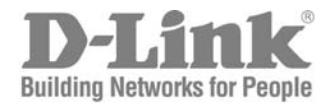

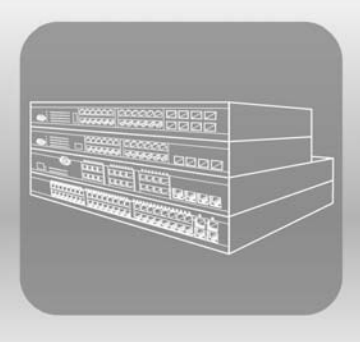

# ISTACK CLI Manual Product Model : **× Stack™** DES-3500 Series

Layer 2 Managed Stackable Fast Ethernet Switch

Release 5

# **Table of Contents**

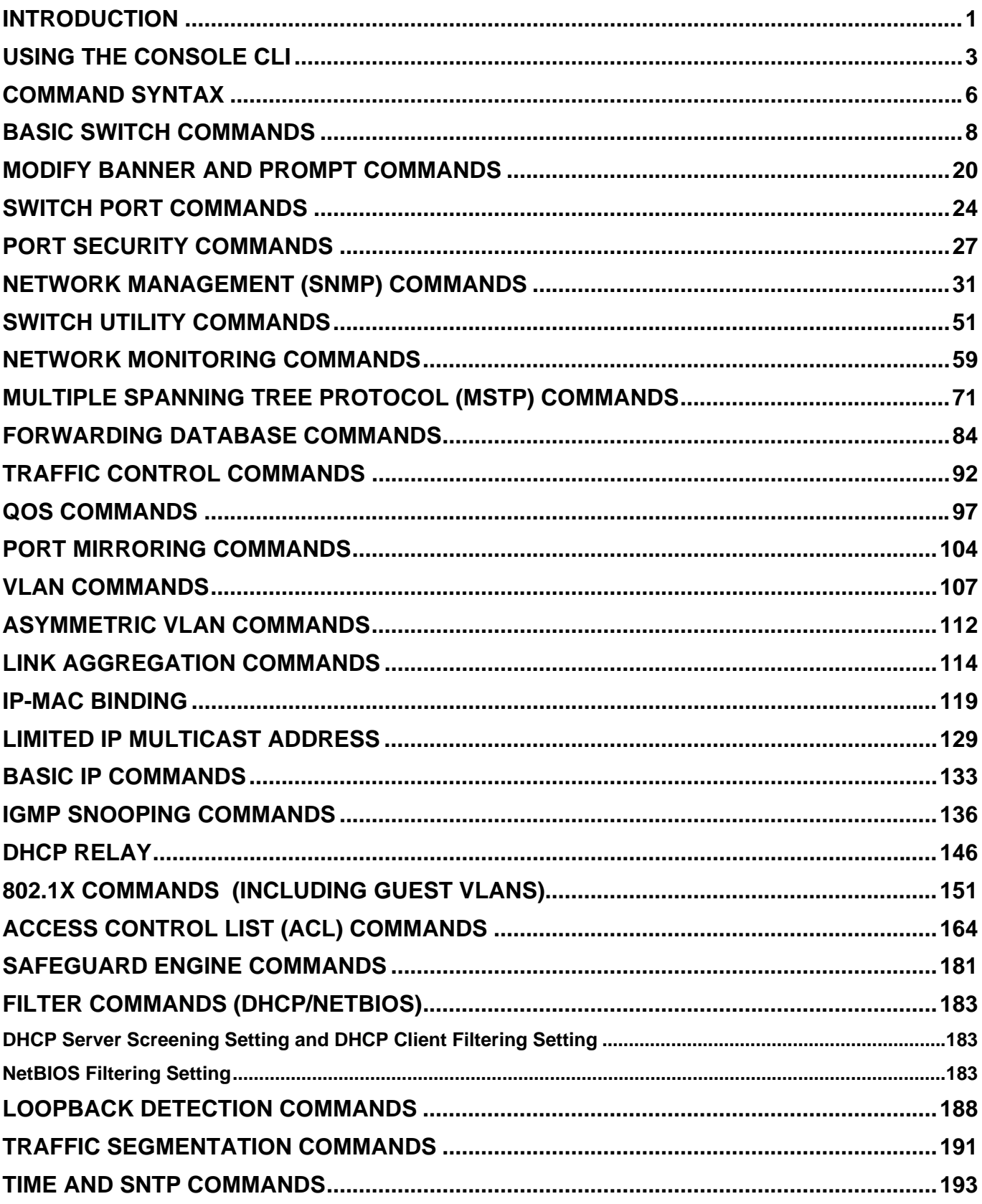

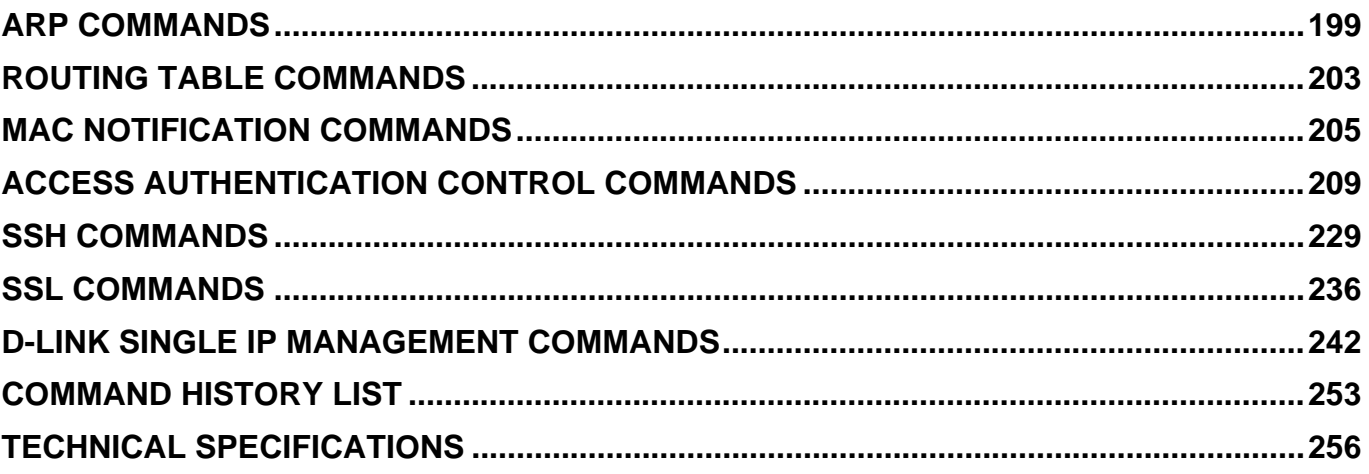

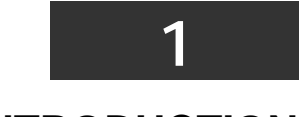

### **INTRODUCTION**

<span id="page-3-0"></span>The Switch can be managed through the Switch's serial port, Telnet, or the Web-based management agent. The Command Line Interface (CLI) can be used to configure and manage the Switch via the serial port or Telnet interfaces.

This manual provides a reference for all of the commands contained in the CLI. Configuration and management of the Switch via the Web-based management agent is discussed in the Manual.

The DES-3500 Layer 2 stackable Fast Ethernet switches are members of the D-Link xStack family. Ranging from 10/100Mbps edge switches to core gigabit switches, the xStack switch family has been future-proof designed to provide a stacking architecture with fault tolerance, flexibility, port density, robust security and maximum throughput with a user-friendly management interface for the networking professional.

This manual provides a reference for all of the commands contained in the CLI for members of the xStack DES-3500 series, including the DES-3526, DES-3526DC, and the DES-3550. Examples present in this manual may refer to any member of the xStack DES-3500 series and may show different port counts, but are universal to this series of switches, unless otherwise stated. Configuration and management of the Switch via the Web-based management agent is discussed in the User's Guide.

### **Accessing the Switch via the Serial Port**

The Switch's serial port's default settings are as follows:

- **9600 baud**
- **no parity**
- **8 data bits**
- **1 stop bit**

A computer running a terminal emulation program capable of emulating a VT-100 terminal and a serial port configured as above is then connected to the Switch's serial port via an RS-232 DB-9 cable.

With the serial port properly connected to a management computer, the following screen should be visible. If this screen does not appear, try pressing Ctrl+r to refresh the console screen.

**DES-3500 Fast Ethernet Switch Command Line Interface Firmware: Build 5.00-B25 Copyright(C) 2000-2004 D-Link Corporation. All rights reserved. username:** 

#### **Figure 1-1. Initial CLI screen**

There is no initial username or password. Just press the **Enter** key twice to display the CLI input cursor − **DES-3500:admin#**. This is the command line where all commands are input.

### **Setting the Switch's IP Address**

Each Switch must be assigned its own IP Address, which is used for communication with an SNMP network manager or other TCP/IP application (for example BOOTP, TFTP). The Switch's default IP address is 10.90.90.90. Users can change the default Switch IP address to meet the specification of your networking address scheme.

The Switch is also assigned a unique MAC address by the factory. This MAC address cannot be changed, and can be found on the initial boot console screen – shown below.

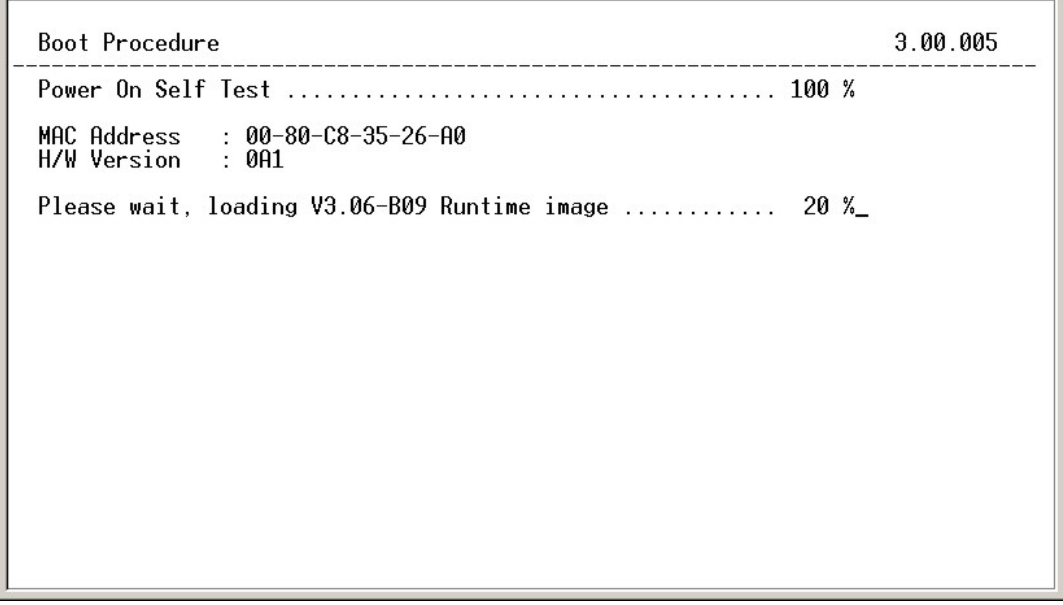

#### **Figure 1-2. Boot Screen**

The Switch's MAC address can also be found in the Web management program on the Switch Information (Basic Settings) window on the Configuration menu.

The IP address for the Switch must be set before it can be managed with the Web-based manager. The Switch IP address can be automatically set using BOOTP or DHCP protocols, in which case the actual address assigned to the Switch must be known.

The IP address may be set using the Command Line Interface (CLI) over the console serial port as follows:

- 1. Starting at the command line prompt, enter the commands **config ipif System ipaddress xxx.xxx.xxx.xxx/yyy.yyy.yyy.yyy**. Where the **x**'s represent the IP address to be assigned to the IP interface named **System** and the **y**'s represent the corresponding subnet mask.
- 2. Alternatively, users can enter **config ipif System ipaddress xxx.xxx.xxx.xxx/z**. Where the **x**'s represent the IP address to be assigned to the IP interface named **System** and the **z** represents the corresponding number of subnets in CIDR notation.

The IP interface named **System** on the Switch can be assigned an IP address and subnet mask which can then be used to connect a management station to the Switch's Telnet or Web-based management agent.

**DES-3500:admin#config ipif System ipaddress 10.42.73.114/8 Command: config ipif System ipaddress 10.42.73.114/8 Success. DES-3500:admin#**

#### **Figure 1-3. Assigning an IP Address**

In the above example, the Switch was assigned an IP address of 10.41.44.254 with a subnet mask of 255.0.0.0. The system message **Success** indicates that the command was executed successfully. The Switch can now be configured and managed via Telnet, SNMP MIB browser and the CLI or via the Web-based management agent using the above IP address to connect to the Switch.

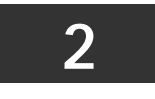

# **USING THE CONSOLE CLI**

<span id="page-5-0"></span>The DES-3500 Series supports a console management interface that allows the user to connect to the Switch's management agent via a serial port and a terminal or a computer running a terminal emulation program. The console can also be used over the network using the TCP/IP Telnet protocol. The console program can be used to configure the Switch to use an SNMP-based network management software over the network.

This chapter describes how to use the console interface to access the Switch, change its settings, and monitor its operation.

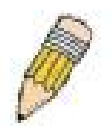

*Note:* Switch configuration settings are saved to non-volatile RAM using the save command. The current configuration will then be retained in the Switch's NV-RAM, and reloaded when the Switch is rebooted. If the Switch is rebooted without using the save command, the last configuration saved to NV-RAM will be loaded.

### **Connecting to the Switch**

The console interface is used by connecting the Switch to a VT100-compatible terminal or a computer running an ordinary terminal emulator program (e.g., the **HyperTerminal** program included with the Windows operating system) using an RS-232C serial cable. Your terminal parameters will need to be set to:

- **VT-100 compatible**
- **9600 baud**
- **8 data bits**
- **No parity**
- **One stop bit**
- **No flow control**

Users can also access the same functions over a Telnet interface. Once users have set an IP address for your Switch, users can use a Telnet program (in VT-100 compatible terminal mode) to access and control the Switch. All of the screens are identical, whether accessed from the console port or from a Telnet interface.

After the Switch reboots and users have logged in, the console looks like this:

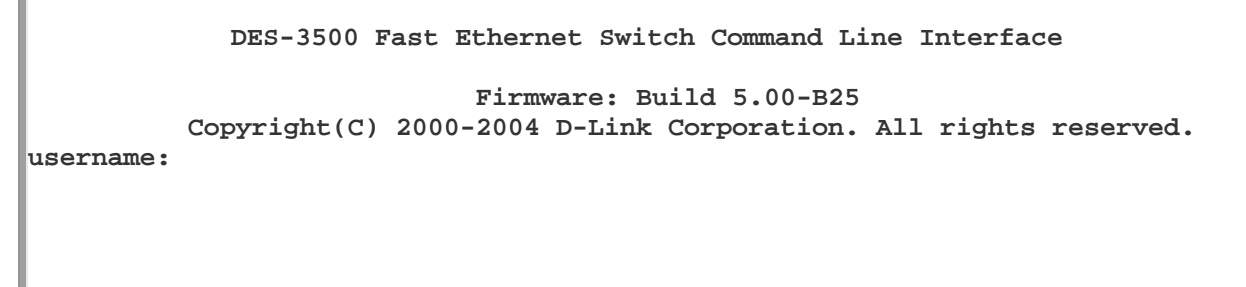

#### **Figure 2-1. Initial Console Screen after logging in**

Commands are entered at the command prompt, **DES-3500:admin#**.

There are a number of helpful features included in the CLI. Entering the **?** command will display a list of all of the top-level commands.

```
.. 
? 
clear 
clear arptable 
clear counters 
clear fdb 
clear log 
clear port_security_entry port 
config 802.1p default_priority 
config 802.1p user_priority 
config 802.1x auth_mode 
config 802.1x auth_parameter ports 
config 802.1x auth_protocol 
config 802.1x capability ports 
config 802.1x guest_vlan ports 
config 802.1x init 
config 802.1x reauth 
config access_profile profile_id 
config account 
config address_binding ip_mac ipaddress 
config address_binding ip_mac ports 
config admin local_enable 
CTRL+C ESC q Quit SPACE n Next Page ENTER Next Entry a All
```
#### **Figure 2-2. The ? Command**

When users enter a command without its required parameters, the CLI will prompt users with a **Next possible completions:** message.

```
DES-3500:admin#config account 
Command: config account 
Next possible completions: 
<username>
DES-3500:admin#
```
#### **Figure 2-3. Example Command Parameter Help**

In this case, the command **config account** was entered with the parameter **<username>**. The CLI will then prompt users to enter the **<username>** with the message, **Next possible completions:**. Every command in the CLI has this feature, and complex commands have several layers of parameter prompting.

In addition, after typing any given command plus one space, users can see all of the next possible sub-commands, in sequential order, by repeatedly pressing the **Tab** key.

To re-enter the previous command at the command prompt, press the up arrow cursor key. The previous command will appear at the command prompt.

```
DES-3500:admin#config account 
Command: config account 
Next possible completions: 
<username>
DES-3500:admin#config account 
Command: config account 
Next possible completions: 
<username>
DES-3500:admin#
```
#### **Figure 2-4. Using the Up Arrow to Re-enter a Command**

In the above example, the command **config account** was entered without the required parameter **<username>**, the CLI returned the **Next possible completions: <username>** prompt. The up arrow cursor control key was pressed to re-enter the previous command (**config account**) at the command prompt. Now the appropriate username can be entered and the **config account**  command re-executed.

All commands in the CLI function in this way. In addition, the syntax of the help prompts are the same as presented in this manual − angle brackets < > indicate a numerical value or character string, braces { } indicate optional parameters or a choice of parameters, and brackets [ ] indicate required parameters.

If a command is entered that is unrecognized by the CLI, the top-level commands will be displayed under the **Available commands:** prompt.

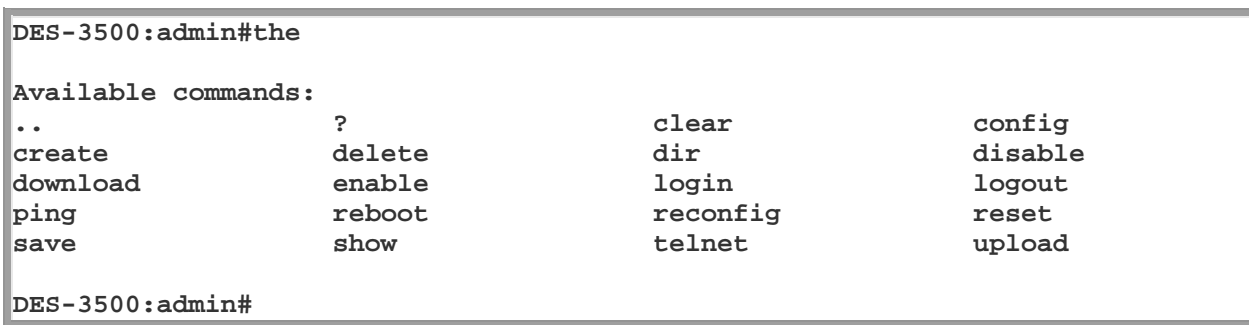

#### **Figure 2-5. The Next Available Commands Prompt**

The top-level commands consist of commands such as **show** or **config**. Most of these commands require one or more parameters to narrow the top-level command. This is equivalent to **show** what? or **config** what? Where the what? is the next parameter. For example, if users enter the **show** command with no additional parameters, the CLI will then display all of the possible next parameters.

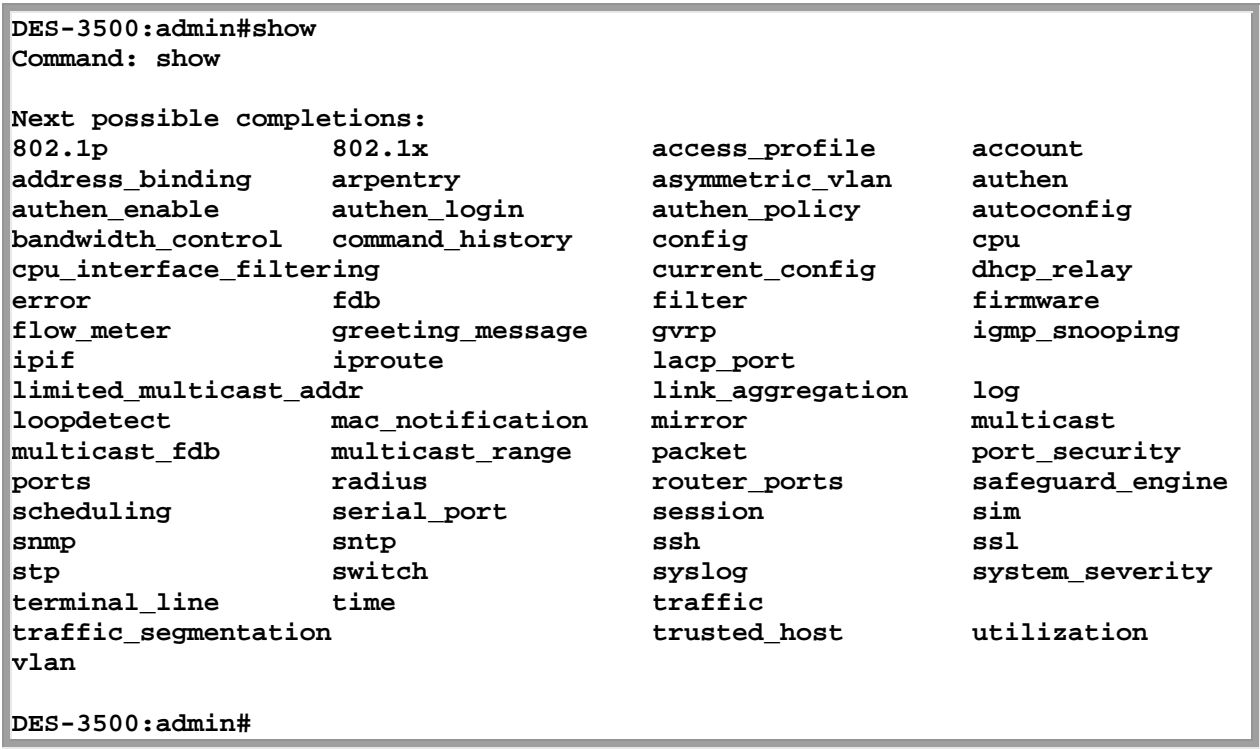

#### **Figure 2-6. Next possible completions: Show Command**

In the above example, all of the possible next parameters for the **show** command are displayed. At the next command prompt, the up arrow was used to re-enter the **show** command, followed by the **account** parameter. The CLI then displays the user accounts configured on the Switch.

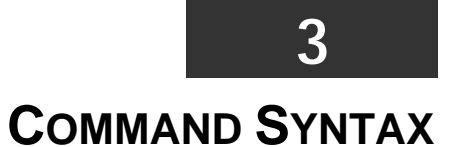

<span id="page-8-0"></span>The following symbols are used to describe how command entries are made and values and arguments are specified in this manual. The online help contained in the CLI and available through the console interface uses the same syntax.

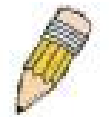

**Note:** All commands are case-sensitive. Be sure to disable Caps Lock or any other unwanted function that changes text case.

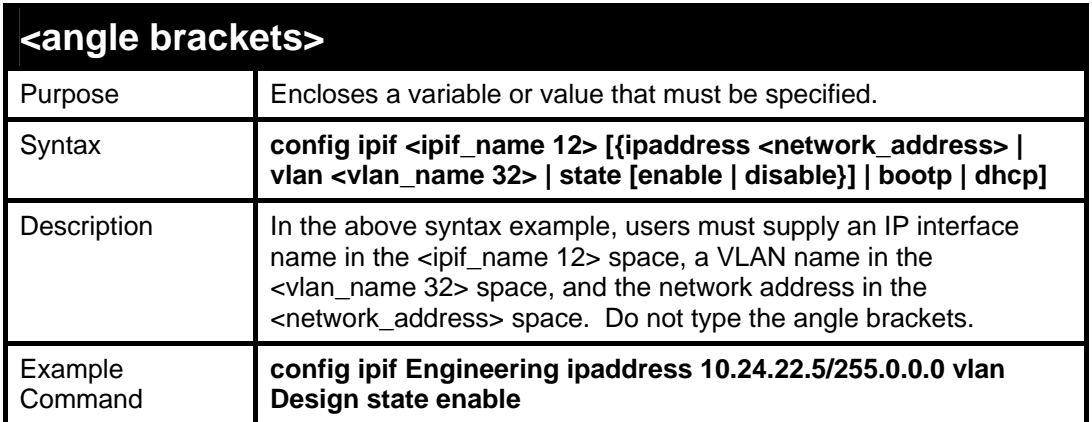

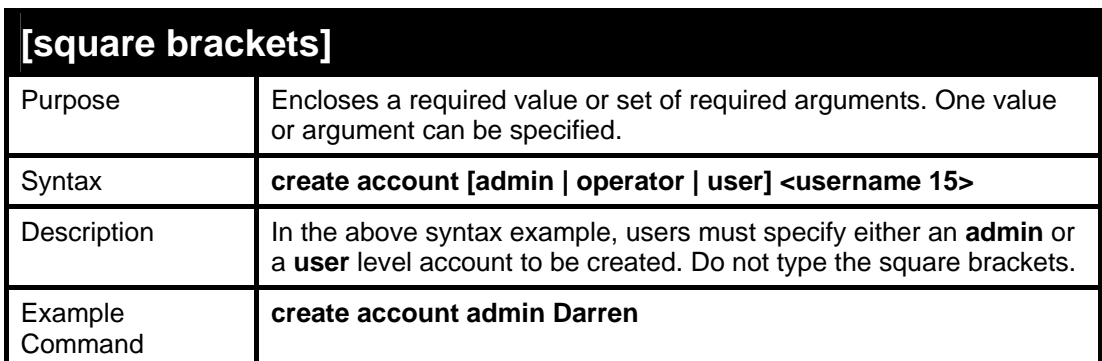

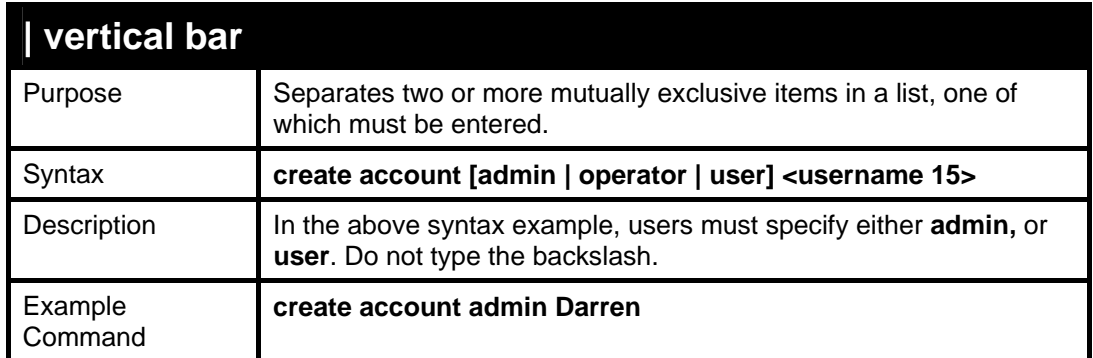

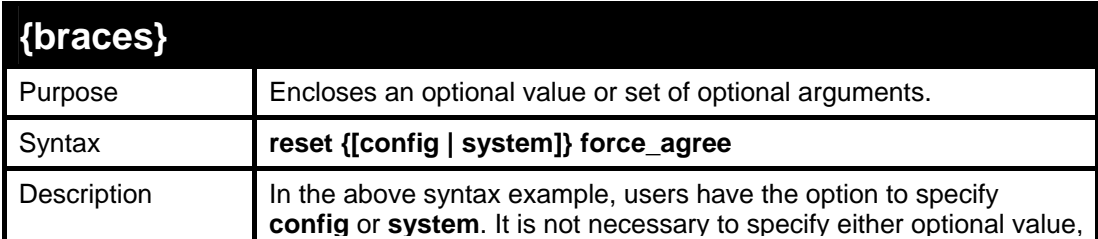

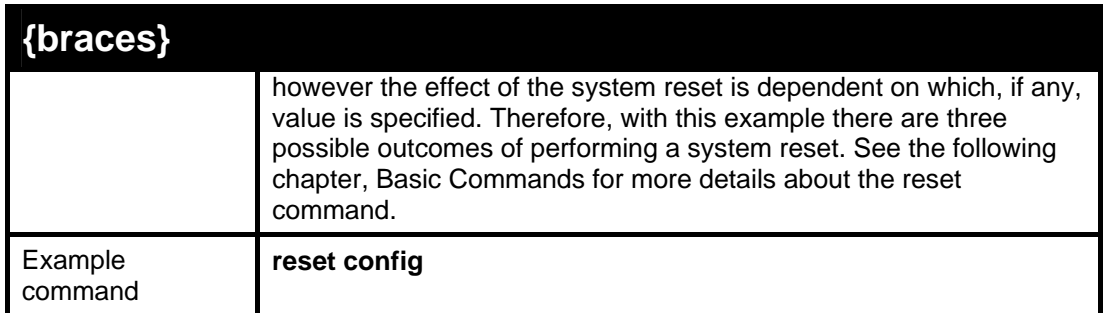

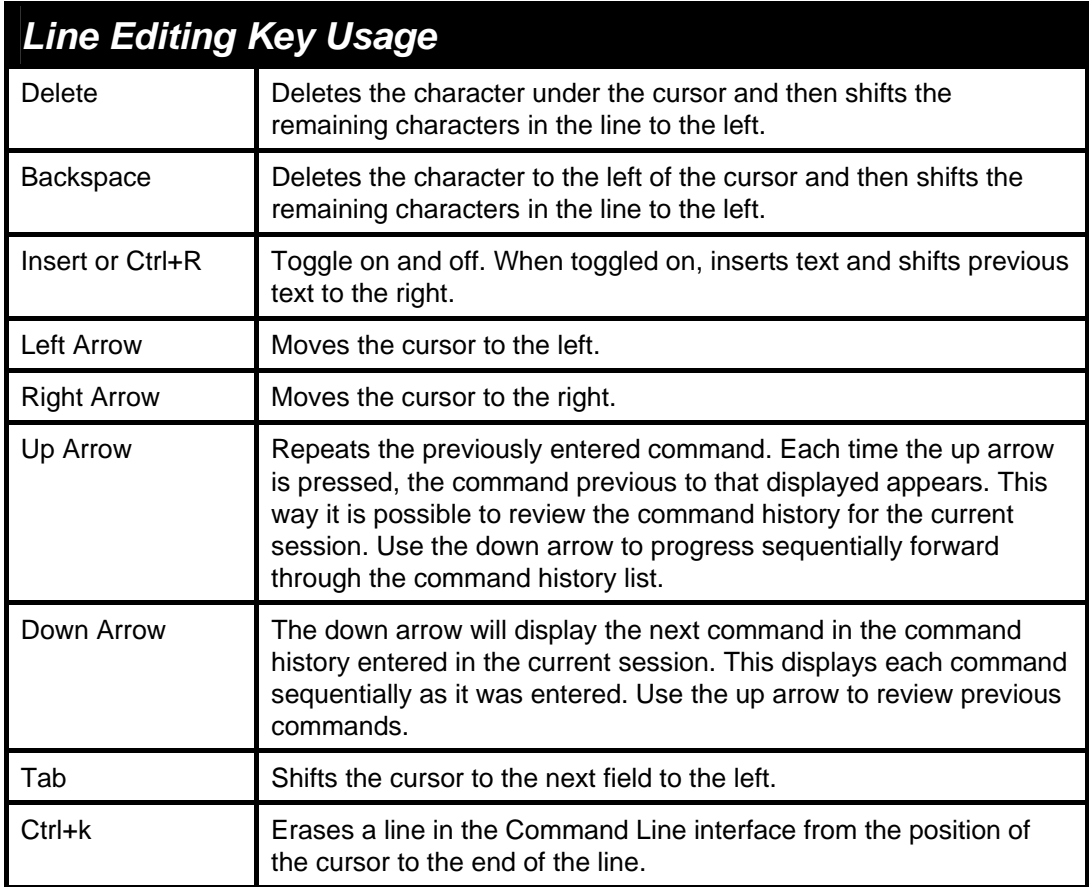

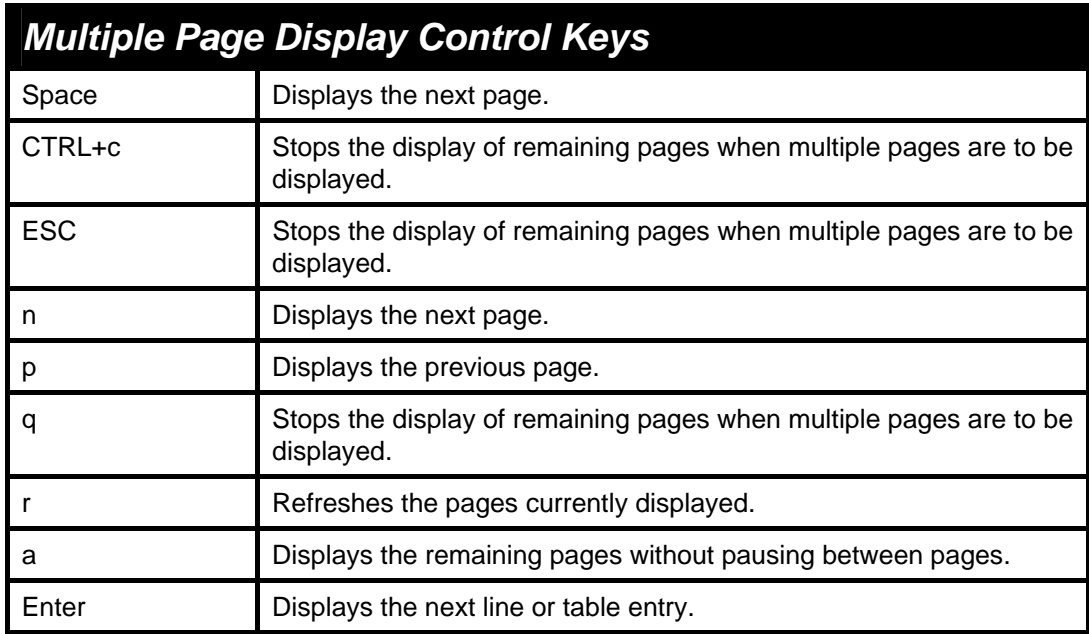

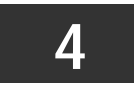

**BASIC SWITCH COMMANDS** 

<span id="page-10-0"></span>The basic switch commands in the Command Line Interface (CLI) are listed (along with the appropriate parameters) in the following table.

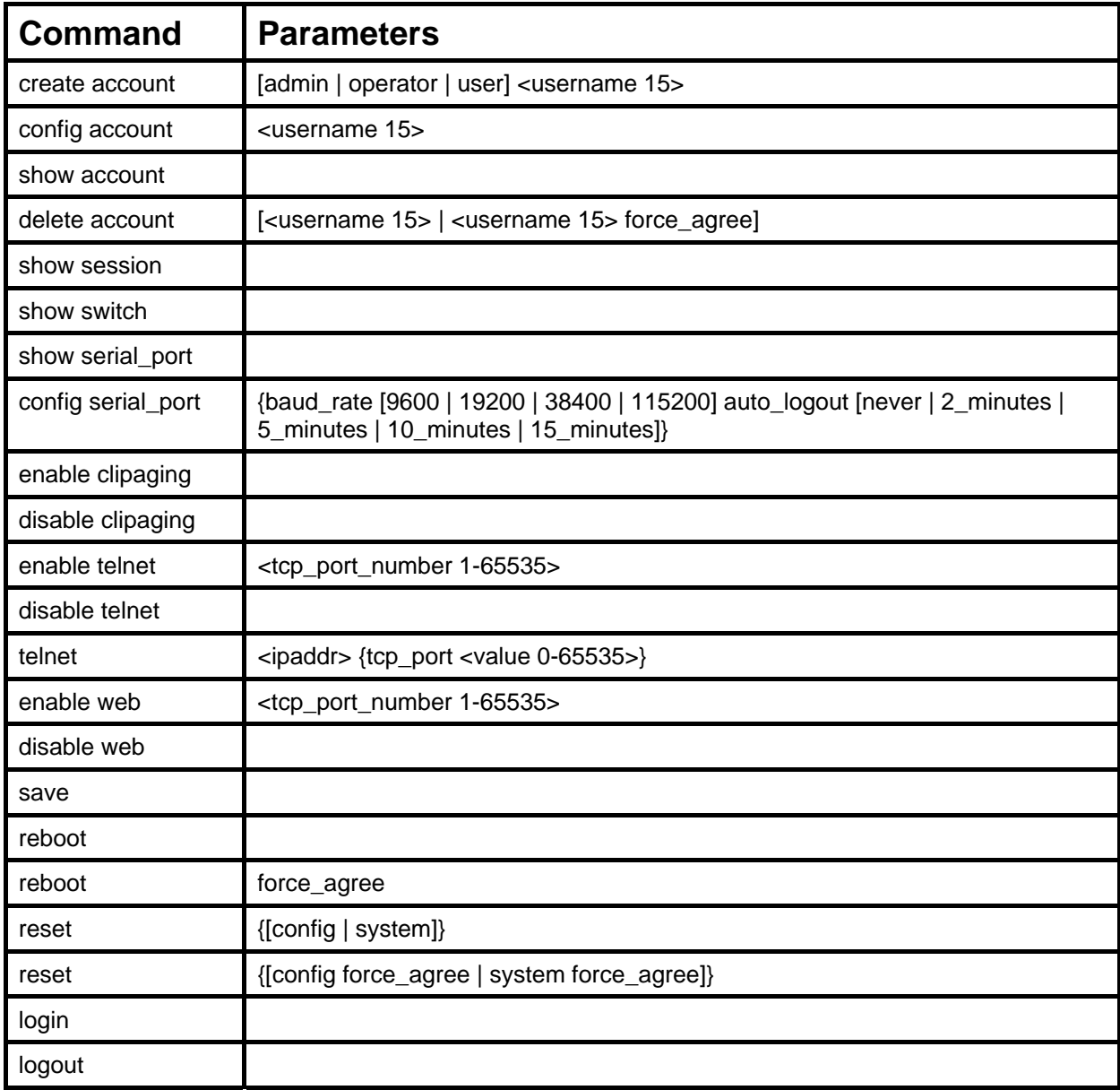

#### Each command is listed, in detail, in the following sections.

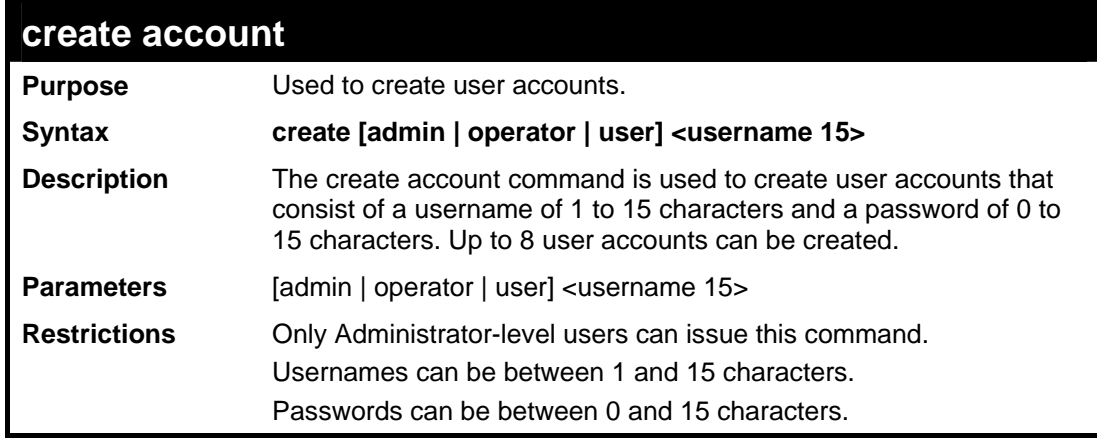

Example usage:

To create an administrator-level user account with the username "dlink".

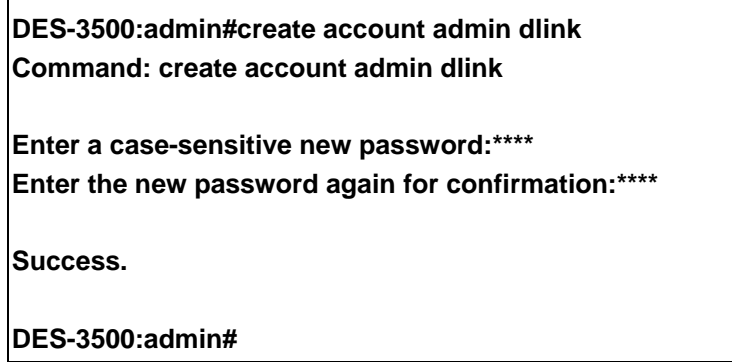

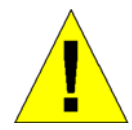

**NOTICE:** In case of lost passwords or password corruption, please refer to the D-Link website and the White Paper entitled "Password Recovery Procedure", which will guide you through the steps necessary to resolve this issue.

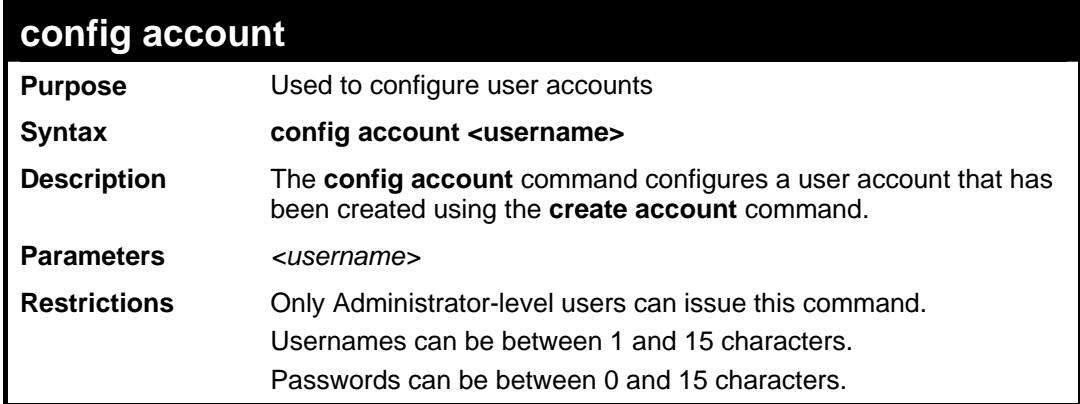

#### Example usage:

To configure the user password of "dlink" account:

**DES-3500:admin#config account dlink Command: config account dlink Enter a old password:\*\*\*\* Enter a case-sensitive new password:\*\*\*\* Enter the new password again for confirmation:\*\*\*\*** 

#### **Success.**

#### **DES-3500:admin#**

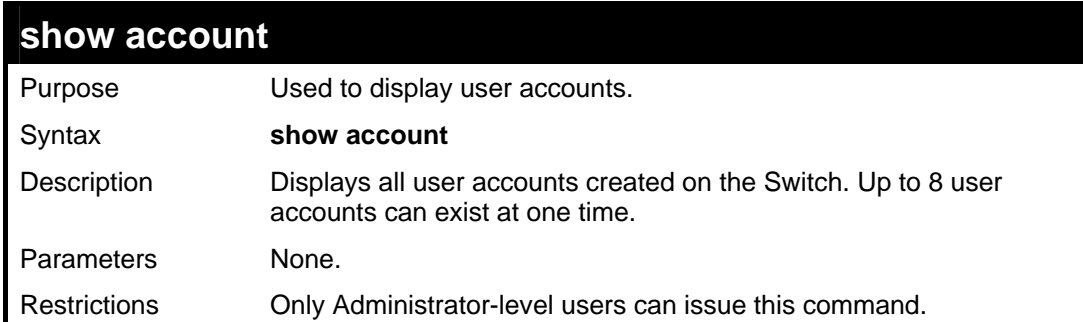

To display the accounts that have been created:

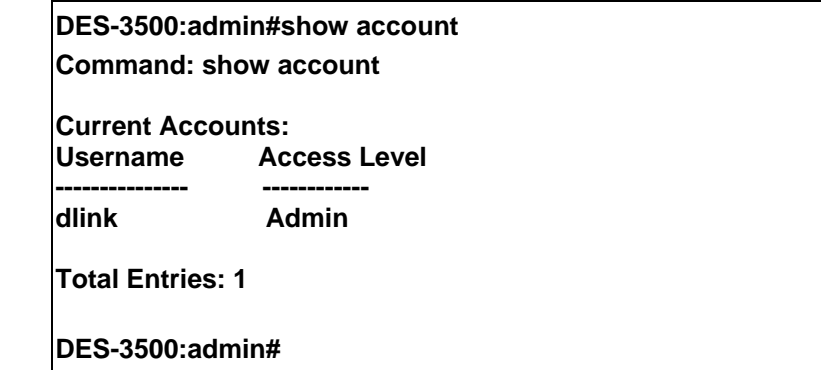

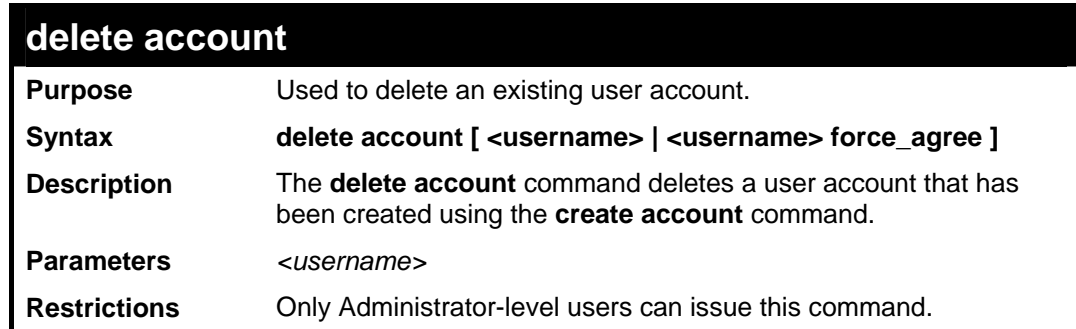

Example usage:

To delete the user account "System":

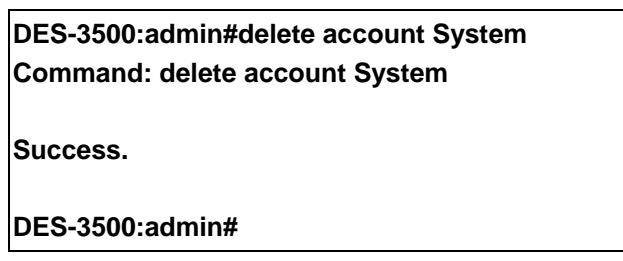

To enforce the user account "System" is deleted:

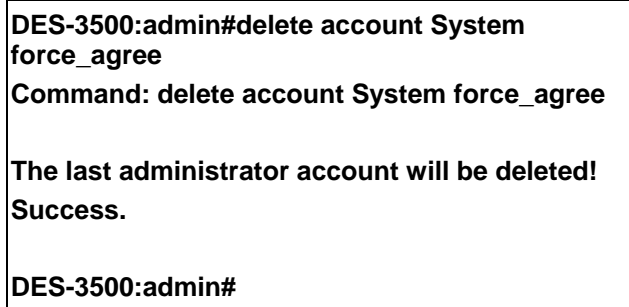

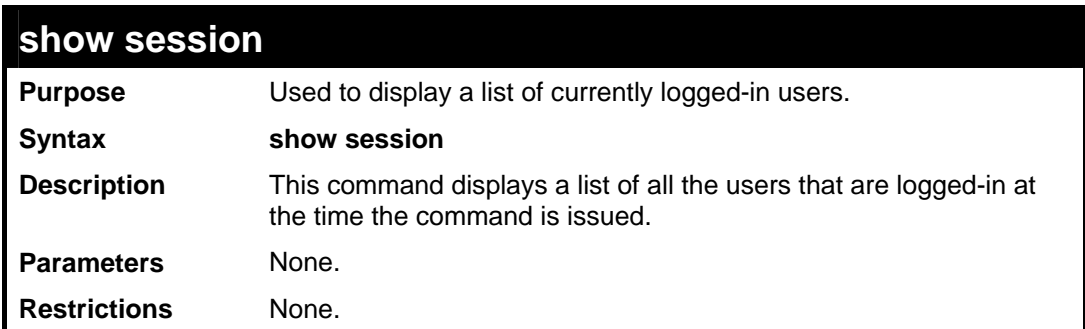

To display the way that the users logged in:

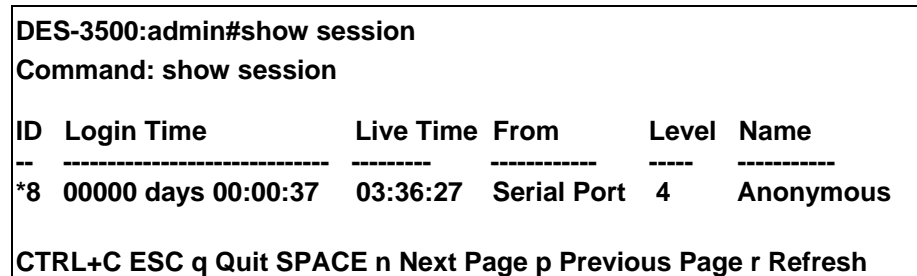

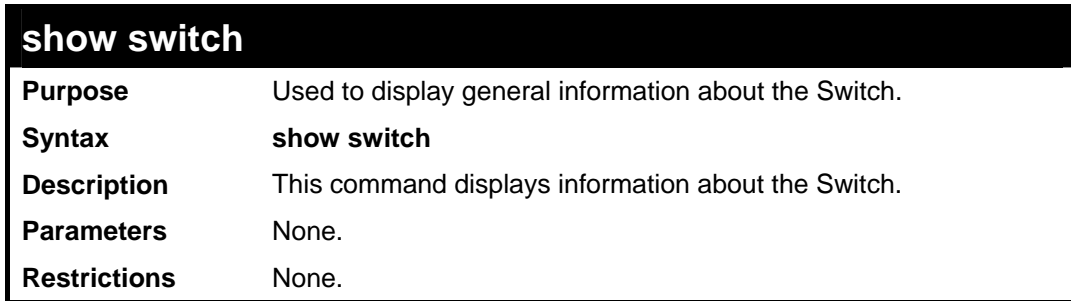

Example usage:

To display the Switch's information:

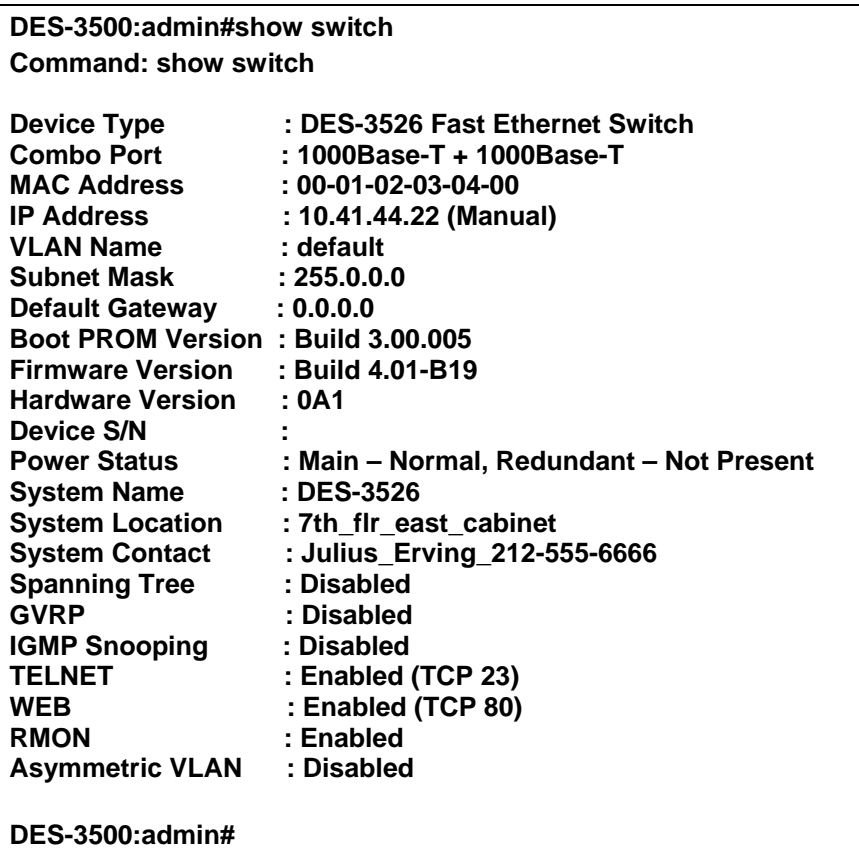

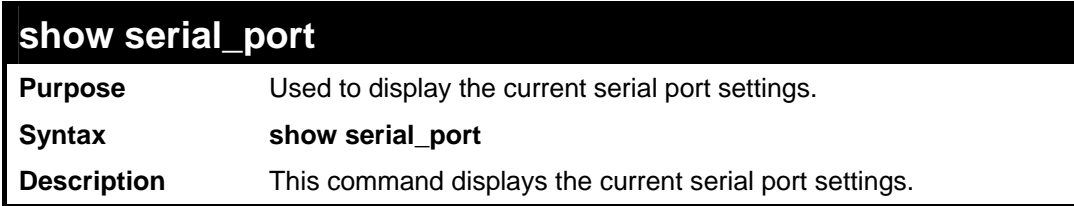

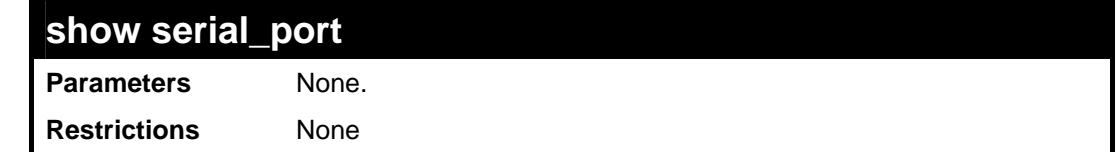

To display the serial port setting:

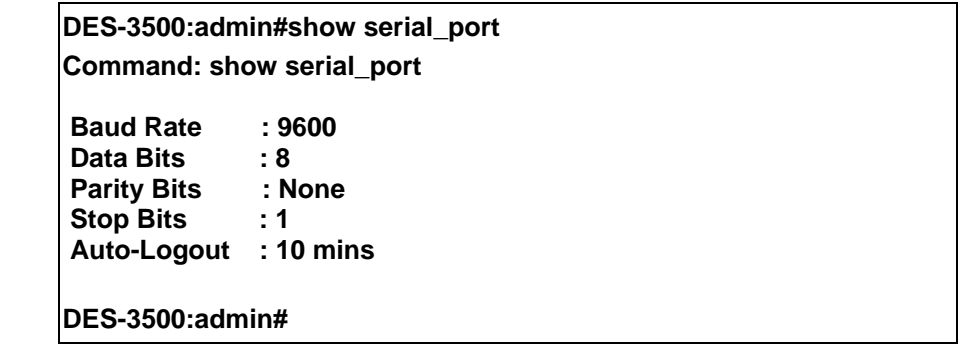

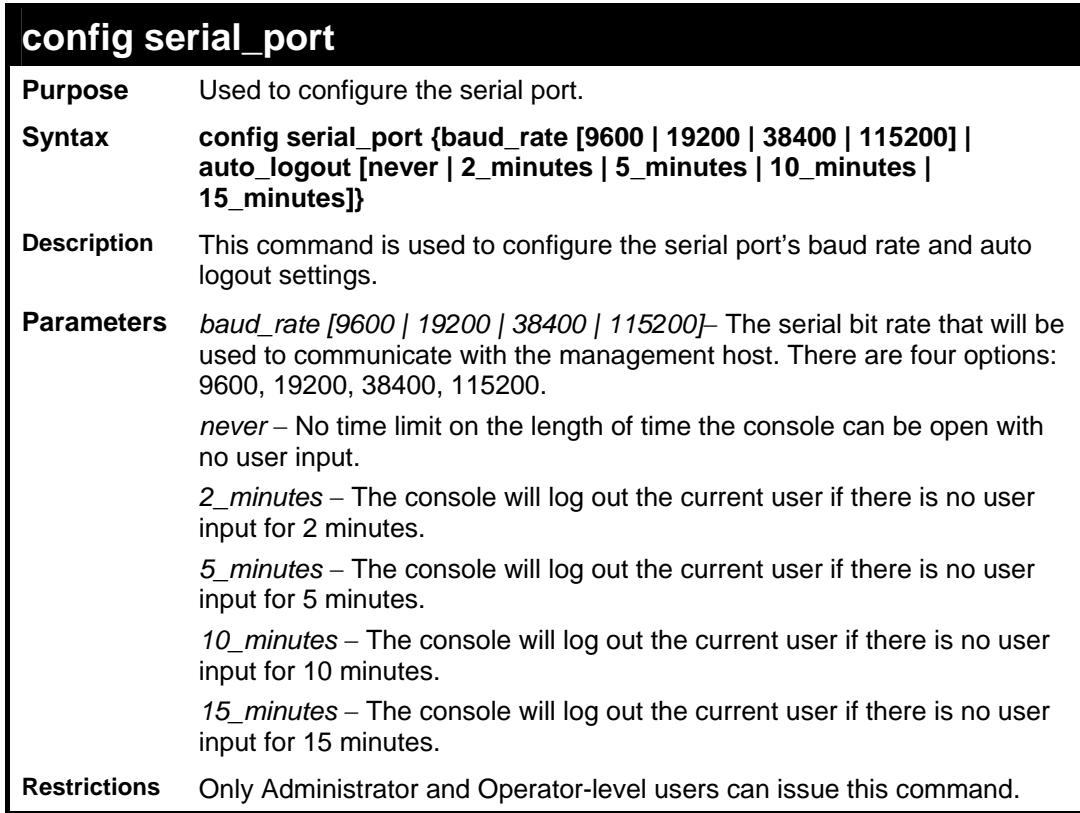

#### Example usage:

To configure baud rate:

**DES-3500:admin#config serial\_port baud\_rate 115200 Command: config serial\_port baud\_rate 115200** 

**Success.** 

**DES-3500:admin#** 

### **enable clipaging**

**Purpose** Used to pause the scrolling of the console screen when a command displays more than one page.

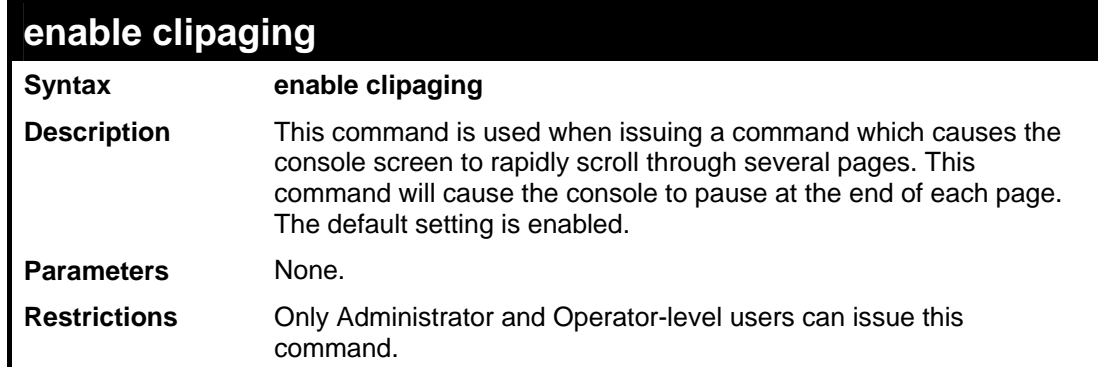

To enable pausing of the screen display when the show command output reaches the end of the page:

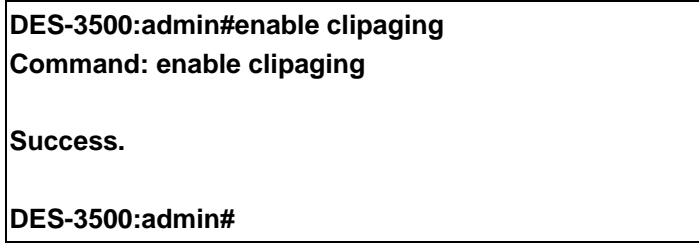

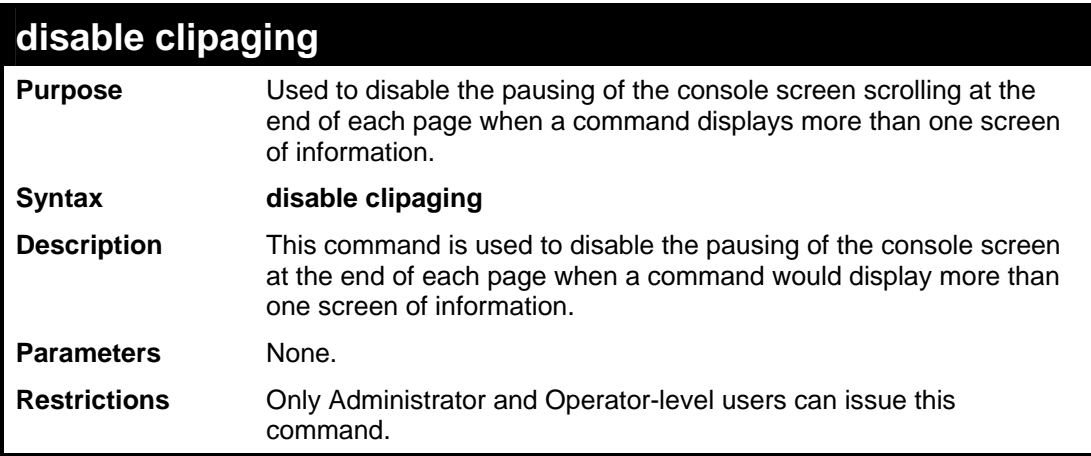

#### Example usage:

To disable pausing of the screen display when show command output reaches the end of the page:

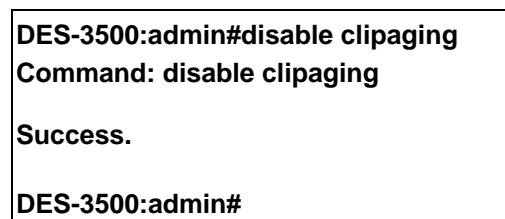

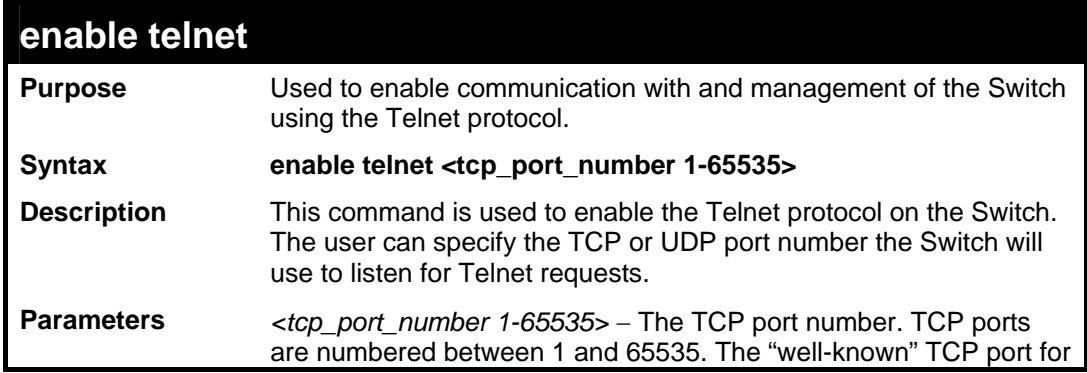

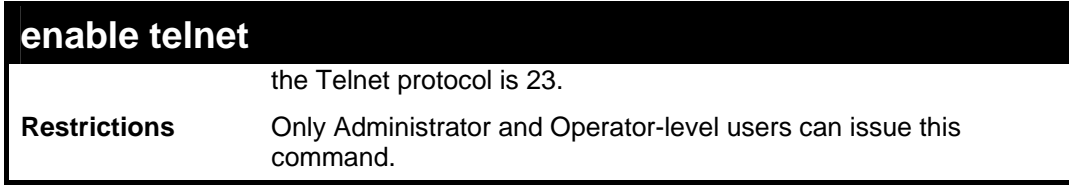

To enable Telnet and configure port number:

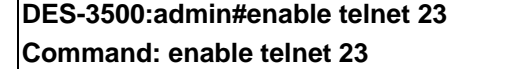

**Success.** 

**DES-3500:admin#** 

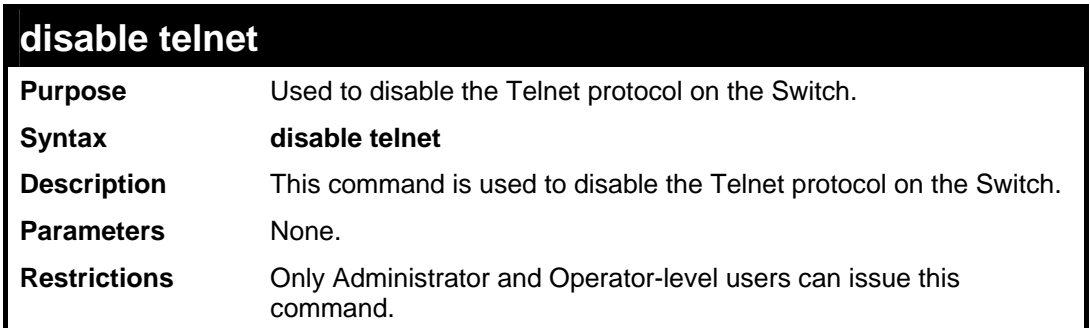

#### Example usage:

To disable the Telnet protocol on the Switch:

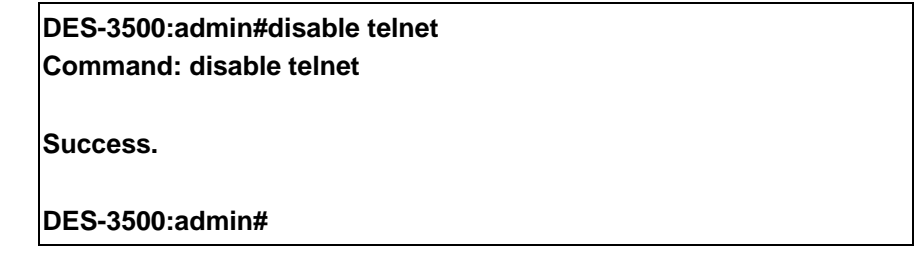

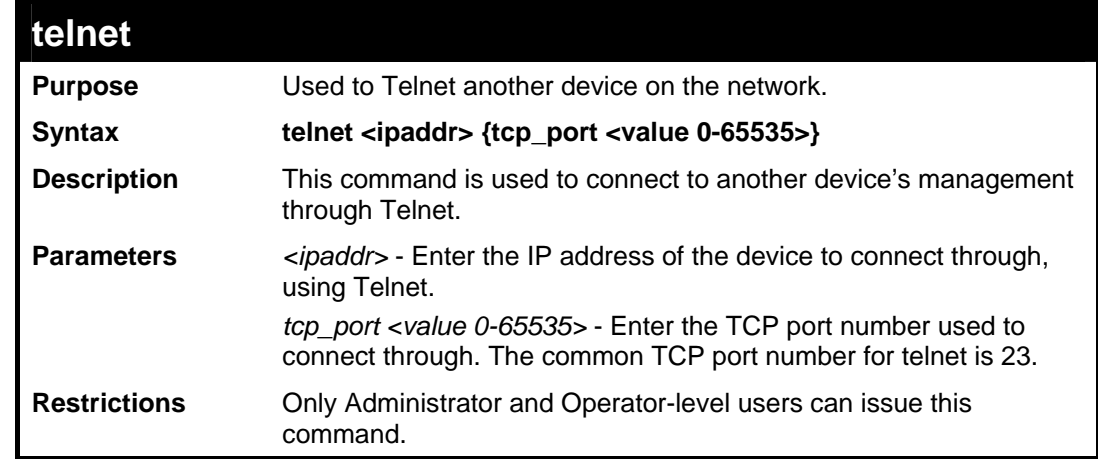

#### Example usage:

To connect to a device through telnet with a IP address of 10.53.13.99:

**DES-3500:admin#telnet 10.53.13.99 tcp\_port 23 Command: telnet 10.53.13.99 tcp\_port 23** 

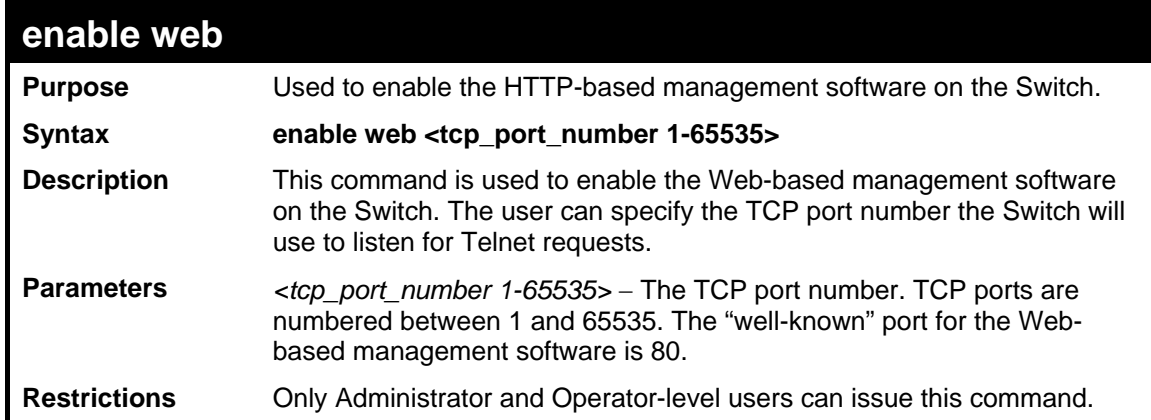

To enable HTTP and configure port number:

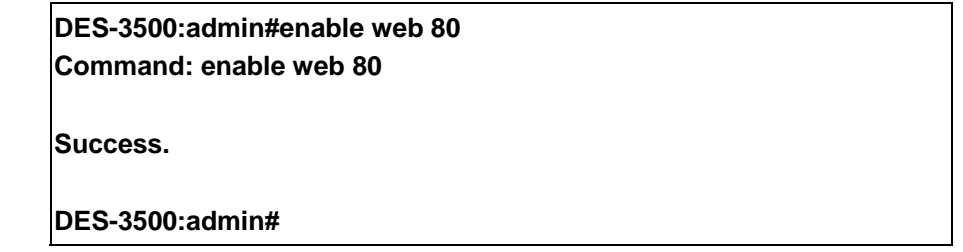

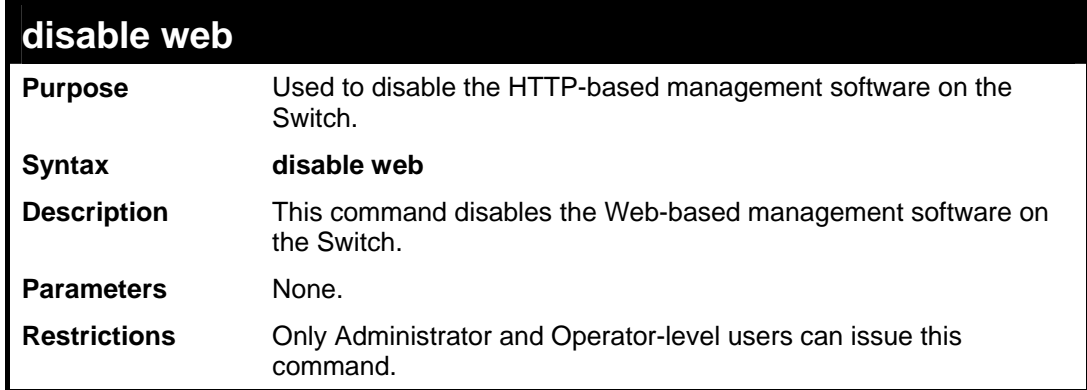

Example usage:

To disable HTTP:

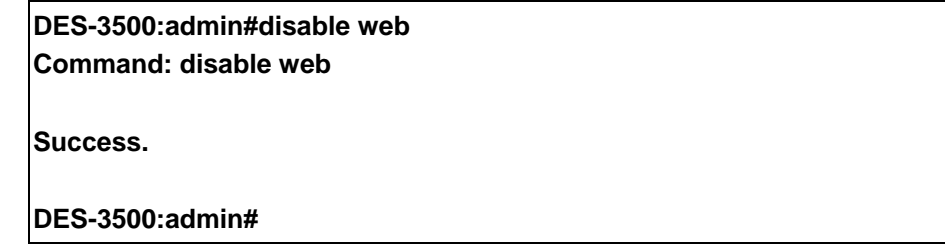

### **save**

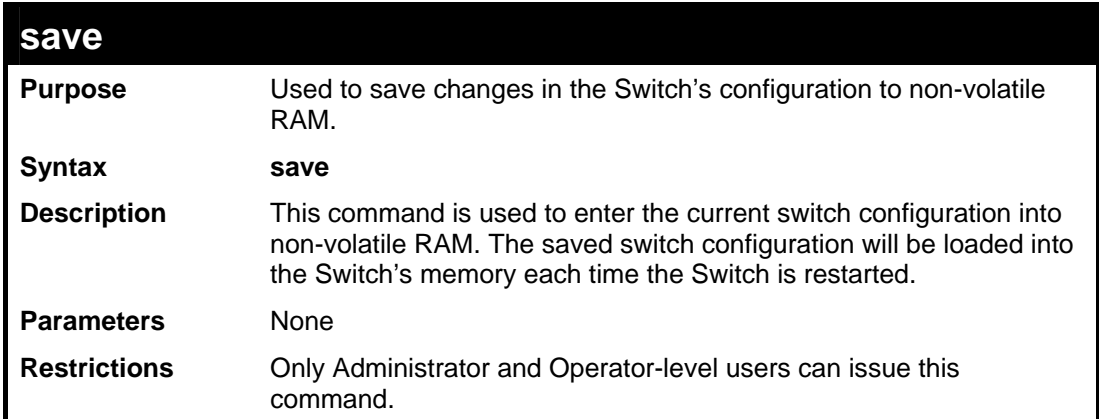

To save the Switch's current configuration to non-volatile RAM:

**DES-3500:admin#save Command: save Saving all configurations to NV-RAM... Done. DES-3500:admin#** 

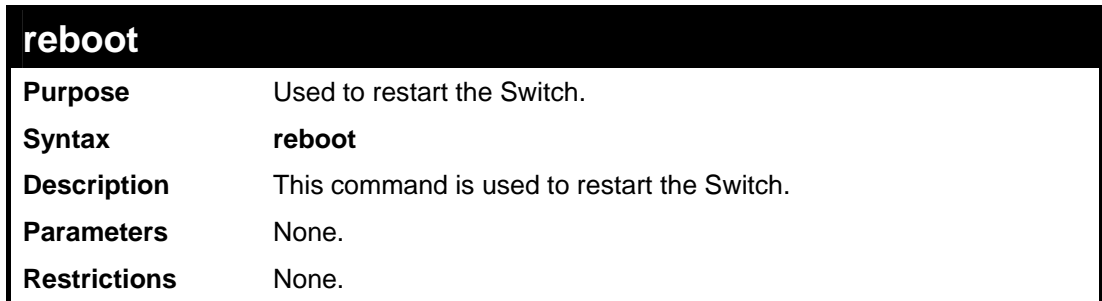

#### Example usage:

To restart the Switch:

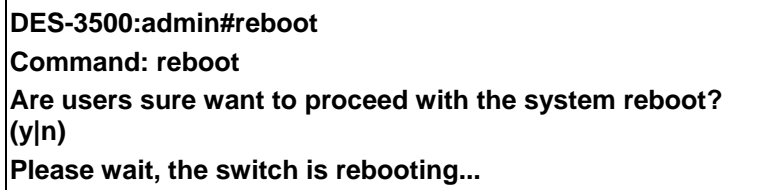

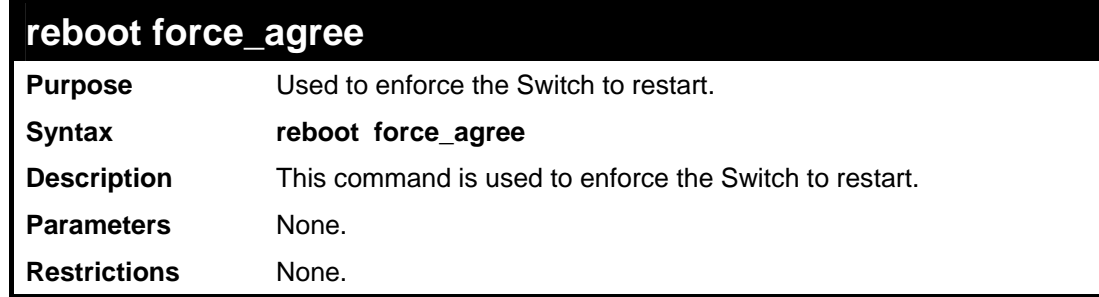

Example usage:

To enforce the Switch to restart:

**DES-3500:admin#reboot force\_agree Command: reboot force\_agree Are users sure want to proceed with the system reboot? (y|n) Please wait, the switch is rebooting...** 

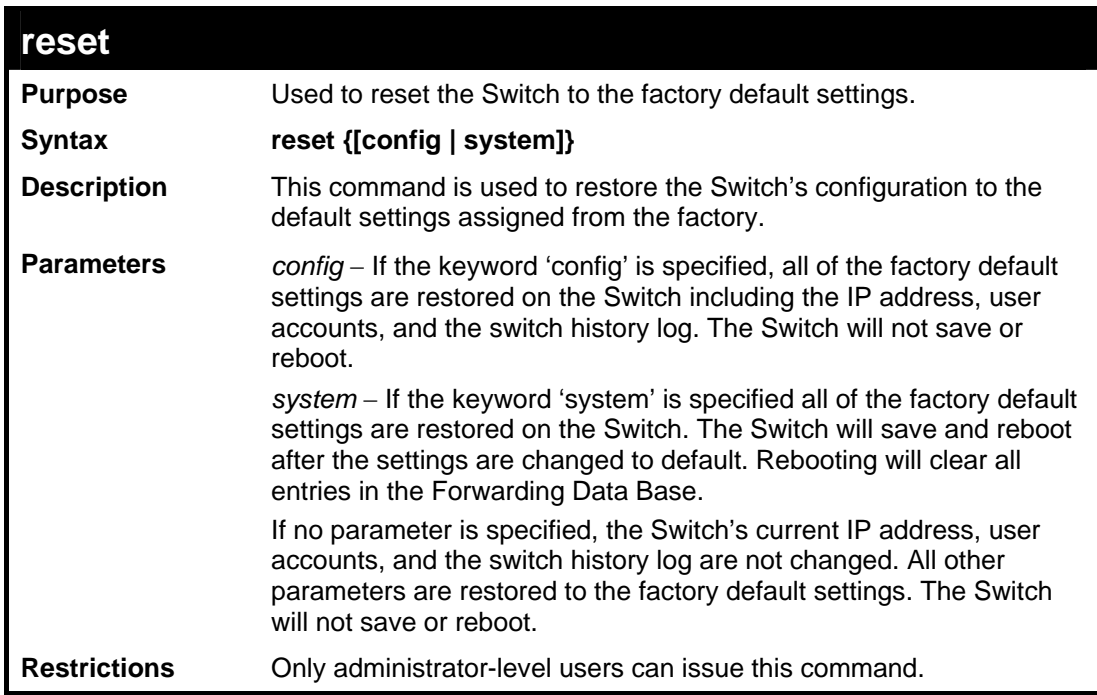

Example usage:

To restore all of the Switch's parameters to their default values:

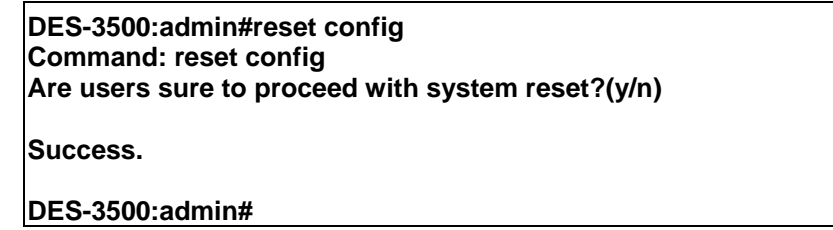

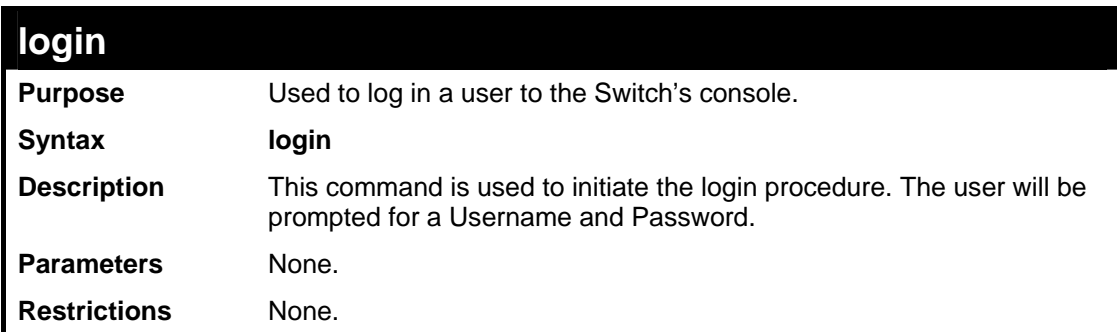

Example usage:

To initiate the login procedure:

**DES-3500:admin#login** 

**Command: login** 

**UserName:** 

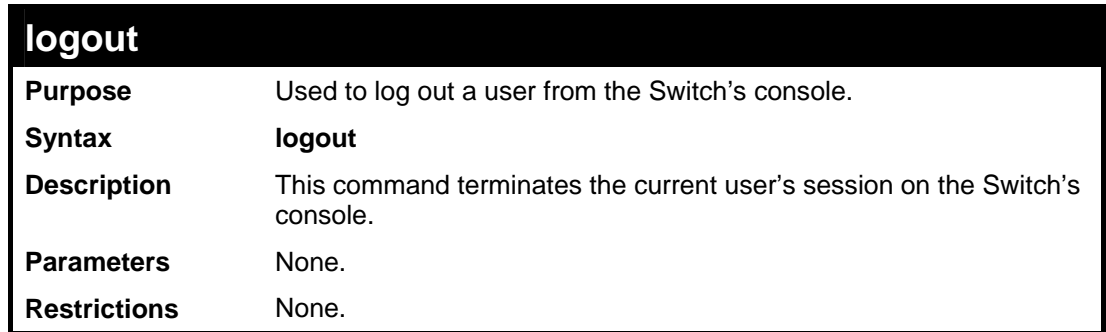

Example usage:

To terminate the current user's console session:

**DES-3500:admin#logout** 

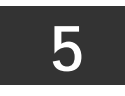

# **MODIFY BANNER AND PROMPT COMMANDS**

<span id="page-22-0"></span>Administrator level users can modify the login banner (greeting message) and command prompt by using the commands described below.

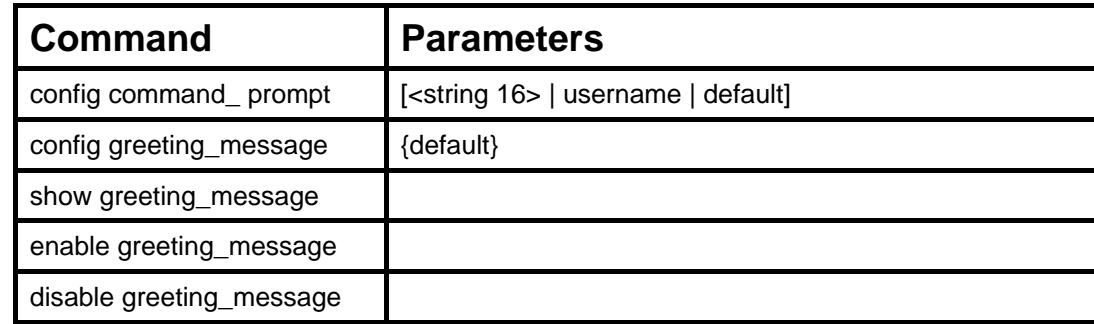

The Modify Banner and Prompt commands in the Command Line Interface (CLI) are listed (along with the appropriate parameters) in the following table.

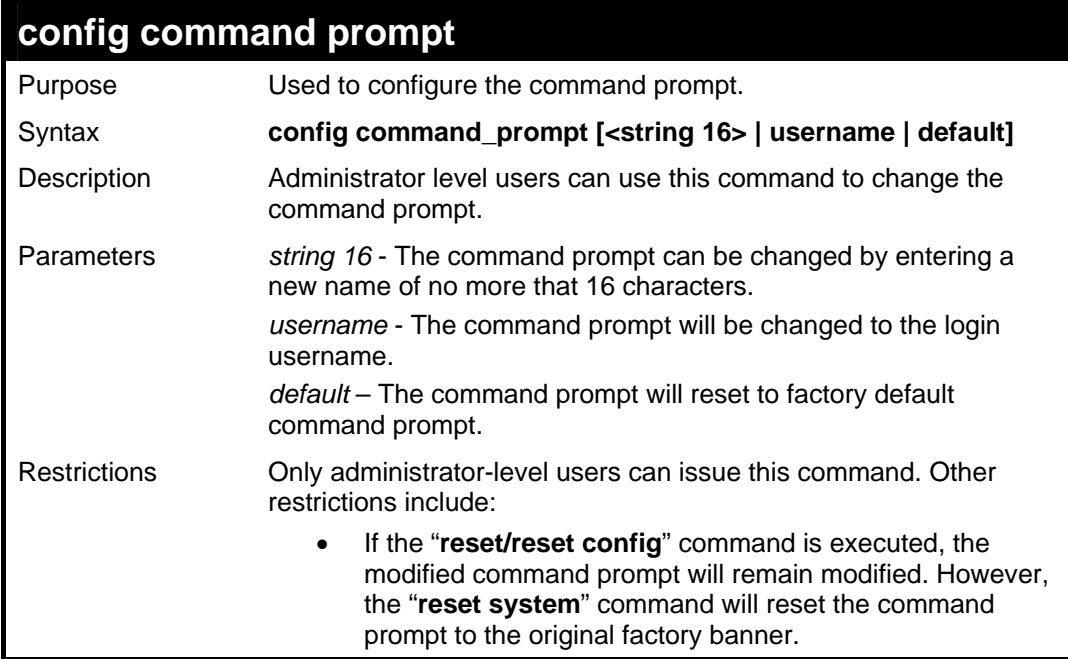

Example usage

To modify the command prompt to "AtYourService":

**DES-3500:admin#config command\_prompt AtYourService Command: config command\_prompt AtYourService** 

**Success.** 

**AtYourService:admin#** 

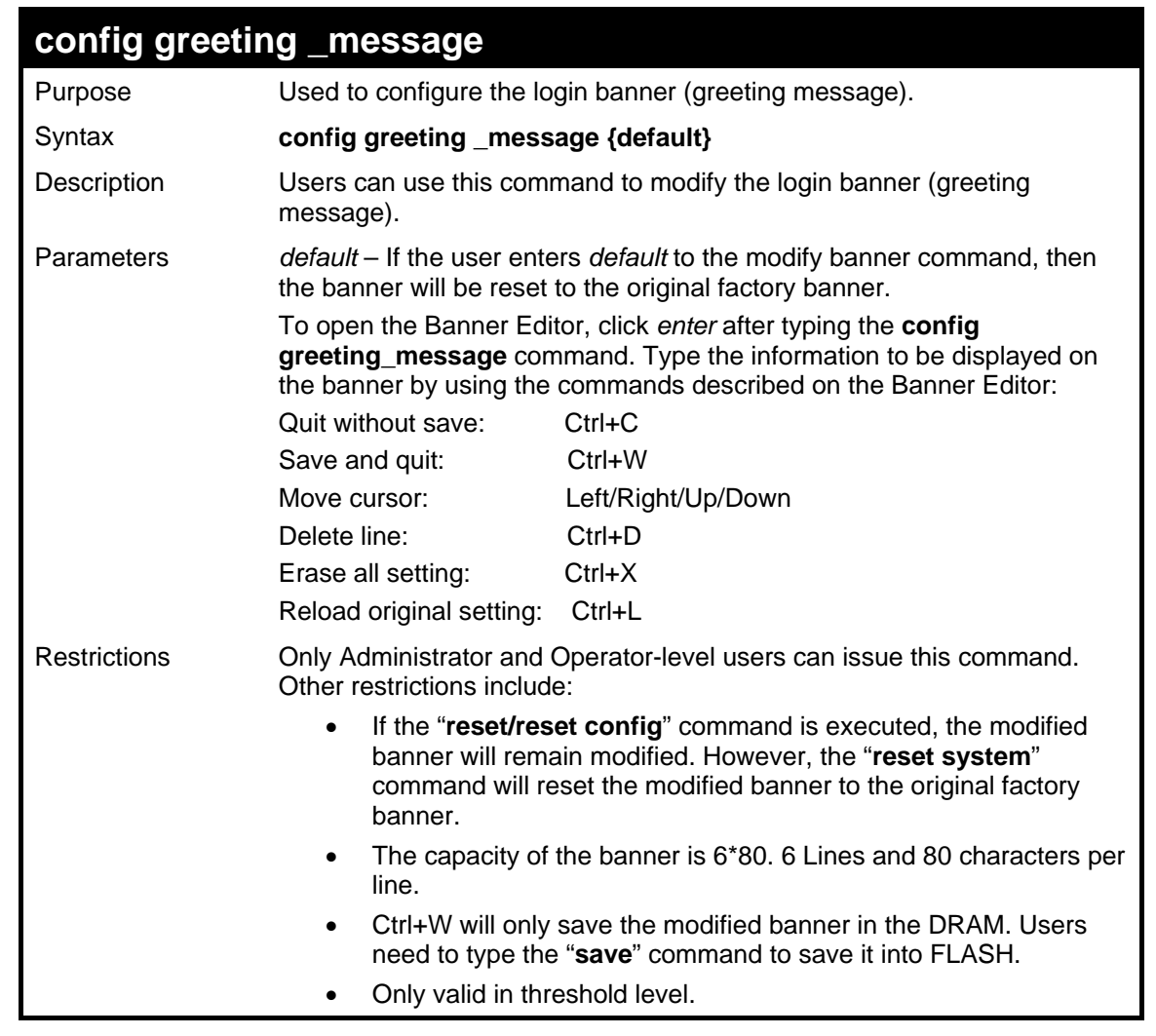

To modify the banner to read "Good evening Mr. Bond.":

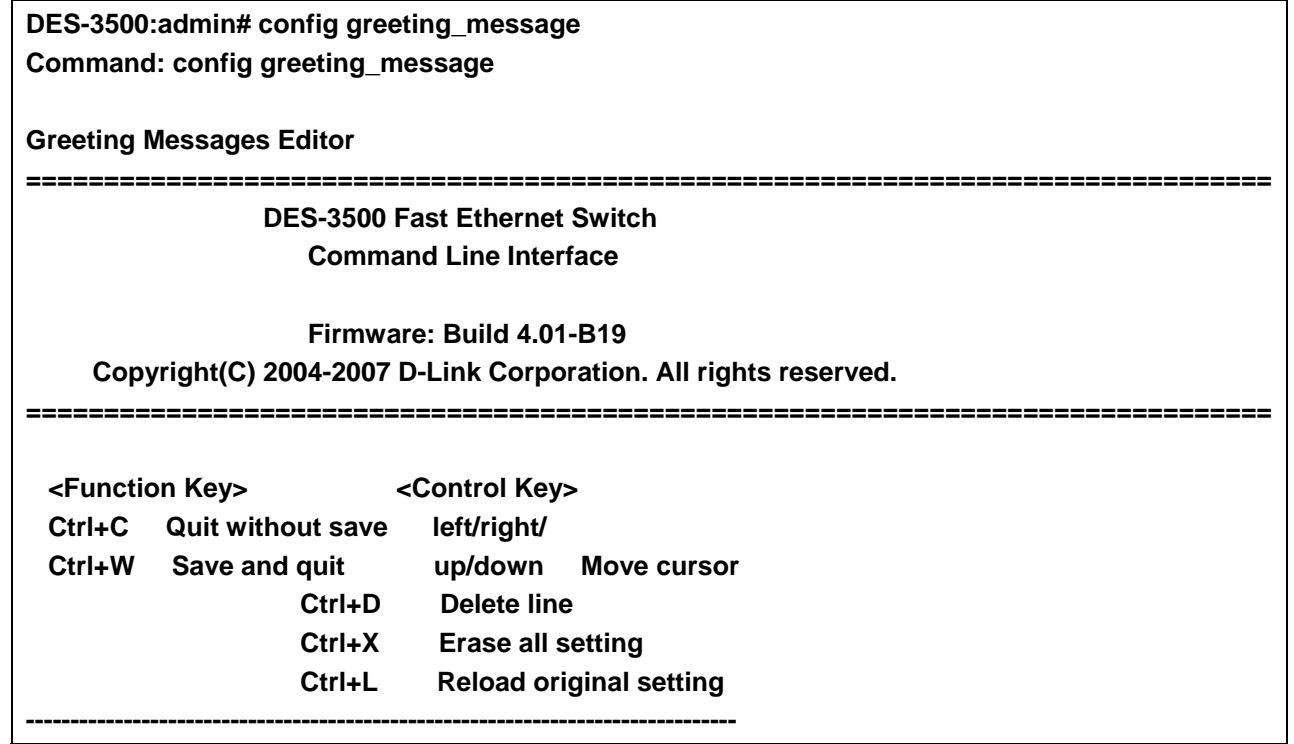

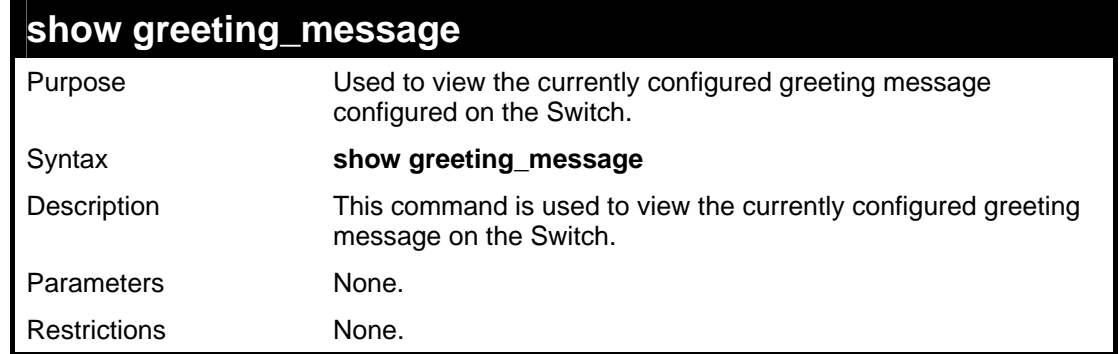

To view the currently configured greeting message:

### **DES-3500:admin#show greeting\_message Command: show greeting\_message ========================================================================= DES-3500 Gigabit Ethernet Switch Command Line Interface Firmware: Build 4.01.B19 Copyright(C) 2004-2005 D-Link Corporation. All rights reserved. =========================================================================**

#### **DES-3500:admin#**

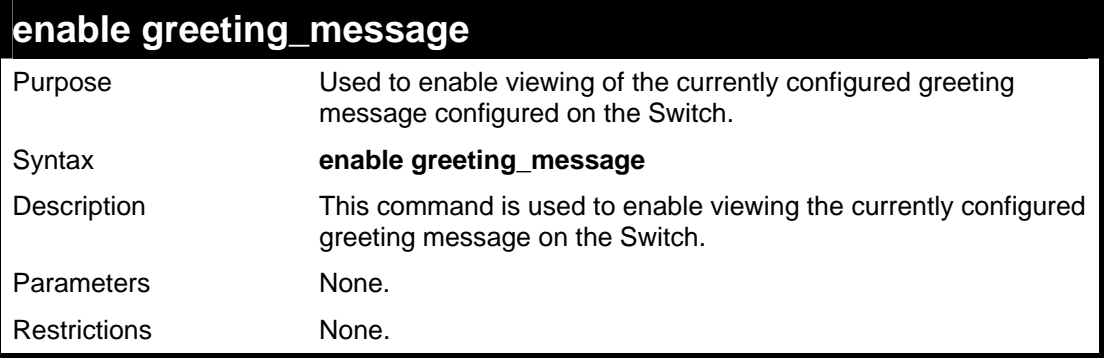

#### Example usage:

To enable viewing of the currently configured greeting message:

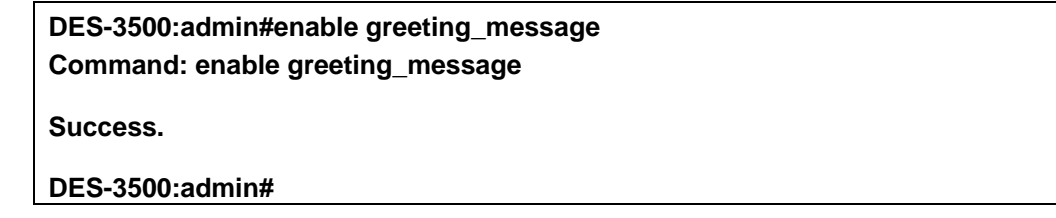

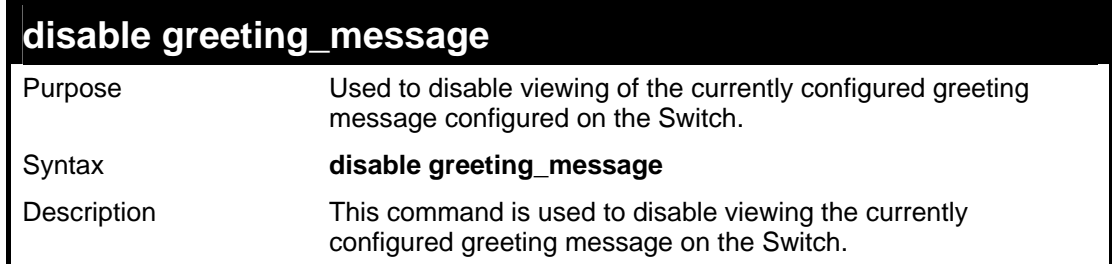

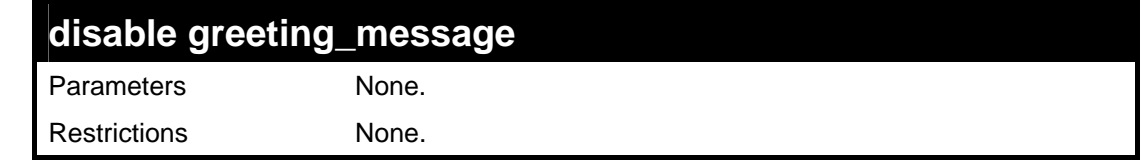

To disable viewing of the currently configured greeting message:

**DES-3500:admin#disable greeting\_message Command: disable greeting\_message** 

**Success.** 

**DES-3500:admin#** 

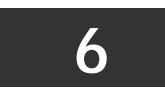

# **SWITCH PORT COMMANDS**

<span id="page-26-0"></span>The switch port commands in the Command Line Interface (CLI) are listed (along with the appropriate parameters) in the following table.

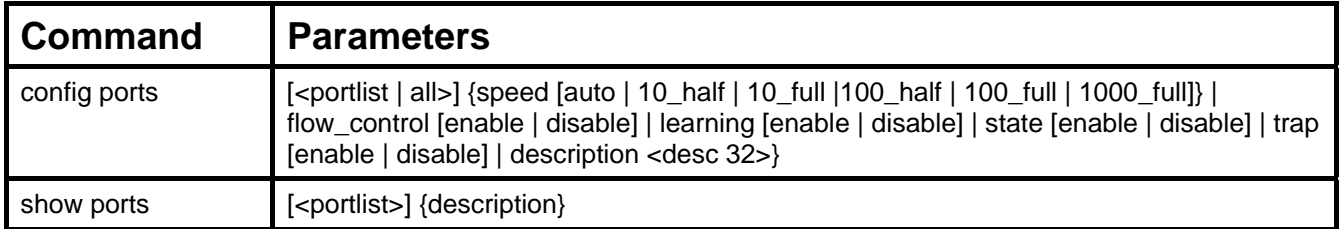

Each command is listed, in detail, in the following sections.

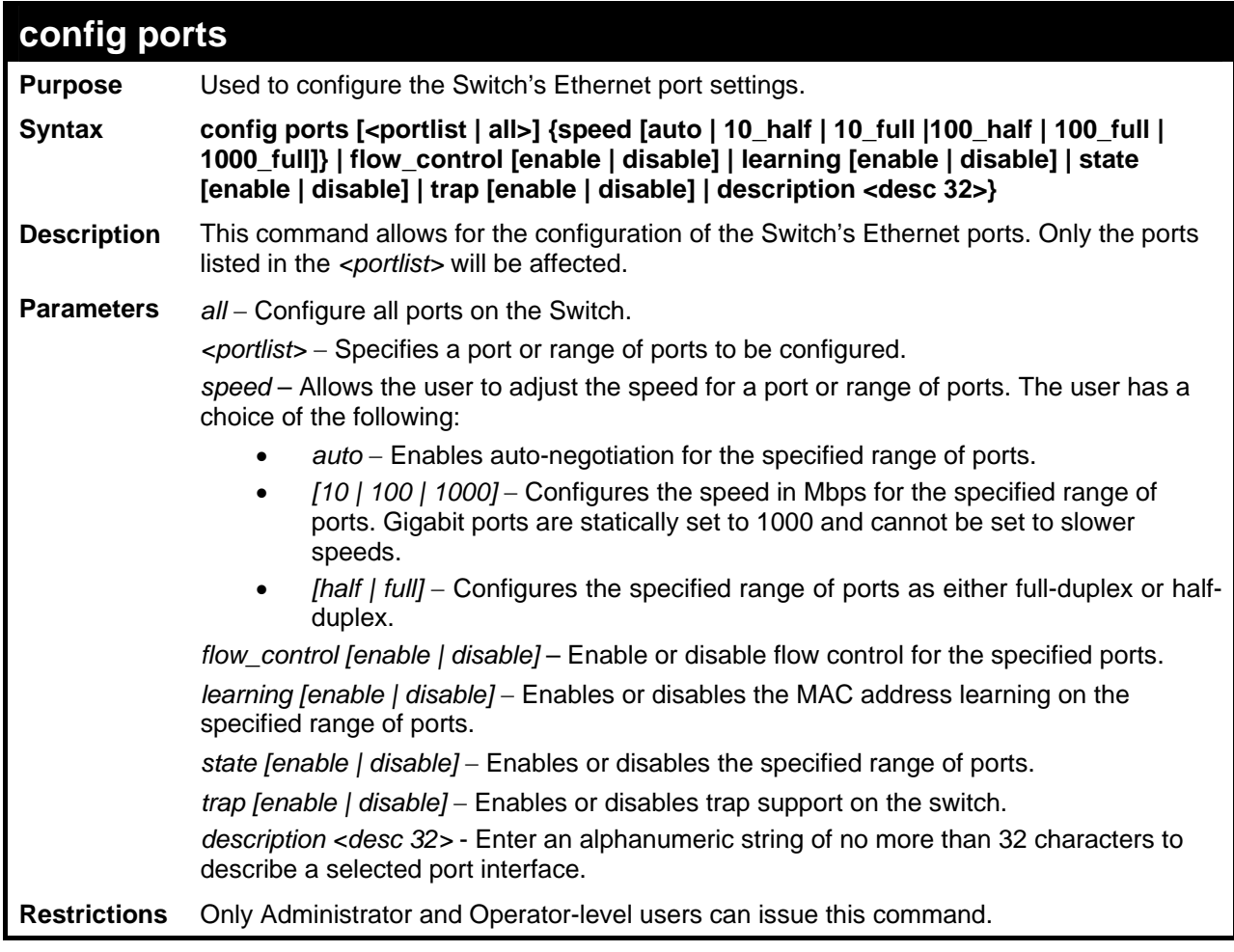

Example usage:

To configure the speed of port 3 to be 10 Mbps, full duplex, with learning and state enabled:

**DES-3500:admin#config ports 1-3 speed 10\_full learning enable state enable Command: config ports 1-3 speed 10\_full learning enable state enable Success. DES-3500:admin#** 

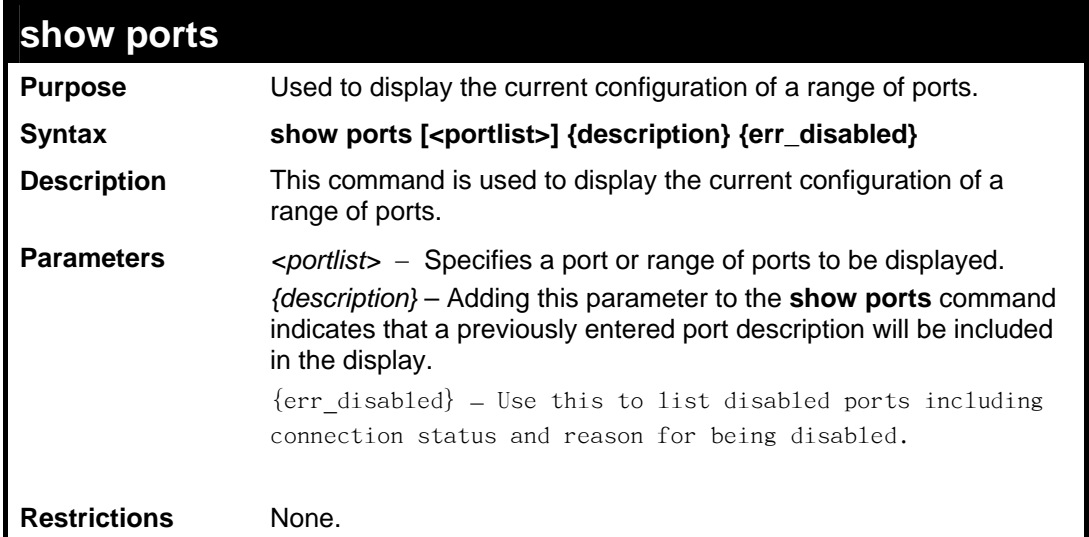

To display the configuration of all ports on a standalone switch:

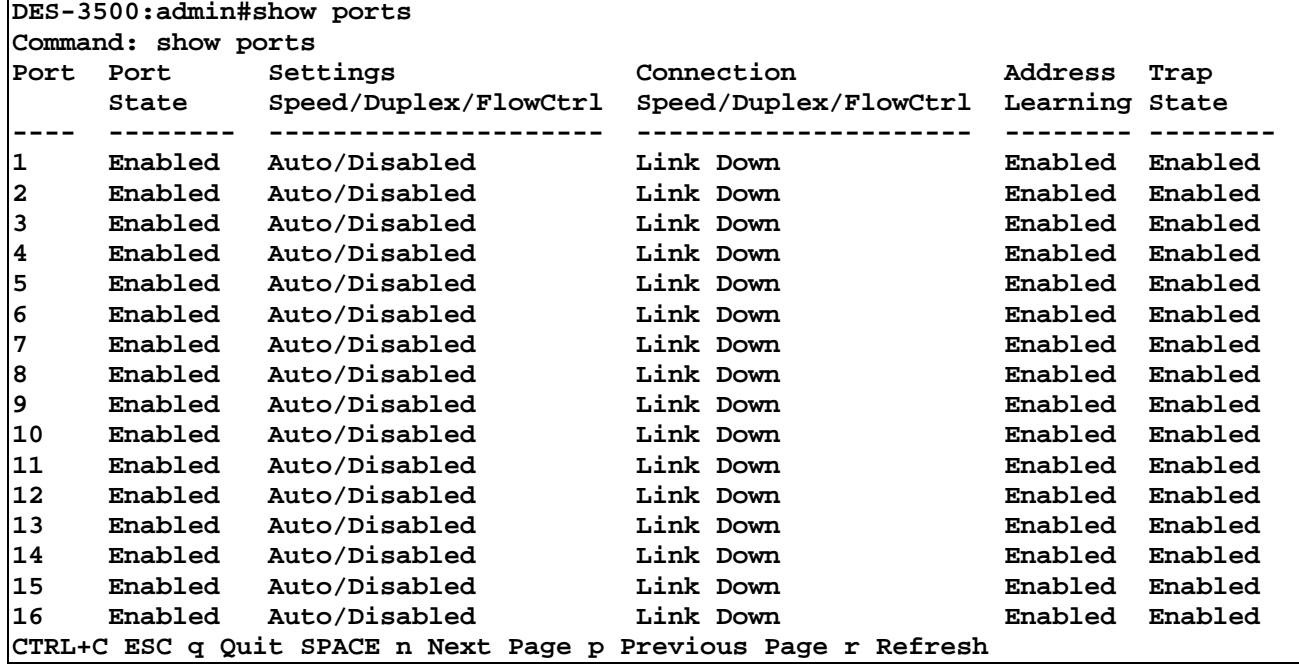

To display the configuration of all ports on a standalone switch, with description:

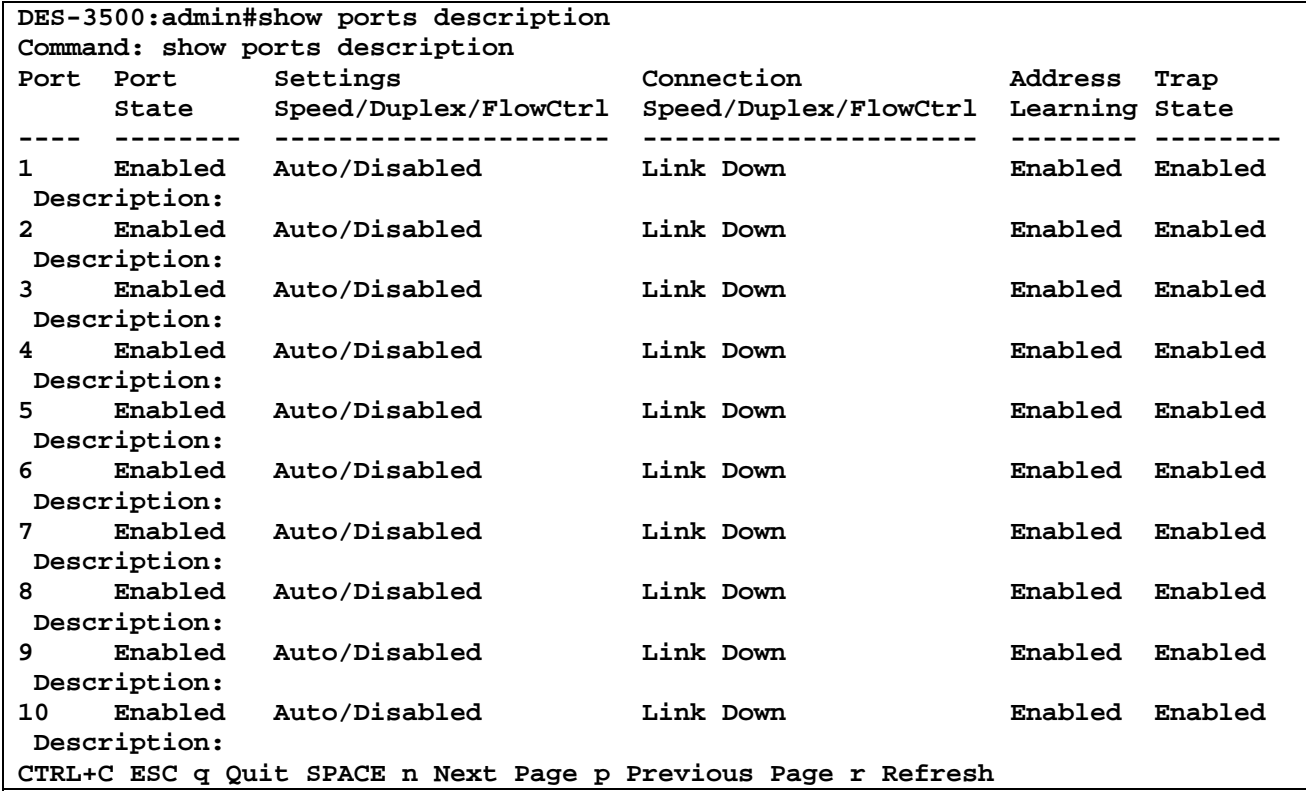

Example usage:

To display disabled ports including connection status and reason for being disabled on a standalone switch:

```
DES-3500:admin#show ports err_disabled 
Command: show ports err_disabled 
Port Port Connection status Reason 
       State 
---- -------- --------------------- --------------
```
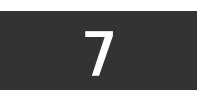

**PORT SECURITY COMMANDS**

<span id="page-29-0"></span>The Switch's port security commands in the Command Line Interface (CLI) are listed (along with the appropriate parameters) in the following table.

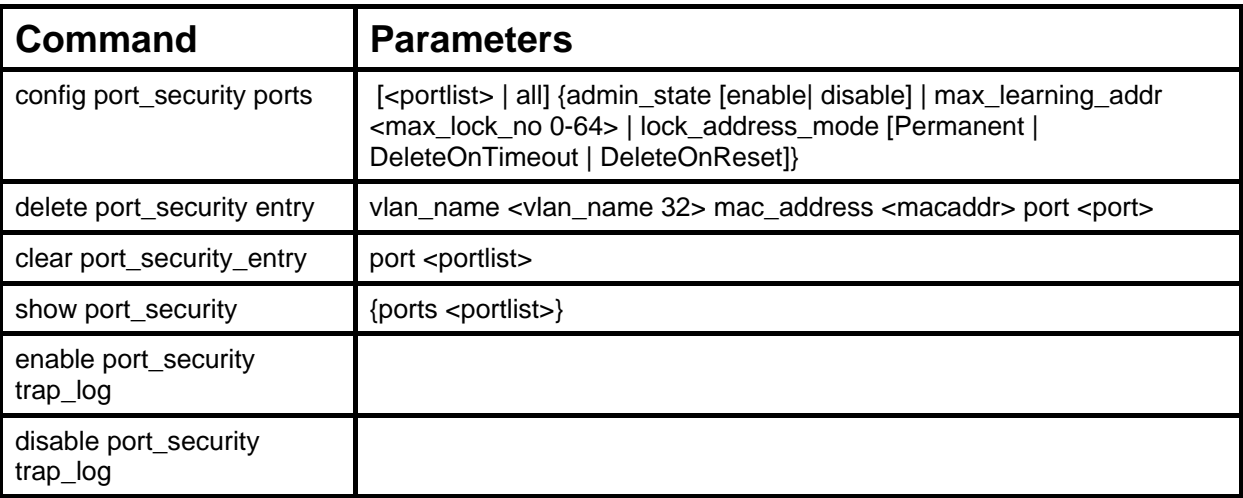

Each command is listed, in detail, in the following sections.

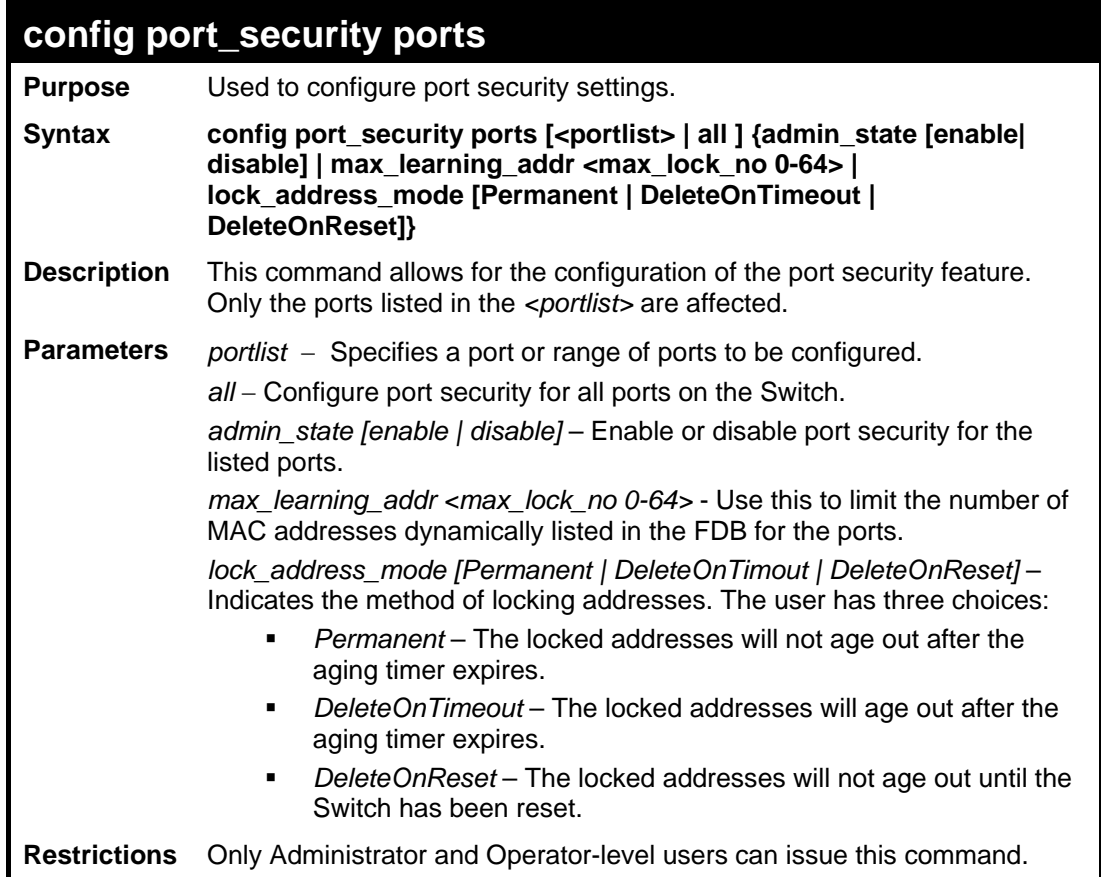

To configure the port security:

**DES-3500:admin#config port\_security ports 1-5 admin\_state enable max\_learning\_addr 5 lock\_address\_mode DeleteOnReset Command: config port\_security ports 1-5 admin\_state enable max\_learning\_addr 5 lock\_address\_mode DeleteOnReset** 

**Success.** 

**DES-3500:admin#**

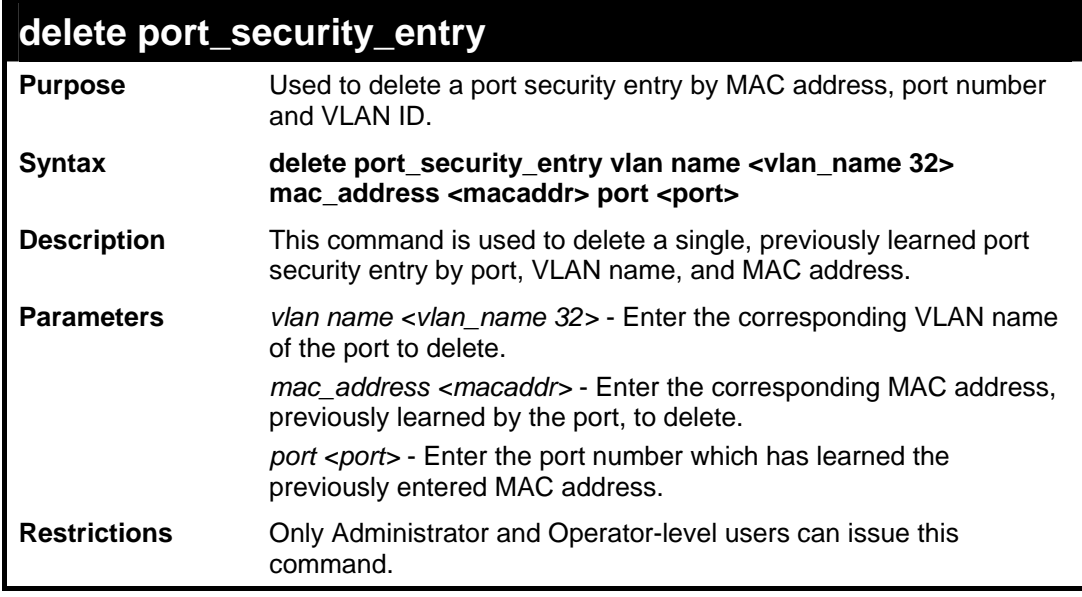

Example usage:

To delete a port security entry:

**DES-3500:admin#delete port\_security\_entry vlan\_name default mac\_address 00-01-30-10-2C-C7 port 6 Command: delete port\_security\_entry vlan\_name default mac\_address 00-01-30-10-2C-C7 port 6 Success. DES-3500:admin#** 

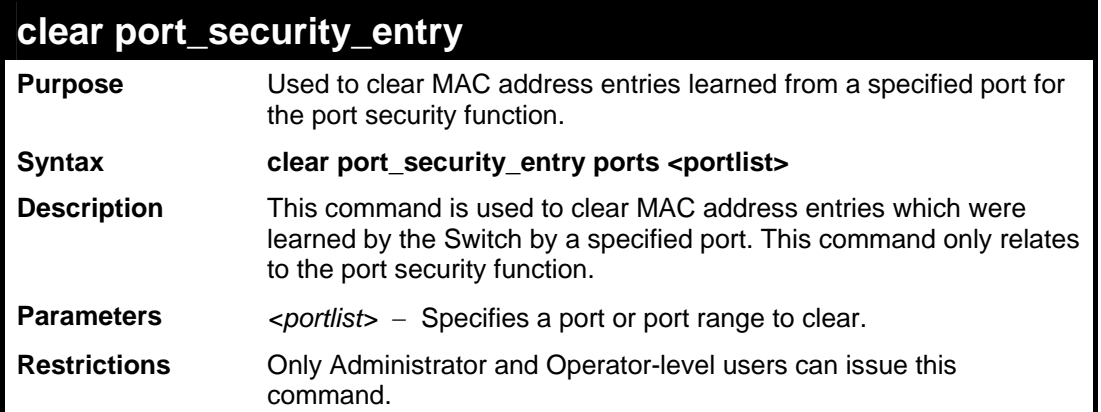

To clear a port security entry by port:

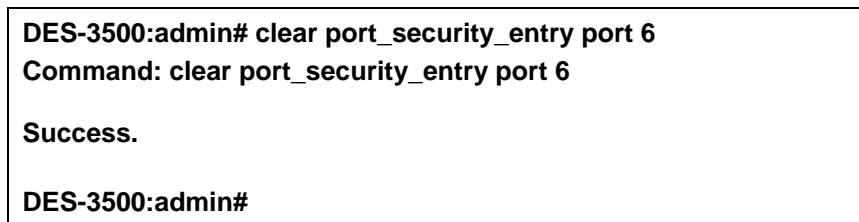

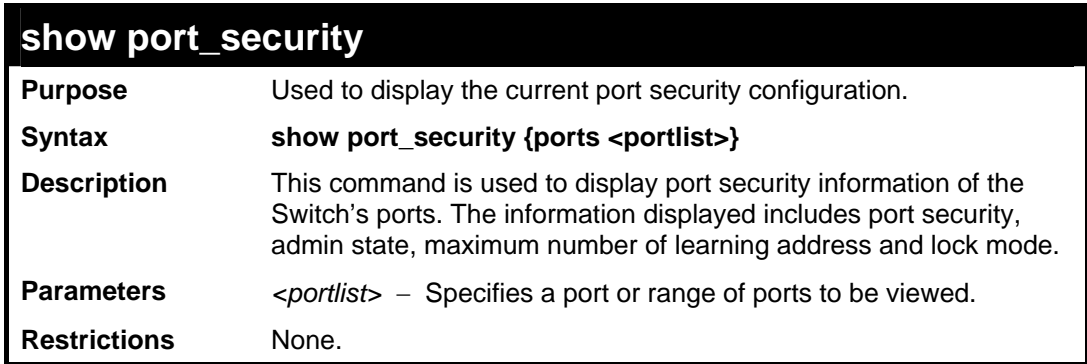

Example usage:

To display the port security configuration:

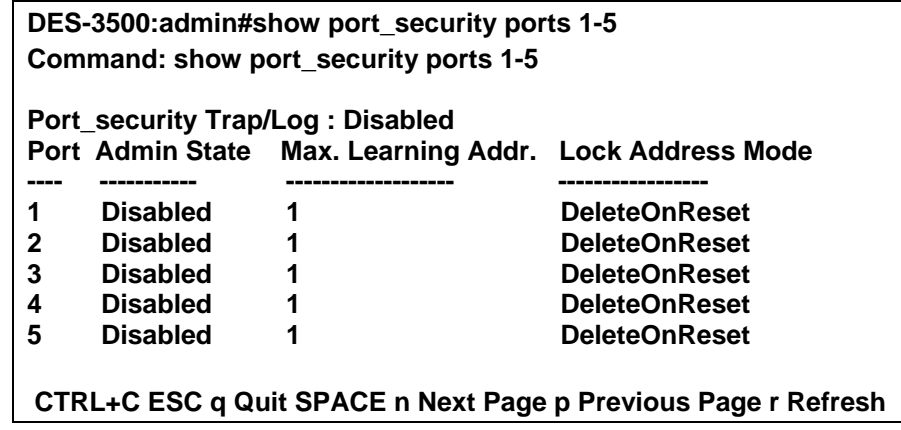

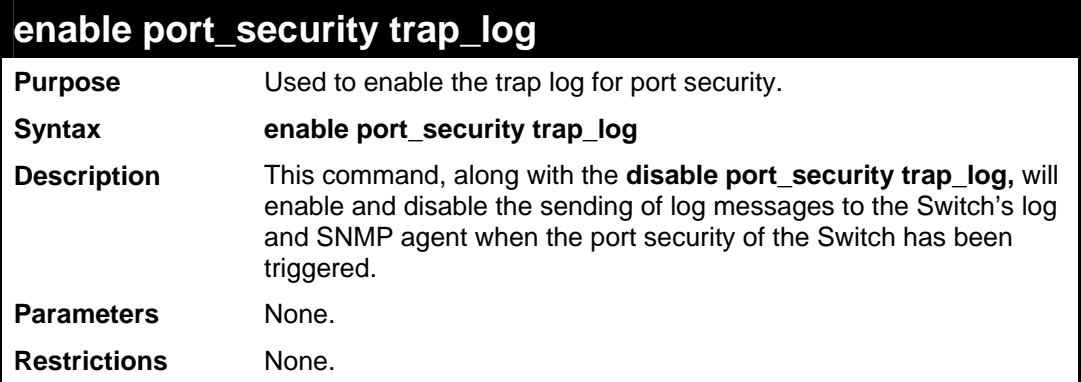

To enable the port security trap log setting:

**DES-3500:admin#enable port\_security trap\_log Command: enable port\_security trap\_log Success. DES-3500:admin#** 

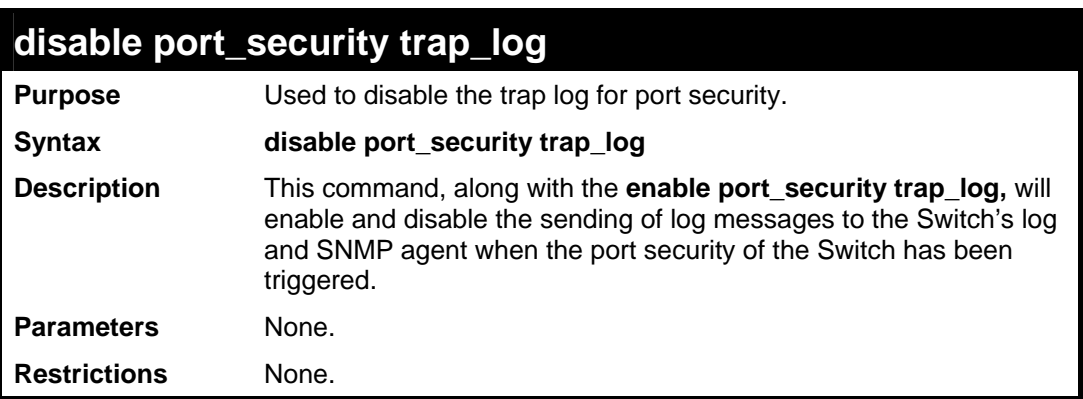

Example usage:

To enable the port security trap log setting:

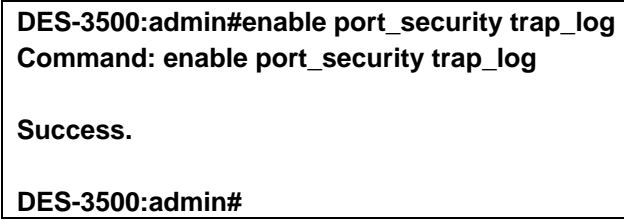

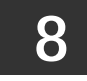

# **NETWORK MANAGEMENT (SNMP) COMMANDS**

<span id="page-33-0"></span>The DES-3500 Switch series supports the Simple Network Management Protocol (SNMP) versions 1, 2c, and 3. Users can specify which version of the SNMP users want to use to monitor and control the Switch. The three versions of SNMP vary in the level of security provided between the management station and the network device. The following table lists the security features of the three SNMP versions:

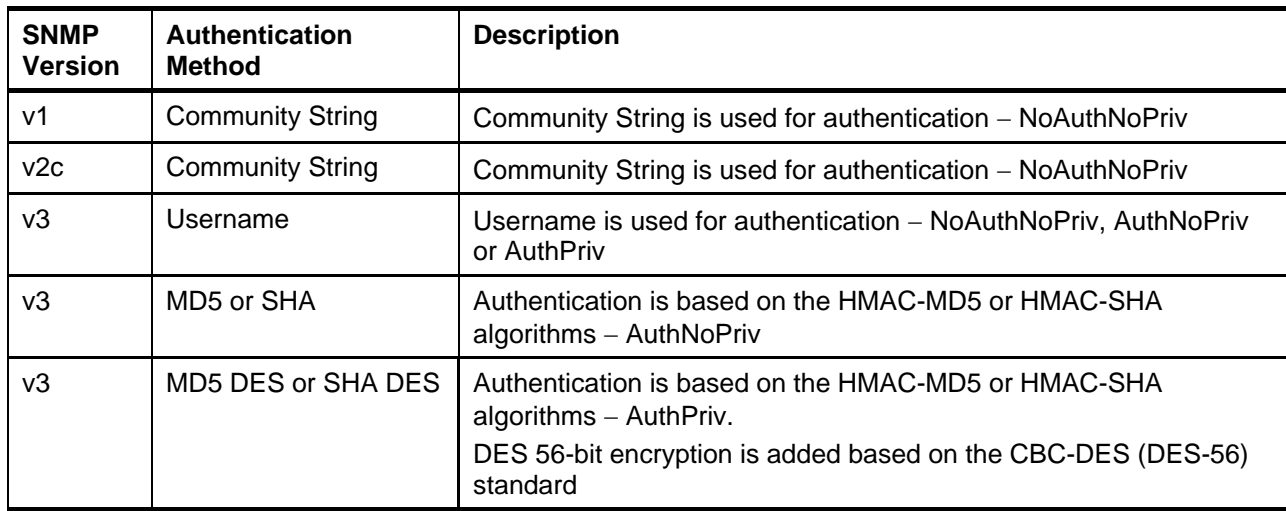

The network management commands in the Command Line Interface (CLI) are listed (along with the appropriate parameters) in the following table.

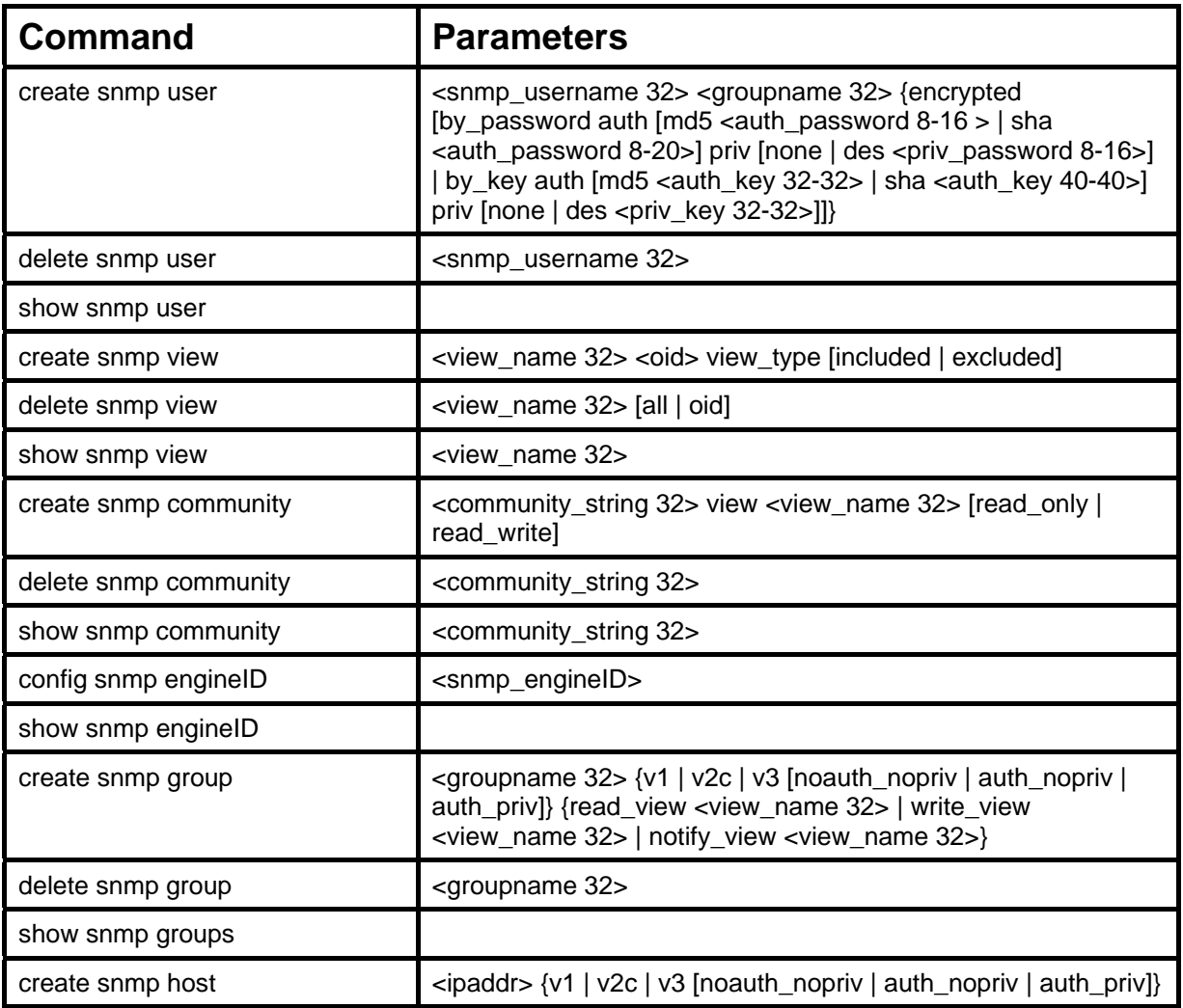

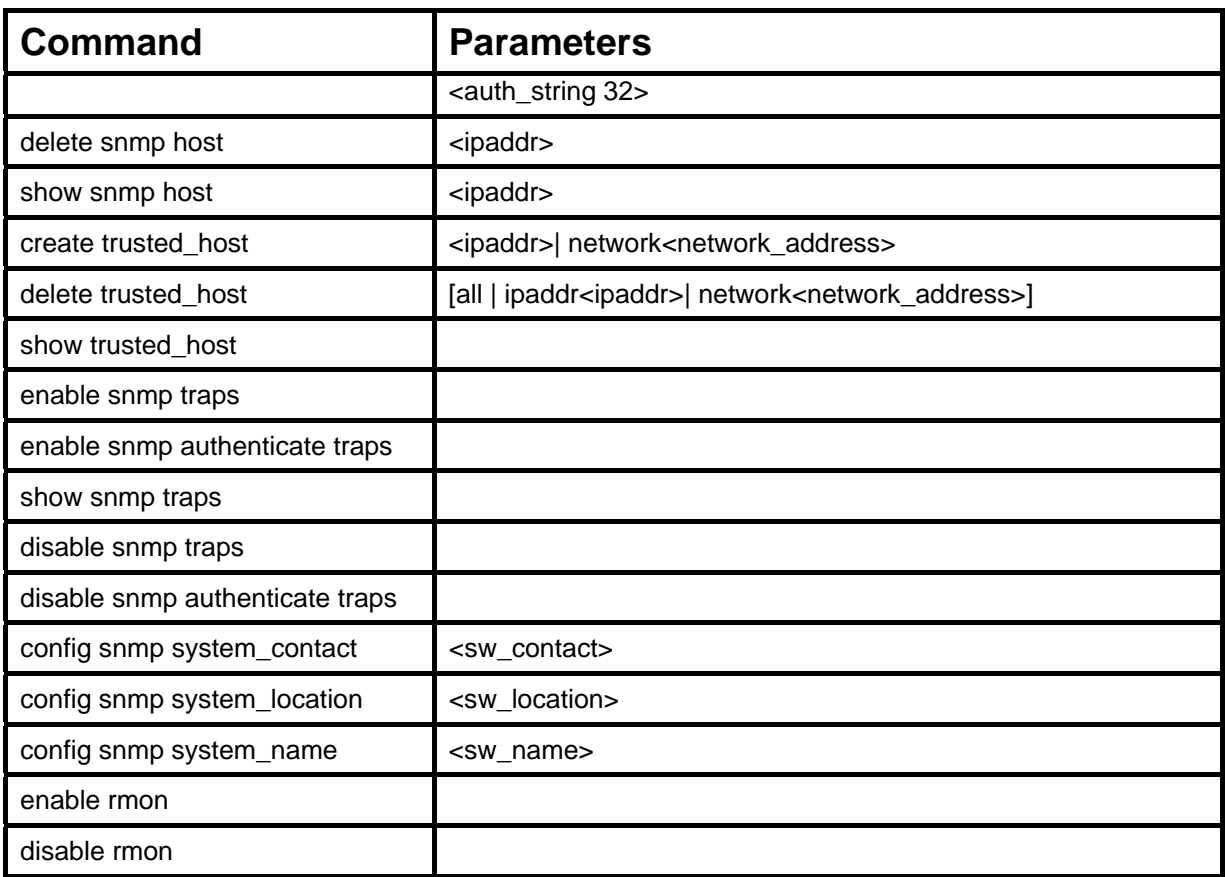

Each command is listed, in detail, in the following sections.

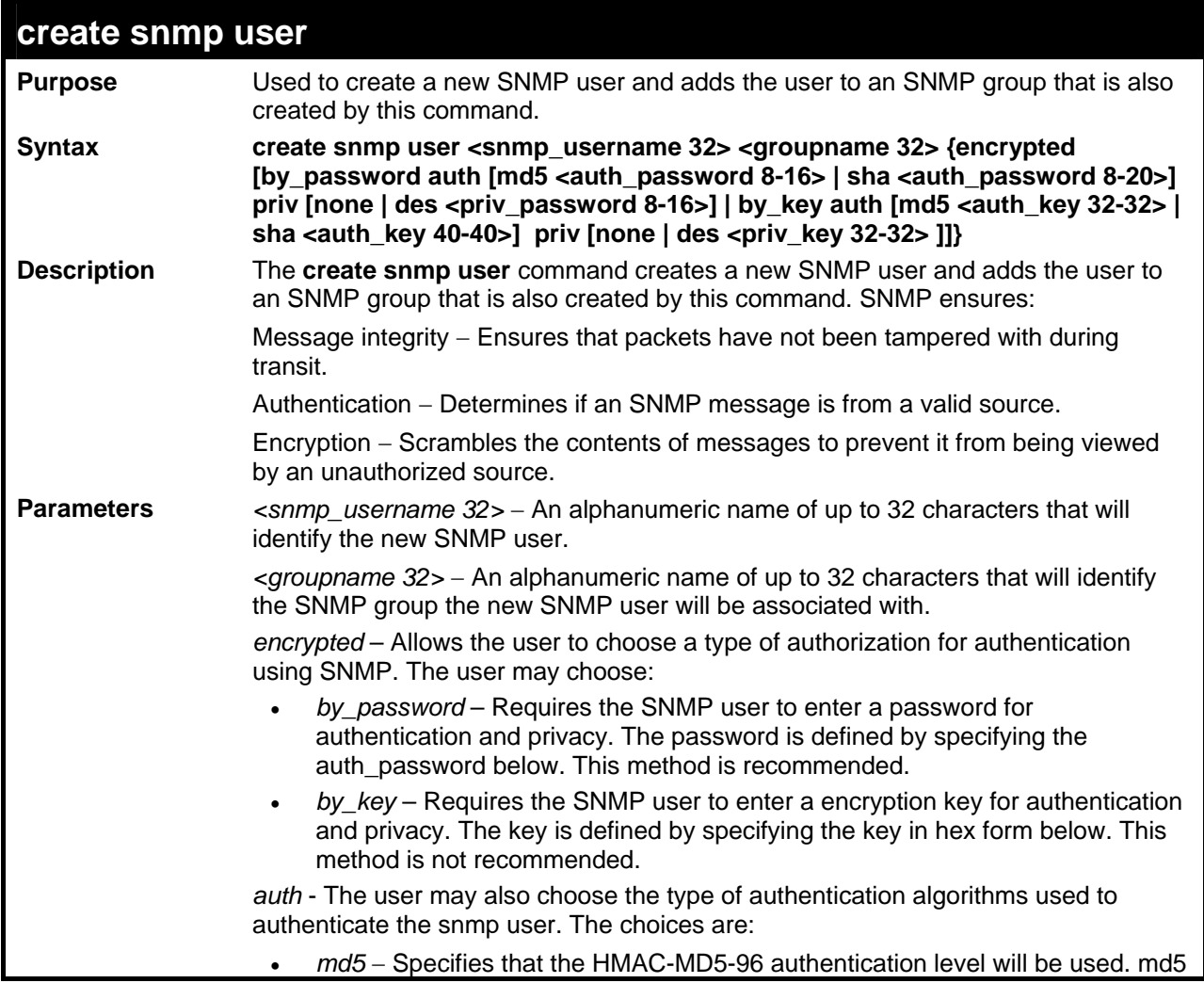

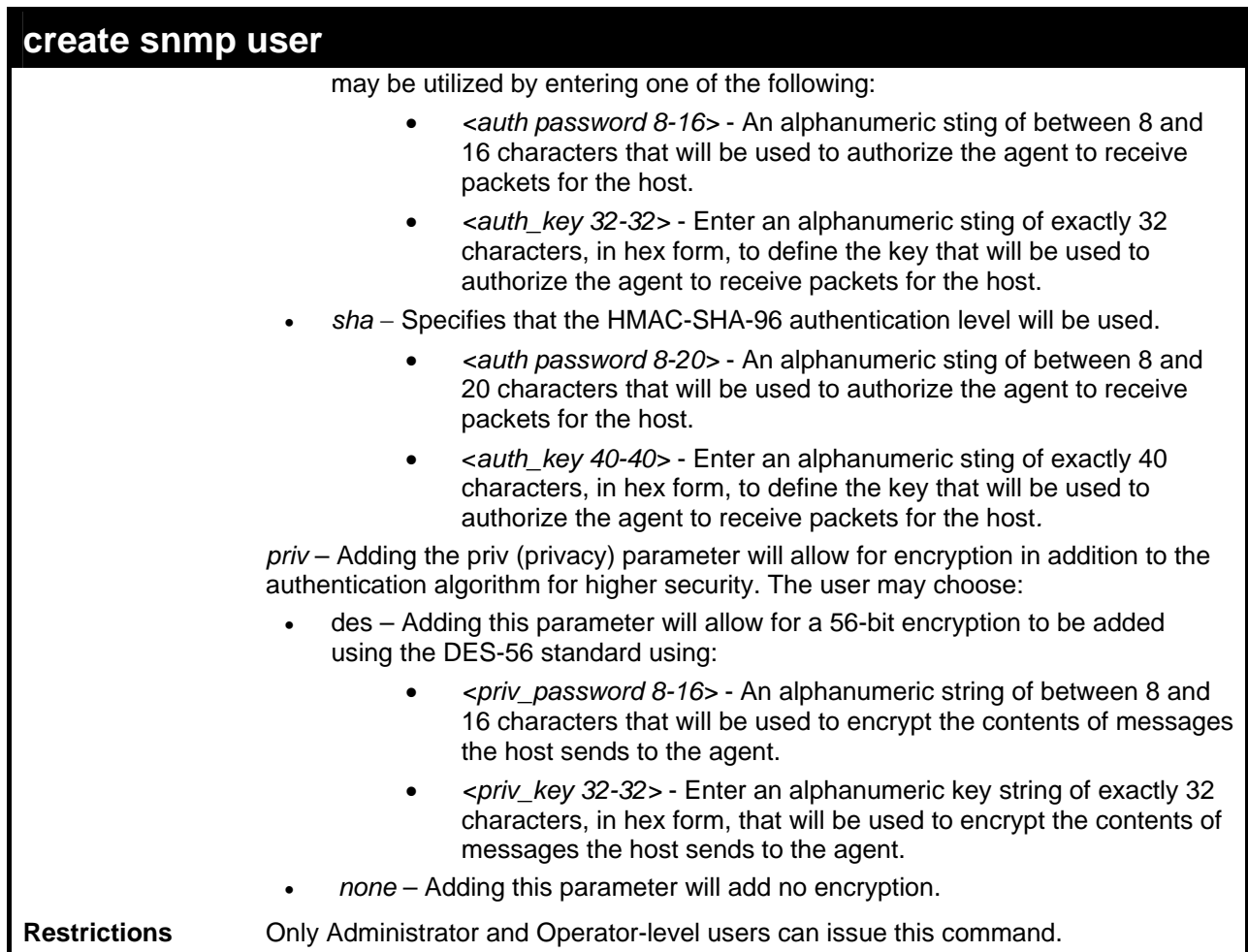

To create an SNMP user on the Switch:

**DES-3500:admin#create snmp user dlink default encrypted by\_password auth md5 canadian priv none Command: create snmp user dlink default encrypted by\_password auth md5 canadian priv none** 

**Success.** 

**DES-3500:admin#** 

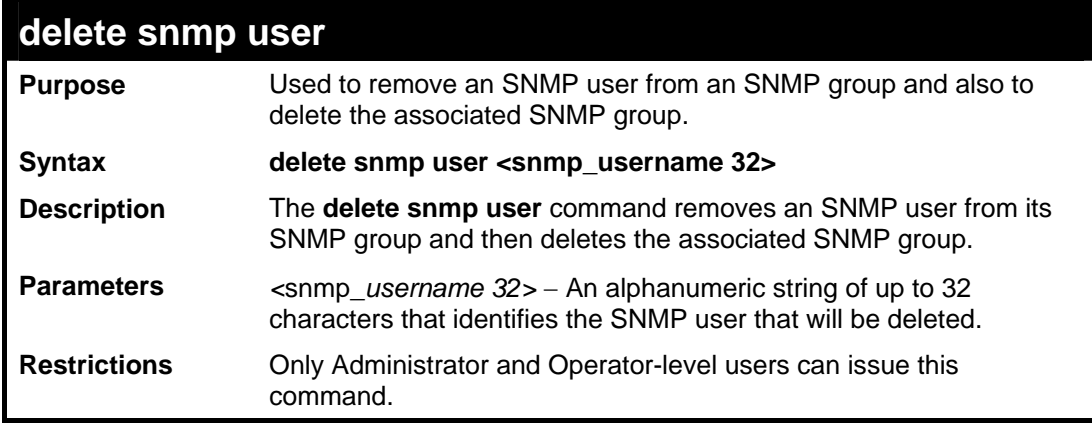
To delete a previously entered SNMP user on the Switch:

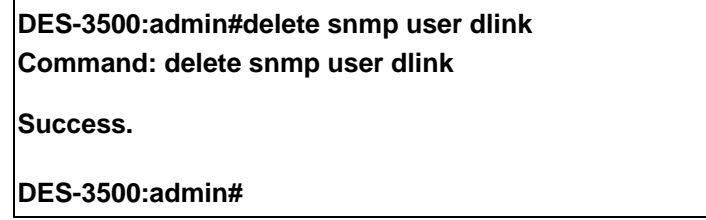

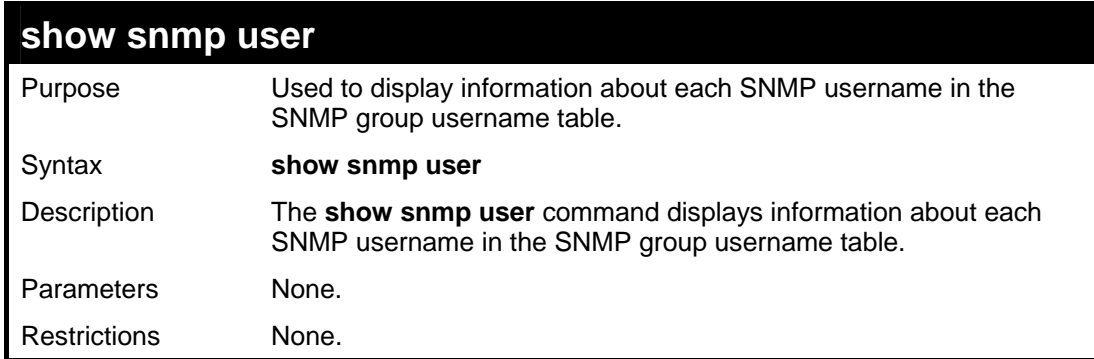

Example usage:

To display the SNMP users currently configured on the Switch:

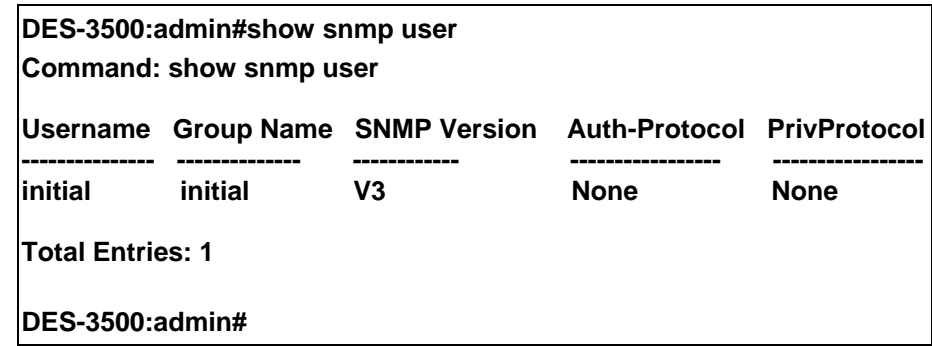

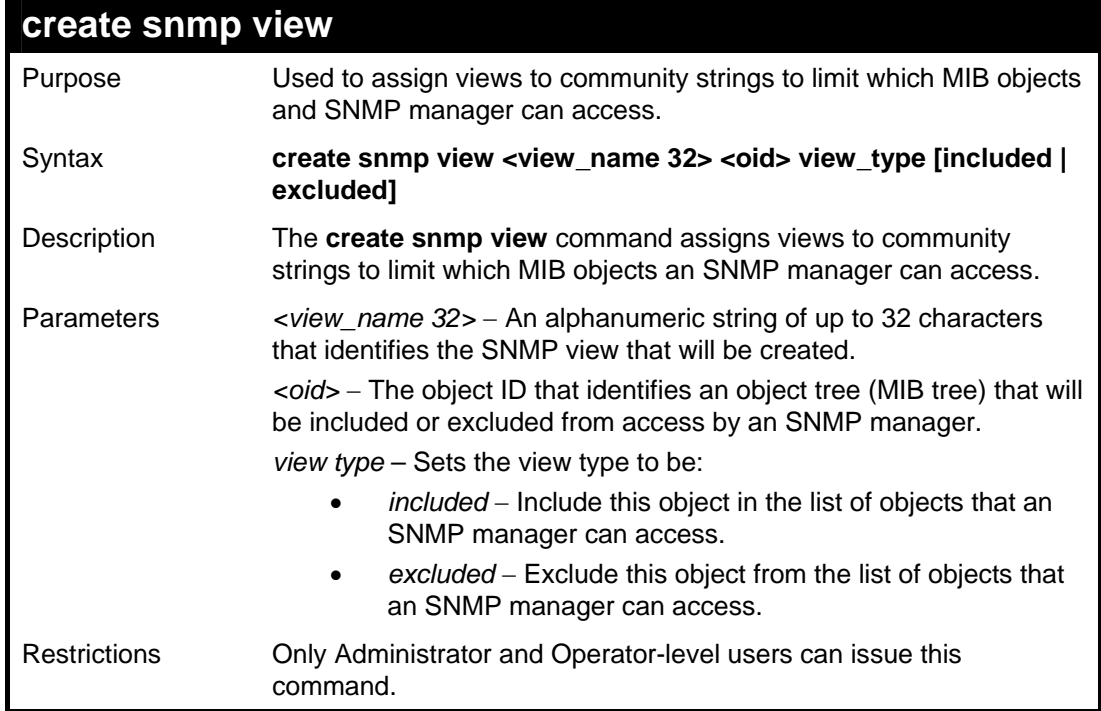

To create an SNMP view:

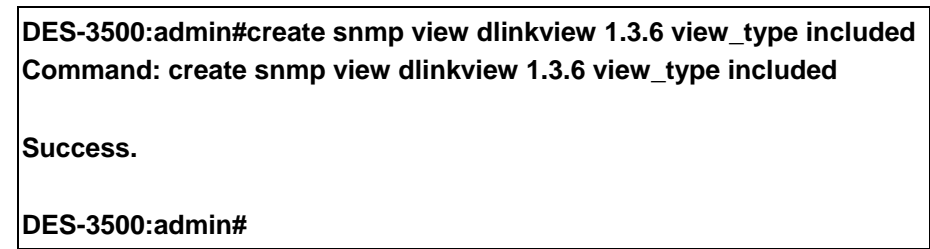

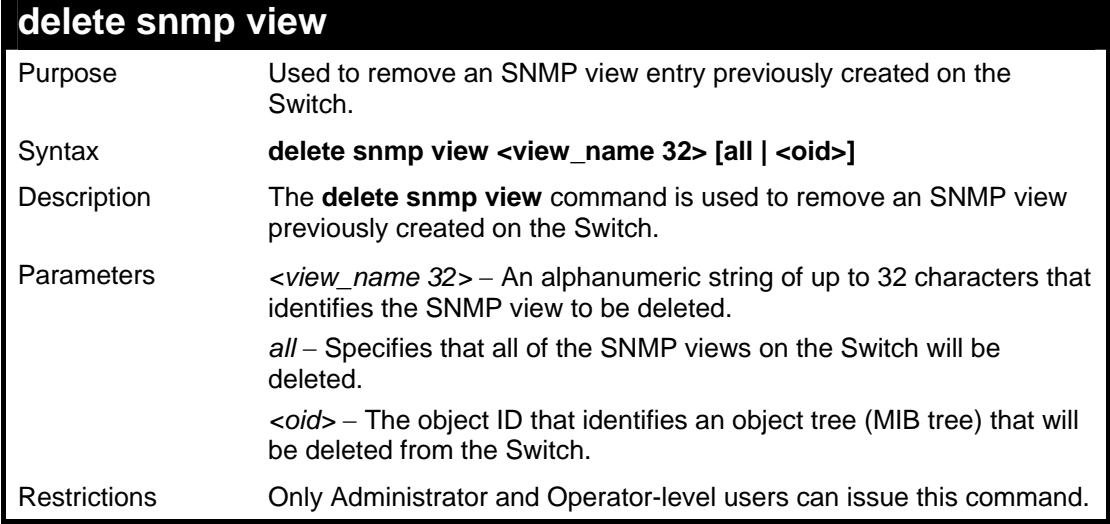

Example usage:

To delete a previously configured SNMP view from the Switch:

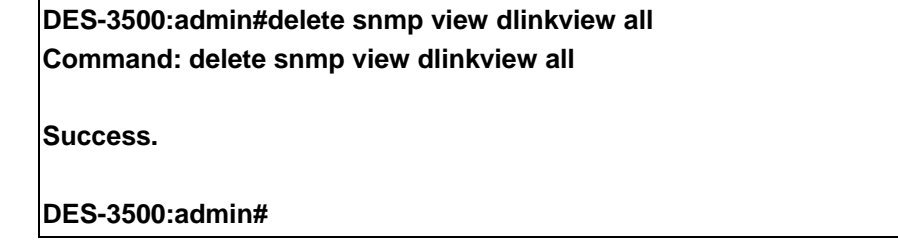

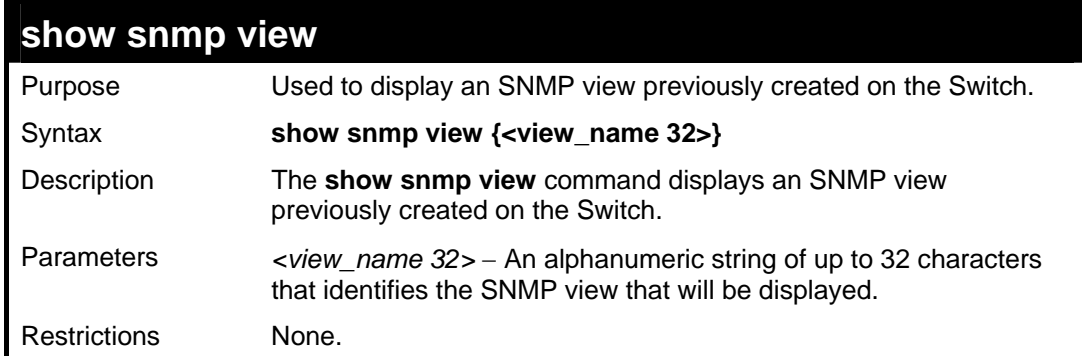

Example usage:

To display SNMP view configuration:

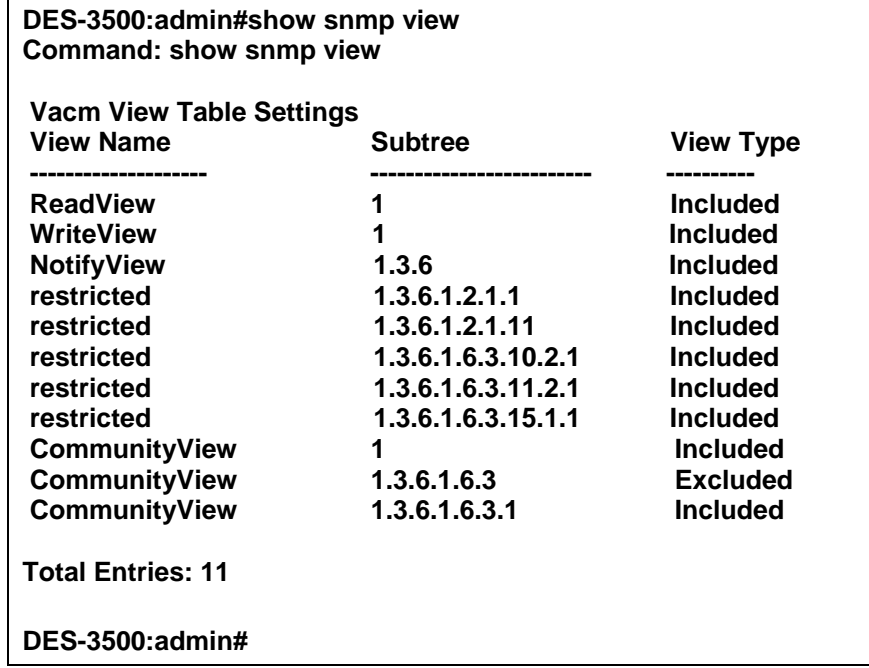

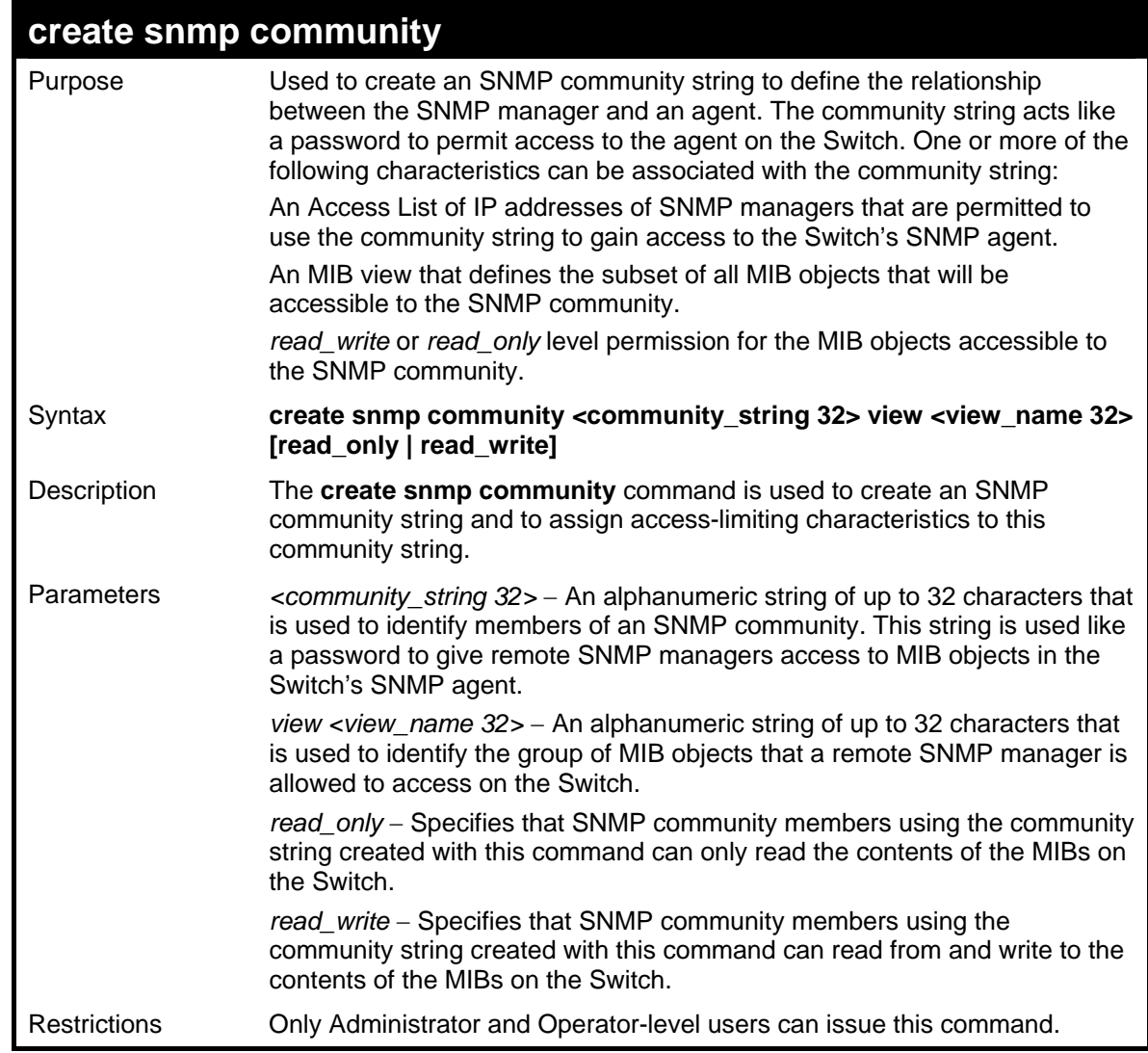

To create the SNMP community string "dlink:"

**DES-3500:admin#create snmp community dlink view ReadView read\_write Command: create snmp community dlink view ReadView read\_write Success. DES-3500:admin#** 

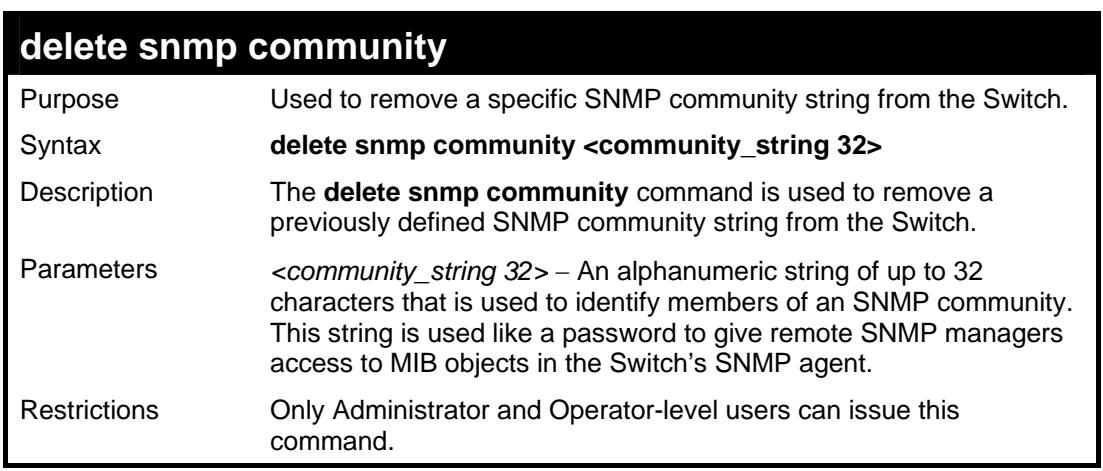

Example usage:

To delete the SNMP community string "dlink:"

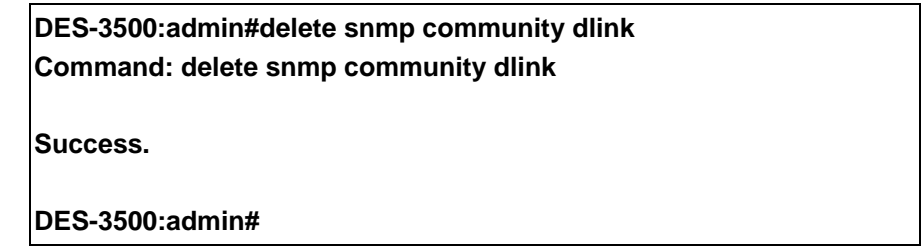

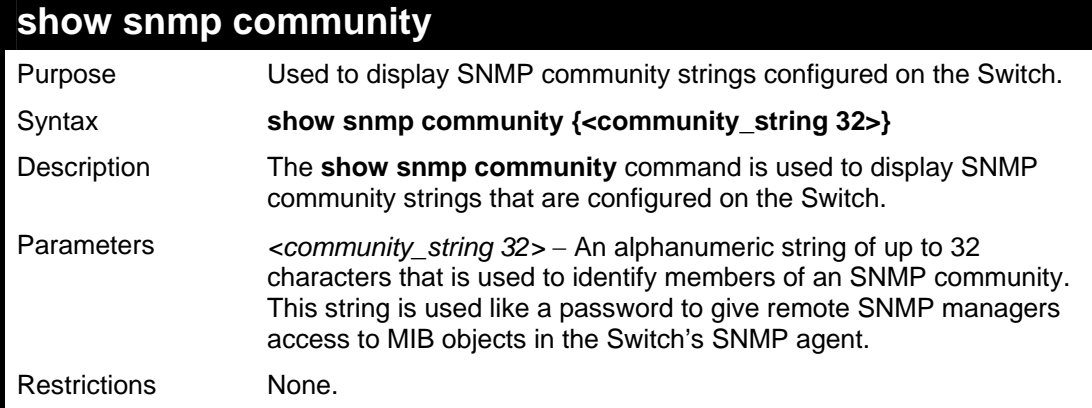

Example usage:

To display the currently entered SNMP community strings:

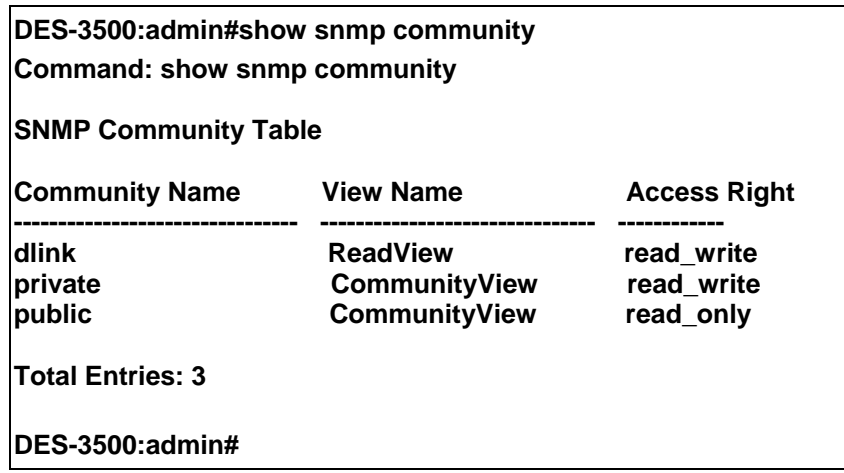

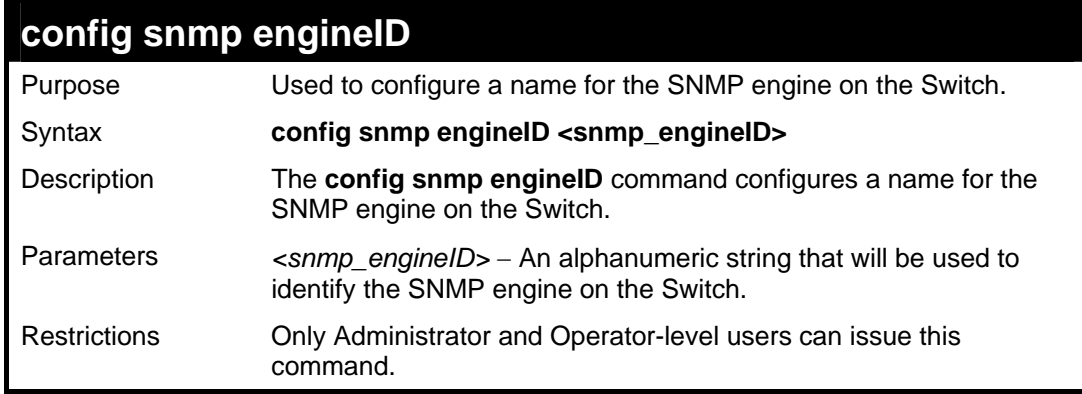

To give the SNMP agent on the Switch the name "0035636666"

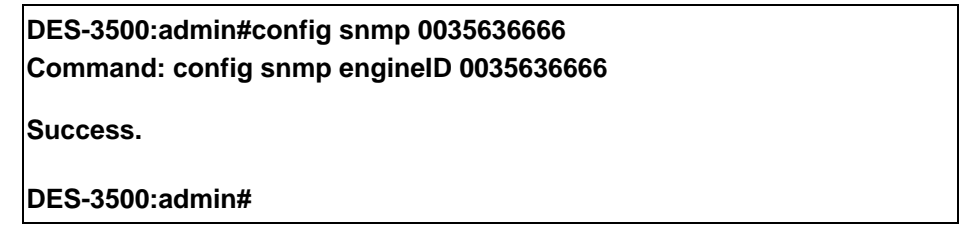

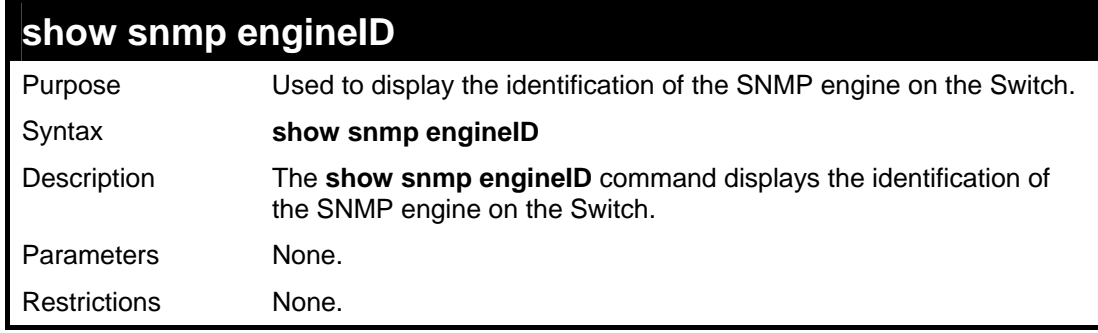

#### Example usage:

To display the current name of the SNMP engine on the Switch:

**DES-3500:admin#show snmp engineID Command: show snmp engineID SNMP Engine ID : 0035636666** 

## **DES-3500:admin#**

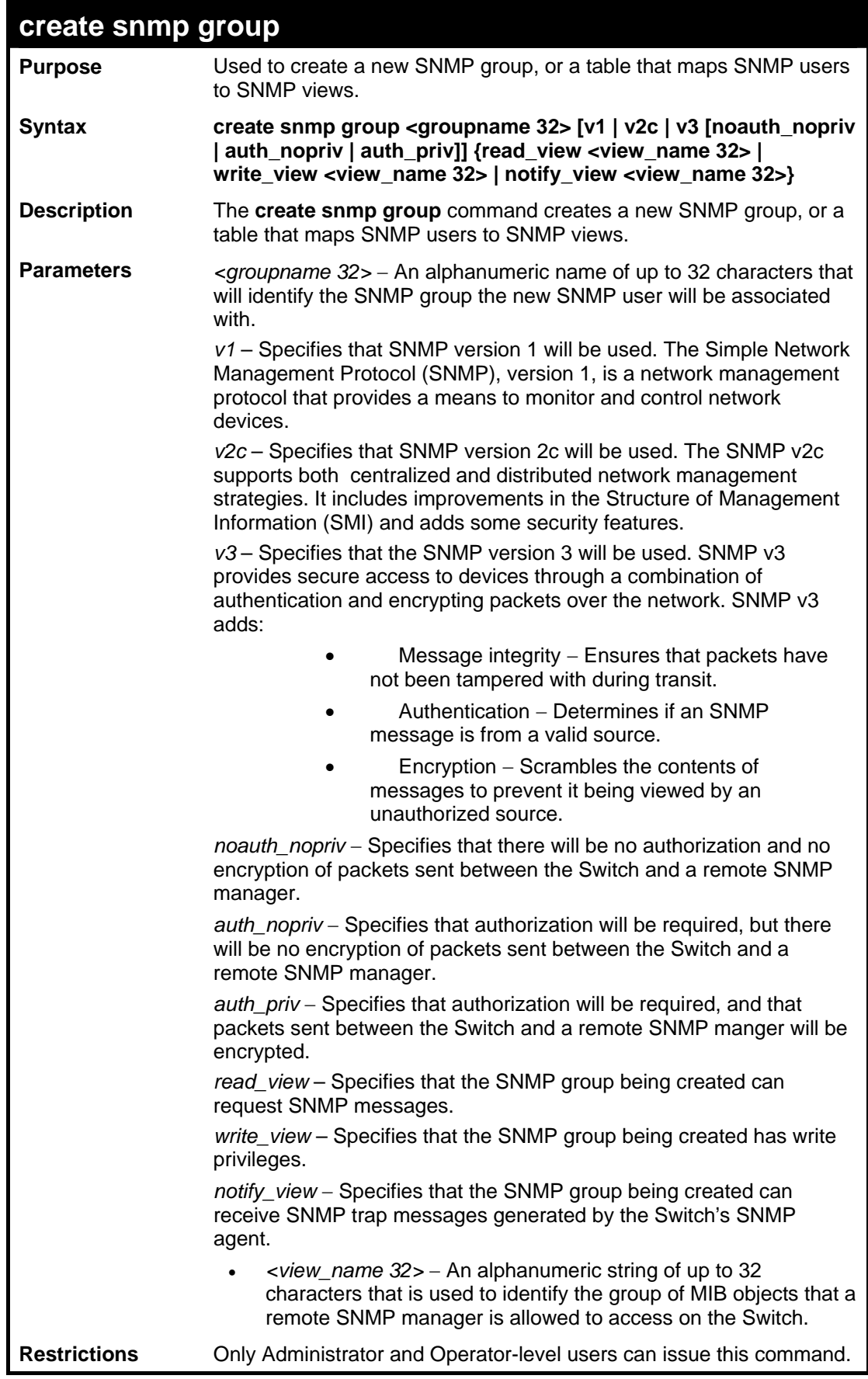

Example usage:

To create an SNMP group named "sg1:"

**DES-3500:admin#create snmp group sg1 v3 noauth\_nopriv read\_view v1 write\_view v1 notify\_view v1 Command: create snmp group sg1 v3 noauth\_nopriv read\_view v1 write\_view v1 notify\_view v1 Success.** 

**DES-3500:admin#** 

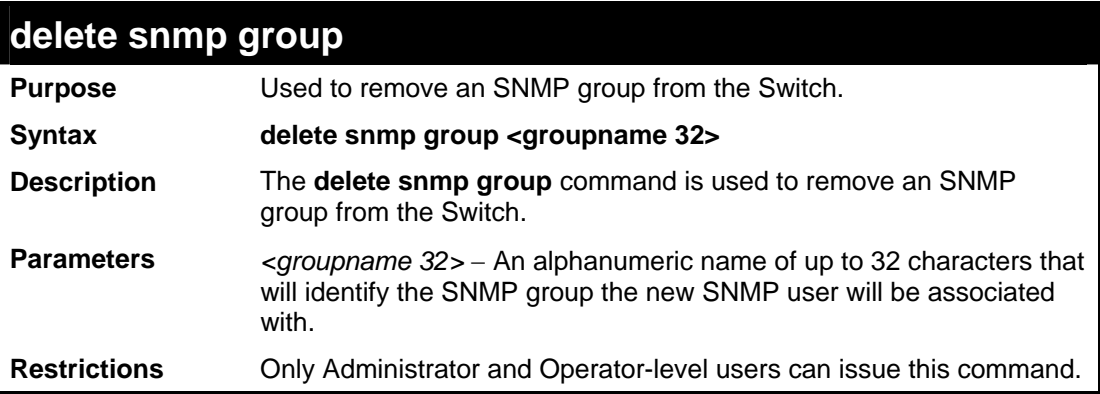

Example usage:

To delete the SNMP group named "sg1".

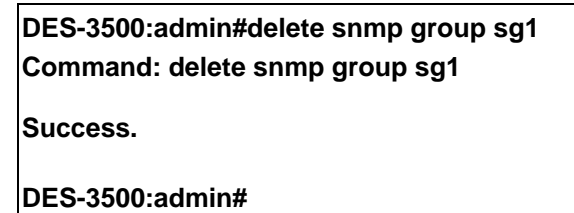

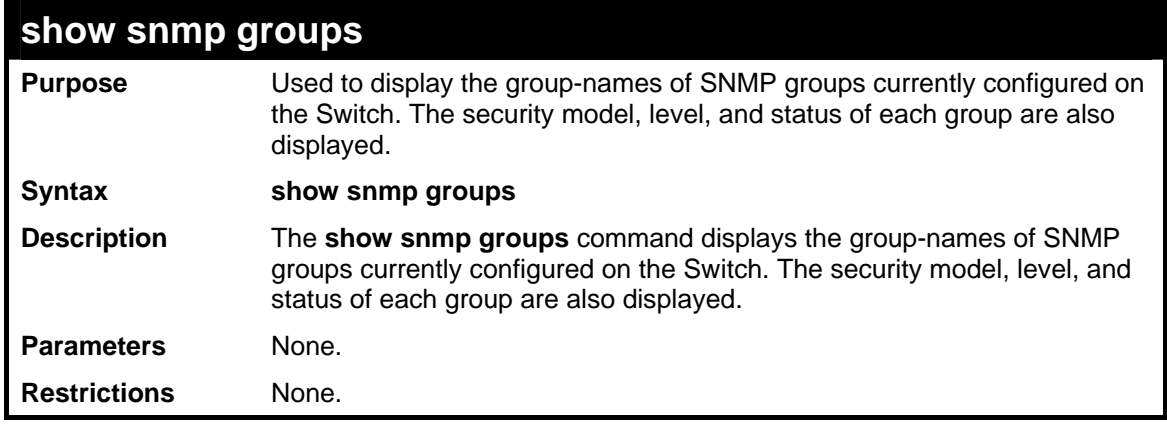

Example usage:

To display the currently configured SNMP groups on the Switch:

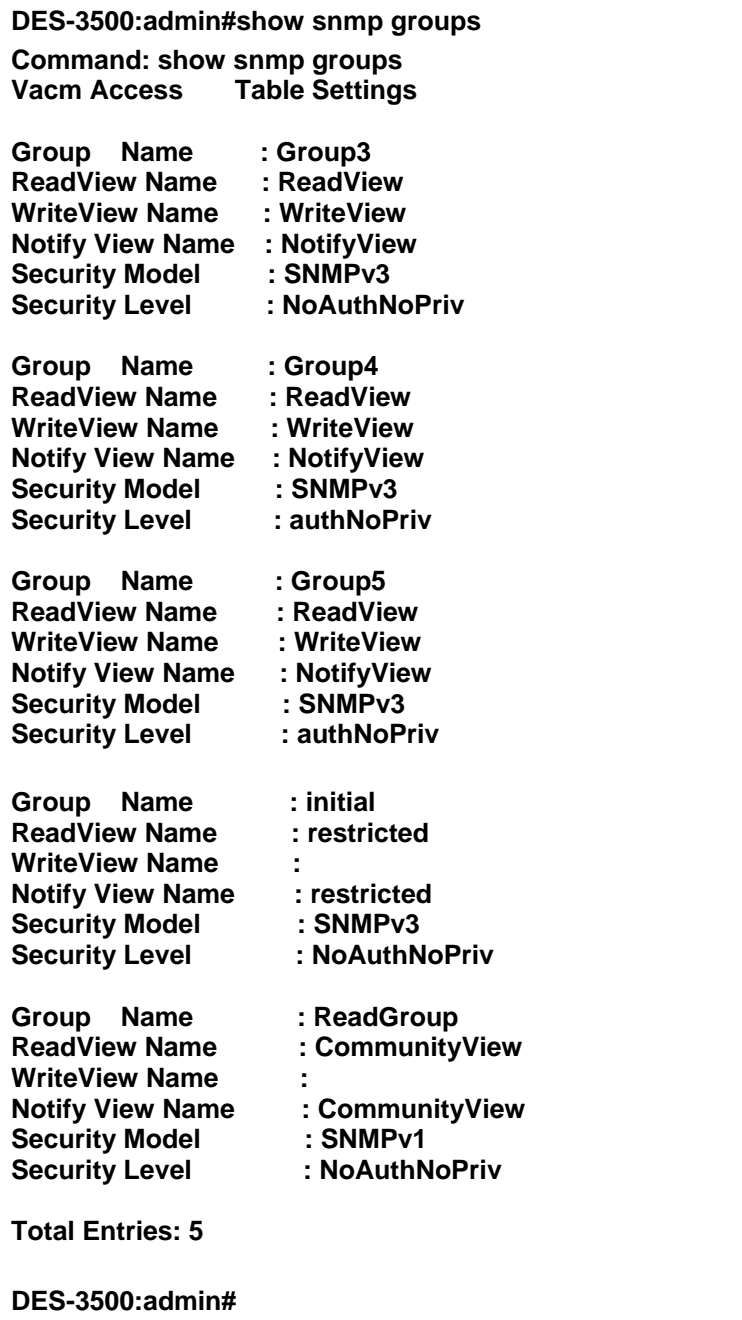

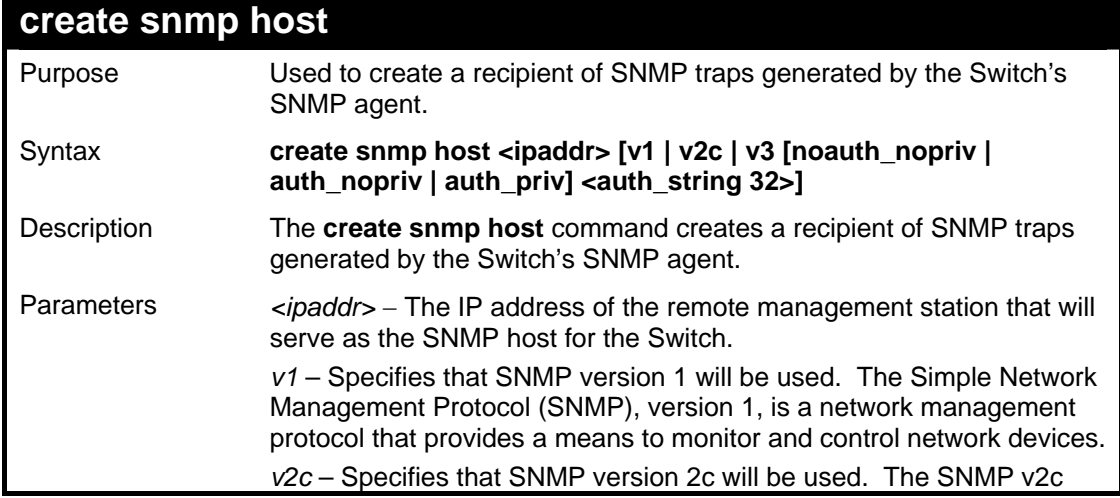

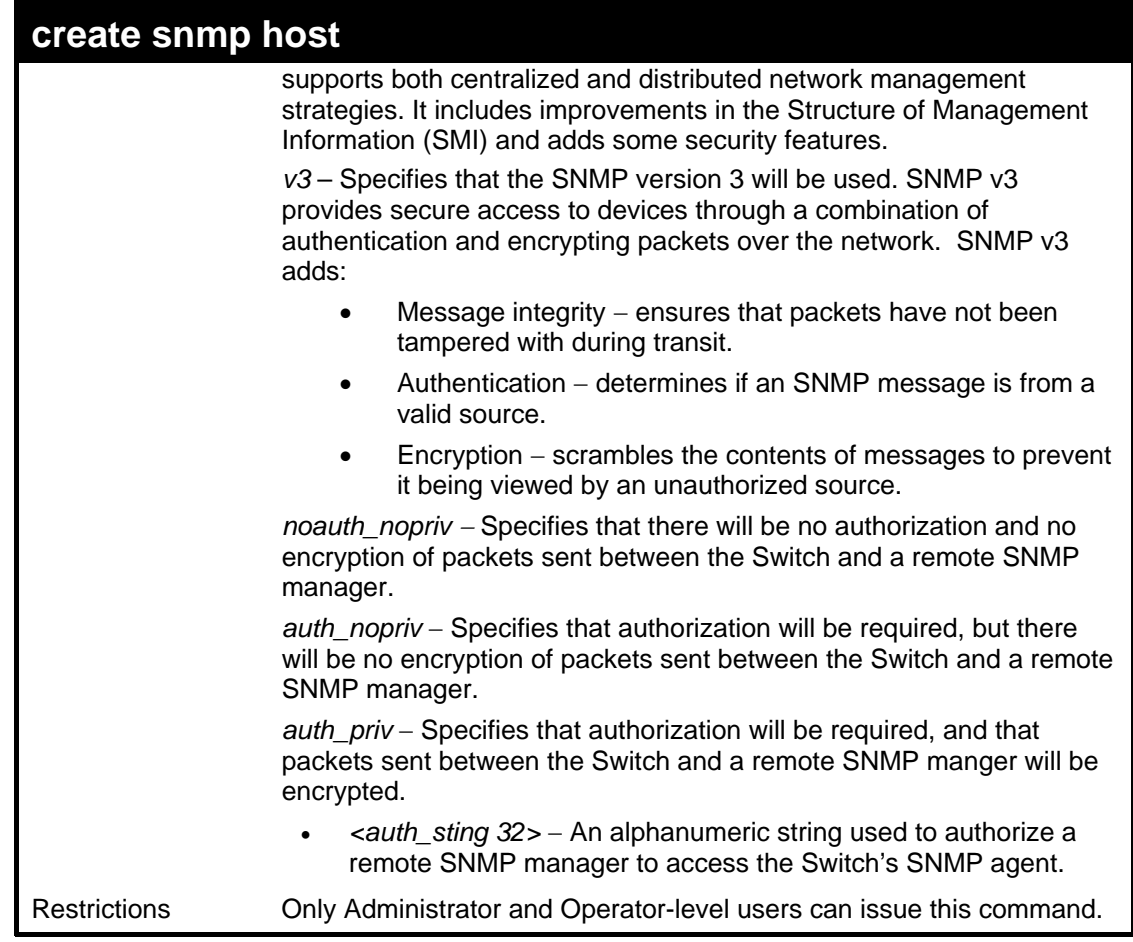

To create an SNMP host to receive SNMP messages:

**DES-3500:admin#create snmp host 10.48.74.100 v3 auth\_priv public Command: create snmp host 10.48.74.100 v3 auth\_priv public Success.** 

**DES-3500:admin#** 

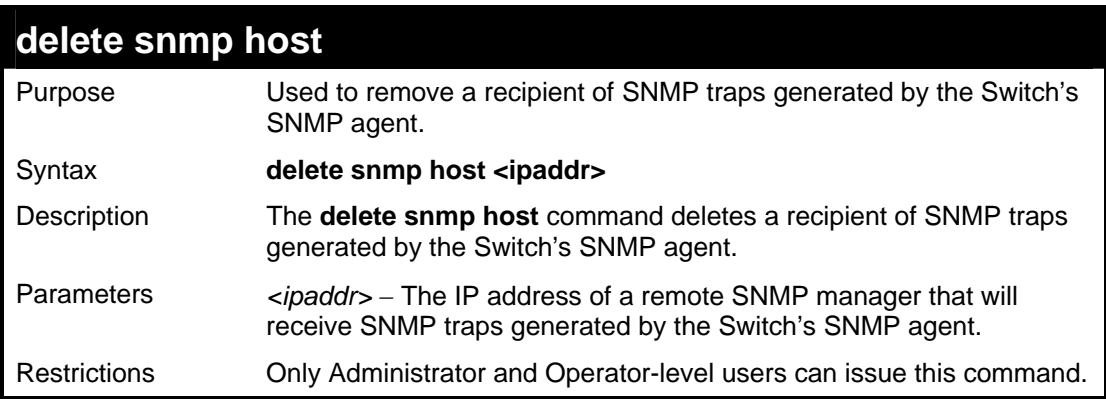

Example usage:

To delete an SNMP host entry:

### **DES-3500:admin#delete snmp host 10.48.74.100 Command: delete snmp host 10.48.74.100**

**Success.** 

**DES-3500:admin#** 

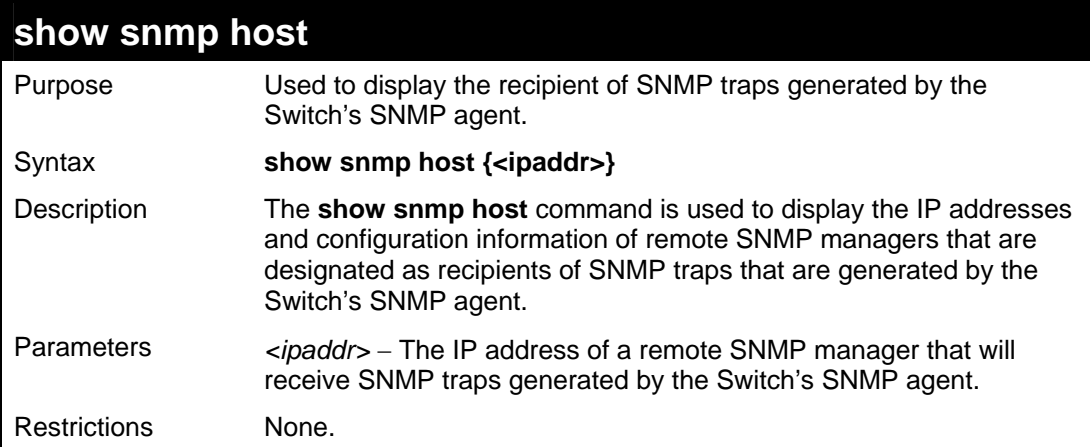

Example usage:

To display the currently configured SNMP hosts on the Switch:

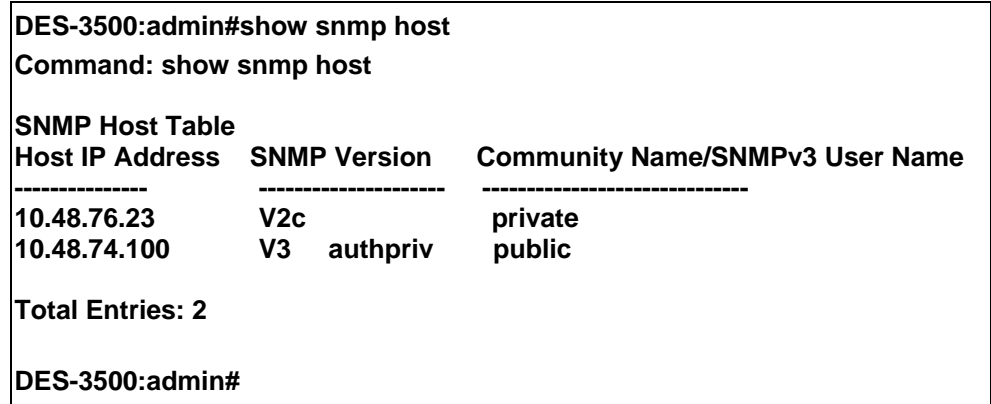

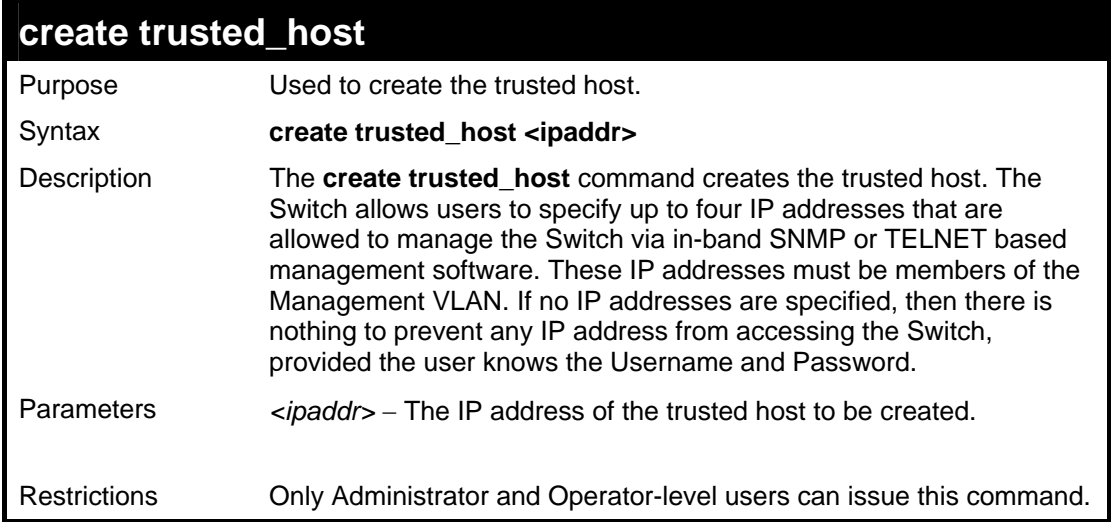

Example usage:

To create the trusted host:

**DES-3500:admin#create trusted\_host 10.62.32.1 Command: create trusted\_host 10.62.32.1** 

**Success.** 

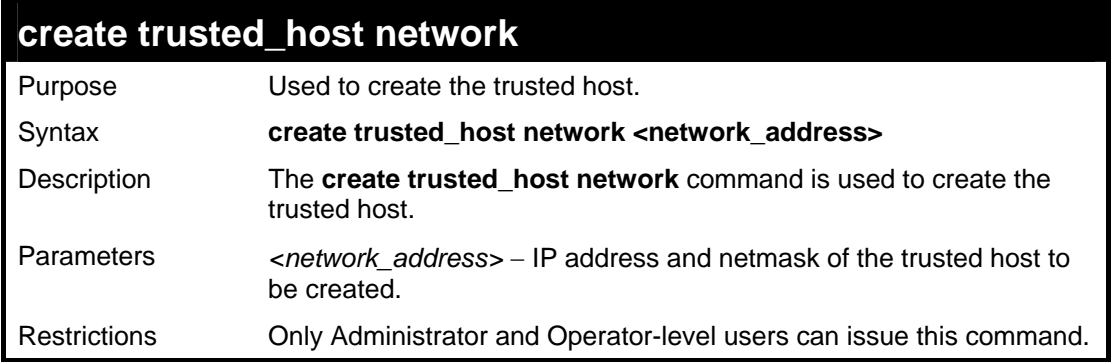

Example usage:

To create the trusted host network.

**DES-3500:admin#create trusted\_host network 10.62.32.1/16 Command: create trusted\_host network 10.62.32.1/16** 

**Success.** 

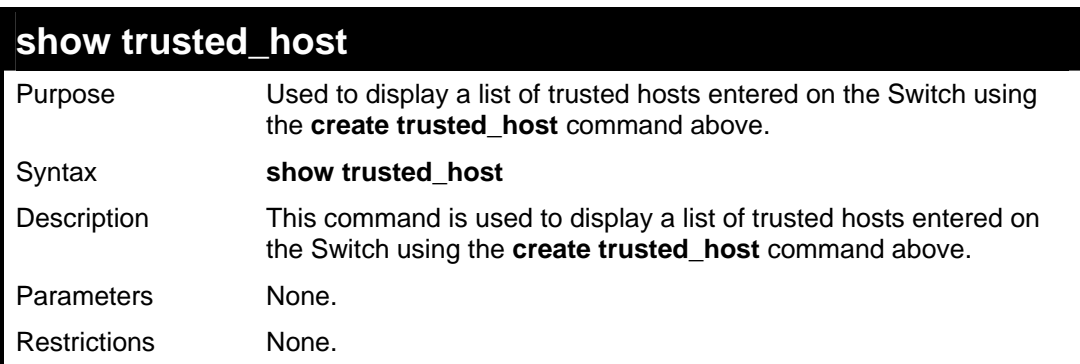

Example Usage:

To display the list of trust hosts:

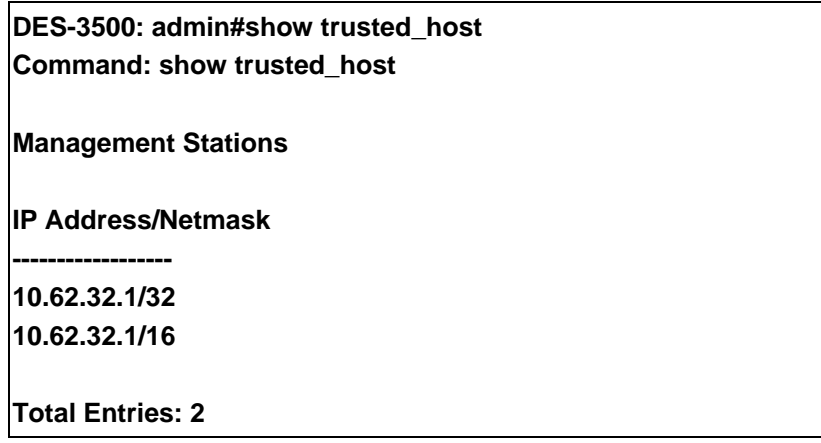

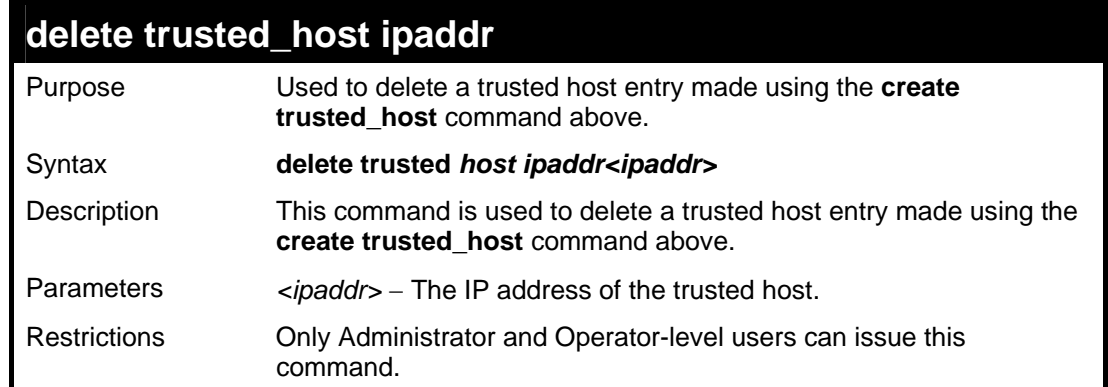

To delete a trusted host with an IP address 10.62.32.1:

**DES-3500:admin#delete trusted\_host ipaddr 10.62.32.1** 

**Command: delete trusted\_host ipaddr 10.62.32.1** 

**Success.** 

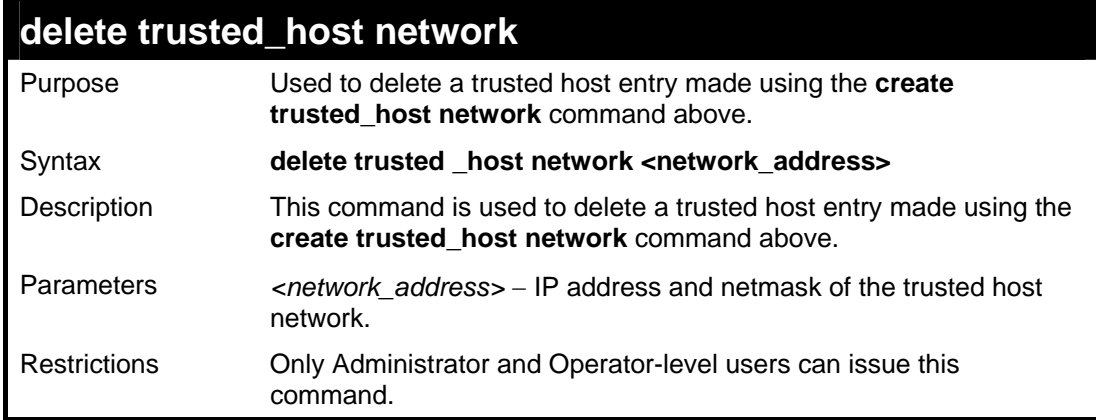

Example usage:

To delete a trusted host network IP address 10.62.31.1/16:

**DES-3500:admin#delete trusted\_host network 10.62.32.1/16 Command: delete trusted\_host network 10.62.32.1/16** 

**Success.** 

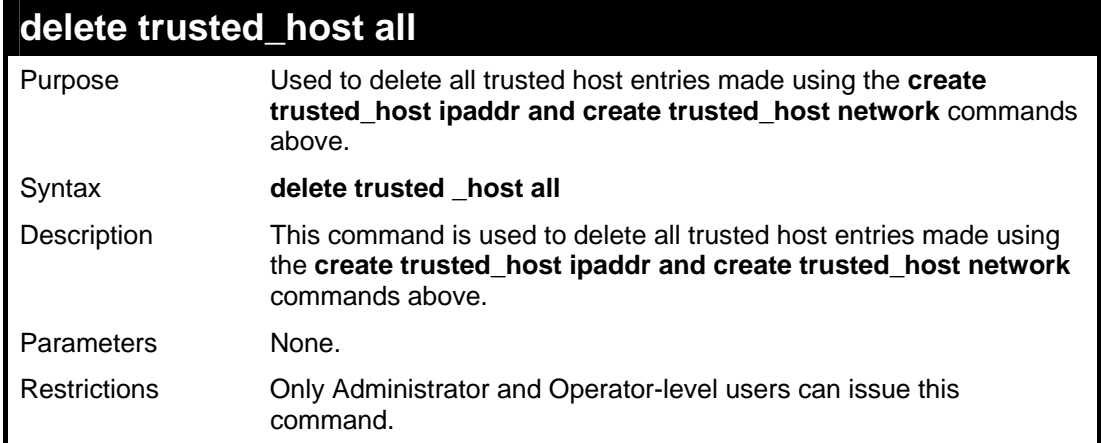

To delete all trusted host entries:

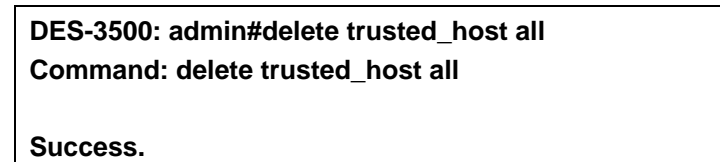

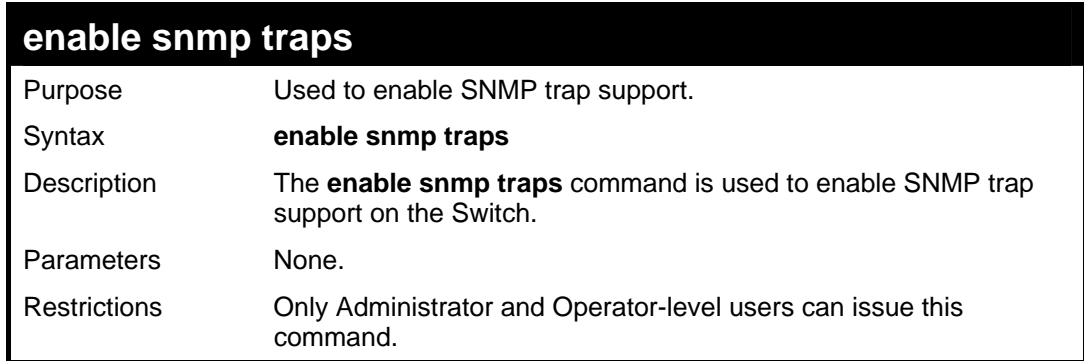

Example usage:

To enable SNMP trap support on the Switch:

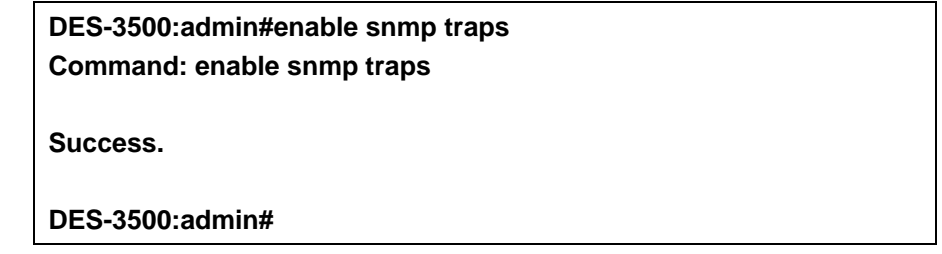

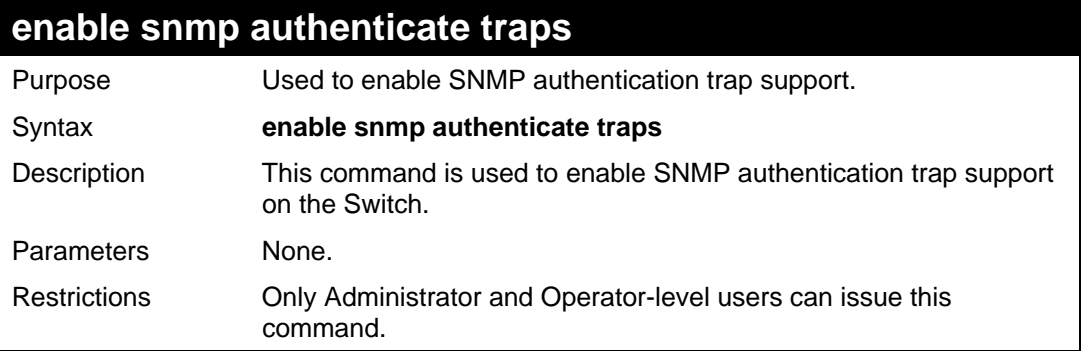

Example Usage:

To turn on SNMP authentication trap support:

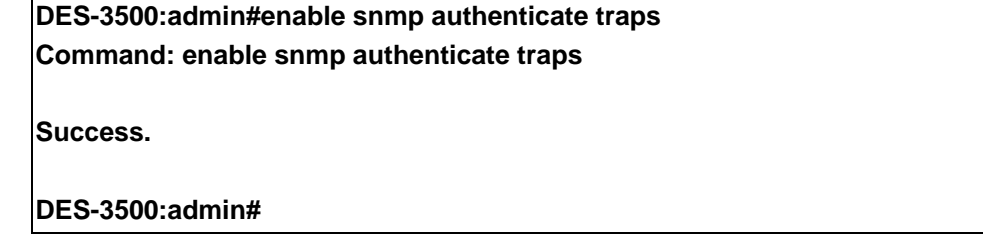

## **show snmp traps**

Purpose Used to show SNMP trap support on the Switch.

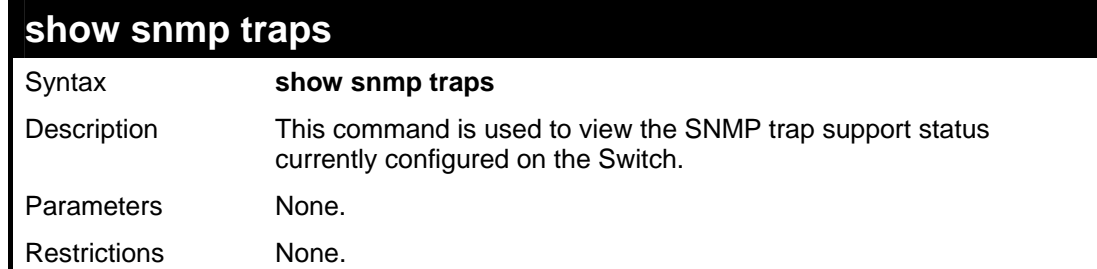

To view the current SNMP trap support:

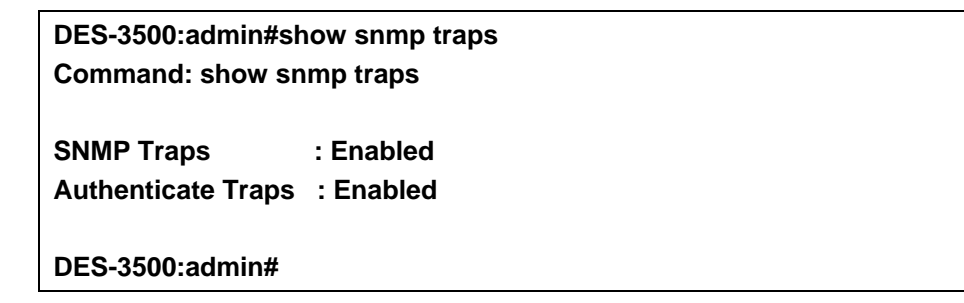

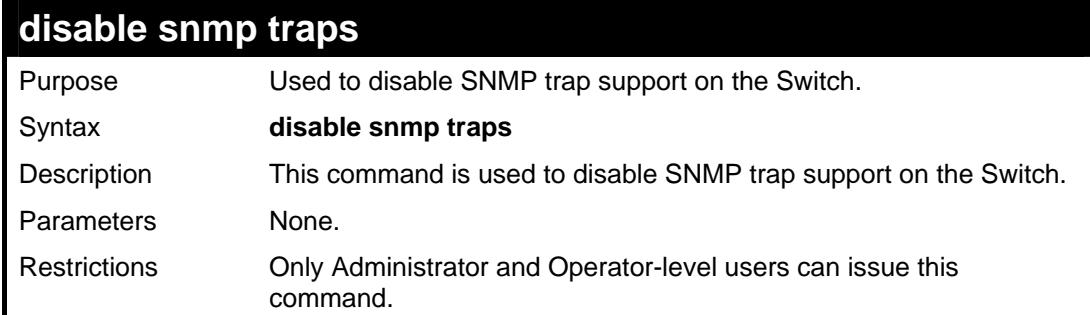

Example usage:

To prevent SNMP traps from being sent from the Switch:

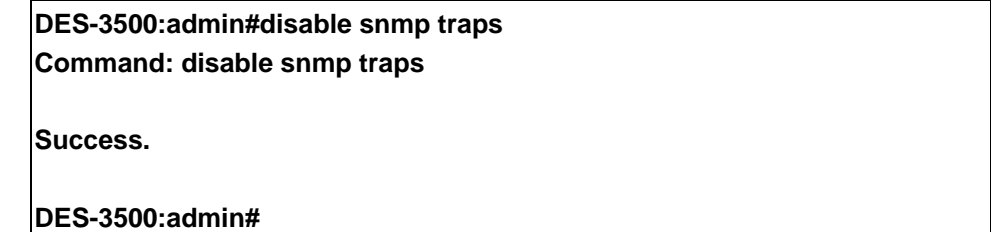

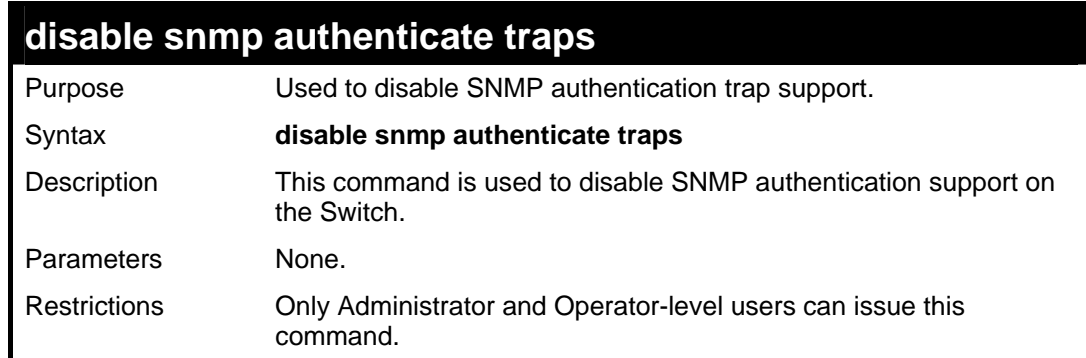

Example usage:

To disable the SNMP authentication trap support:

**DES-3500:admin#disable snmp authenticate traps Command: disable snmp authenticate traps** 

**Success.** 

**DES-3500:admin#** 

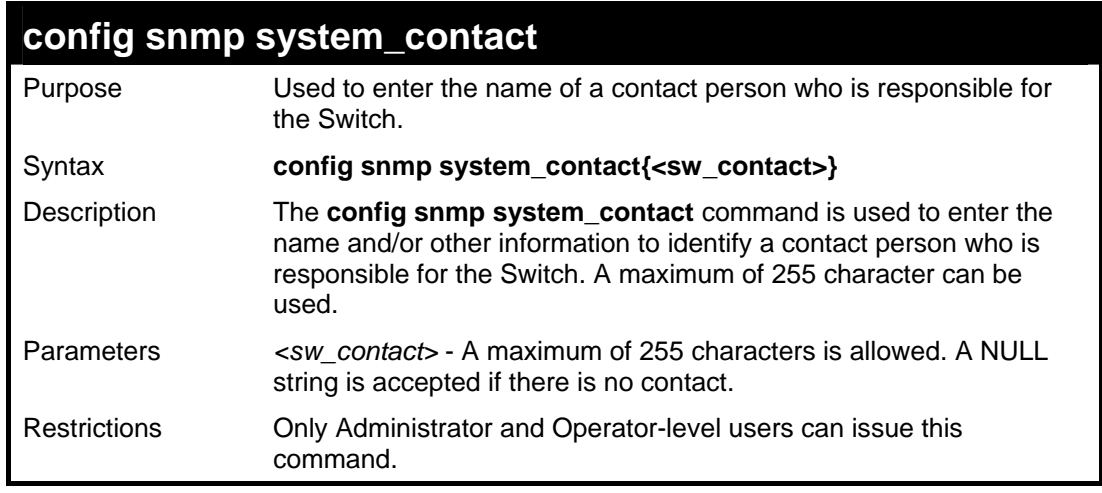

Example usage:

To configure the Switch contact to "**MIS Department II**":

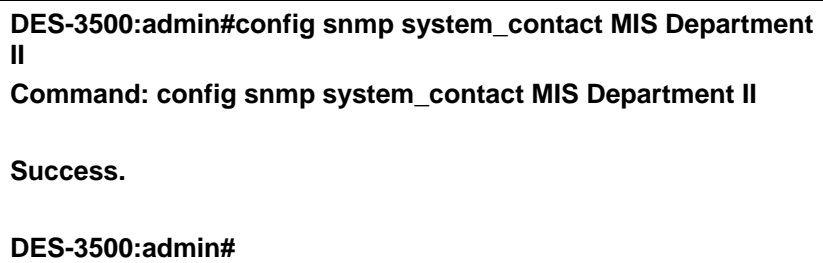

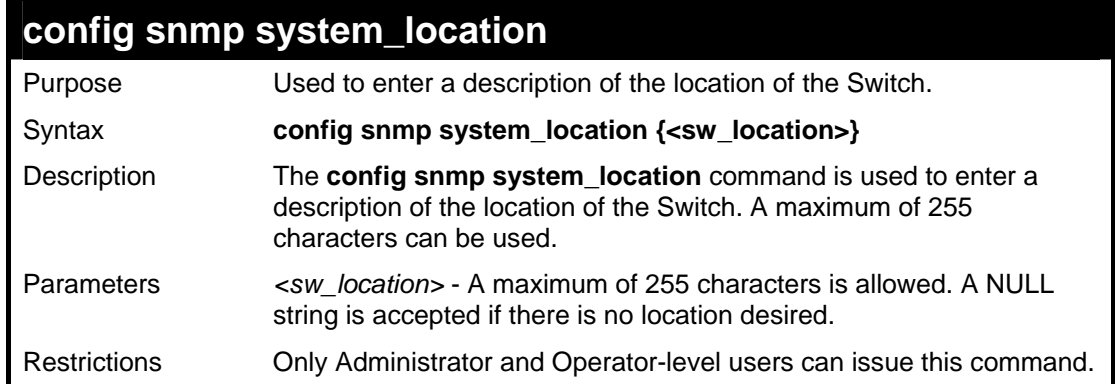

Example usage:

To configure the Switch location for "**HQ 5F**":

**DES-3500:admin#config snmp system\_location HQ 5F Command: config snmp system\_location HQ 5F** 

**Success.** 

**DES-3500:admin#** 

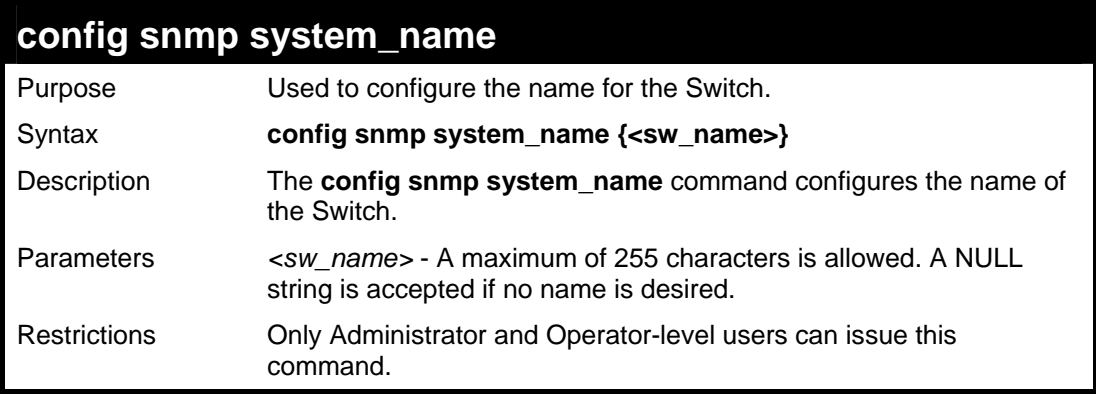

#### Example usage:

To configure the Switch name for "**DES-3526 Switch":**

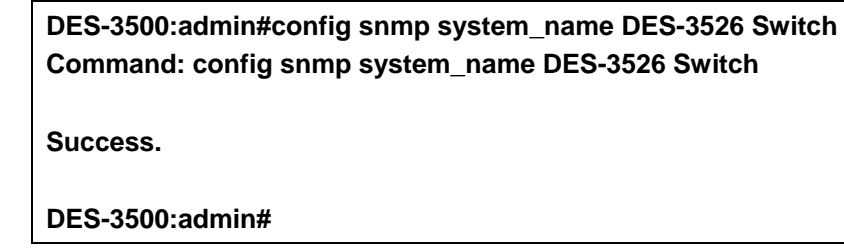

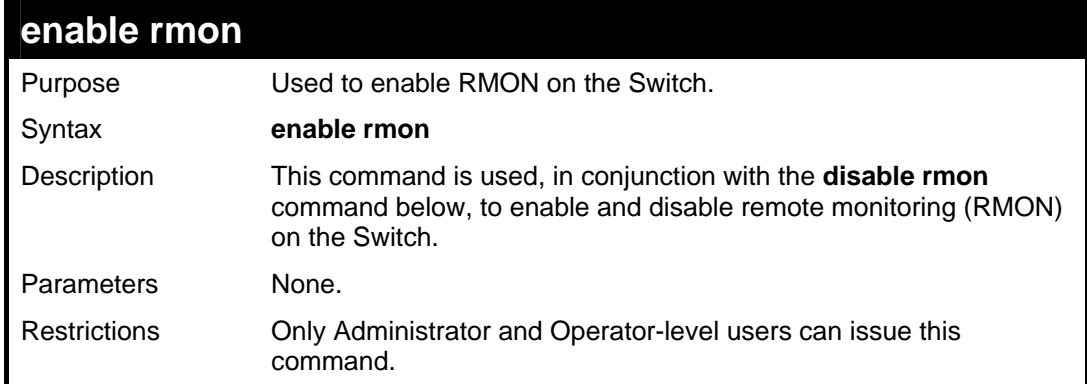

#### Example Usage:

To enable RMON:

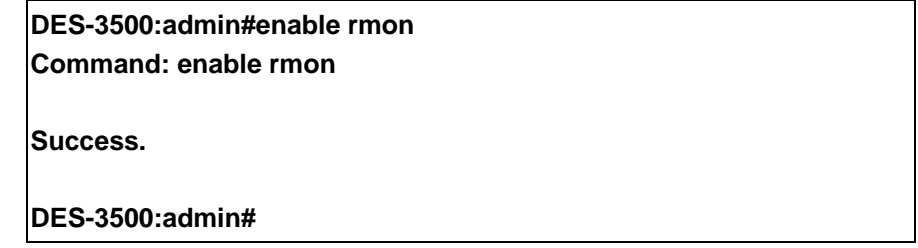

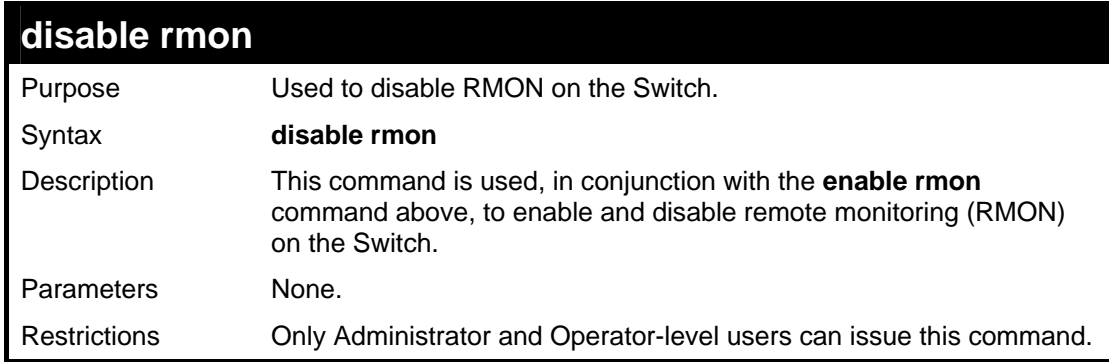

To disable RMON:

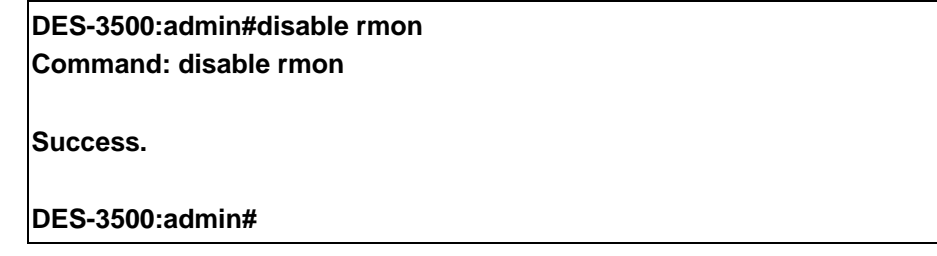

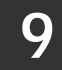

**SWITCH UTILITY COMMANDS**

The switch utility commands in the Command Line Interface (CLI) are listed (along with the appropriate parameters) in the following table.

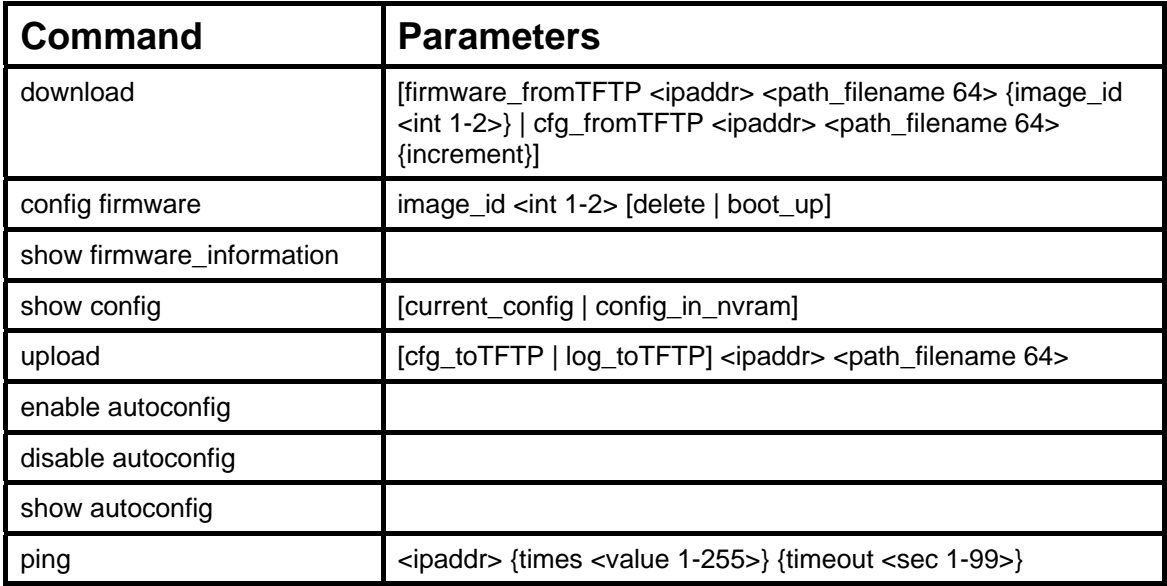

Each command is listed, in detail, in the following sections.

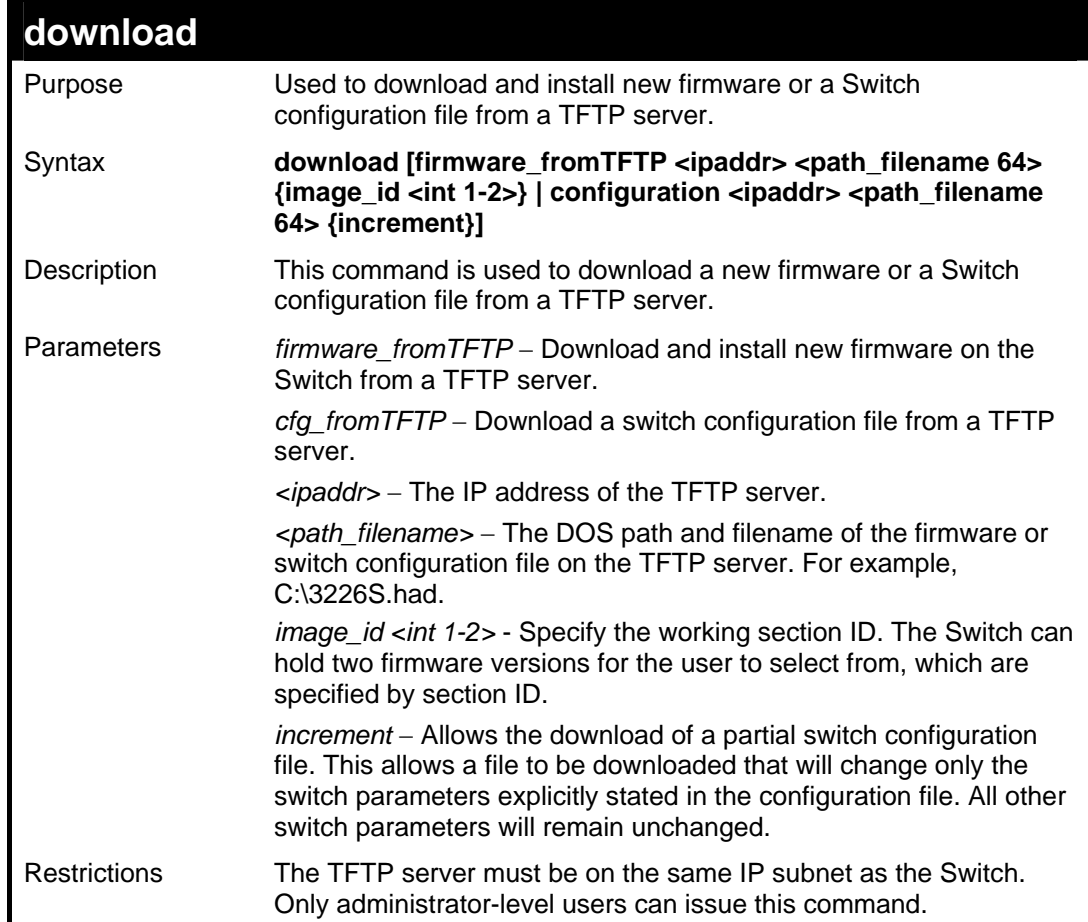

Example usage:

To download a configuration file:

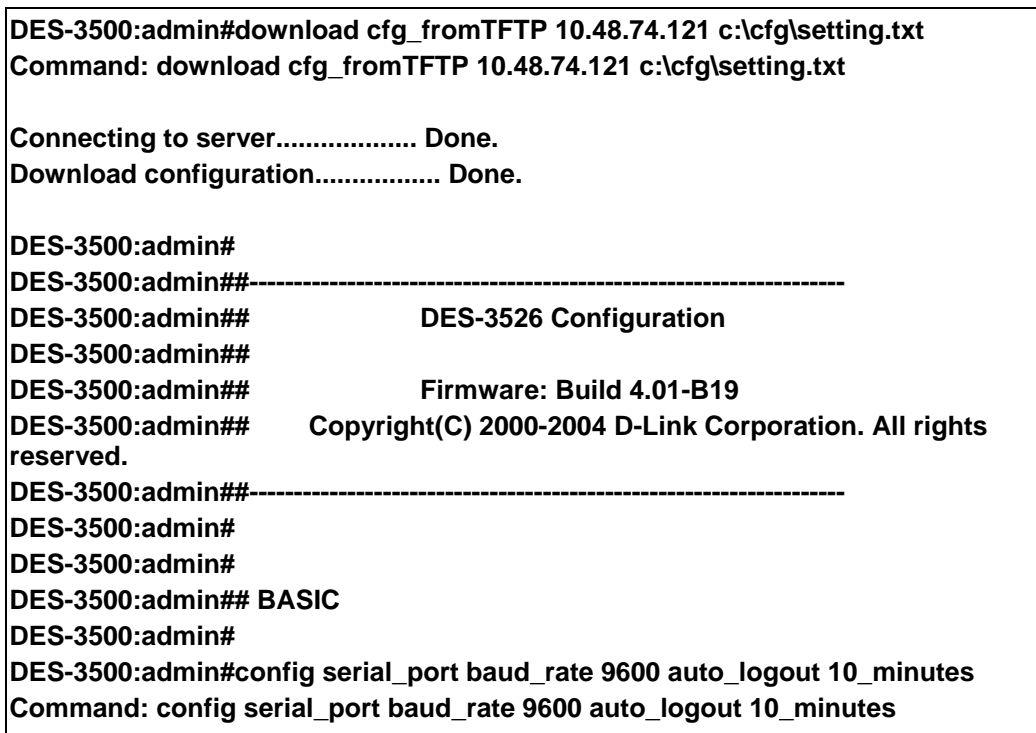

The download configuration command will initiate the loading of the various settings in the order listed in the configuration file. When the file has been successfully loaded the message "End of configuration file for DES-3526" appears followed by the command prompt.

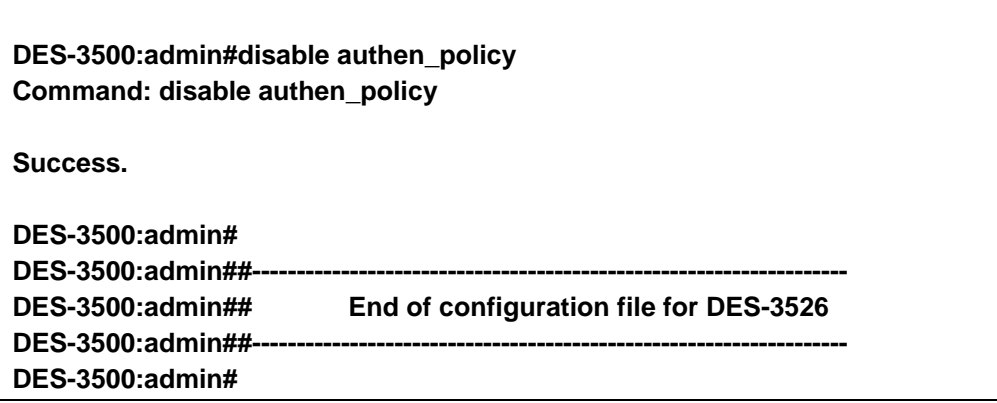

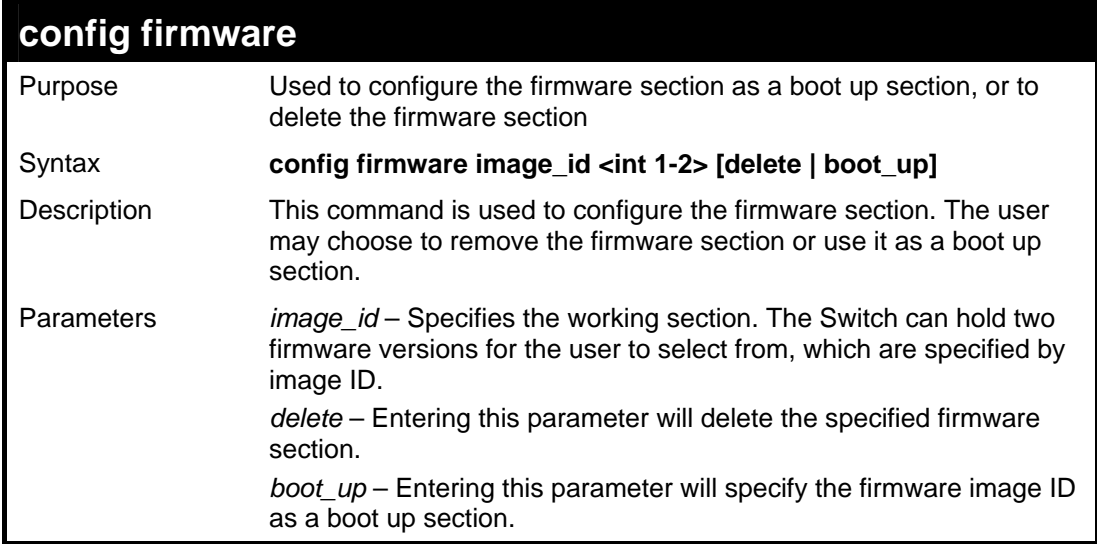

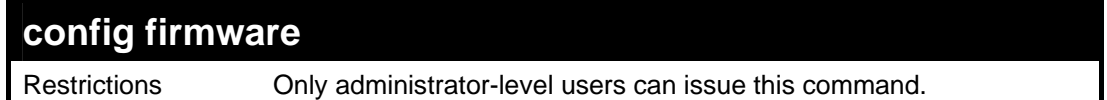

To configure firmware section 1 as a boot up section:

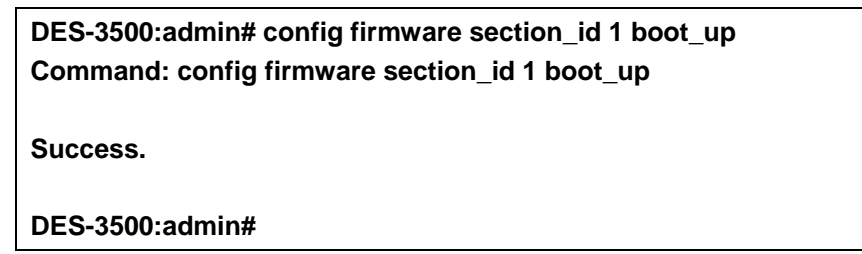

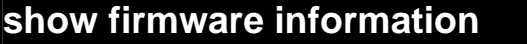

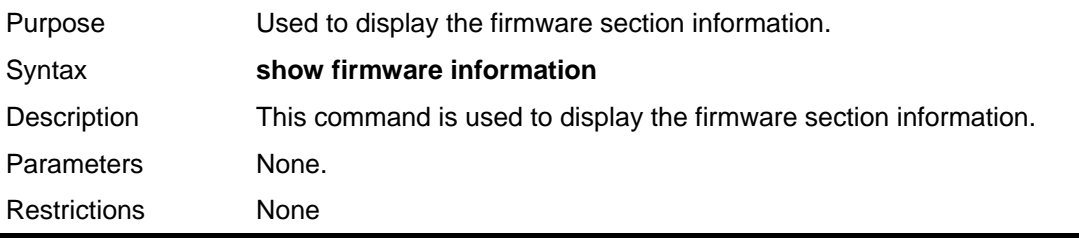

#### Example usage:

To display the current firmware information on the Switch:

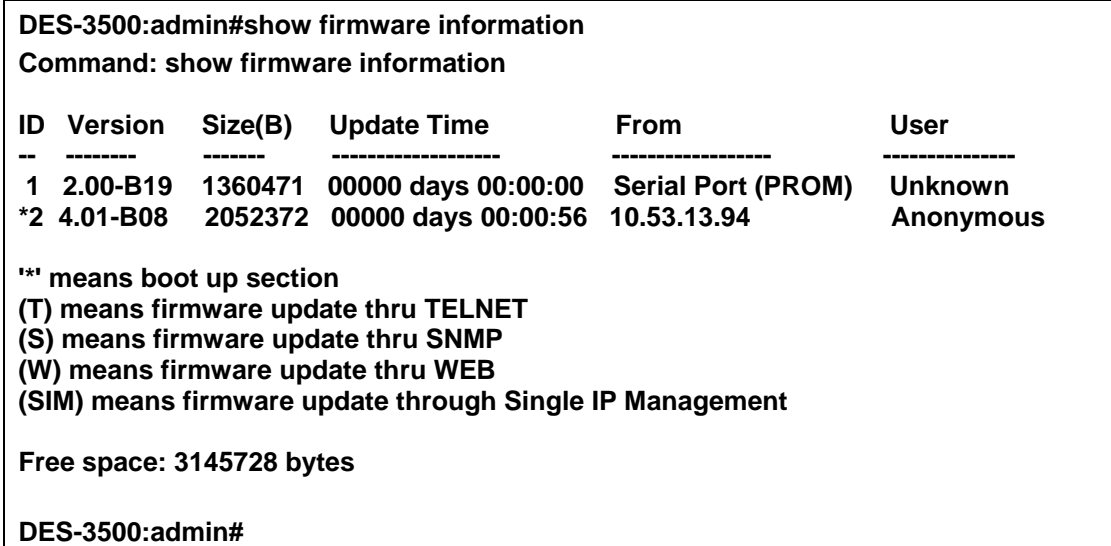

## **show config**

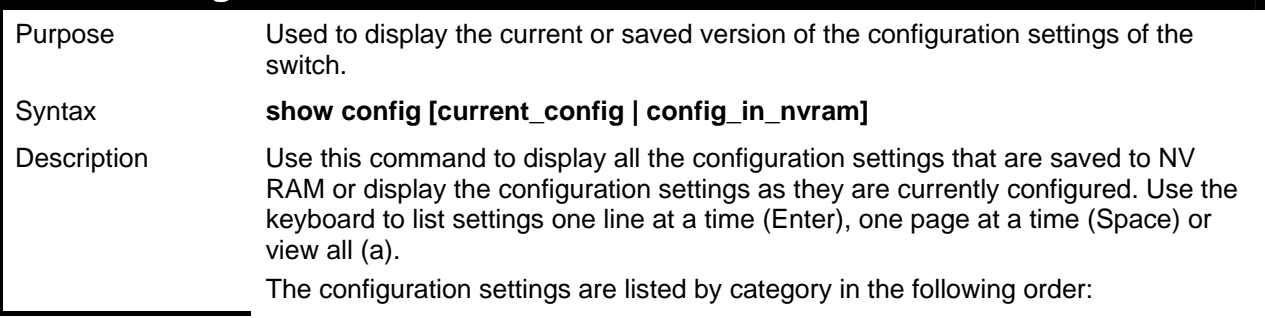

*DES-3500 Layer 2 Fast Ethernet Switch CLI Reference Manual*

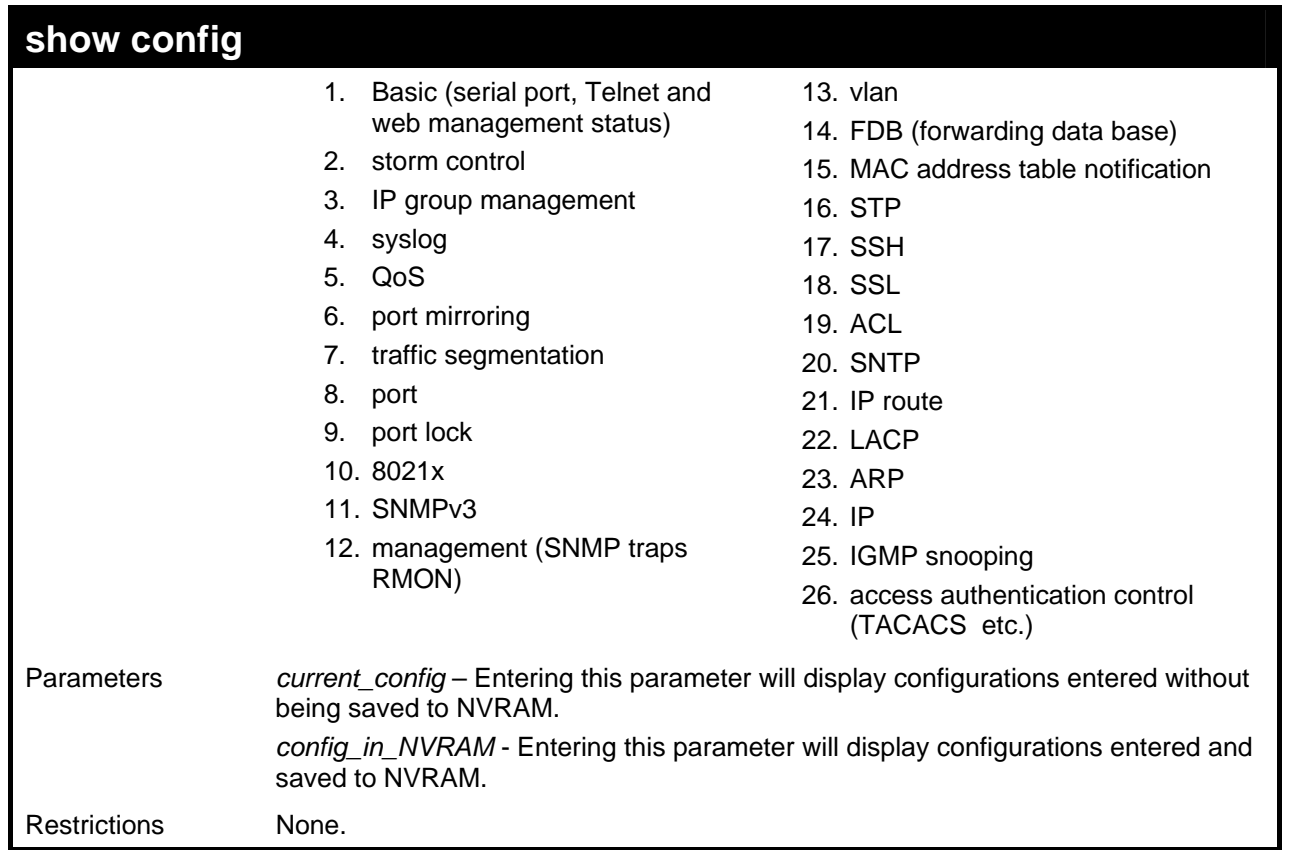

Example usage:

To view the current configuration settings:

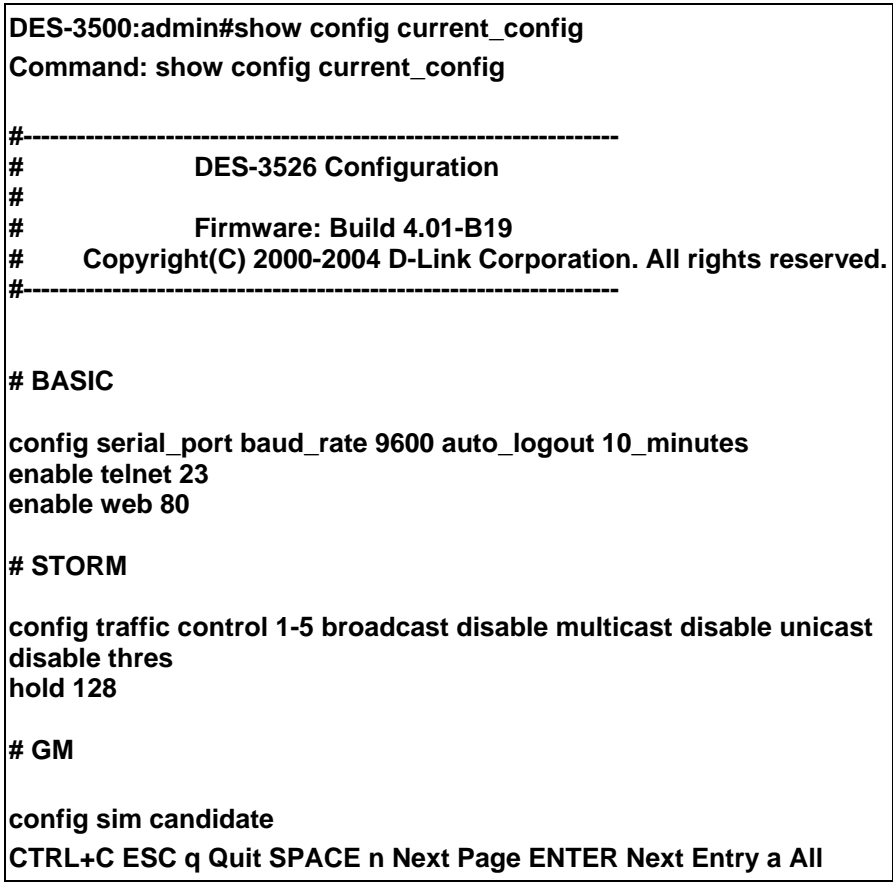

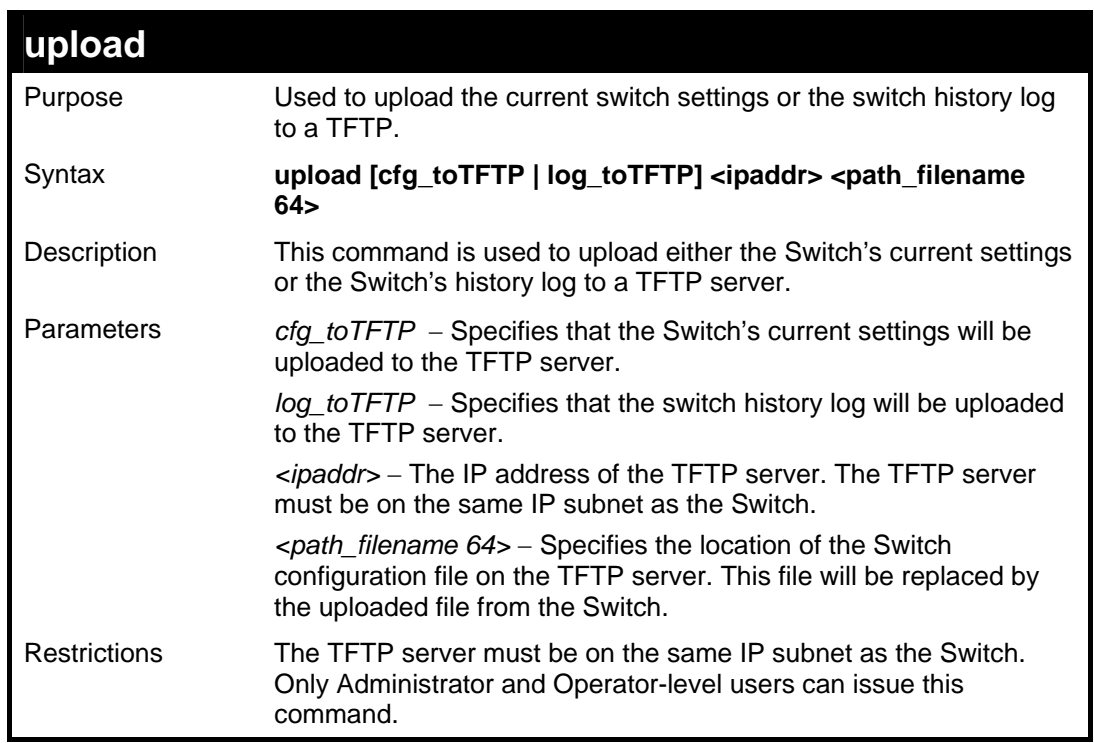

To upload a configuration file:

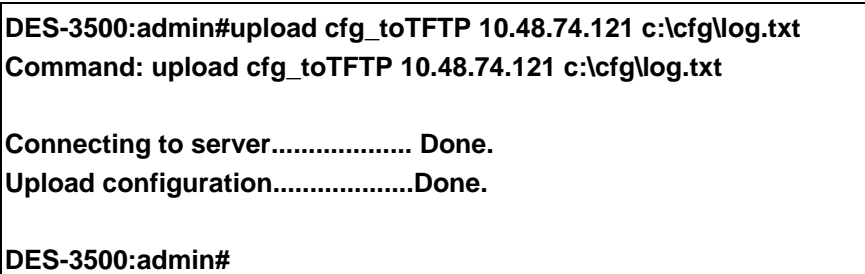

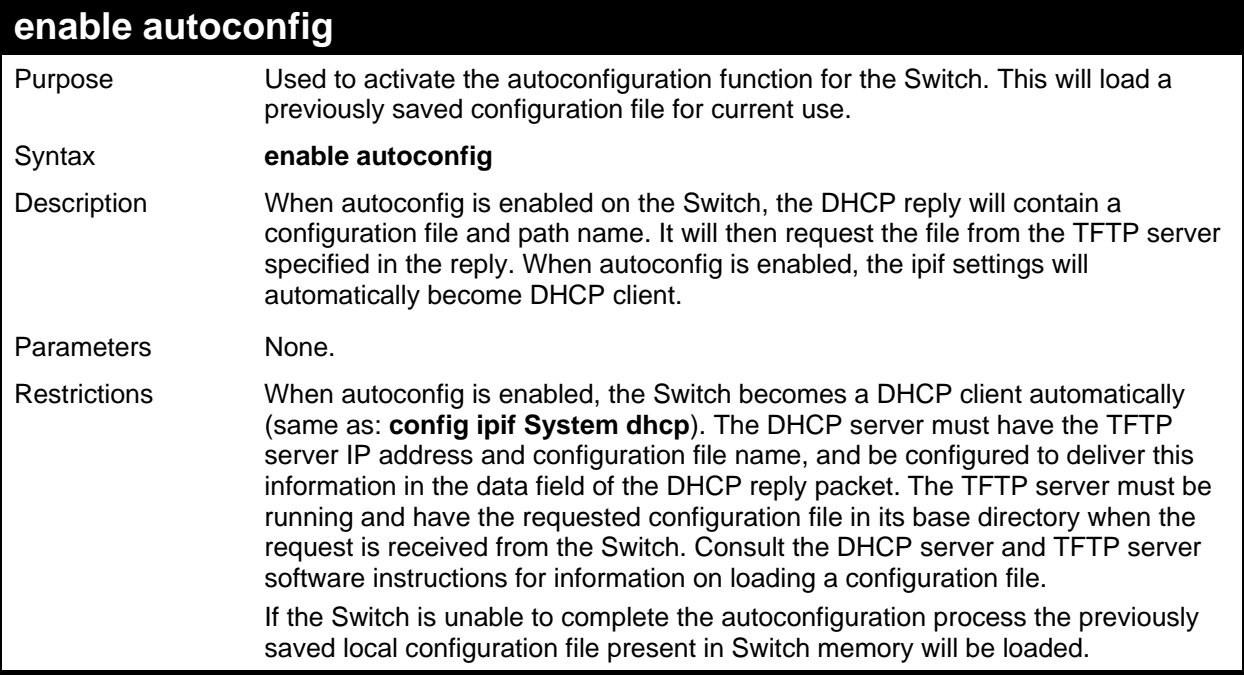

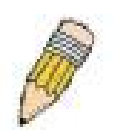

**NOTE:** Dual-purpose (DHCP/TFTP) server utility software may require entry of the configuration file name and path within the user interface. Alternatively, the DHCP software may require creating a separate ext file with the configuration file name and path in a specific directory on the server. Consult the documentation for the DCHP server software if users are unsure.

Example usage:

To enable autoconfiguration on the Switch:

**DES-3500:admin#enable autoconfig Command: enable autoconfig Success. DES-3500:admin#** 

When autoconfig is enabled and the Switch is rebooted, the normal login screen will appear for a few moments while the autoconfig request (i.e. download configuration) is initiated. The console will then display the configuration parameters as they are loaded from the configuration file specified in the DHCP or TFTP server. This is exactly the same as using a **download configuration** command. After the entire Switch configuration is loaded, the Switch will automatically "logout" the server. The configuration settings will be saved automatically and become the active configuration.

Upon booting up the autoconfig process is initiated, the console screen will appear similar to the example below. The configuration settings will be loaded in normal order.

> **DES-3526 Fast Ethernet Switch Command Line Interface Firmware: Build 4.01-B19 Copyright(C) 2000-2004 D-Link Corporation. All rights reserved. DES-3500:admin# DES-3500:admin# DES-3500:admin#download configuration 10.41.44.44 c:\cfg\setting.txt Command: download configuration 10.41.44.44 c:\cfg\setting.txt Connecting to server................... Done. Download configuration................. Done.**

The very end of the autoconfig process including the logout appears like this:

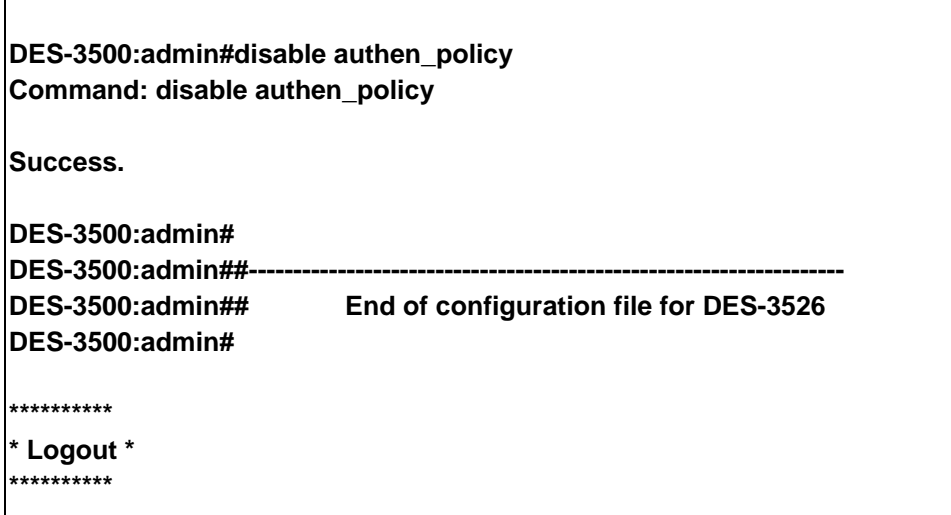

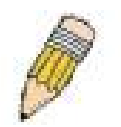

**NOTE:** With autoconfig enabled, the Switch ipif settings now define the Switch as a DHCP client. Use the **show switch** command to display the new IP settings status.

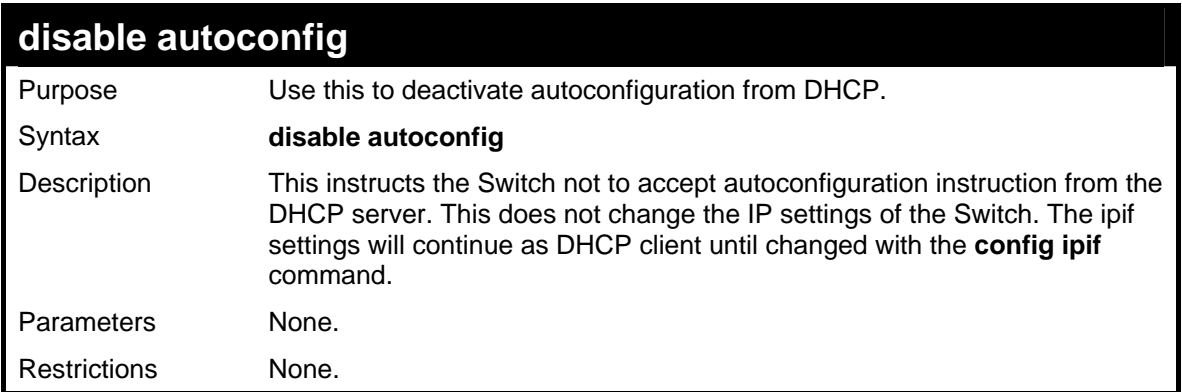

#### Example usage:

To stop the autoconfiguration function:

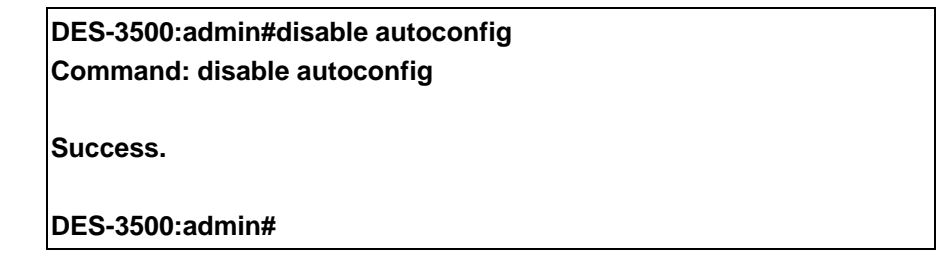

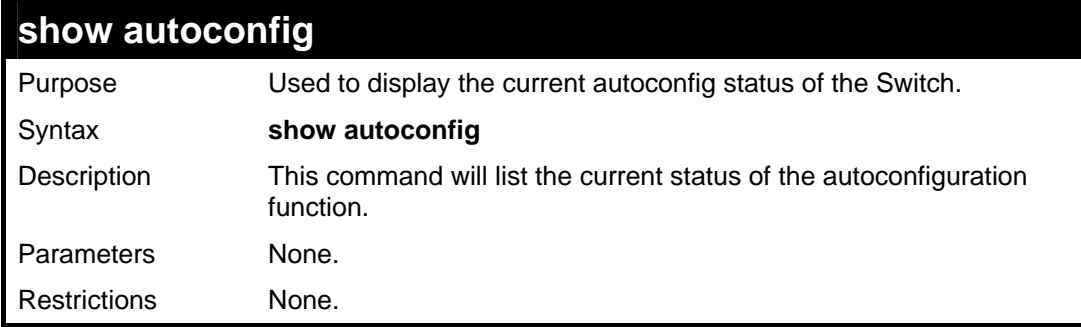

#### Example usage:

To upload a:

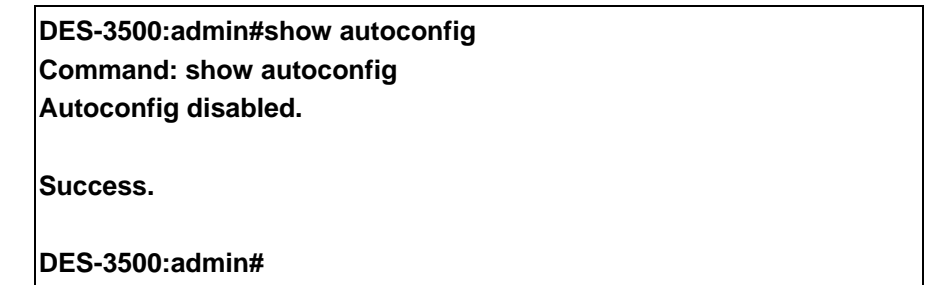

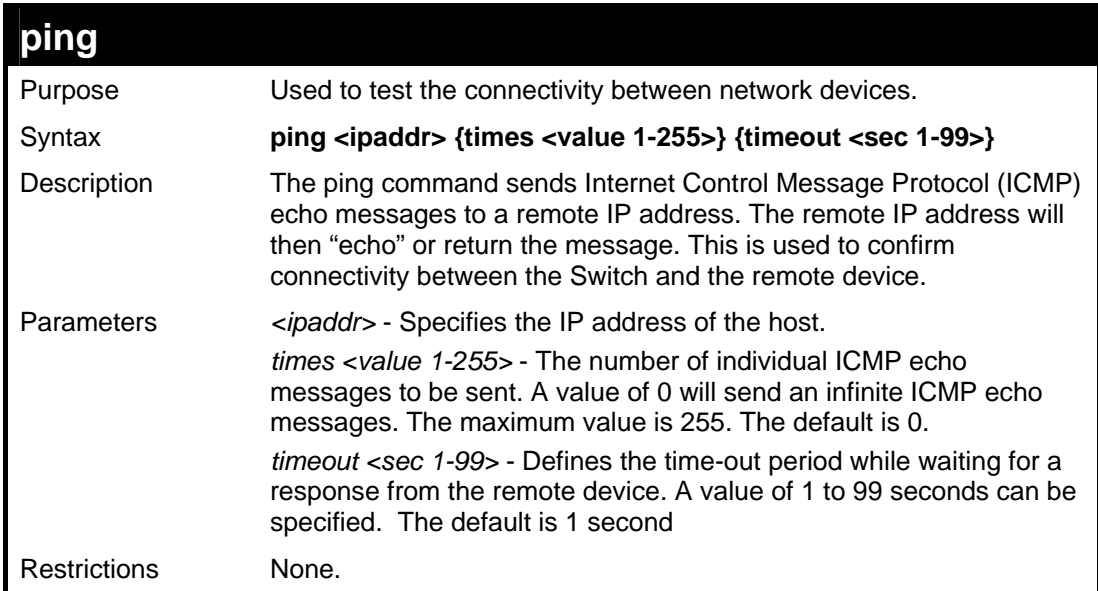

To ping the IP address 10.48.74.121 four times:

**DES-3500:admin#ping 10.48.74.121 times 4 Command: ping 10.48.74.121 Reply from 10.48.74.121, time<10ms Reply from 10.48.74.121, time<10ms Reply from 10.48.74.121, time<10ms Reply from 10.48.74.121, time<10ms Ping statistics for 10.48.74.121 Packets: Sent =4, Received =4, Lost =0 DES-3500:admin#** 

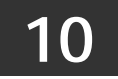

# **NETWORK MONITORING COMMANDS**

The network monitoring commands in the Command Line Interface (CLI) are listed (along with the appropriate parameters) in the following table.

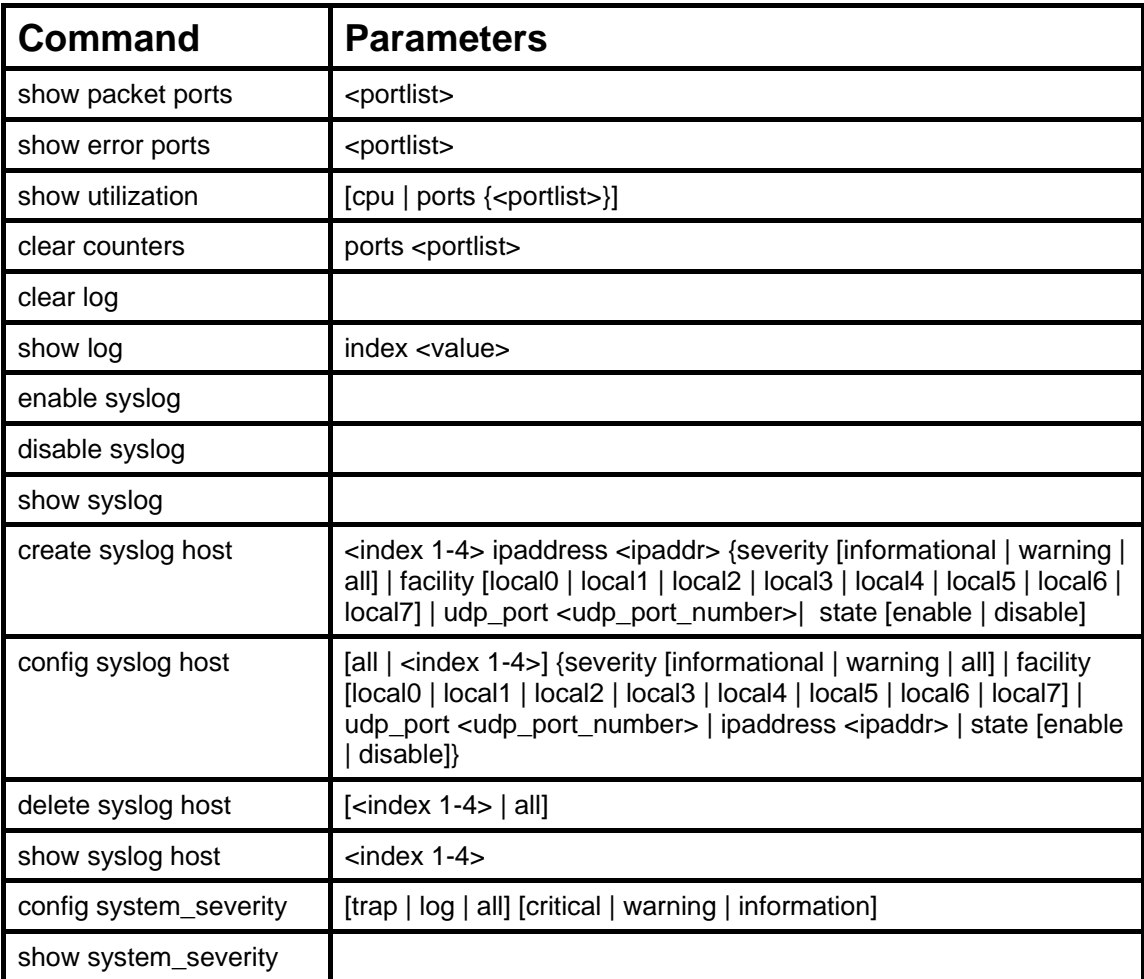

Each command is listed, in detail, in the following sections.

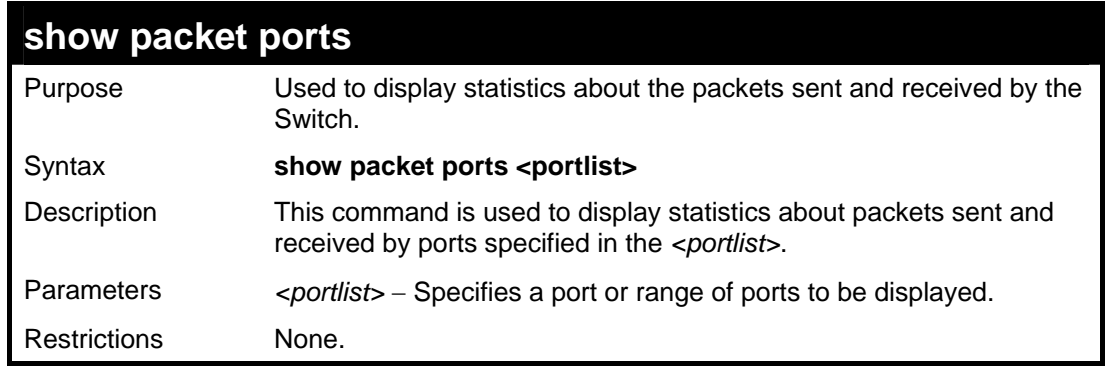

Example usage:

To display the packets analysis for port 7 of module 2:

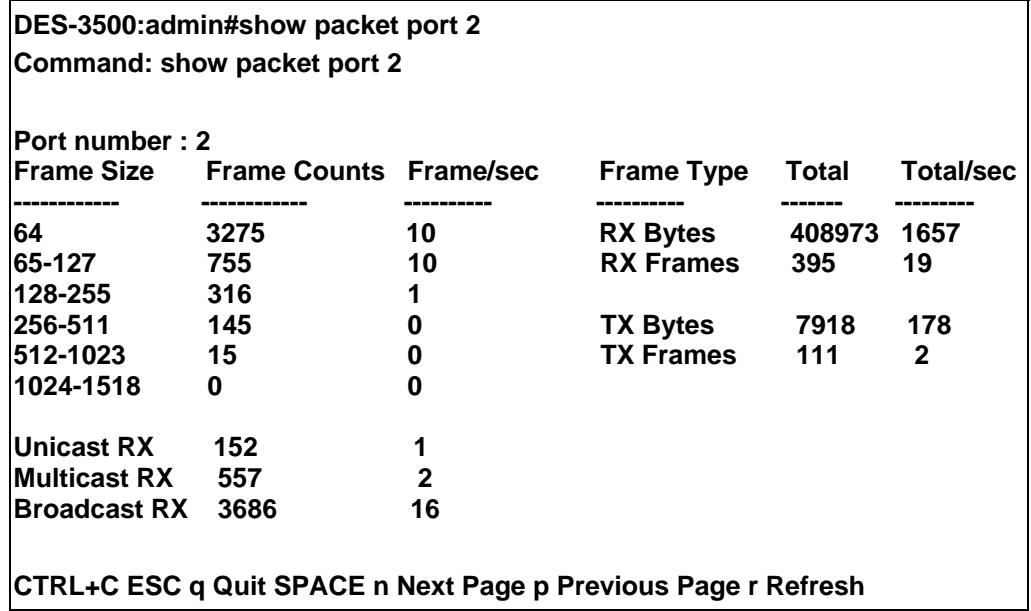

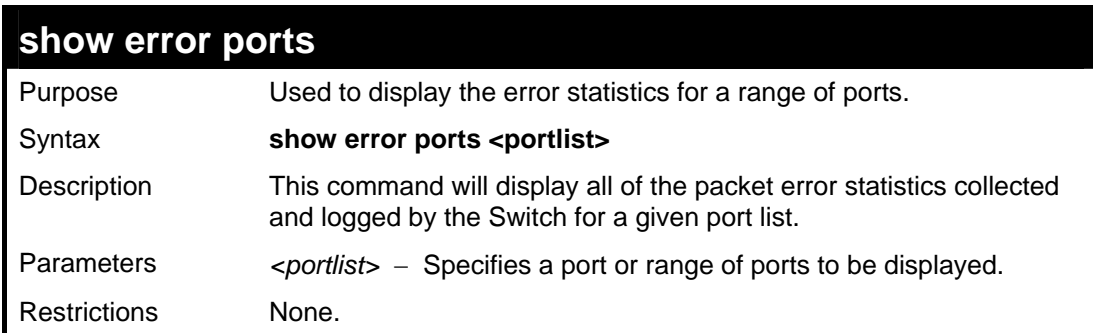

To display the errors of the port 3 of module 1:

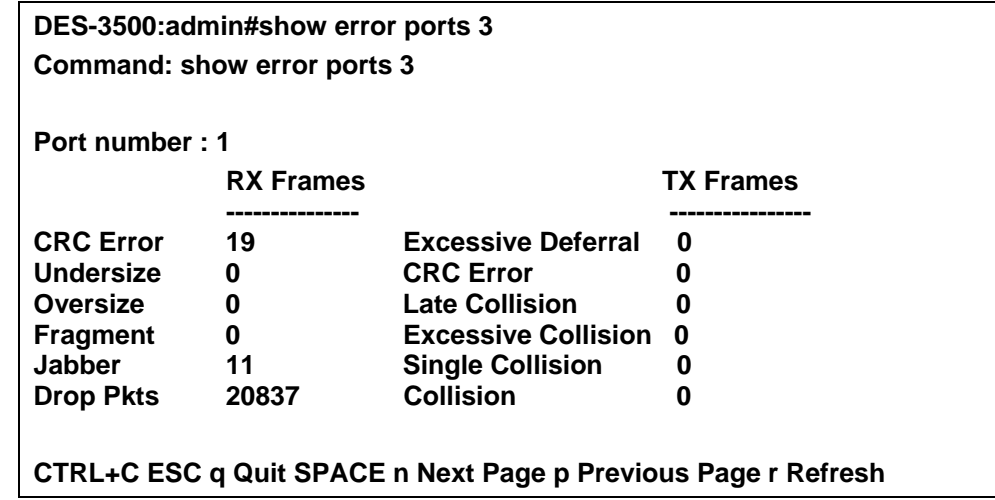

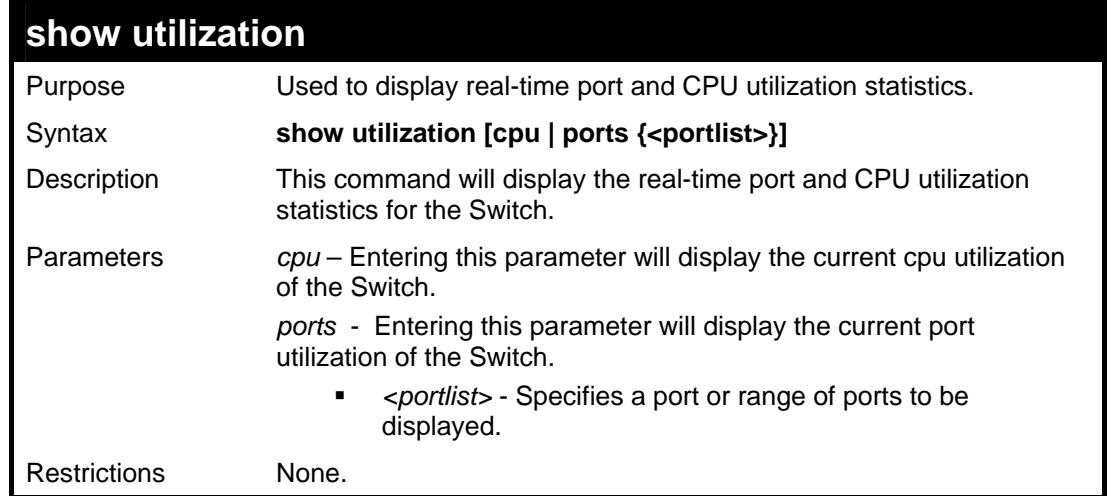

To display the port utilization statistics:

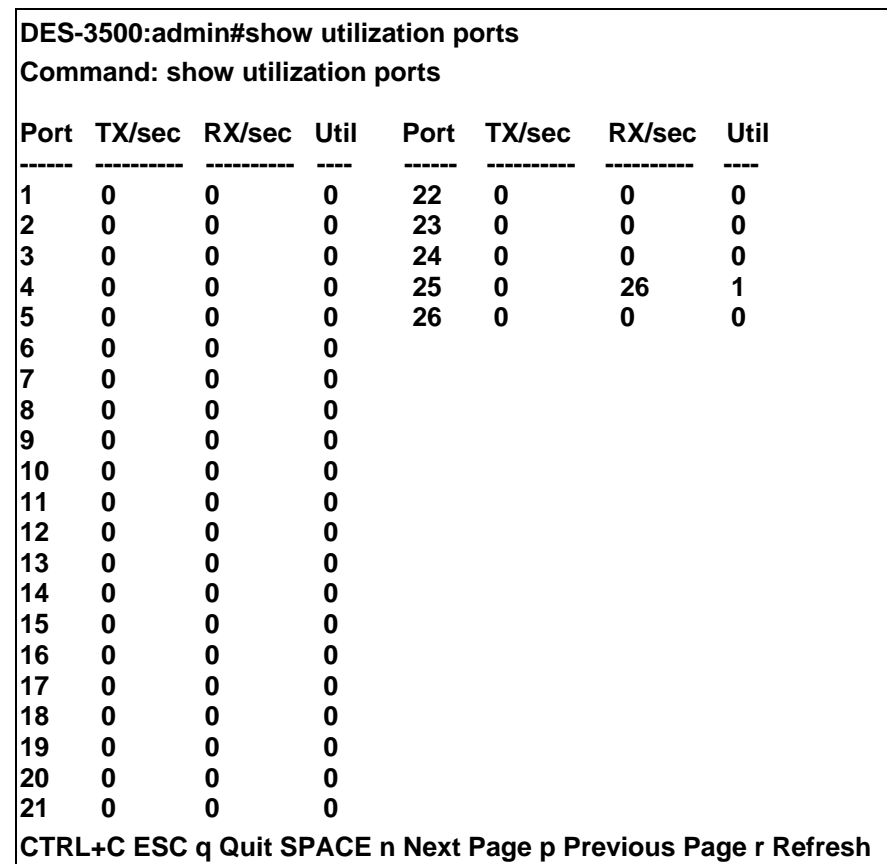

To display the current CPU utilization:

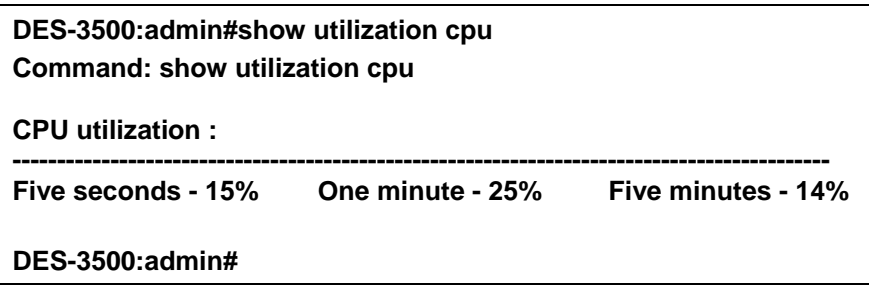

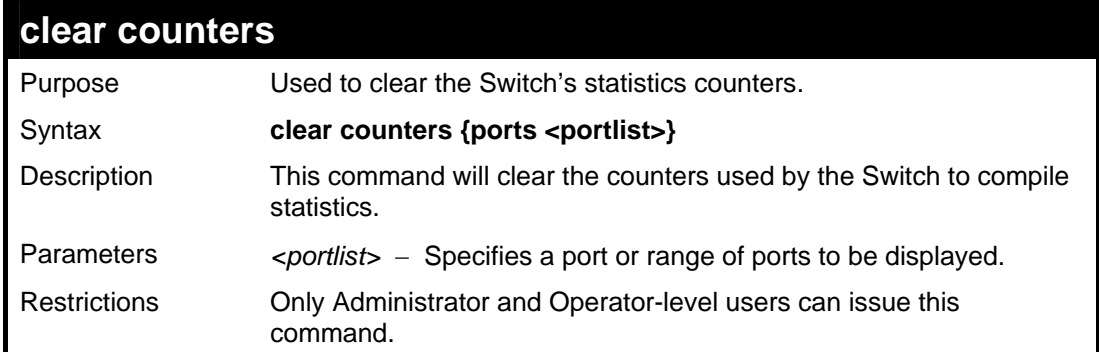

To clear the counters:

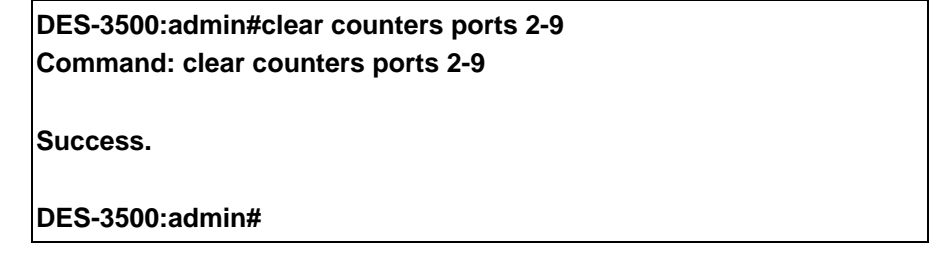

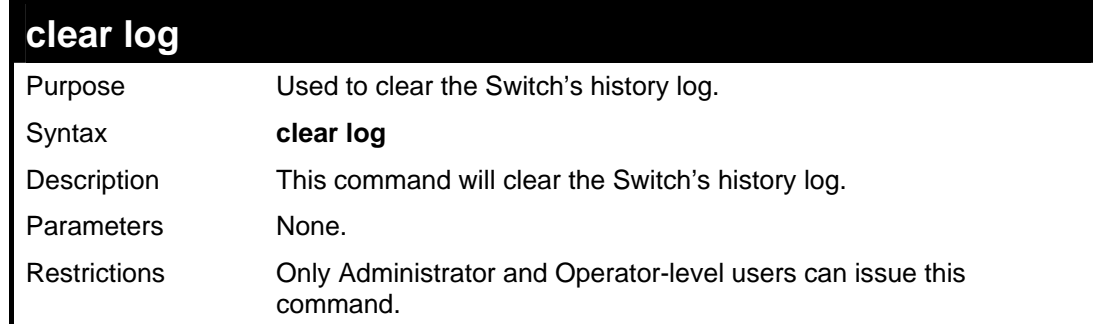

#### Example usage:

To clear the log information:

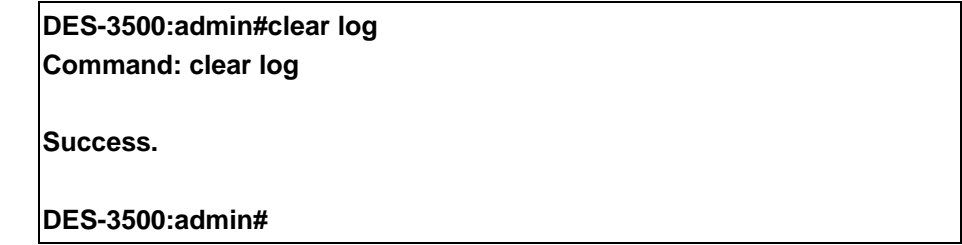

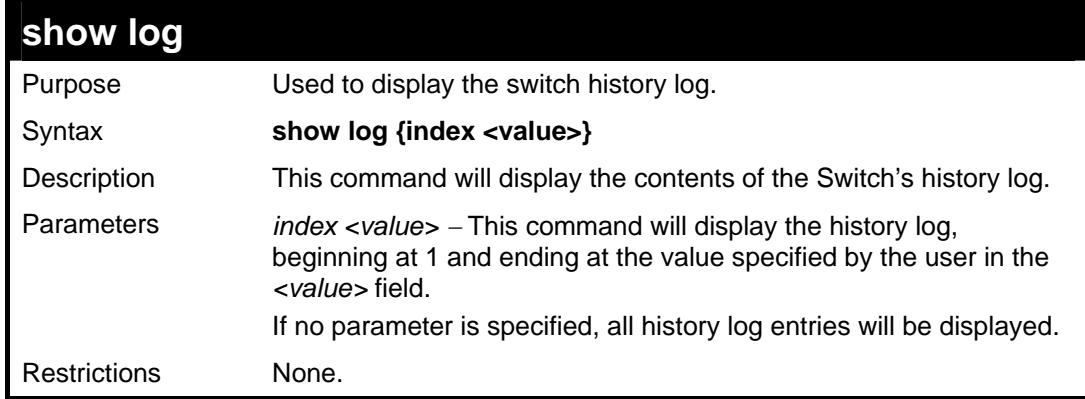

Example usage:

To display the switch history log**:** 

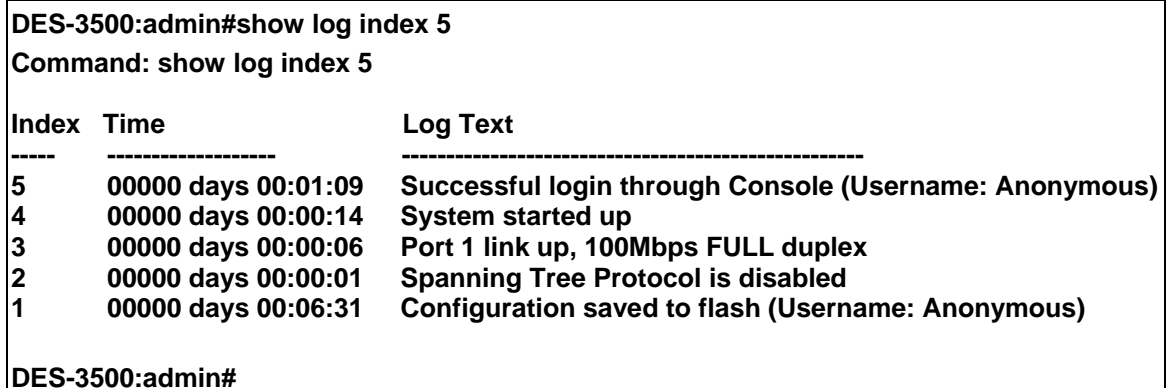

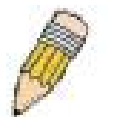

**NOTE:** For detailed information regarding Log entries that will appear in this window, please refer to Appendix C at the back of the *xStack DES-3500 Series Layer 2 Stackable Fast Ethernet Managed Switch User Manual.*

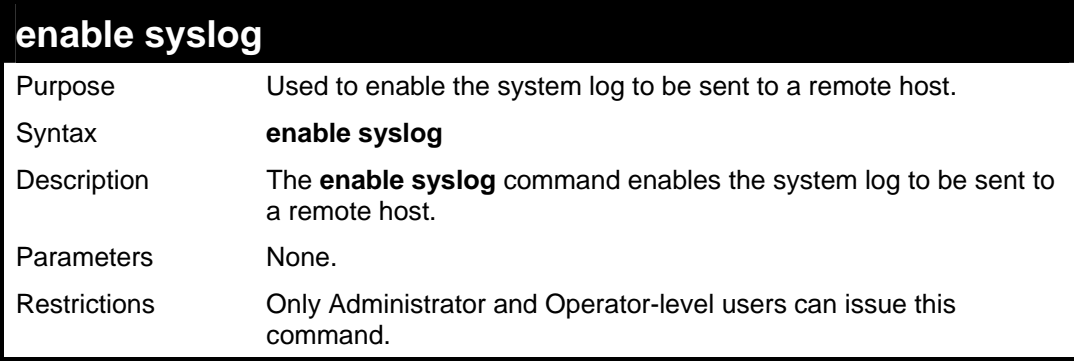

Example usage:

To the syslog function on the Switch:

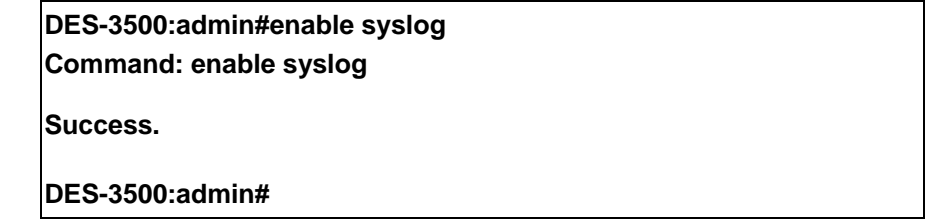

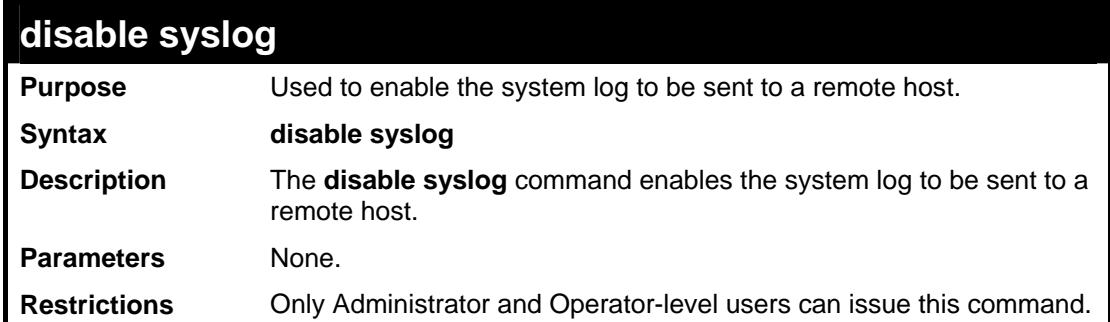

Example usage:

To disable the syslog function on the Switch:

**DES-3500:admin#disable syslog** 

**Command: disable syslog** 

**Success.** 

**DES-3500:admin#** 

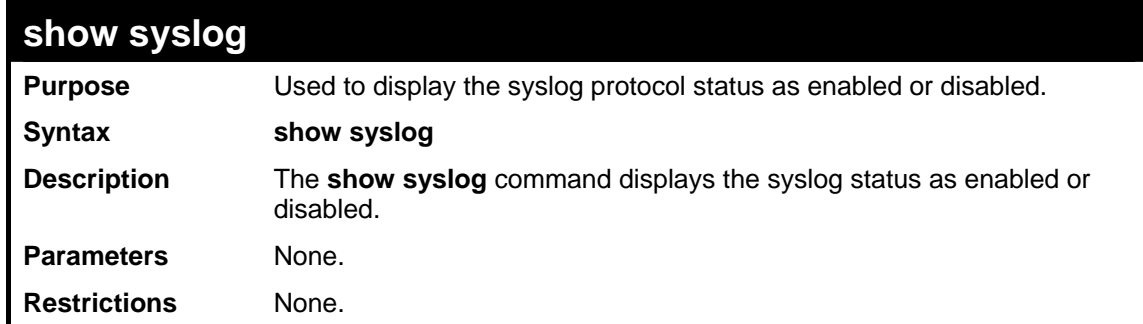

#### Example usage:

To display the current status of the syslog function:

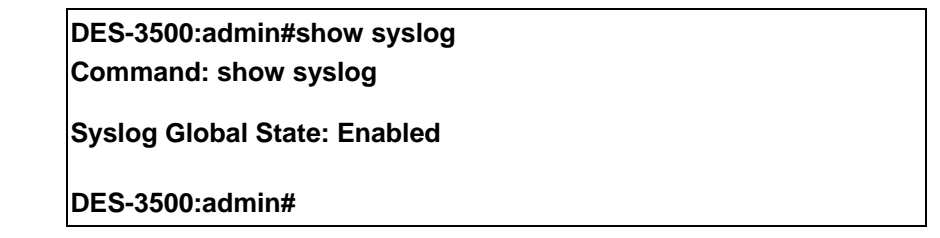

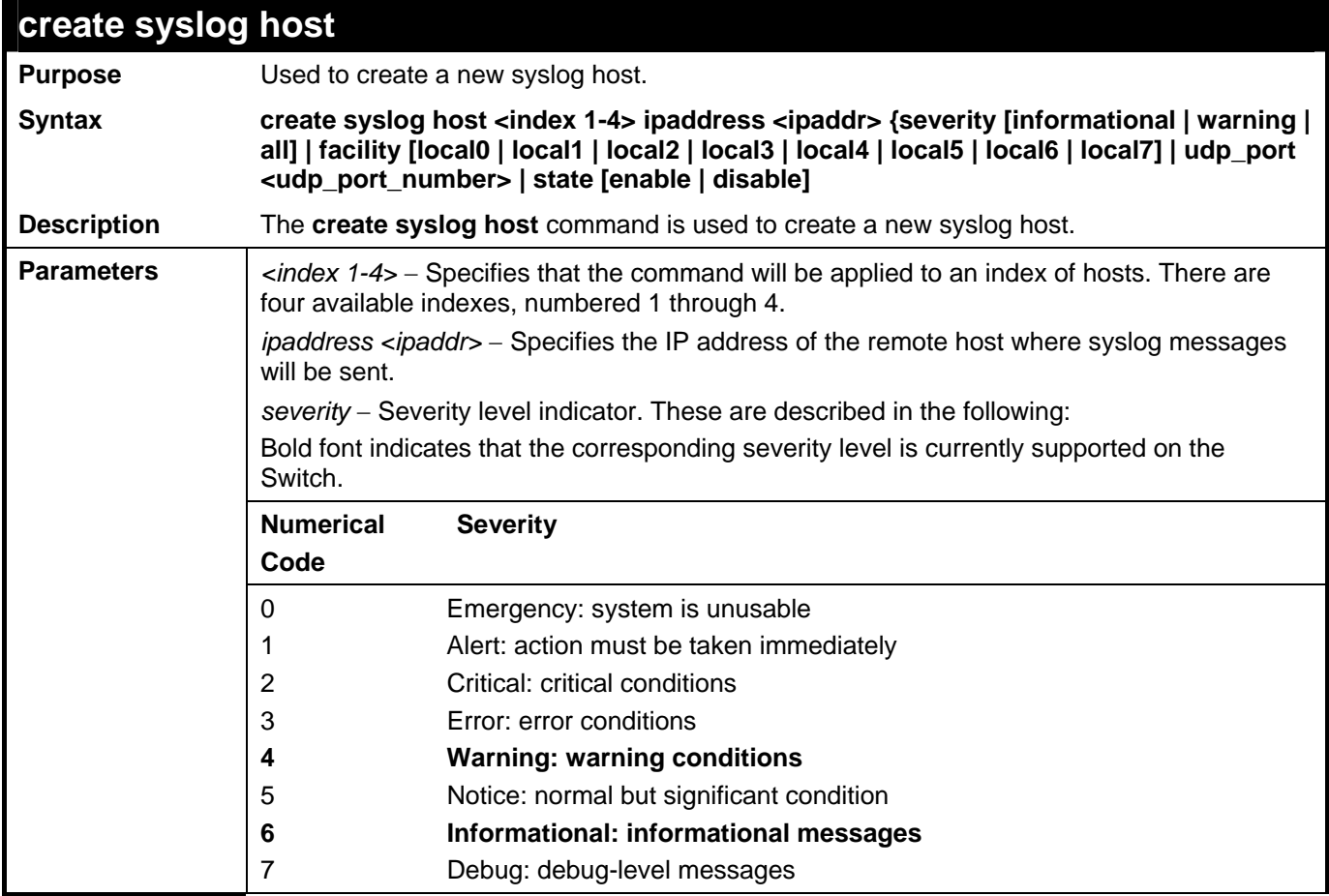

## *DES-3500 Layer 2 Fast Ethernet Switch CLI Reference Manual*

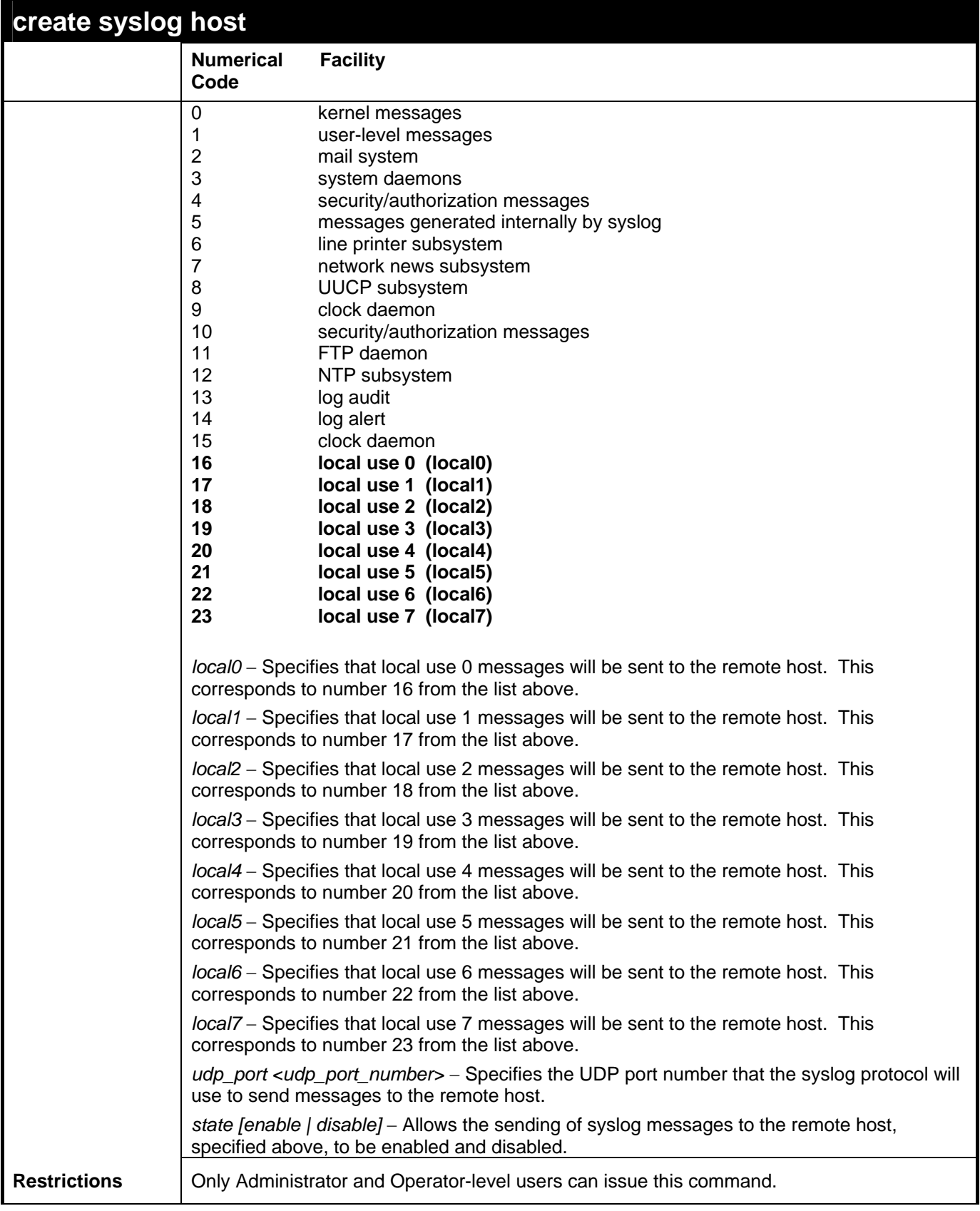

Example usage:

To create syslog host:

**DES-3500:admin#create syslog host 1 severity all facility local0 Command: create syslog host 1 severity all facility local0** 

**Success.** 

**DES-3500:admin#** 

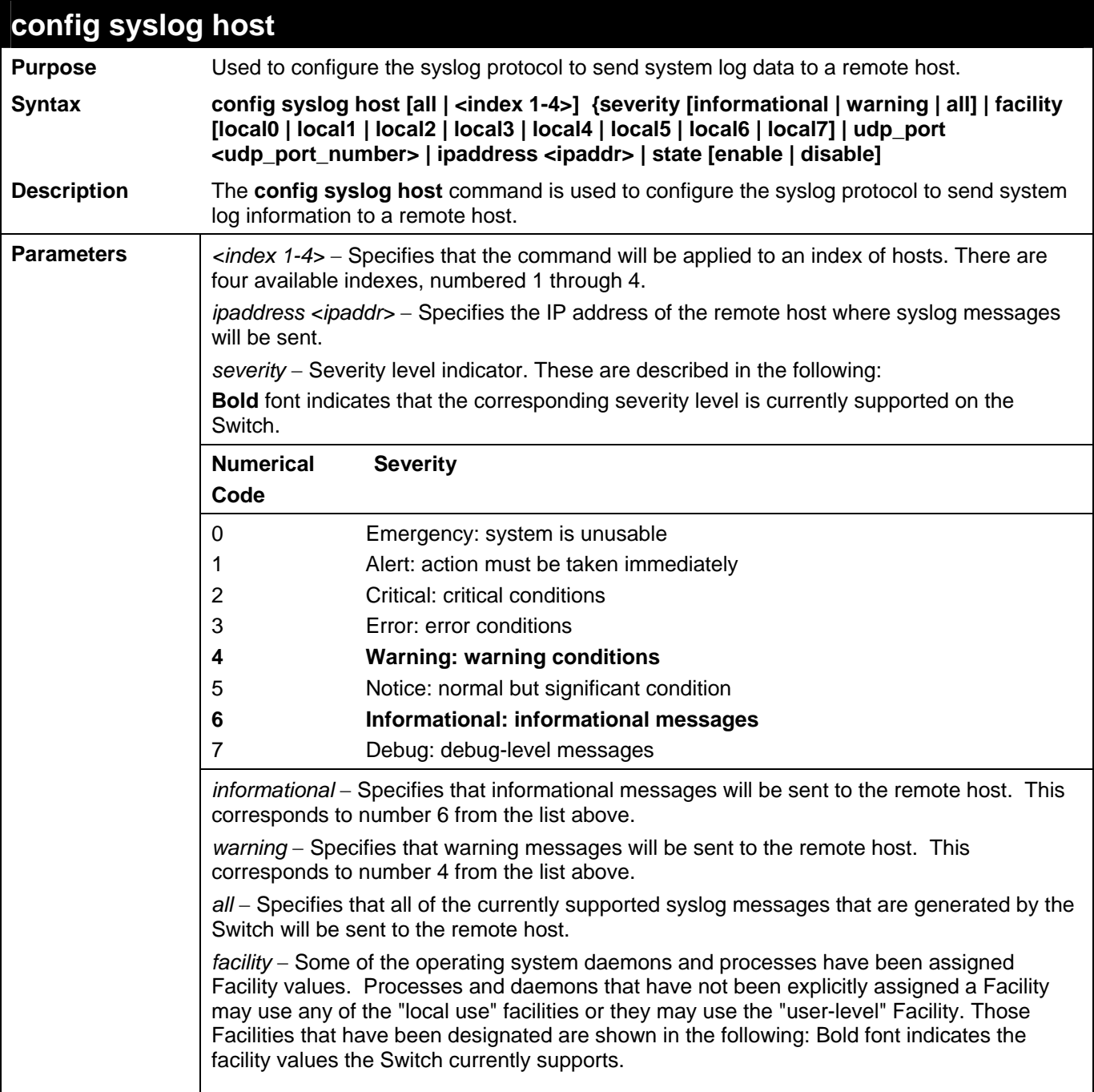

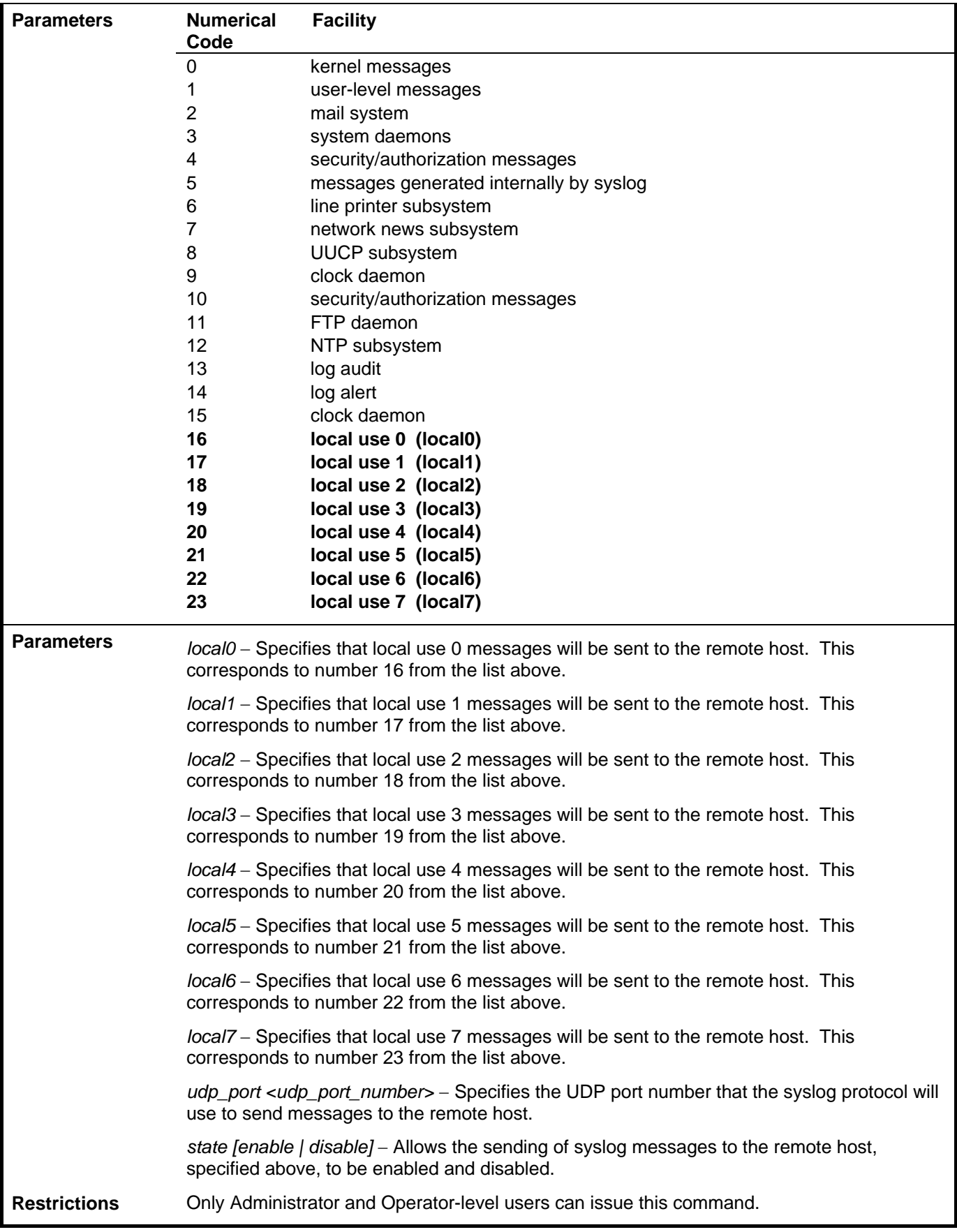

To configure a syslog host:

**DES-3500:admin#config syslog host 1 severity all facility local0 Command: config syslog host all severity all facility local0** 

**Success.** 

**DES-3500:admin#** 

#### Example usage:

To configure a syslog host for all hosts:

**DES-3500:admin#config syslog host all severity all facility local0 Command: config syslog host all severity all facility local0 Success. DES-3500:admin#** 

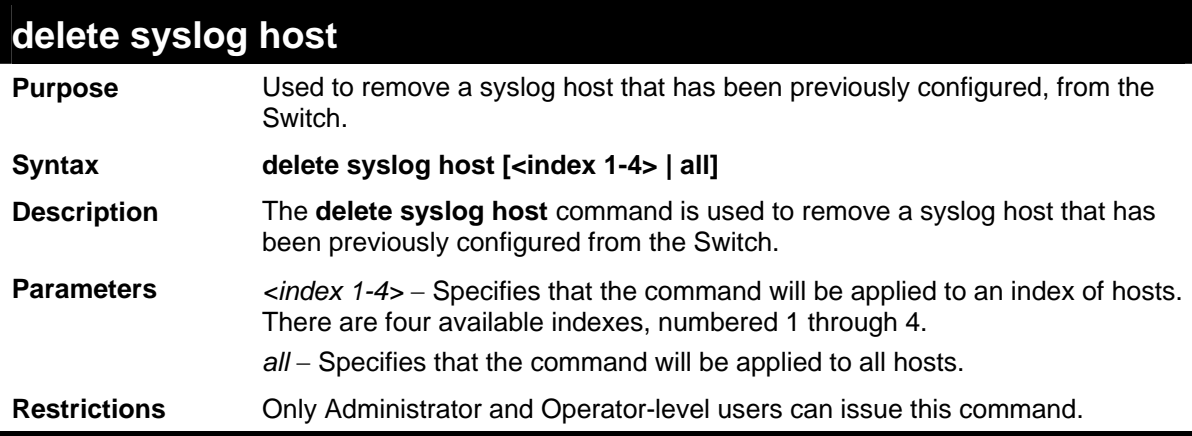

Example usage:

To delete a previously configured syslog host:

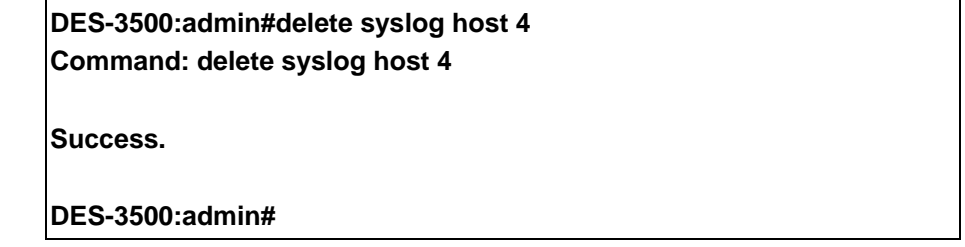

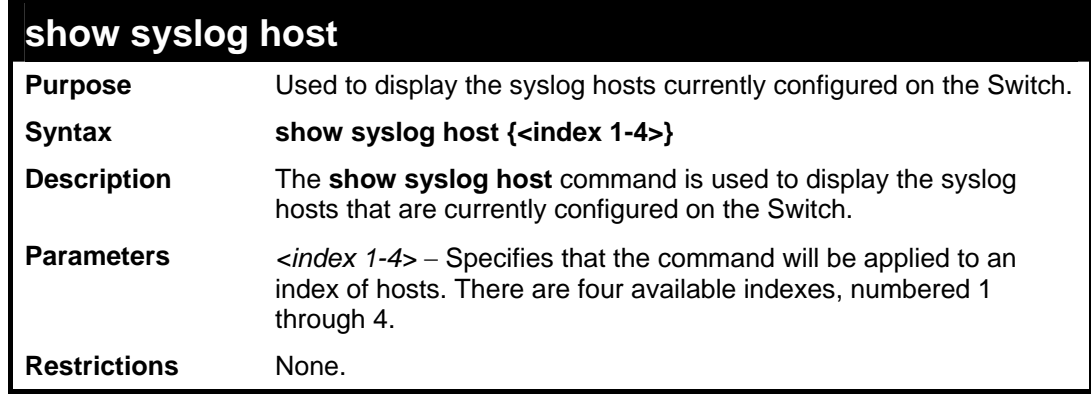

Example usage:

To show Syslog host information:

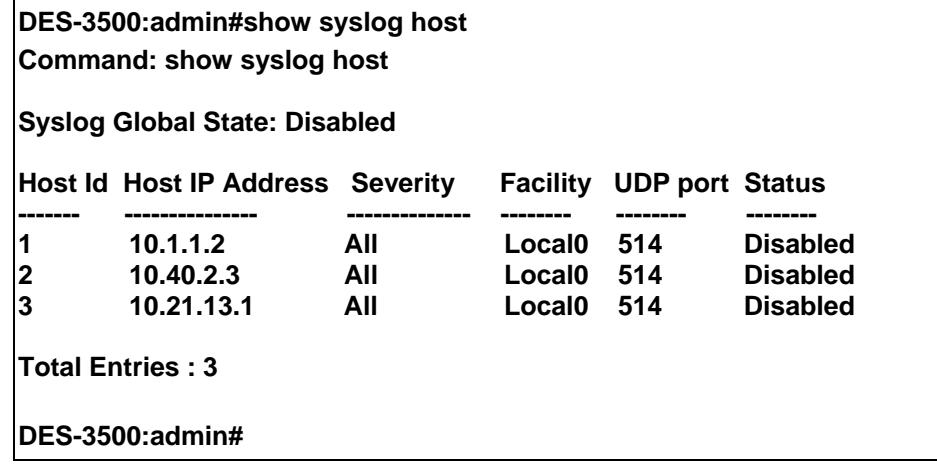

#### **config system\_severity**  Purpose To configure system severity level of an alert required for log entry or trap message. Syntax **config system\_severity [trap | log | all] [critical | warning | information]** Description This command is used to configure the system\_severity levels on the Switch. When an event occurs on the Switch, a message will be sent to the SNMP agent (trap), the Switch's log or both. Events occurring on the Switch are separated into three main categories, these categories are NOT precisely the same as the parameters of the same name (see below). • Information – Events classified as information are basic events occurring on the Switch that are not deemed as problematic, such as enabling or disabling various functions on the Switch. • Warning - Events classified as warning are problematic events that are not critical to the overall function of the Switch but do require attention, such as unsuccessful downloads or uploads and failed logins.

- Critical Events classified as critical are fatal exceptions occurring on the Switch, such as hardware failures or spoofing attacks.
- Parameters Choose one of the following to identify where severity messages are to be sent.
	- *trap* Entering this parameter will define which events occurring on the Switch will be sent to a SNMP agent for analysis.
	- *log* Entering this parameter will define which events occurring on the Switch will be sent to the Switch's log for analysis.
	- *all* Entering this parameter will define which events occurring on the Switch will be sent to a SNMP agent and the Switch's log for analysis.

Choose one of the following to identify what level of severity warnings are to be sent to the destination entered above.

- *critical* Entering this parameter along with the proper destination, stated above, will instruct the Switch to send only critical events to the Switch's log or SNMP agent.
- *warning* Entering this parameter along with the proper destination, stated above, will instruct the Switch to send critical and warning events to the Switch's log or SNMP agent.
- *information* Entering this parameter along with the proper destination, stated above, will instruct the switch to send informational, warning and critical events to the Switch's log or SNMP agent.

#### Restrictions Only Administrator and Operator-level users can issue this command.

#### Example usage:

To configure the system severity settings for critical traps only:
### **DES-3500:admin#config system\_severity trap critical Command: config system\_severity trap critical**

**Success.** 

**DES-3500:admin#** 

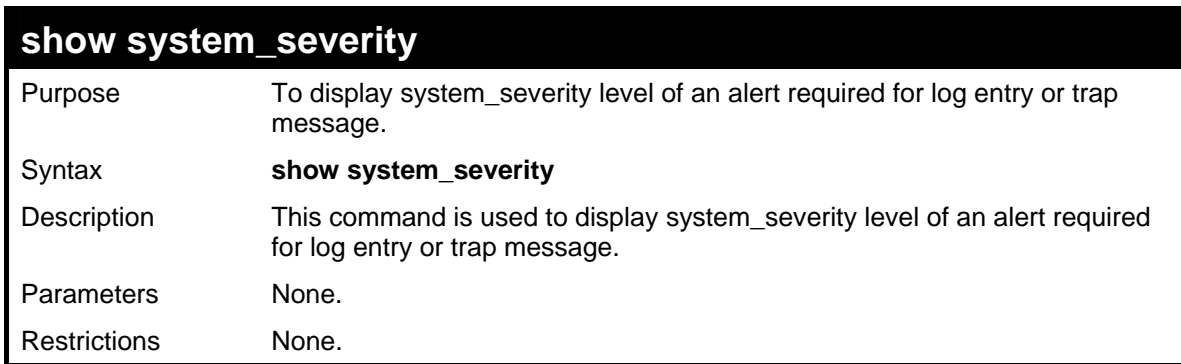

Example usage:

To display the system severity settings for critical traps only:

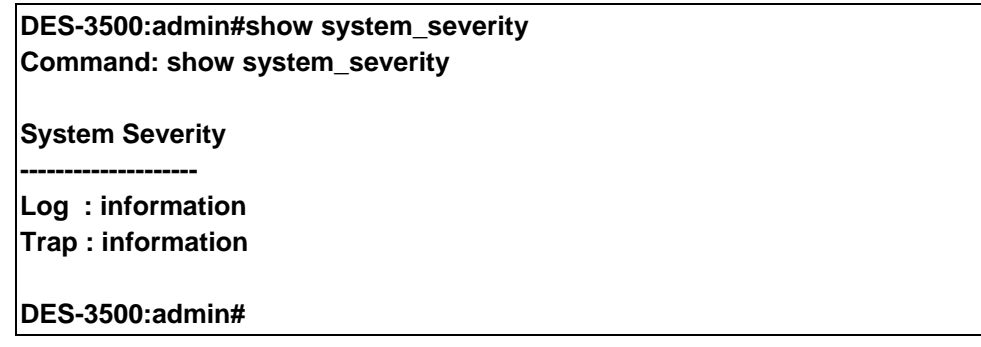

# **MULTIPLE SPANNING TREE PROTOCOL (MSTP) COMMANDS**

This Switch supports three versions of the Spanning Tree Protocol; 802.1d STP, 802.1w Rapid STP and 802.1s MSTP. Multiple Spanning Tree Protocol, or MSTP, is a standard defined by the IEEE community that allows multiple VLANs to be mapped to a single spanning tree instance, which will provide multiple pathways across the network. Therefore, these MSTP configurations will balance the traffic load, preventing wide scale disruptions when a single spanning tree instance fails. This will allow for faster convergences of new topologies for the failed instance. Frames designated for these VLANs will be processed quickly and completely throughout interconnected bridges utilizing either of the three spanning tree protocols (STP, RSTP or MSTP). This protocol will also tag BDPU packets so receiving devices can distinguish spanning tree instances, spanning tree regions and the VLANs associated with them. These instances will be classified by an *instance\_id*. MSTP will connect multiple spanning trees with a Common and Internal Spanning Tree (CIST). The CIST will automatically determine each MSTP region, its maximum possible extent and will appear as one virtual bridge that runs a single spanning tree. Consequentially, frames assigned to different VLANs will follow different data routes within administratively established regions on the network, continuing to allow simple and full processing of frames, regardless of administrative errors in defining VLANs and their respective spanning trees. Each switch utilizing the MSTP on a network will have a single MSTP configuration that will have the following three attributes:

- a) A configuration name defined by an alphanumeric string of up to 32 characters (defined in **the config stp mst\_config\_id** command as *name <string>*).
- b) A configuration revision number (named here as a *revision\_level*) and;
- c) A 4096 element table (defined here as a *vid\_range*) which will associate each of the possible 4096 VLANs supported by the Switch for a given instance.

To utilize the MSTP function on the Switch, three steps need to be taken:

- a) The Switch must be set to the MSTP setting (*config stp version*)
- b) The correct spanning tree priority for the MSTP instance must be entered (*config stp priority*).
- c) VLANs that will be shared must be added to the MSTP Instance ID (*config stp instance\_id*).

The Multiple Spanning Tree Protocol commands in the Command Line Interface (CLI) are listed (along with the appropriate parameters) in the following table.

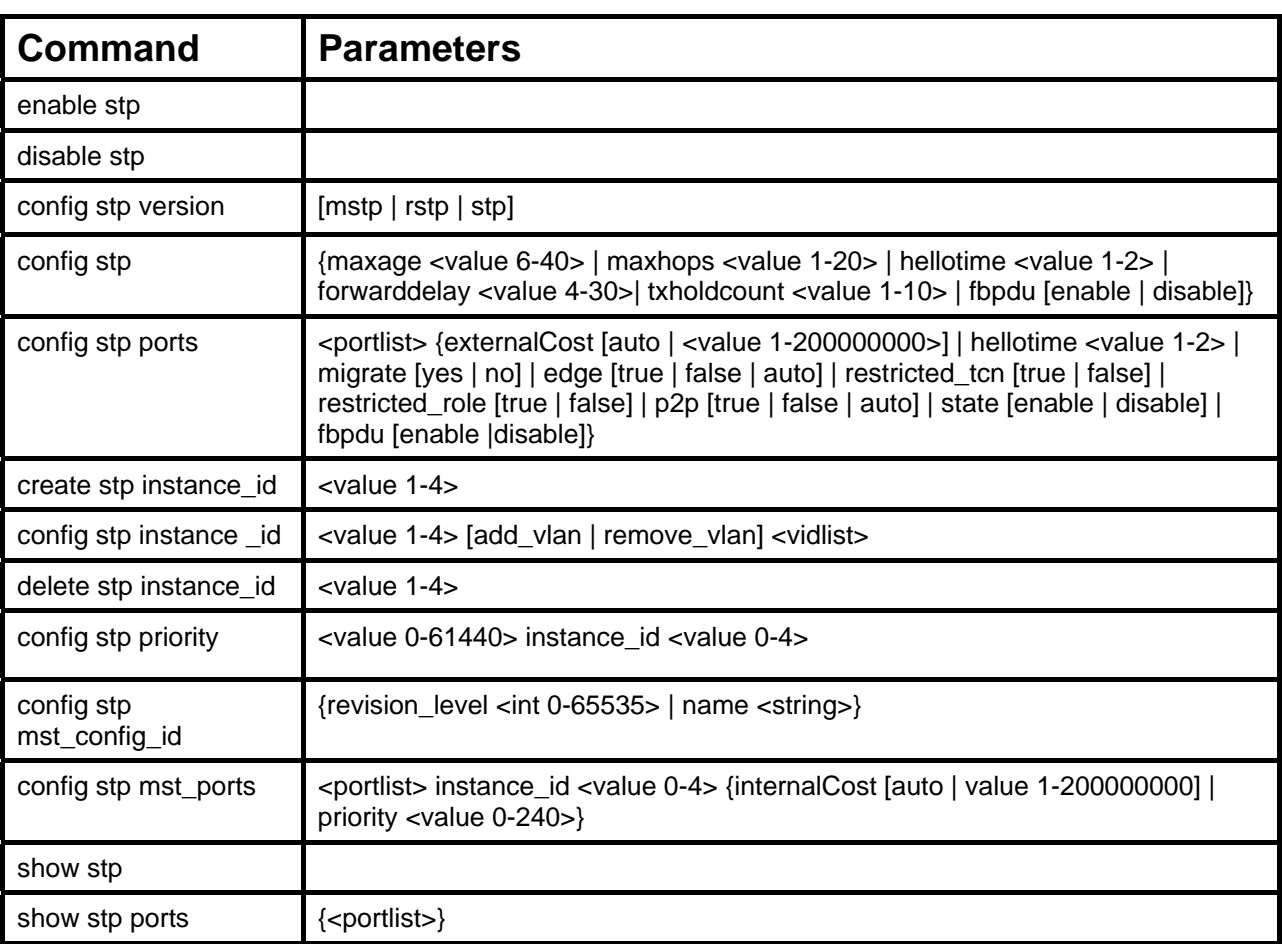

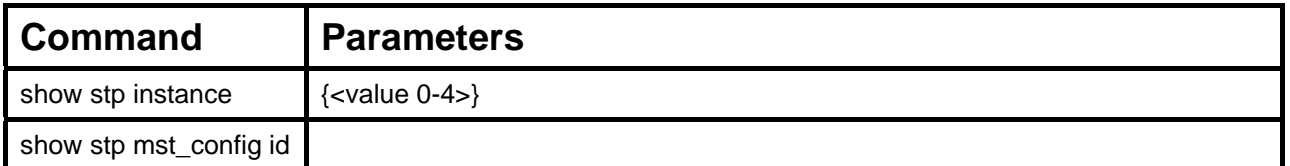

Each command is listed, in detail, in the following sections.

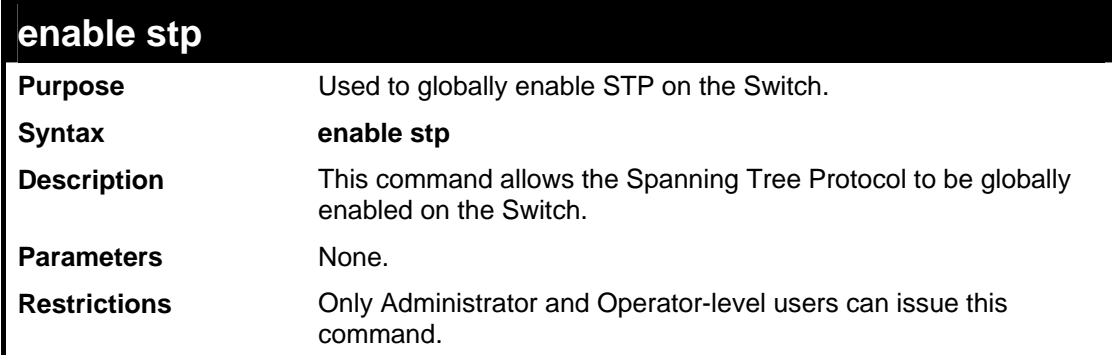

#### Example usage:

To enable STP, globally, on the Switch:

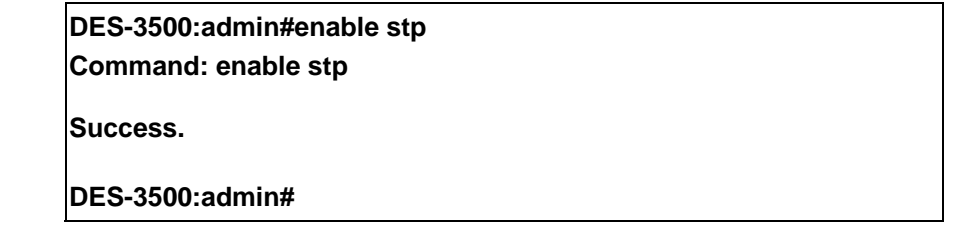

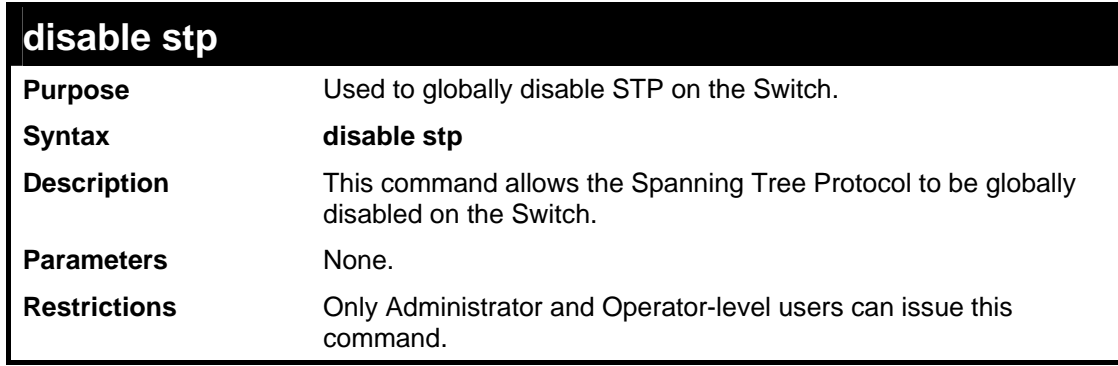

## Example usage:

To disable STP on the Switch:

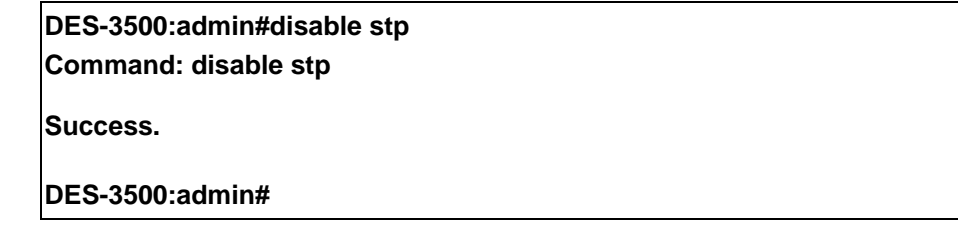

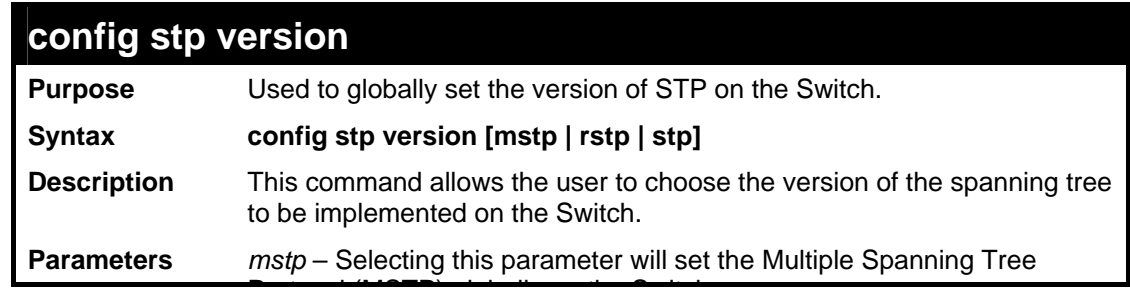

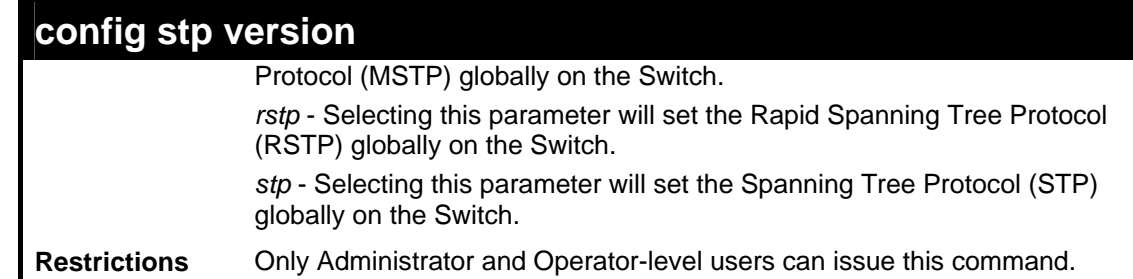

To set the Switch globally for the Multiple Spanning Tree Protocol (MSTP):

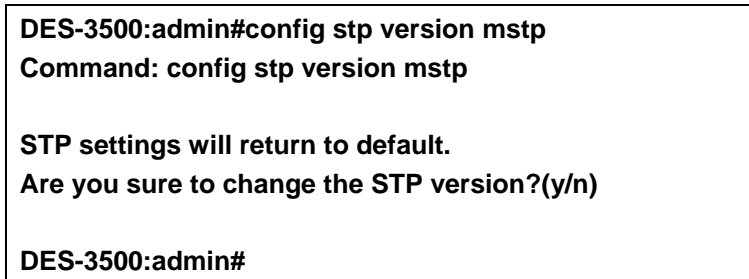

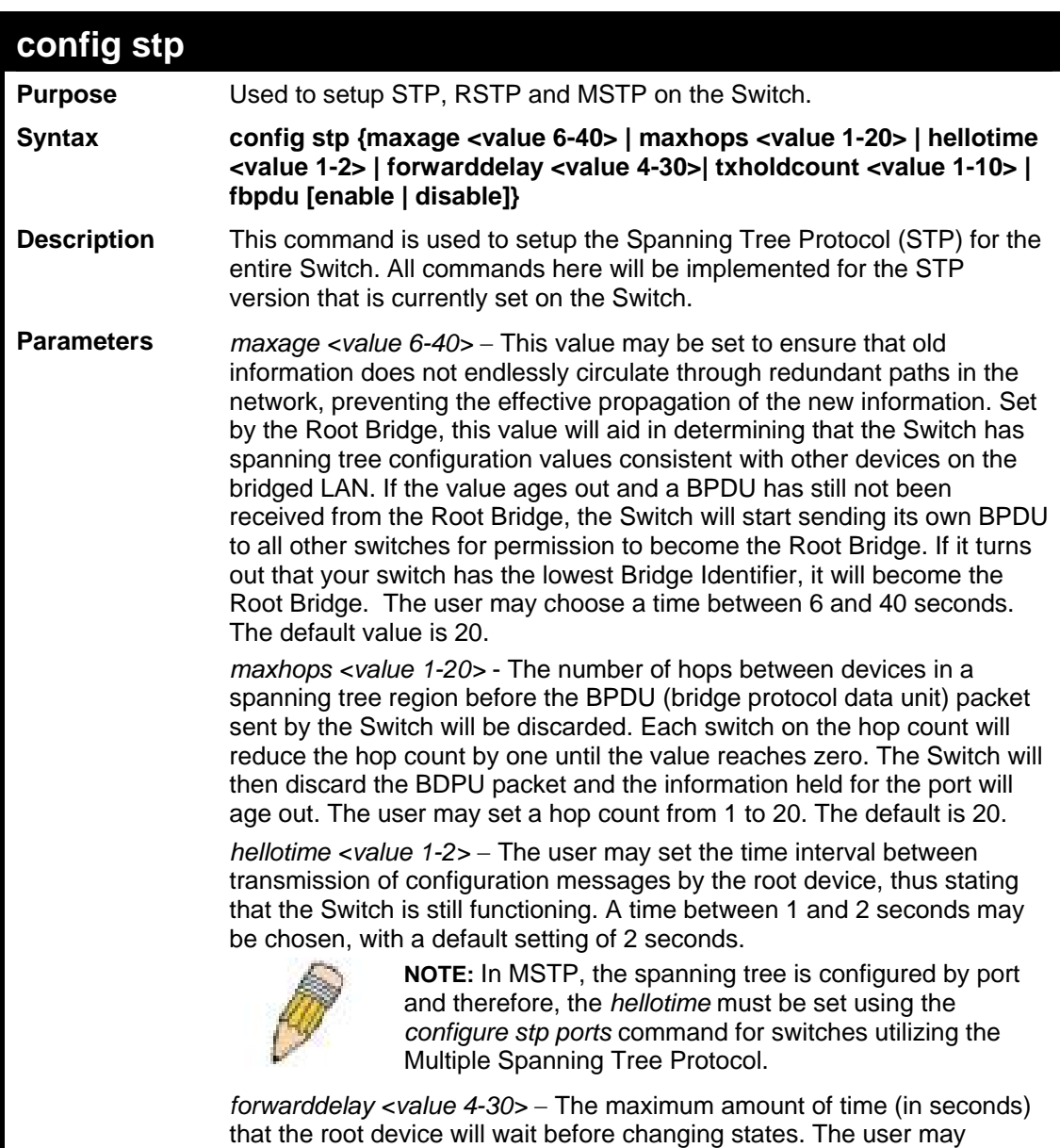

choose a time between 4 and 30 seconds. The default is 15 seconds.

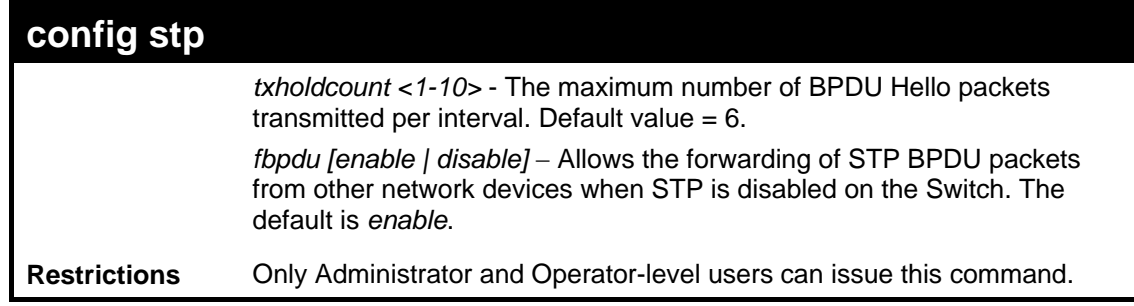

To configure STP with maxage 18 and maxhops of 15:

## **DES-3500:admin#config stp maxage 18 maxhops 15 Command: config stp maxage 18 maxhops 15**

**Success.** 

**DES-3500:admin#** 

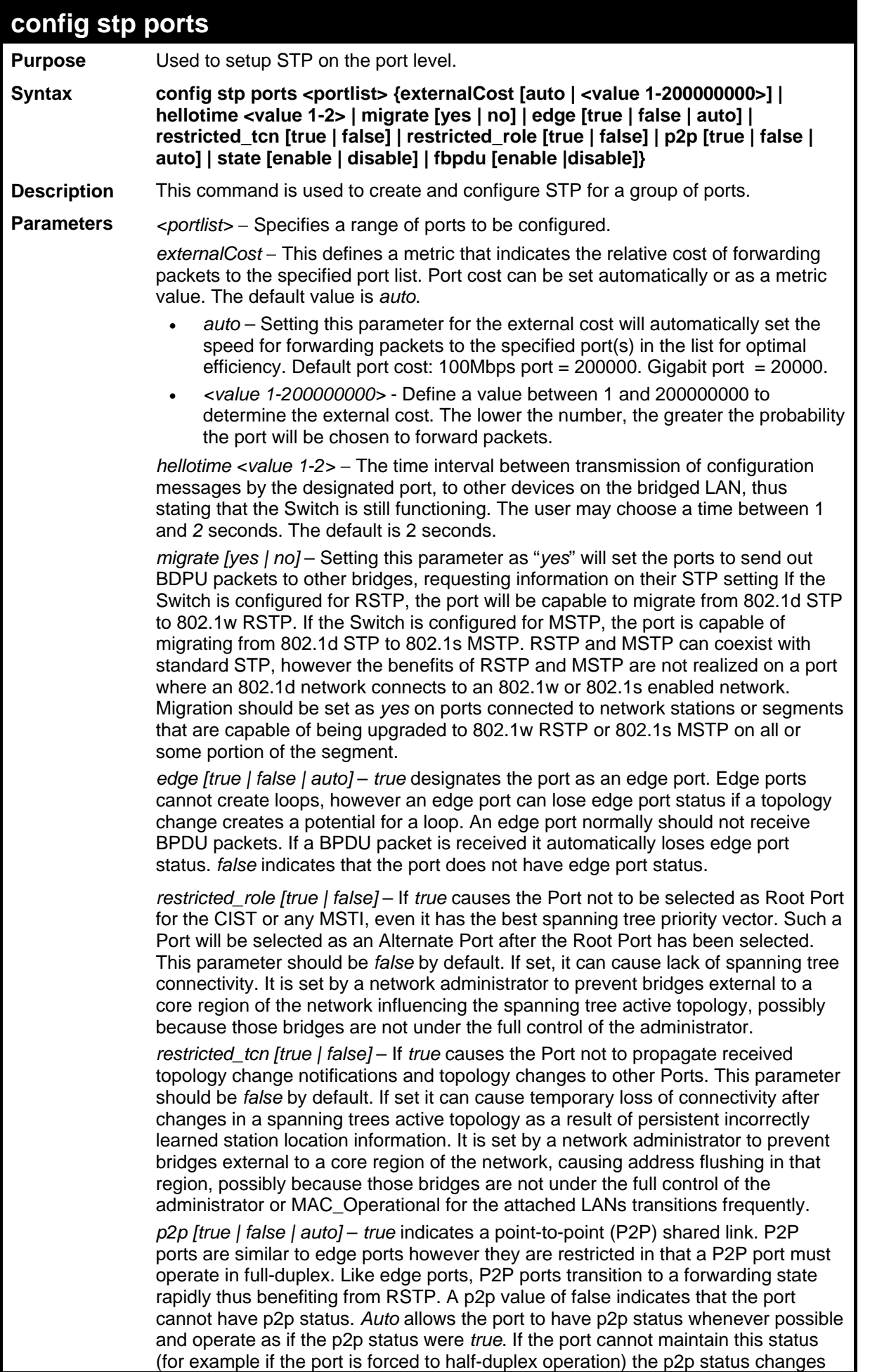

to operate as if the p2p value were *false*. The default setting for this parameter is *auto*.

*state [enable | disable]* − Allows STP to be enabled or disabled for the ports specified in the port list. The default is *enable*.

*fbpdu [enable | disable]* − When enabled, this allows the forwarding of STP BPDU packets from other network devices when STP is disabled in the specified ports. If users want to enable Forwarding BPDU on a per port basis, the following settings must first be in effect: 1. STP must be globally disabled and 2. Forwarding BPDU must be globally enabled. To globally disable STP, use the **disable stp** command, to globally enable fbpdu, use the **config stp** command. The default is *disable.*

**Restrictions** Only Administrator and Operator-level users can issue this command.

To configure STP with path cost 19, hellotime set to 5 seconds, migration enable, and state enable for ports 1-5 of module 1.

## **DES-3500:admin#config stp ports 1-5 externalCost 19 hellotime 1 migrate yes state enable**

**Command: config stp ports 1-5 externalCost 19 hellotime 1 migrate yes state enable**

**Success.** 

**DES-3500:admin#** 

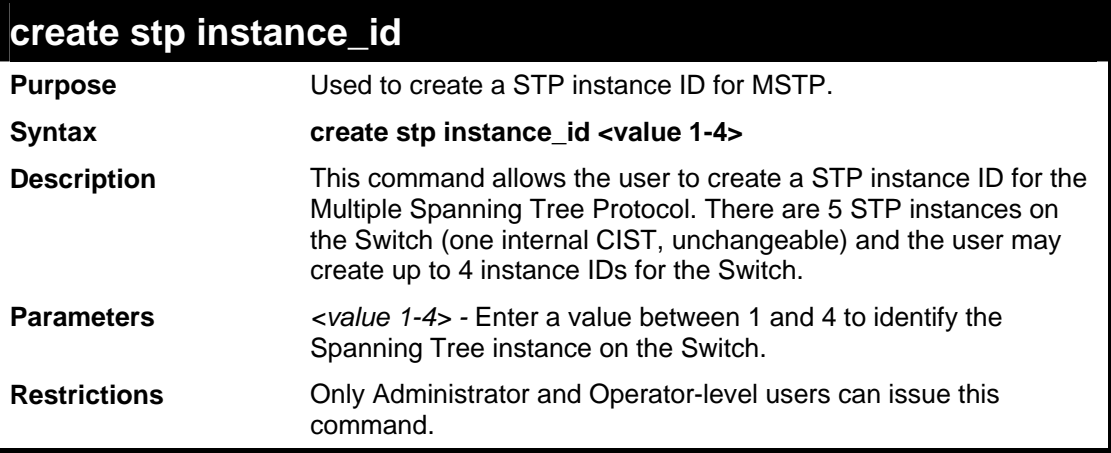

#### Example usage:

To create a spanning tree instance 2:

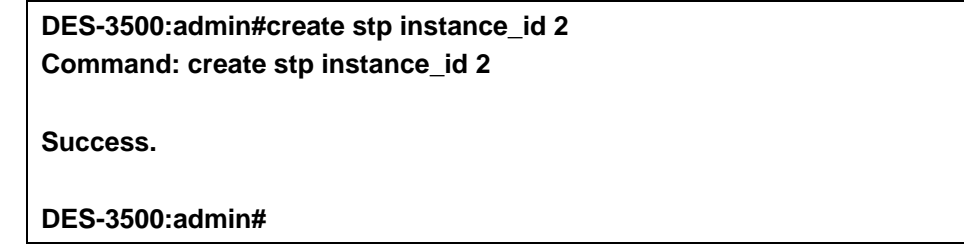

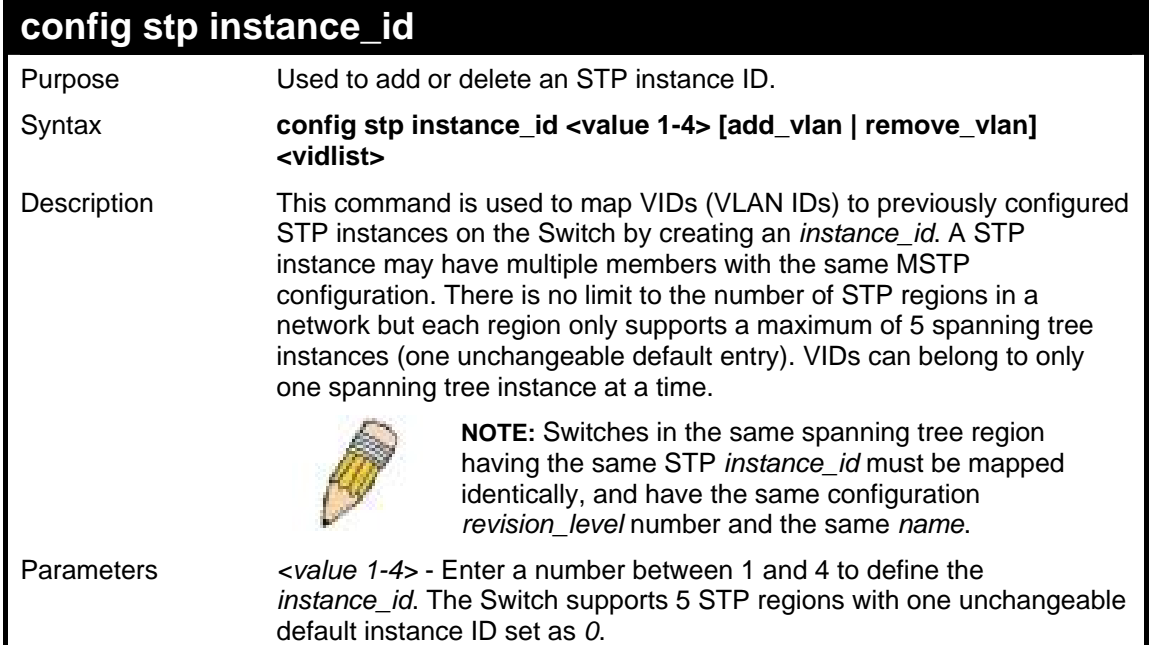

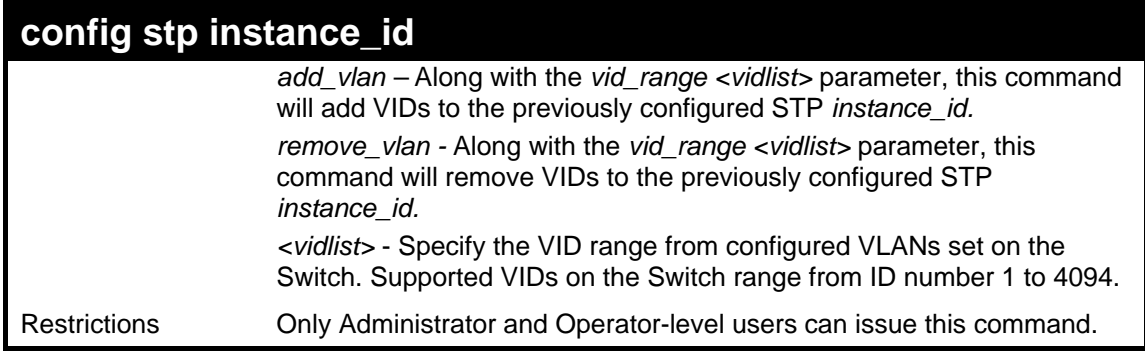

To configure instance ID 2 to add VID 10:

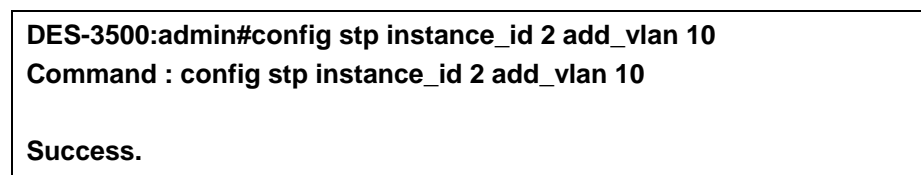

**DES-3500:admin#** 

### Example usage:

To remove VID 10 from instance ID 2:

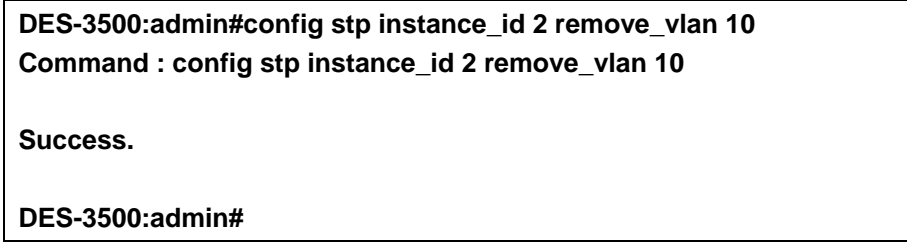

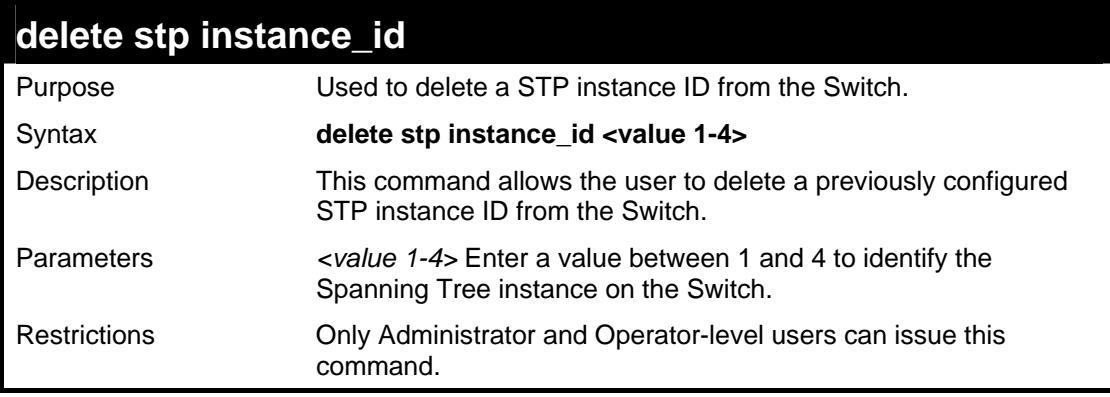

#### Example usage:

To delete STP instance ID 2 from the Switch.

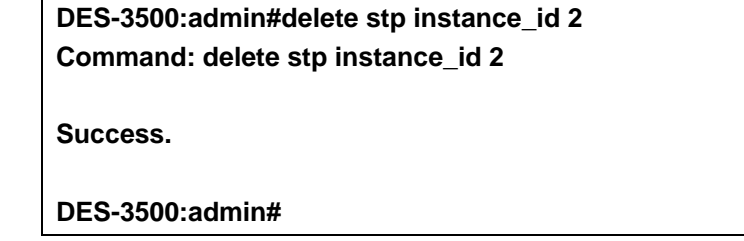

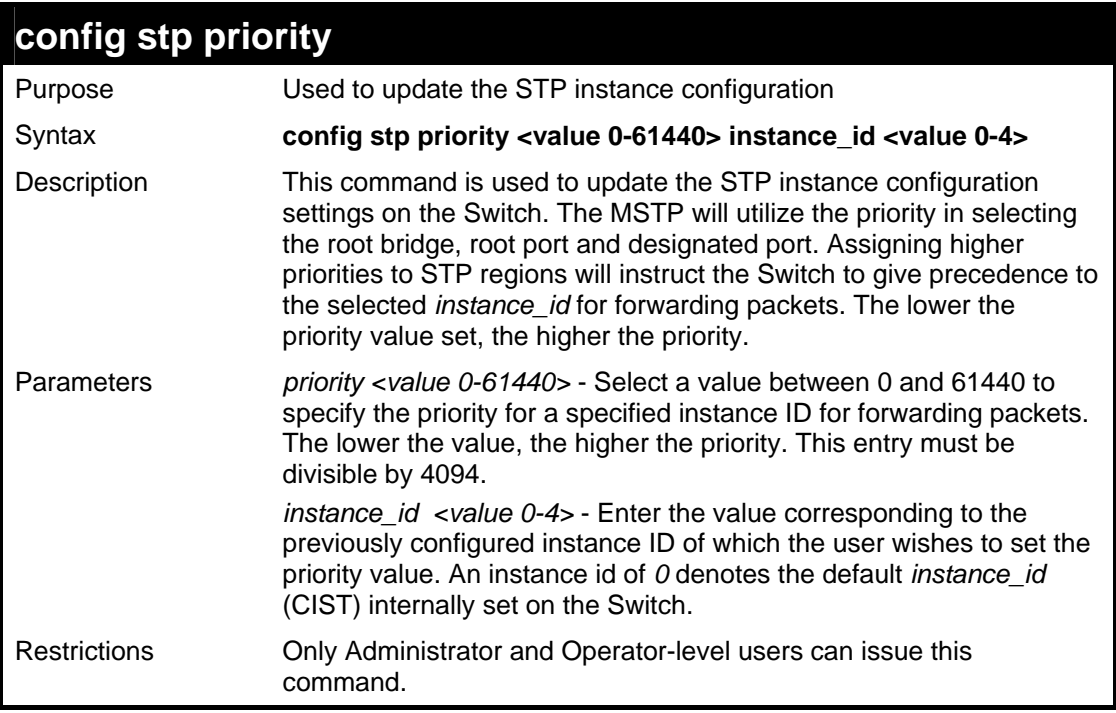

To set the priority value for *instance\_id* 2 as 4096.

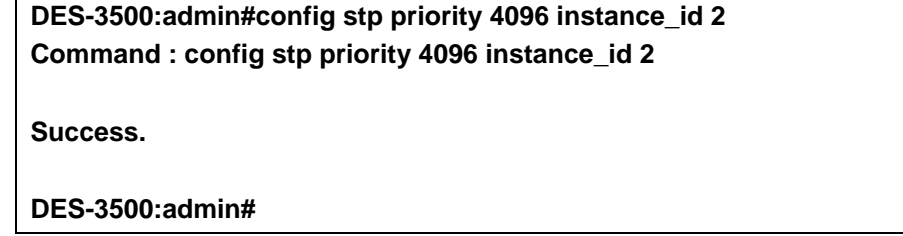

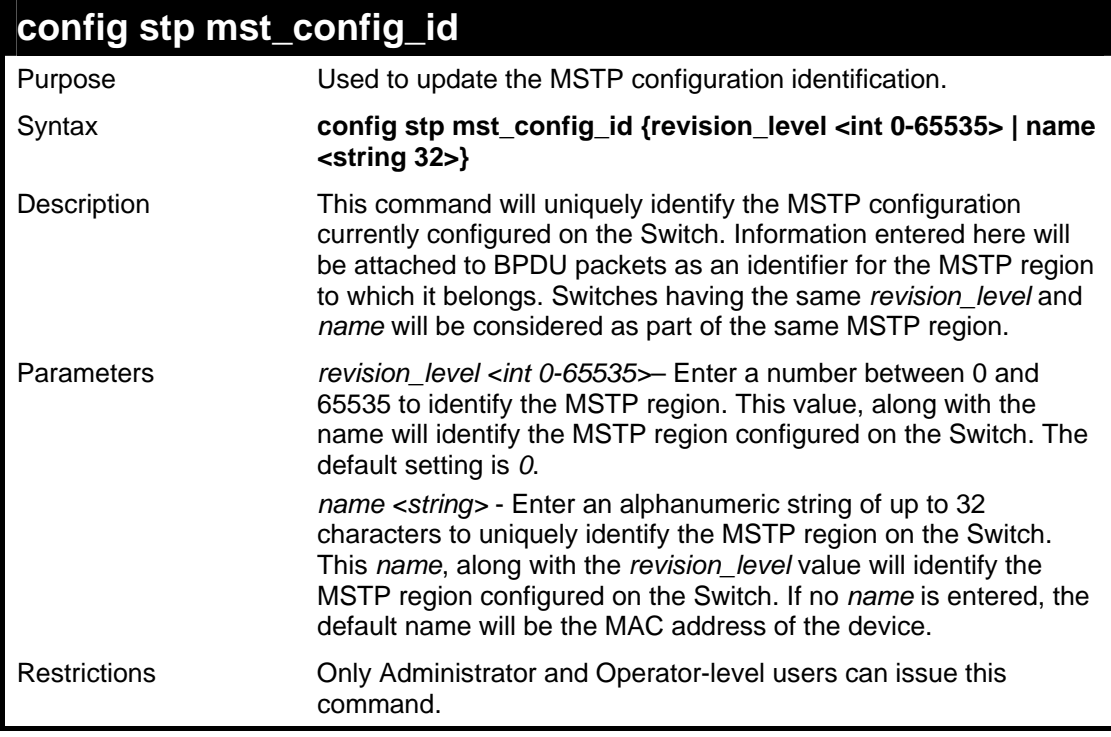

Example usage:

To configure the MSTP region of the Switch with *revision\_level* 10 and the *name* "Trinity":

**DES-3500:admin#config stp mst\_config\_id revision\_level 10 name Trinity Command : config stp mst\_config\_id revision\_level 10 name Trinity** 

**Success.** 

**DES-3500:admin#** 

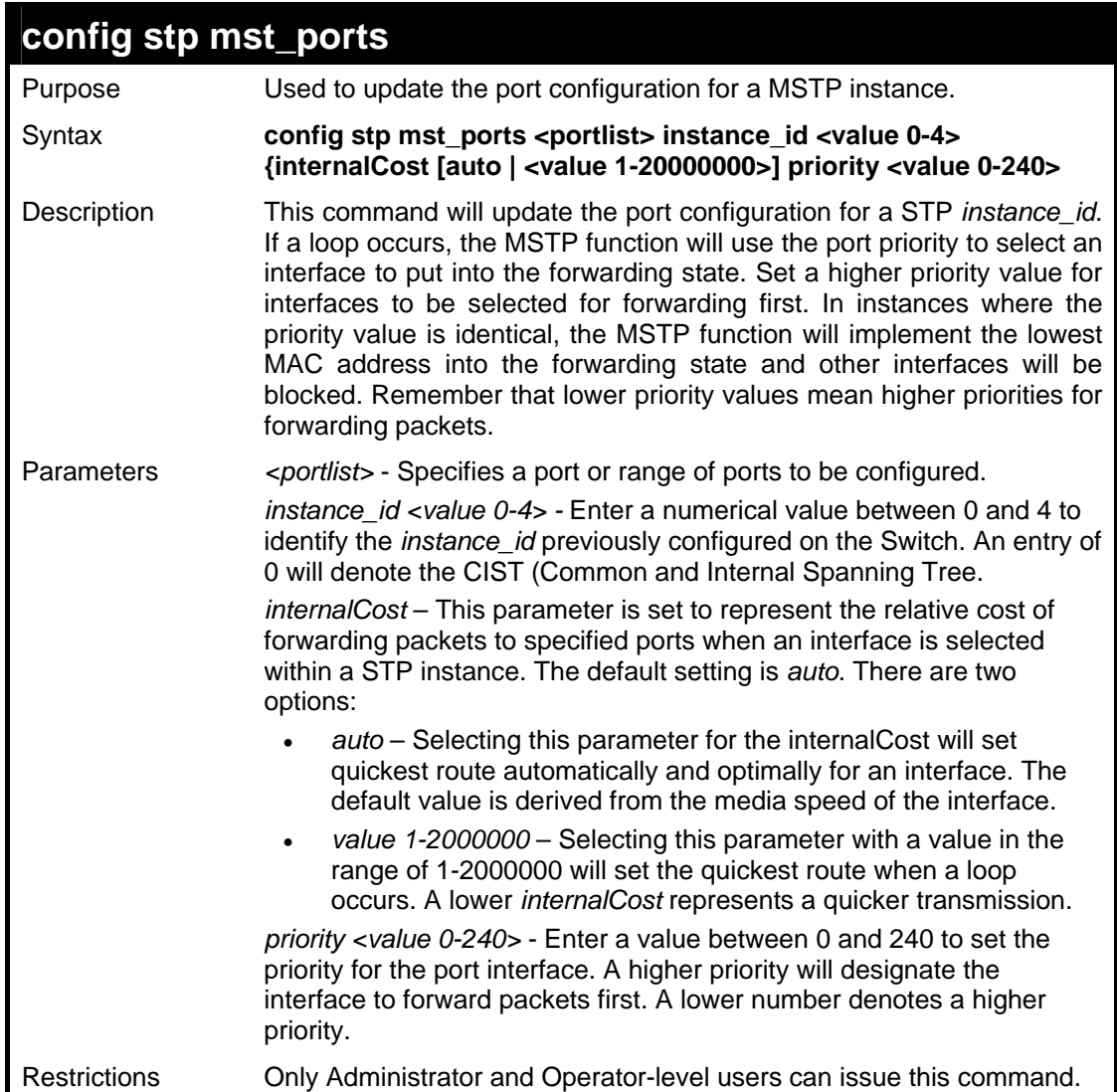

#### Example usage:

To designate ports 1 through 5, with instance id 2, to have an auto internalCost and a priority of 16:

**DES-3500:admin#config stp mst\_config\_id ports 1-5 instance\_id 2 internalCost auto priority 16 Command : config stp mst\_config\_id ports 1-5 instance\_id 2 internalCost auto priority 16 Success. DES-3500:admin#** 

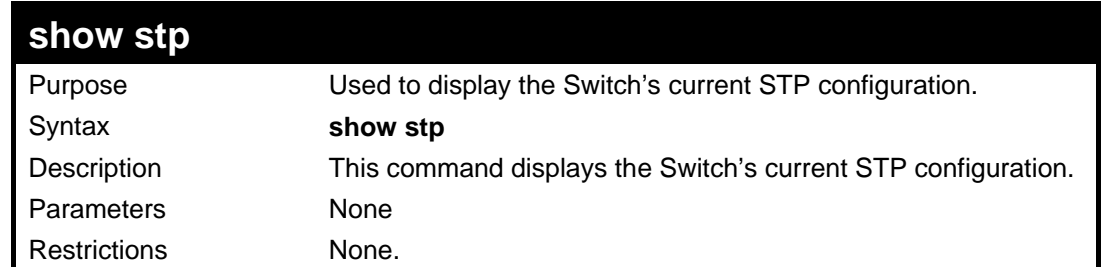

To display the status of STP on the Switch:

**Status 1: STP enabled with STP compatible version** 

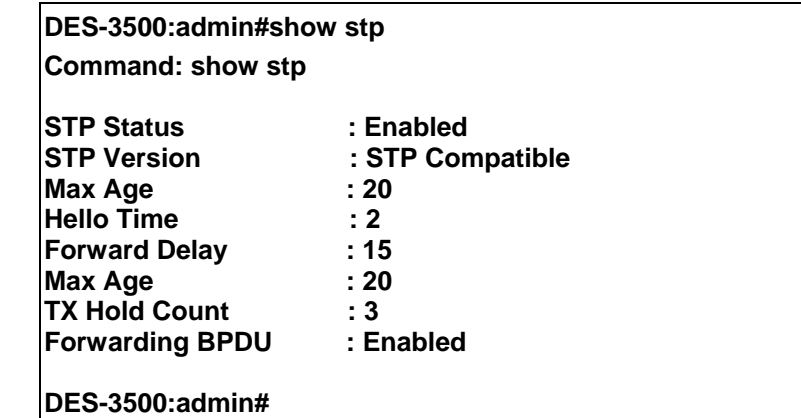

**Status 2 : STP enabled for RSTP** 

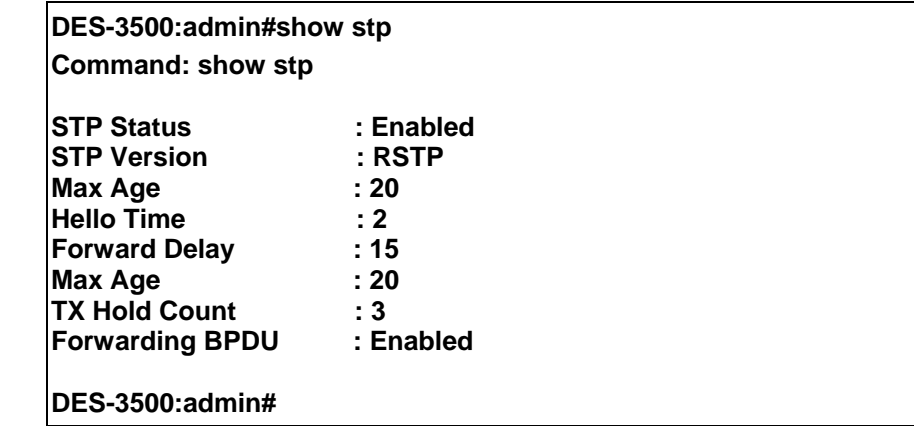

**Status 3 : STP enabled for MSTP** 

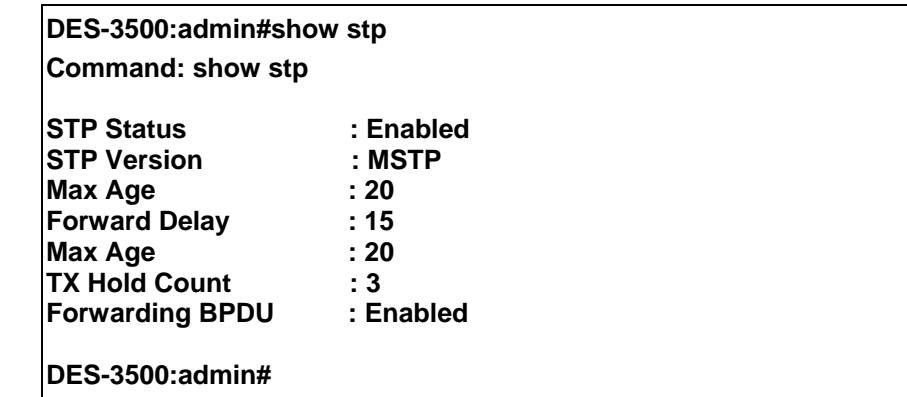

# **show stp ports**

Purpose Used to display the Switch's current STP ports configuration.

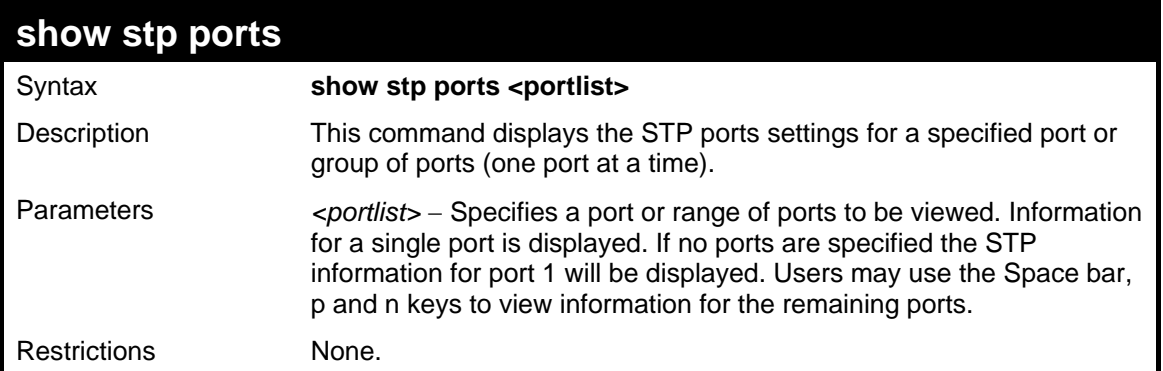

To show STP ports information for port 5 (STP enabled on Switch):

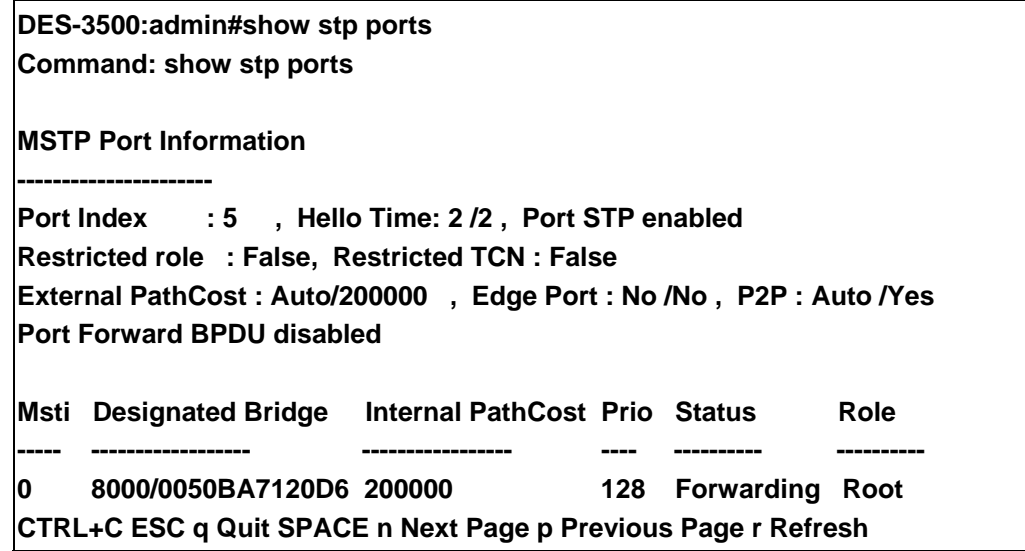

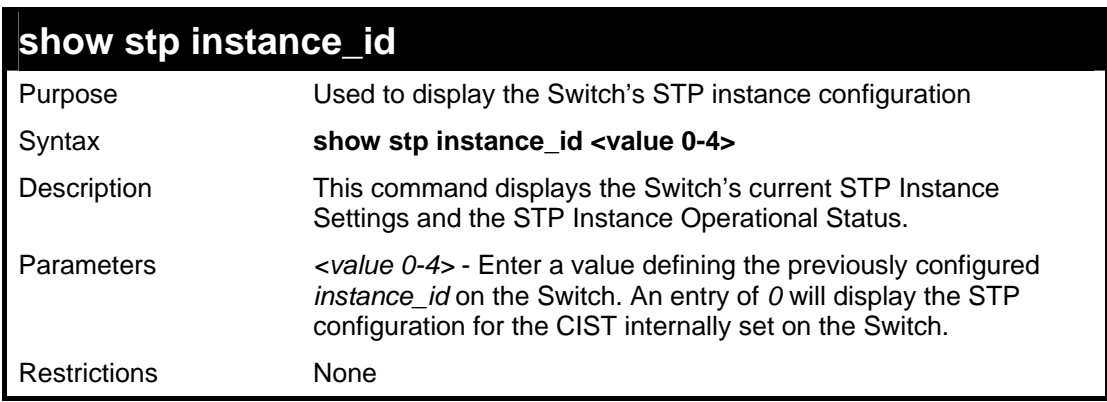

## Example usage:

To display the STP instance configuration for instance 0 (the internal CIST) on the Switch:

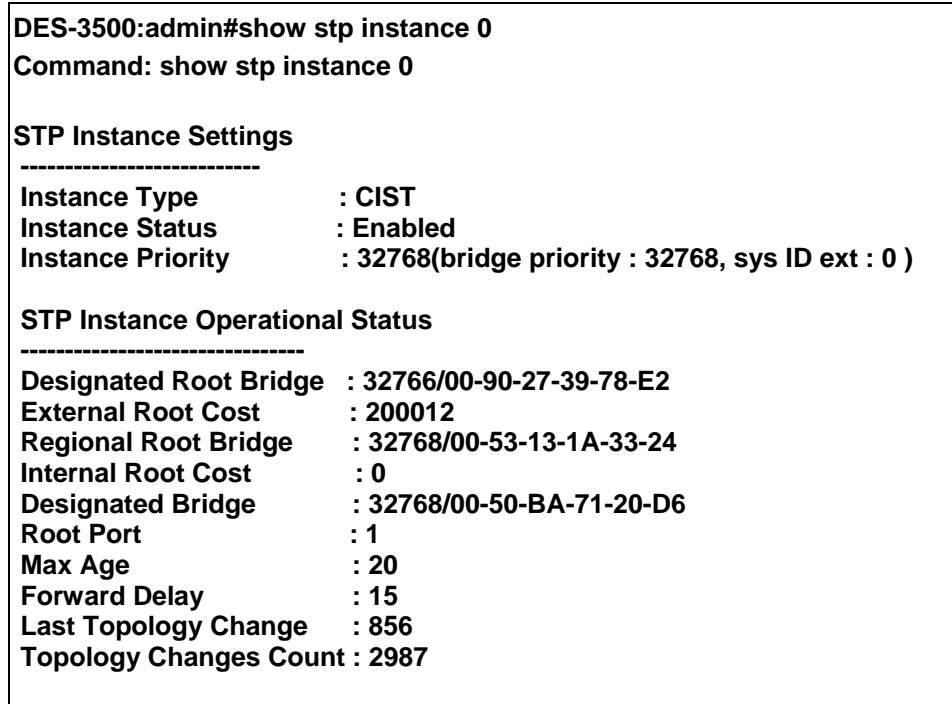

**CTRL+C ESC q Quit SPACE n Next Page p Previous Page r Refresh** 

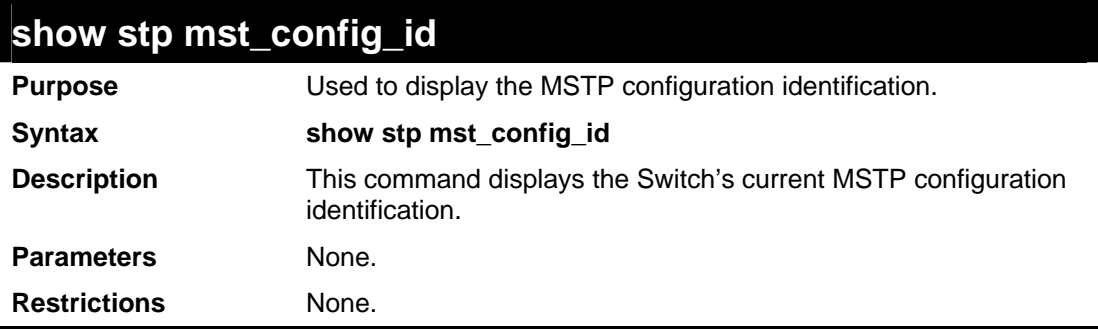

Example usage:

To show the MSTP configuration identification currently set on the Switch:

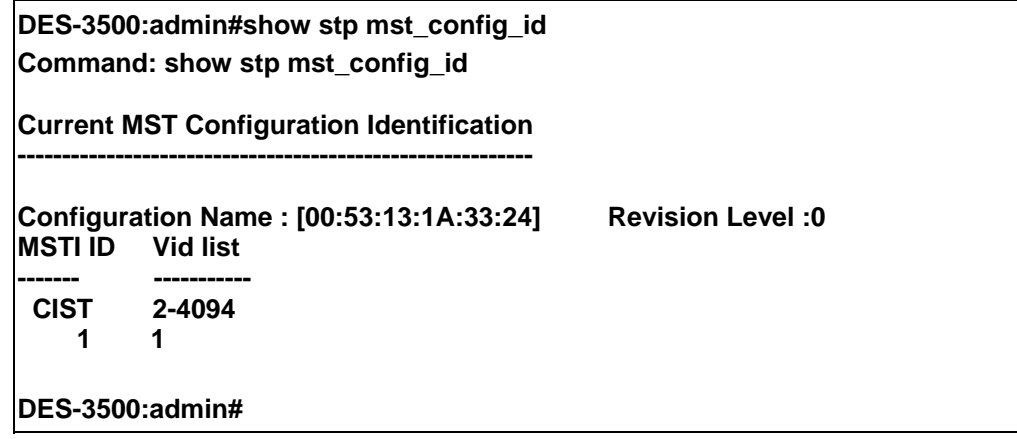

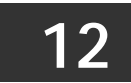

# **FORWARDING DATABASE COMMANDS**

The layer 2 forwarding database commands in the Command Line Interface (CLI) are listed (along with the appropriate parameters) in the following table.

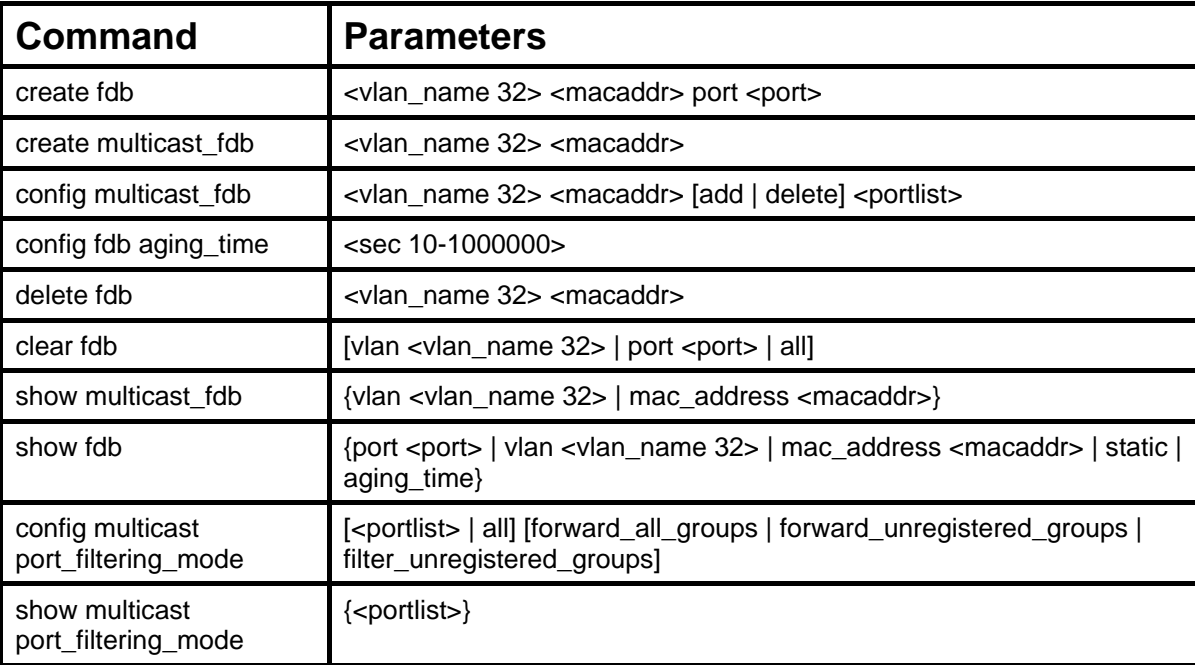

Each command is listed, in detail, in the following sections.

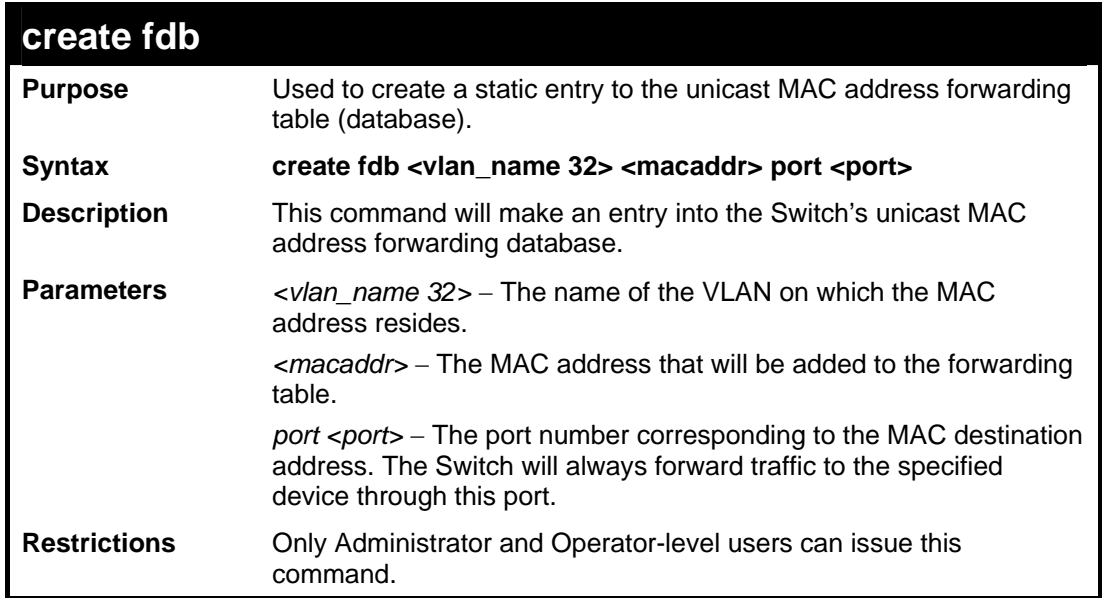

Example usage:

To create a unicast MAC FDB entry**:** 

**DES-3500:admin#create fdb default 00-00-00-00-01-02 port 5 Command: create fdb default 00-00-00-00-01-02 port 5** 

**Success.** 

**DES-3500:admin#** 

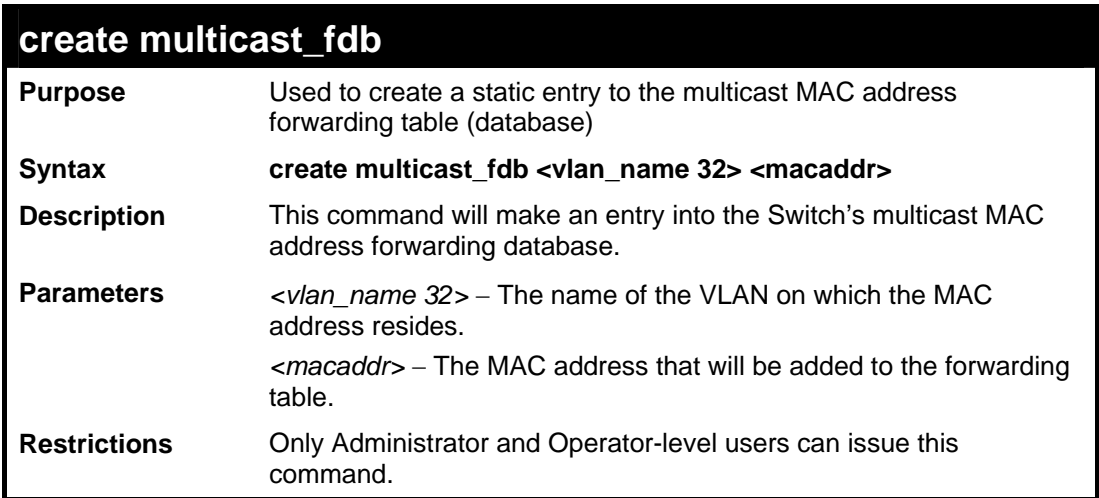

Example usage:

To create multicast MAC forwarding**:** 

**DES-3500:admin#** 

**DES-3500:admin#create multicast\_fdb default 01-00-00-00-00-01 Command: create multicast\_fdb default 01-00-00-00-00-01 Success.** 

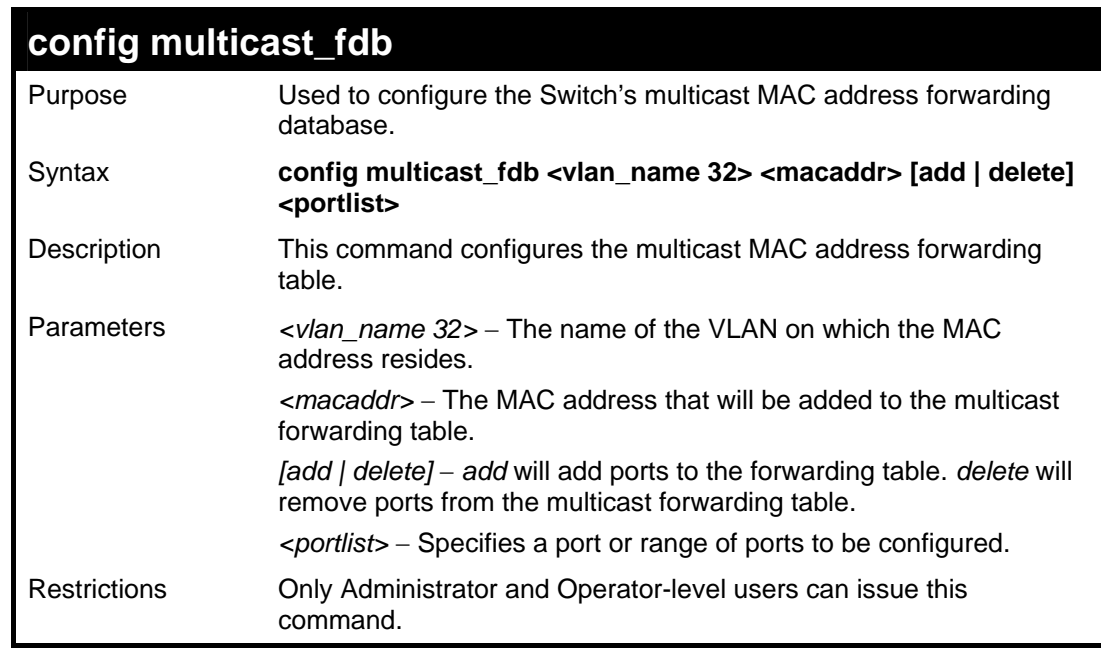

Example usage:

To add multicast MAC forwarding:

**DES-3500:admin#config multicast\_fdb default 01-00-00-00-00-01 add 1- 5 Command: config multicast\_fdb default 01-00-00-00-00-01 add 1-5 Success. DES-3500:admin#** 

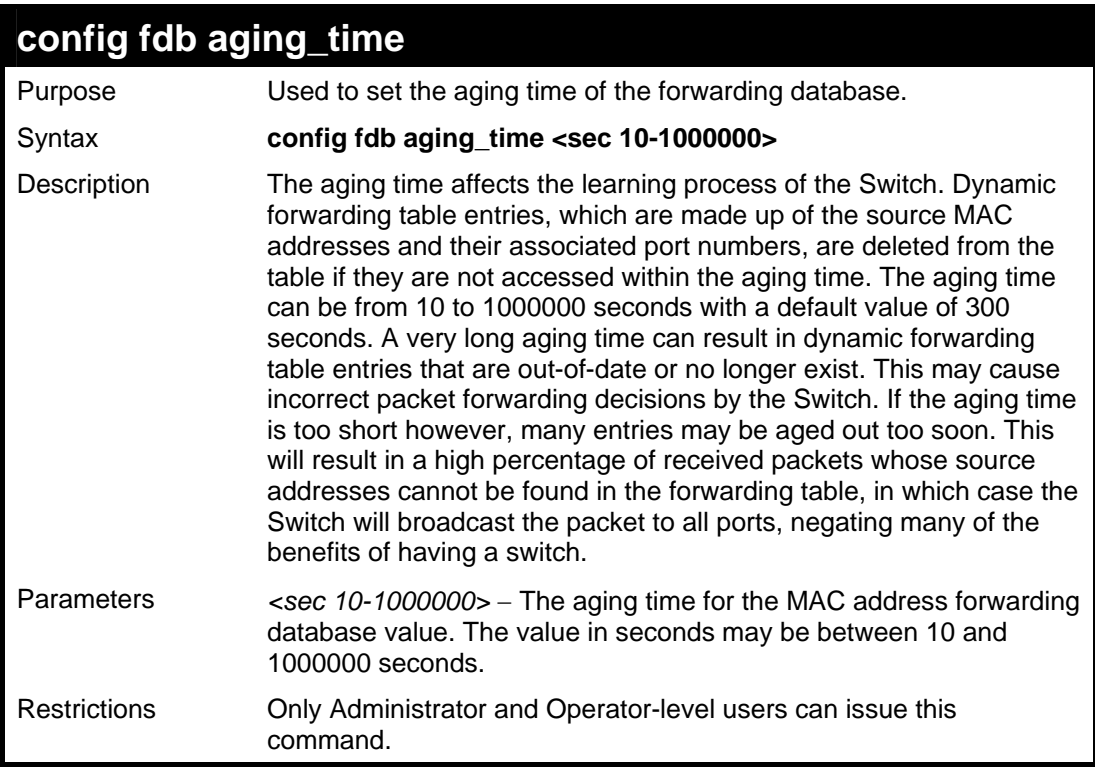

To set the fdb aging time:

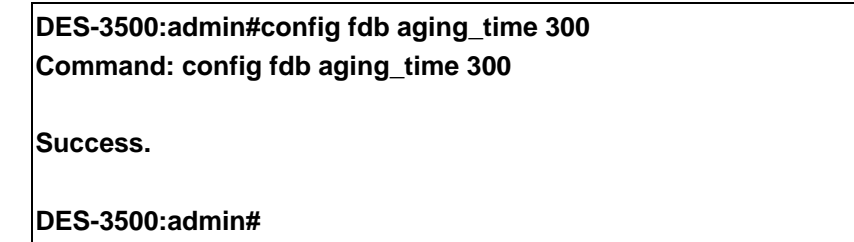

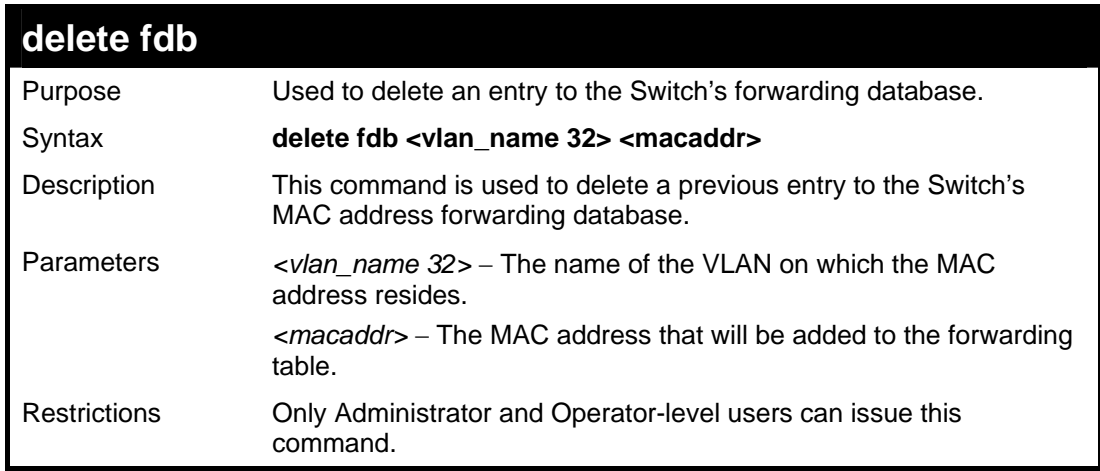

#### Example usage:

To delete a permanent FDB entry:

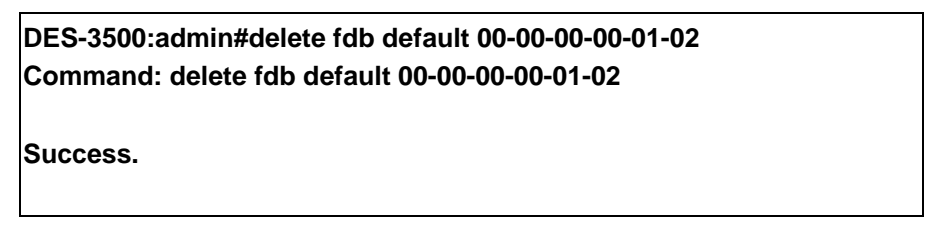

# **DES-3500:admin#**

To delete a multicast FDB entry:

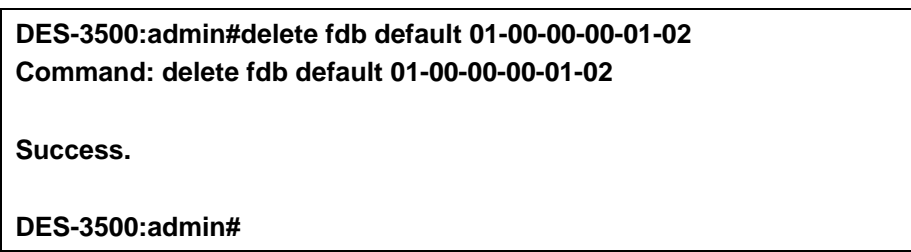

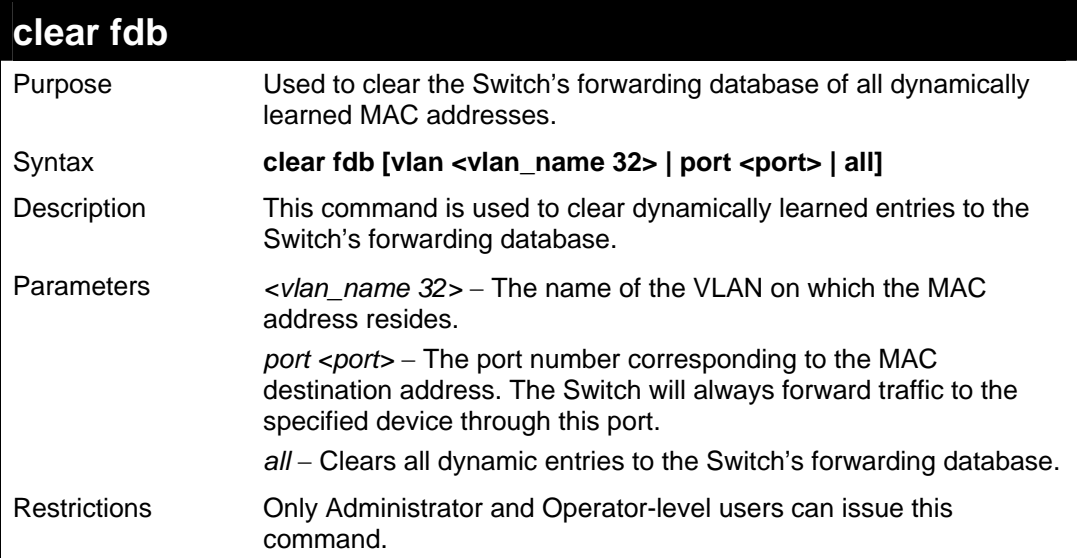

Example usage:

To clear all FDB dynamic entries**:** 

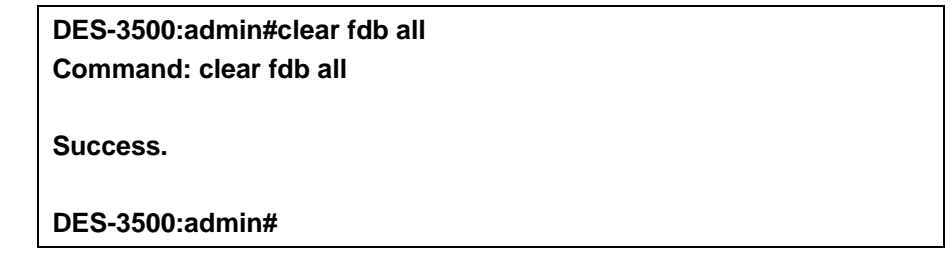

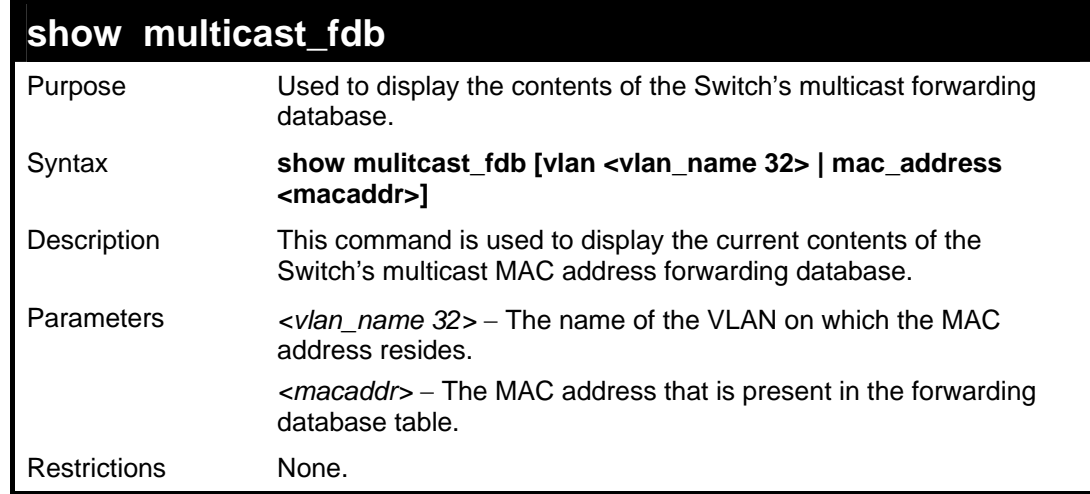

Example usage:

To display multicast MAC address table:

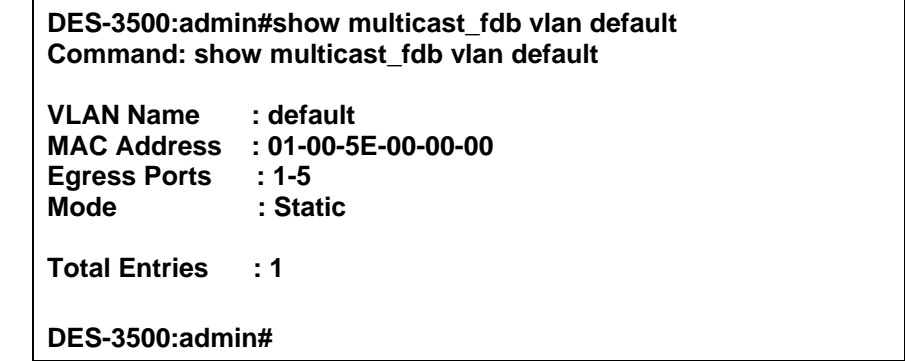

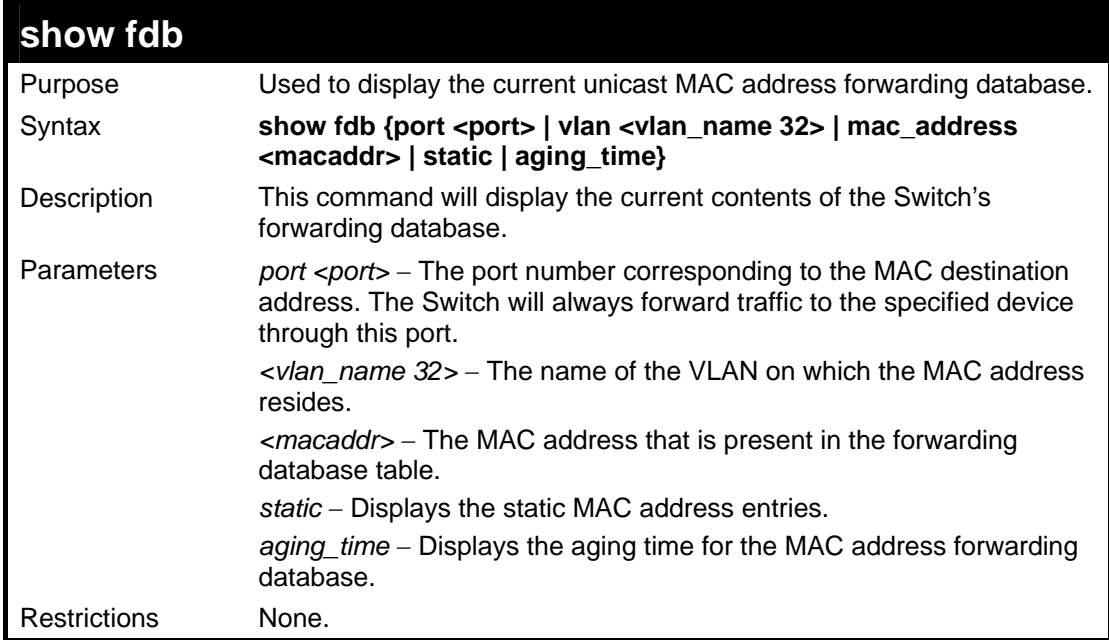

To display unicast MAC address table:

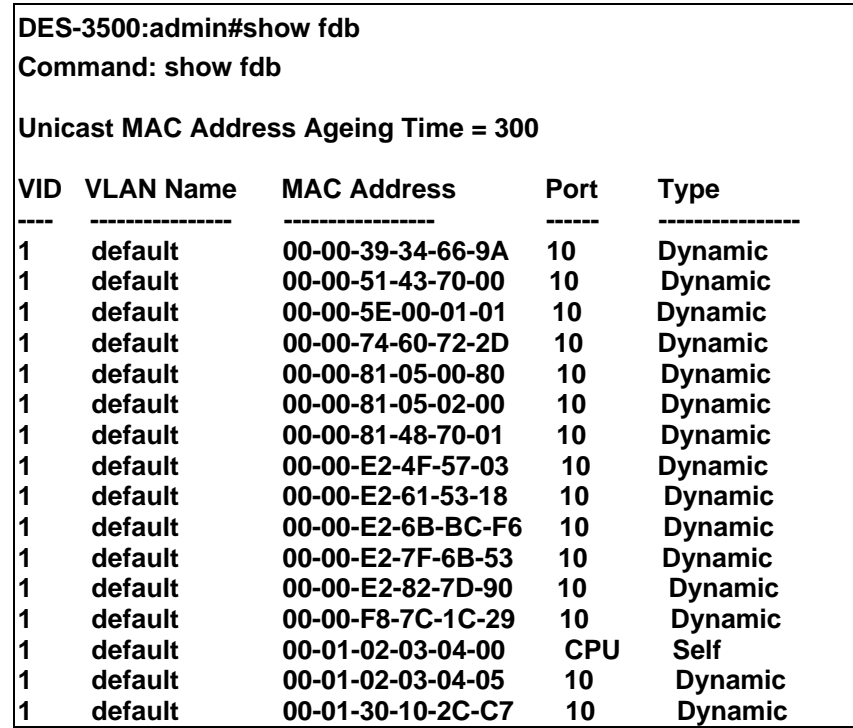

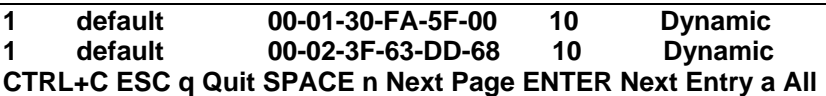

# **config multicast port\_filtering\_mode**

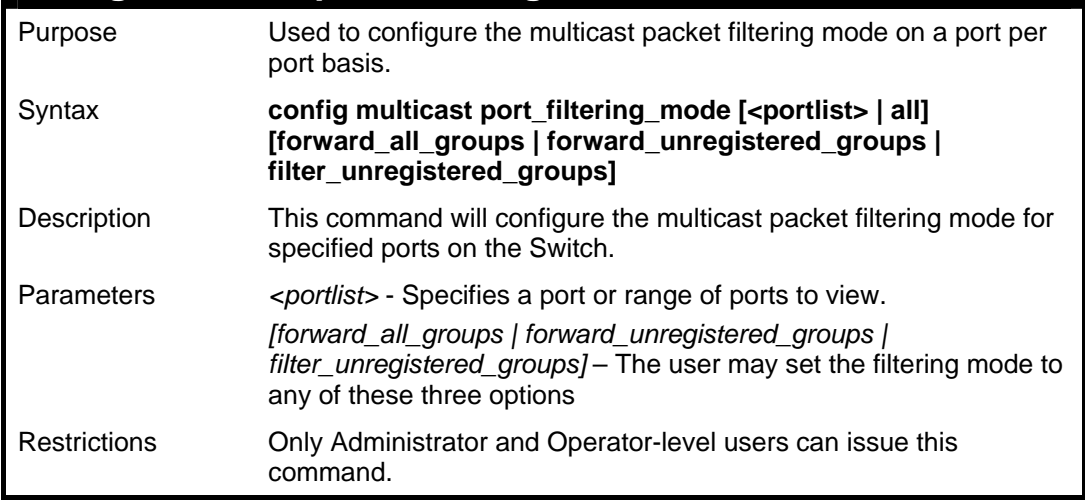

#### Example usage:

To configure the multicast filtering mode to forward all groups on ports 1 through 4.

**DES-3500:admin#config multicast port\_filtering\_mode 1-4 forward\_all\_groups Command: config multicast port\_filtering\_mode 1-4 forward\_all\_groups Success.** 

**DES-3500:admin#** 

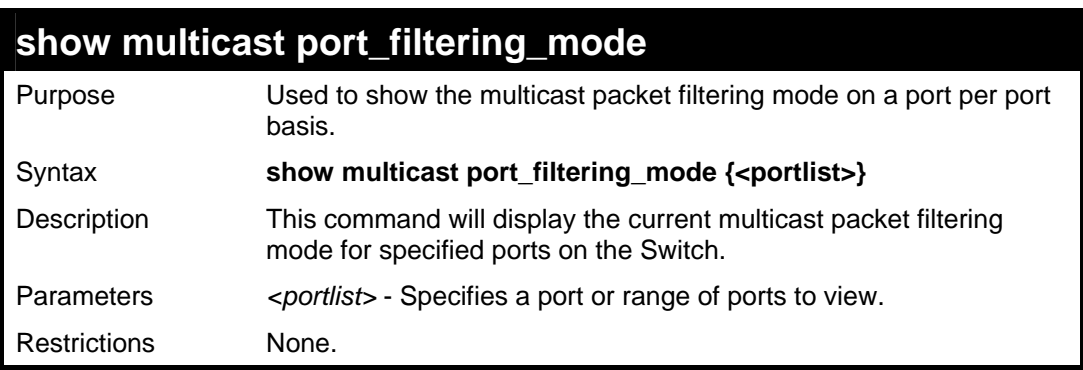

Example usage:

To view the multicast port filtering mode for all ports:

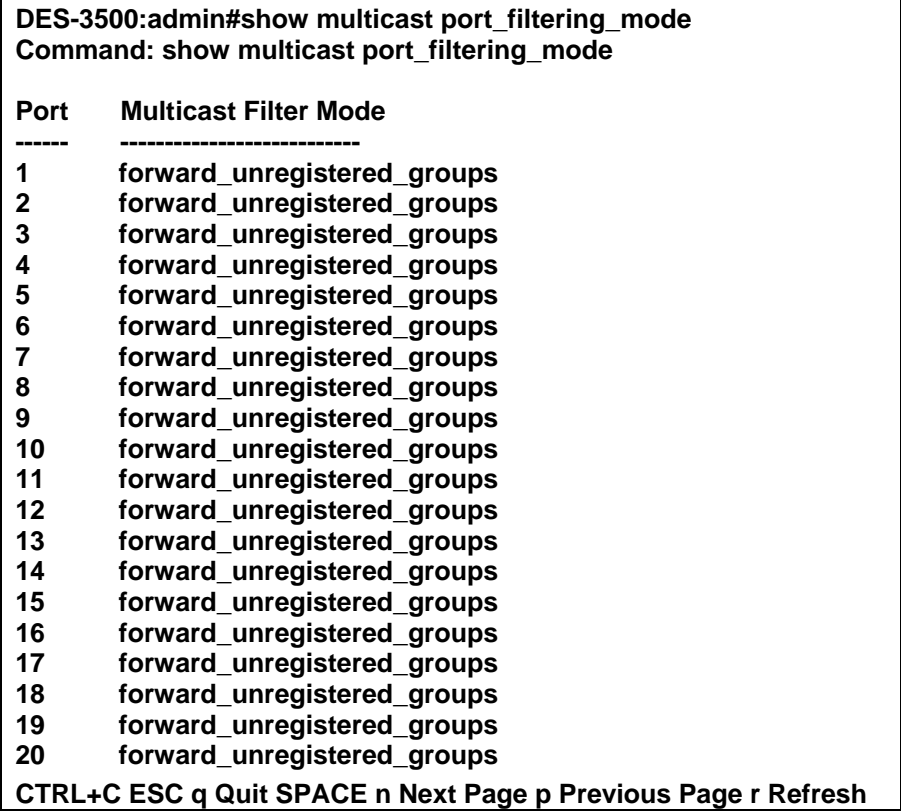

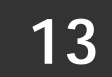

# **TRAFFIC CONTROL COMMANDS**

On a computer network, packets such as Multicast packets and Broadcast packets continually flood the network as normal procedure. At times, this traffic may increase do to a malicious endstation on the network or a malfunctioning device, such as a faulty network card. Thus, switch throughput problems will arise and consequently affect the overall performance of the switch network. To help rectify this packet storm, the Switch will monitor and control the situation.

The packet storm is monitored to determine if too many packets are flooding the network, based on the threshold level provided by the user. Once a packet storm has been detected, the Switch will drop packets coming into the Switch until the storm has subsided. This method can be utilized by selecting the **Drop** option of the **Action** field in the window below.

The Switch will also scan and monitor packets coming into the Switch by monitoring the Switch's chip counter. This method is only viable for Broadcast and Multicast storms because the chip only has counters for these two types of packets. Once a storm has been detected (that is, once the packet threshold set below has been exceeded), the Switch will shutdown the port to all incoming traffic with the exception of STP BPDU packets, for a time period specified using the *countdown* field. If this field times out and the packet storm continues, the port will be placed in a Shutdown Forever mode which will produce a warning message to be sent to the Trap Receiver. Once in Shutdown Forever mode, one method of recovering this port is to manually recoup it using the **Port Configuration** window in the **Administration** folder and selecting the disabled port and returning it to an Enabled status. Otherwise, the Shutdown Forever mode will be Auto-Recovery after 5 mins.To utilize this method of Storm Control, choose the **Shutdown** option of the **Action** field in the window below.

The broadcast storm control commands in the Command Line Interface (CLI) are listed (along with the appropriate parameters) in the following table.

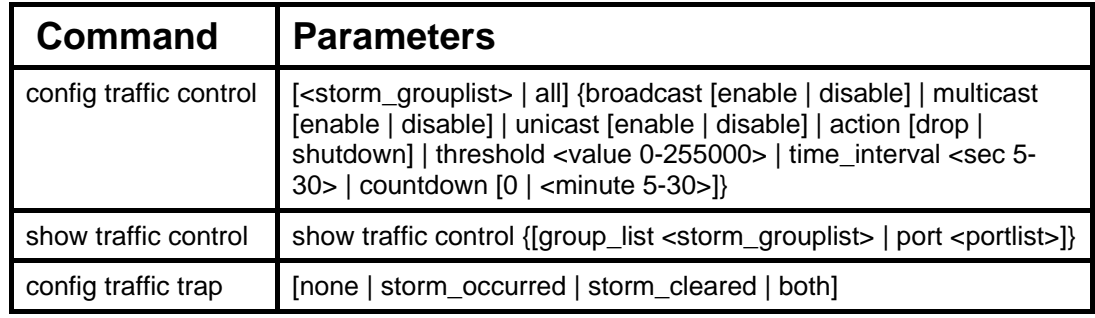

Each command is listed, in detail, in the following sections.

# **config traffic control**

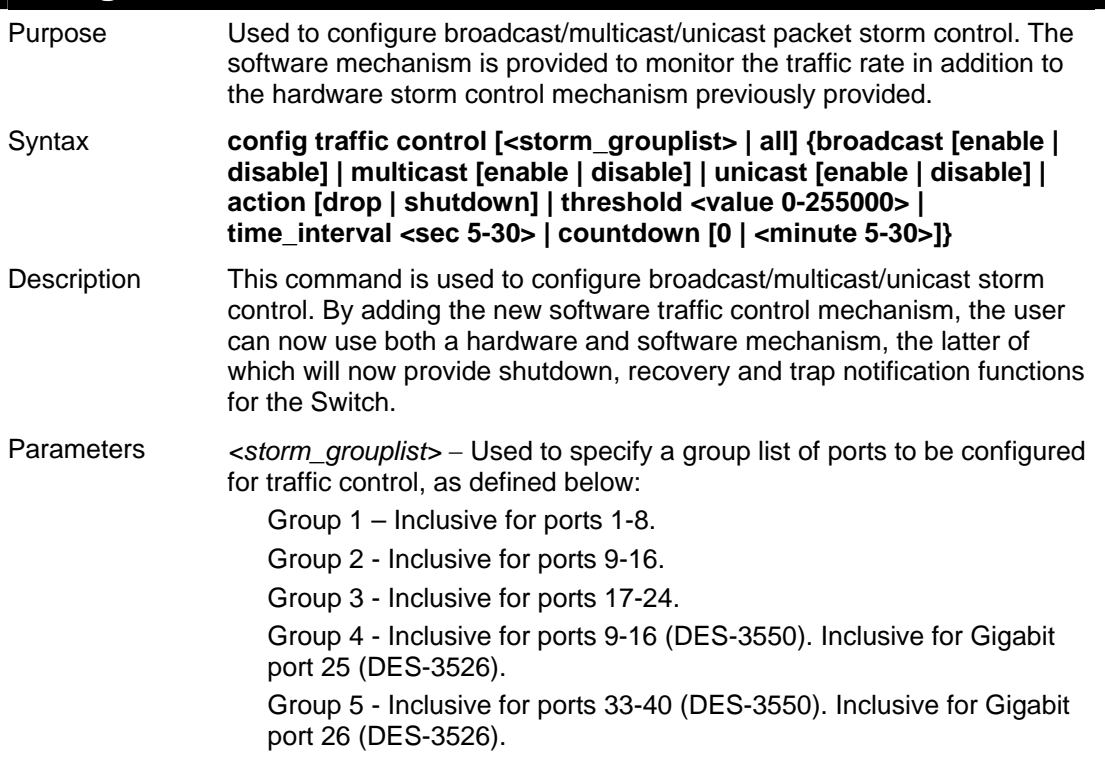

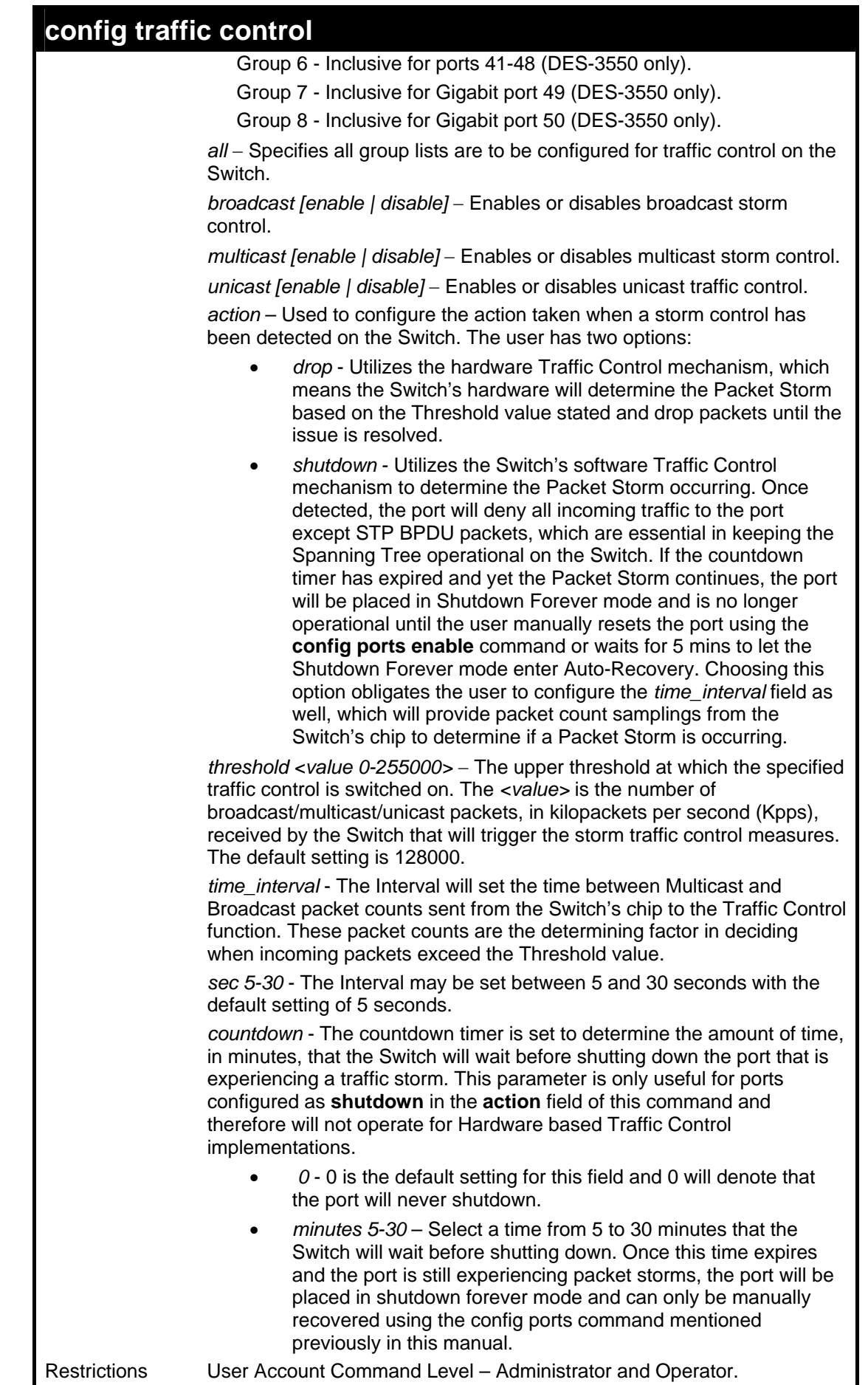

To configure traffic control and enable broadcast storm control for ports 1-12:

**DES-3500:admin# config traffic control 1-12 broadcast enable action shutdown threshold 1 countdown 10 time\_interval 10 Command: config traffic control 1-12 broadcast enable action shutdown threshold 1 countdown 10 time\_interval 10 Traffic control port\_list (shutdown mode) : 1 Warning!** 

**Shutdown mode is incompatible with drop mode in the same block(ex. Port 1-8)** 

**Success.** 

**DES-3500:admin#** 

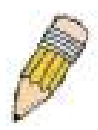

**NOTE:** When configuring the traffic control for shutdown mode, the *storm\_grouplist* will be defined as a port, not as a group of ports. So when the user enters a command like "**config traffic control 1 broadcast enable action shutdown"**, the traffic control shutdown mode will only be configured for port 1, NOT for group 1 (ports 1-8). Any other configuration entered will apply to the *group\_list*, not per individual port. The previous example is defining a port list to be configured. The following example defines a group list to be configured.

To configure traffic control and enable broadcast storm control for group\_list 1 (ports 1-8):

### **DES-3500:admin# config traffic control 1 broadcast enable threshold 10 Command: config traffic control 1 broadcast enable threshold 10**

**Traffic control port\_list (shutdown mode) : 1-8 Warning! Shutdown mode is incompatible with drop mode in the same block(ex. Port 1-8) Success.** 

**DES-3500:admin#** 

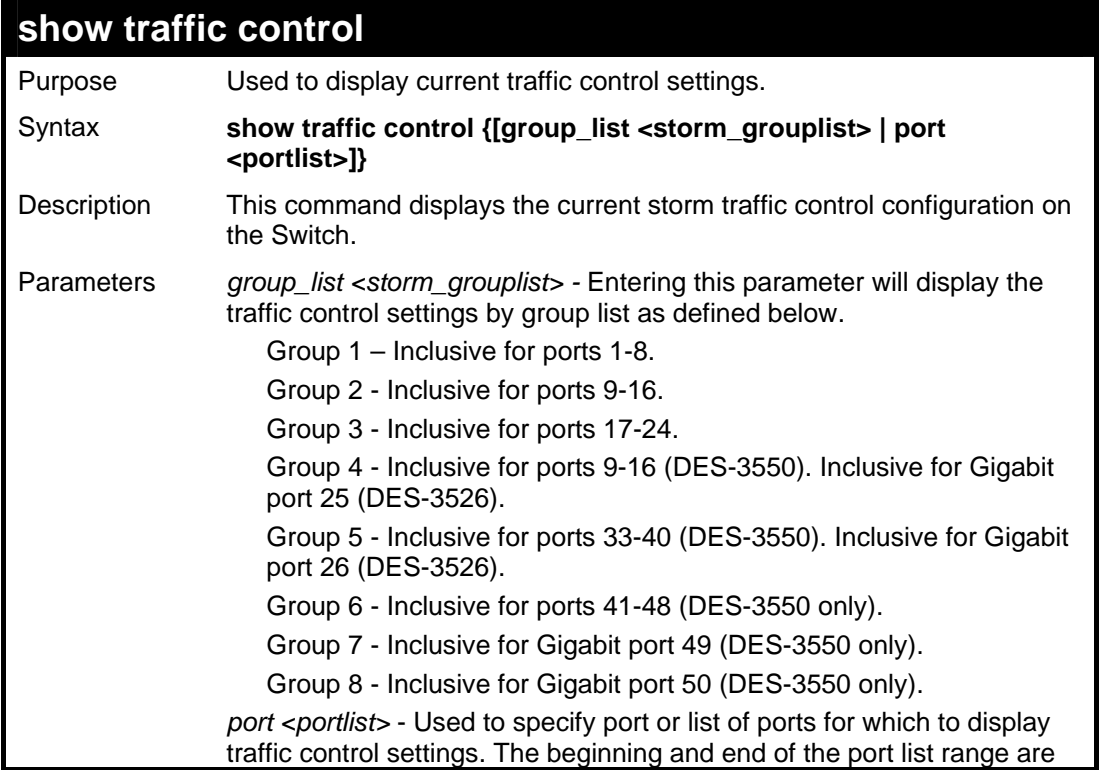

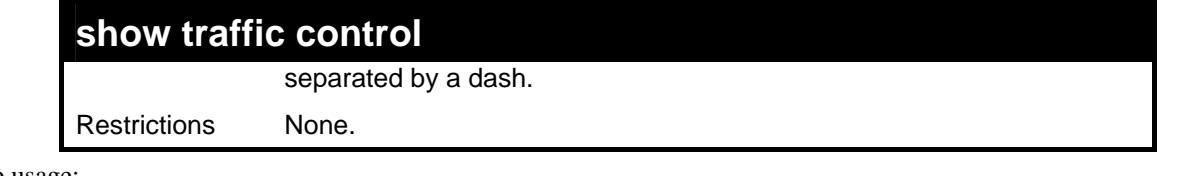

To display traffic control settings for ports 1-3:

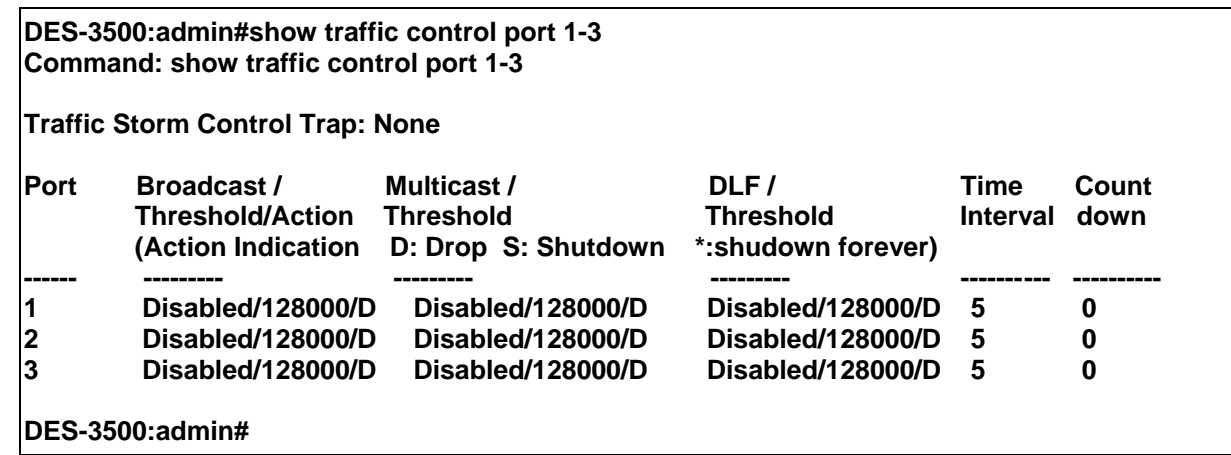

To display traffic control settings for group\_list 1-3:

**DES-3500:admin#show traffic control group\_list 1-3 Command: show traffic control group\_list 1-3** 

**Traffic Control** 

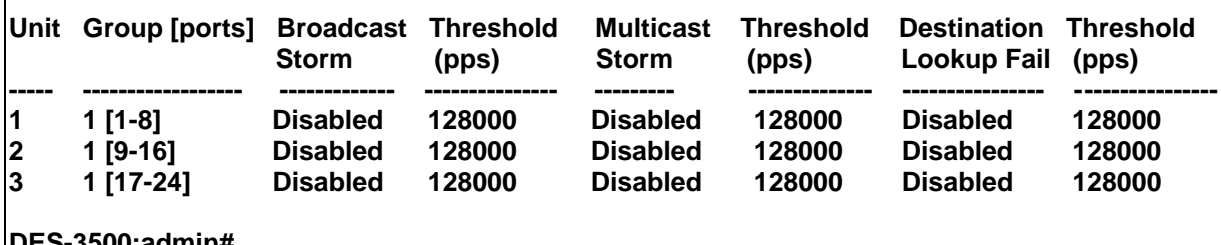

**DES-3500:admin#**

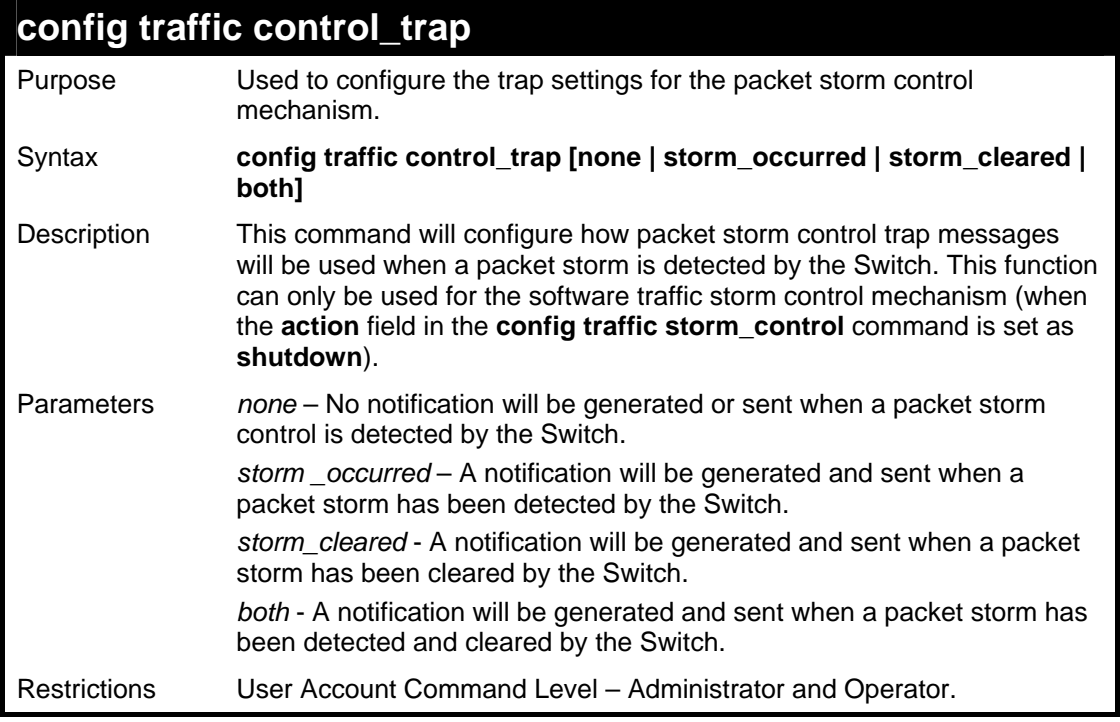

Example usage:

To configure notifications to be sent when a packet storm control has been detected and cleared by the Switch.

**DES-3500:admin# config traffic control trap both Command: config traffic control trap both** 

**Success.** 

**DES-3500:admin#** 

# **14 QOS COMMANDS**

The DES-3500 switch supports 802.1p priority queuing. The Switch has 4 priority queues. These priority queues are numbered from 3 (Class 3) — the highest priority queue — to 0 (Class 0) — the lowest priority queue. The eight priority tags specified in IEEE 802.1p (p0 to p7) are mapped to the Switch's priority queues as follows:

- Priority 0 is assigned to the Switch's Q1 queue.
- Priority 1 is assigned to the Switch's Q0 queue.
- Priority 2 is assigned to the Switch's Q0 queue.
- Priority 3 is assigned to the Switch's Q1 queue.
- Priority 4 is assigned to the Switch's Q2 queue.
- Priority 5 is assigned to the Switch's Q2 queue.
- Priority 6 is assigned to the Switch's Q3 queue.
- Priority 7 is assigned to the Switch's Q3 queue.

Priority scheduling is implemented by the priority queues stated above. The Switch will empty the four hardware priority queues in order, beginning with the highest priority queue, 3, to the lowest priority queue, 0. Each hardware queue will transmit all of the packets in its buffer before permitting the next lower priority to transmit its packets. When the lowest hardware priority queue has finished transmitting all of its packets, the highest hardware priority queue will begin transmitting any packets it may have received.

The commands in the Command Line Interface (CLI) are listed (along with the appropriate parameters) in the following table.

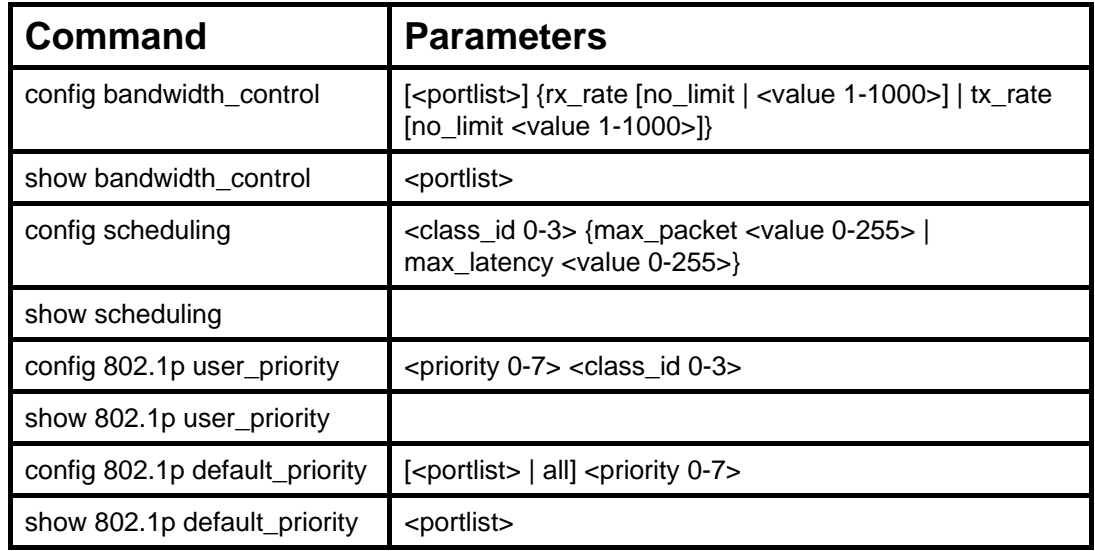

Each command is listed, in detail, in the following sections.

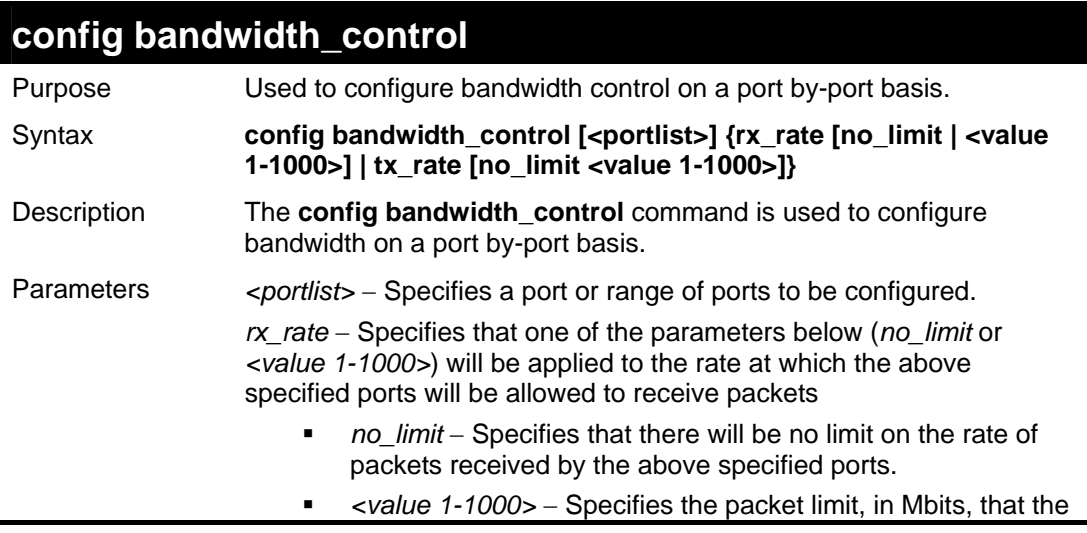

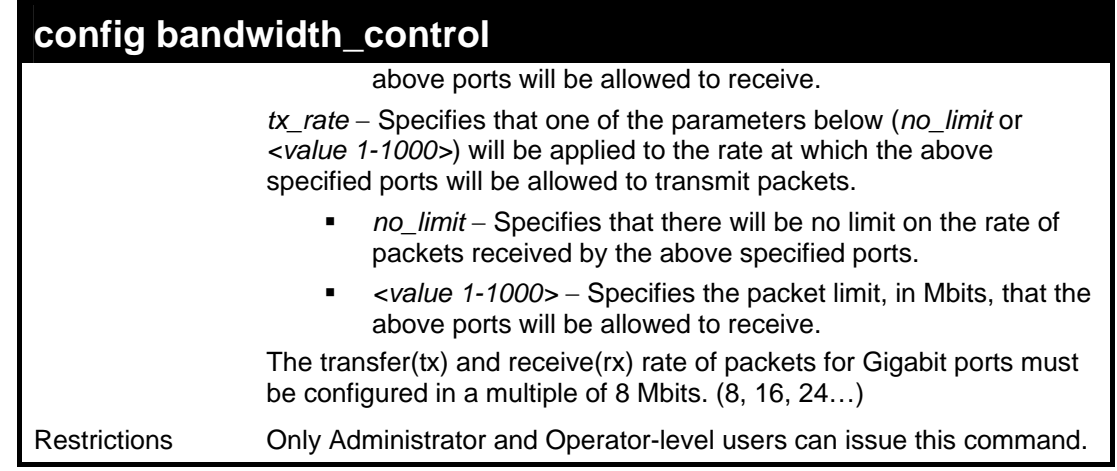

To configure bandwidth control:

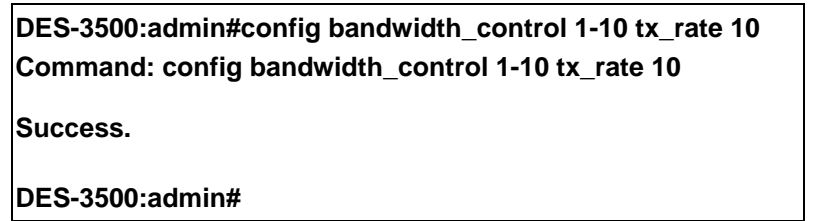

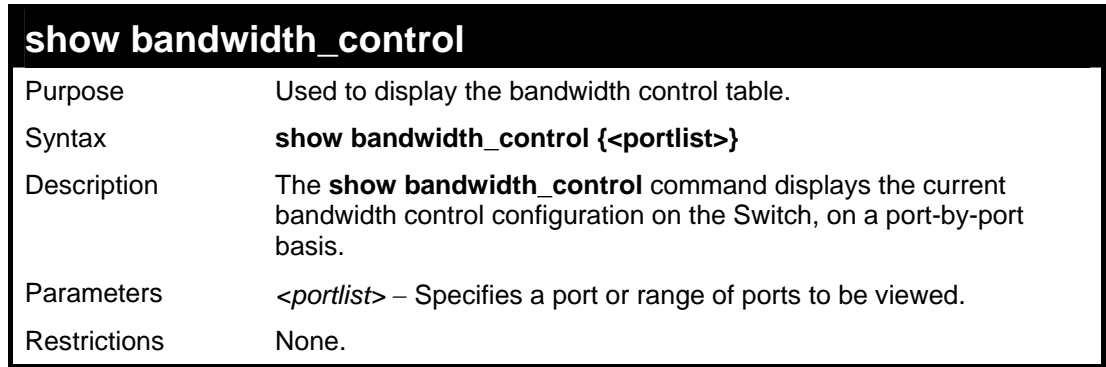

Example usage:

To display bandwidth control settings:

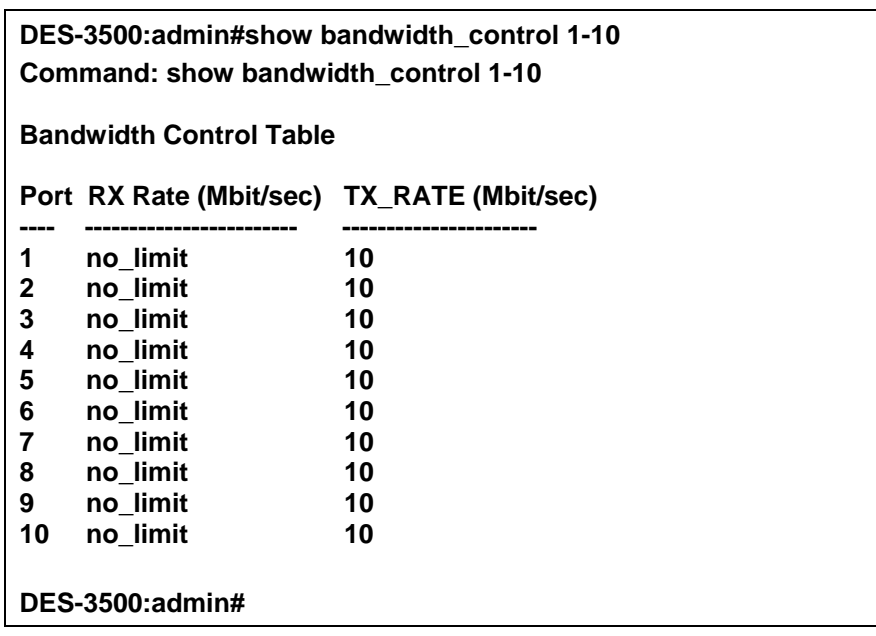

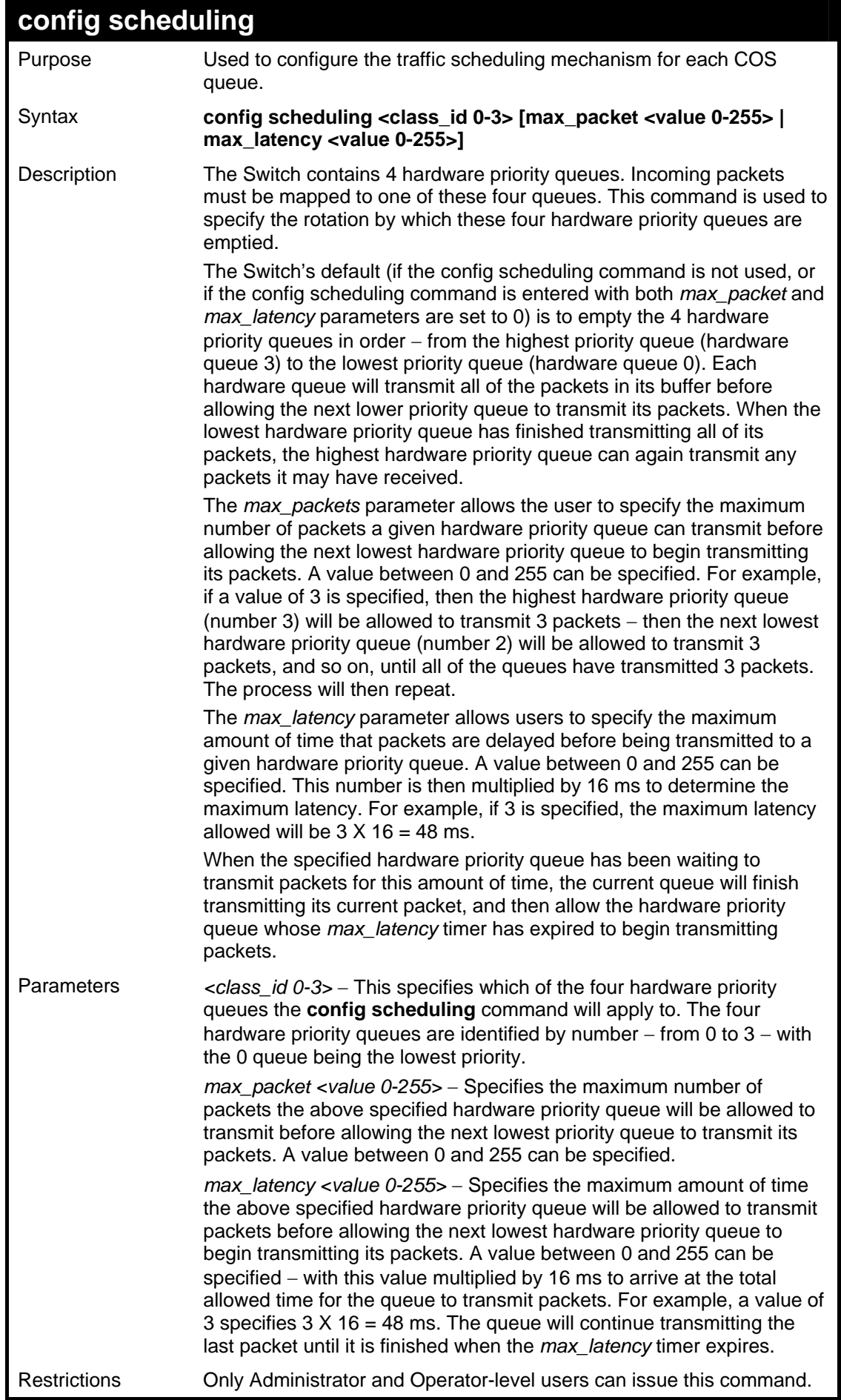

To configure the traffic scheduling mechanism for each queue:

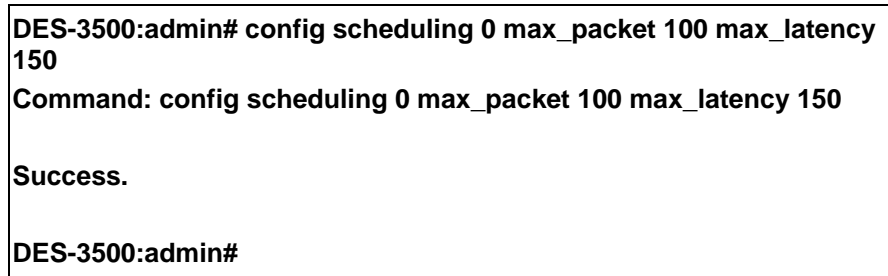

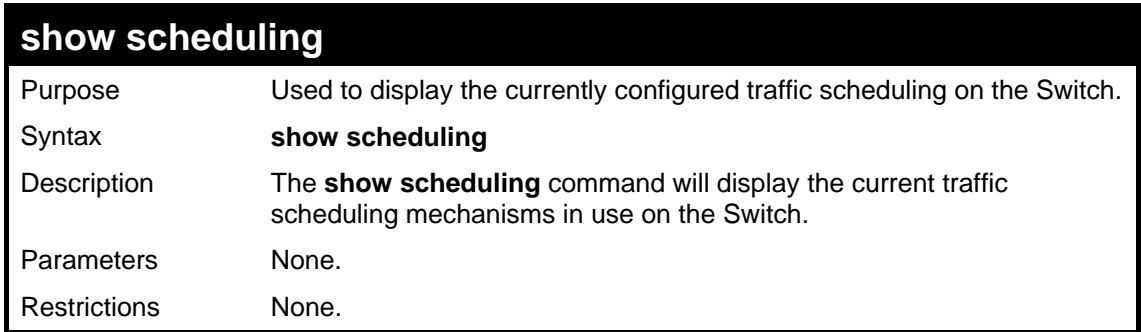

Example usage:

To display the current scheduling configuration:

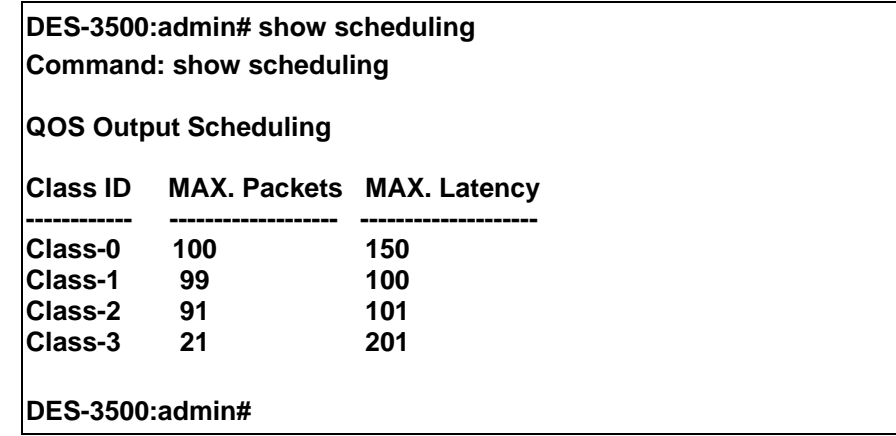

# **config 802.1p user\_priority**

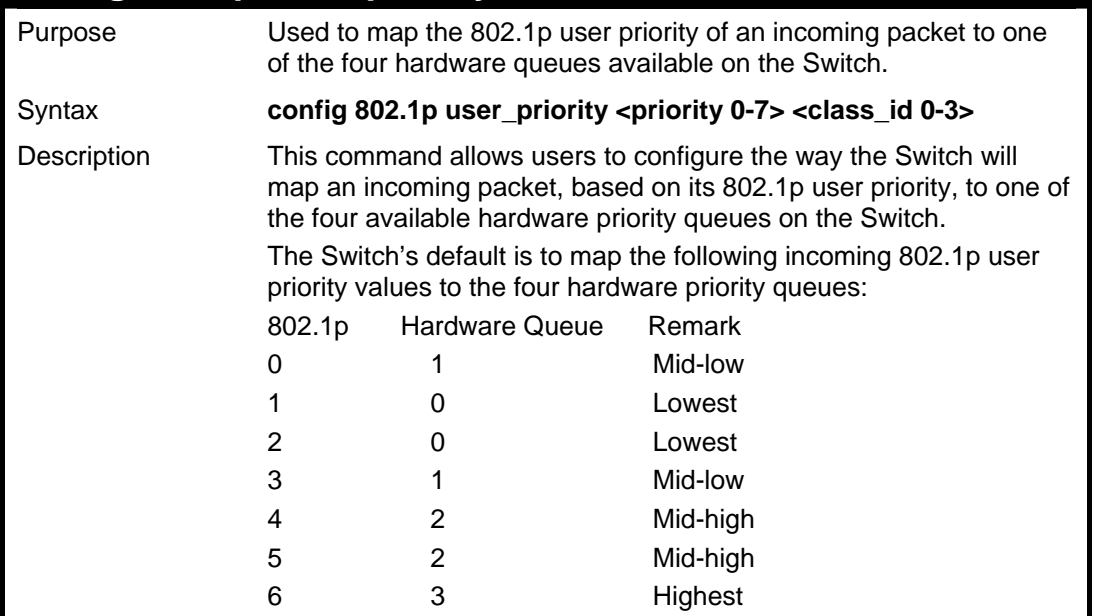

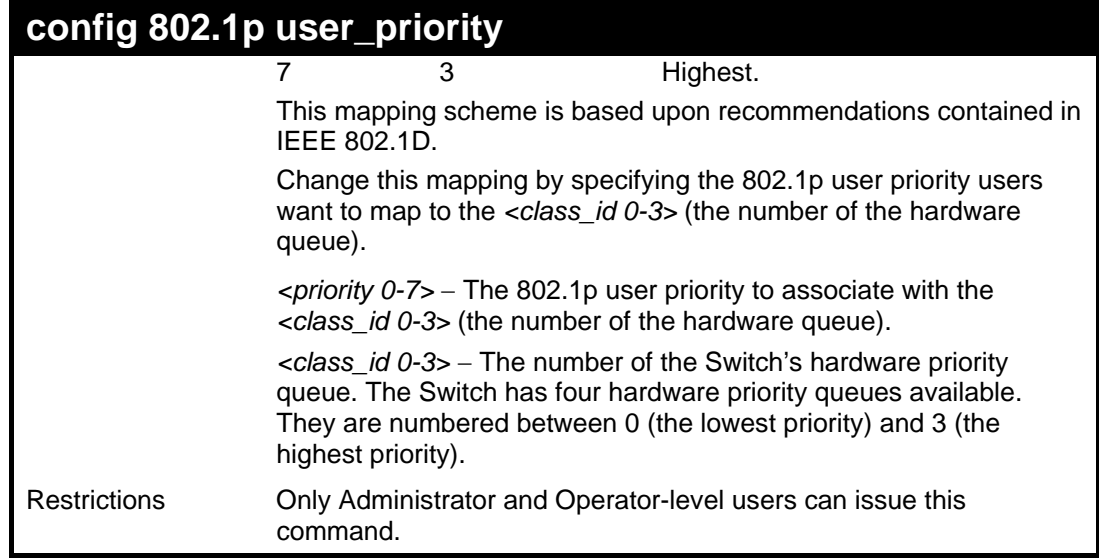

To configure 802.1 user priority on the Switch:

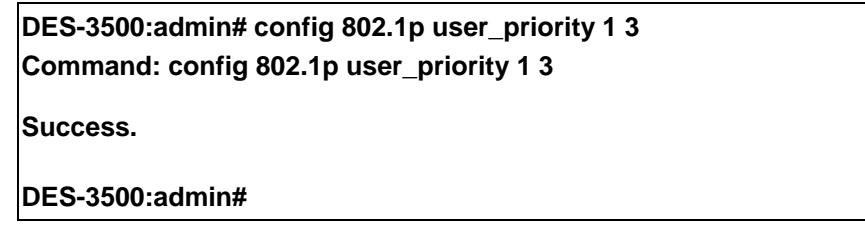

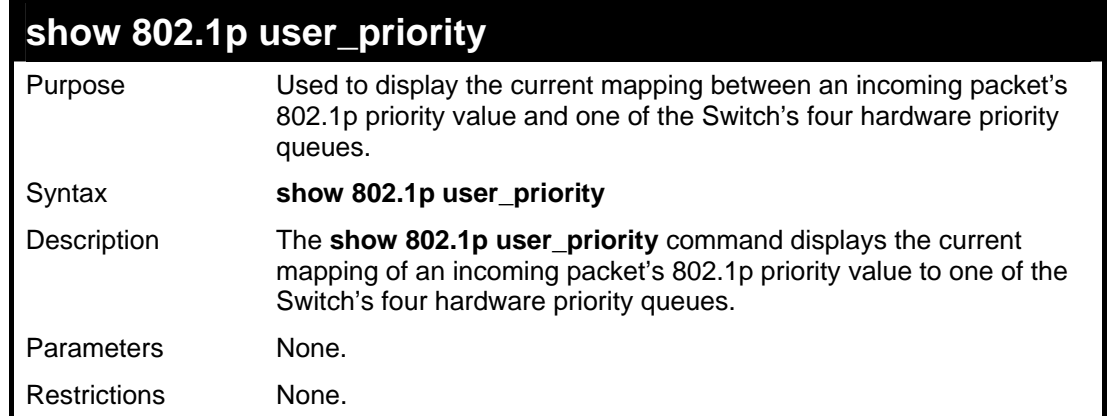

#### Example usage:

To show 802.1p user priority:

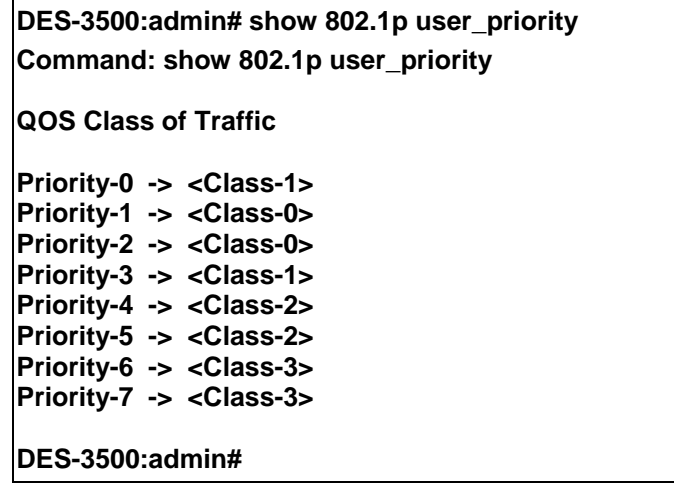

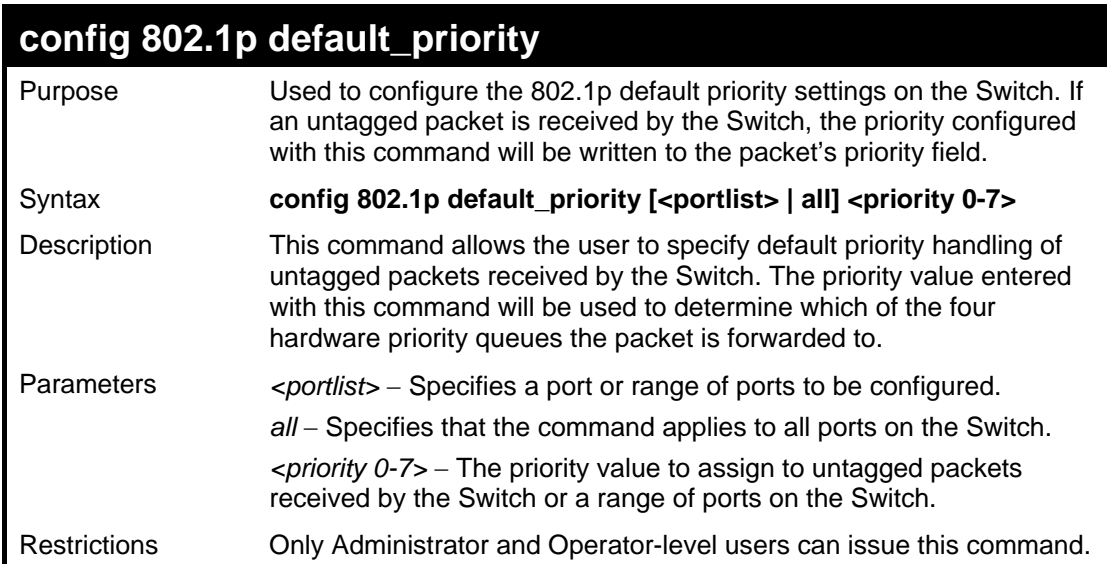

To configure 802.1p default priority on the Switch:

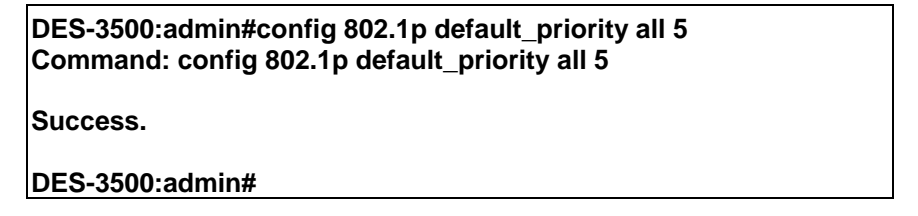

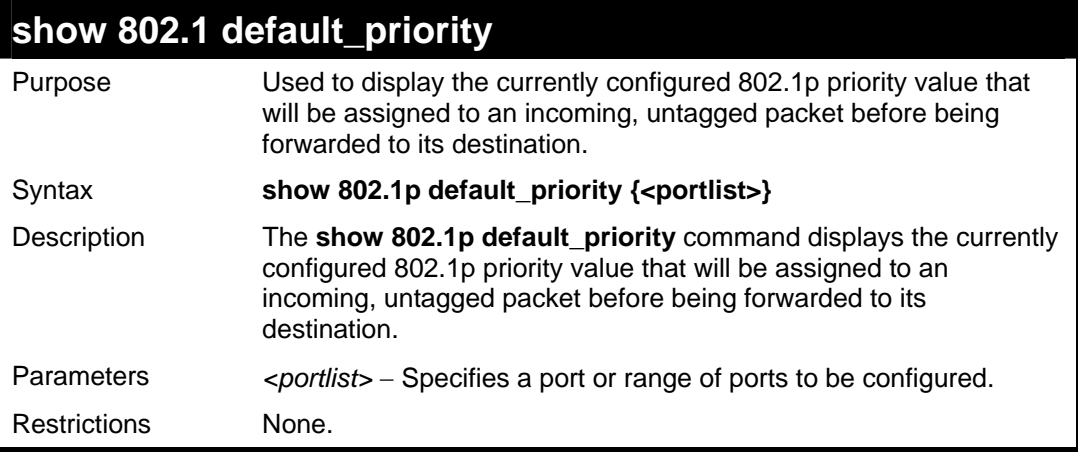

Example usage:

To display the current 802.1p default priority configuration on the Switch:

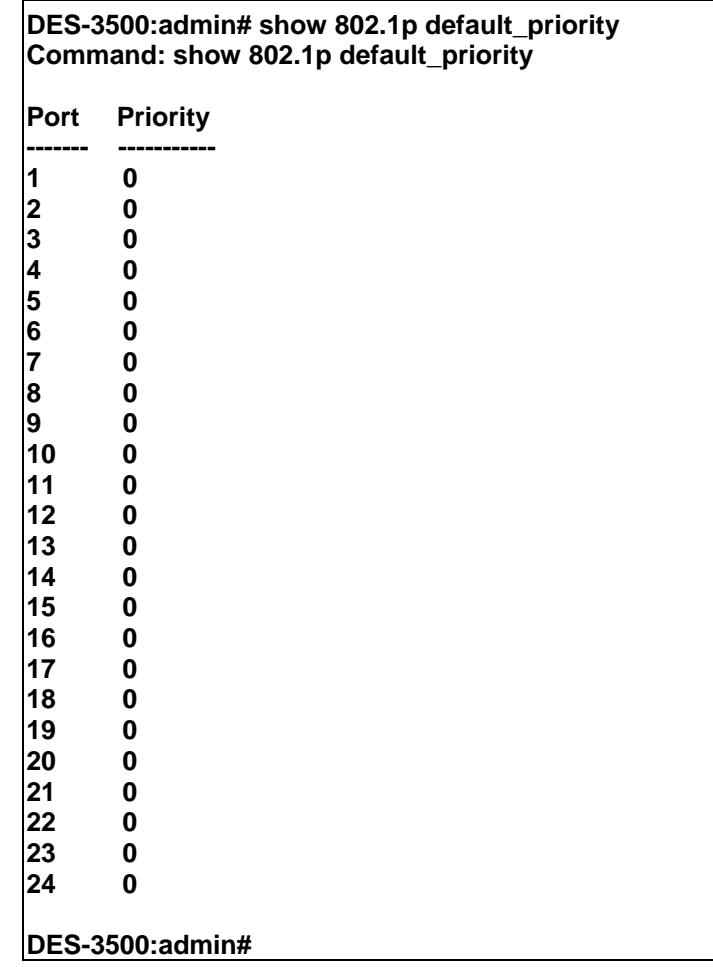

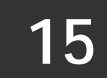

# **PORT MIRRORING COMMANDS**

The port mirroring commands in the Command Line Interface (CLI) are listed (along with the appropriate parameters) in the following table.

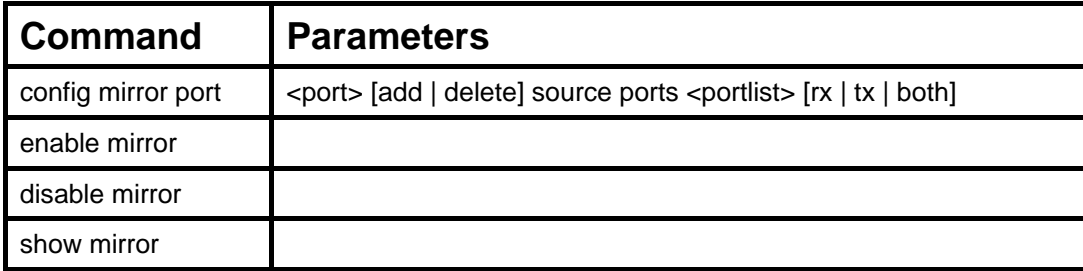

Each command is listed, in detail, in the following sections.

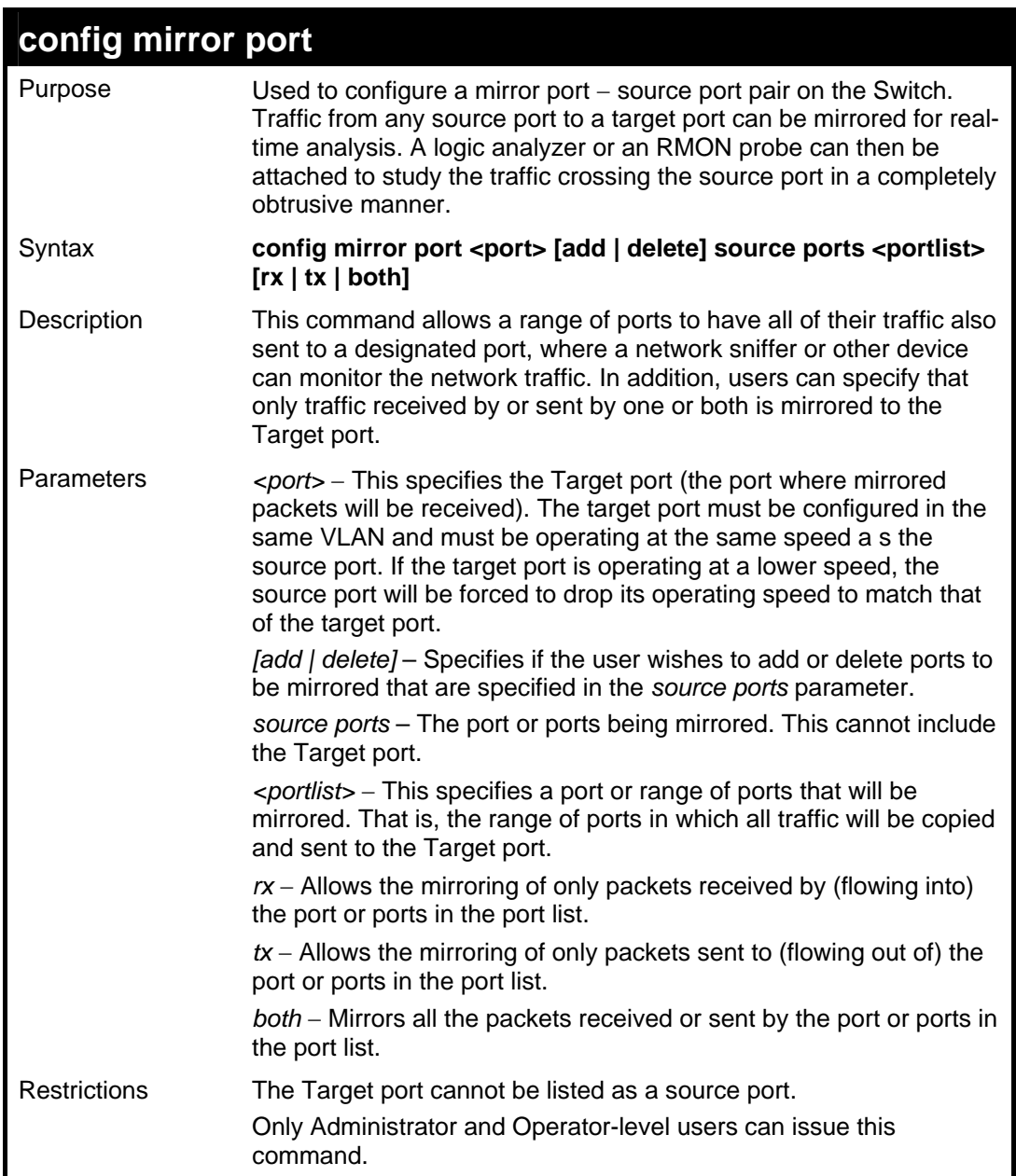

Example usage:

To add the mirroring ports:

# **DES-3500:admin# config mirror port 1 add source ports 2-7 both Command: config mirror port 1 add source ports 2-7 both**

**Success.** 

**DES-3500:admin#** 

Example usage:

To delete the mirroring ports:

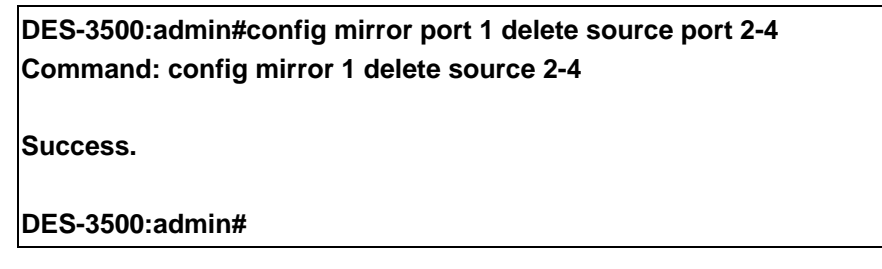

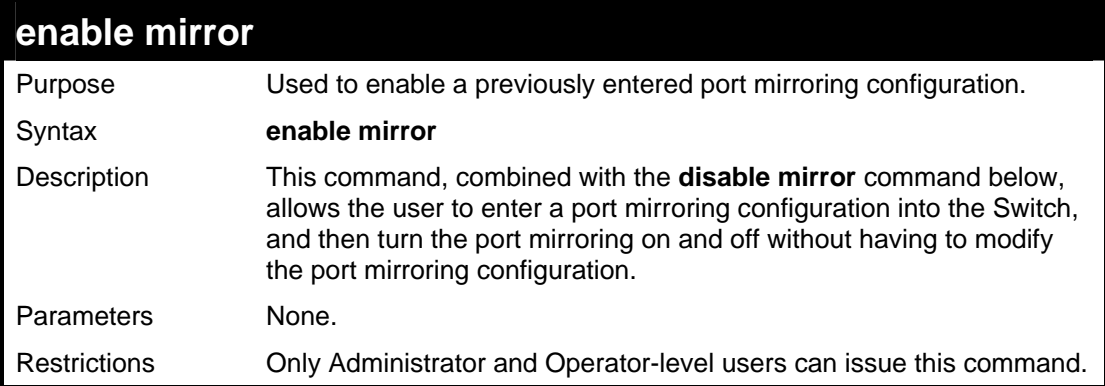

Example usage:

To enable mirroring configurations:

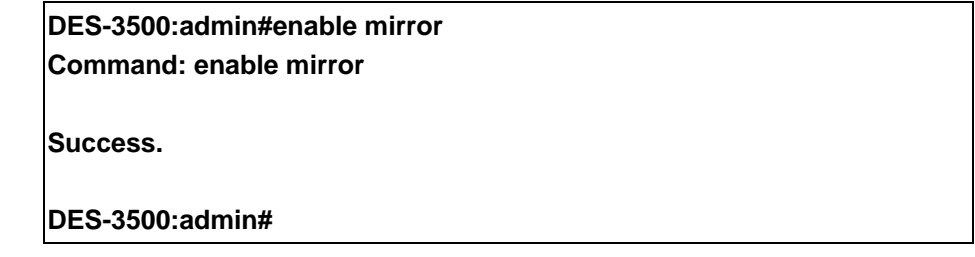

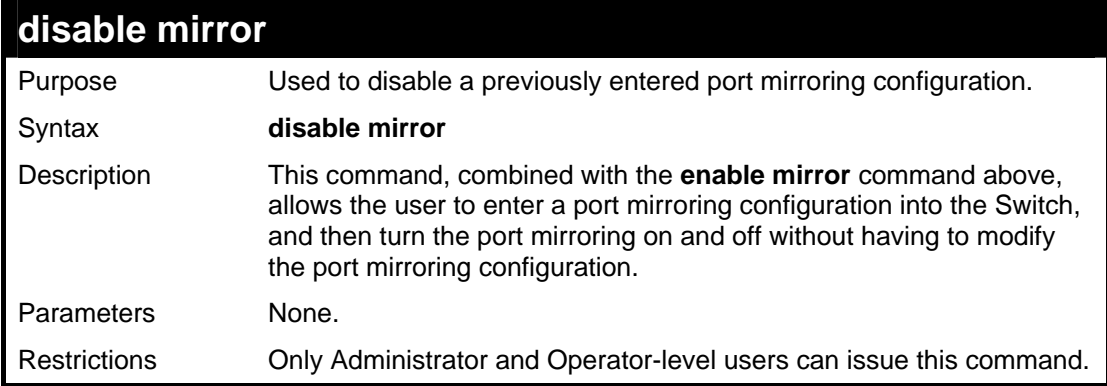

Example usage:

To disable mirroring configurations:
**DES-3500:admin#disable mirror Command: disable mirror** 

**Success.** 

**DES-3500:admin#** 

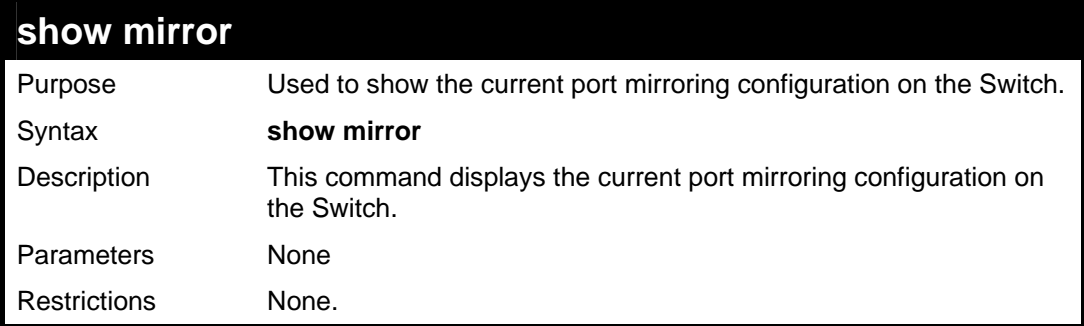

### Example usage:

To display mirroring configuration:

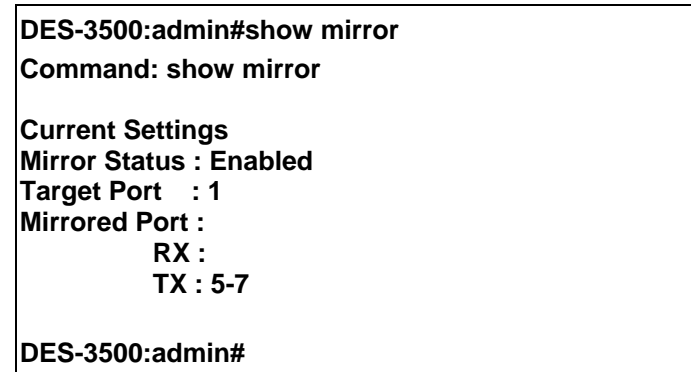

**16 VLAN COMMANDS**

The VLAN commands in the Command Line Interface (CLI) are listed (along with the appropriate parameters) in the following table.

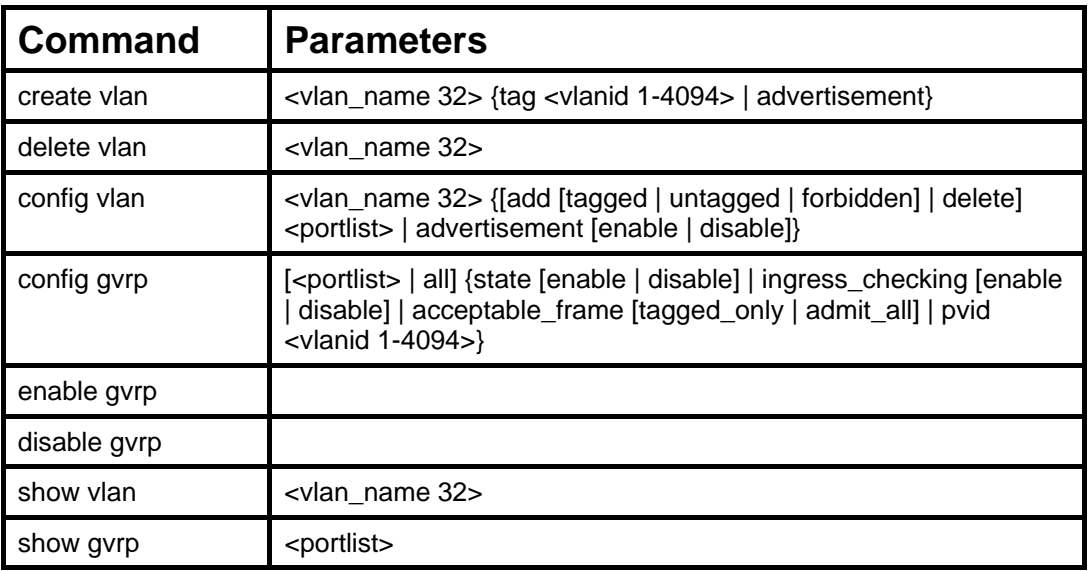

Each command is listed, in detail, in the following sections.

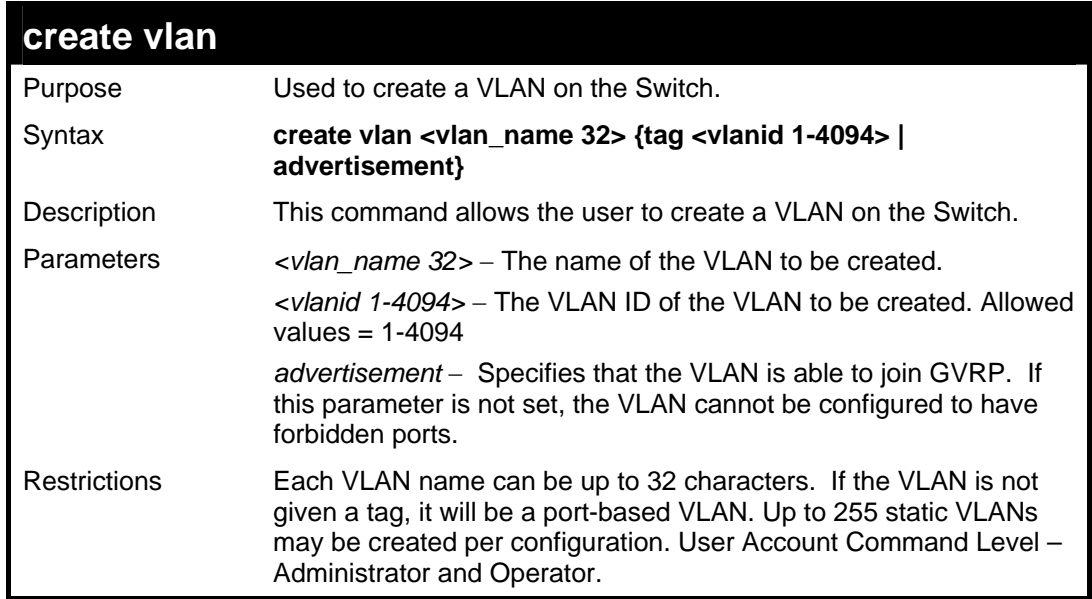

Example usage:

To create a VLAN v1, tag 2:

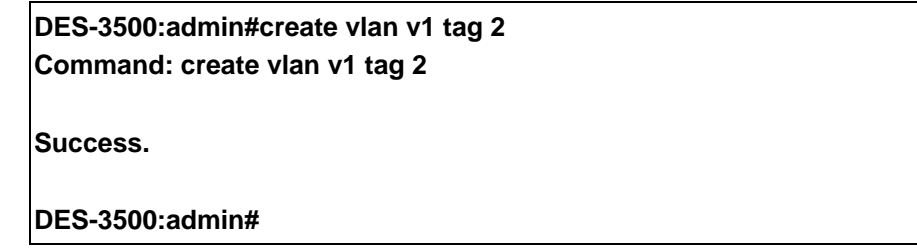

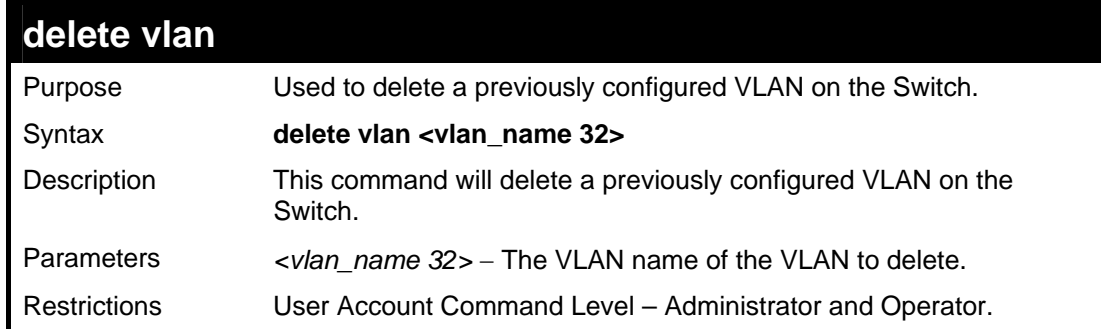

To remove the VLAN "v1":

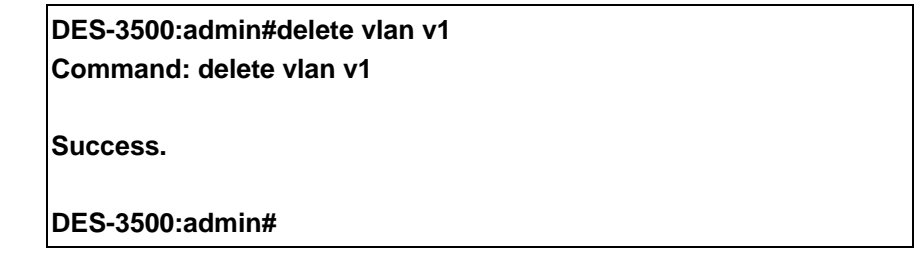

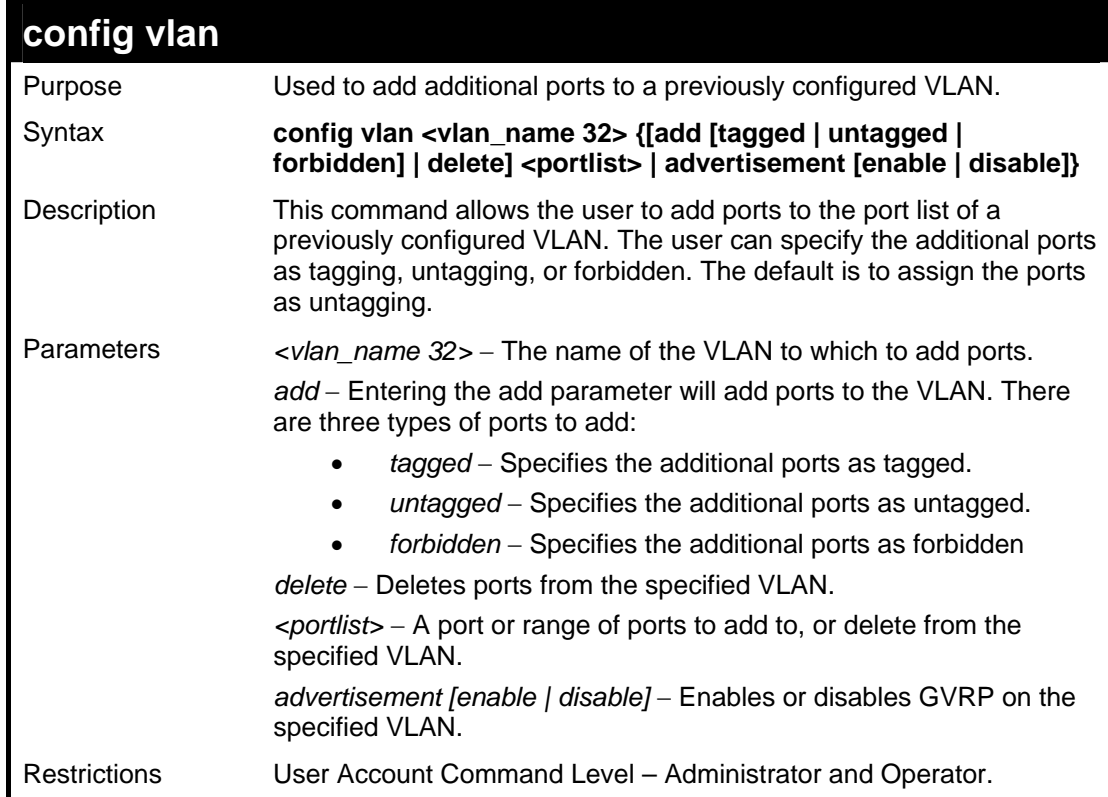

### Example usage:

To add 4 through 8 as tagged ports to the VLAN v1:

**DES-3500:admin#config vlan v1 add tagged 4-8 Command: config vlan v1 add tagged 4-8 Success. DES-3500:admin#** 

To delete ports from a VLAN:

## **DES-3500:admin#config vlan v1 delete 6-8 Command: config vlan v1 delete 6-8**

**Success.** 

**DES-3500:admin#** 

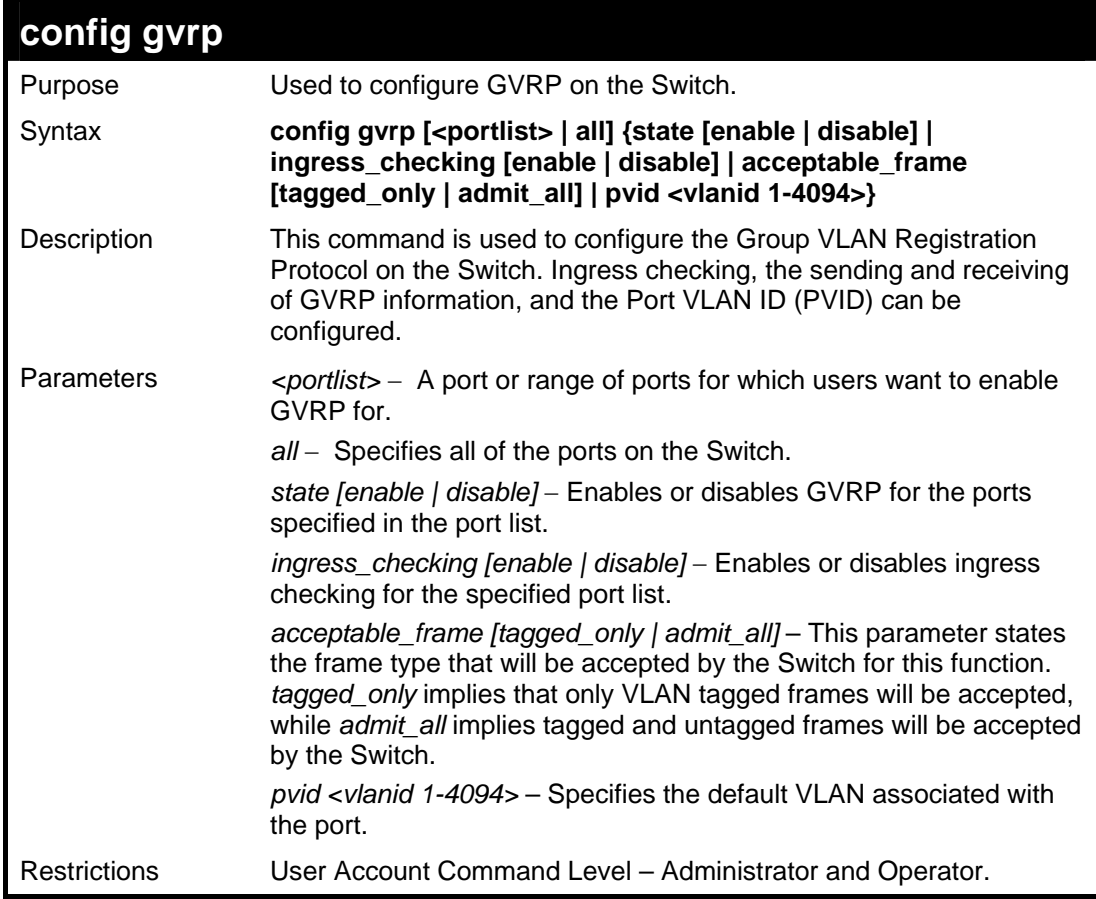

Example usage:

To set the ingress checking status, the sending and receiving GVRP information:

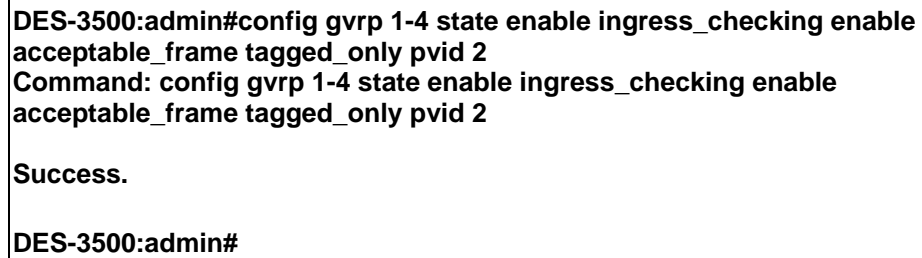

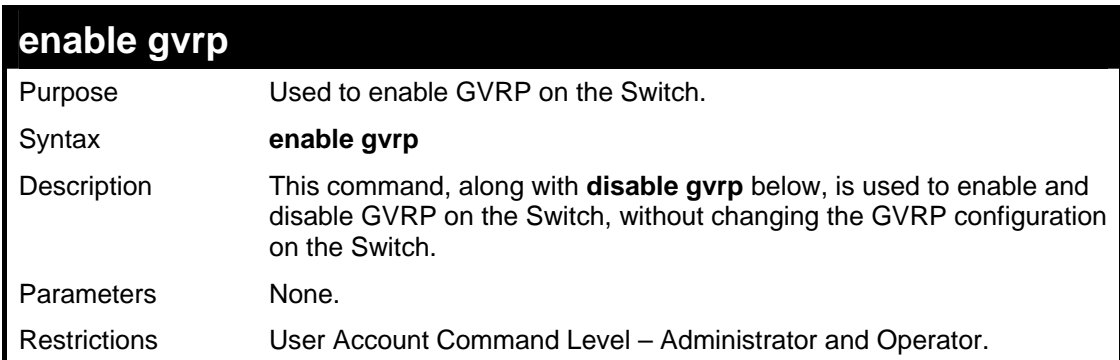

To enable the generic VLAN Registration Protocol (GVRP):

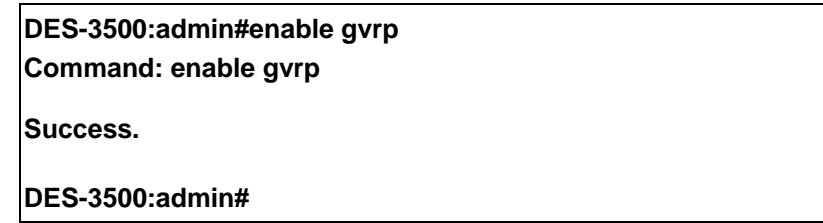

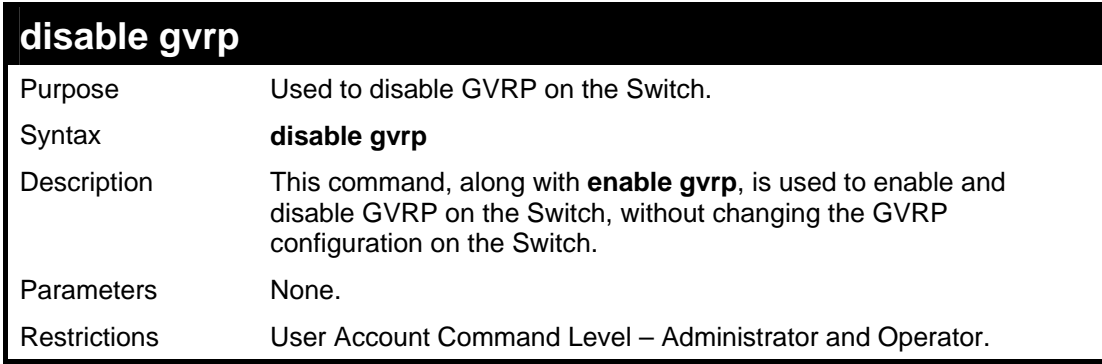

Example usage:

To disable the Generic VLAN Registration Protocol (GVRP):

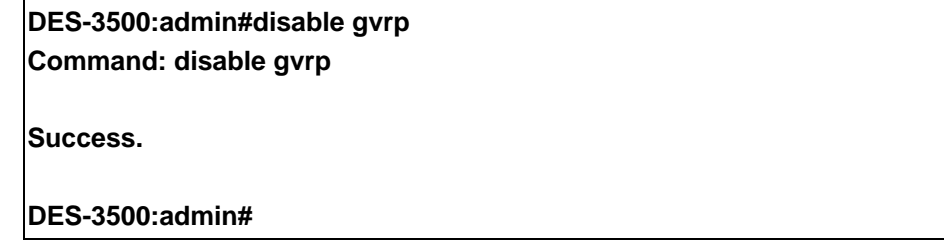

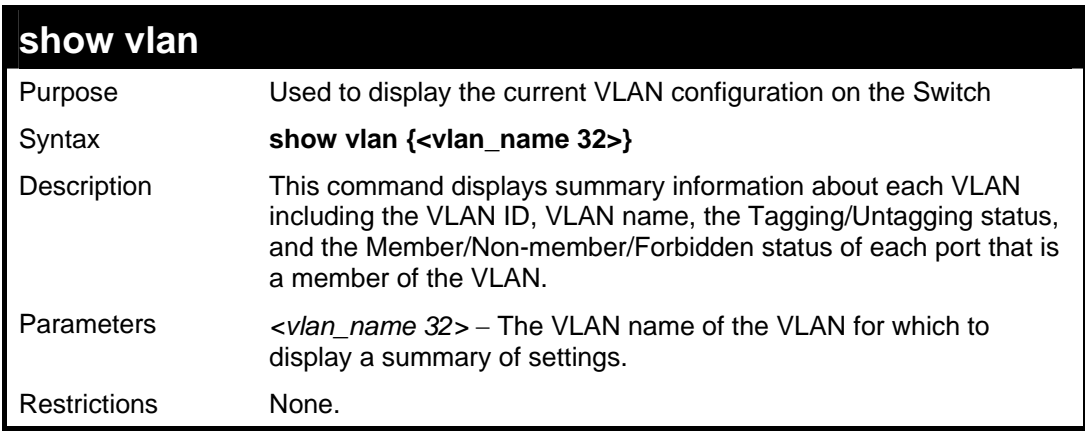

Example usage:

To display the Switch's current VLAN settings:

**DES-3500:admin#show vlan Command: show vlan VID : 1 VLAN Name : default VLAN TYPE : static Advertisement : Enabled Member ports : 1,5-26 Static ports : 1,5-26 Current Untagged ports : 1,5-26 Static Untagged ports : 1,5-26 Forbidden ports : VID : 4094 VLAN Name : Trinity Proprisement : Enabled : 2-4 Member ports : 2-4**<br>Static ports : 2-4 **Static ports Current Untagged ports : 2-4 Static Untagged ports : 2-4 Forbidden ports : Total Entries : 2 DES-3500:admin#** 

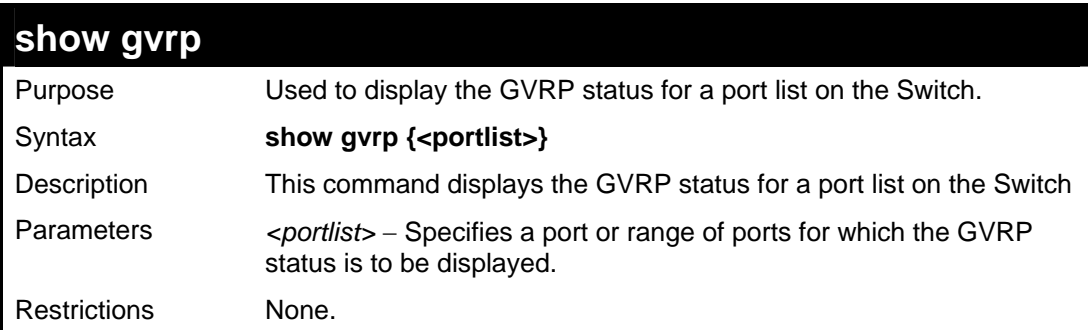

Example usage:

To display GVRP port status:

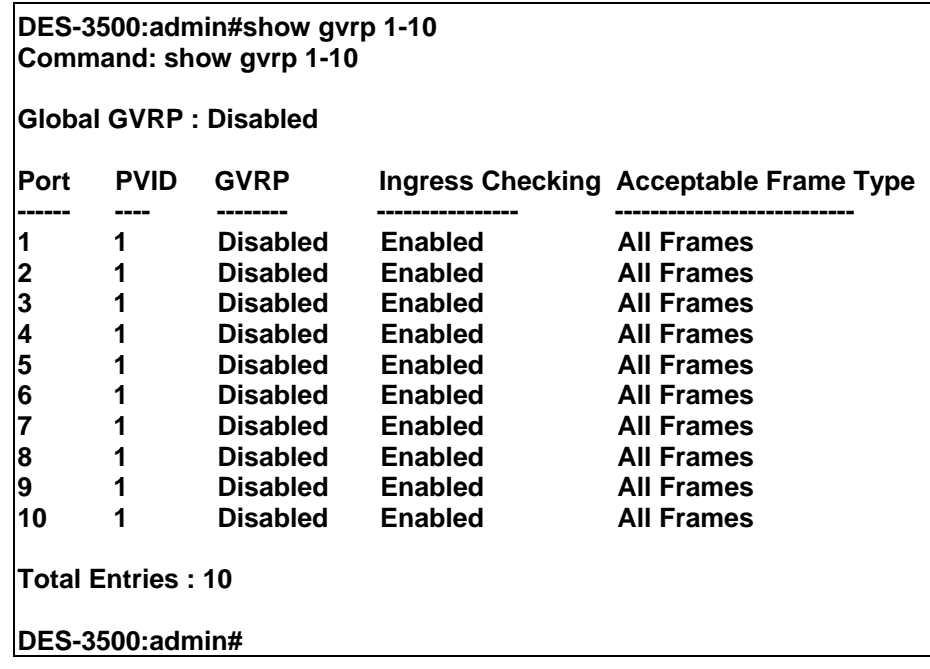

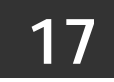

**ASYMMETRIC VLAN COMMANDS**

The asymmetric VLAN commands in the Command Line Interface (CLI) are listed (along with the appropriate parameters) in the following table.

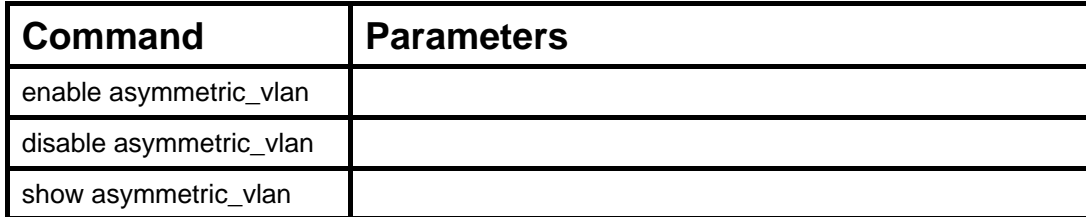

Each command is listed, in detail, in the following sections.

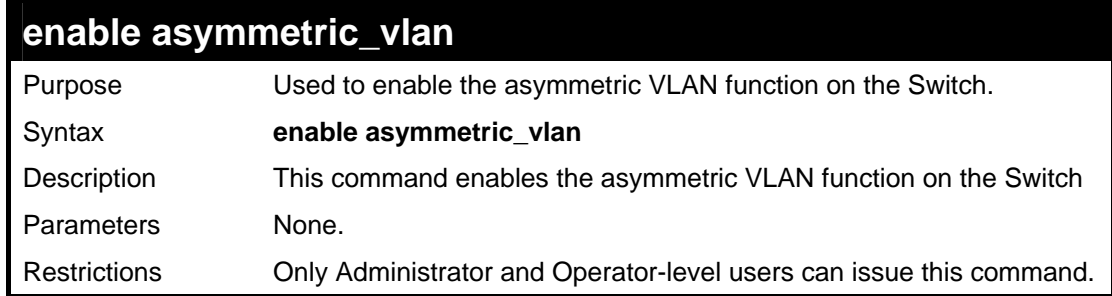

Example usage:

To enable asymmetric VLANs:

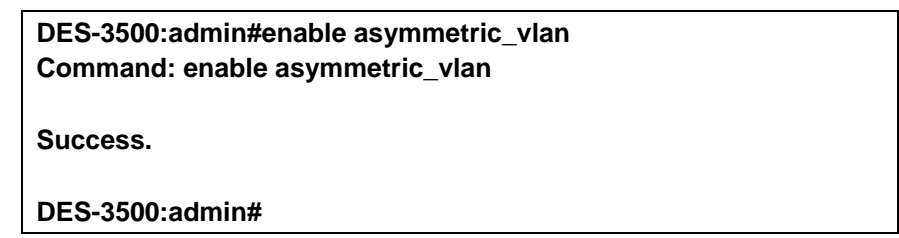

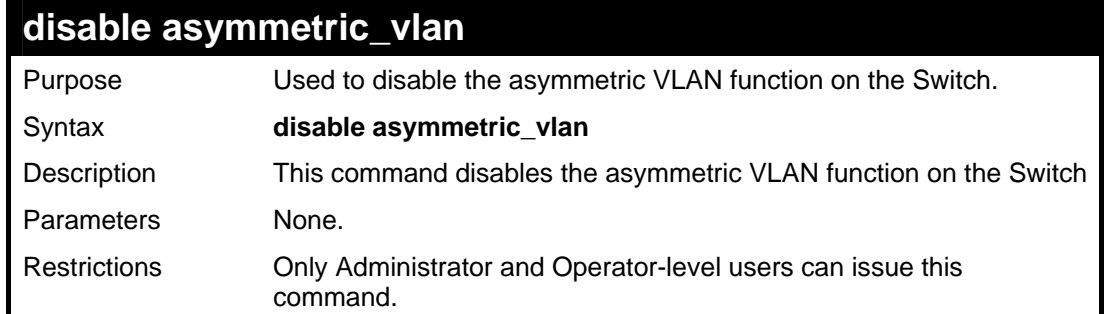

Example usage:

To disable asymmetric VLANs:

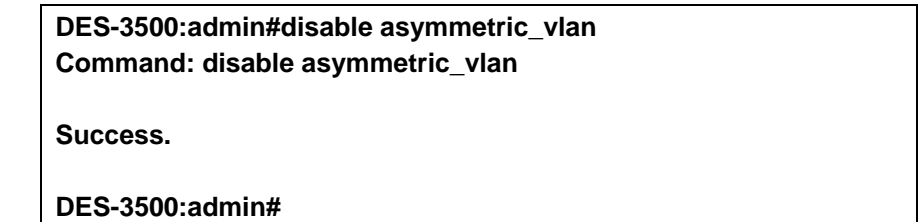

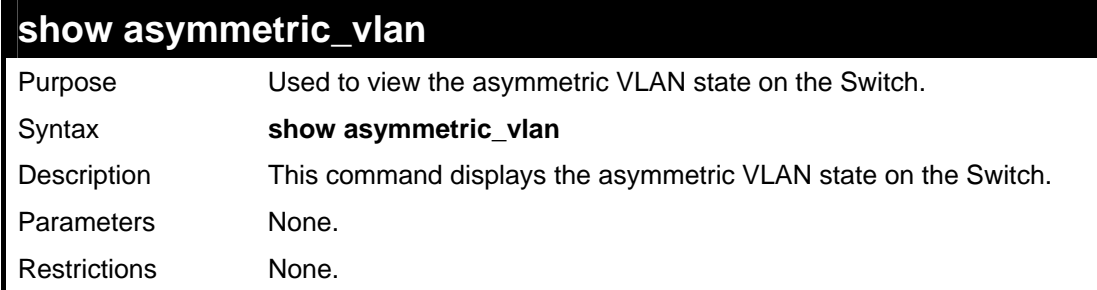

To display the asymmetric VLAN state currently set on the Switch:

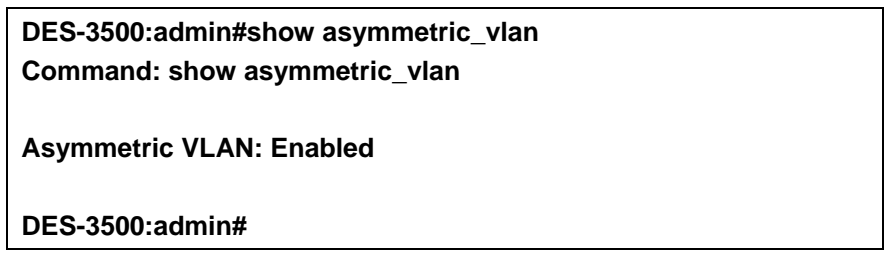

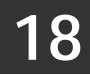

**LINK AGGREGATION COMMANDS**

The link aggregation commands in the Command Line Interface (CLI) are listed (along with the appropriate parameters) in the following table.

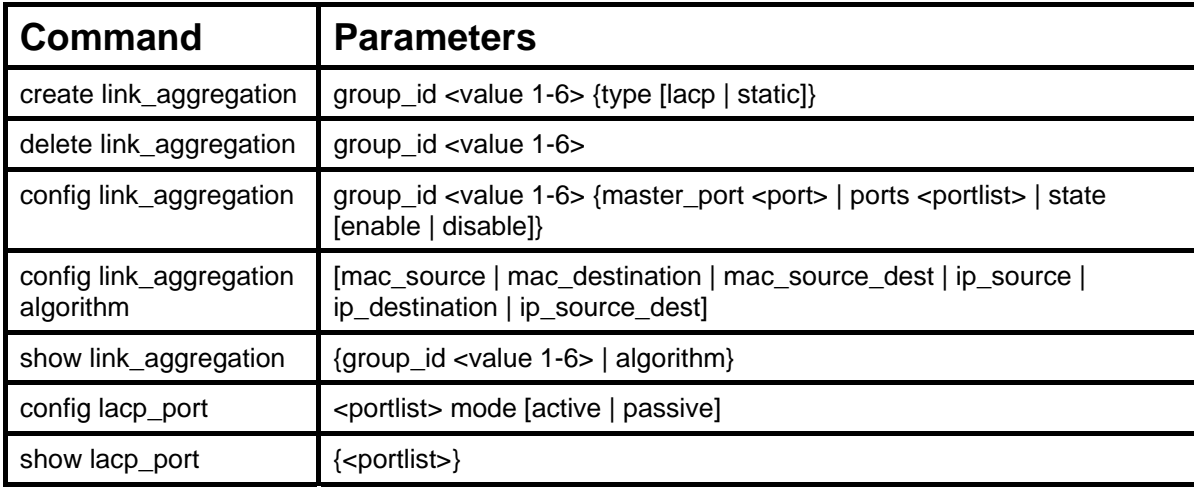

Each command is listed, in detail, in the following sections.

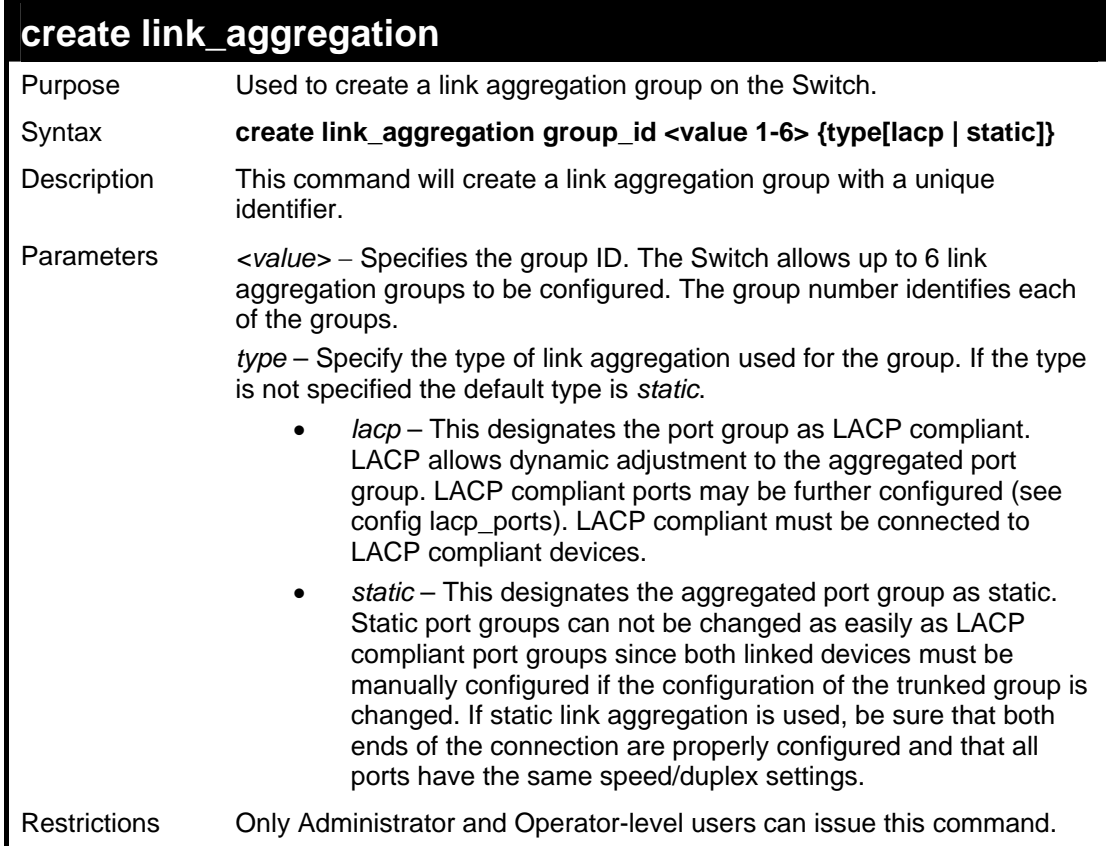

#### Example usage:

To create a link aggregation group:

**DES-3500:admin#create link\_aggregation group\_id 1 Command: create link\_aggregation group\_id 1 Success. DES-3500:admin#** 

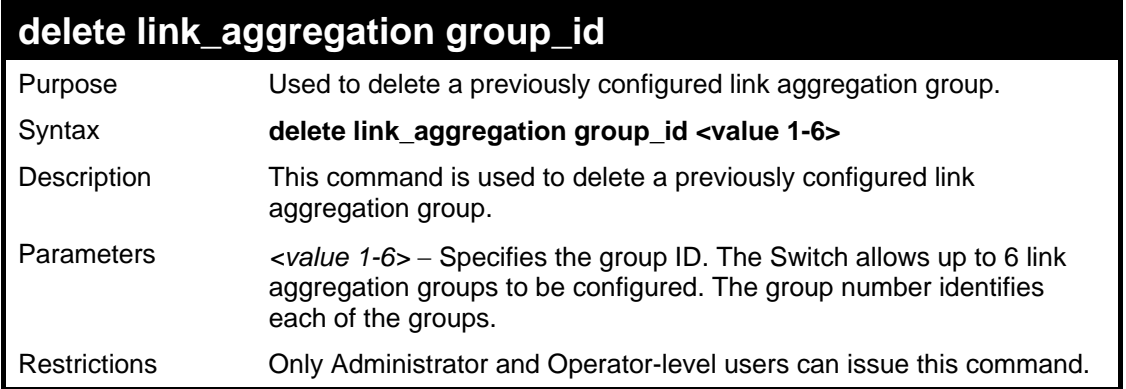

To delete link aggregation group:

**DES-3500:admin#delete link\_aggregation group\_id 6 Command: delete link\_aggregation group\_id 6** 

**Success.** 

**DES-3500:admin#** 

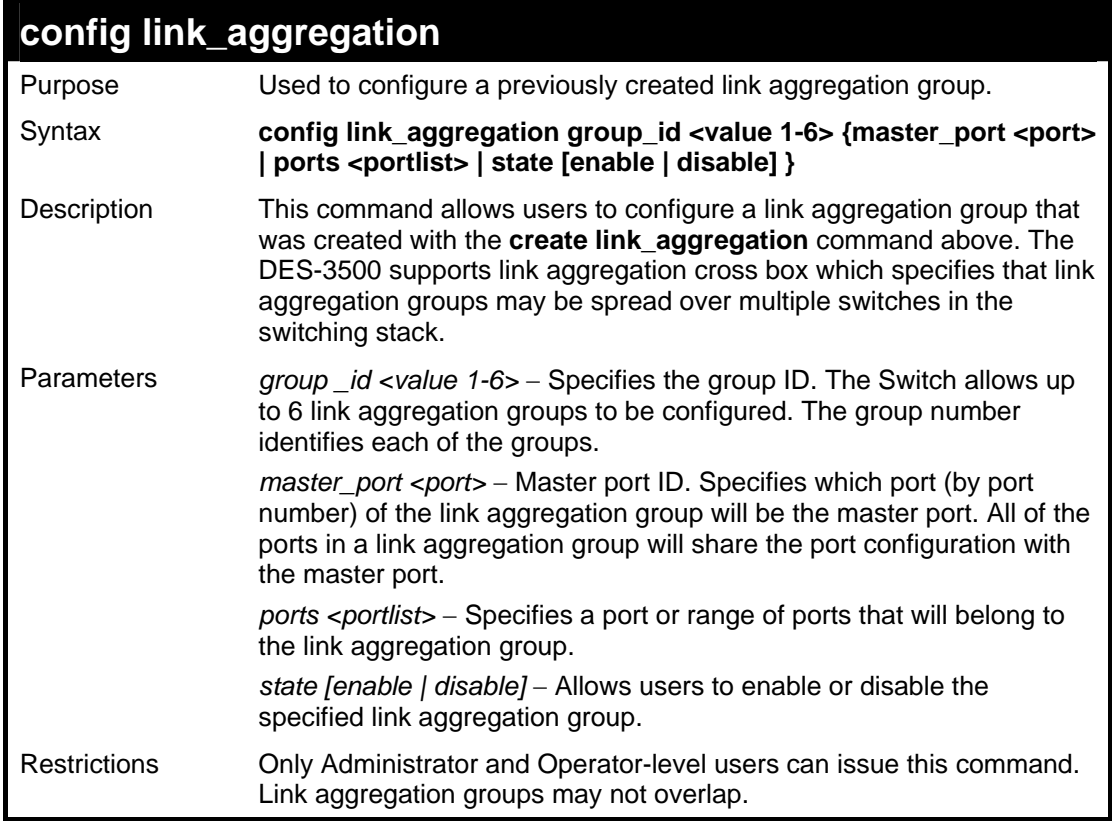

Example usage:

To define a load-sharing group of ports, group-id 1,master port 5 with group members ports 5-7 plus port 9:

**DES-3500:admin#config link\_aggregation group\_id 1 master\_port 5 ports 5-7, 9 Command: config link\_aggregation group\_id 1 master\_port 5 ports 5-7, 9 Success.** 

## **DES-3500:admin#**

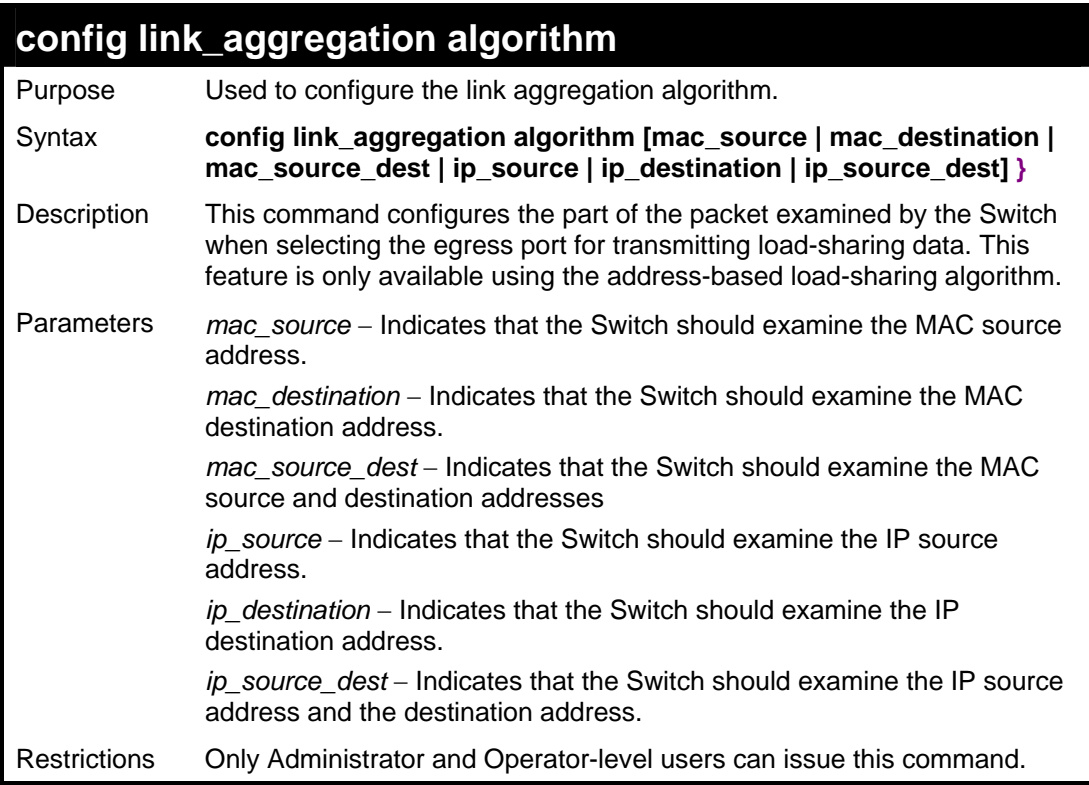

Example usage:

To configure link aggregation algorithm for mac-source-dest:

**DES-3500:admin#config link\_aggregation algorithm mac\_source\_dest Command: config link\_aggregation algorithm mac\_source\_dest** 

**Success.** 

**DES-3500:admin#** 

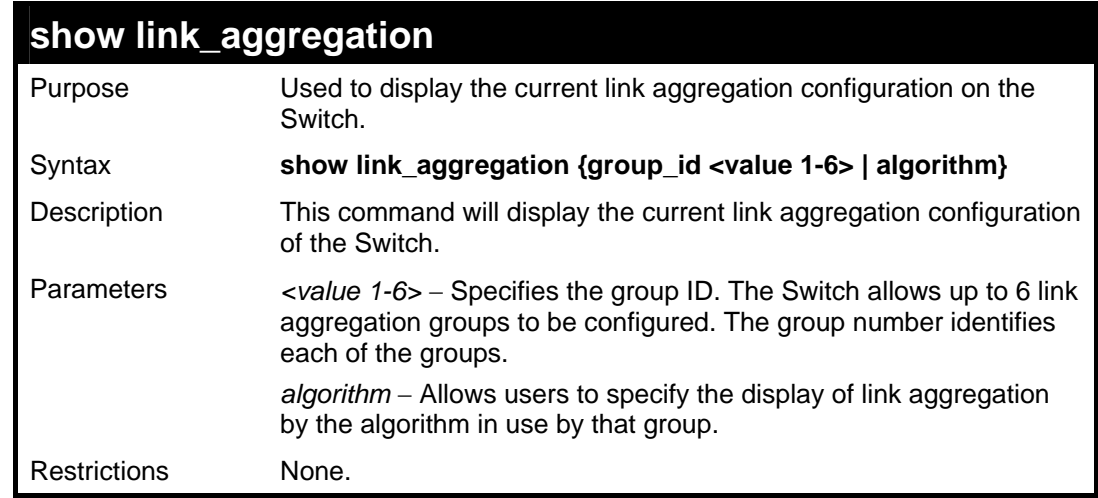

Example usage:

To display Link Aggregation configuration:

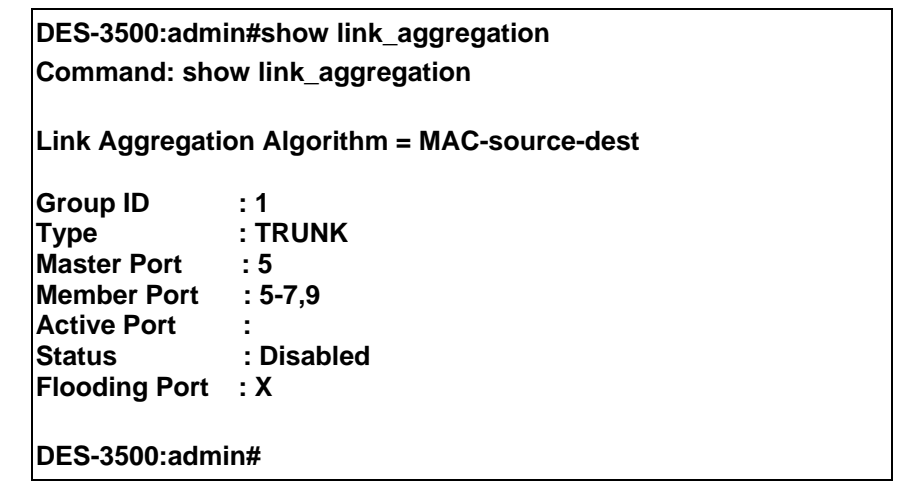

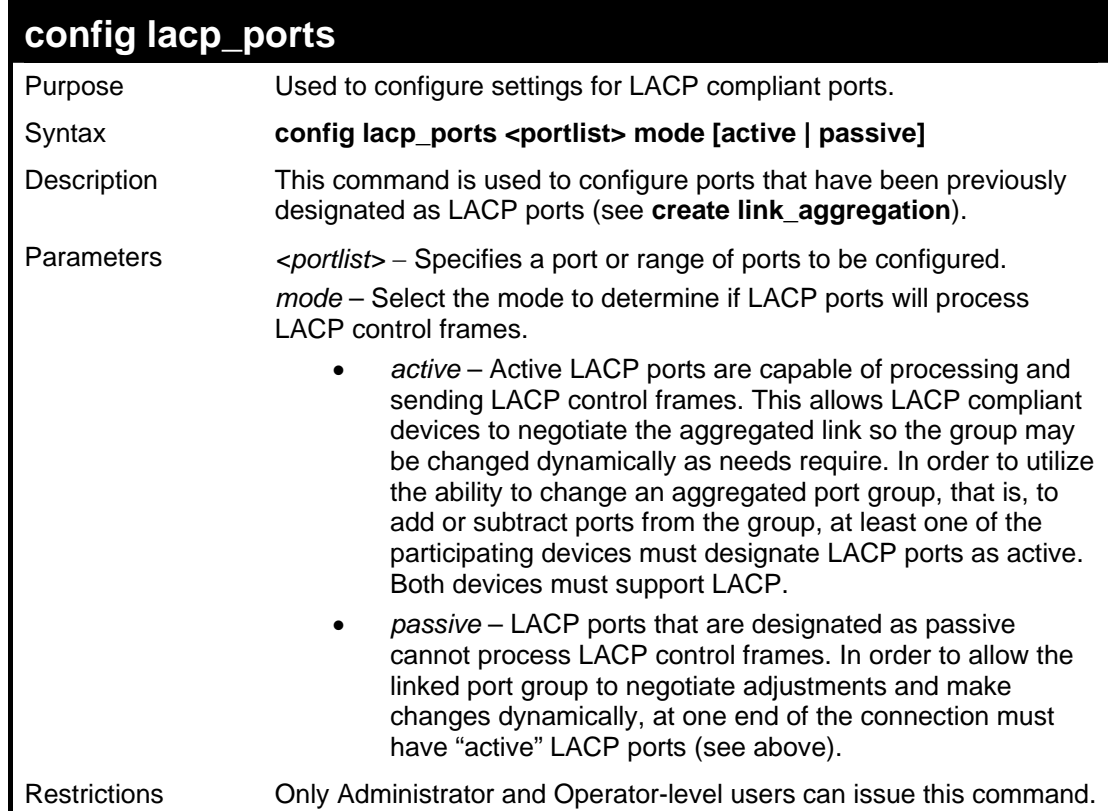

To configure LACP port mode settings:

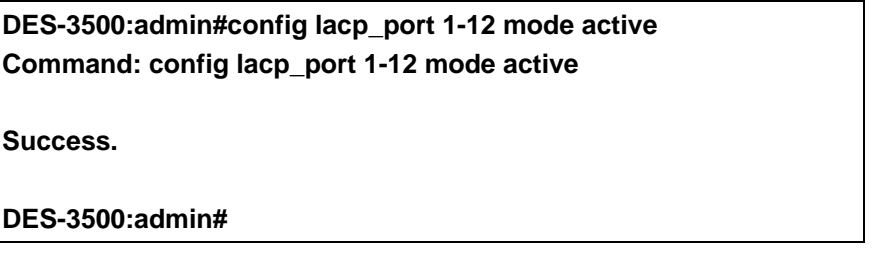

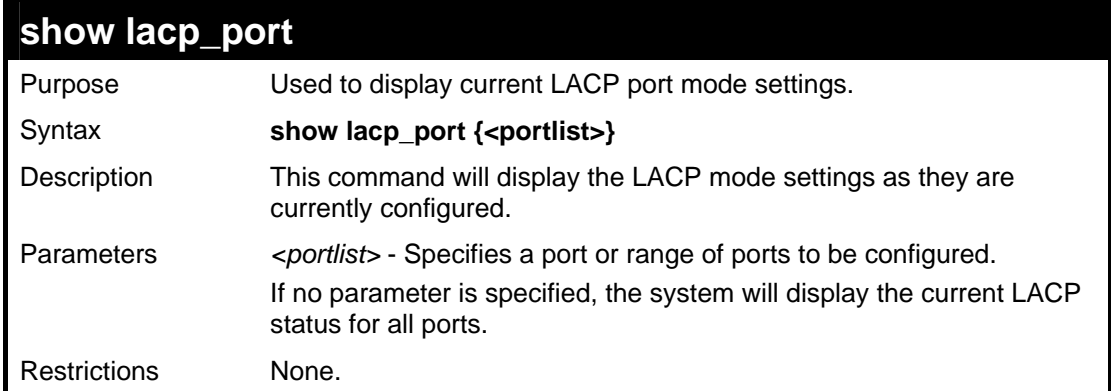

To display LACP port mode settings:

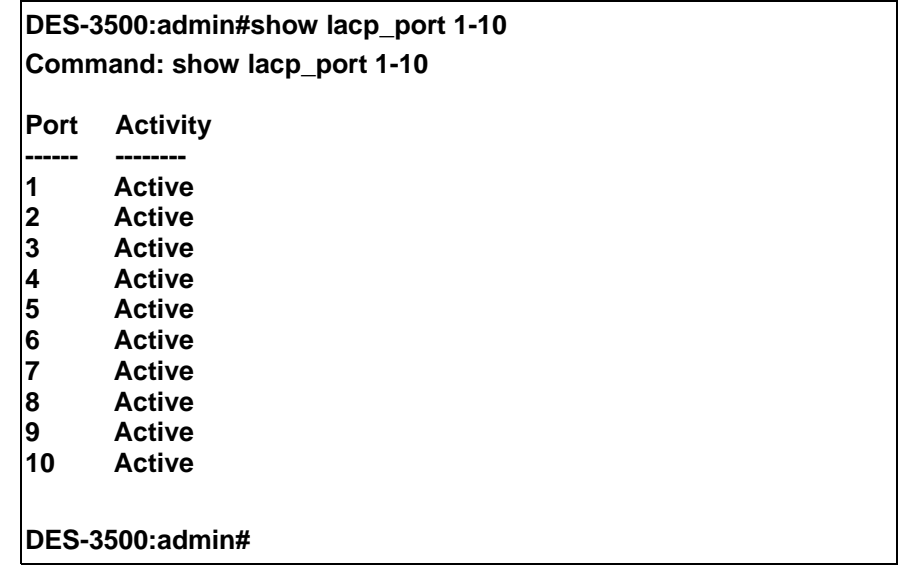

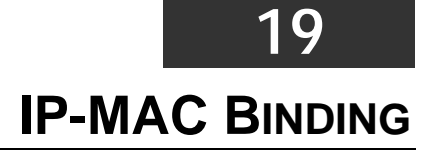

The IP network layer uses a four-byte address. The Ethernet link layer uses a six-byte MAC address. Binding these two address types together allows the transmission of data between the layers. The primary purpose of IP-MAC binding is to restrict the access to a switch to a number of authorized users. Only the authorized client can access the Switch's port by checking the pair of IP-MAC addresses with the pre-configured database. If an unauthorized user tries to access an IP-MAC binding enabled port, the system will block the access by dropping its packet. The maximum number of IP-MAC binding entries is dependant on chip capability (e.g. the ARP table size) and storage size of the device. For the DES-3500 series, the maximum number of IP-MAC Binding entries is 512. The creation of authorized users can be manually configured by CLI or Web. The function is port-based, meaning a user can enable or disable the function on the individual port.

## **ACL Mode**

Due to some special cases that have arisen with the IP-MAC binding, this Switch has been equipped with a special ACL Mode for IP-MAC Binding, which should alleviate this problem for users. When enabled, the Switch will create two entries in the Access Profile Table. The entries may only be created if there are at least two Profile IDs available on the Switch. If not, when the ACL Mode is enabled, an error message will be prompted to the user. When the ACL Mode is enabled, the Switch will only accept packets from a created entry in the IP-MAC Binding Setting window. All others will be discarded.

To configure the ACL mode, the user must first create an IP-MAC binding using the **create address\_binding ip\_mac ipaddress**  command and select the mode as *acl.* Then the user must enable the mode by entering the **enable address\_binding acl\_mode**  command. If an IP-MAC binding entry is created and the user wishes to change it to an ACL mode entry, the user may use the **config address\_binding ip\_mac ipaddress** command and select the mode as *acl*.

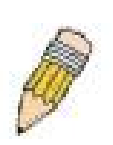

**NOTE:** When configuring the ACL mode function of the IP-MAC binding function, please pay close attention to previously set ACL entries. Since the ACL mode entries will fill the first two available access profiles and access profile IDs denote the ACL priority, the ACL mode entries may take precedence over other configured ACL entries. This may render some user-defined ACL parameters inoperable due to the overlapping of settings combined with the ACL entry priority (defined by profile ID). For more information on ACL settings, please see "Configuring the Access Profile" section mentioned previously in this chapter.

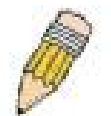

**NOTE:** Once ACL profiles have been created by the Switch through the IP-MAC binding function, the user cannot modify, delete or add ACL rules to these ACL mode access profile entries. Any attempt to modify, delete or add ACL rules will result in a configuration error as seen in the previous figure.

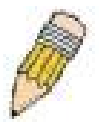

**NOTE:** When downloading configuration files to the Switch, be aware of the ACL configurations loaded, as compared to the ACL mode access profile entries set by this function, which may cause both access profile types to experience problems.

The IP-MAC Binding commands in the Command Line Interface (CLI) are listed (along with the appropriate parameters) in the following table.

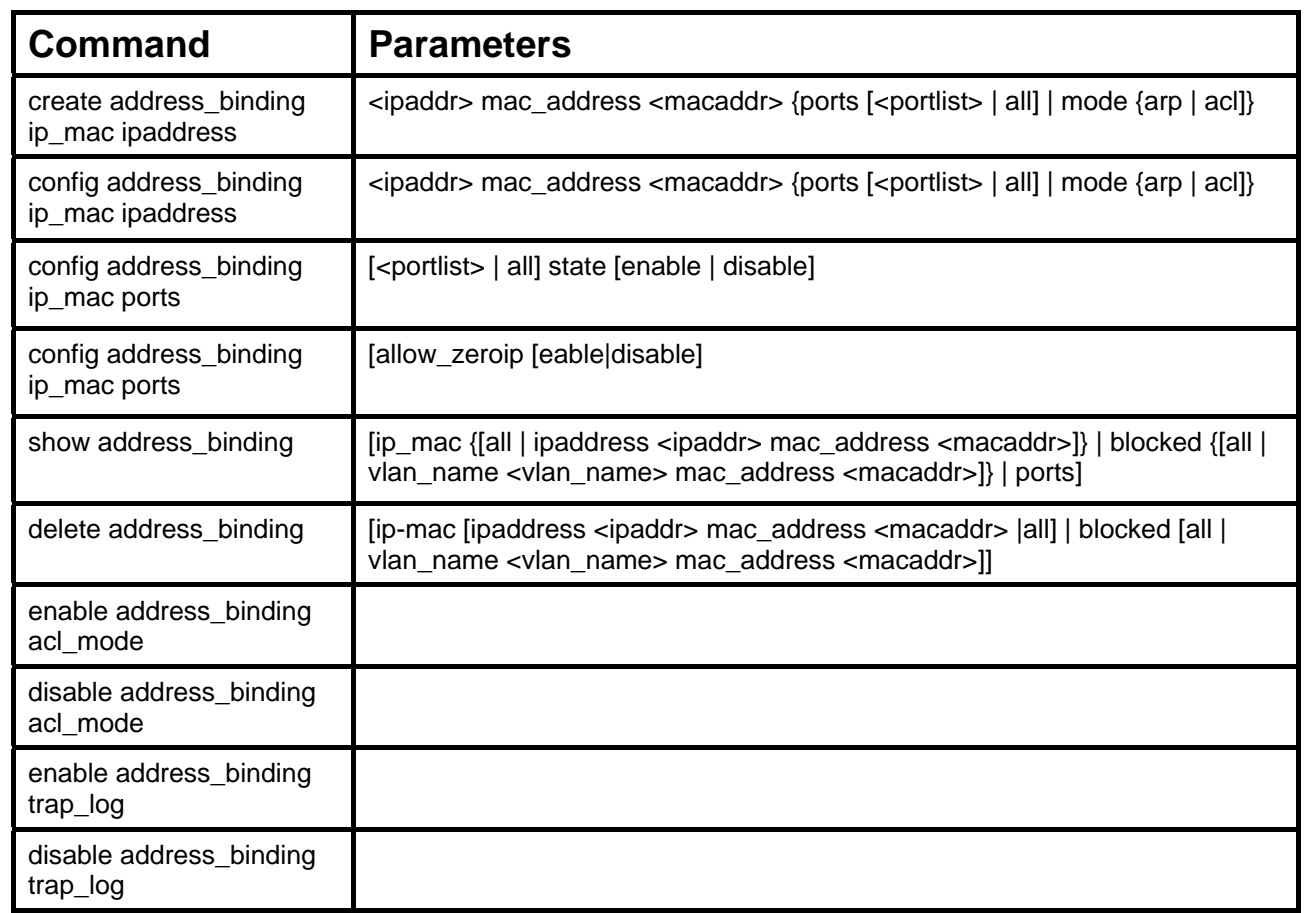

Each command is listed, in detail, in the following sections.

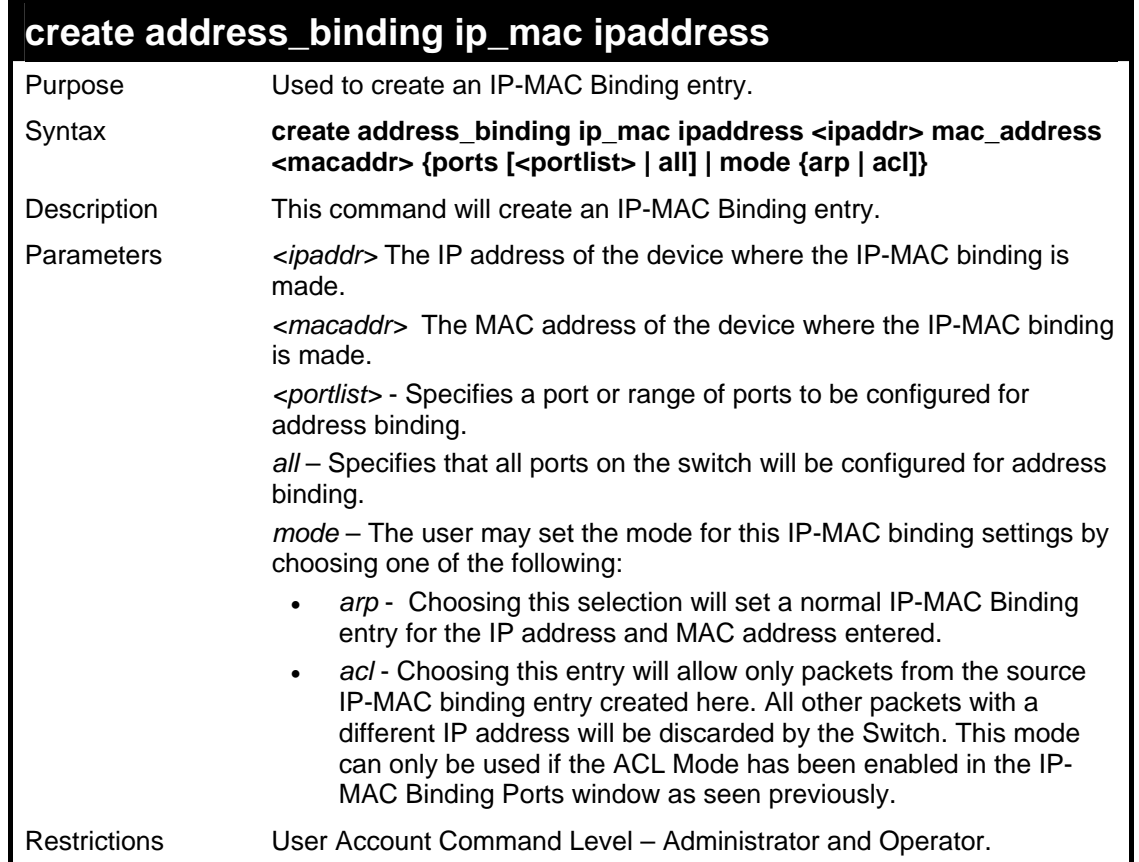

Example usage:

To create address binding on the Switch:

**DES-3500:admin#create address\_binding ip\_mac ipaddress 10.1.1.3 mac\_address 00-00-00-00-00-04 Command: create address\_binding ip\_mac ipaddress 10.1.1.3 mac\_address 00-00-00-00-00-04 Success. DES-3500:admin#** 

To create address binding on the Switch for ACL mode:

**DES-3500: admin#create address\_binding ip\_mac ipaddress 10.1.1.3 mac\_address 00-00-00-00-00-04 mode acl Command: create address\_binding ip\_mac ipaddress 10.1.1.3 mac\_address 00-00-00-00-00-04 mode acl Success.** 

**DES-3500:admin#** 

Once the ACL mode has been created and enabled (without previously created access profiles), the access profile table will look like this:

> **DES-3500:admin#show access\_profile Command: show access\_profile Access Profile Table Access Profile ID : 1 Type : Packet Content Filter Owner : Address\_binding Masks : Offset 0-15 : 0x00000000 0000ffff ffffffff 00000000 Offset 16-31 : 0x00000000 00000000 00000000 0000ffff Offset 32-47 : 0xffff0000 00000000 00000000 00000000 Offset 48-63 : 0x00000000 00000000 00000000 00000000 Offset 64-79 : 0x00000000 00000000 00000000 00000000 Access ID : 1 Mode : Permit Owner : Address\_binding Port : 1 ----------------------------------------------------------------------------------- Offset 0-15 : 0x00000000 0000ffff ffffffff 00000000 Offset 16-31 : 0x00000000 00000000 00000000 0000ffff Offset 32-47 : 0xffff0000 00000000 00000000 00000000 Offset 48-63 : 0x00000000 00000000 00000000 00000000 Offset 64-79 : 0x00000000 00000000 00000000 00000000 CTRL+C ESC q Quit SPACE n Next Page Enter Next Entry a All**

The **show access\_profile** command will display the two access profiles created and their corresponding rules for every port on the Switch.

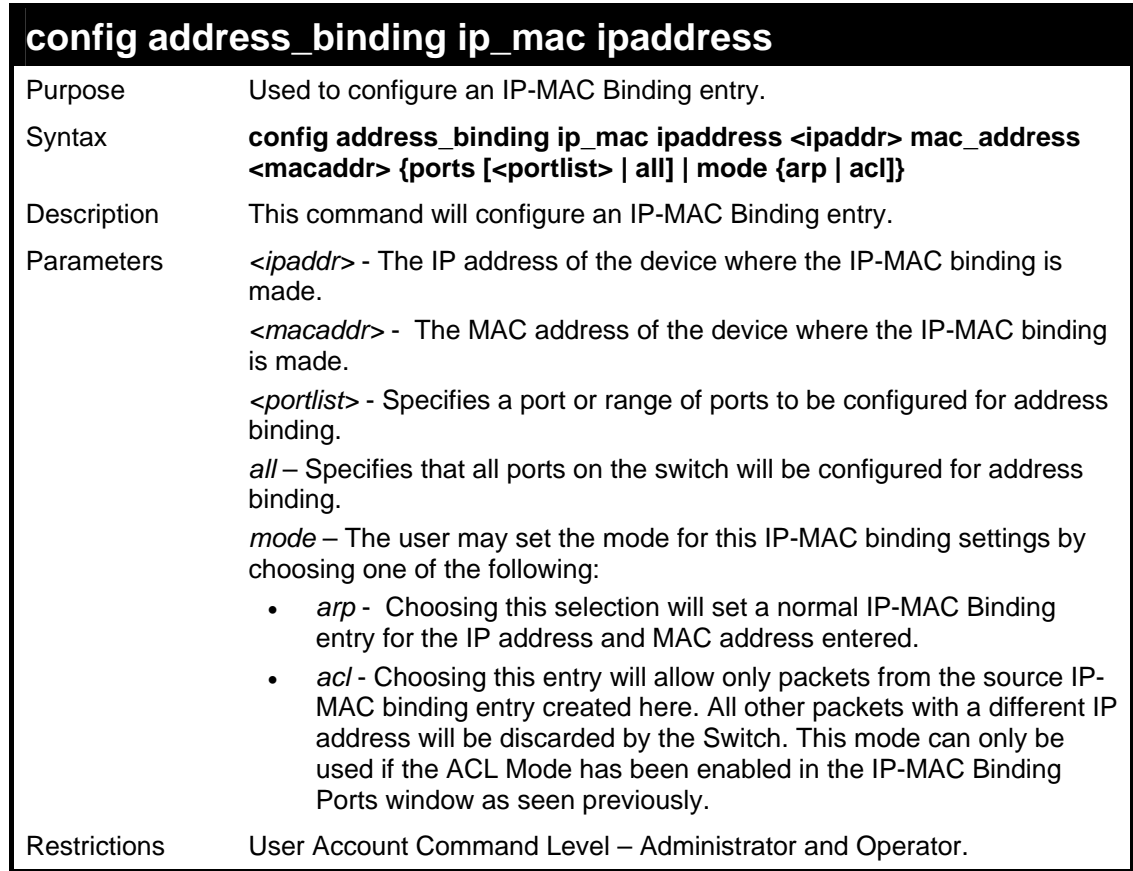

To configure address binding on the Switch:

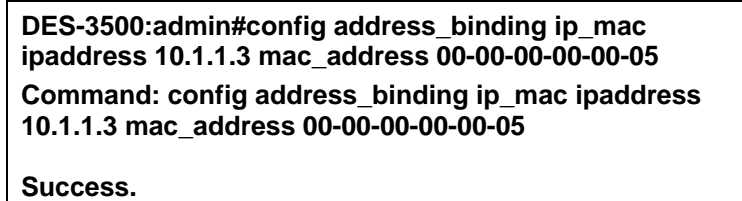

**DES-3500:admin#** 

To configure address binding on the Switch for ACL mode:

**DES-3500:admin#config address\_binding ip\_mac ipaddress 10.1.1.3 mac\_address 00-00-00-00-00-05 mode acl Command: config address\_binding ip\_mac ipaddress 10.1.1.3 mac\_address 00-00-00-00-00-05 mode acl** 

**Success.** 

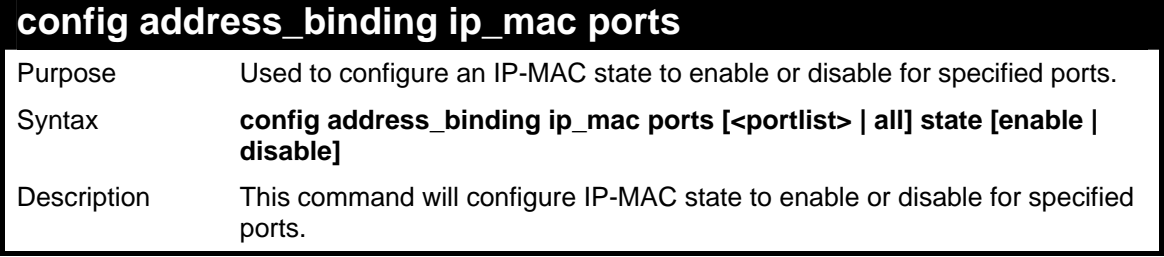

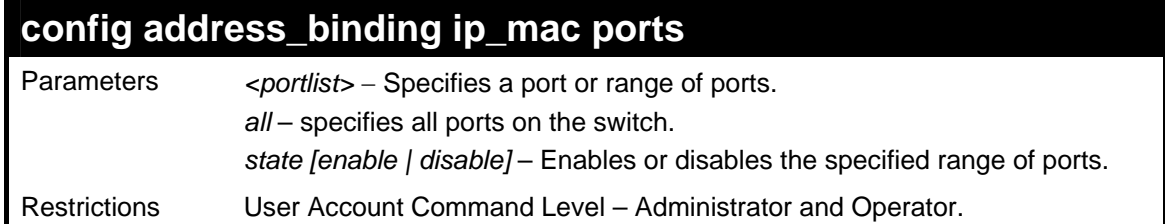

To configure address binding on the Switch:

**DES-3500:admin#config address\_binding ip\_mac ports 2 state enable Command: config address\_binding ip\_mac ports 2 state enable Success.** 

**DES-3500:admin#** 

config address\_binding ip\_mac ports all allow\_zeroip enable

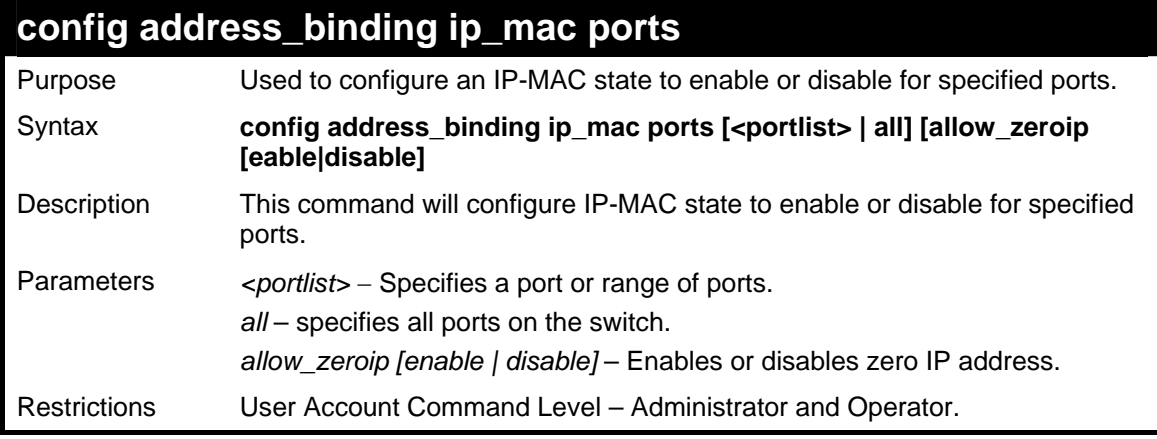

Example usage:

To configure address binding on the Switch:

**DES-3500:admin#config address\_binding ip\_mac ports 2 allow\_zeroip enable Command: config address\_binding ip\_mac ports 2 allow\_zeroip enable Success. DES-3500:admin#** 

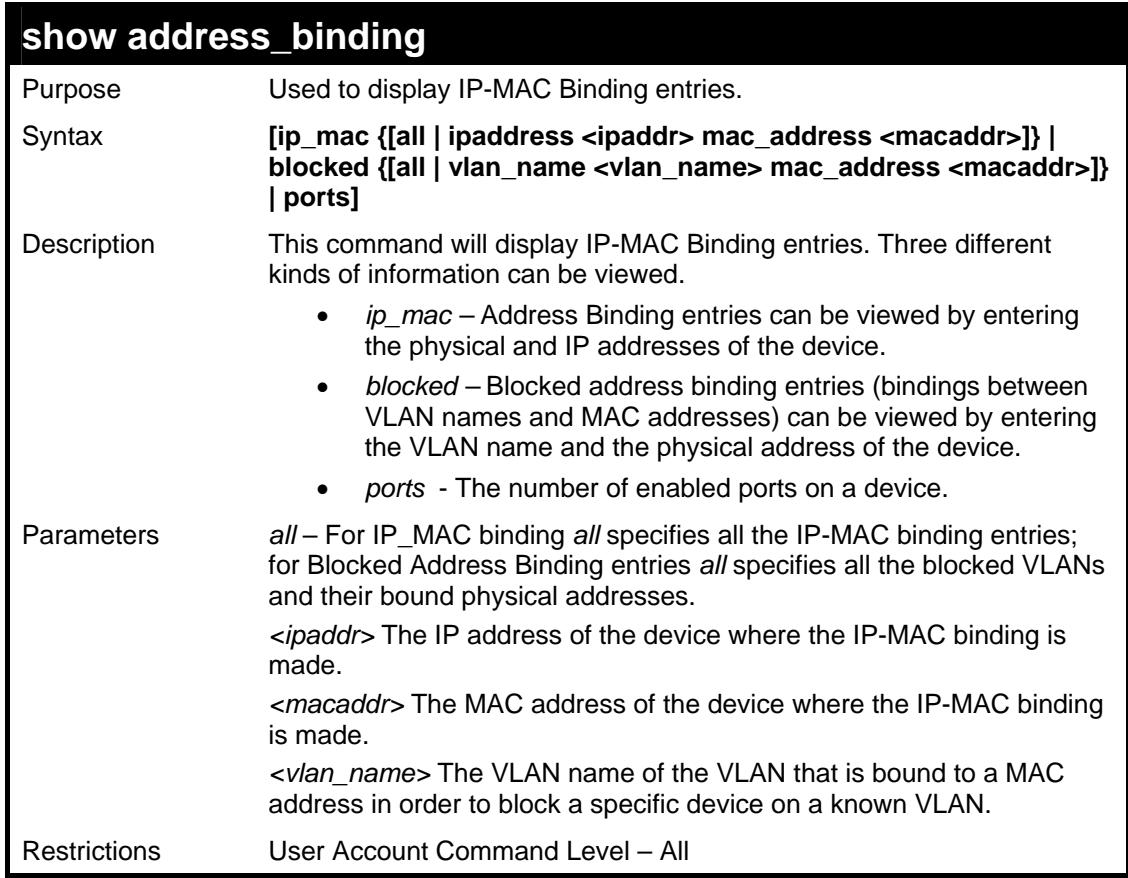

To show IP-MAC Binding on the switch:

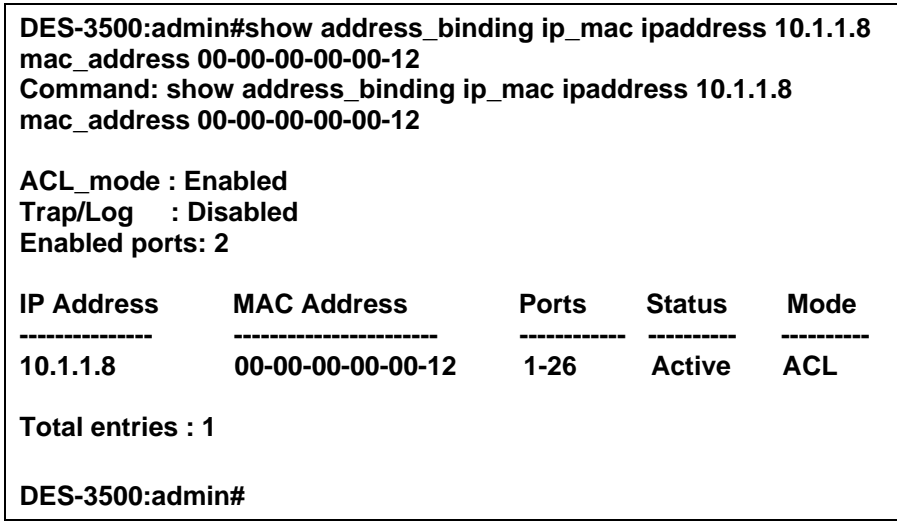

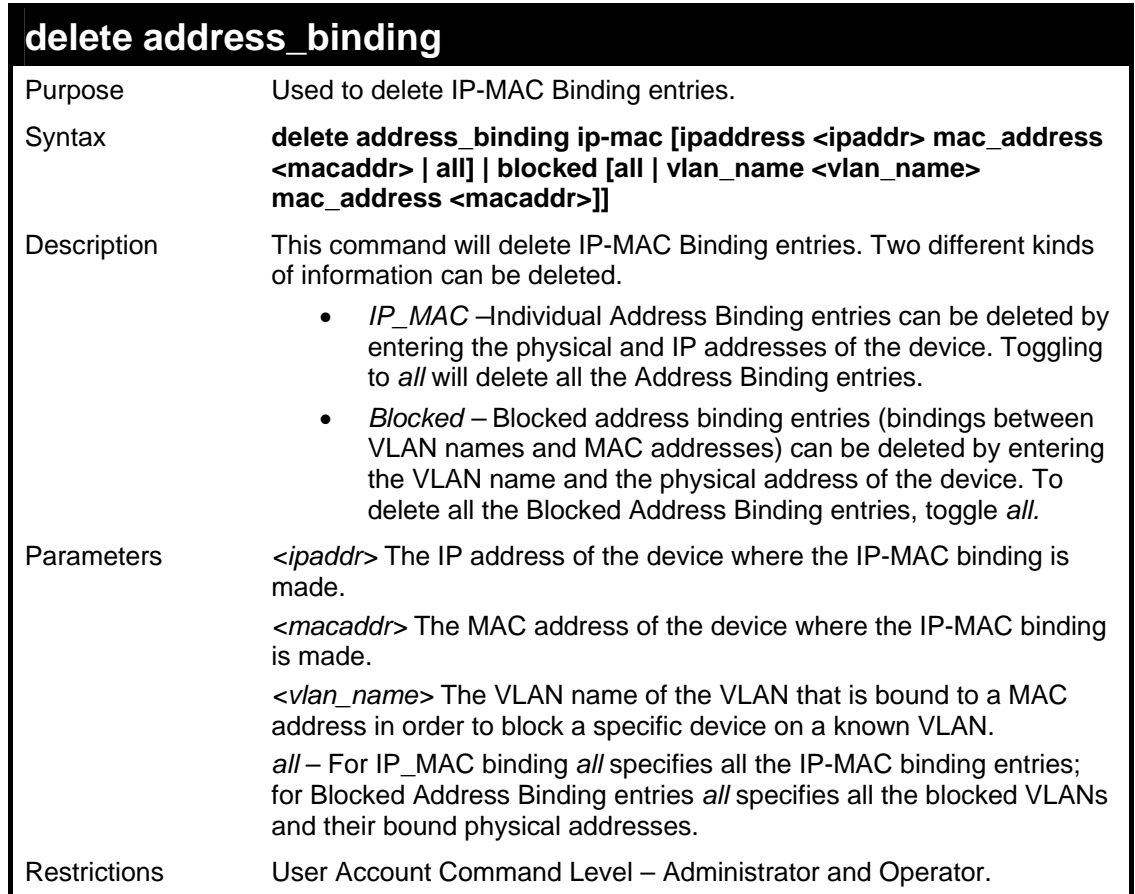

To delete an IP-MAC Binding on the Switch:

**DES-3500:admin#delete address-binding ip-mac ipaddress 10.1.1.1 mac\_address 00-00-00-00- 00-06 Command: delete address-binding ip-mac ipaddress 10.1.1.1 mac\_address 00-00-00-00-00-06** 

**Success.** 

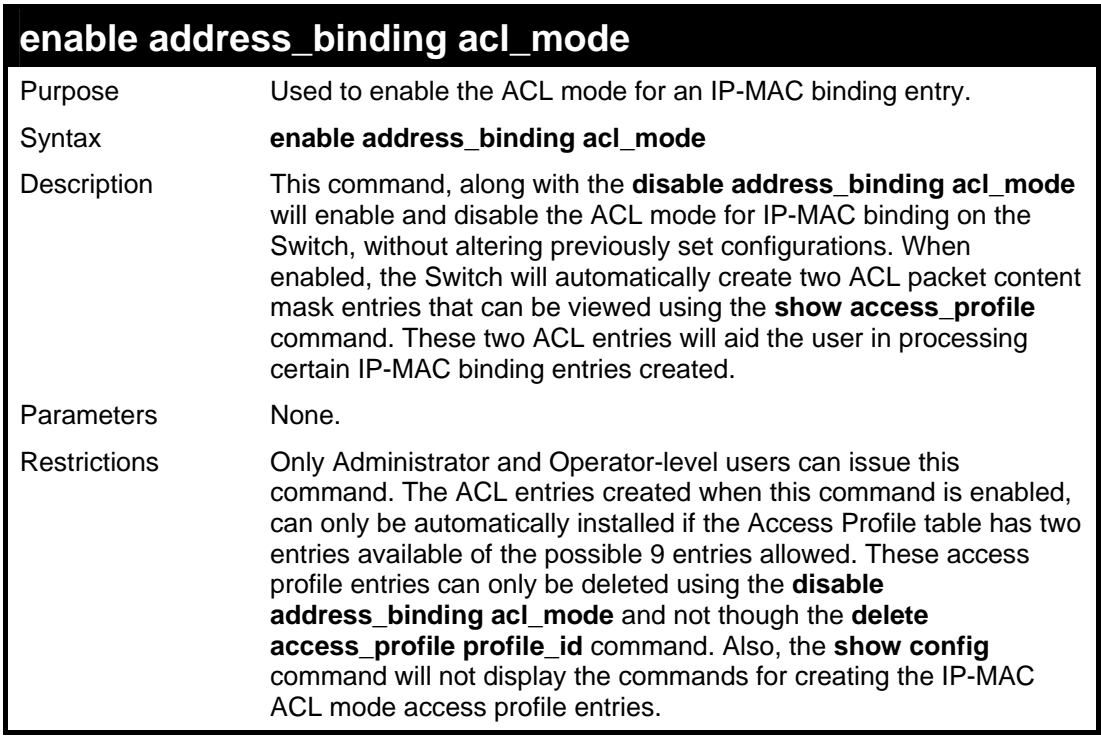

To enable IP-MAC Binding ACL mode on the Switch:

**DES-3500:admin#enable address\_binding acl\_mode Command: enable address\_binding acl\_mode** 

**Success.** 

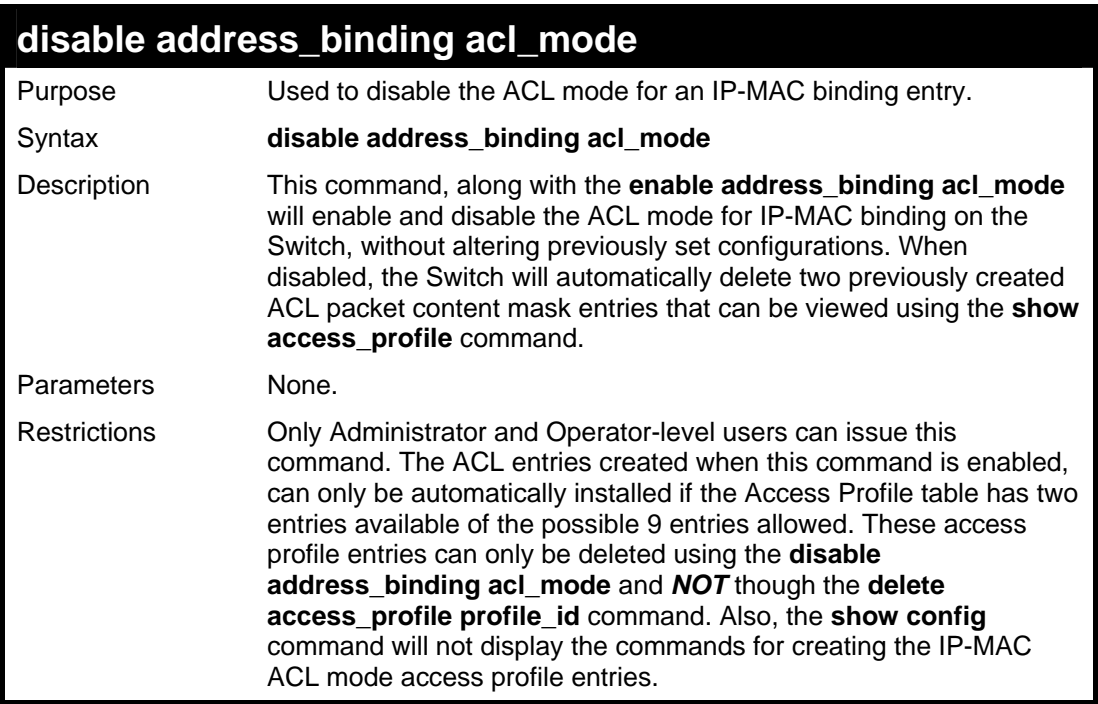

To disable IP-MAC Binding ACL mode on the Switch:

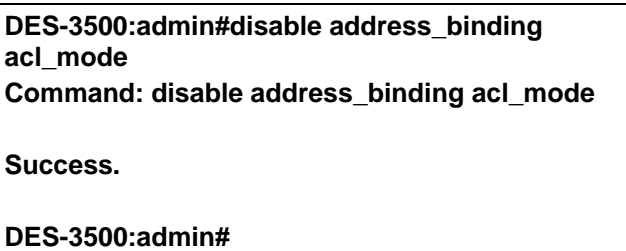

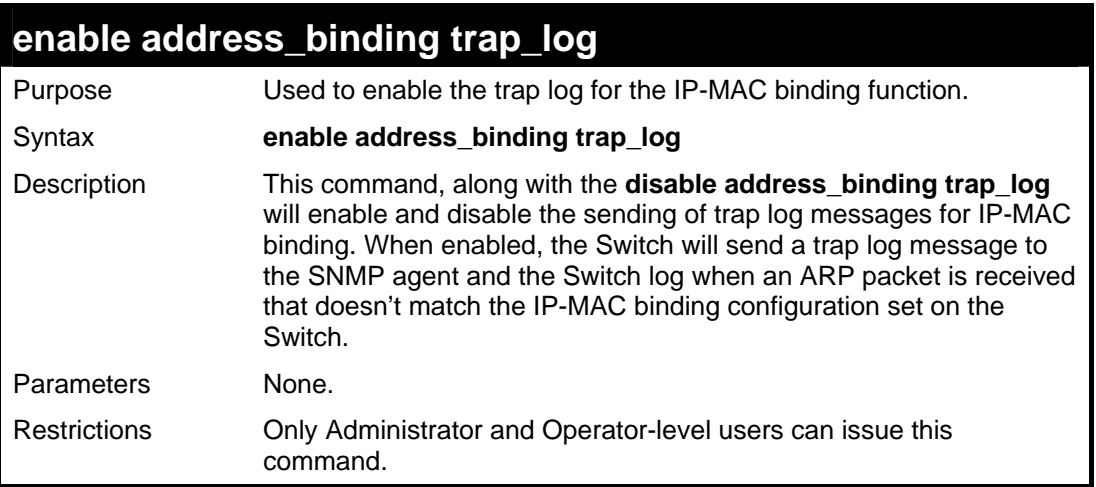

### Example usage:

To enable sending of IP-MAC Binding trap log messages on the Switch:

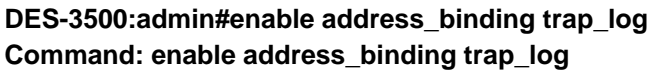

**Success.** 

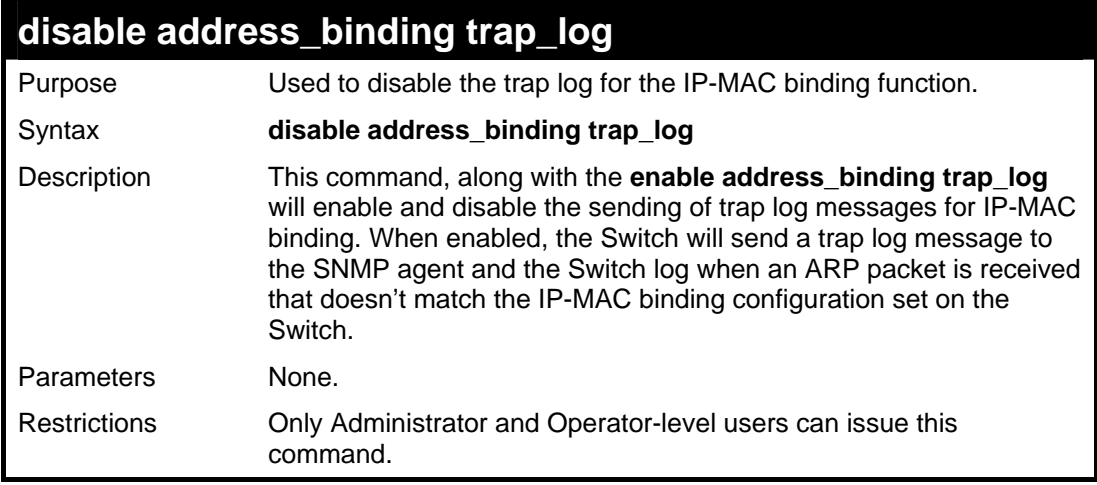

To disable sending of IP-MAC Binding trap log messages on the Switch:

**DES-3500:admin#disable address\_binding trap\_log Command: disable address\_binding trap\_log** 

**Success.** 

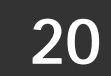

# **LIMITED IP MULTICAST ADDRESS**

The Limited IP Multicast command allows the administrator to permit or deny access to a port or range of ports by specifying a range of multicast addresses. The Limited IP Multicast Commands in the Command Line Interface (CLI) are listed (along with the appropriate parameters) in the following table.

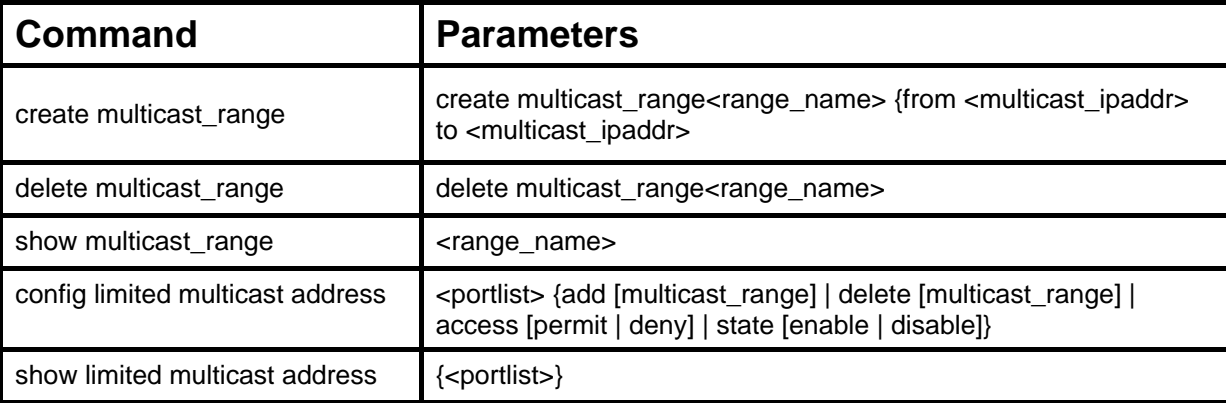

Each command is listed, in detail, in the following sections.

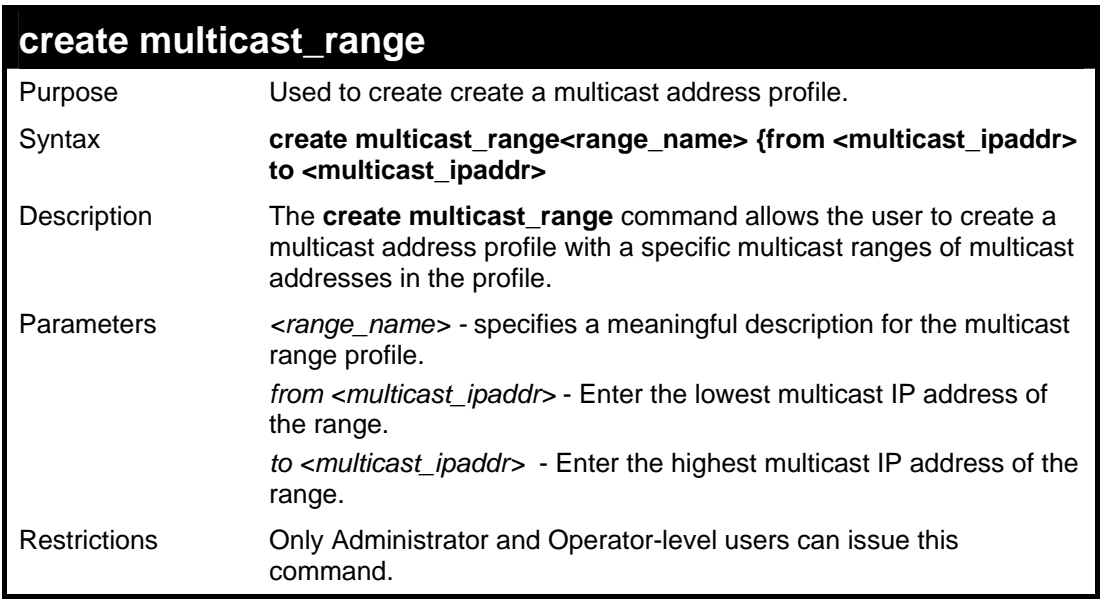

Example usage:

To create a multicast range profile with the specific multicast IP addresses:

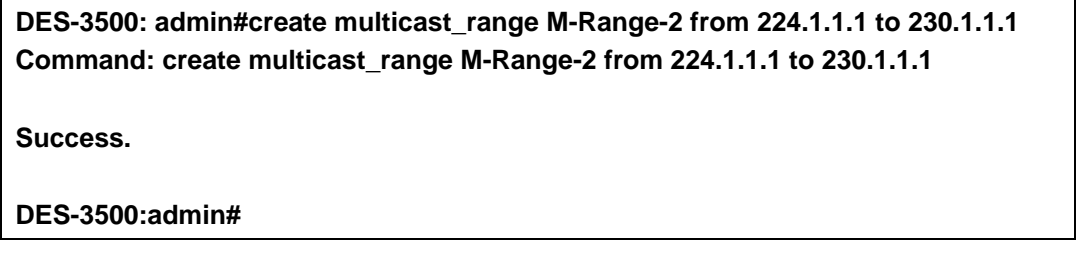

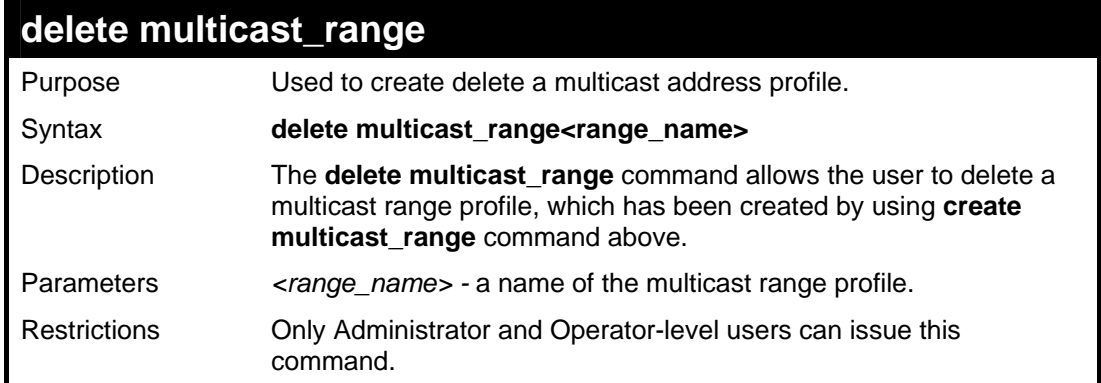

To delete a multicast range profile with its profile name:

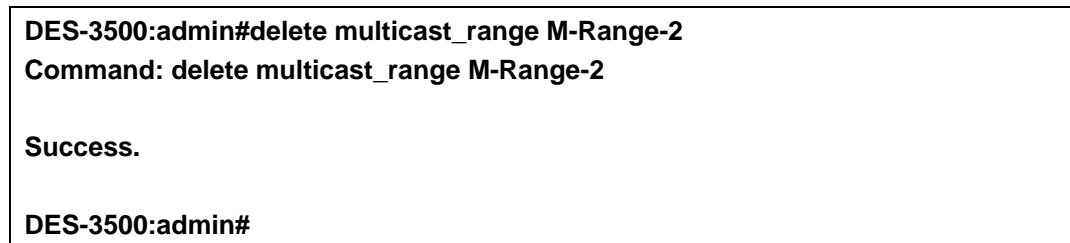

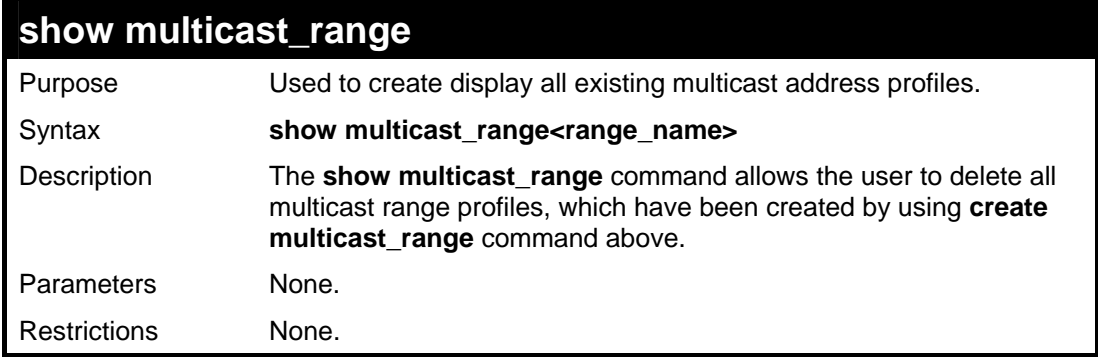

### Example usage:

To display all existing multicast range profiles:

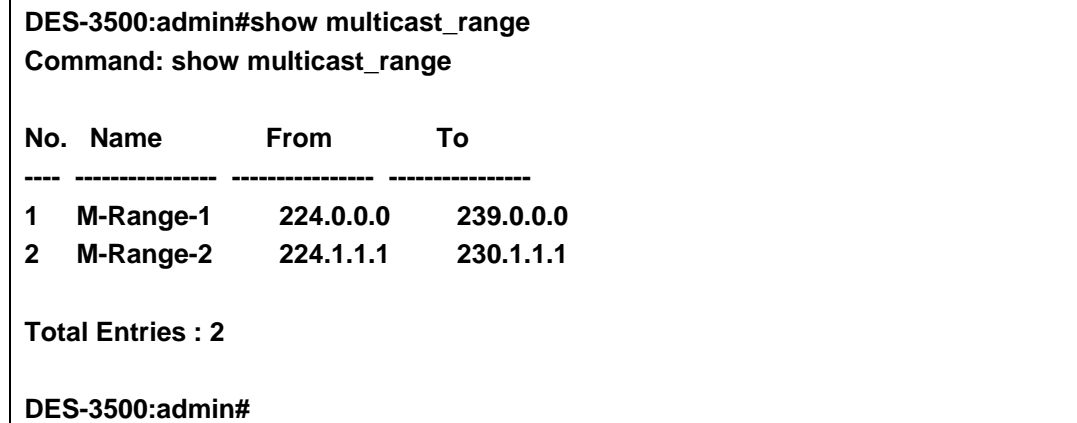

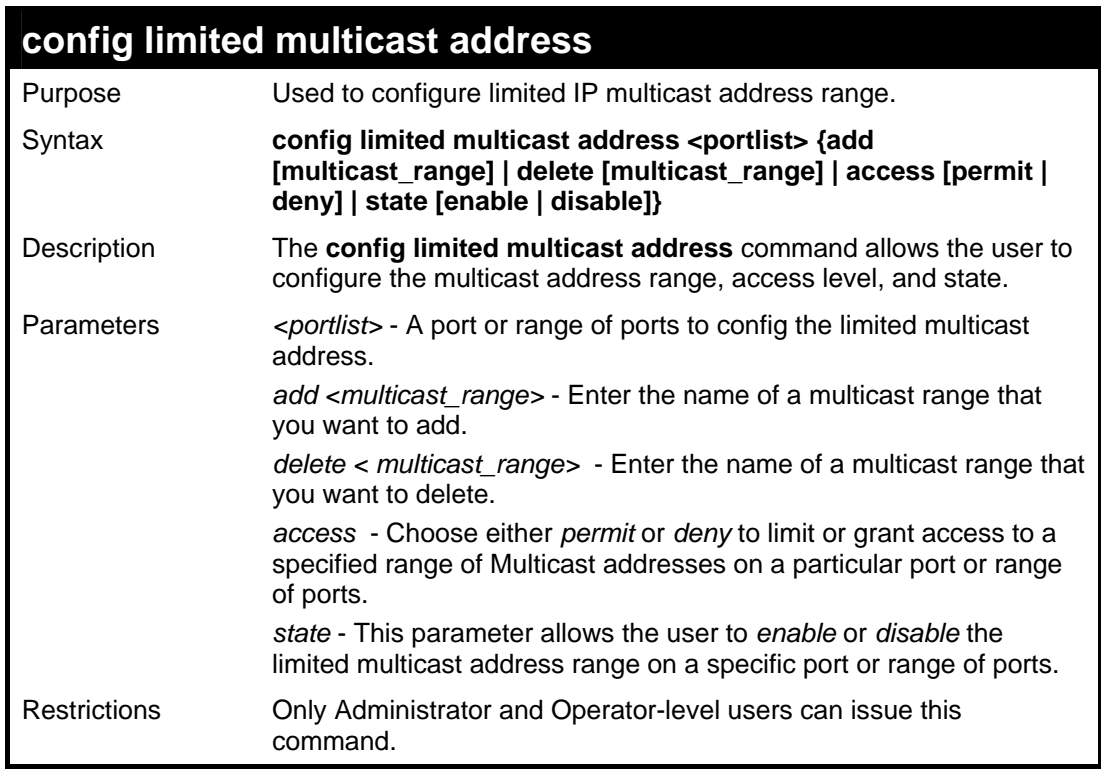

To configure the limited multicast address on ports 1-3:

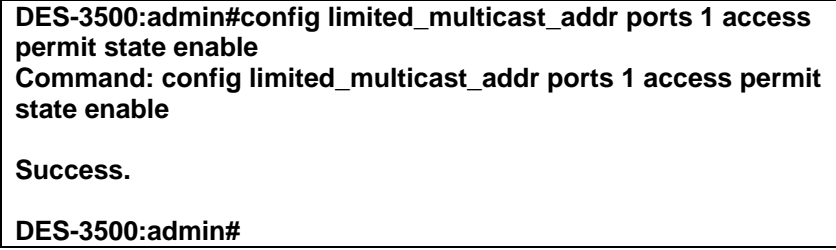

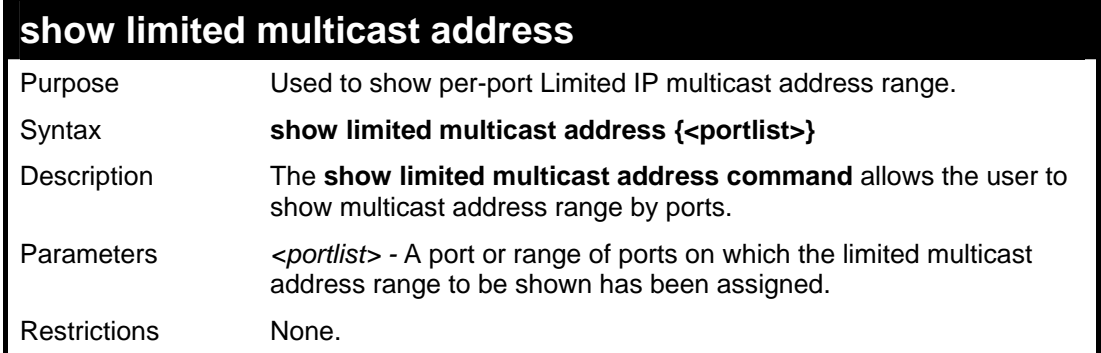

### Example usage:

To show the limited multicast address on ports 1-3:

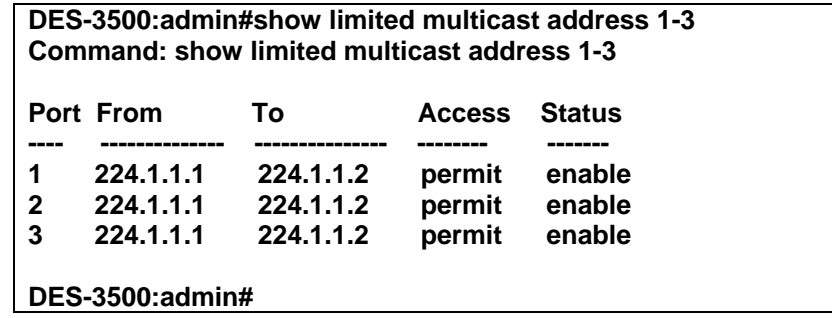

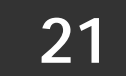

# **BASIC IP COMMANDS**

The IP interface commands in the Command Line Interface (CLI) are listed (along with the appropriate parameters) in the following table.

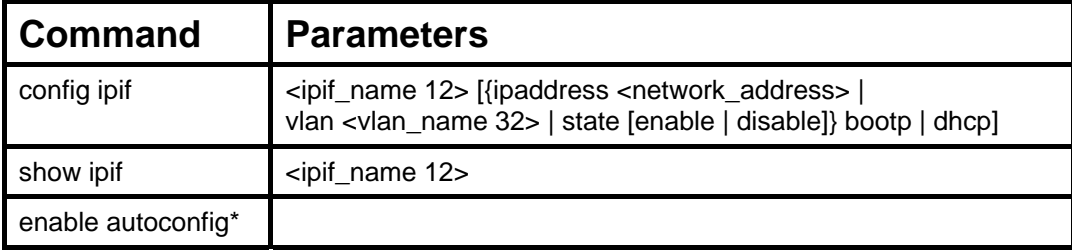

Each command is listed, in detail, in the following sections.

\*See Switch Utility Commands for descriptions of all autoconfig commands.

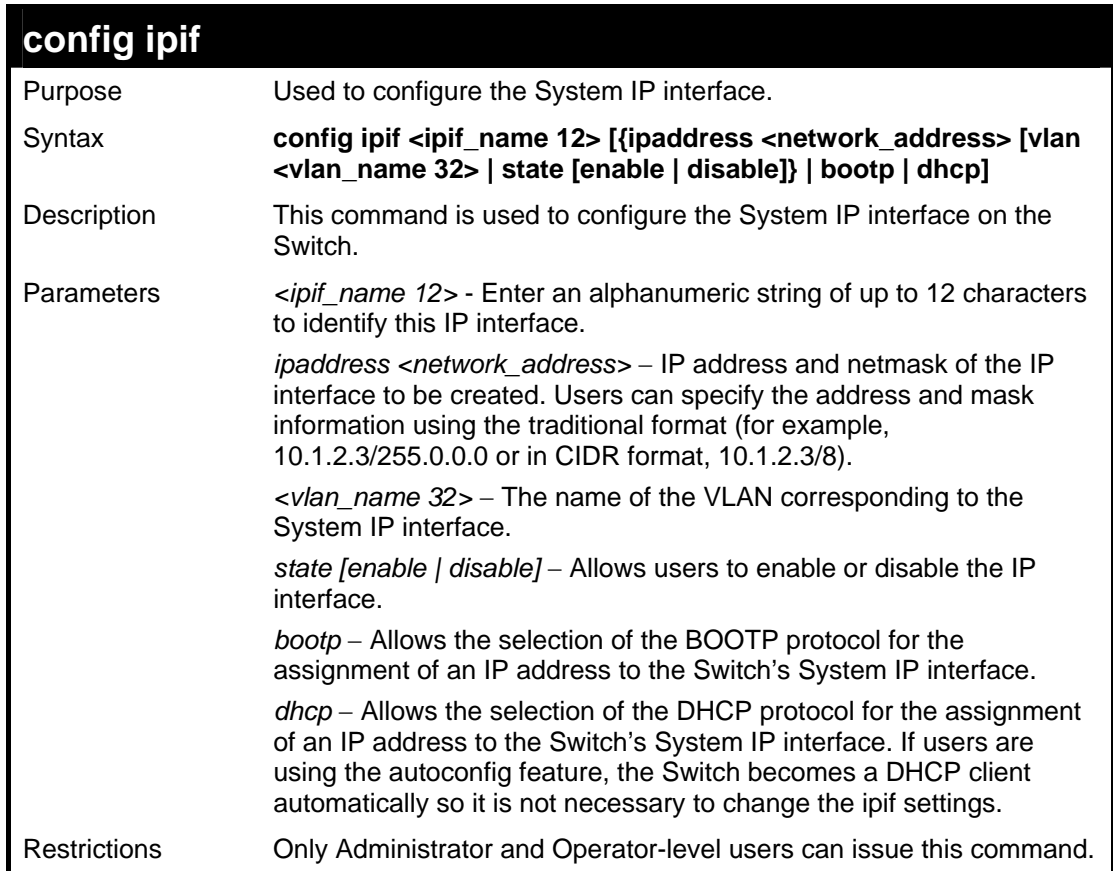

#### Example usage:

To configure the IP interface System:

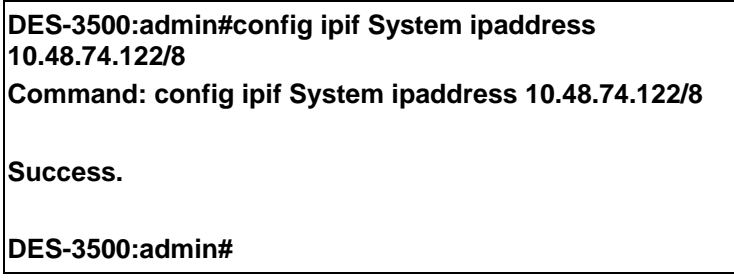

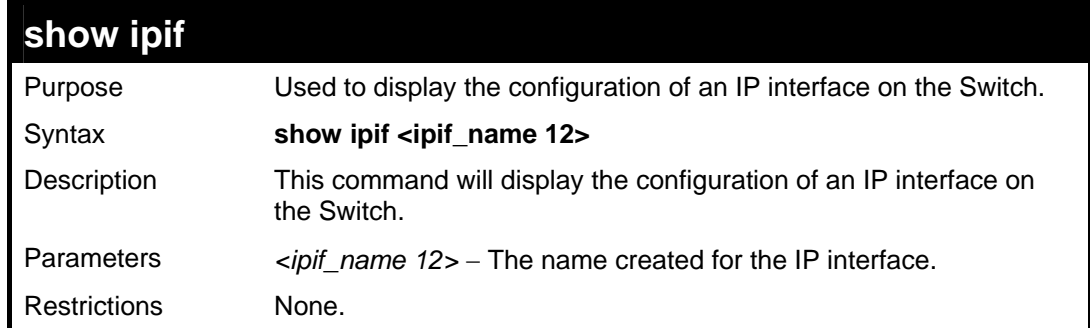

To display IP interface settings.

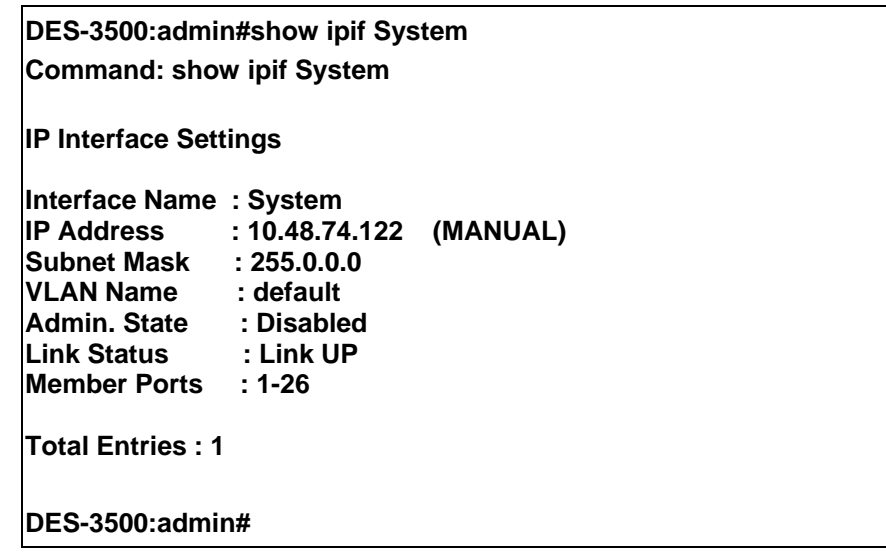

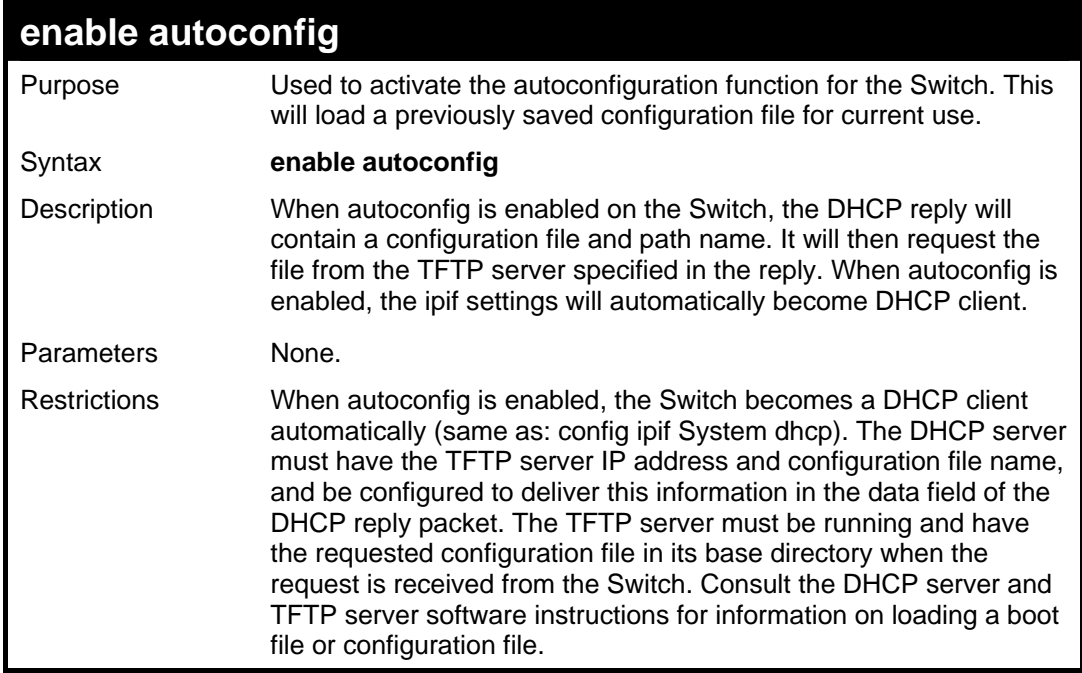

Example usage:

To enable autoconfiguration on the Switch:

# **DES-3500:admin#enable autoconfig Command: enable autoconfig**

**Success.** 

**DES-3500:admin#** 

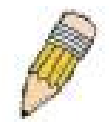

**NOTE:** More detailed information for this command and related commands can be found in the section titled Switch Utility Commands.

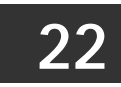

# **IGMP SNOOPING COMMANDS**

The IGMP Snooping commands in the Command Line Interface (CLI) are listed (along with the appropriate parameters) in the following table.

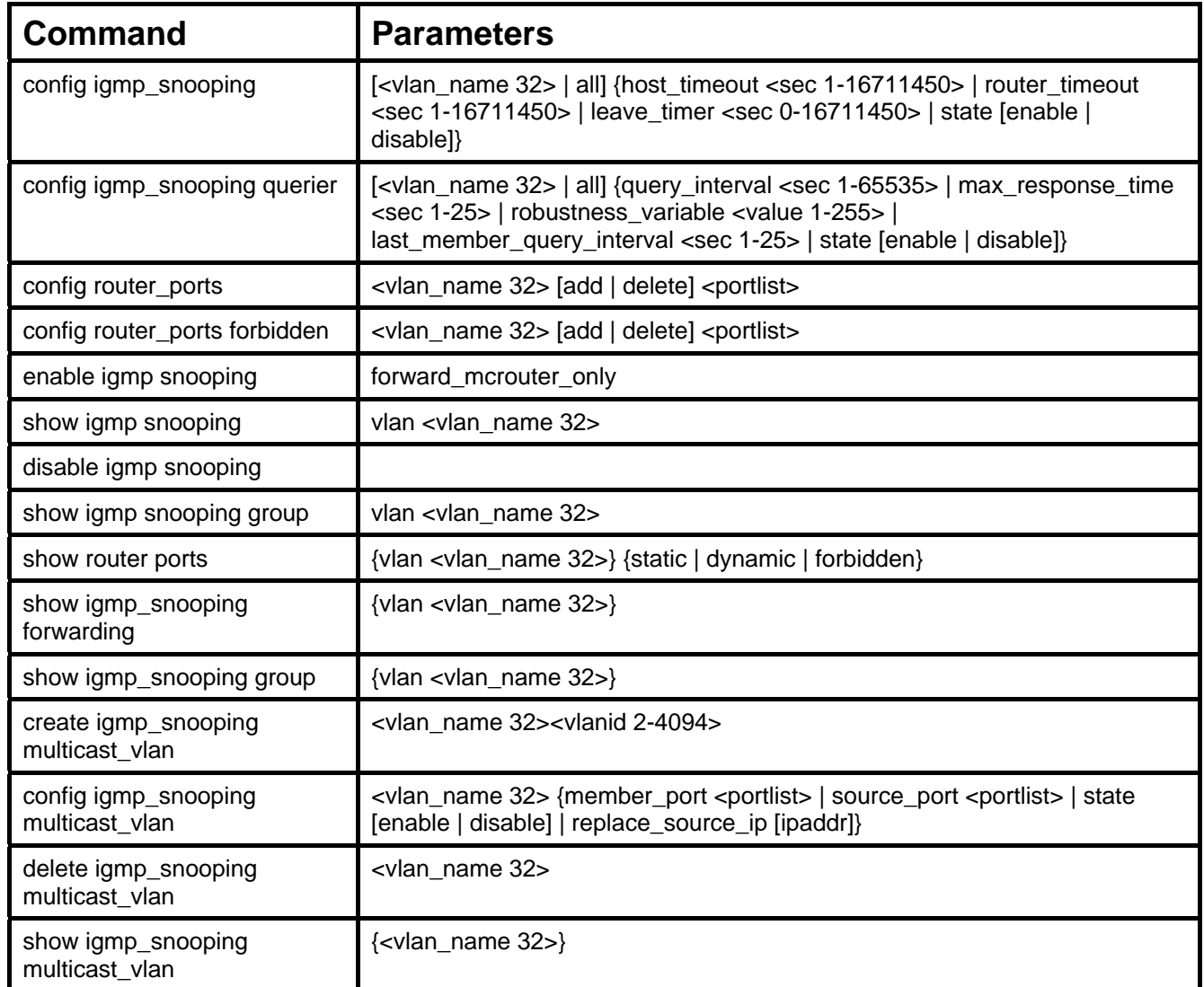

Each command is listed, in detail, in the following sections.

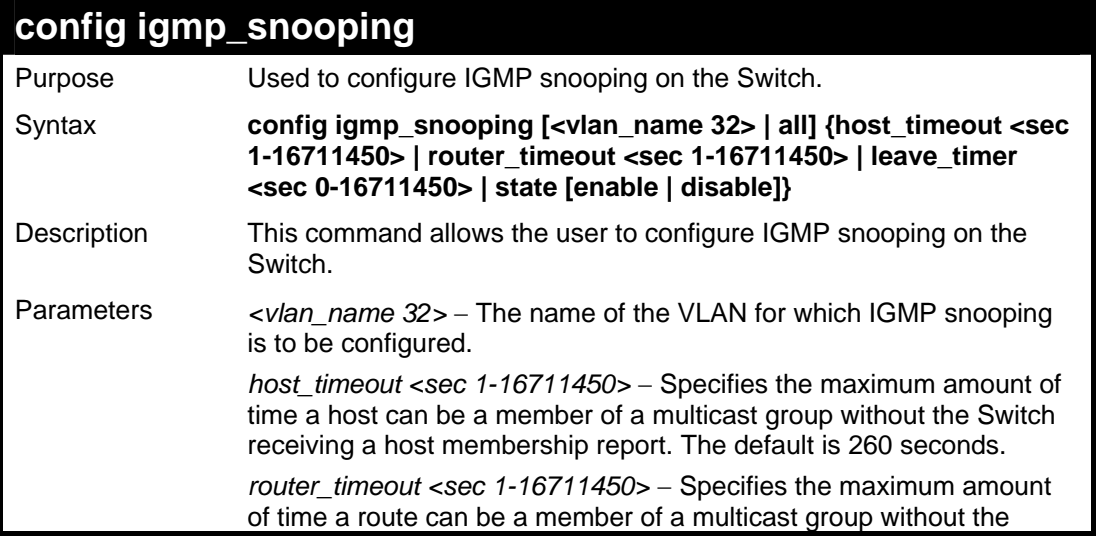

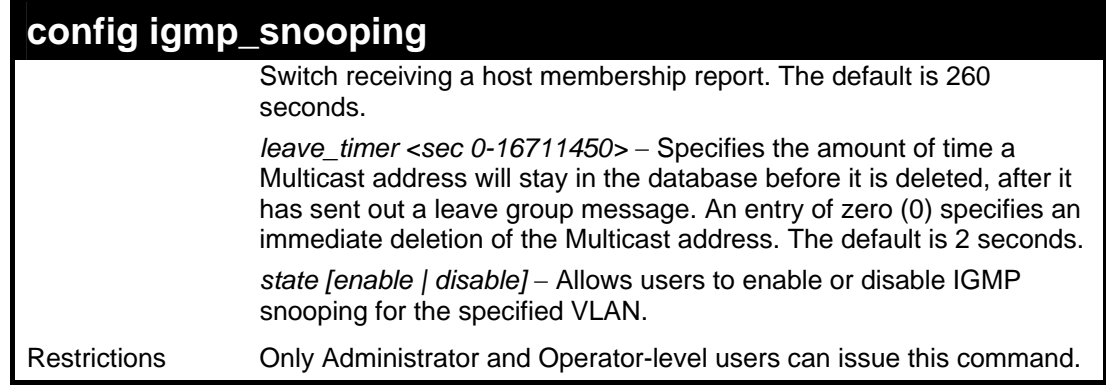

To configure IGMP snooping:

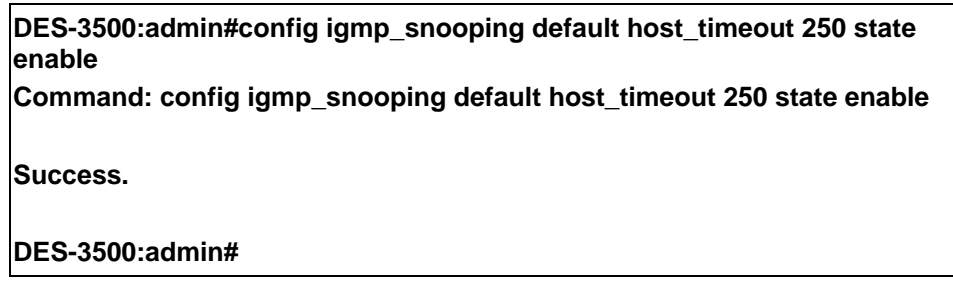

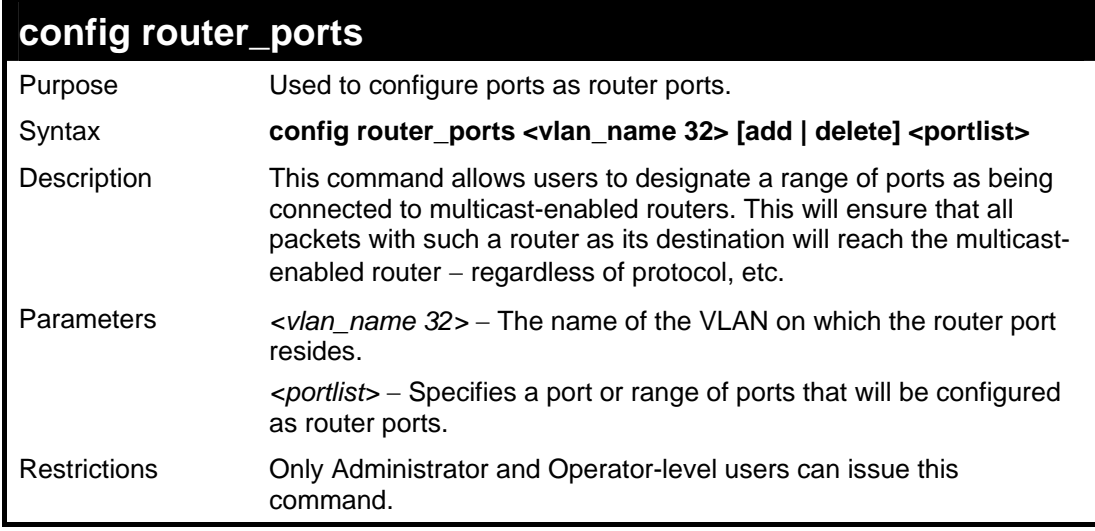

# Example usage:

To set up static router ports:

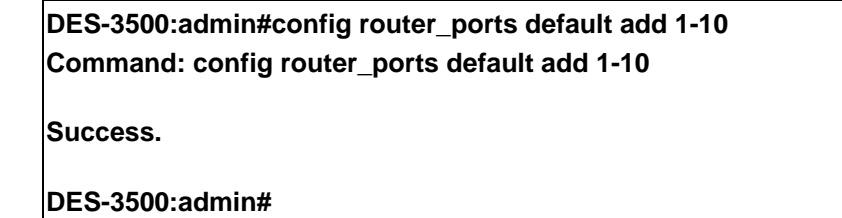

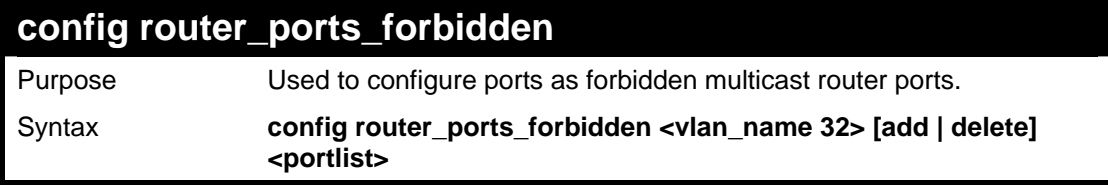

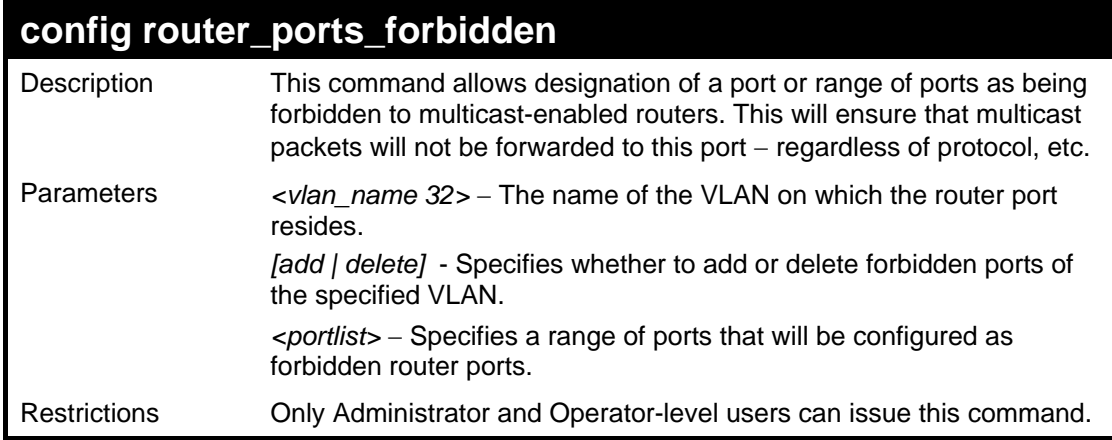

To set up forbidden router ports:

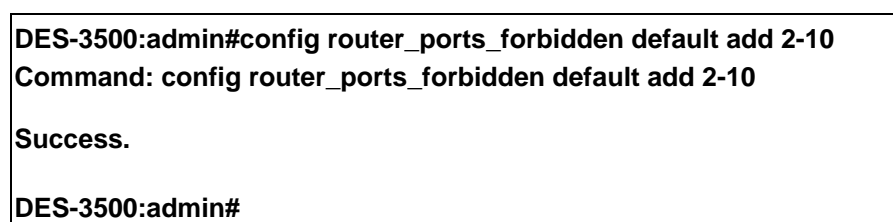

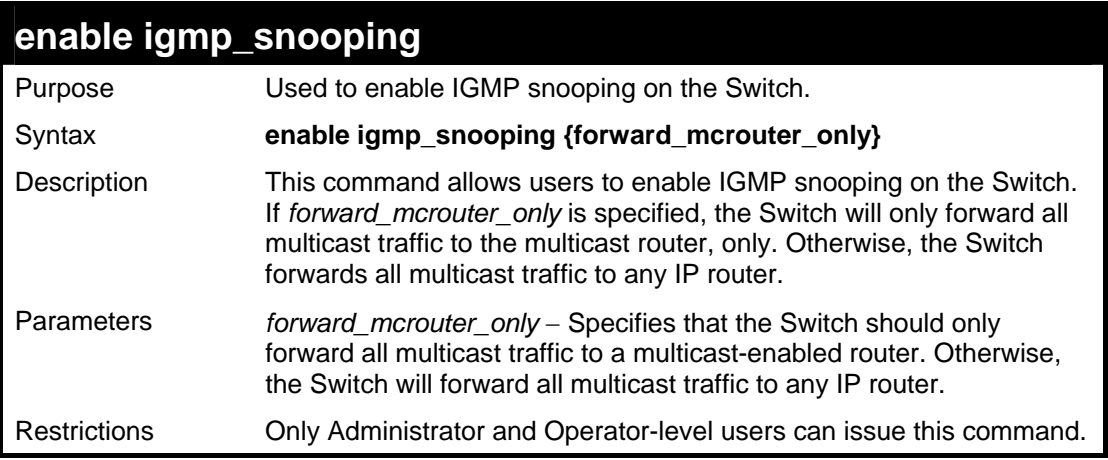

Example usage:

To enable IGMP snooping on the Switch:

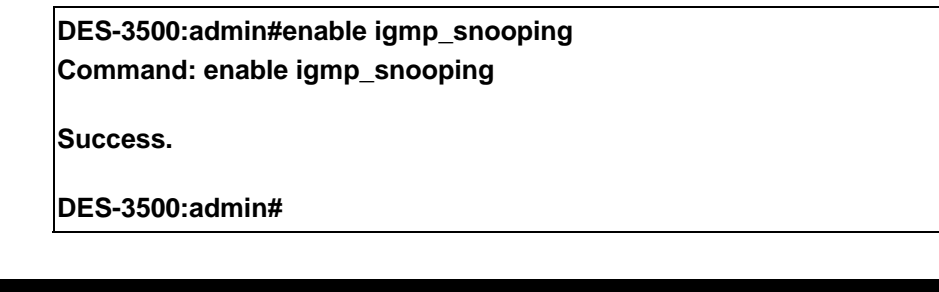

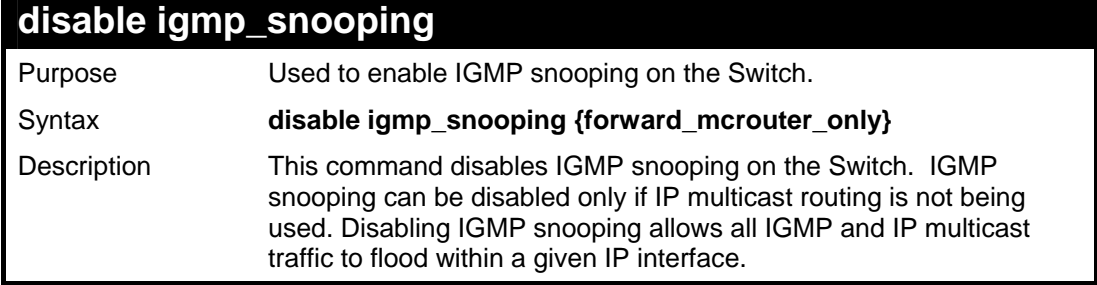

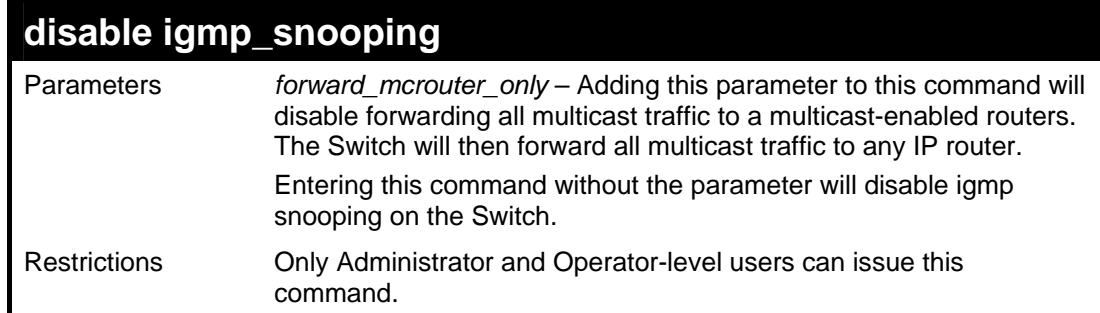

To disable IGMP snooping on the Switch:

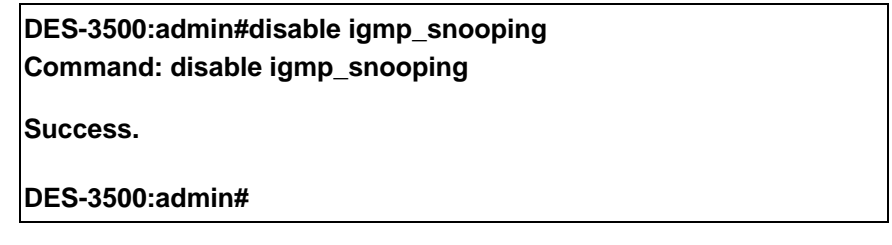

Example usage:

To disable forwarding all multicast traffic to a multicast-enabled router:

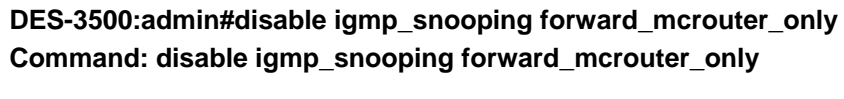

**Success.** 

**DES-3500:admin#** 

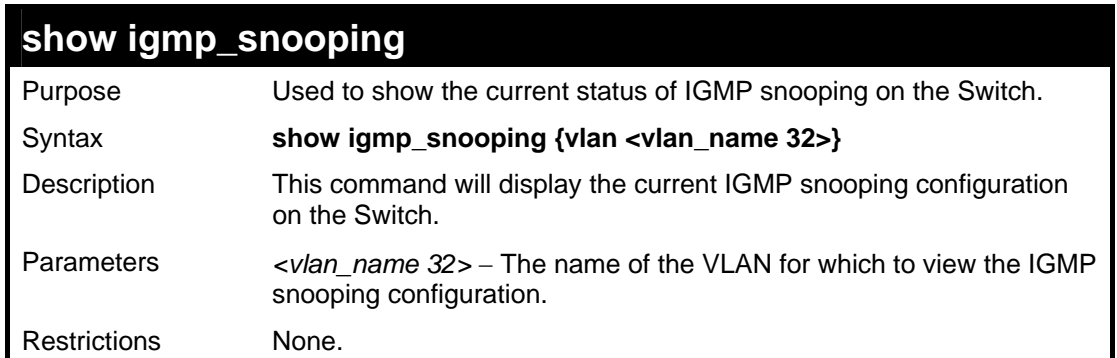

Example usage:

To show IGMP snooping:

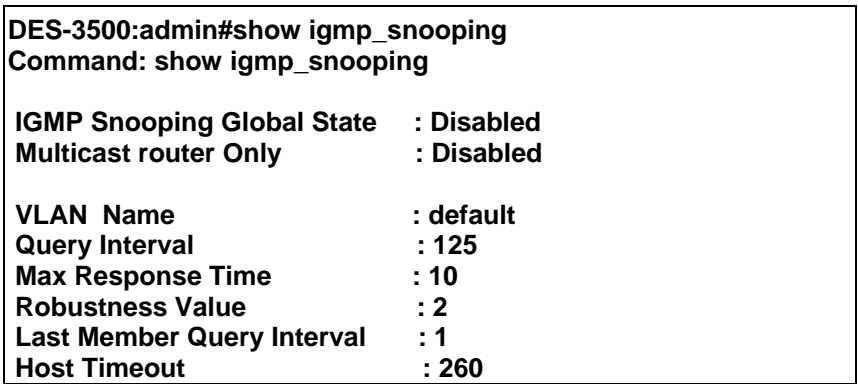

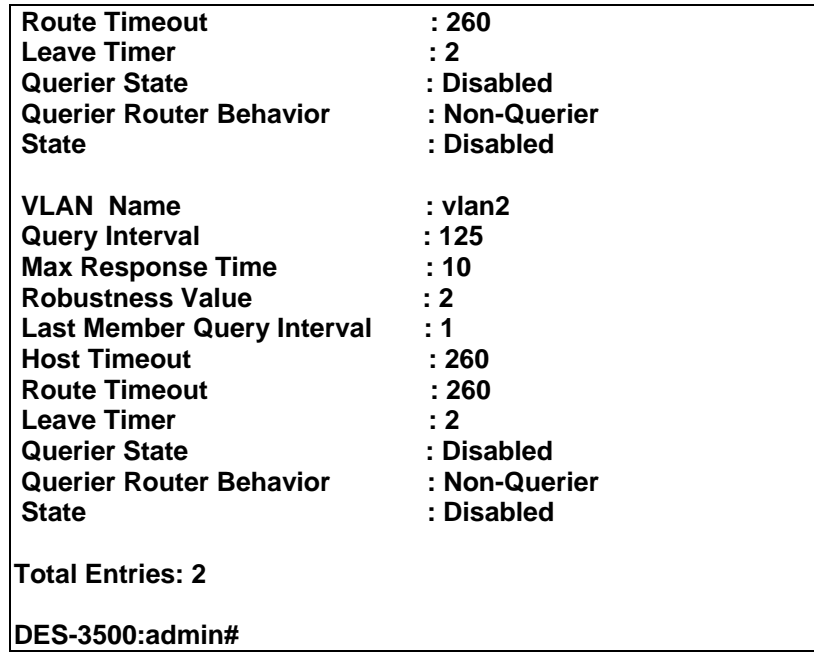

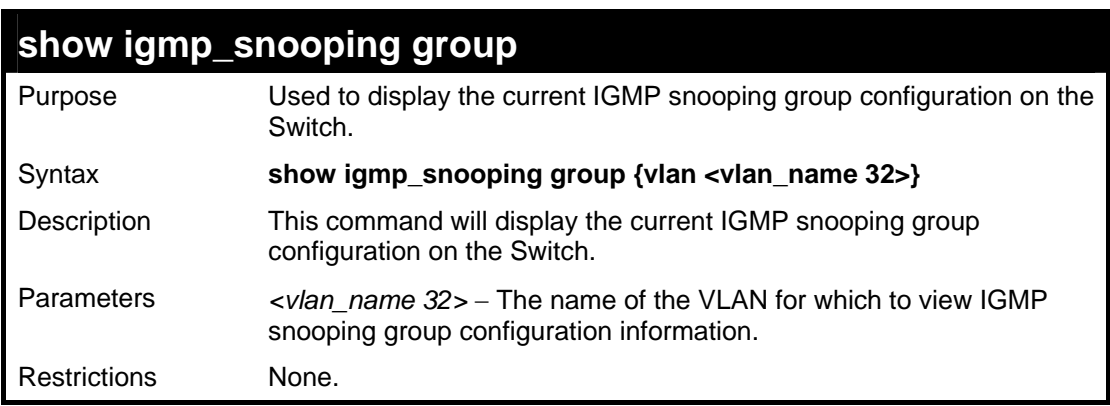

To show IGMP snooping group:

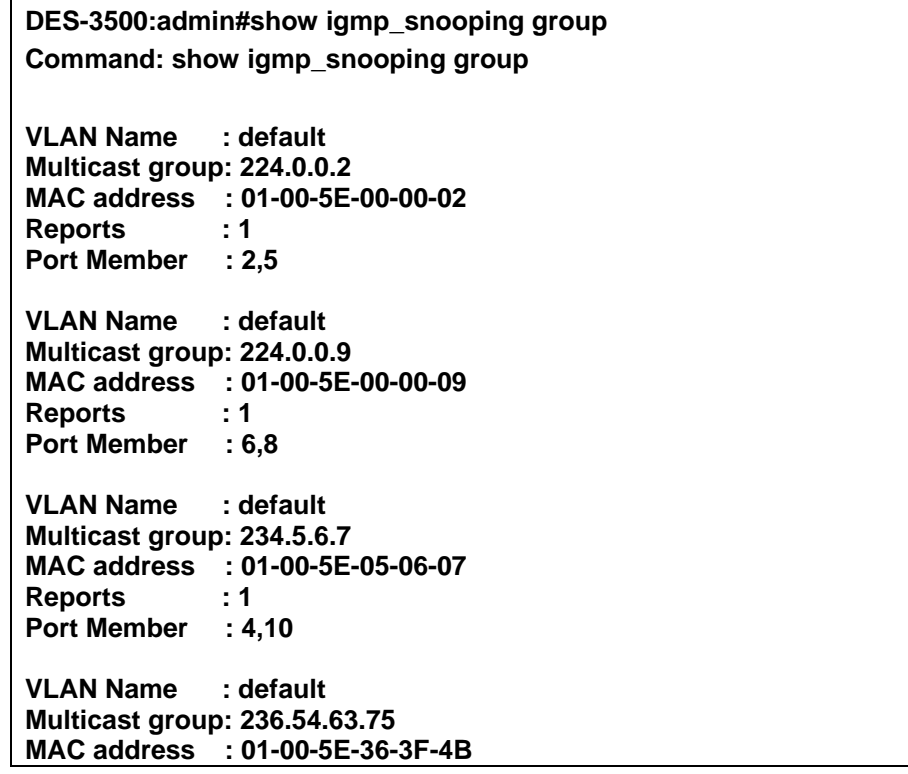

```
Reports : 1
Port Member : 18,22 
VLAN Name : default 
Multicast group: 239.255.255.250 
MAC address : 01-00-5E-7F-FF-FA 
Reports
Port Member : 9,19 
VLAN Name : default 
Multicast group: 239.255.255.254 
MAC address : 01-00-5E-7F-FF-FE 
Reports
Port Member : 13,17 
Total Entries : 6 
DES-3500:admin#
```
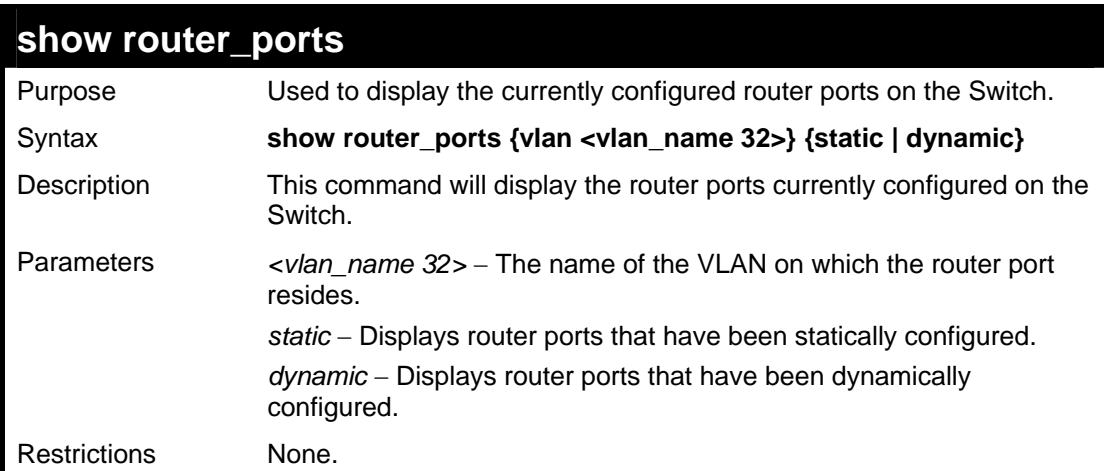

To display the router ports.

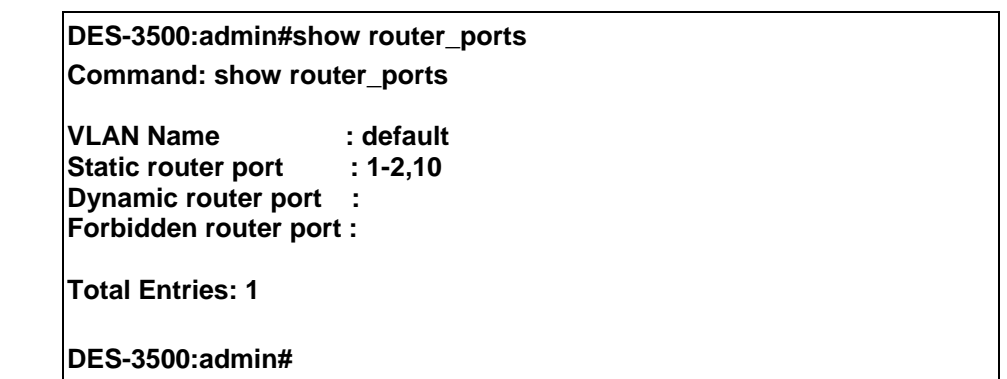

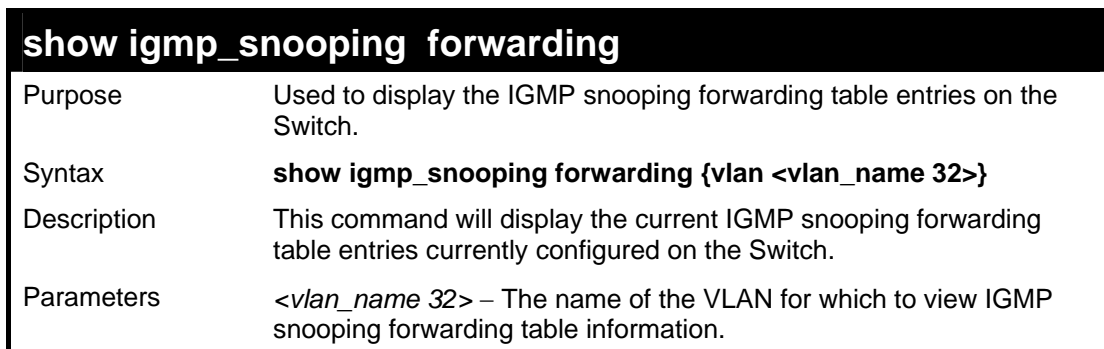
### **show igmp\_snooping forwarding**

Restrictions None.

Example usage:

To view the IGMP snooping forwarding table for VLAN "Trinity":

**DES-3500:admin#show igmp\_snooping forwarding vlan Trinity Command: show igmp\_snooping forwarding vlan Trinity** 

**VLAN Name : Trinity Multicast group : 224.0.0.2 MAC address : 01-00-5E-00-00-02 Port Member : 17** 

**Total Entries: 1** 

**DES-3500:admin#** 

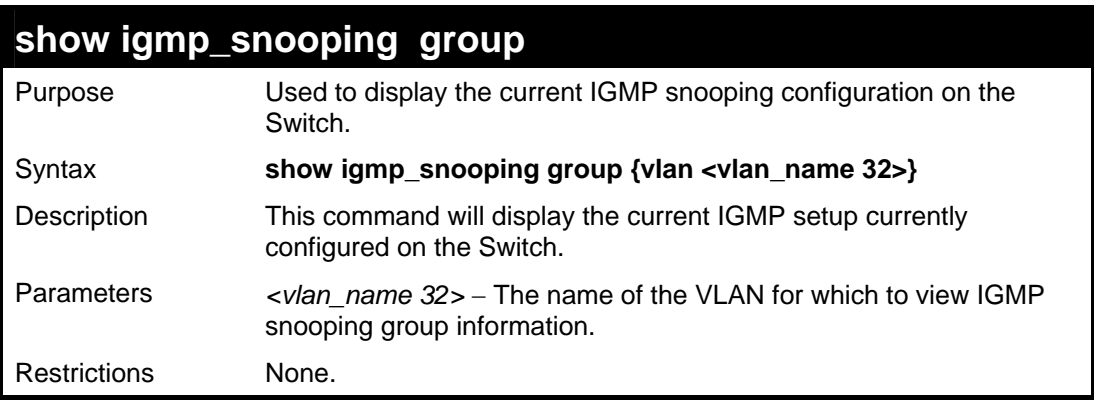

Example usage:

To view the current IGMP snooping group:

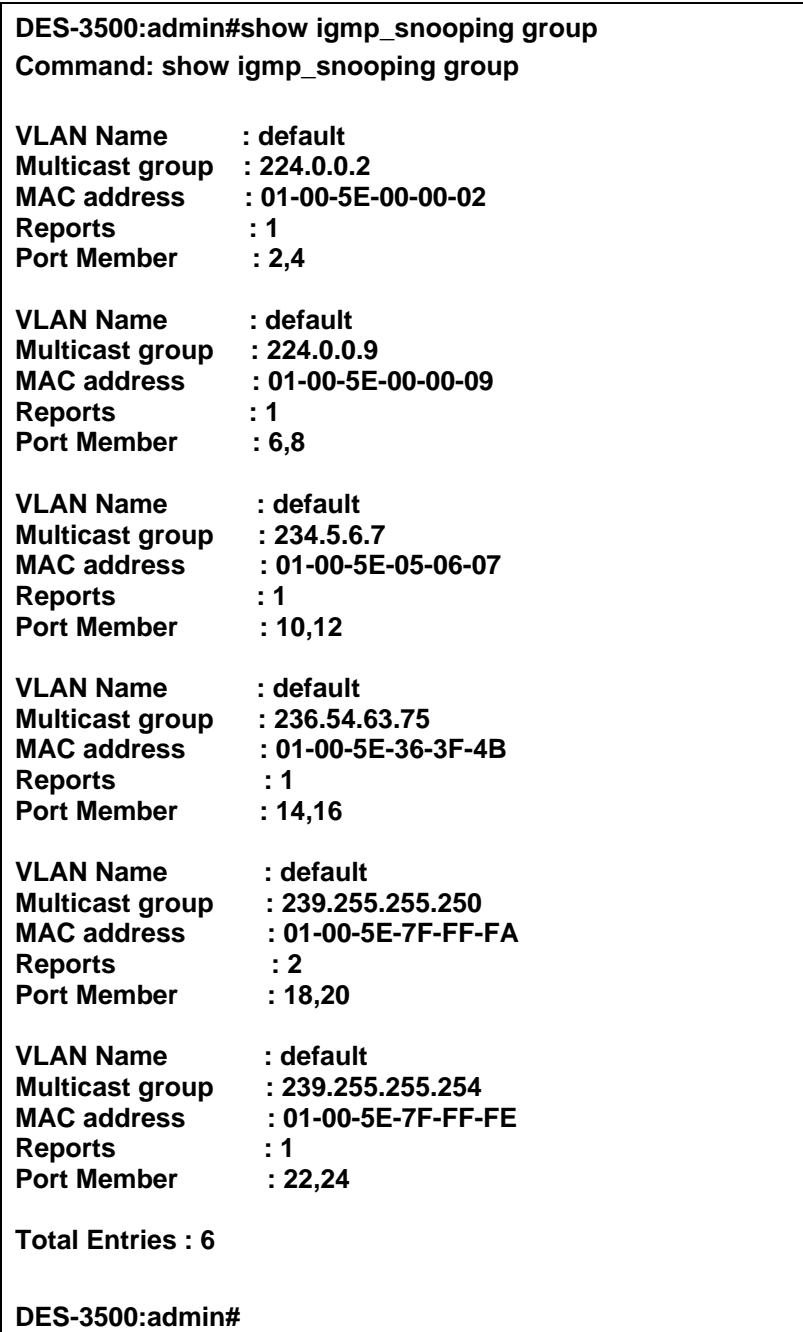

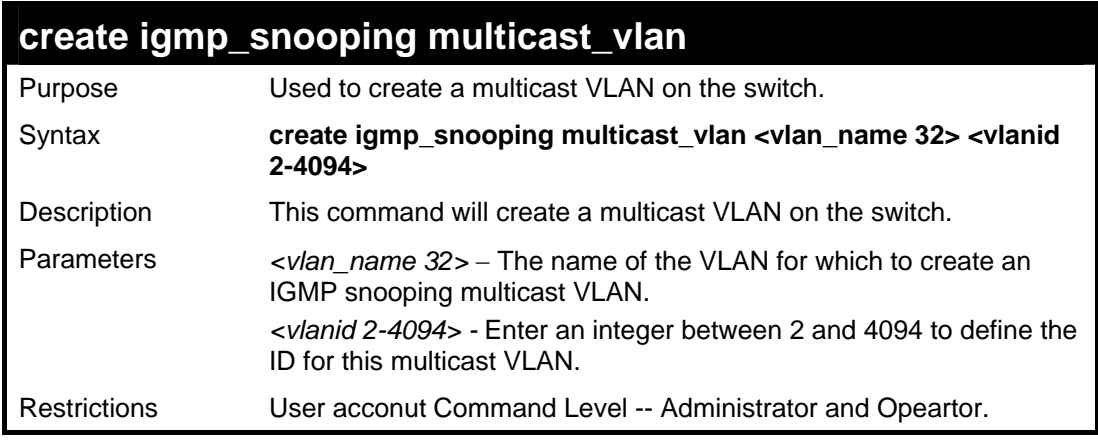

To create a multicast VLAN.

**DES-3500:admin#create igmp\_snooping multicast\_vlan trinity 2 Command: create igmp\_snooping multicast\_vlan trinity 2** 

**Success.** 

**DES-3500:admin#** 

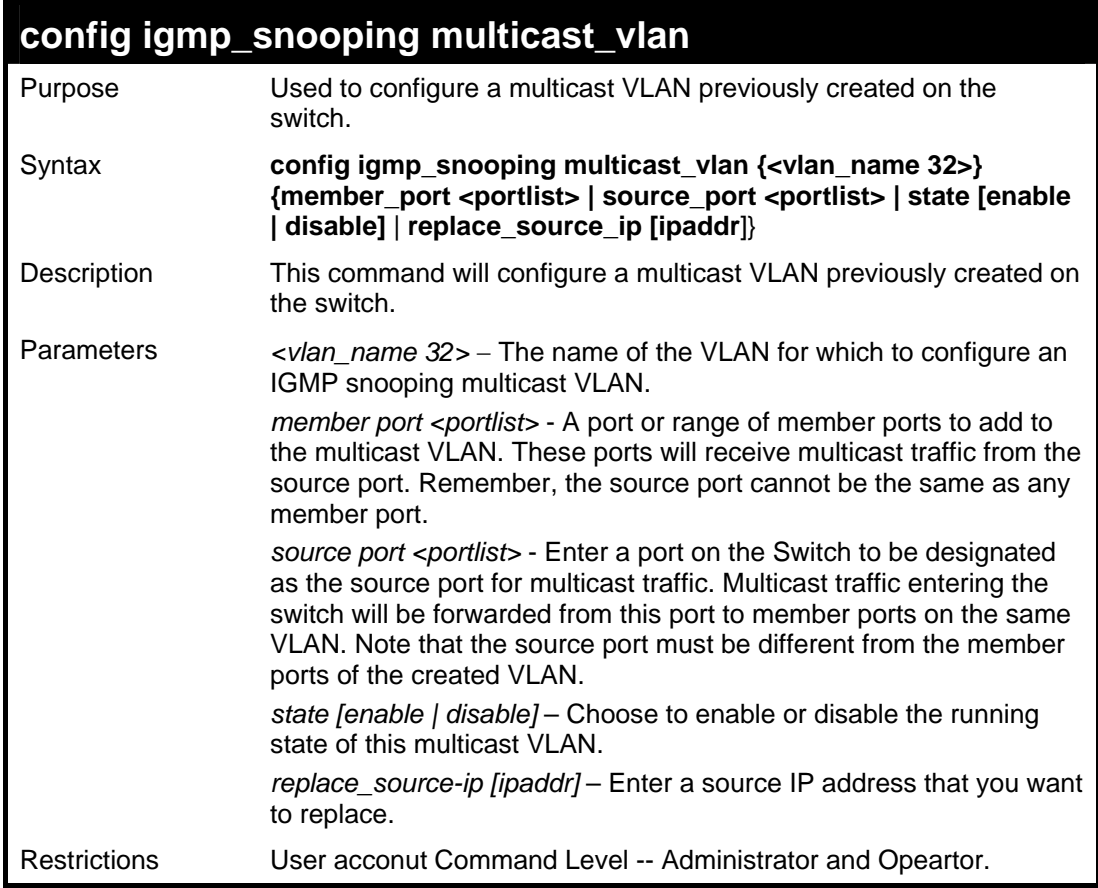

Example usage:

To configure a multicast VLAN.

**DES-3500:admin# config igmp\_snooping multicast\_vlan trinity member\_port 1,3 source\_port 2 state enable Command: config igmp\_snooping multicast\_vlan trinity member\_port 1,3 source\_port 2 state enable** 

**Success.** 

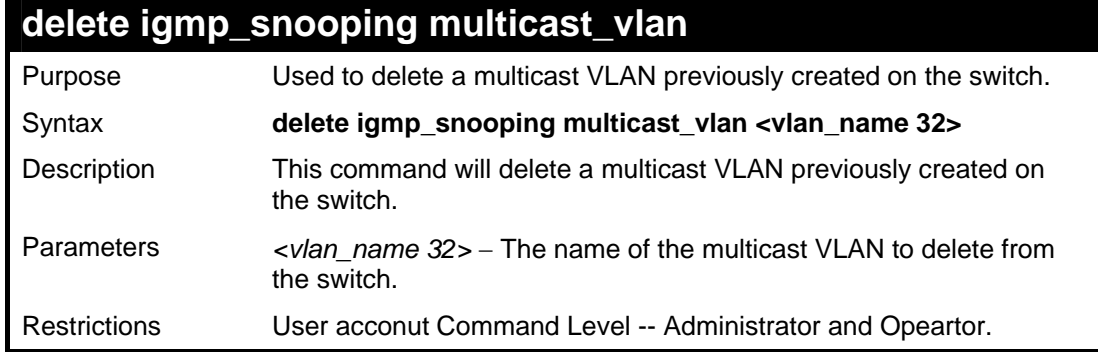

#### **DES-3500:admin#delete igmp\_snooping multicast\_vlan trinity Command: delete igmp\_snooping multicast\_vlan trinity**

**Success.** 

**DES-3500:admin#** 

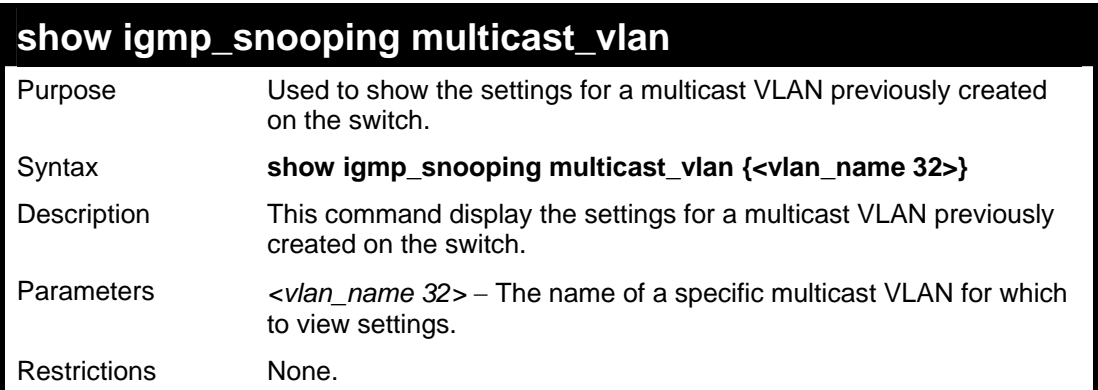

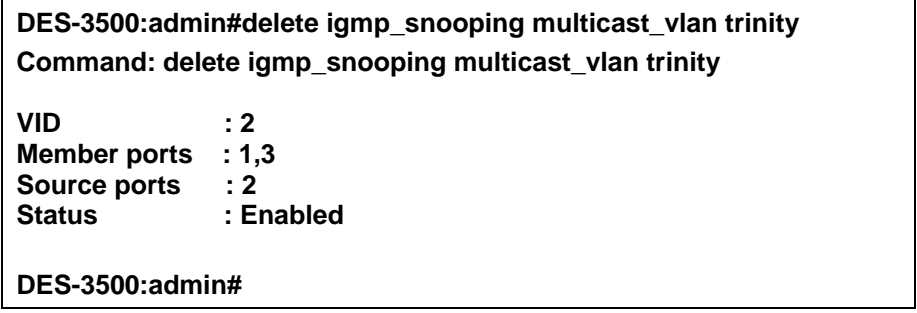

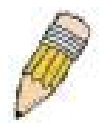

**Note:** Once a Multicast VLAN has been configured and enabled on the switch, other IGMP Snooping settings will be overridden and the IGMP Snooping Multicast VLAN will take precedence.

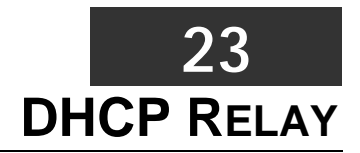

The DHCP relay commands in the Command Line Interface (CLI) are listed (along with the appropriate parameters) in the following table.

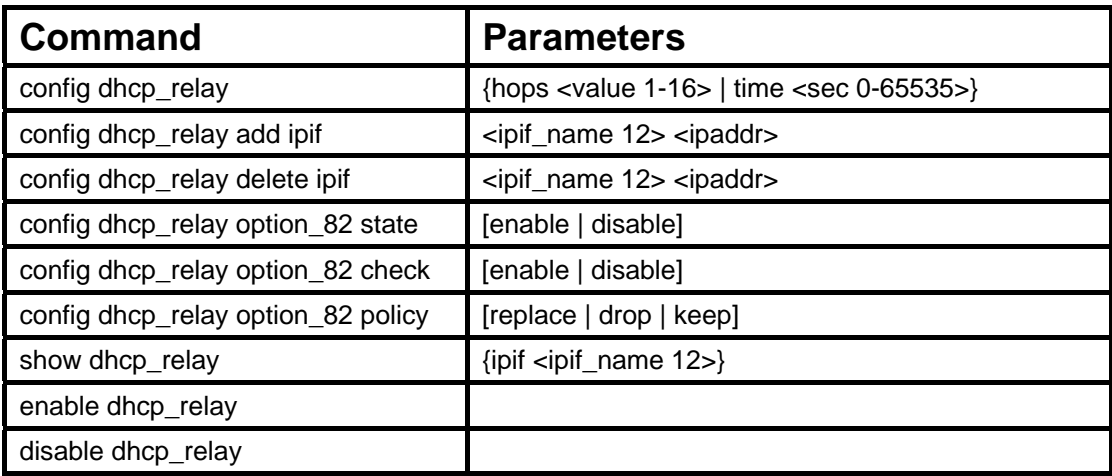

Each command is listed in detail in the following sections.

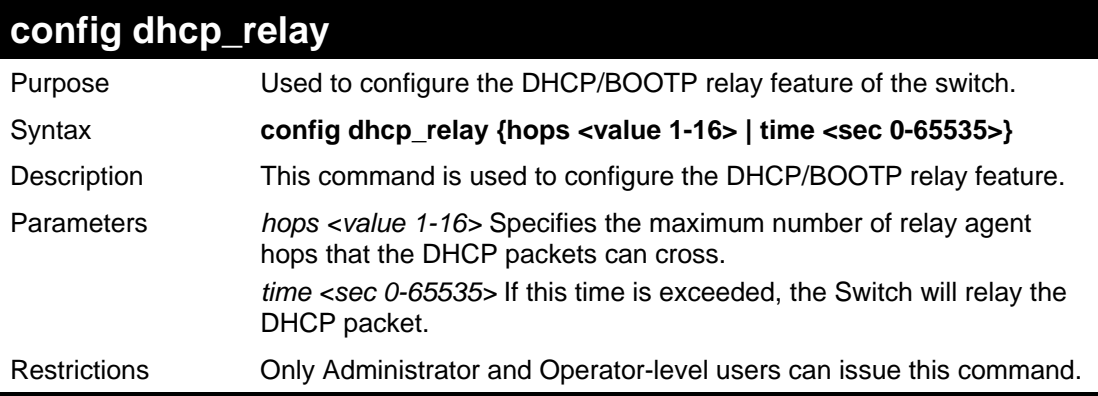

#### Example usage:

To config DHCP relay:

**DES-3500:admin#config dhcp\_relay hops 2 time 23 Command: config dhcp\_relay hops 2 time 23** 

**Success.** 

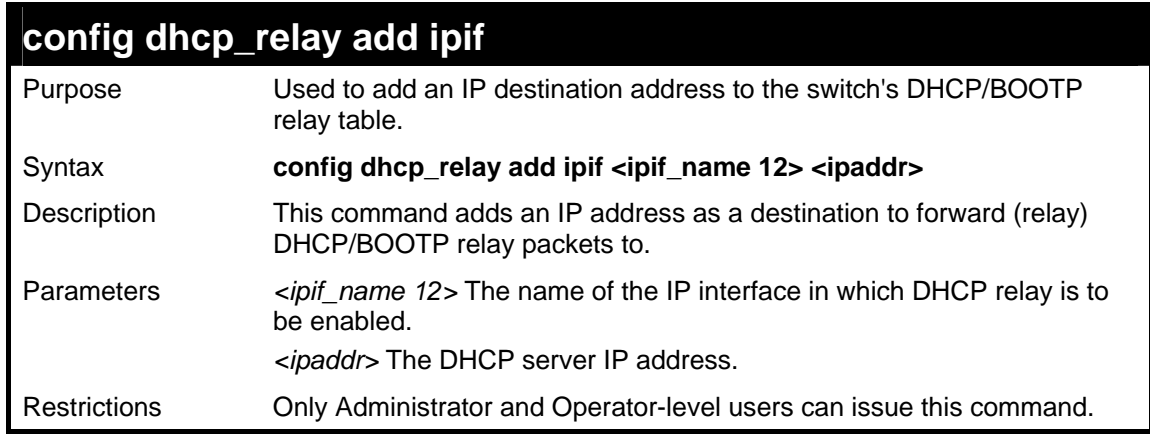

To add an IP destination to the DHCP relay table:

**DES-3500:admin#** 

**DES-3500:admin#config dhcp\_relay add ipif System 10.58.44.6 Command: config dhcp\_relay add ipif System 10.58.44.6 Success.** 

**config dhcp\_relay delete ipif**  Purpose Used to delete one or all IP destination addresses from the Switch's DHCP/BOOTP relay table. Syntax **config dhcp\_relay delete ipif <ipif\_name 12> <ipaddr>** Description This command is used to delete an IP destination addresses in the Switch's DHCP/BOOTP relay table. Parameters *inif* name 12> The name of the IP interface that contains the IP address below. *<ipaddr>* The DHCP server IP address. Restrictions Only Administrator and Operator-level users can issue this command.

Example usage:

To delete an IP destination from the DHCP relay table:

**DES-3500:admin#config dhcp\_relay delete ipif System 10.58.44.6 Command: config dhcp\_relay delete ipif System 10.58.44.6 Success. DES-3500:admin#** 

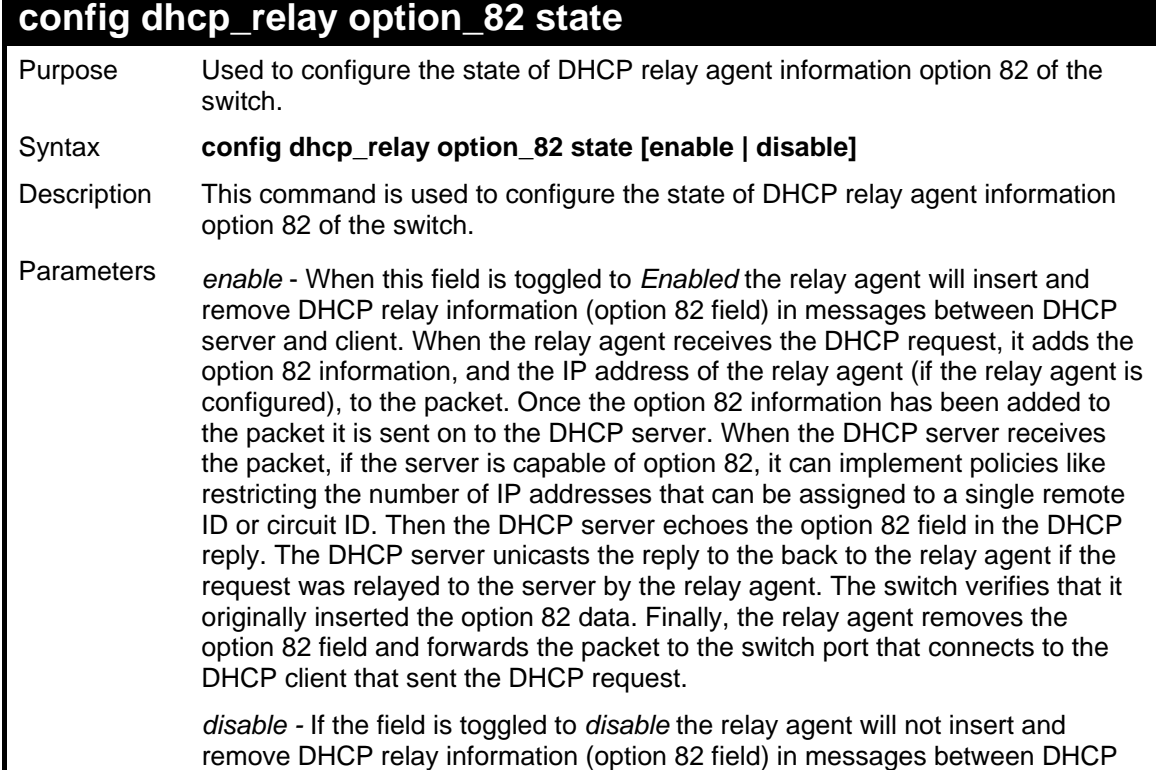

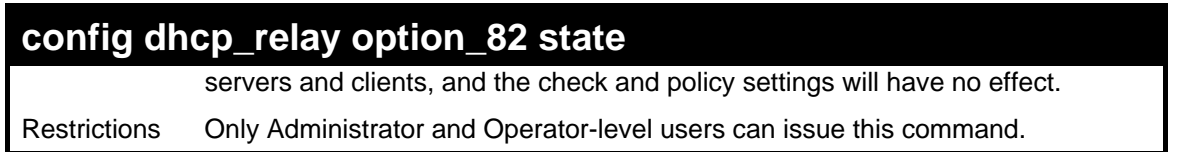

To configure DHCP relay option 82 state:

**DES-3500:admin#config dhcp\_relay option\_82 state enable Command: config dhcp\_relay option\_82 state enable** 

**Success.** 

**DES-3500:admin#** 

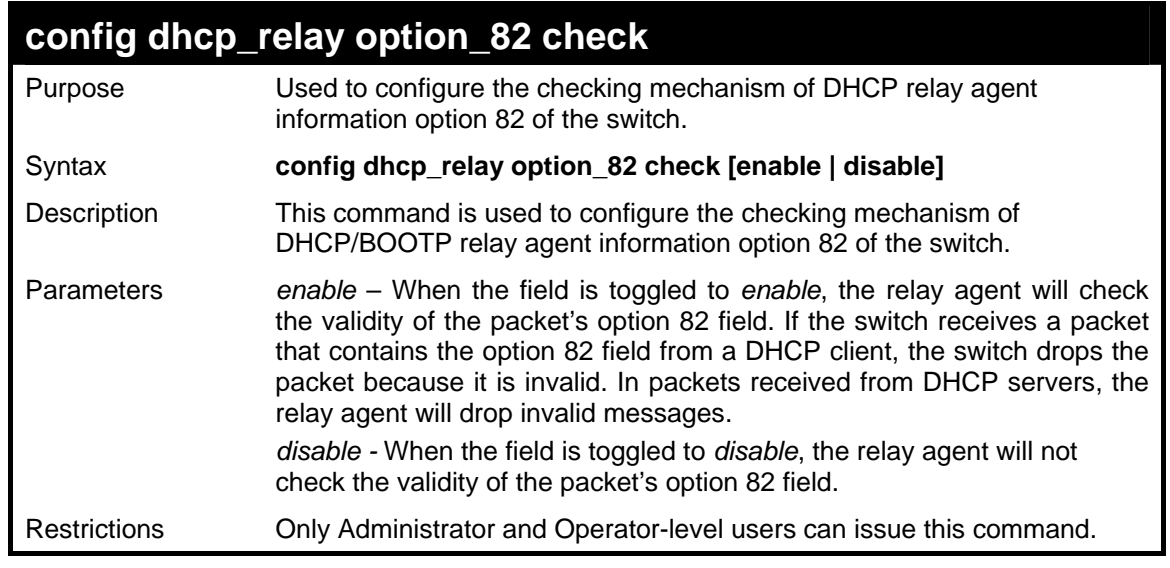

Example usage:

To configure DHCP relay option 82 check:

**DES-3500:admin#config dhcp\_relay option\_82 check enable Command: config dhcp\_relay option\_82 check enable** 

**Success.** 

**DES-3500:admin#** 

### **config dhcp\_relay option\_82 policy**

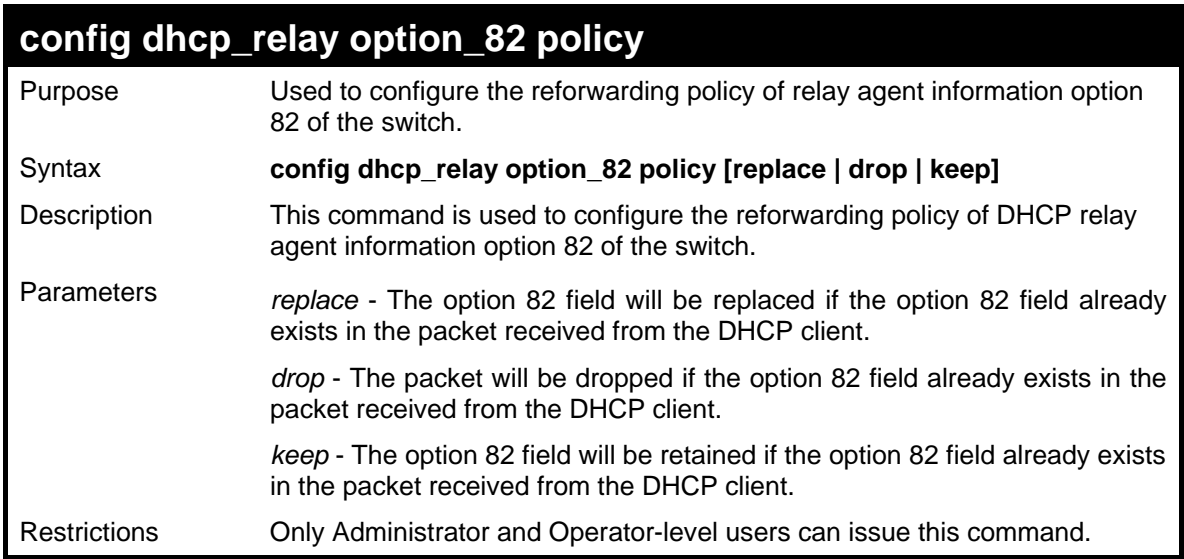

To configure DHCP relay option 82 policy:

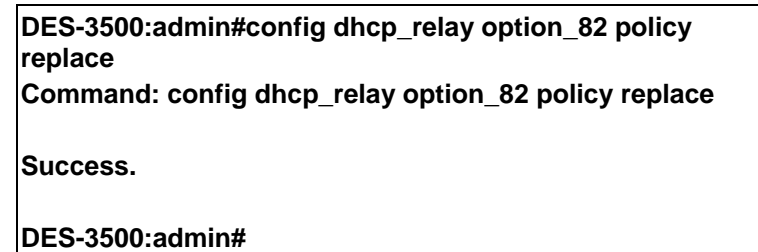

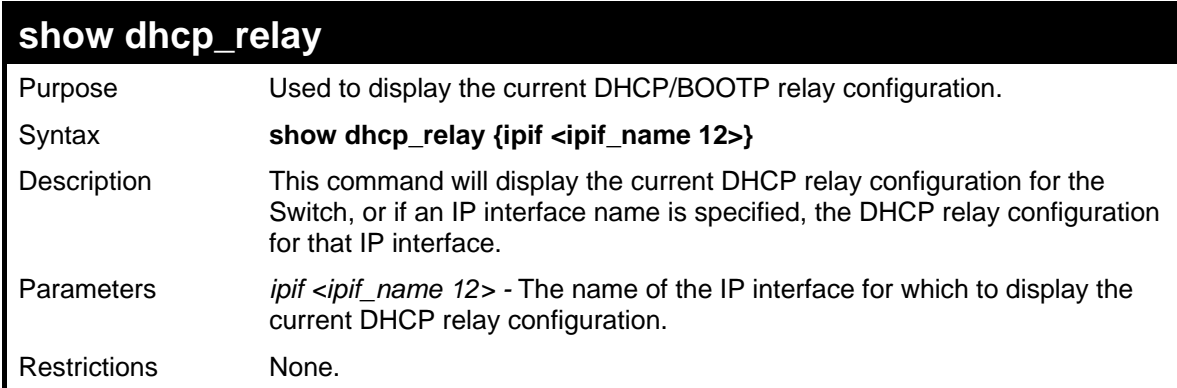

Example usage:

To show the DHCP relay configuration:

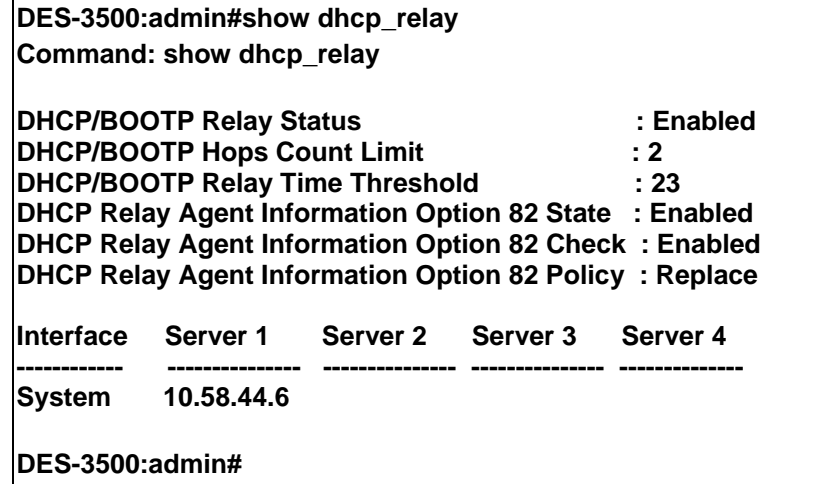

To show a single IP destination of the DHCP relay configuration:

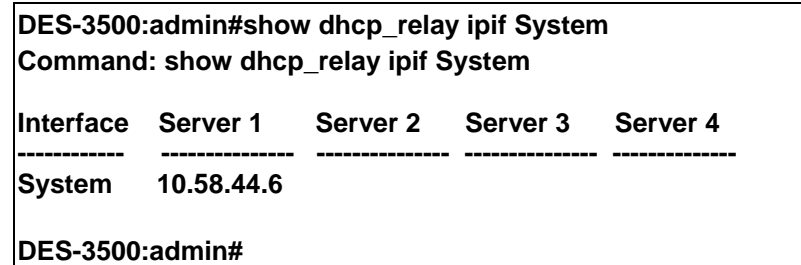

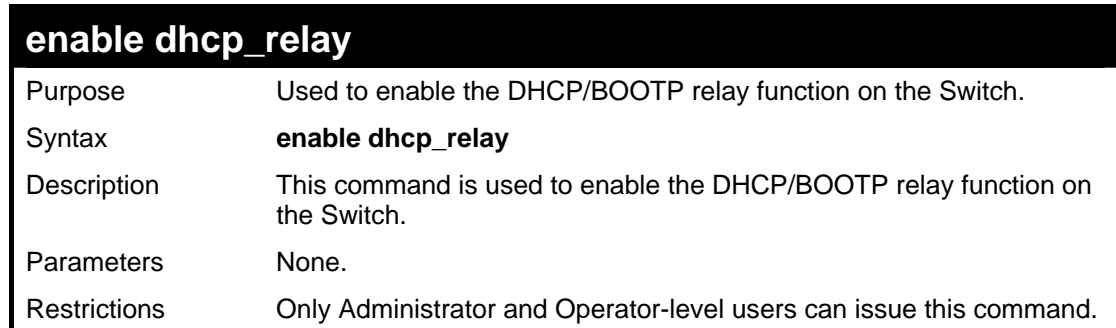

Example usage:

To enable DHCP relay:

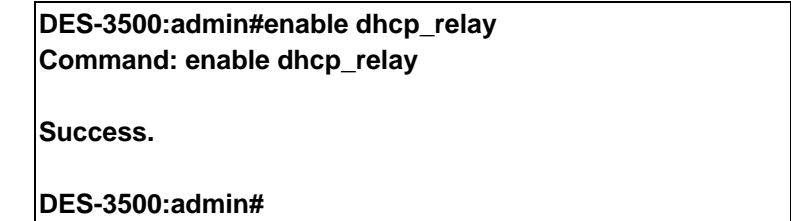

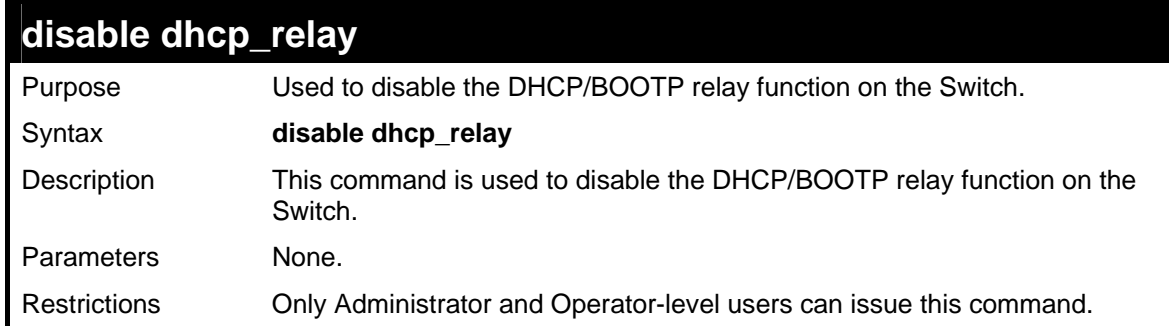

Example usage:

To disable DHCP relay:

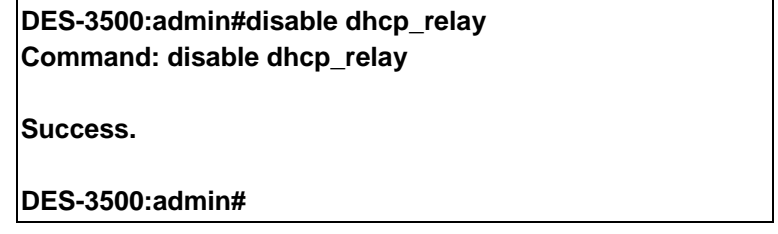

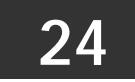

# **802.1X COMMANDS (INCLUDING GUEST VLANS)**

The DES-3500 implements the server-side of the IEEE 802.1x Port-based and MAC-based Network Access Control. This mechanism is intended to allow only authorized users, or other network devices, access to network resources by establishing criteria for each port on the Switch that a user or network device must meet before allowing that port to forward or receive frames.

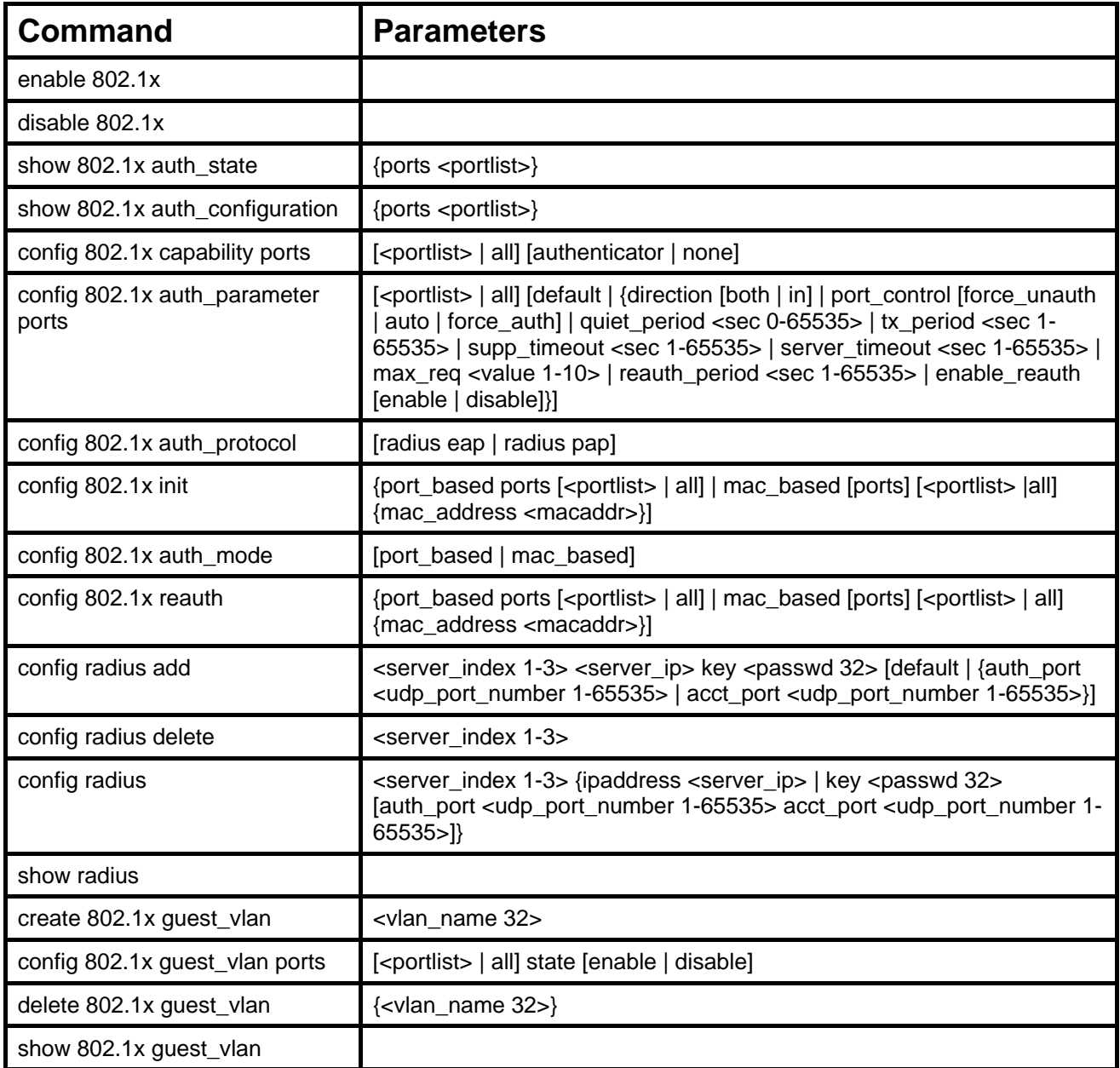

Each command is listed, in detail, in the following sections

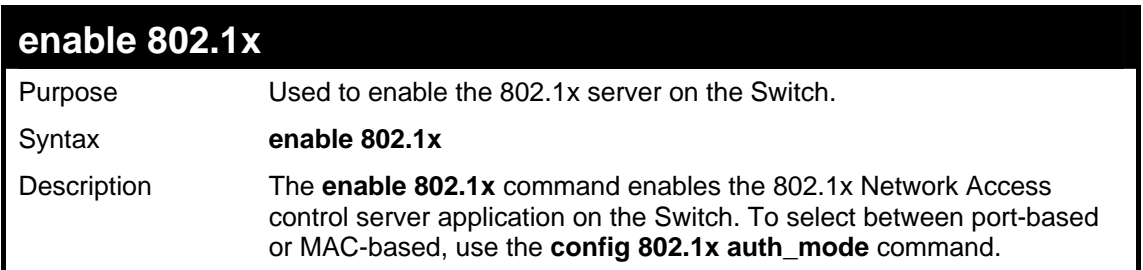

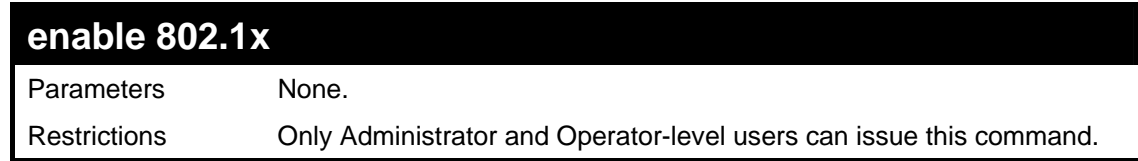

To enable 802.1x switch wide:

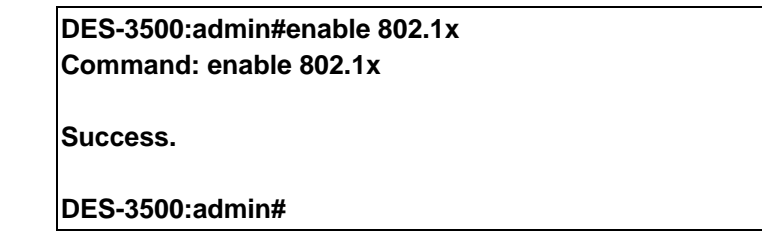

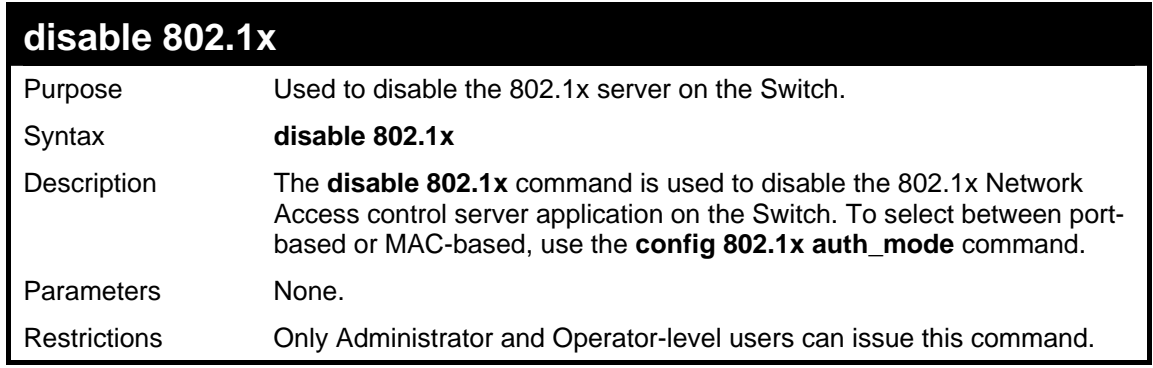

Example usage:

To disable 802.1x on the Switch:

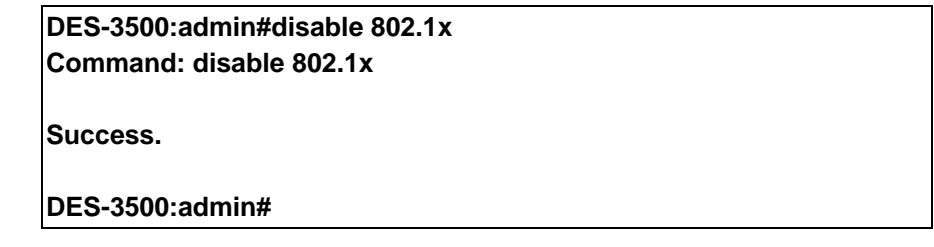

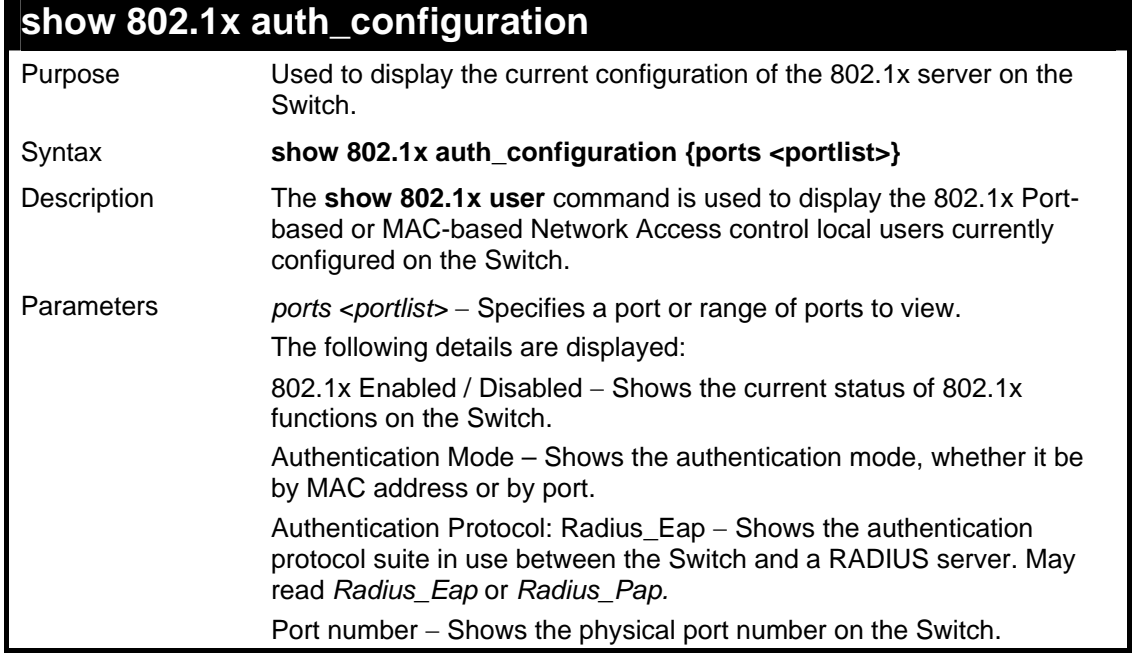

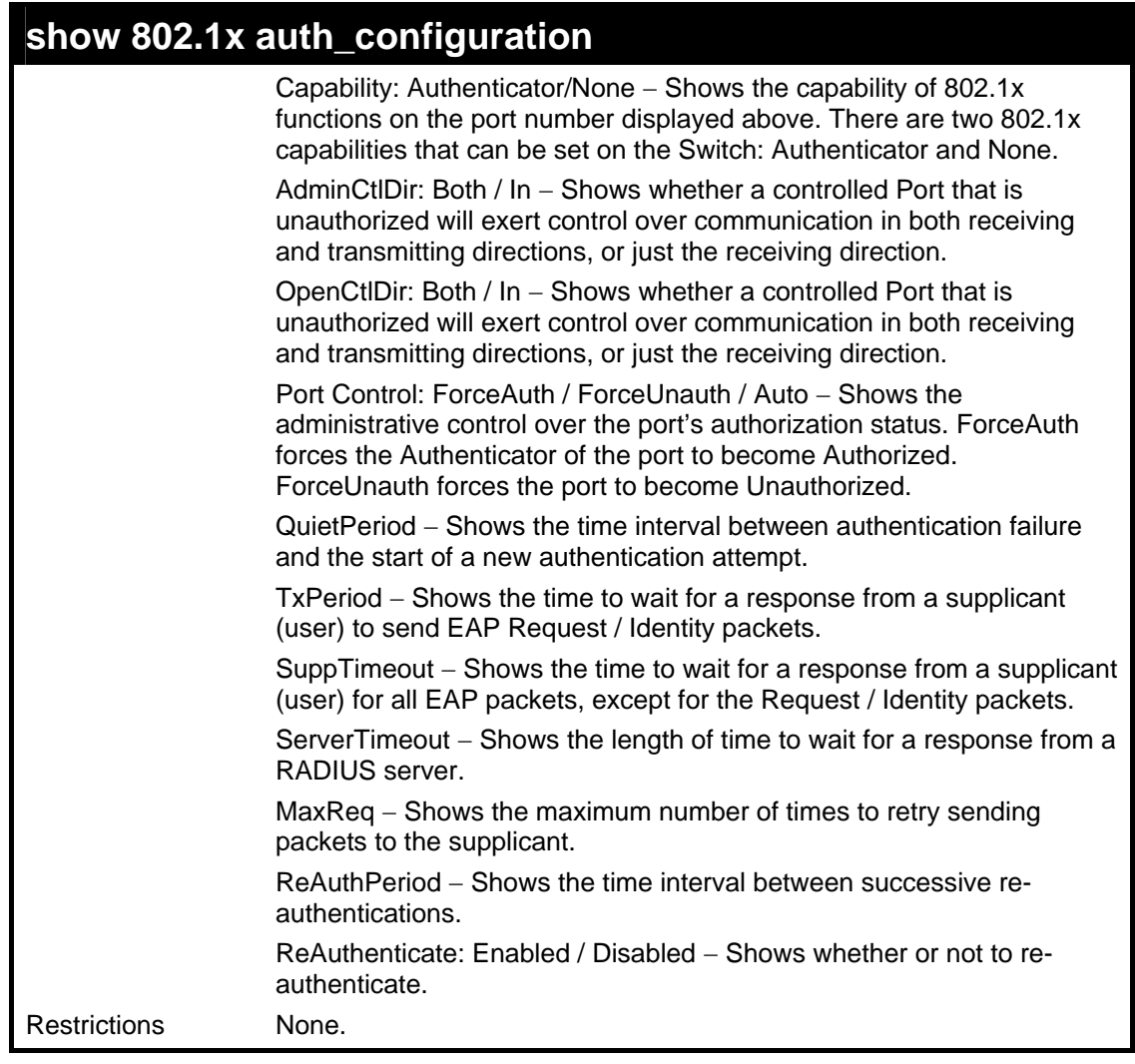

To display the 802.1x authentication states:

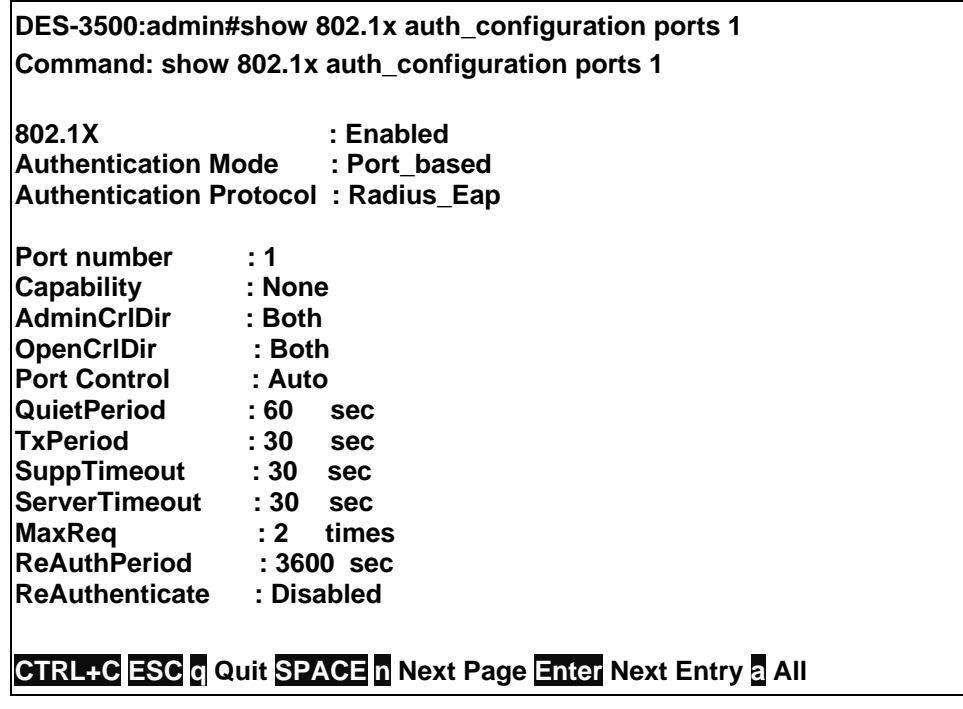

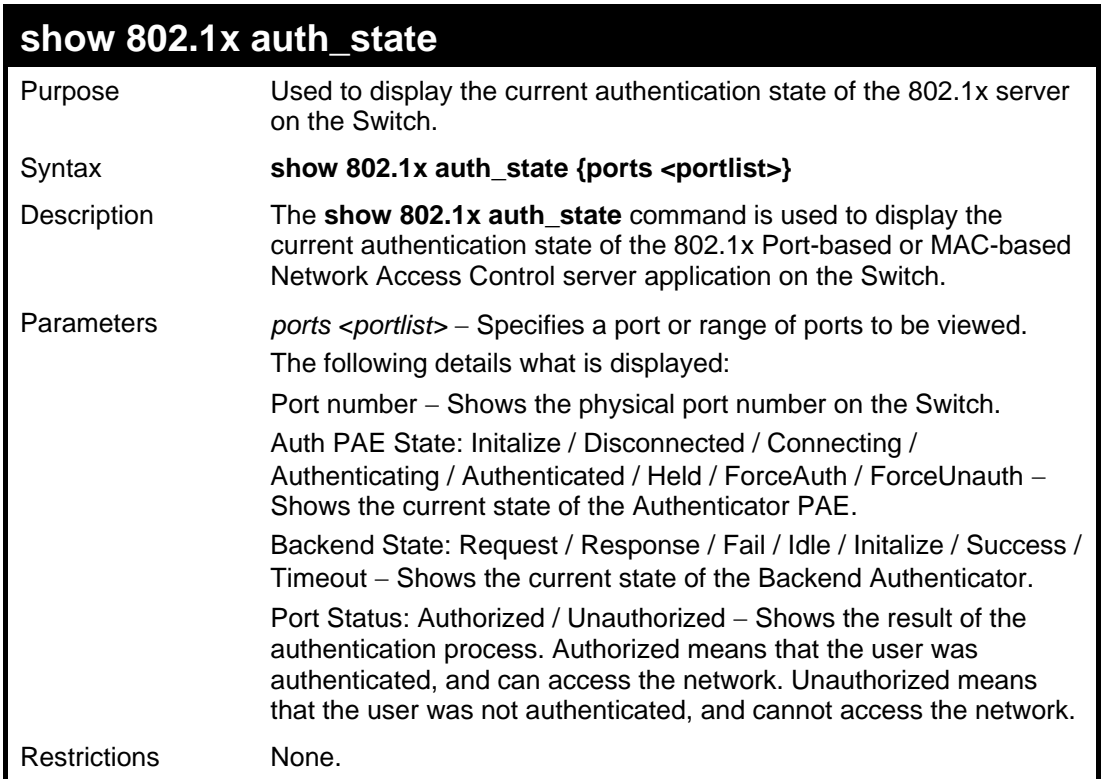

To display the 802.1x auth state for Port-based 802.1x:

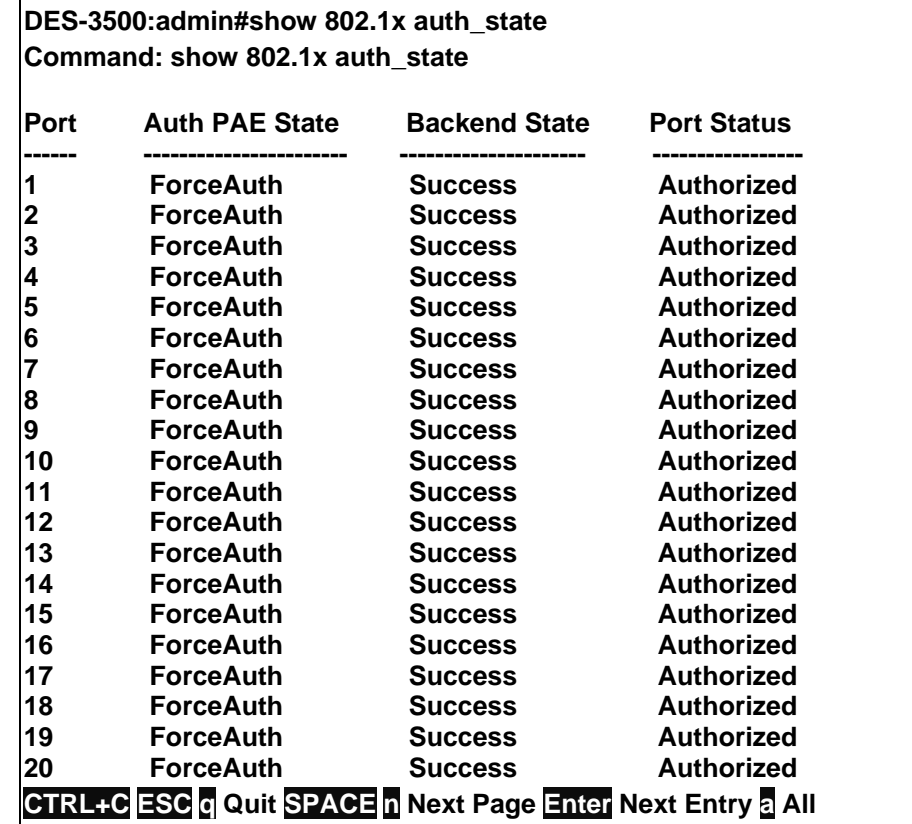

Example usage:

To display the 802.1x auth state for MAC-based 802.1x:

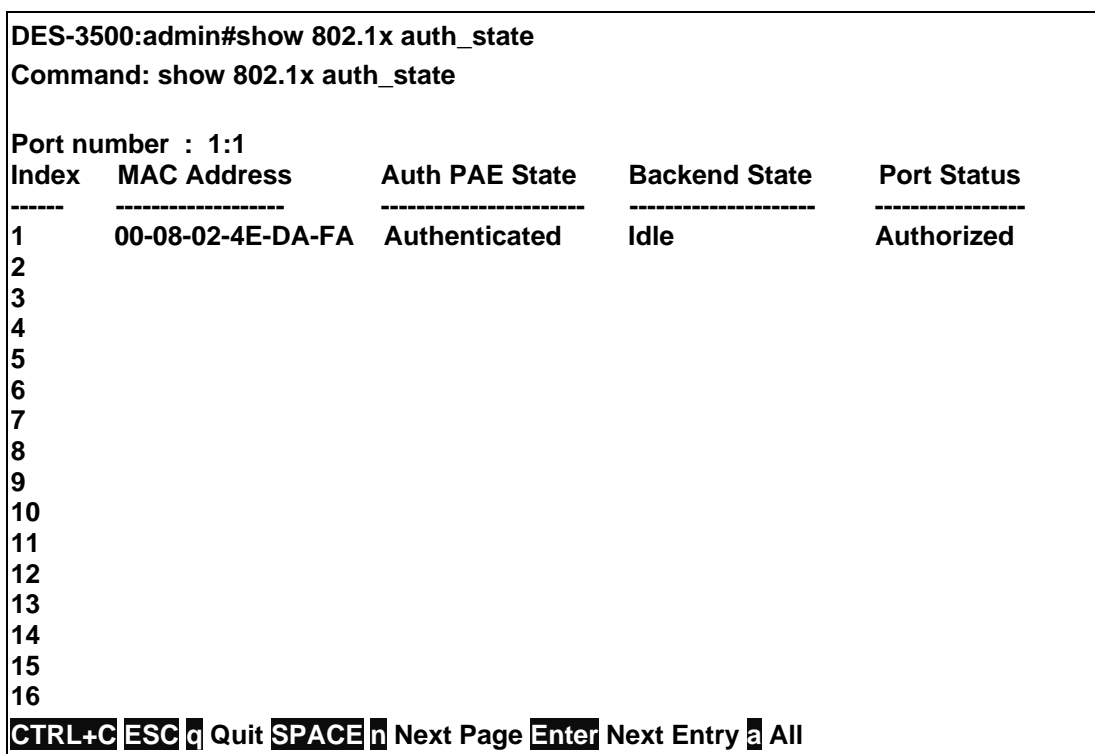

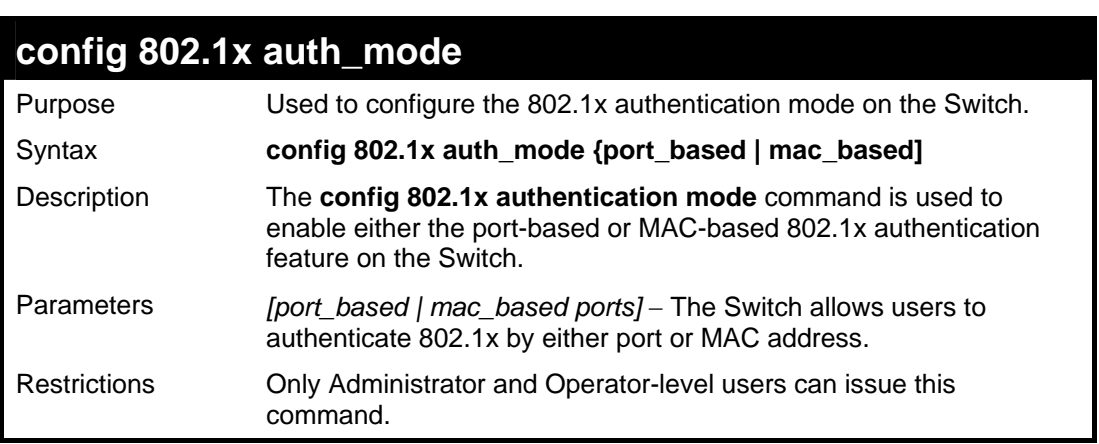

To configure 802.1x authentication by MAC address:

**DES-3500:admin#config 802.1x auth\_mode mac\_based Command: config 802.1x auth\_mode mac\_based** 

**Success.** 

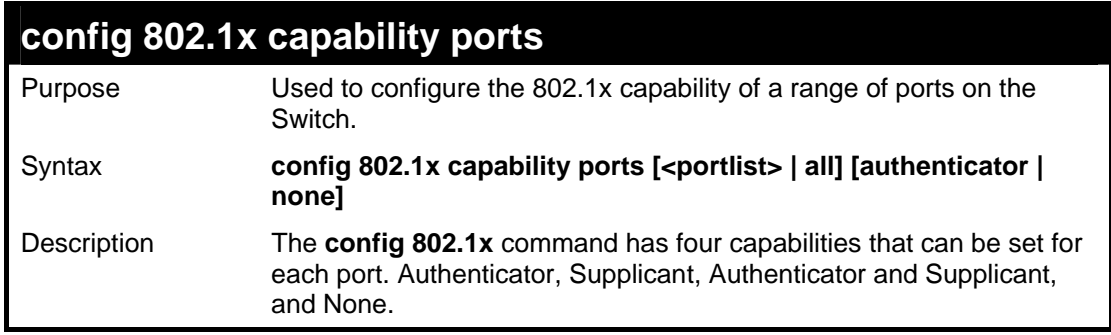

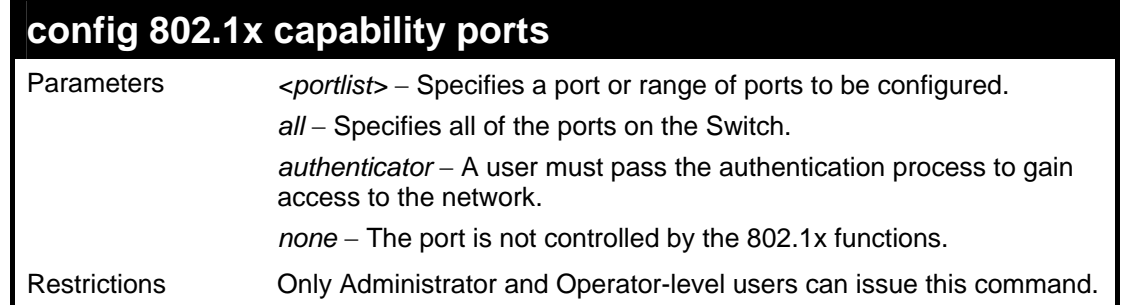

To configure 802.1x capability on ports 1-10:

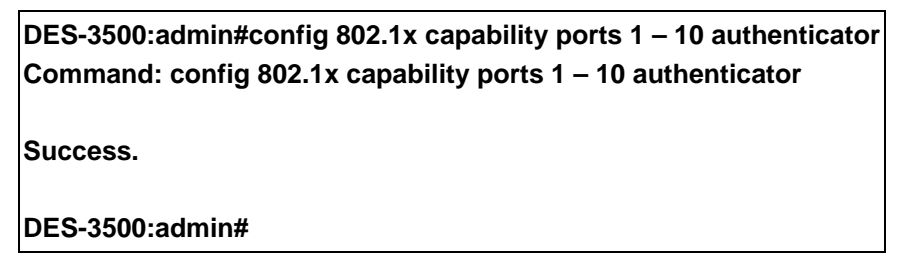

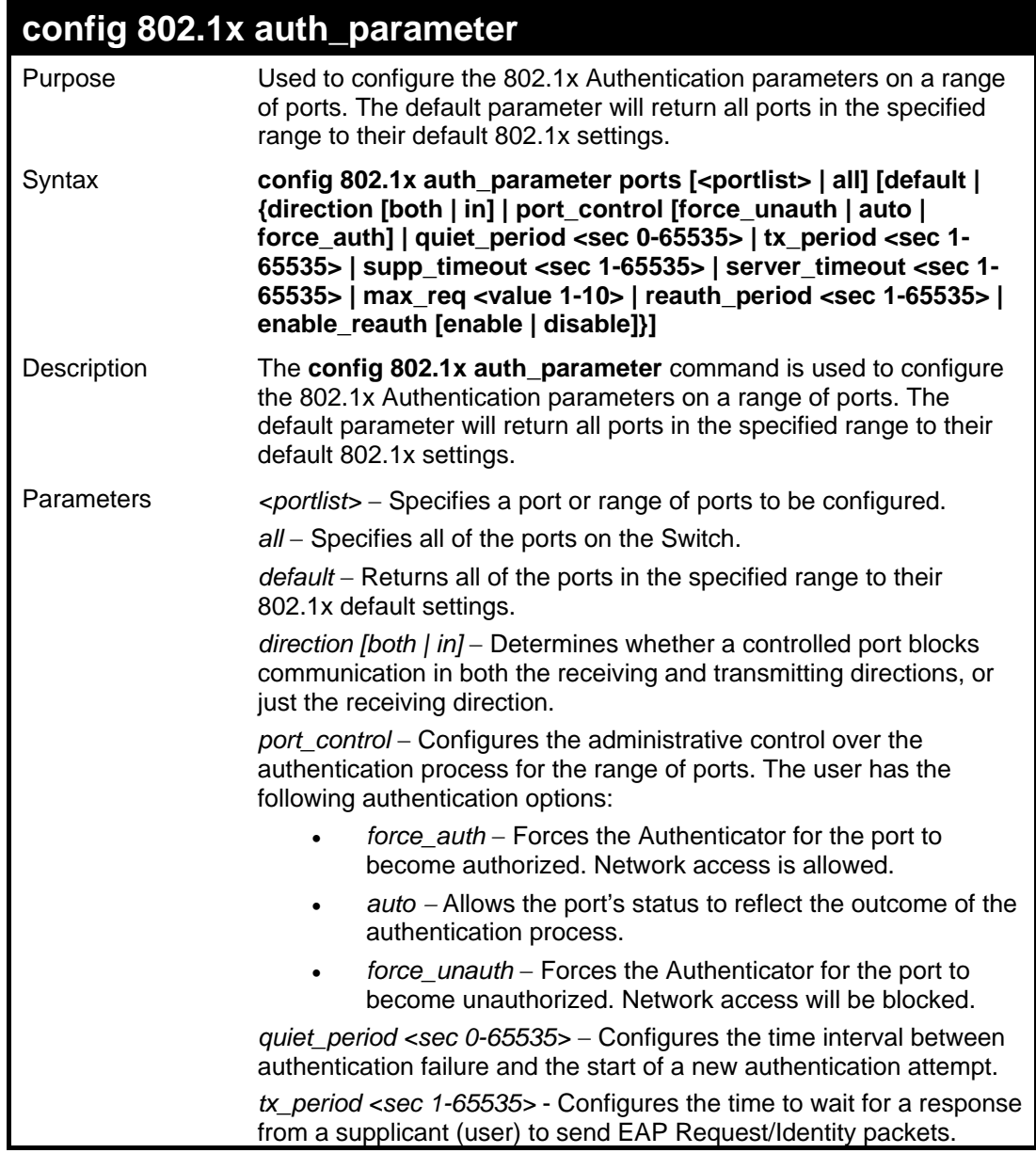

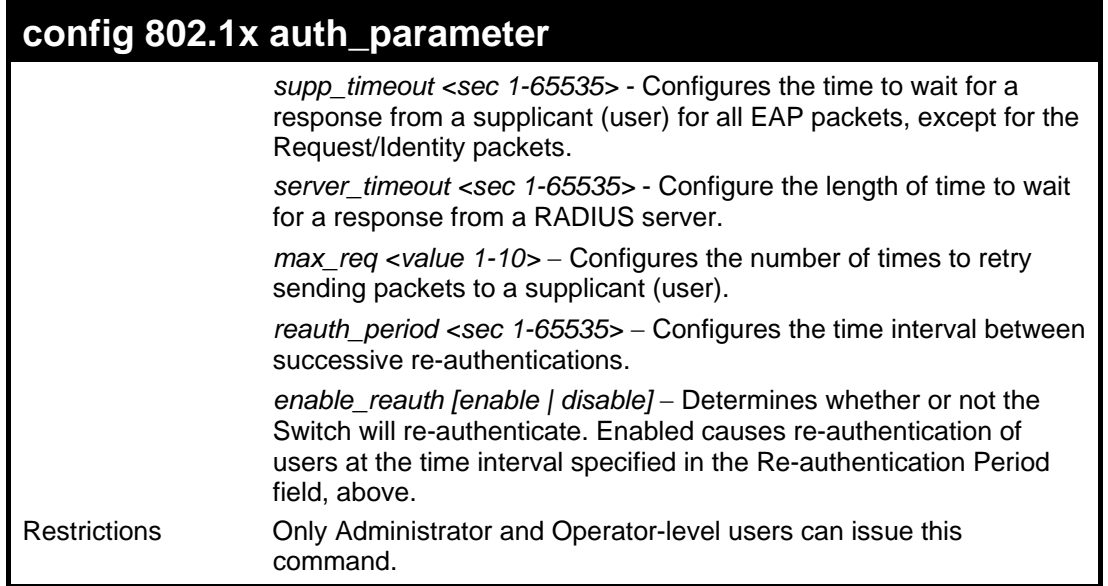

To configure 802.1x authentication parameters for ports  $1 - 20$ :

**DES-3500:admin#config 802.1x auth\_parameter ports 1–20 direction both Command: config 802.1x auth\_parameter ports 1–20 direction both** 

**Success.** 

**DES-3500:admin#** 

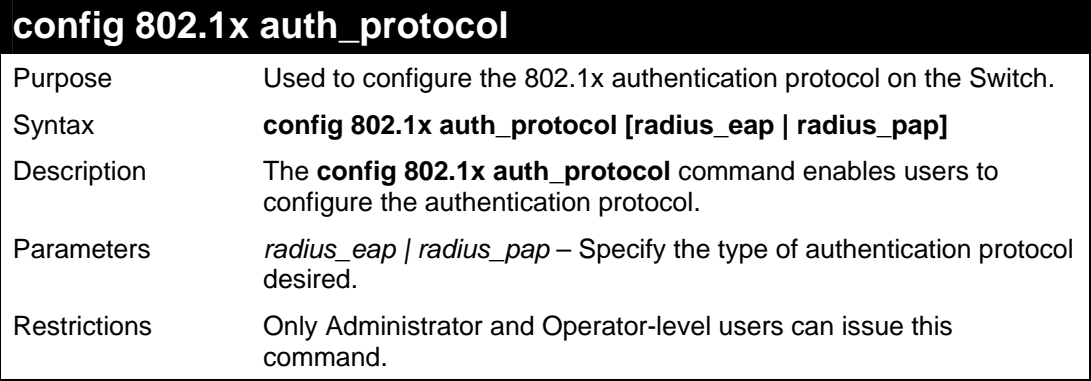

Example usage:

To configure the authentication protocol on the Switch:

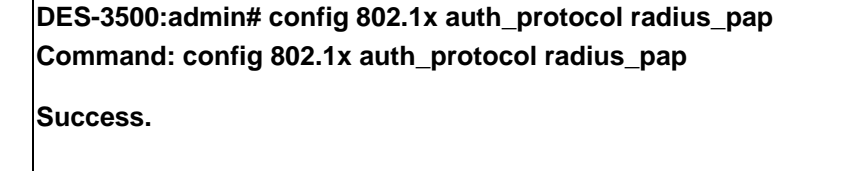

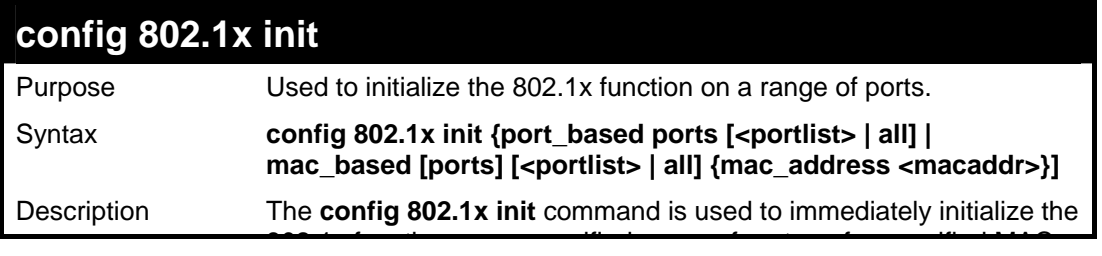

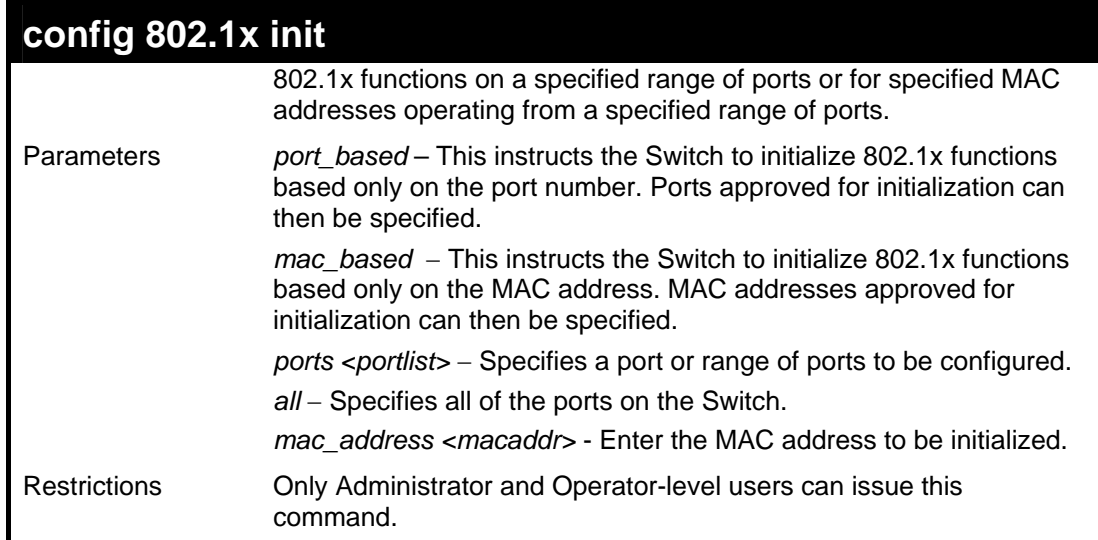

To initialize the authentication state machine of all ports:

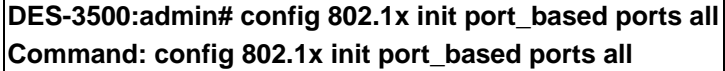

**Success.** 

**DES-3500:admin#**

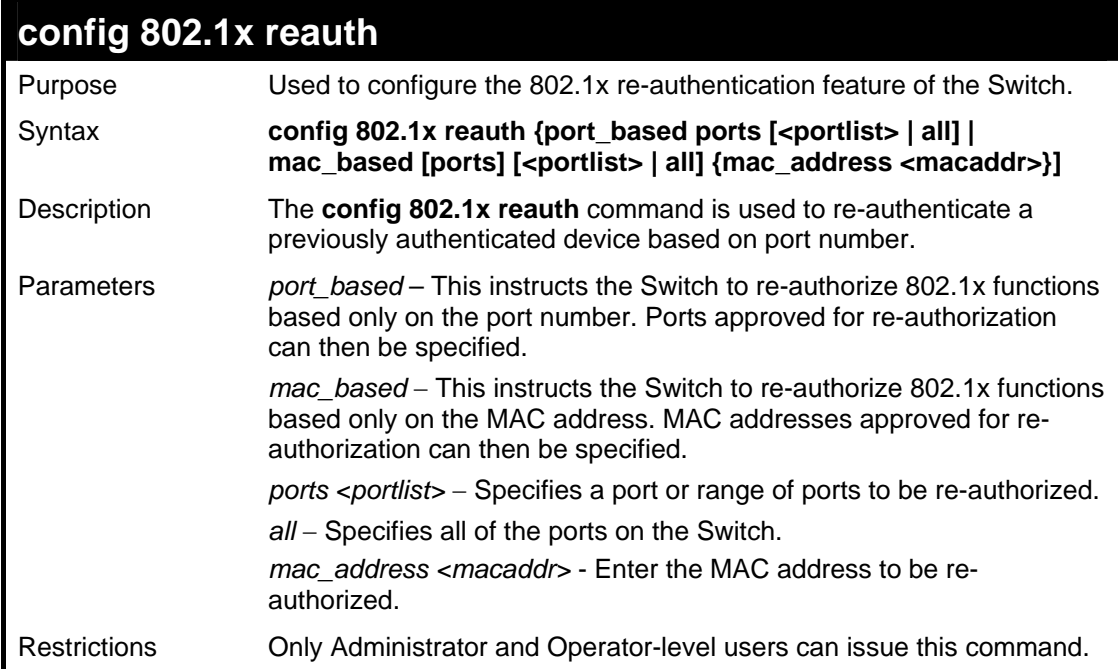

#### Example usage:

To configure 802.1x reauthentication for ports 1-18:

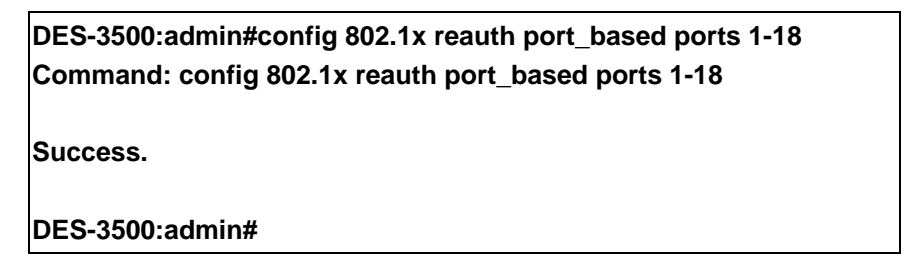

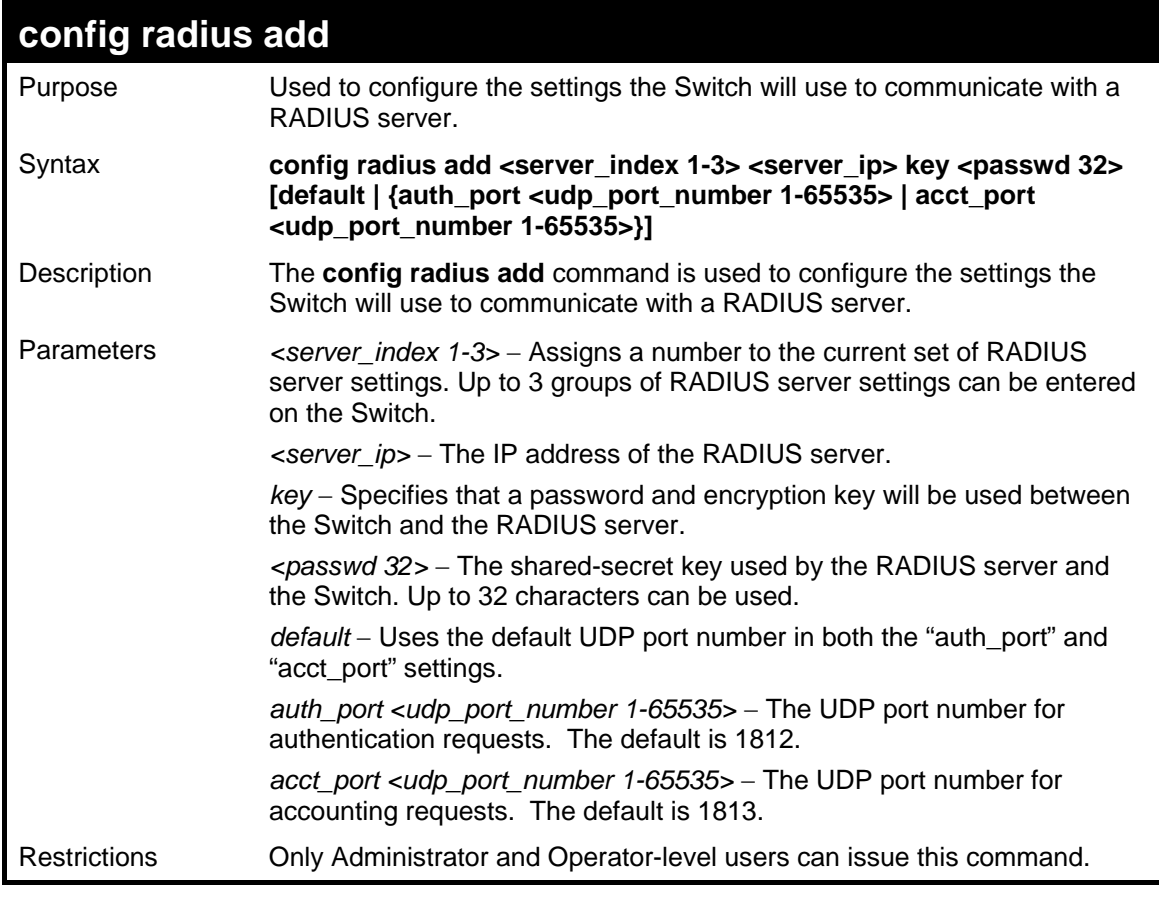

To configure the RADIUS server communication settings:

**DES-3500:admin#config radius add 1 10.48.74.121 key dlink default Command: config radius add 1 10.48.74.121 key dlink default Success. DES-3500:admin#** 

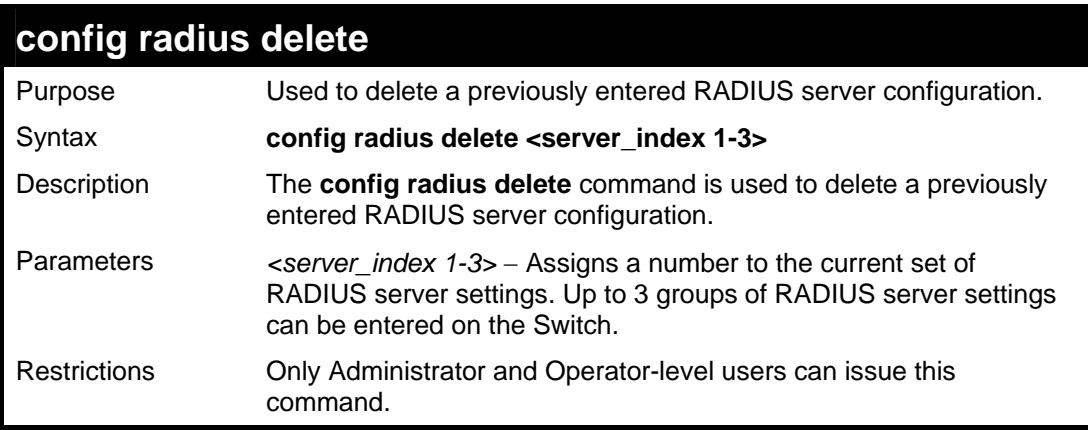

Example usage:

To delete previously configured RADIUS server communication settings:

**DES-3500:admin#config radius delete 1 Command: config radius delete 1 Success.** 

**DES-3500:admin#** 

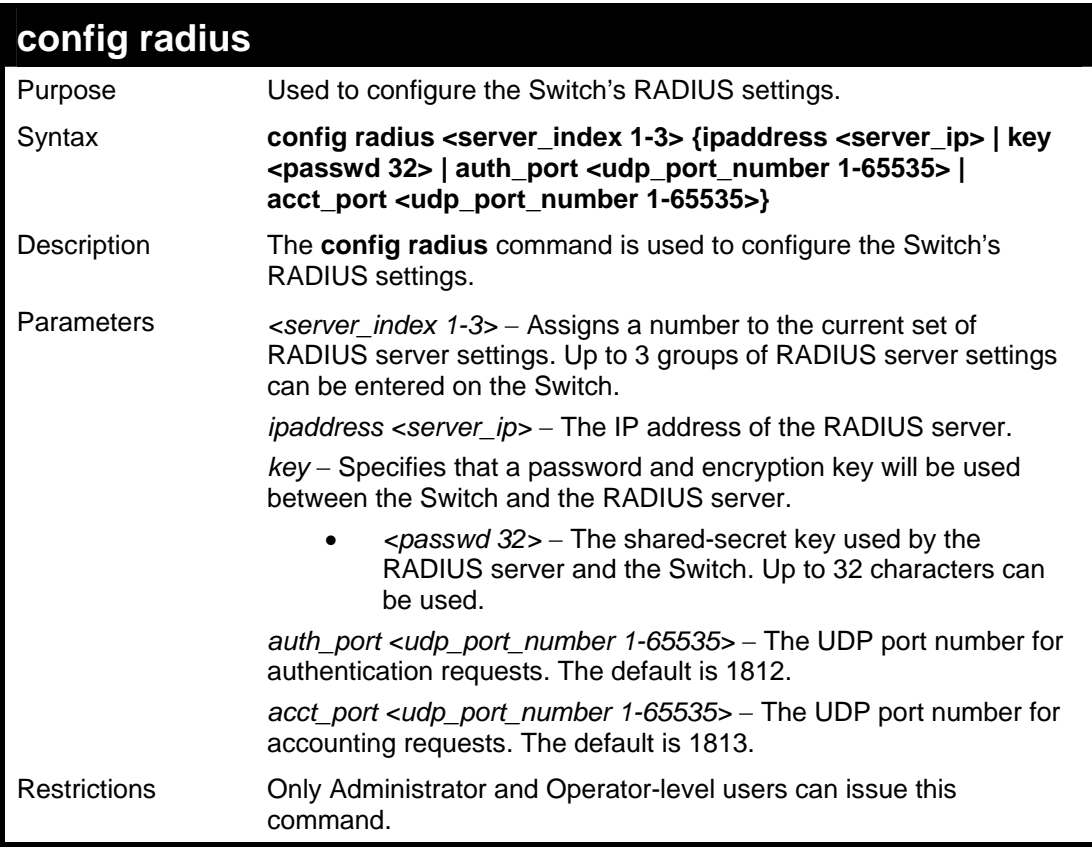

Example usage:

To configure the RADIUS settings:

**DES-3500:admin#config radius 1 10.48.74.121 key dlink default Command: config radius 1 10.48.74.121 key dlink default** 

**Success.** 

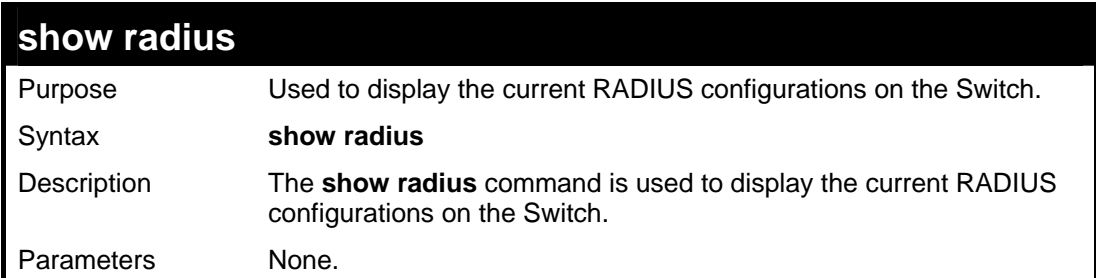

## **show radius**

Restrictions None.

Example usage:

To display RADIUS settings on the Switch:

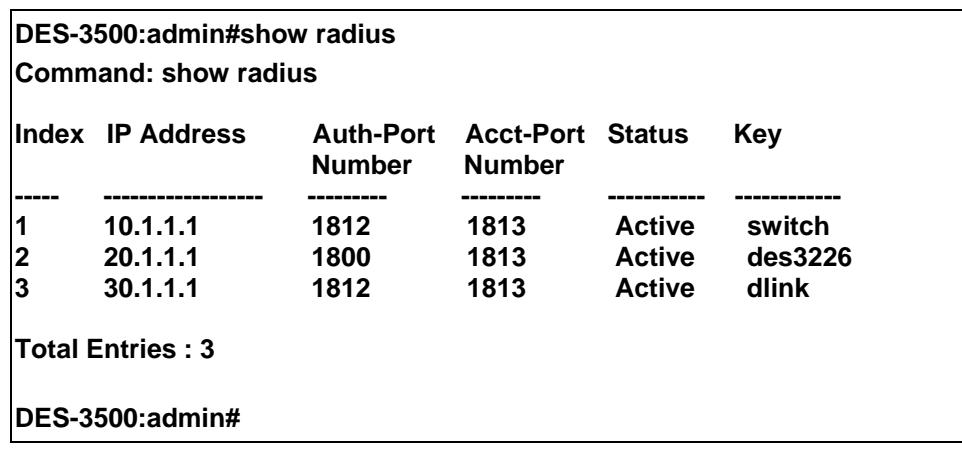

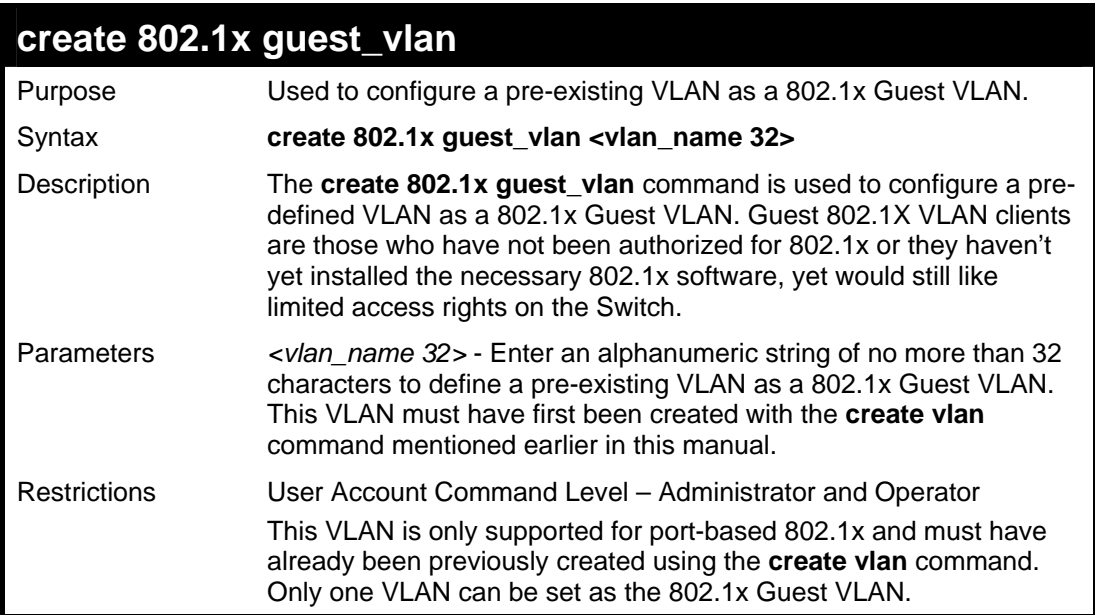

Example usage:

To configure a previously created VLAN as a 802.1x Guest VLAN for the Switch.

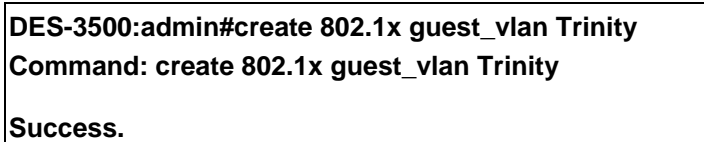

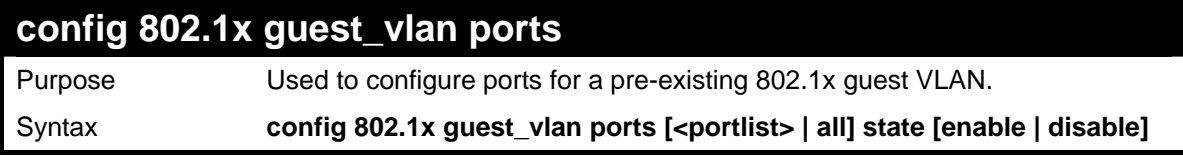

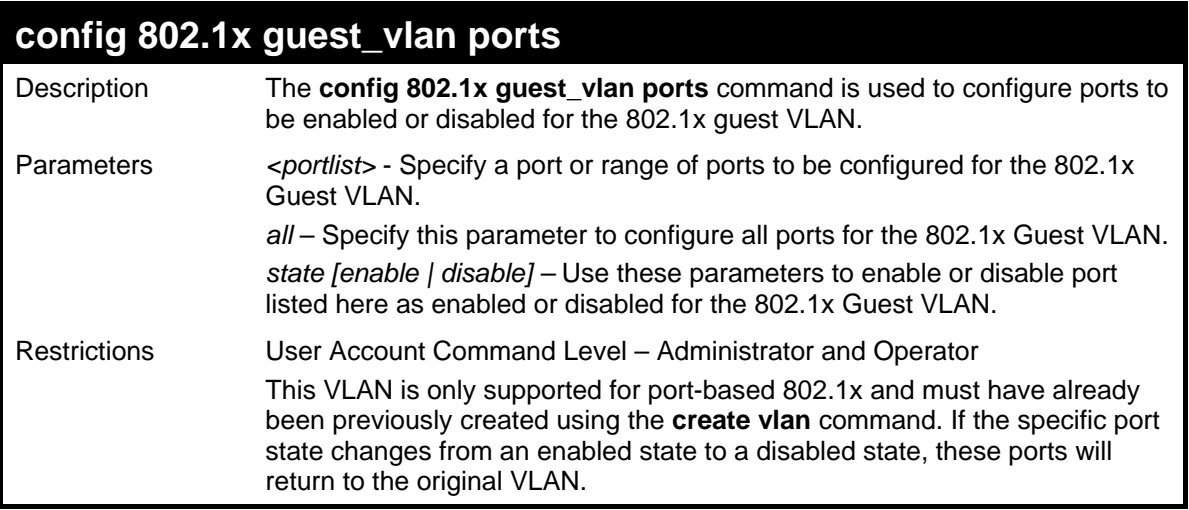

To configure the ports for a previously created 802.1x Guest VLAN as enabled.

**DES-3500:admin#config 802.1x guest\_vlan ports 1-5 state enable Command: config 802.1x guest\_vlan ports 1-5 state enable Success.** 

**DES-3500:admin#** 

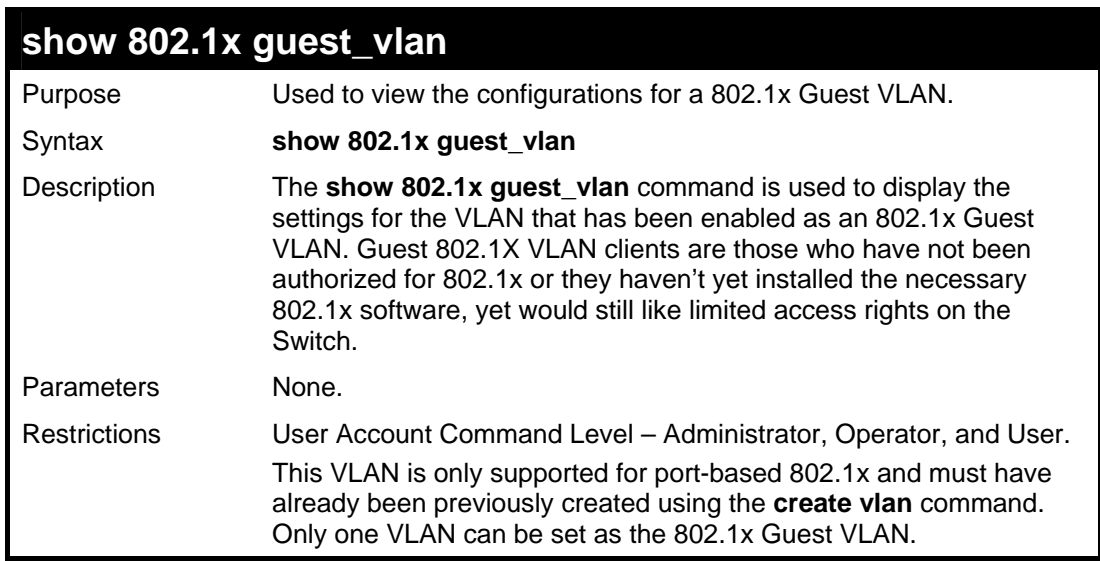

Example usage:

To configure the configurations for a previously created 802.1x Guest VLAN.

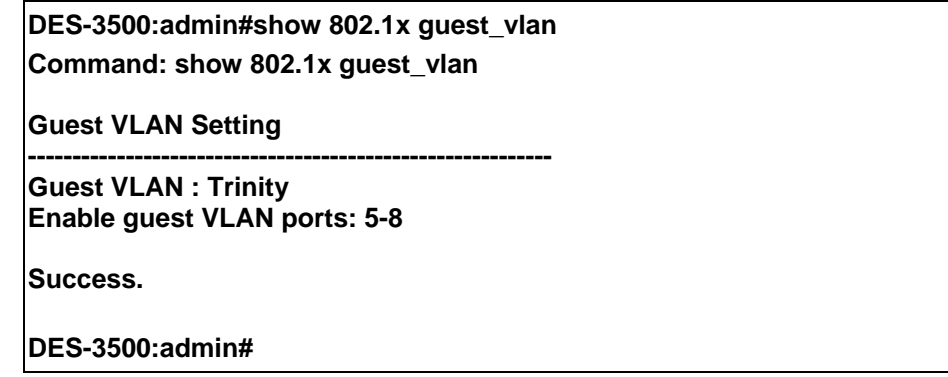

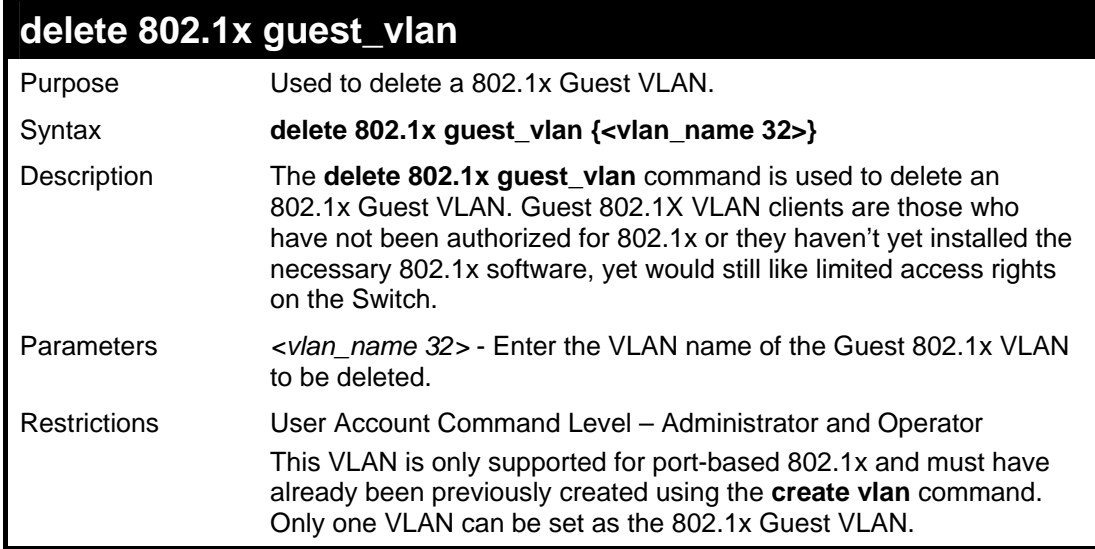

To delete a previously created 802.1x Guest VLAN.

**DES-3500:admin#delete 802.1x guest\_vlan Trinity Command: delete 802.1x guest\_vlan Trinity Success.** 

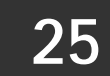

# **ACCESS CONTROL LIST (ACL) COMMANDS**

The DES-3500 implements Access Control Lists that enable the Switch to deny network access to specific devices or device groups based on IP settings and MAC address.

The access profile commands in the Command Line Interface (CLI) are listed (along with the appropriate parameters) in the following table.

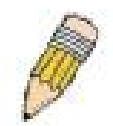

**Note:** The ACL command set has been changed for the Release III firmware. In particular, note the different role of the *profile\_id* and *access\_id* parameters. The new treatment has changed some of the command parameters as well.

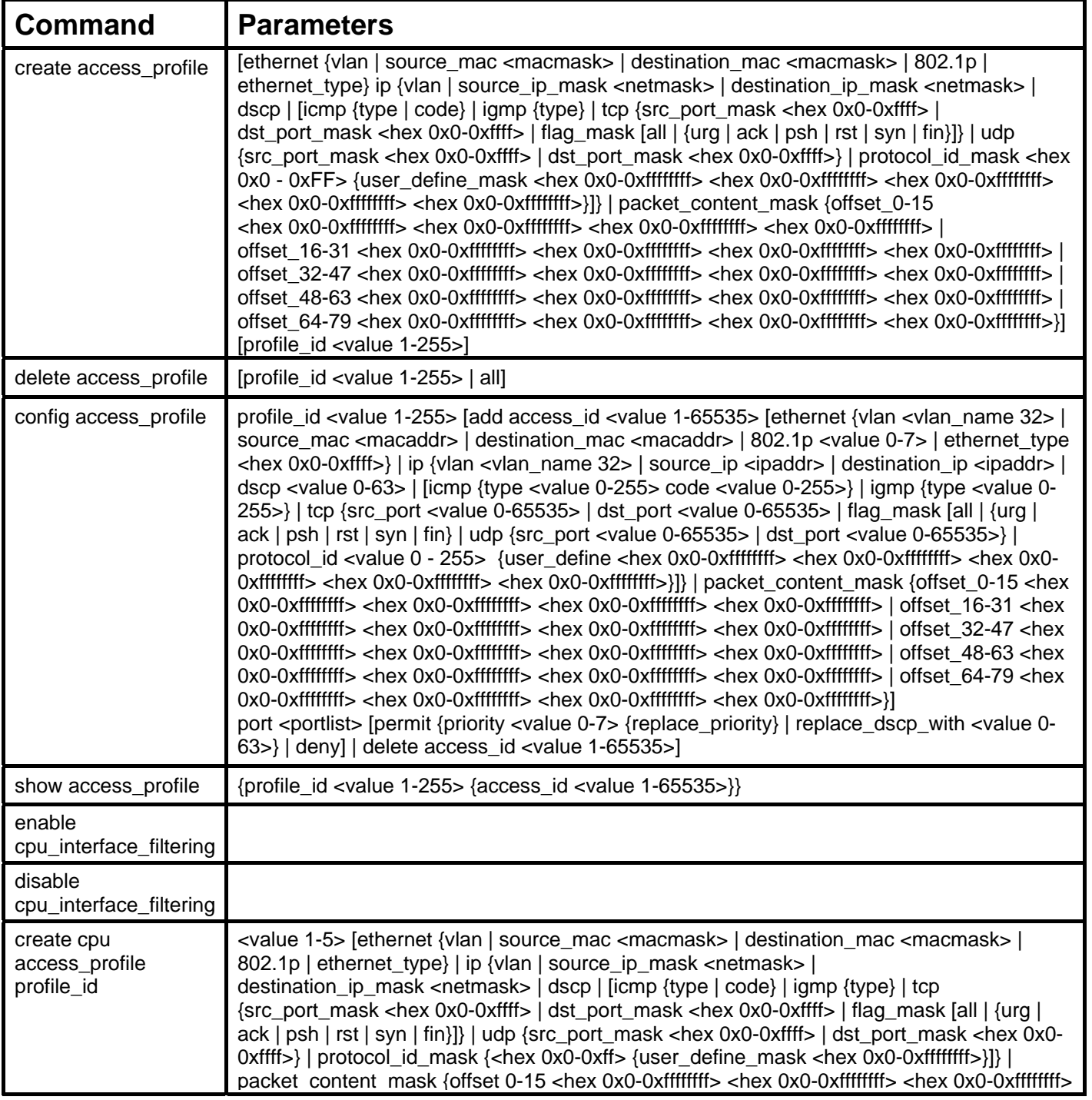

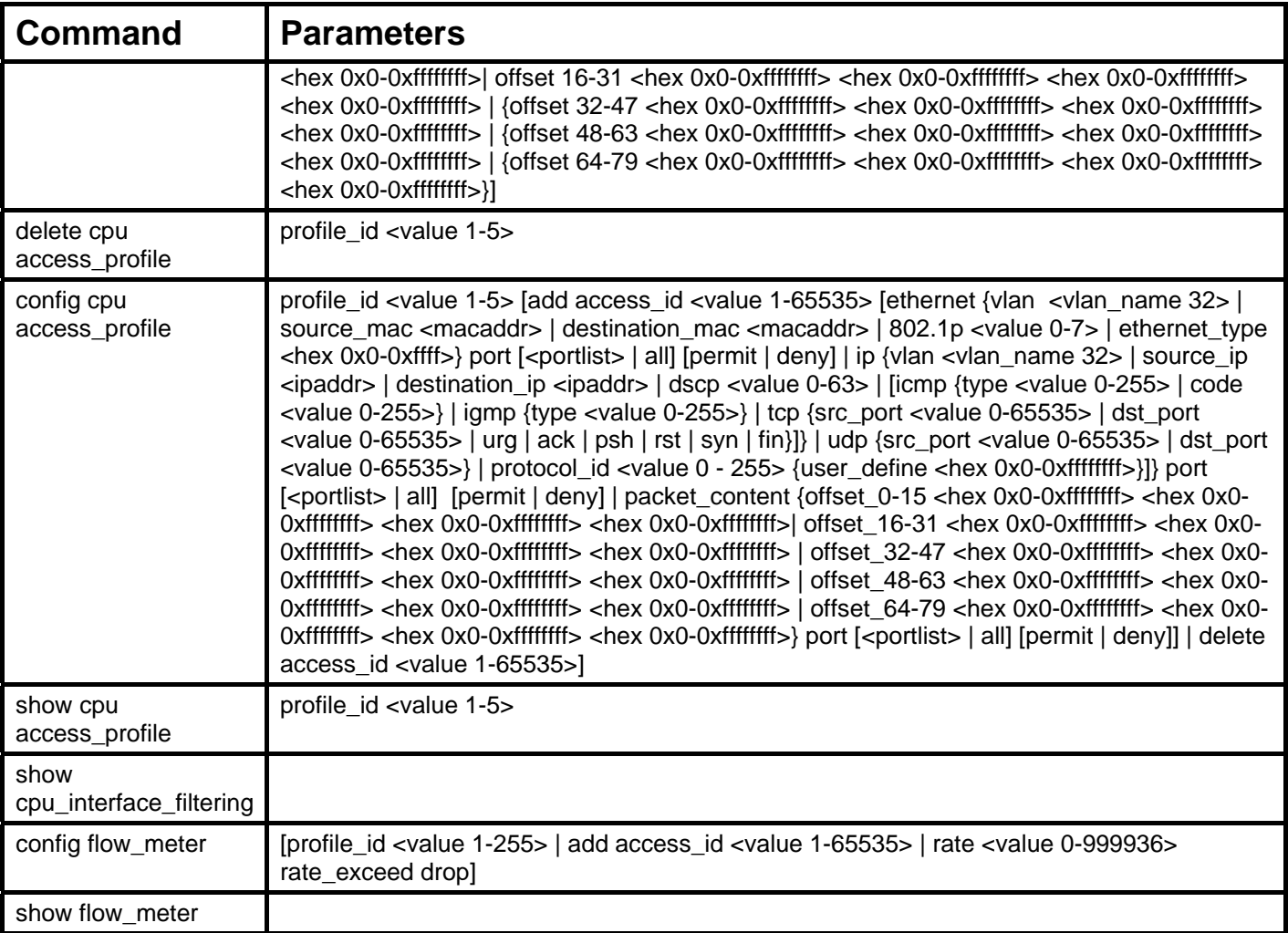

Access profiles allow users to establish criteria to determine whether or not the Switch will forward packets based on the information contained in each packet's header.

Creating an access profile is divided into two basic parts. First, an access profile must be created using the **create access\_profile**  command. For example, if users want to deny all traffic to the subnet 10.42.73.0 to 10.42.73.255, users must first **create** an access profile that instructs the Switch to examine all of the relevant fields of each frame.

First create an access profile that uses IP addresses as the criteria for examination:

#### **create access\_profile ip source\_ip\_mask 255.255.255.0 profile\_id 1**

Here we have created an access profile that will examine the IP field of each frame received by the Switch. Each source IP address the Switch finds will be combined with the **source\_ip\_mask** with a logical AND operation. The profile\_id parameter is used to give the access profile an identifying number – in this case, 1 – and it is used to assign a priority in case a conflict occurs. The profile id establishes a priority within the list of profiles. A lower profile id gives the rule a higher priority. In case of a conflict in the rules entered for different profiles, the rule with the highest priority (lowest profile id) will take precedence. *See below for information regarding limitations on access profiles and access rules.*

The **deny** parameter instructs the Switch to filter any frames that meet the criteria – in this case, when a logical AND operation between an IP address specified in the next step and the **ip\_source\_mask** match.

The default for an access profile on the Switch is to **permit** traffic flow. If users want to restrict traffic, users must use the **deny** parameter.

Now that an access profile has been created, users must add the criteria the Switch will use to decide if a given frame should be forwarded or filtered. We will use the **config access\_profile** command to create a new rule that defines the criteria we want. Let's further specify in the new rule to deny access to a range of IP addresses through an individual port: Here, we want to filter any packets that have an IP source address between 10.42.73.0 and 10.42.73.255, and specify the port that will not be allowed:

#### **config access\_profile profile\_id 1 add access\_id 1 ip source\_ip 10.42.73.1 port 7 deny**

We use the **profile\_id 1** which was specified when the access profile was created. The **add** parameter instructs the Switch to add the criteria that follows to the list of rules that are associated with access profile 1. For each rule entered into the access profile, users can assign an access id that identifies the rule within the list of rules. The access id is an index number only and does not effect priority within the profile id. This access id may be used later if users want to remove the individual rule from the profile.

The **ip** parameter instructs the Switch that this new rule will be applied to the IP addresses contained within each frame's header. **source ip** tells the Switch that this rule will apply to the source IP addresses in each frame's header. The IP address 10.42.73.1 will be combined with the **source** ip mask  $255.255.255.0$  to give the IP address  $10.42.73.0$  for any source IP address between 10.42.73.0 to 10.42.73.255. Finally the restricted port - port number 7 - is specified.

Due to a chipset limitation, the Switch supports a maximum of 9 access profiles. The rules used to define the access profiles are limited to a total of 800 rules for the Switch.

There is an additional limitation on how the rules are distributed among the Fast Ethernet and Gigabit Ethernet ports. This limitation is described as follows: Fast Ethernet ports are limited to 200 rules for each of the three sequential groups of eight ports. That is, 200 ACL profile rules may be configured for ports 1 to 8. Likewise, 200 rules may be configured for ports 9 to 16, and another 200 rules for ports 17 to 24. Up to 100 rules may be configured for each Gigabit Ethernet port. The table below provides a summary of the maximum ACL profile rule limits.

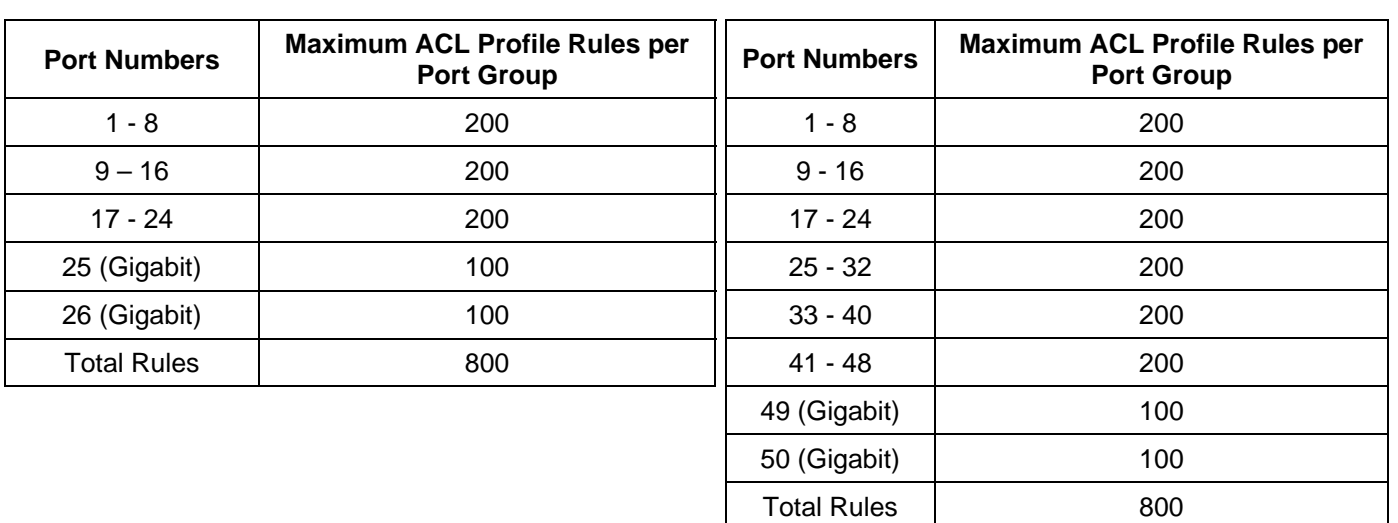

#### **DES-3526/DES-3526DC DES-3550**

It is important to keep this in mind when setting up VLANs as well. Access rules applied to a VLAN require that a rule be created for each port in the VLAN. For example, let's say VLAN10 contains ports 2, 11 and 12. If users create an access profile specifically for VLAN10, users must create a separate rule for each port. Now take into account the rule limit. The rule limit applies to both port groups 1-8 and 9-16 since VLAN10 spans these groups. One less rule is available for port group 1-8. Two less rules are available for port group 9-16. In addition, a total of three rules apply to the 800 rule Switch limit.

In the example used above - config access profile profile id 1 add access id 1 ip source ip 10.42.73.1 port 7 deny – a single access rule was created. This rule will subtract one rule available for the port group  $1 - 8$ , as well as one rule from the total available rules.

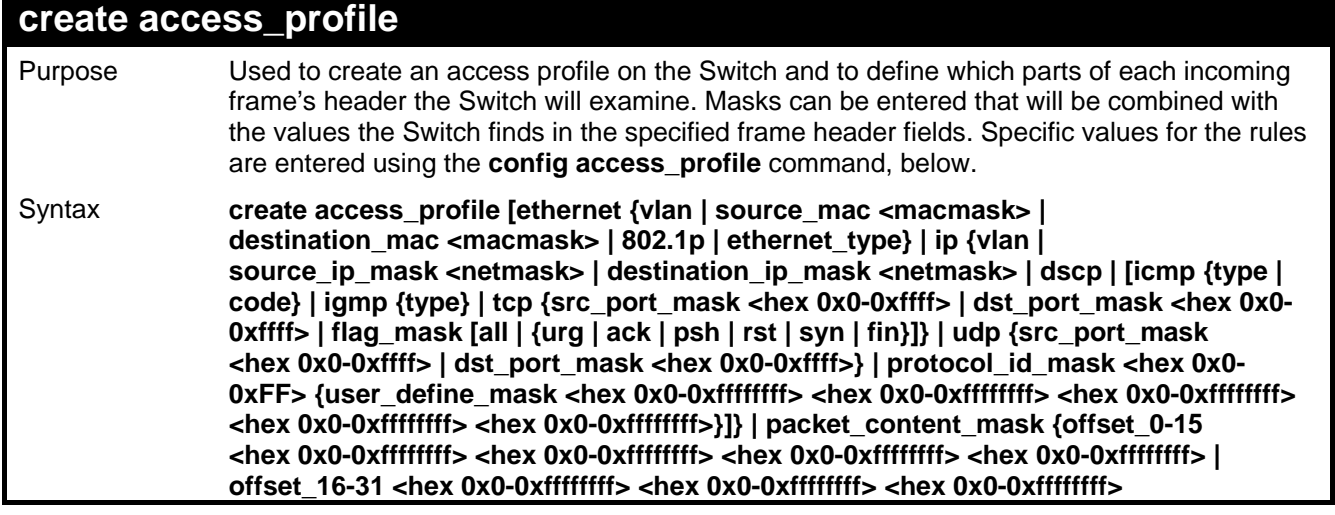

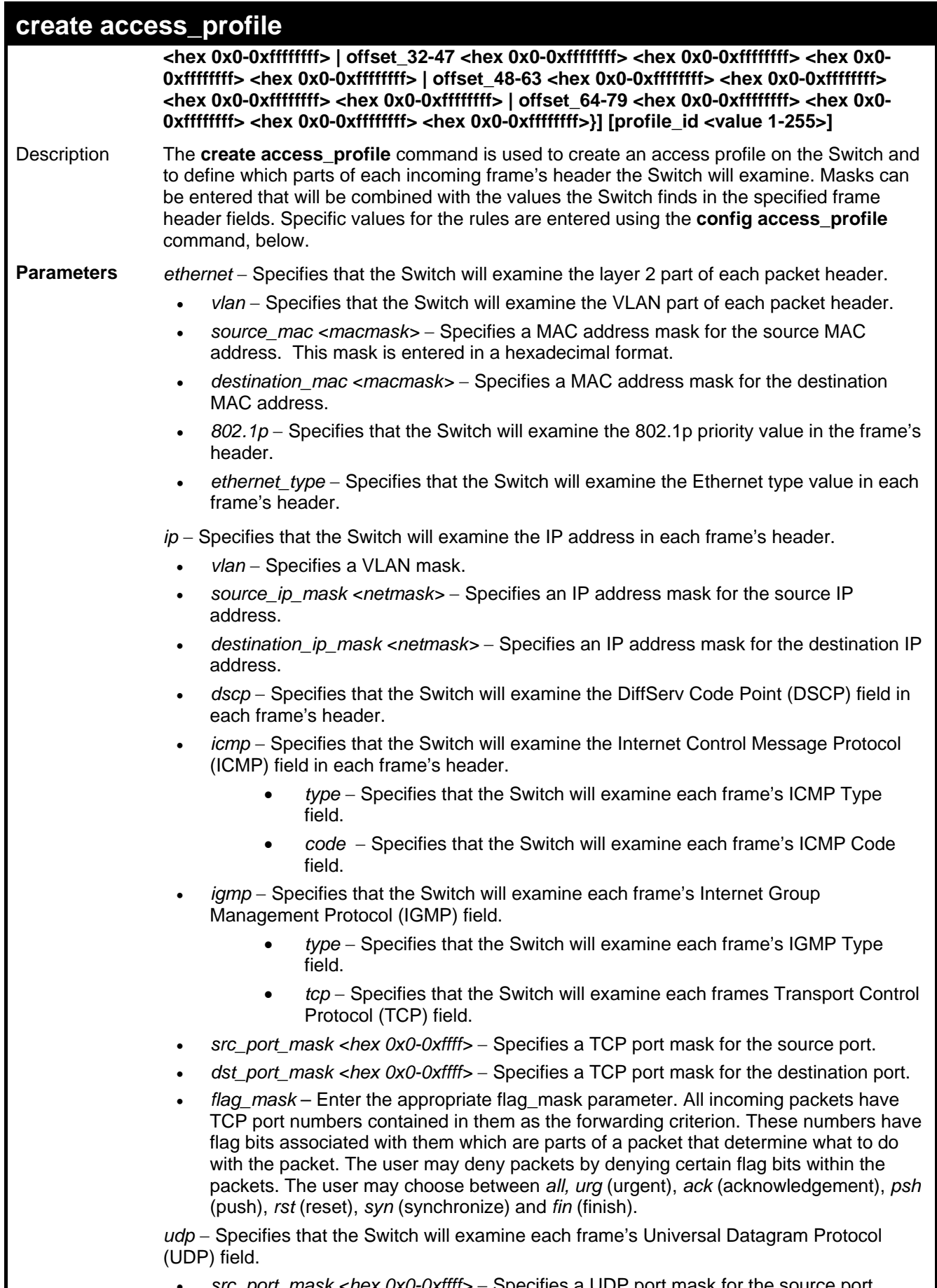

- *src\_port\_mask <hex 0x0-0xffff>* − Specifies a UDP port mask for the source port.
- *dst\_port\_mask <hex 0x0-0xffff>* − Specifies a UDP port mask for the destination port.

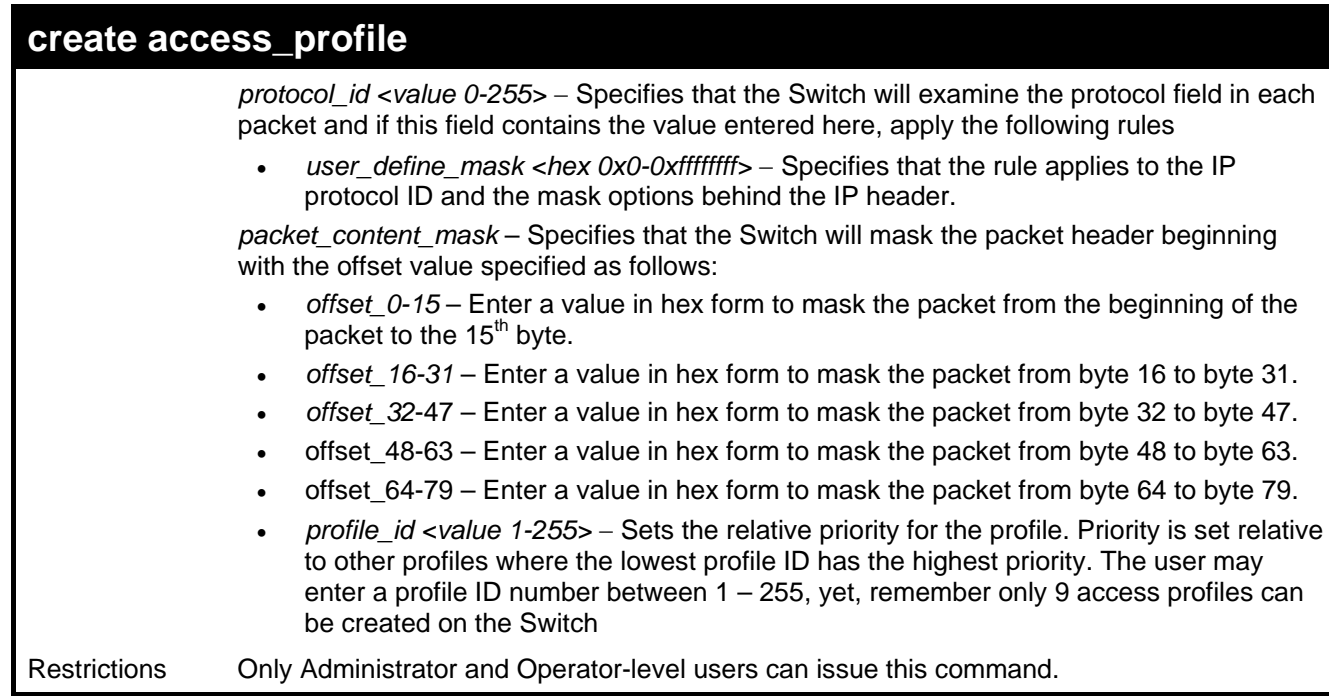

To create an access list rules:

**DES-3500:admin#create access\_profile ip vlan source\_ip\_mask 20.0.0.0 destination\_ip\_mask 10.0.0.0 dscp icmp type code permit profile\_id 101 Command: create access\_profile ip vlan source\_ip\_mask 20.0.0.0 destination\_ip\_mask 10.0.0.0 dscp icmp type code permit profile\_id 101** 

**Success.** 

**DES-3500:admin#** 

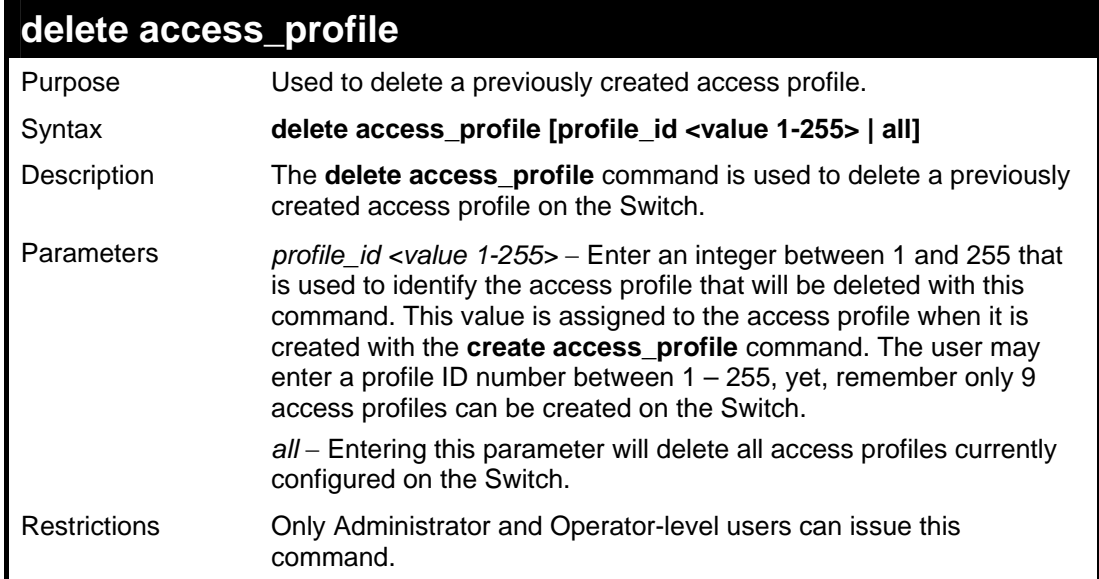

Example usage:

To delete the access profile with a profile ID of 1:

**DES-3500:admin# delete access\_profile profile\_id 1 Command: delete access\_profile profile\_id 1** 

**Success.** 

**DES-3500:admin#** 

#### **config access\_profile**

- **Purpose** Used to configure an access profile on the Switch and to define specific values that will be used to by the Switch to determine if a given packet should be forwarded or filtered. Masks entered using the **create access\_profile** command will be combined, using a logical AND operational method, with the values the Switch finds in the specified frame header fields. Specific values for the rules are entered using the **config access\_profile** command, below.
- **Syntax config access\_profile profile\_id <value 1-255> [add access\_id <value 1-65535> [ethernet {vlan <vlan\_name 32> | source\_mac <macaddr> | destination\_mac <macaddr> | 802.1p <value 0-7> | ethernet\_type <hex 0x0-0xffff>} | ip {vlan <vlan\_name 32> | source\_ip <ipaddr> | destination\_ip <ipaddr> | dscp <value 0-63> | [icmp {type <value 0-255> code <value 0-255>} | igmp {type <value 0-255>} | tcp {src\_port <value 0-65535> | dst\_port <value 0-65535> | flag\_mask [all | {urg | ack | psh | rst | syn | fin} | udp {src\_port <value 0- 65535> | dst\_port <value 0-65535>} | protocol\_id <value 0-255> {user\_define <hex 0x0- 0xffffffff> <hex 0x0-0xffffffff> <hex 0x0-0xffffffff> <hex 0x0-0xffffffff> <hex 0x0- 0xffffffff>}]} | packet\_content\_mask {offset\_0-15 <hex 0x0-0xffffffff> <hex 0x0-0xffffffff> <hex 0x0-0xffffffff> <hex 0x0-0xffffffff> | offset\_16-31 <hex 0x0-0xffffffff> <hex 0x0- 0xffffffff> <hex 0x0-0xffffffff> <hex 0x0-0xffffffff> | offset\_32-47 <hex 0x0-0xffffffff> <hex 0x0-0xffffffff> <hex 0x0-0xffffffff> <hex 0x0-0xffffffff> | offset\_48-63 <hex 0x0-0xffffffff> <hex 0x0-0xffffffff> <hex 0x0-0xffffffff> <hex 0x0-0xffffffff> | offset\_64-79 <hex 0x0- 0xffffffff> <hex 0x0-0xffffffff> <hex 0x0-0xffffffff> <hex 0x0-0xffffffff>}] port <portlist> [permit {priority <value 0-7> {replace\_priority} | replace\_dscp\_with <value 0-63>} | deny] | delete access\_id <value 1-65535>]**
- **Description** The **config access** profile command is used to configure an access profile on the Switch and to enter specific values that will be combined, using a logical AND operational method, with masks entered with the **create access\_profile** command, above.
- **Parameters** *profile id <value 1-255>* − Enter an integer used to identify the access profile that will be configured with this command. This value is assigned to the access profile when it is created with the **create access** profile command. The profile ID sets the relative priority for the profile and specifies an index number that will identify the access profile being created with this command. Priority is set relative to other profiles where the lowest profile ID has the highest priority. The user may enter a profile ID number between 1 – 255, yet, remember only 9 access profiles can be created on the Switch.
	- *add access\_id <value 1-65535>* − Adds an additional rule to the above specified access profile. The value is used to index the rule created. For information on number of rules that can be created for a given port, lease see the introduction to this chapter.

ethernet – Specifies that the Switch will look only into the layer 2 part of each packet.

- *vlan <vlan\_name 32>* − Specifies that the access profile will apply to only to this VLAN.
- source\_mac <macaddr> Specifies that the access profile will apply to only packets with this source MAC address.
- *destination mac <macaddr>* Specifies that the access profile will apply to only packets with this destination MAC address.
- *802.1p <value 0-7>* − Specifies that the access profile will apply only to packets with this 802.1p priority value.
- *ethernet type <hex 0x0-0xffff> –* Specifies that the access profile will apply only to packets with this hexadecimal 802.1Q Ethernet type value in the packet header.

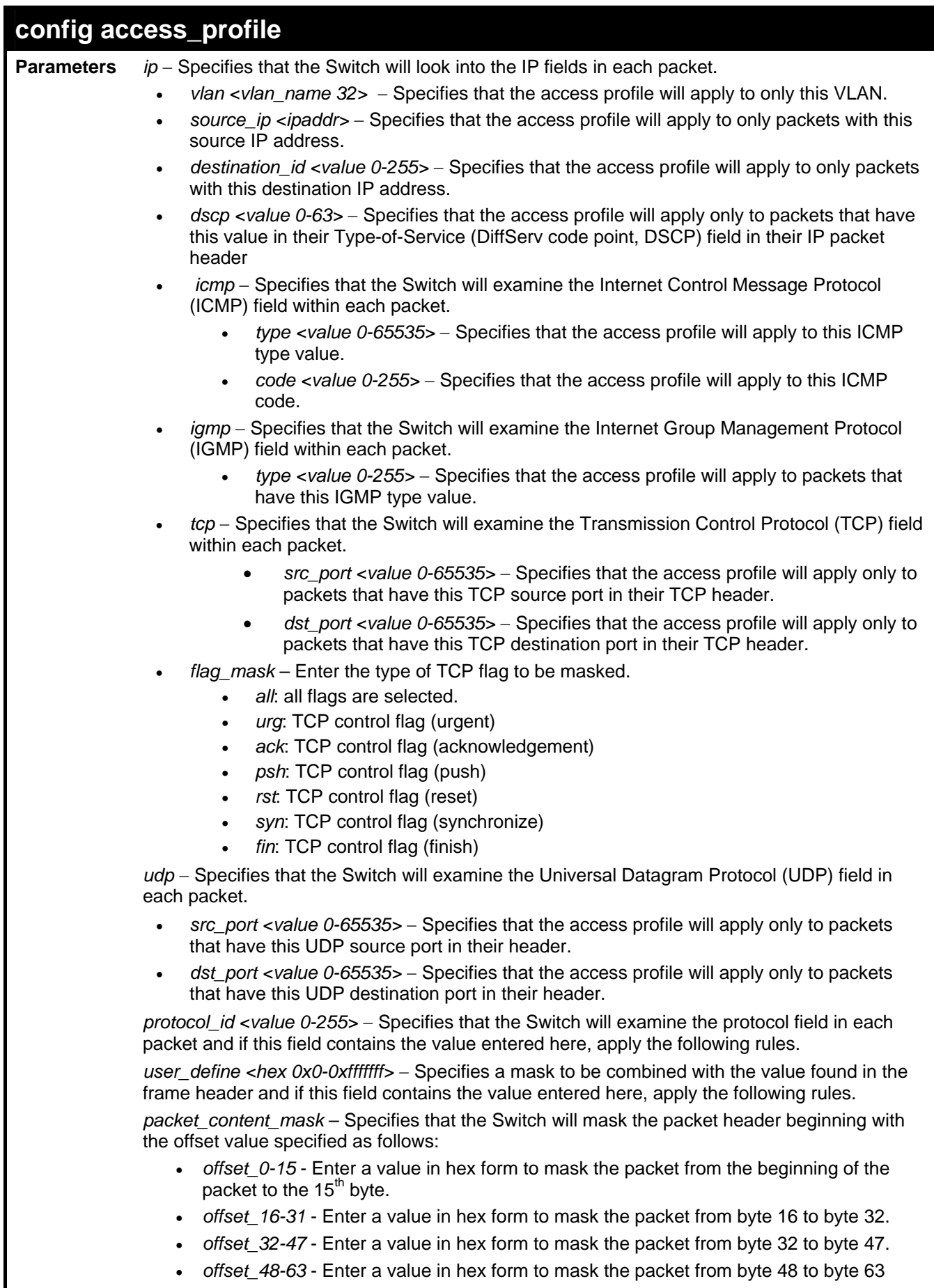

• *offset\_64-79* - Enter a value in hex form to mask the packet from byte 64 to byte 79.

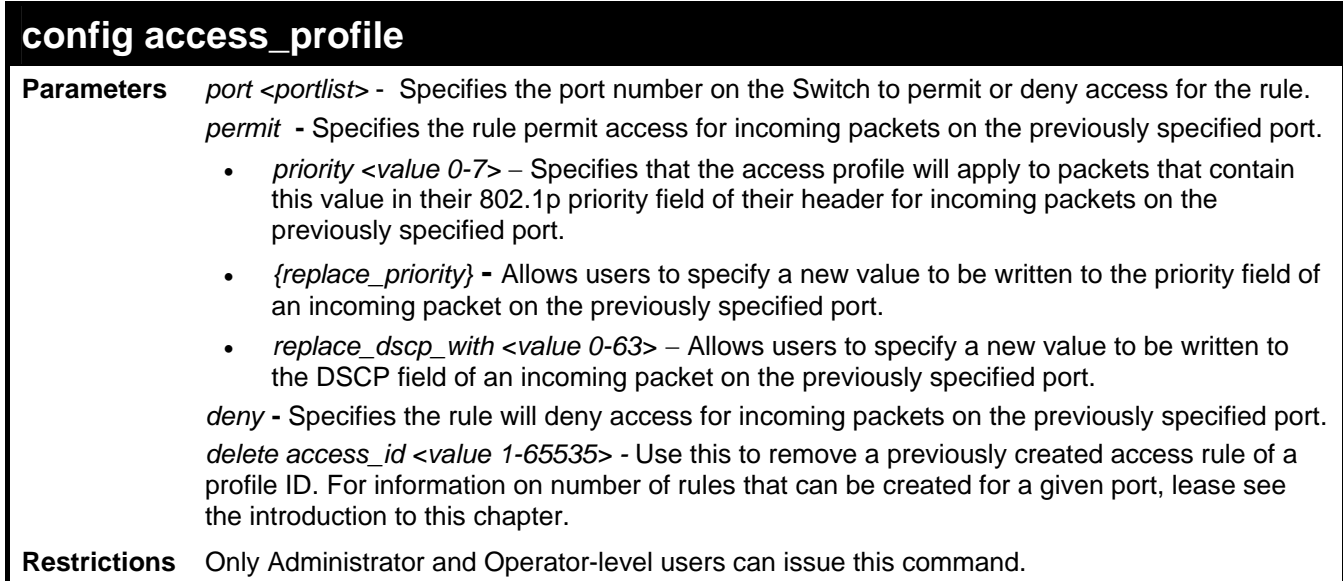

To configure the access profile with the profile ID of 1 to filter frames on port 7 that have IP addresses in the range between 10.42.73.0 to 10.42.73.255:

**DES-3500:admin# config access\_profile profile\_id 1 add access\_id 1 ip source\_ip 10.42.73.1 port 7 deny** 

**Command: config access\_profile profile\_id 1 add access\_id 1 ip source\_ip 10.42.73.1 port 7 deny** 

**Success.** 

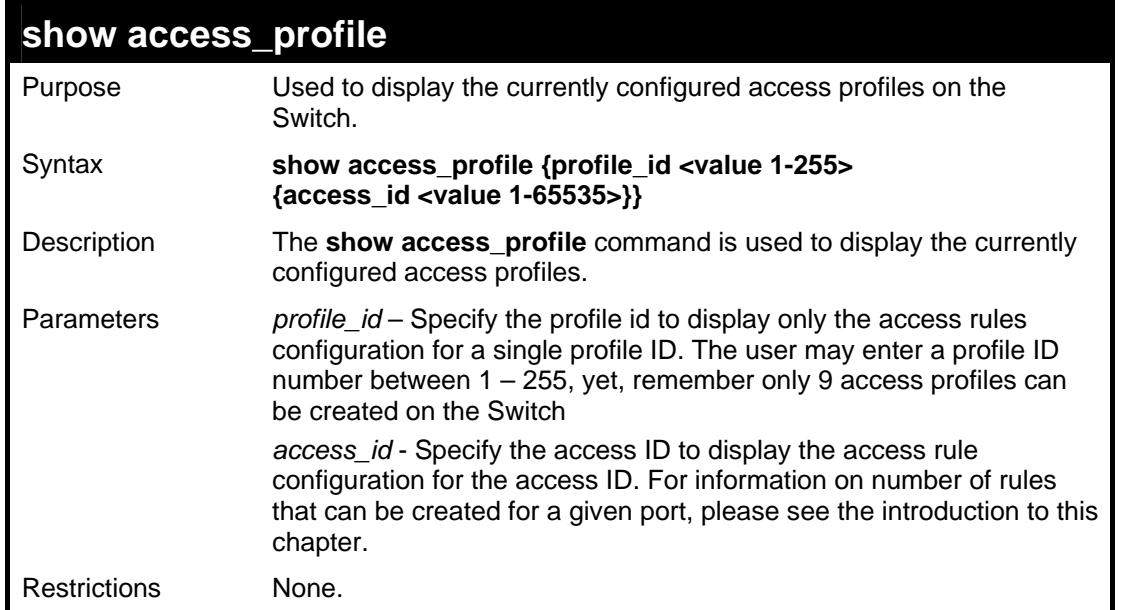

To display all of the currently configured access profiles on the Switch:

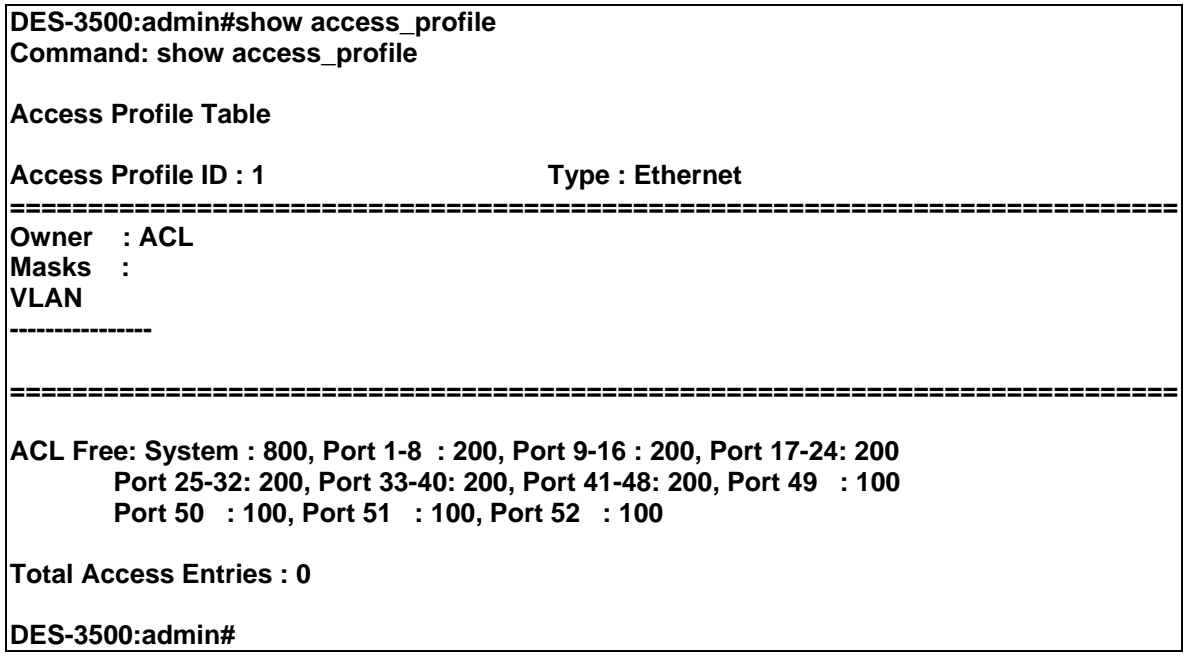

## **create cpu access\_profile**

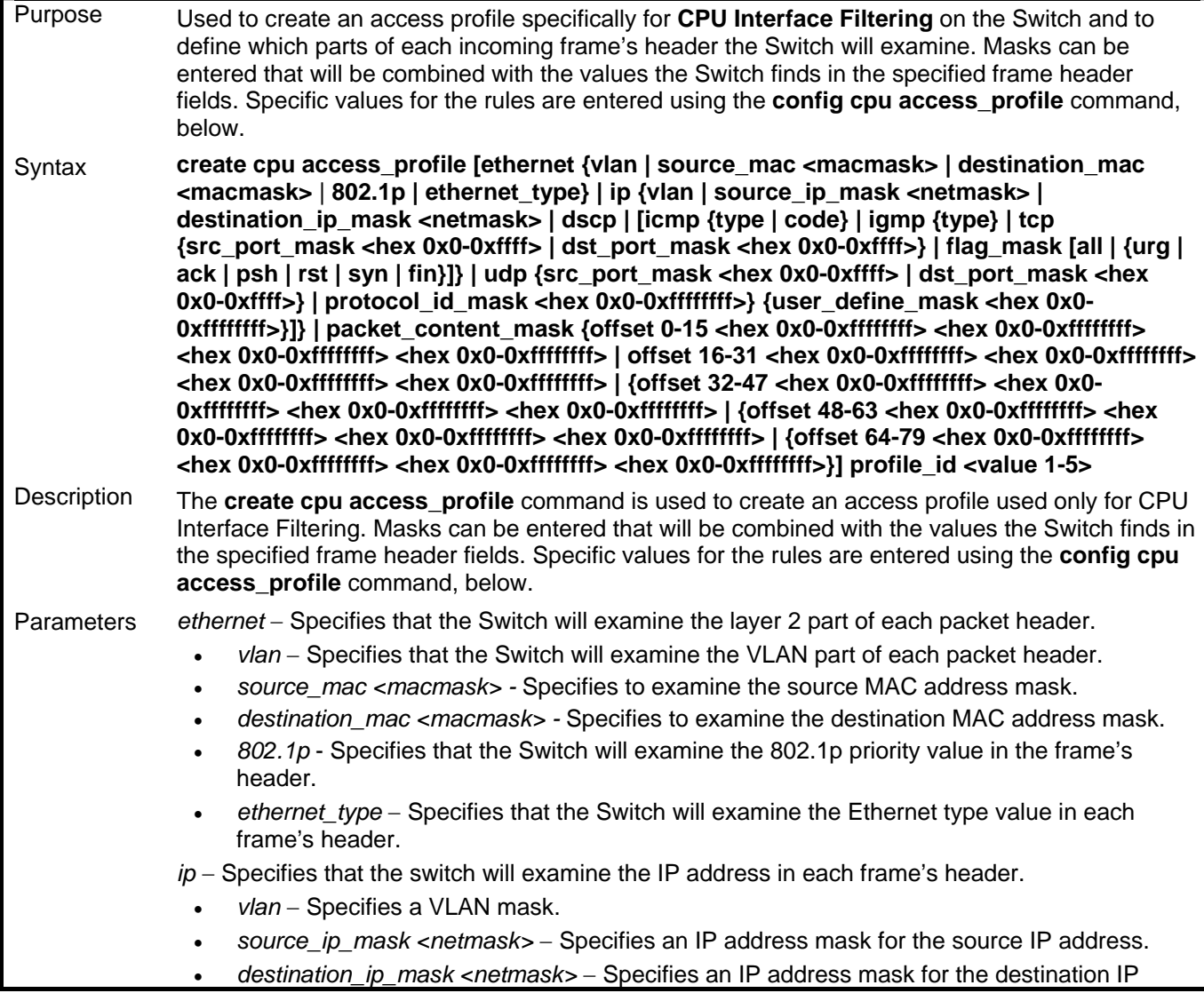

#### address. • *dscp* − Specifies that the Switch will examine the DiffServ Code Point (DSCP) field in each frame's header. • *icmp* − Specifies that the Switch will examine the Internet Control Message Protocol (ICMP) field in each frame's header. • *type* − Specifies that the Switch will examine each frame's ICMP Type field. • *code* − Specifies that the Switch will examine each frame's ICMP Code field. • *igmp* − Specifies that the Switch will examine each frame's Internet Group Management Protocol (IGMP) field. • *type* − Specifies that the Switch will examine each frame's IGMP Type field. • *tcp* − Specifies that the Switch will examine each frames Transport Control Protocol (TCP) field. • *src\_port\_mask <hex 0x0-0xffff>* − Specifies a TCP port mask for the source port. • *dst\_port\_mask <hex 0x0-0xffff>* − Specifies a TCP port mask for the destination port. • *flag\_mask [ all | {urg | ack | psh | rst | syn | fin}]* – Enter the appropriate flag\_mask parameter. All incoming packets have TCP port numbers contained in them as the forwarding criterion. These numbers have flag bits associated with them which are parts of a packet that determine what to do with the packet. The user may deny packets by denying certain flag bits within the packets. The user may choose between **all**, **urg** (urgent), **ack**  (acknowledgement), **psh** (push), **rst** (reset), **syn** (synchronize) and **fin** (finish). udp – Specifies that the switch will examine each frame's Universal Datagram Protocol (UDP) field. • *src\_port\_mask <hex 0x0-0xffff>* − Specifies a UDP port mask for the source port. • *dst\_port\_mask <hex 0x0-0xffff>* − Specifies a UDP port mask for the destination port. • *protocol\_id\_mask <hex 0x0-0xffffffff>* − Specifies that the Switch will examine each frame's Protocol ID field using the hex form entered here. • *user\_define\_mask <hex 0x0-0xffffffff>* − Specifies that the rule applies to the IP protocol ID and the mask options behind the IP header. • *packet\_content\_mask* – Specifies that the Switch will mask the packet header beginning with the offset value specified as follows: • *offset\_0-15* - Enter a value in hex form to mask the packet from byte 0 to byte 15. • *offset 16-31 -* Enter a value in hex form to mask the packet from byte 16 to byte 31. • *offset\_32-47* - Enter a value in hex form to mask the packet from byte 32 to byte 47. • *offset 48-63* - Enter a value in hex form to mask the packet from byte 48 to byte 63. • *offset\_64-79* - Enter a value in hex form to mask the packet from byte 64 to byte 79. *profile\_id <value 1-5>* − Enter an integer between 1 and 5 that is used to identify the CPU access profile to be created with this command. Restrictions Only Administrator and Operator-level users can issue this command.

Example usage:

To create a CPU access profile:

**create cpu access\_profile** 

**DES-3500:admin# create cpu access\_profile profile\_id 1 ip vlan source\_ip\_mask 20.0.0.0 destination\_ip\_mask 10.0.0.0 dscp icmp type code Command: create cpu access\_profile profile\_id 1 ip vlan source\_ip\_mask 20.0.0.0 destination\_ip\_mask 10.0.0.0 dscp icmp type code** 

**Success.** 

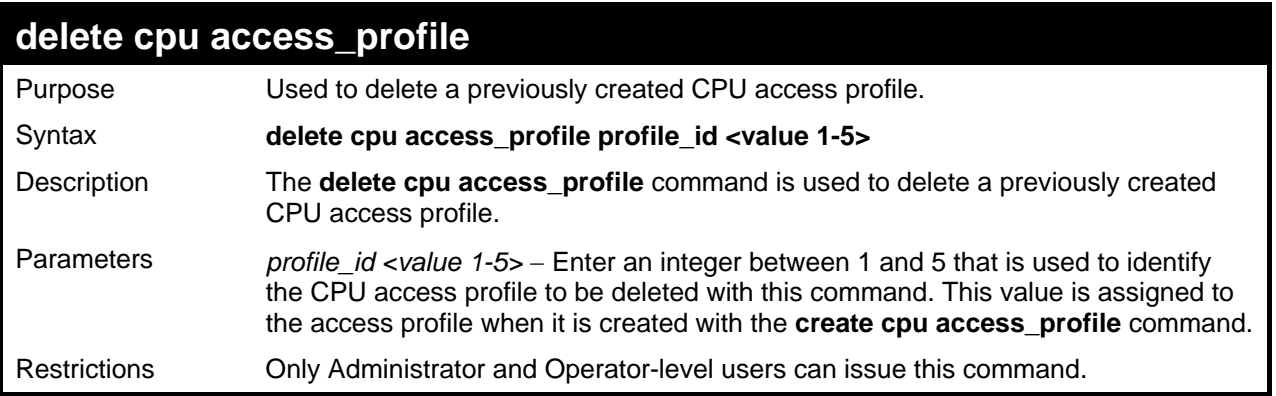

To delete the CPU access profile with a profile ID of 1:

**DES-3500:admin#delete cpu access\_profile profile\_id 1 Command: delete cpu access\_profile profile\_id 1** 

**Success.** 

**DES-3500:admin#** 

#### **config cpu access\_profile**  Purpose Used to configure a CPU access profile used for CPU Interface Filtering and to define specific values that will be used to by the Switch to determine if a given packet should be forwarded or filtered. Masks entered using the **create cpu access\_profile** command will be combined, using a logical AND operational method, with the values the Switch finds in the specified frame header fields. Specific values for the rules are entered using the **config cpu access\_profile** command, below. Syntax **config cpu access\_profile profile\_id <value 1-5> [add access\_id <value 1-65535> [ethernet {vlan <vlan\_name 32> | source\_mac <macaddr> | destination\_mac**  <macaddr> | 802.1p <value 0-7> | ethernet\_type <hex 0x0-0xffff>} port [<portlist> | **all] | ip {vlan vlan\_name 32> | source\_ip <ipaddr> | destination\_ip <ipaddr> | dscp <value 0-63> | [icmp {type <value 0-255> | code <value 0-255>} | igmp {type <value 0- 255>} | tcp {src\_port <value 0-65535> | dst\_port <value 0-65535> | flag [all | {urg | ack | psh | rst | syn | fin}]} | udp {src\_port <value 0-65535> | dst\_port <value 0-65535>} | protocol\_id <value 0-255> {user\_define <hex 0x0-0xffffffff>}]} port [<portlist> | all] [permit | deny] | packet\_content {offset\_0-15 <hex 0x0-0xffffffff> <hex 0x0-0xffffffff> <hex 0x0-0xffffffff> <hex 0x0-0xffffffff> | offset\_16-31 <hex 0x0-0xffffffff> <hex 0x0- 0xffffffff> <hex 0x0-0xffffffff> <hex 0x0-0xffffffff> | offset\_32-47 <hex 0x0-0xffffffff> <hex 0x0-0xffffffff> <hex 0x0-0xffffffff> <hex 0x0-0xffffffff> | offset\_48-63 <hex 0x0- 0xffffffff> <hex 0x0-0xffffffff> <hex 0x0-0xffffffff> <hex 0x0-0xffffffff> | offset\_64-79 <hex 0x0-0xffffffff> <hex 0x0-0xffffffff> <hex 0x0-0xffffffff> <hex 0x0-0xffffffff>} port [<portlist> | all] [permit | deny]] | delete access\_id <value 1-65535>]**  Description The **config cpu access\_profile** command is used to configure a CPU access profile for CPU Interface Filtering and to enter specific values that will be combined, using a logical AND operational method, with masks entered with the **create cpu access\_profile**  command, above. Parameters *profile id <value 1-5>* − Enter an integer used to identify the access profile that will be configured with this command. This value is assigned to the access profile when it is created with the **create access\_profile** command. The profile ID sets the relative priority for the profile and specifies an index number that will identify the access profile being created with this command. Priority is set relative to other profiles where the lowest profile ID has the highest priority. • *add access\_id <value 1-65535>* − Adds an additional rule to the above specified

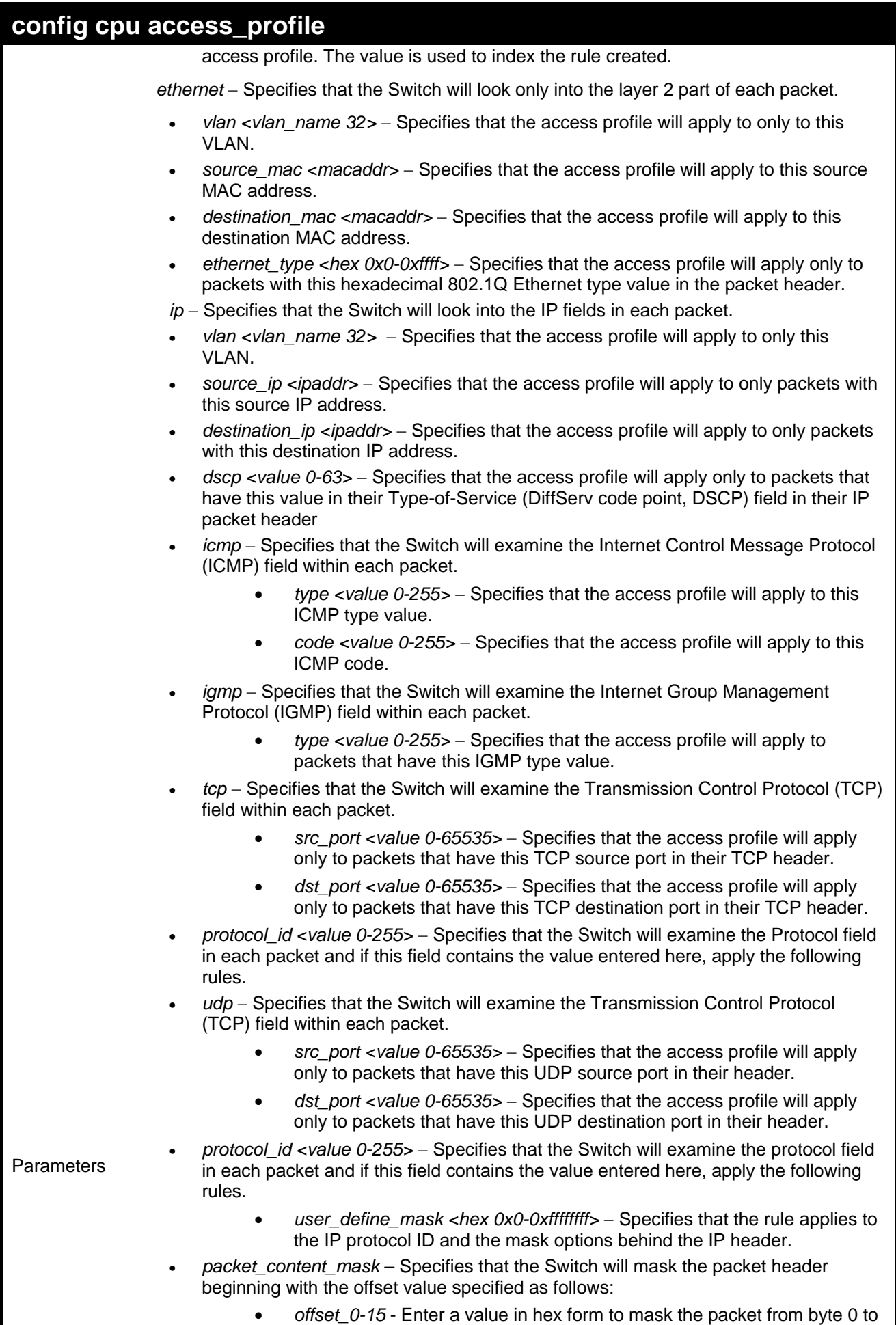

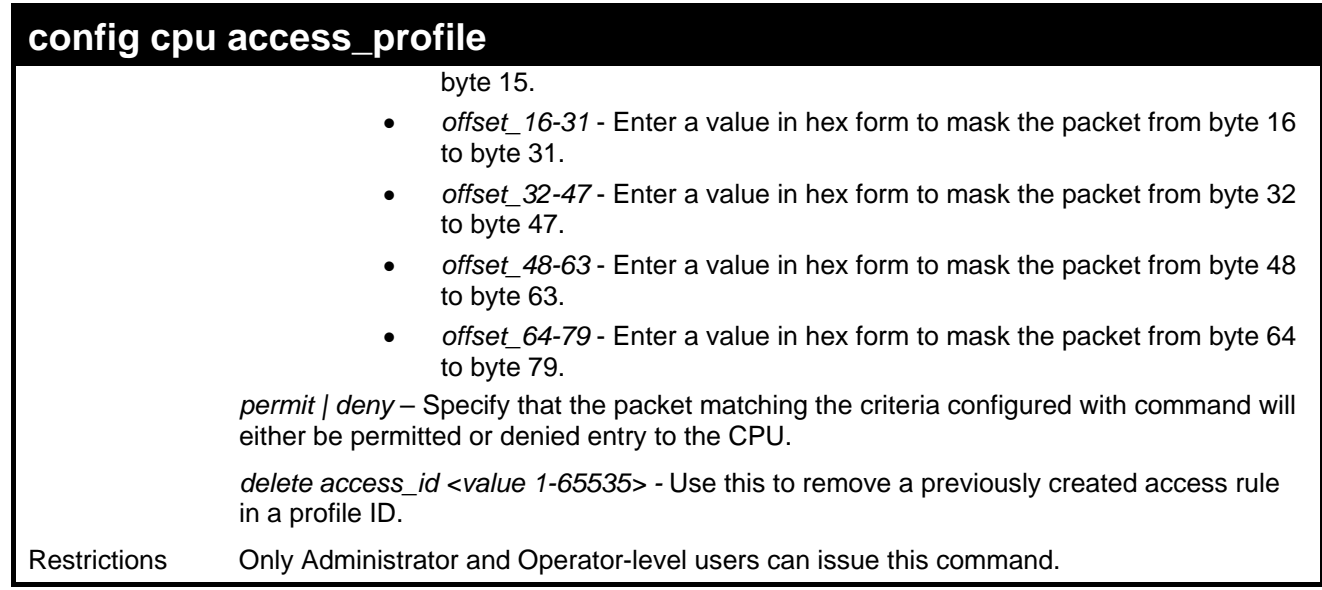

To configure CPU access list entry:

**DES-3500:admin#config cpu access\_profile profile\_id 5 add access\_id 1 ip vlan default source\_ip 20.2.2.3 destination\_ip 10.1.1.252 dscp 3 icmp type 11 code 32 port 1 deny Command: config cpu access\_profile profile\_id 10 add access\_id 1 ip vlan default source\_ip 20.2.2.3 destination\_ip 10.1.1.252 dscp 3 icmp type 11 code 32 port 1 deny Success.** 

**DES-3500:admin#** 

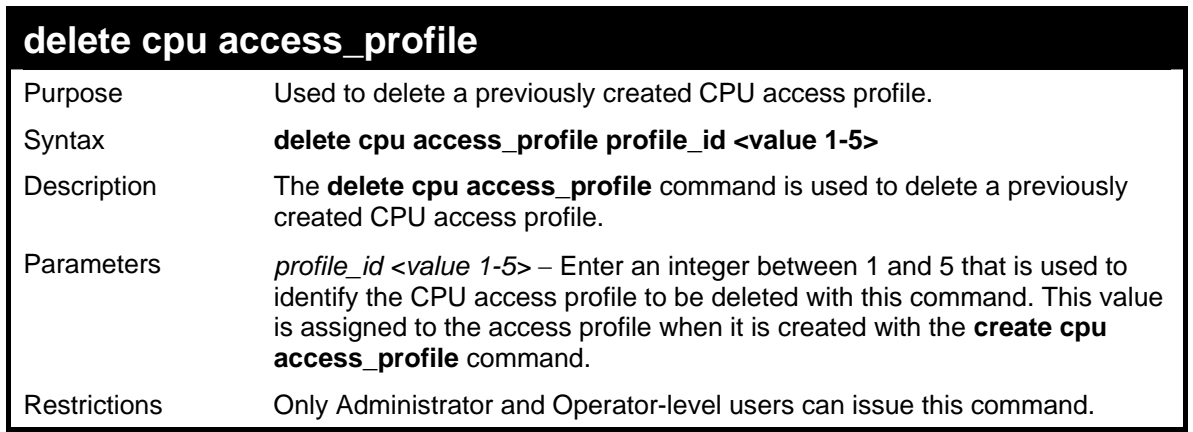

Example usage:

To delete the CPU access profile with a profile ID of 1:

**DES-3500:admin#delete cpu access\_profile profile\_id 1 Command: delete cpu access\_profile profile\_id 1 Success. DES-3500:admin#** 

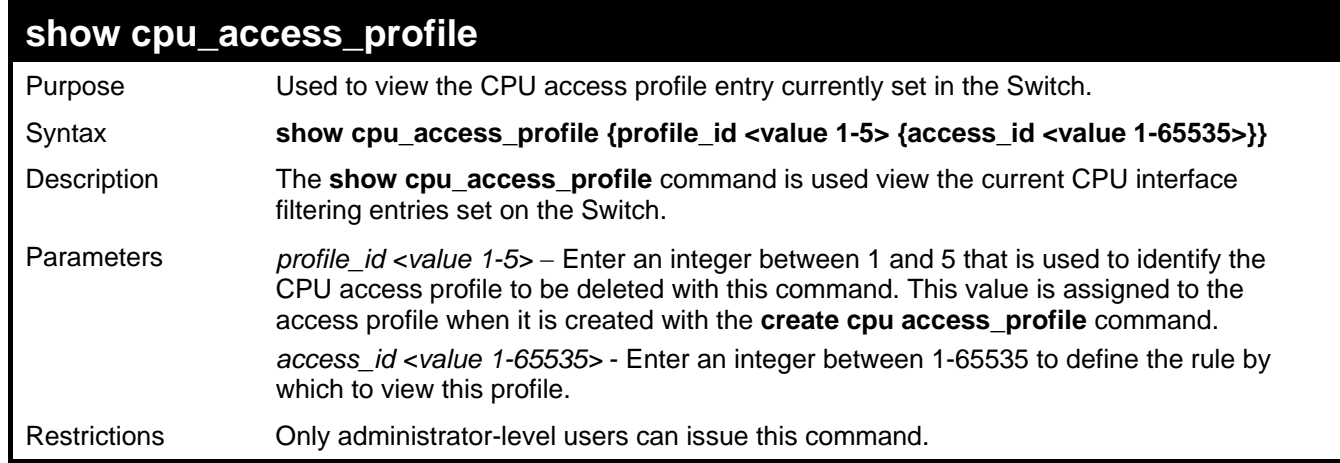

To show the CPU filtering state on the Switch:

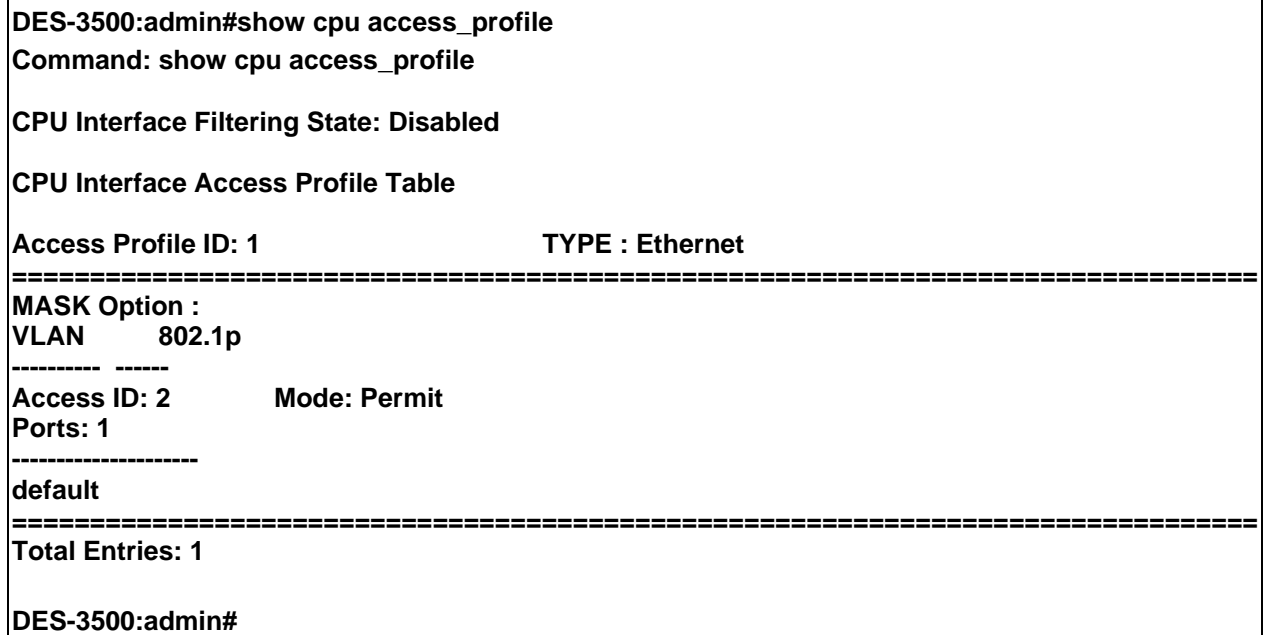

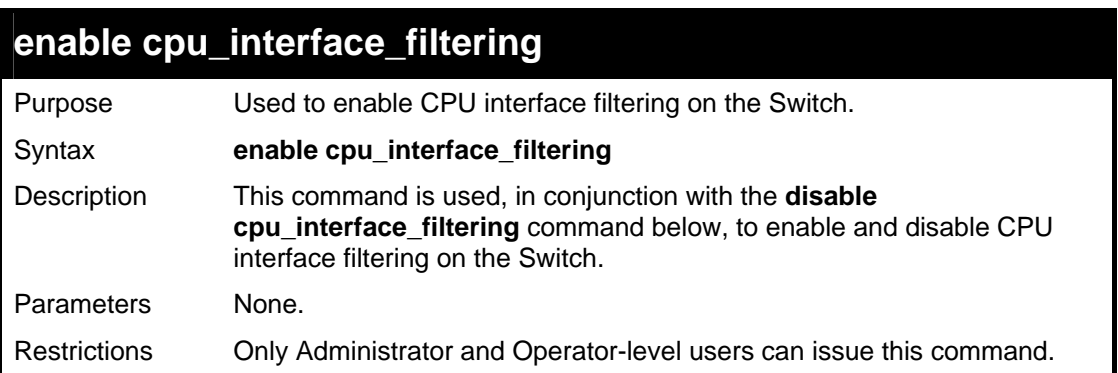

#### Example Usage:

To enable CPU interface filtering:

**DES-3500:admin#enable cpu\_interface\_filtering Command: enable cpu\_interface\_filtering Success. DES-3500:admin#**
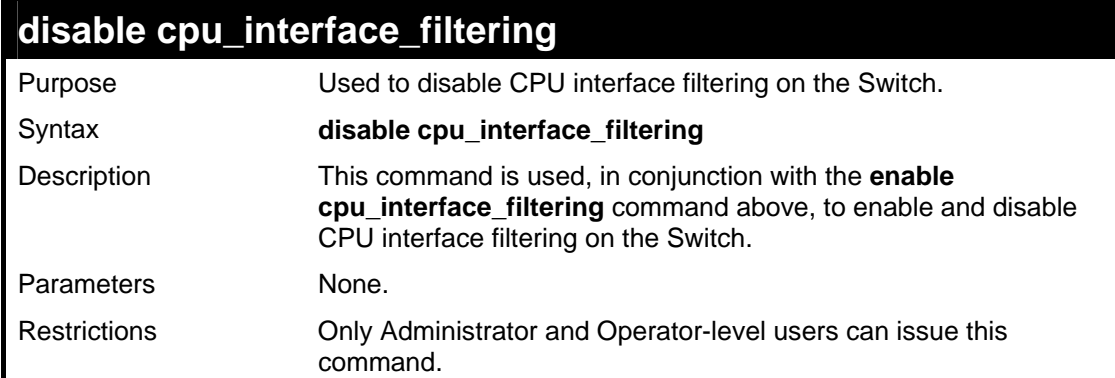

To disable CPU filtering:

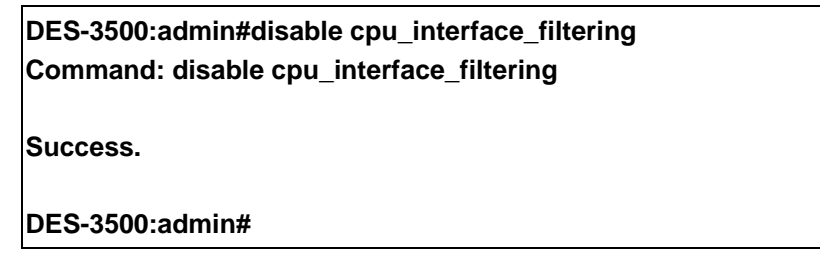

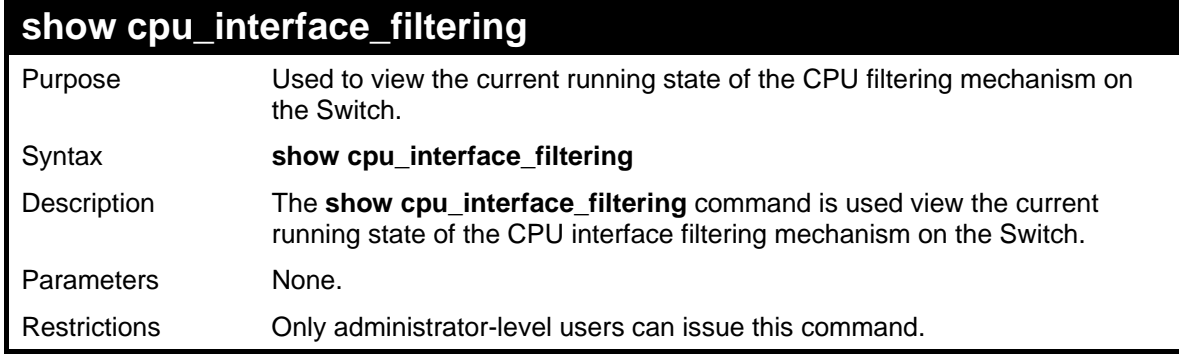

Example usage:

To show the CPU filtering state on the Switch:

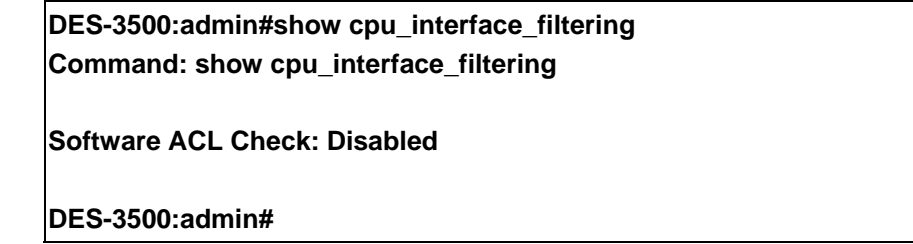

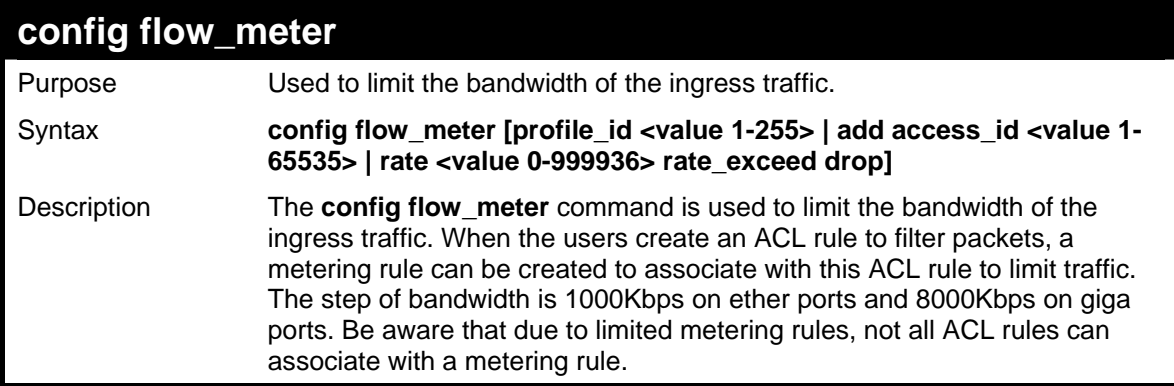

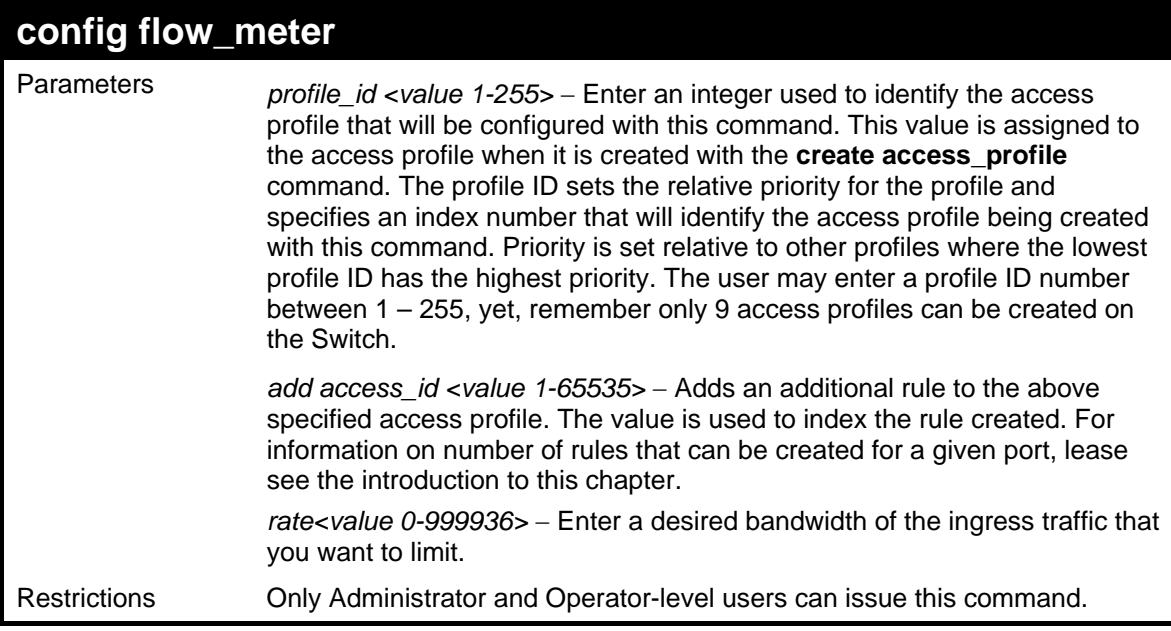

To configure the ACL flow meter on the Switch:

**DES-3500:admin#config flow\_meter profile\_id 1 access\_id 1 rate 1000 rate\_exceed drop Command: config flow\_meter profile\_id 1 access\_id 1 rate 1000 rate\_exceed drop** 

**Warning! Flow\_meter will lose effect if bandwidth control is enabled** 

**Success.** 

**DES-3500:admin#** 

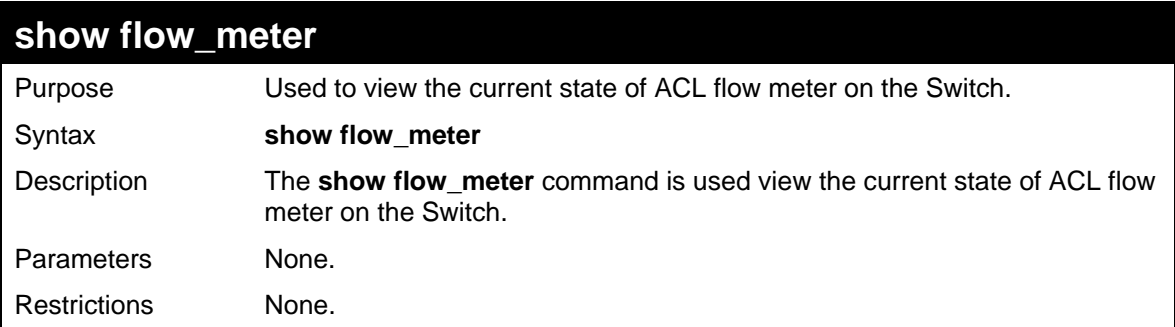

Example usage:

To show the ACL flow meter state on the Switch:

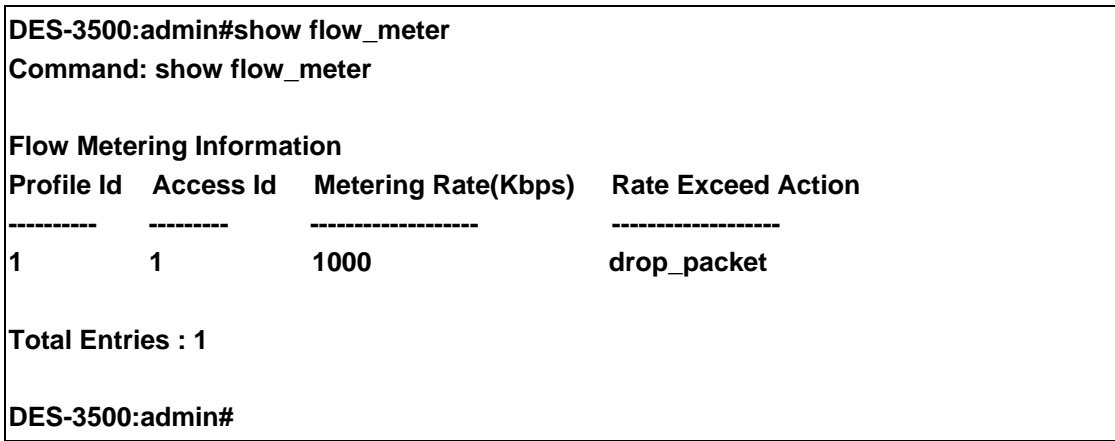

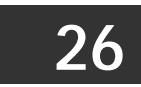

## **SAFEGUARD ENGINE COMMANDS**

Periodically, malicious hosts on the network will attack the Switch by utilizing packet flooding (ARP Storm) or other methods. These attacks may increase the CPU utilization beyond its capability. To alleviate this problem, the Safeguard Engine function was added to the Switch's software.

The Safeguard Engine can help the overall operability of the Switch by minimizing the workload of the Switch while the attack is ongoing, thus making it capable to forward essential packets over its network in a limited bandwidth. When the Switch either (a) receives too many packets to process or (b) exerts too much memory, it will enter an **Exhausted** mode. When in this mode, the Switch will perform the following tasks to minimize the CPU usage:

- a. It will limit bandwidth of receiving ARP packets.
- b. It will limit the bandwidth of IP packets received by the Switch.

IP packets may also be limited by the Switch by configuring only certain IP addresses to be accepted. This method can be accomplished through the CPU Interface Filtering mechanism explained in the previous section. Once the user configures these acceptable IP addresses, other packets containing different IP addresses will be dropped by the Switch, thus limiting the bandwidth of IP packets. To keep the process moving fast, be sure not to add many conditions on which to accept these acceptable IP addresses and their packets, this limiting the CPU utilization.

Once in Exhausted mode, the packet flow will decrease by half of the level that caused the Switch to enter Exhausted mode. After the packet flow has stabilized, the rate will initially increase by 25% and then return to a normal packet flow.

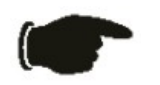

**NOTICE:** When the Safeguard Engine is enabled, the Switch will allot bandwidth to various traffic flows (ARP, IP) using the FFP (Fast Filter Processor) metering table to control the CPU utilization and limit traffic. This may limit the speed of routing traffic over the network.

The Safeguard Engine commands in the Command Line Interface (CLI) are listed (along with the appropriate parameters) in the following table.

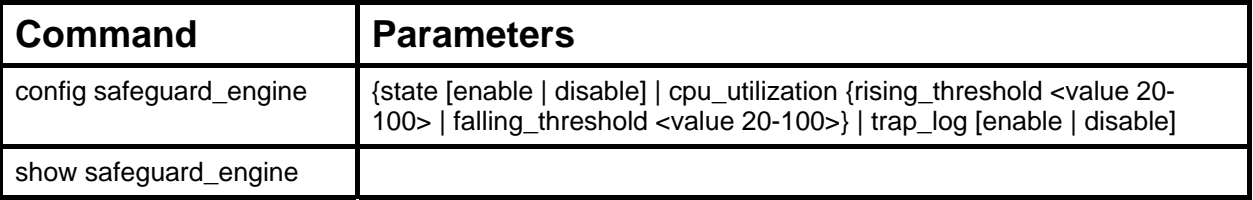

Each command is listed, in detail, in the following sections.

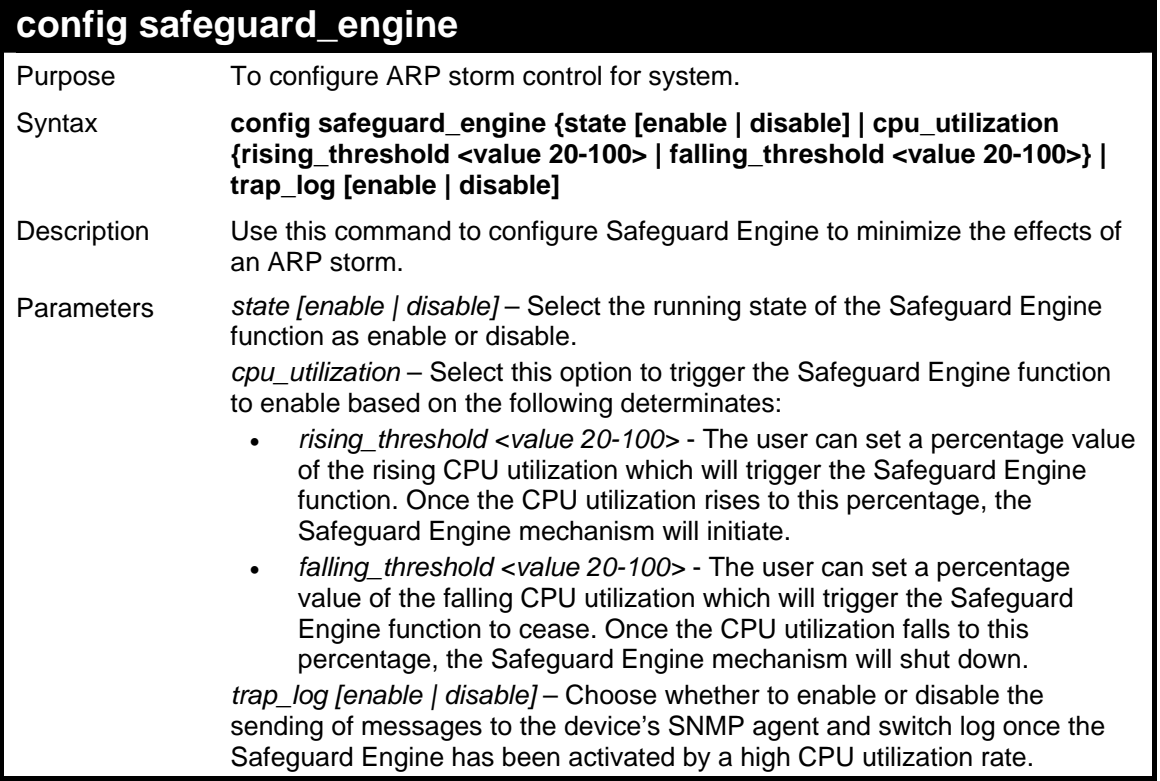

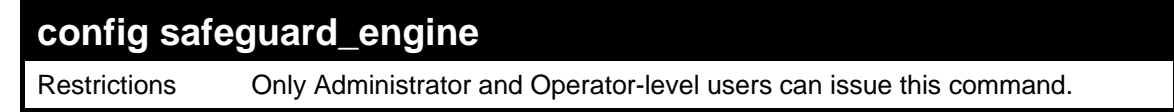

To configure the safeguard engine for the Switch:

**DES-3500:admin#config safeguard\_engine state enable cpu\_utilization rising\_threshold 45 Command: config safeguard\_engine state enable cpu\_utilization rising\_threshold 45 Success. DES-3500:admin#** 

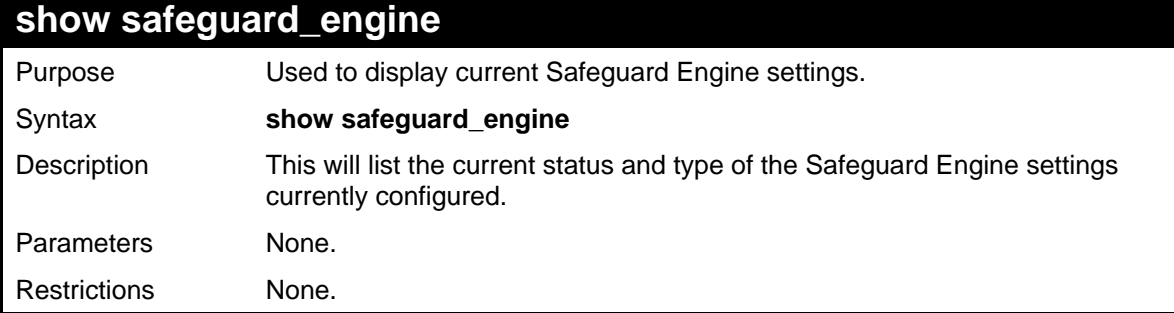

Example usage:

To display the safeguard engine status:

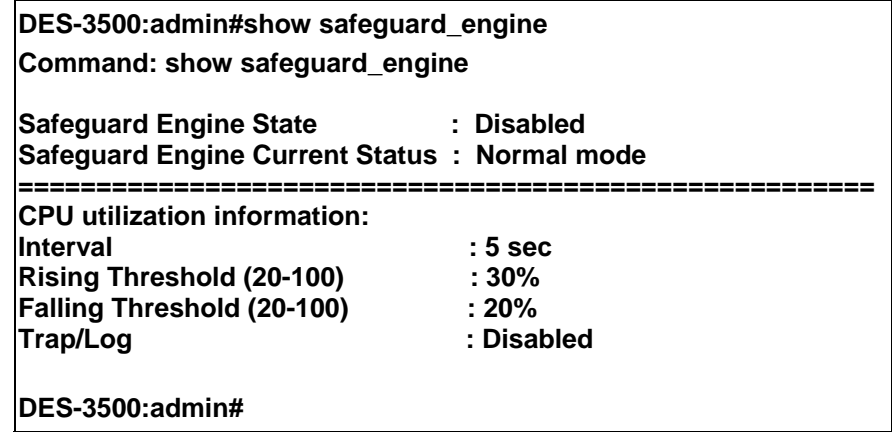

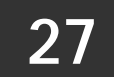

# **FILTER COMMANDS (DHCP/NETBIOS)**

## **DHCP Server Screening Setting and DHCP Client Filtering Setting**

Due to this function allow you not only to restrict all DHCP Server packets but also to receive any specified DHCP server packet by any specified DHCP client, it is useful when one or more than one DHCP servers are present on the network and both provide DHCP services to different distinct groups of clients. Enabling the DHCP filter in the first time will create both an access profile and access rule per port, then creat other access rules following. These rules are used to block all DHCP server packets. Similarly, addition of a permit DHCP entry will create one access profile and create one access rule only in the first time where DHCP client MAC address is the client MAC address, and the Source IP address is the same as the DHCP server's IP address (UDP port number 67). These rules are used to permit the DHCP server packets with specific fileds, which the user configured.

When DHCP Server filter function is enabled, all DHCP Server packets will be filtered from a specific port. Also, you are allowed to create entries for specific Server IP address and Client MAC address binding by port-based. Be aware that the DHCP Server filter function must be enabled first. Once all setting is done, all DHCP Server packets will be filtered from a specific port except those that meet the Server IP Address and Client MAC Address binding

### **NetBIOS Filtering Setting**

When the NetBIOS filter is enabled, all NetBIOS packets will be filtered from the specified port. Enabling the NetBIOS filter will create one access profile and create three access rules per port (UDP port numbers 137 and 138 and TCP port number 139).

For Extensive NetBIOS Filter, when it is enabled, all NetBIOS packets over 802.3 frames will be filtered from the specified port. This command is used to configure the state of the NetBIOS filter. Enabling the Extensive NetBIOS filter will create one access profile and create one access rule per port (DSAP (Destination Service Access Point) =F0, and SASP (Source Service Access Point)  $=$ F0).

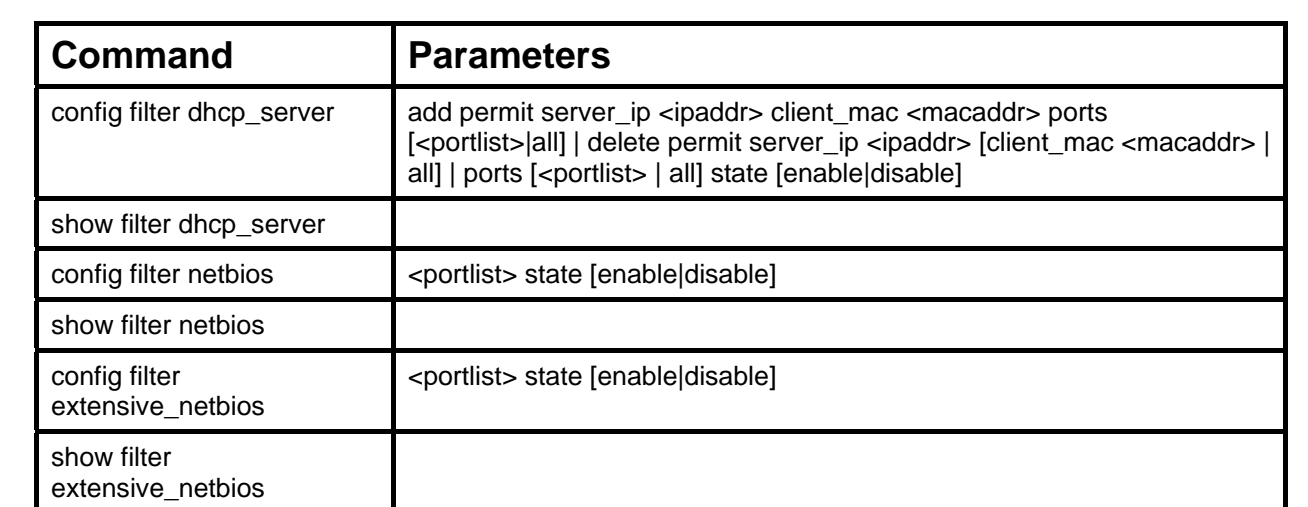

The DHCP/NetBIOS Filter commands in the Command Line Interface (CLI) are listed (along with the appropriate parameters) in the following table.

Each command is listed, in detail, in the following sections.

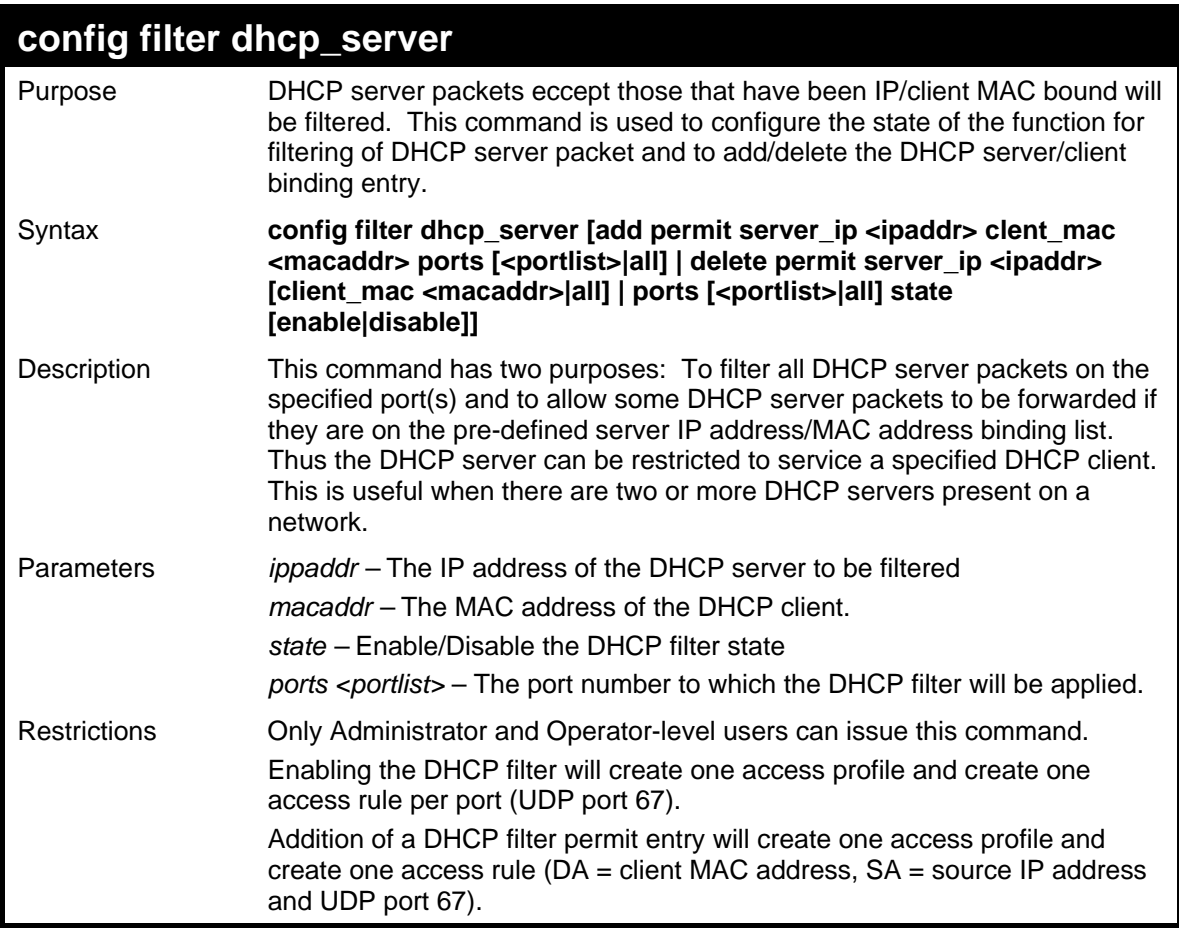

To add an entry from the DHCP server/client filter list in the switch's database:

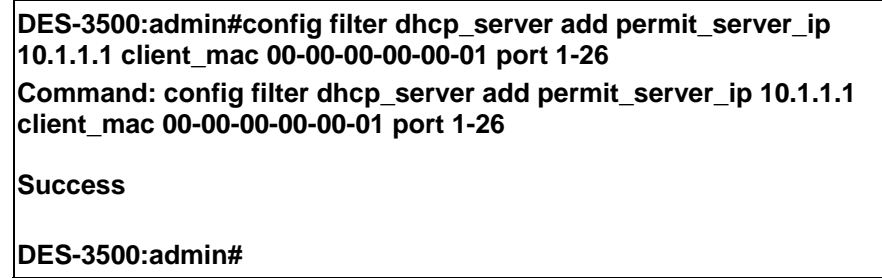

To configure the DHCP filter state:

**DES-3500:admin#config filter dhcp\_server ports 1-10 state enable Command: config filter dhcp\_server ports 1-10 state enable** 

**Success** 

**DES-3500:admin#** 

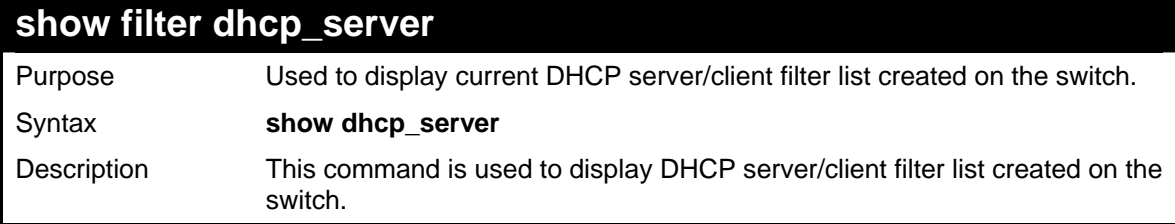

#### *DES-3500 Layer 2 Fast Ethernet Switch CLI Reference Manual*

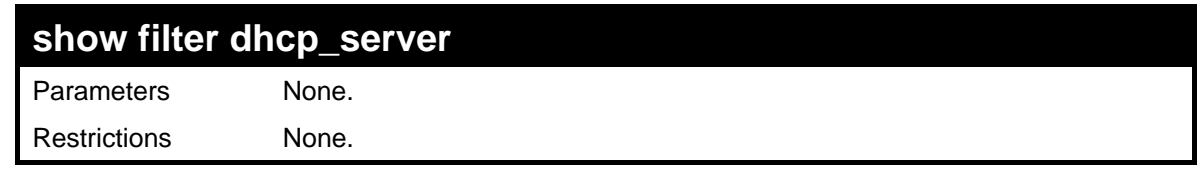

Example usage:

To display the DHCP server/client filter list created on the switch:

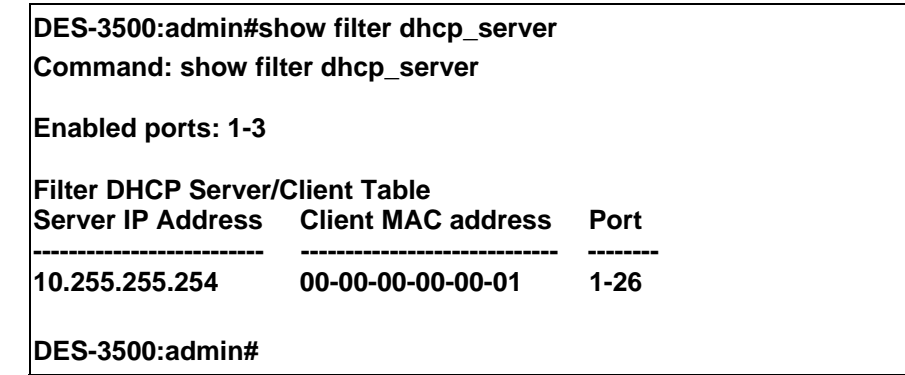

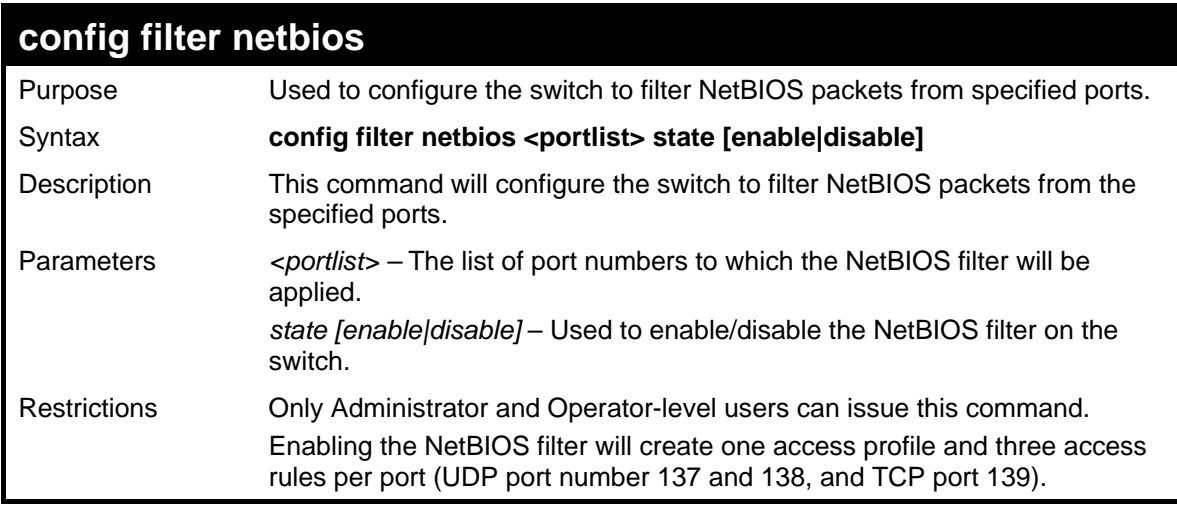

Example usage:

To configure the NetBIOS state:

**DES-3500:admin#config filter netbios 1-10 state enable Command: config filter netbios 1-10 state enable Success.** 

**DES-3500:admin#** 

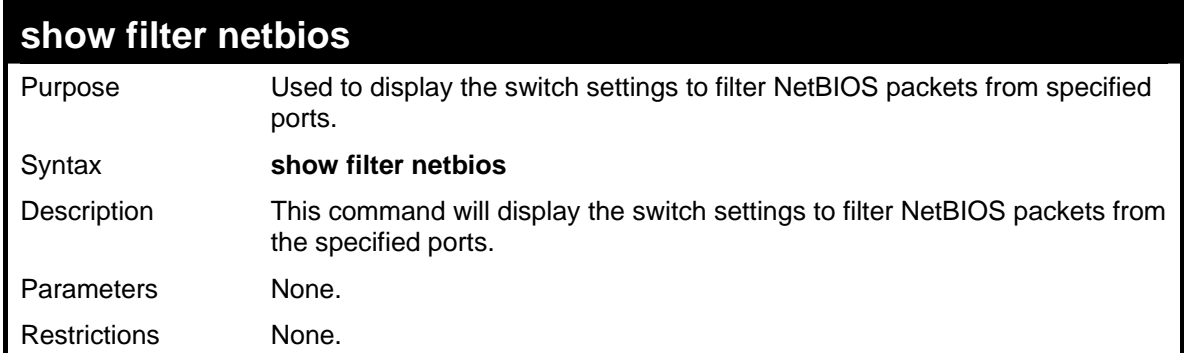

To display the extensive NetBIOS filter status:

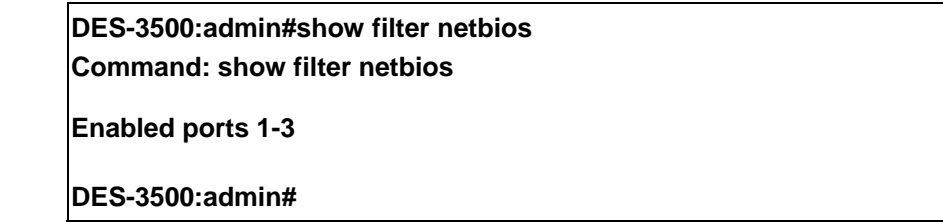

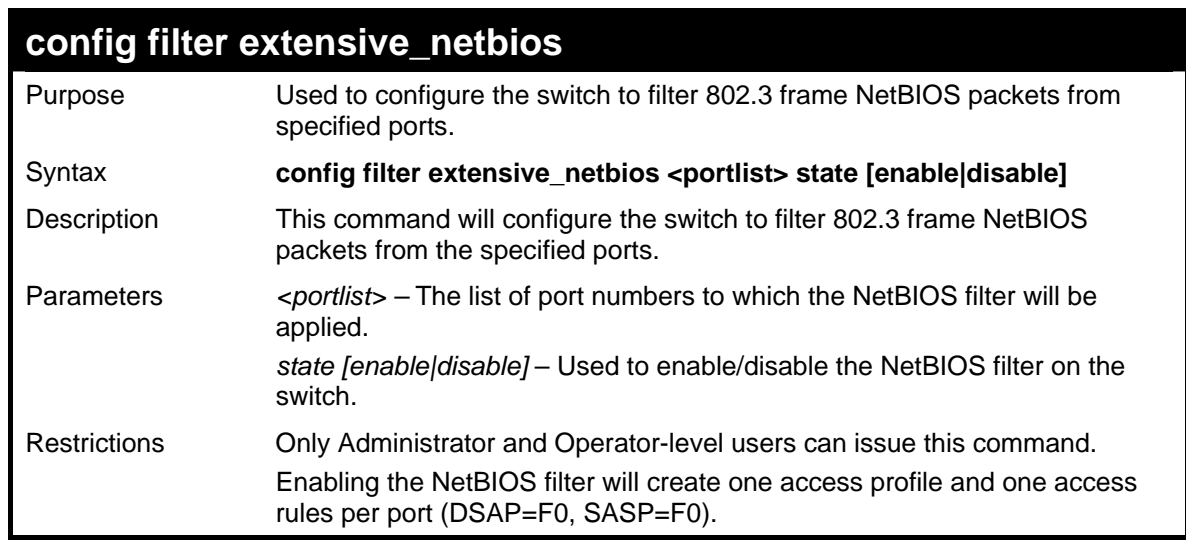

Example usage:

To configure the extensive NetBIOS state::

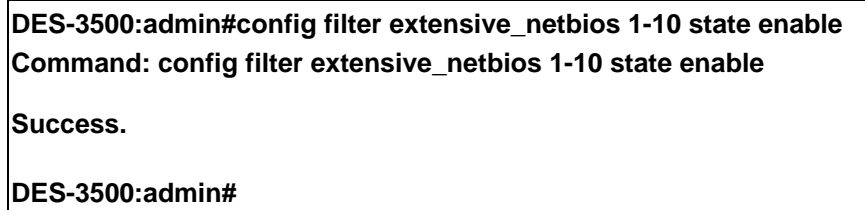

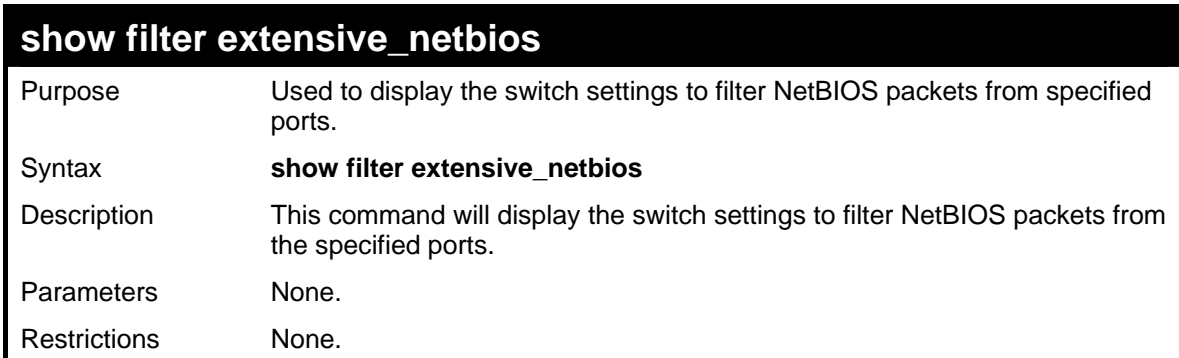

Example usage:

To display the extensive NetBIOS filter status:

**DES-3500:admin#show filter extensive\_netbios Command: show filter extensive\_netbios** 

**Enabled ports 1-3** 

**DES-3500admin#** 

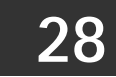

## **LOOPBACK DETECTION COMMANDS**

These commands are used to configure, conduct and display the results of loopback detection by the switch.

The Loopback Detection commands in the Command Line Interface (CLI) are listed (along with the appropriate parameters) in the following table.

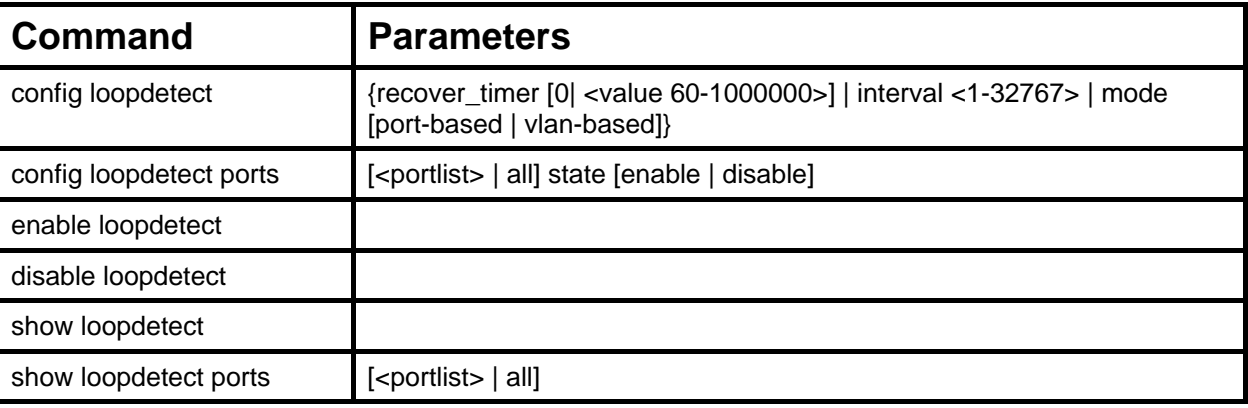

Each command is listed, in detail, in the following sections.

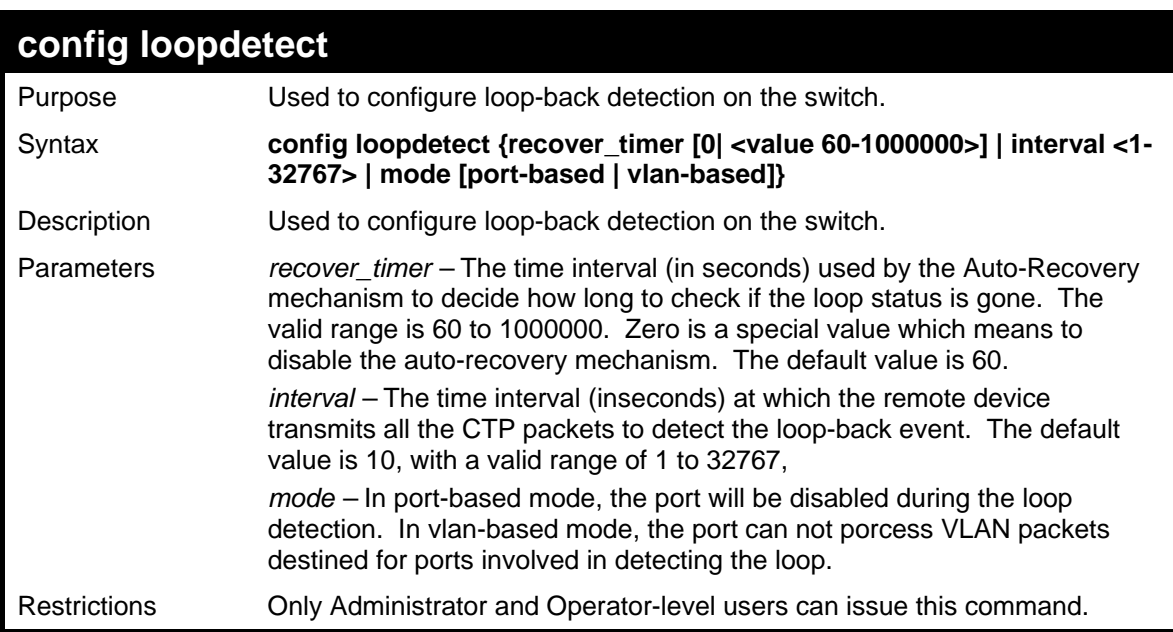

#### Example usage:

To set recover\_time to 0, and interval to 20, and vlan-based mode:

**DES-3500:admin#config loopdetect recover\_timer 0 interval 20 vlanbased Command: config loopdetect recover\_timer 0 interval 20 vlan-based Success DES-3500:admin#** 

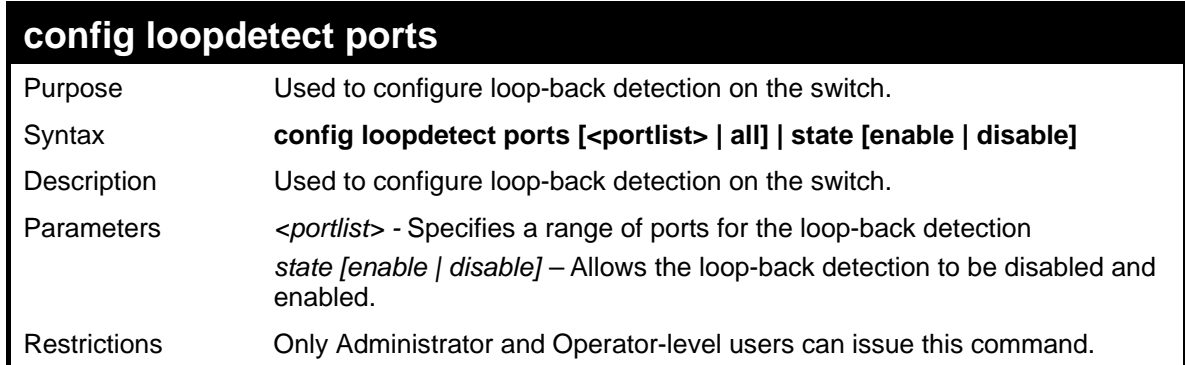

To set the loopdetect state to enable:

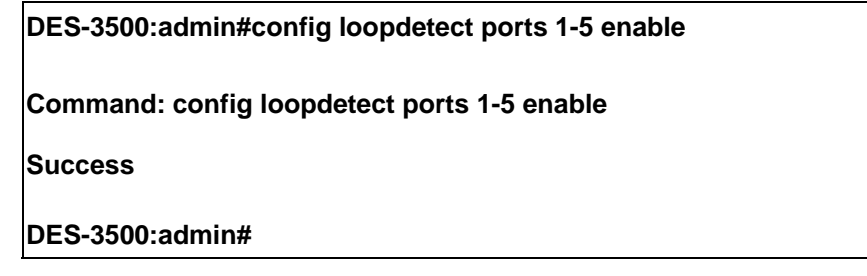

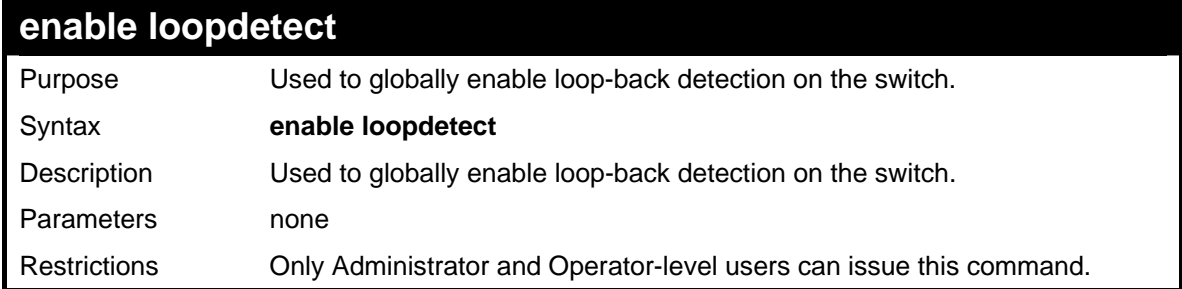

Example usage:

To enable loop-back detection on the switch:

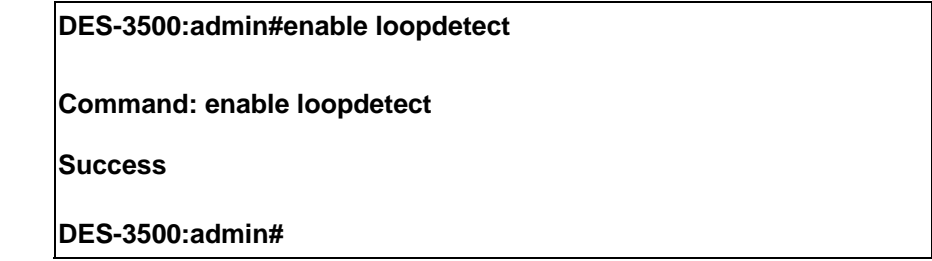

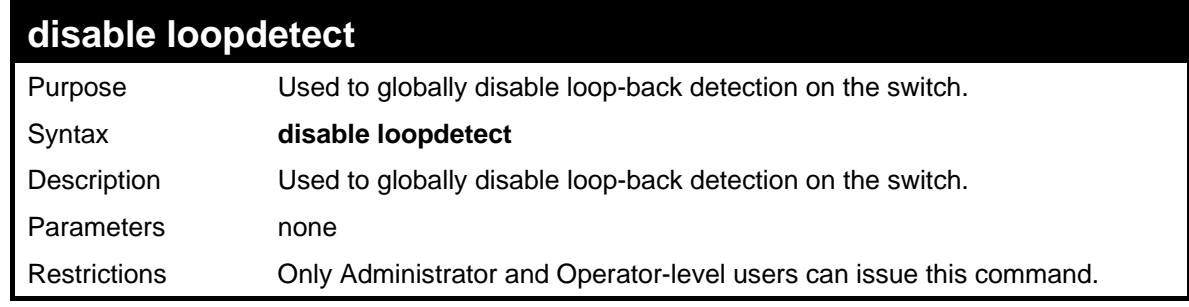

Example usage:

To disable loop-back detection on the switch:

**DES-3500:admin#disable loopdetect** 

**Command: disable loopdetect** 

**Success** 

**DES-3500:admin#** 

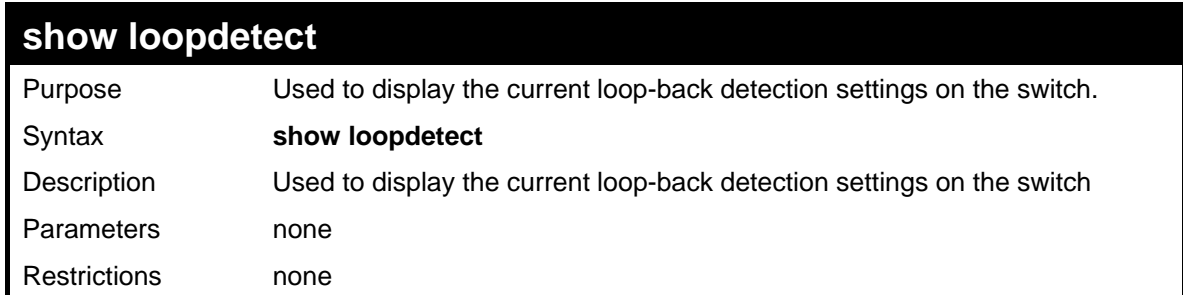

Example usage:

To :

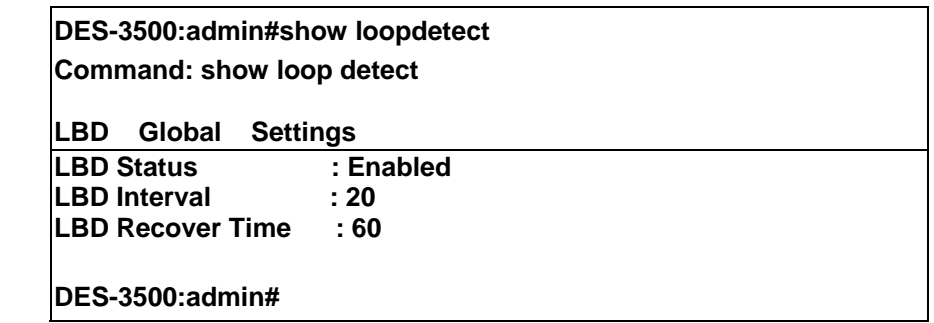

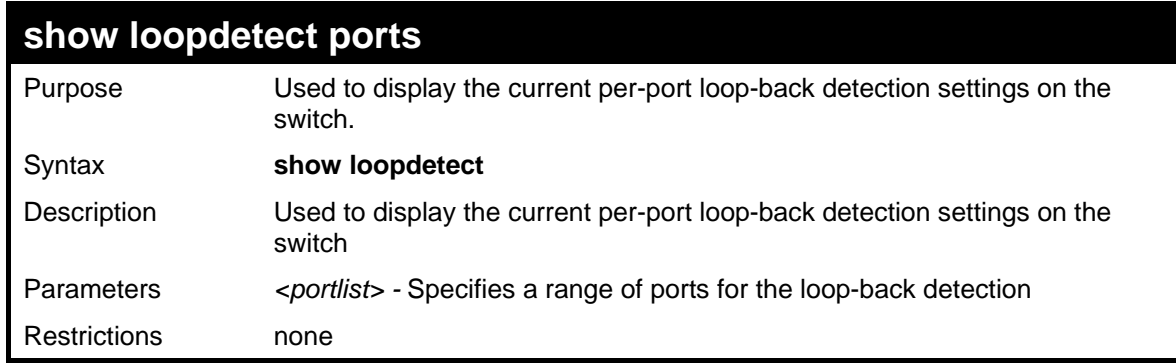

Example usage:

To :

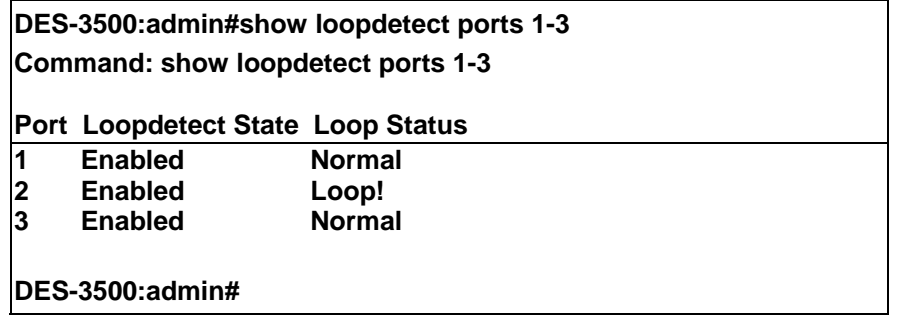

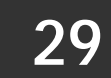

# **TRAFFIC SEGMENTATION COMMANDS**

Traffic segmentation allows users to further sub-divide VLANs into smaller groups of ports that will help to reduce traffic on the VLAN. The VLAN rules take precedence, and then the traffic segmentation rules are applied.

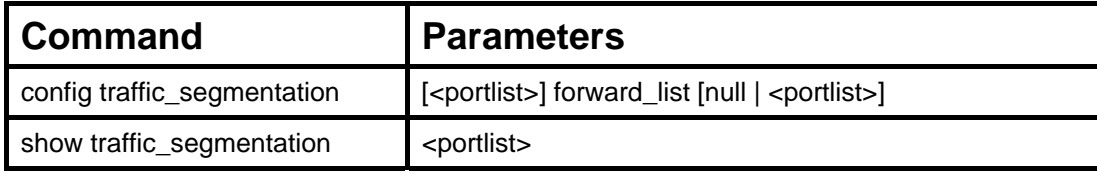

Each command is listed, in detail, in the following sections.

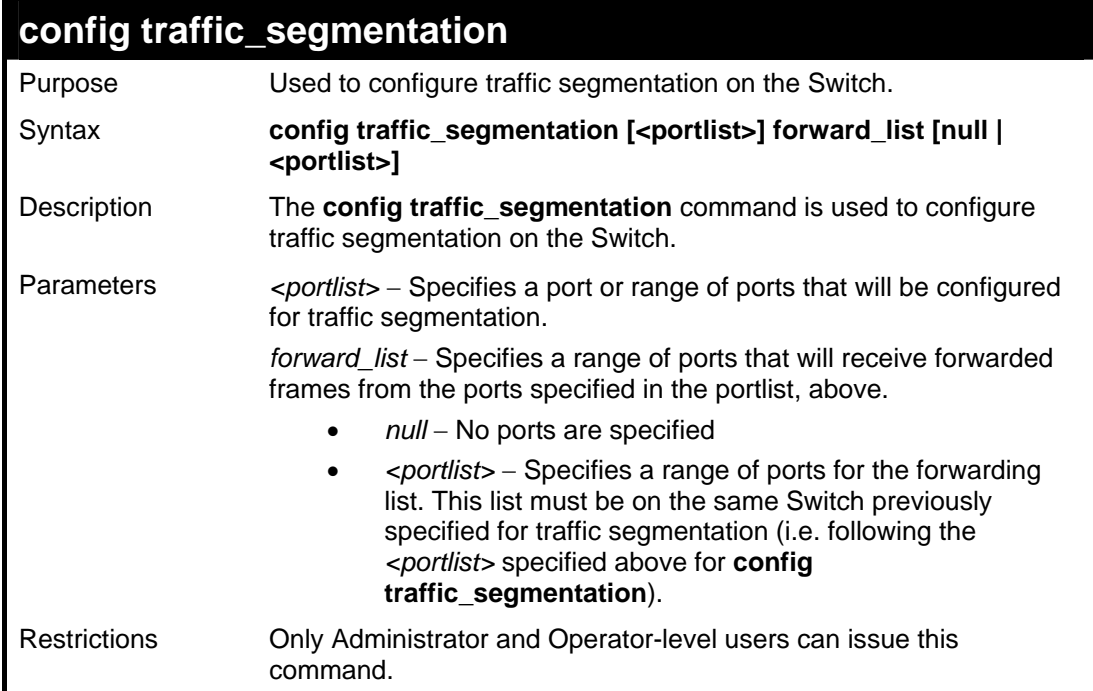

Example usage:

To configure ports 1 through 10 to be able to forward frames to port 11 through 15:

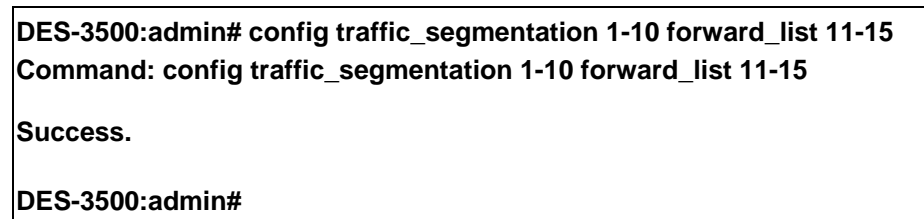

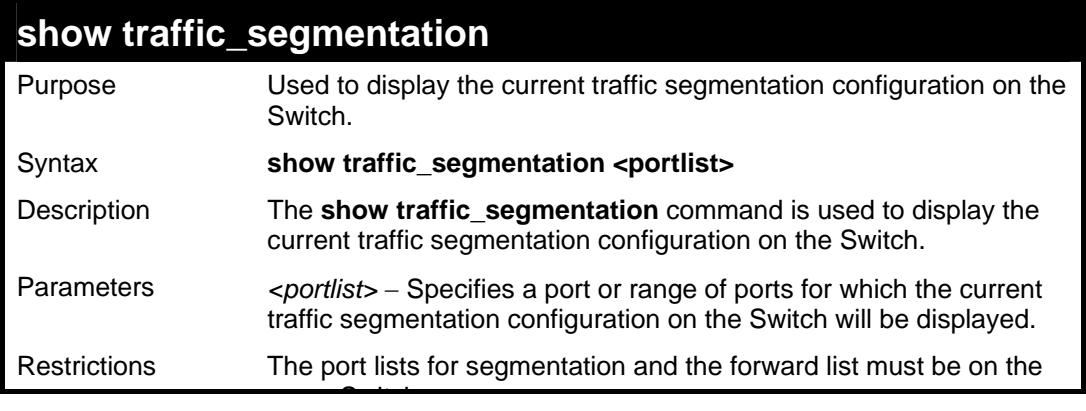

## **show traffic\_segmentation**

same Switch.

#### Example usage:

To display the current traffic segmentation configuration on the Switch.

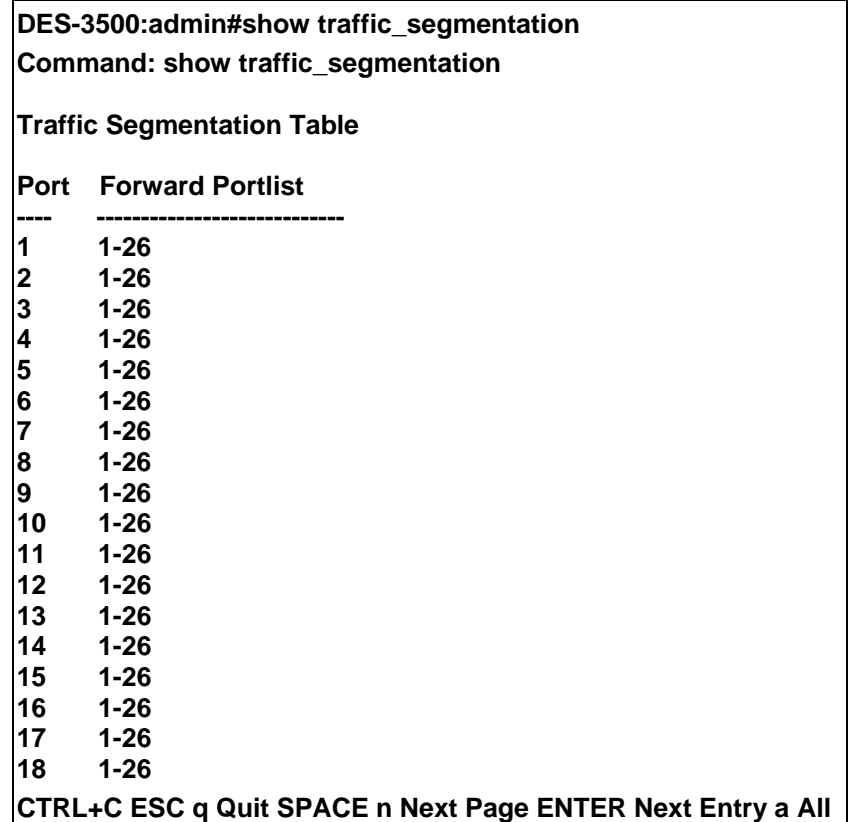

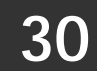

# **TIME AND SNTP COMMANDS**

The Simple Network Time Protocol (SNTP) (an adaptation of the Network Time Protocol (NTP)) commands in the Command Line Interface (CLI) are listed (along with the appropriate parameters) in the following table.

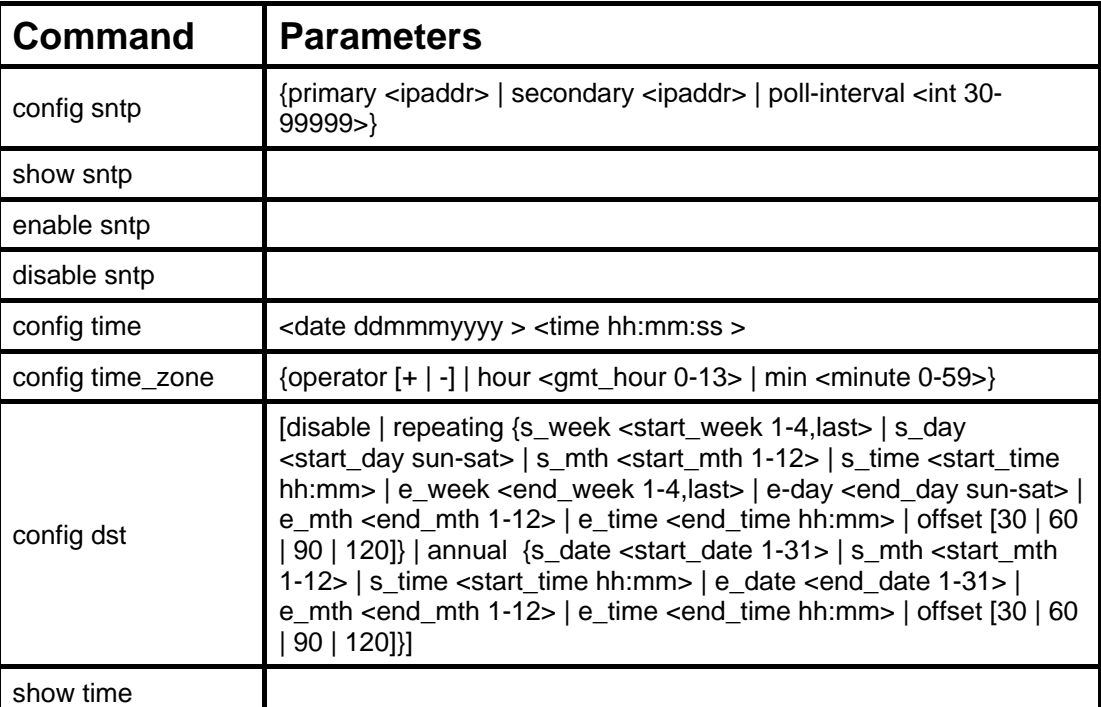

Each command is listed, in detail, in the following sections.

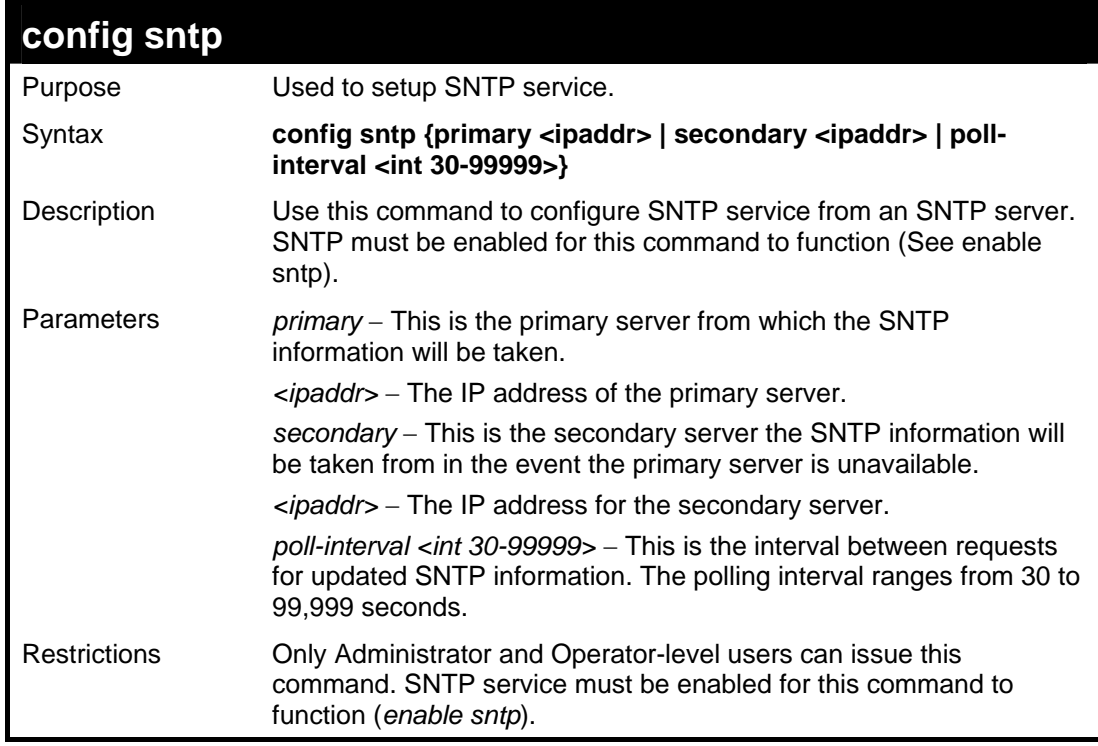

Example usage:

To configure SNTP settings:

**DES-3500:admin#config sntp primary 10.1.1.1 secondary 10.1.1.2 pollinterval 30 Command: config sntp primary 10.1.1.1 secondary 10.1.1.2 poll-interval 30 Success. DES-3500:admin#**

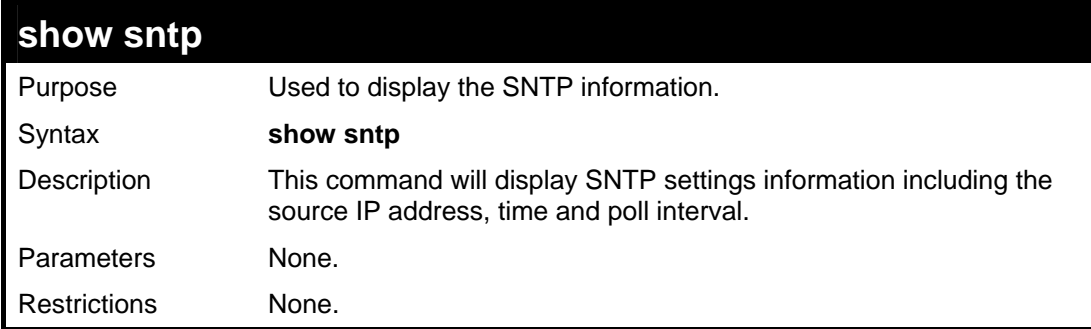

Example usage:

To display SNTP configuration information:

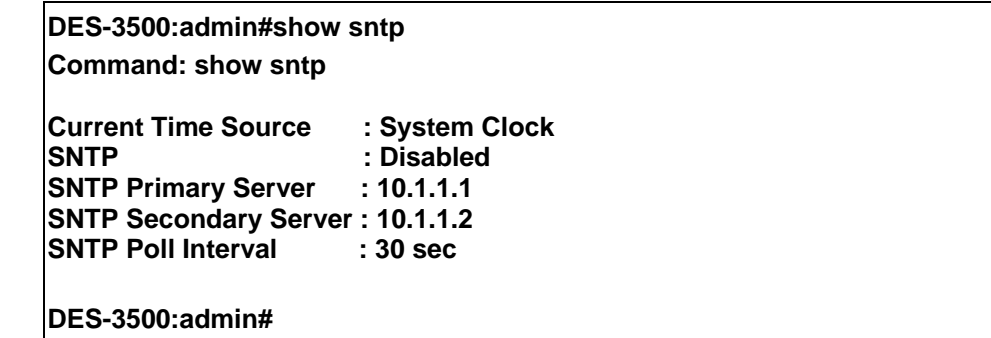

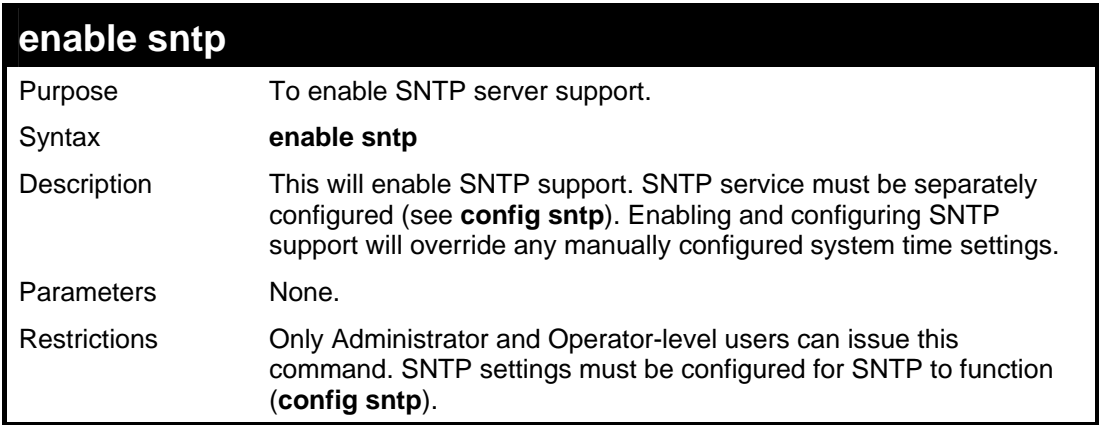

Example usage:

To enable the SNTP function:

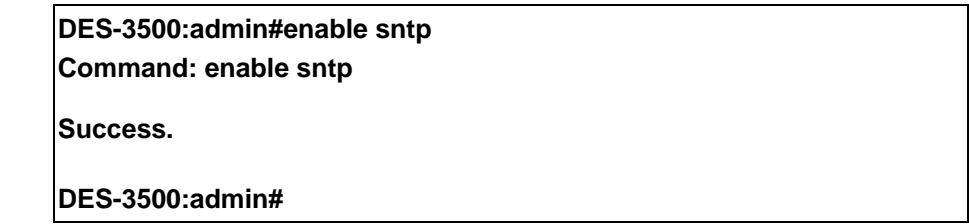

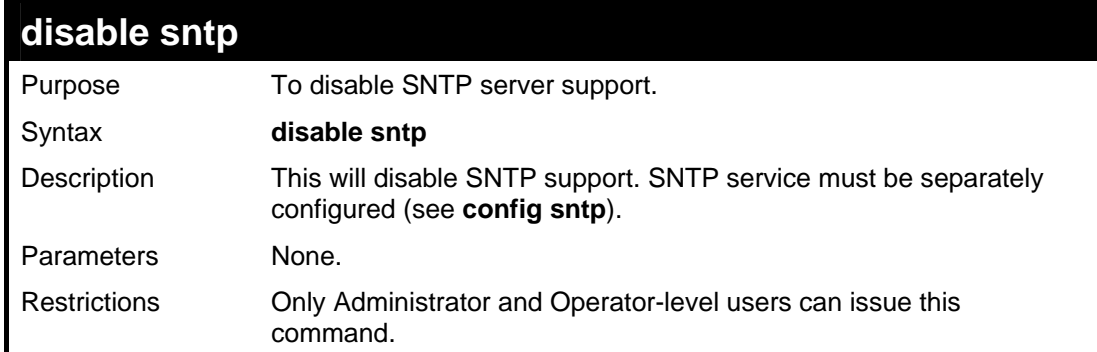

To disable SNTP support:

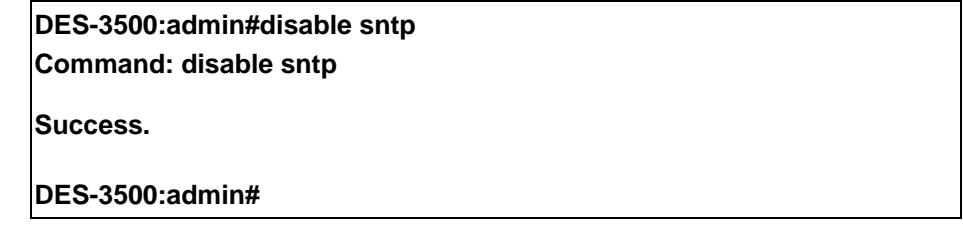

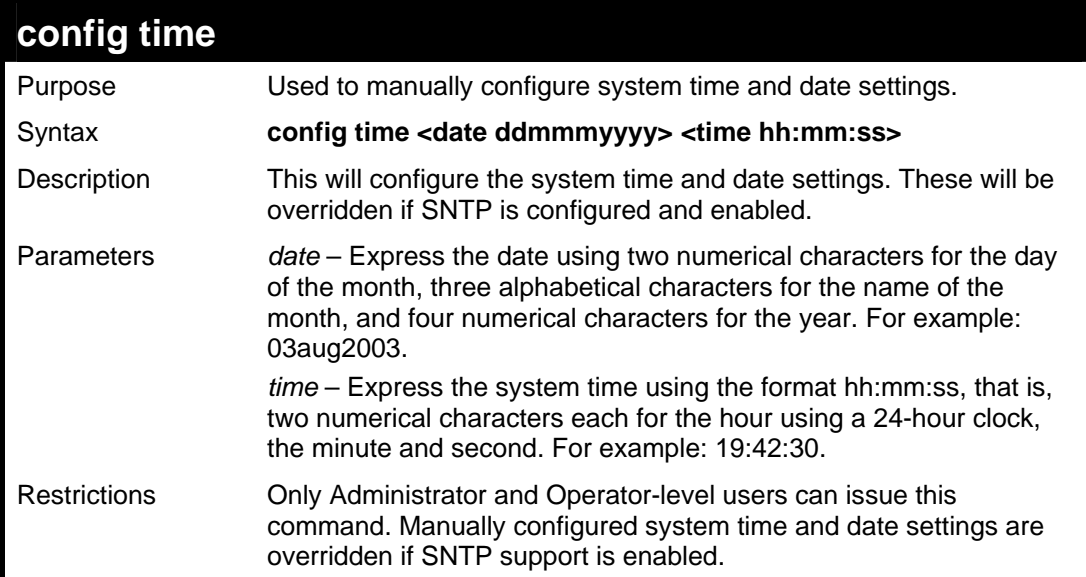

Example usage:

To manually set system time and date settings:

**DES-3500:admin#config time 30jun2003 16:30:30 Command: config time 30jun2003 16:30:30** 

**Success.** 

**DES-3500:admin#** 

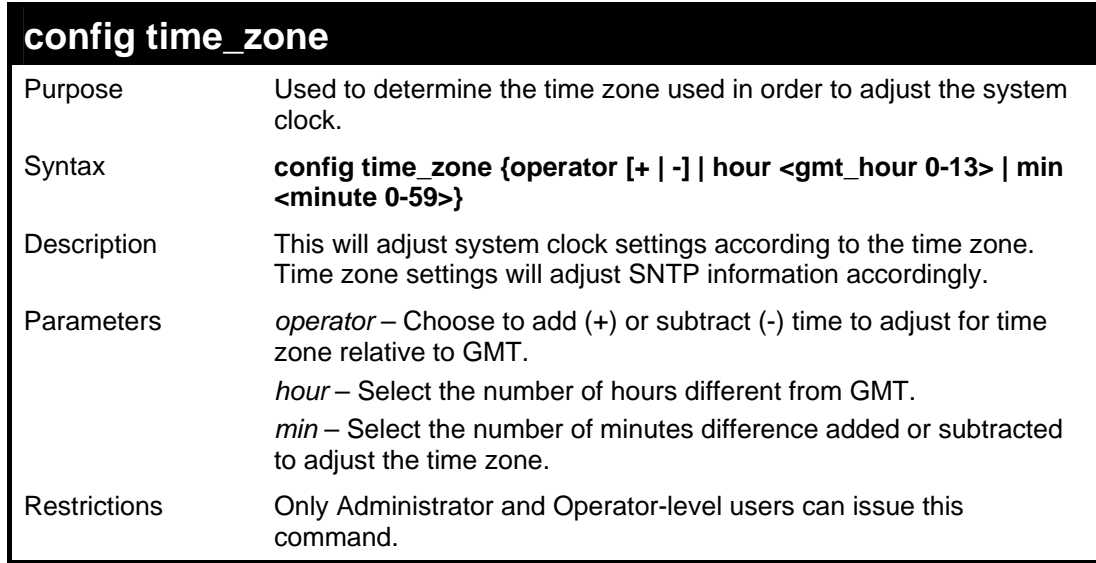

To configure time zone settings:

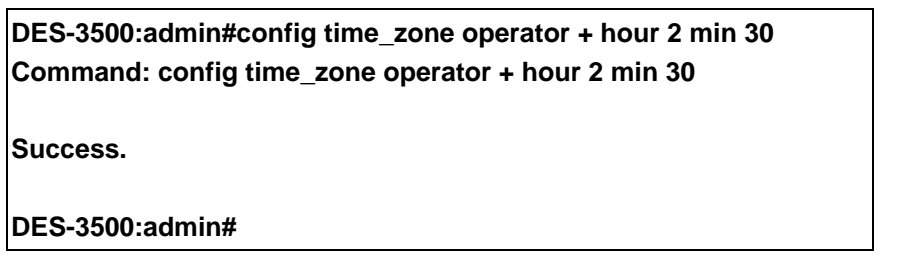

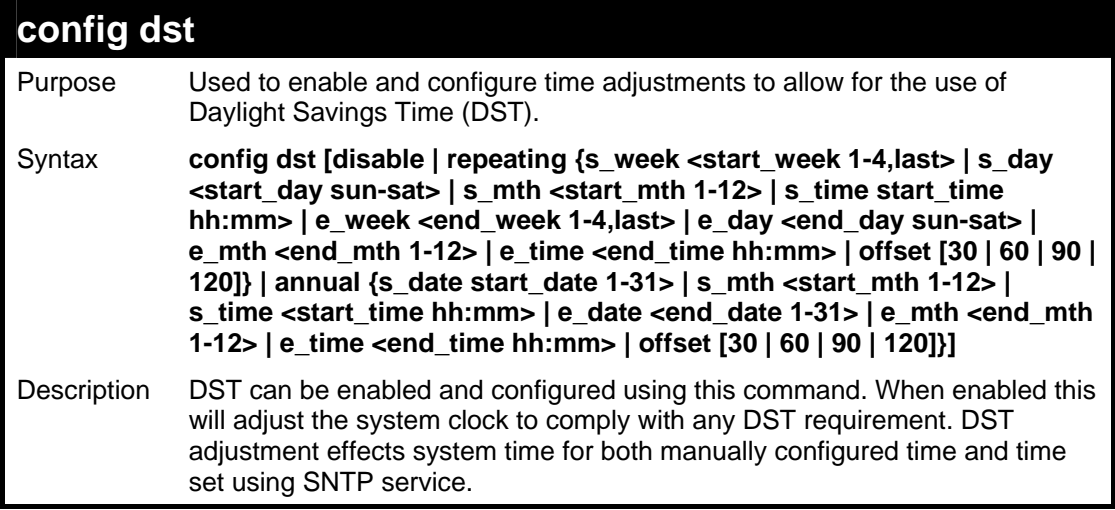

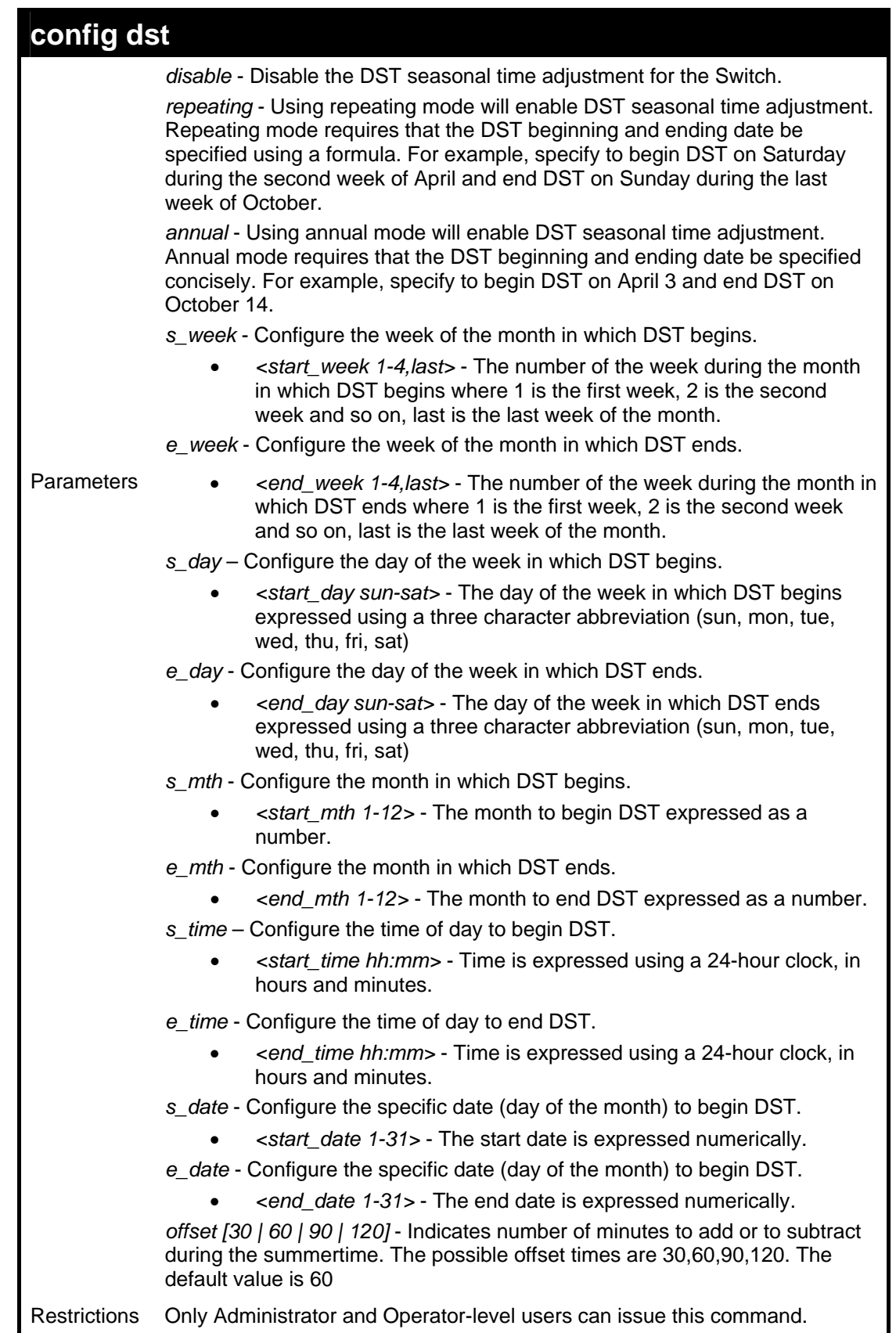

To configure daylight savings time on the Switch:

 **DES-3500:admin#config dst repeating s\_week 2 s\_day tue s\_mth 4 s\_time 15:00 e\_week 2 e\_day wed e\_mth 10 e\_time 15:30 offset 30 Command: config dst repeating s\_week 2 s\_day tue s\_mth 4 s\_time 15:00 e\_week 2 e\_day wed e\_mth 10 e\_time 15:30 offset 30** 

**Success.** 

**DES-3500:admin#**

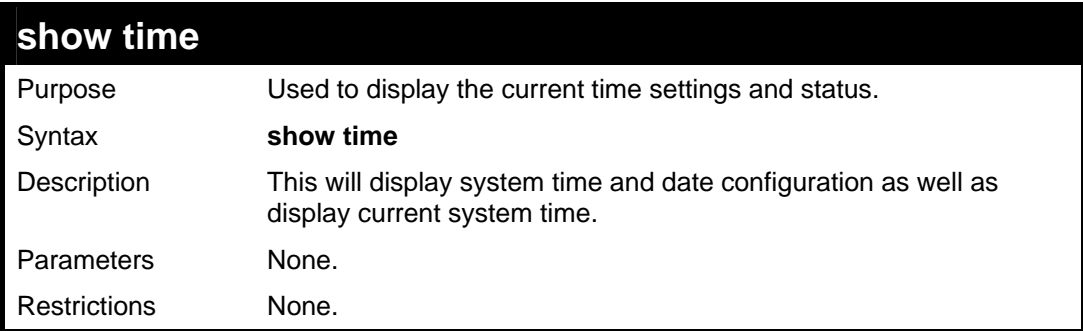

#### Example usage:

To show the time currently set on the Switch's System clock:

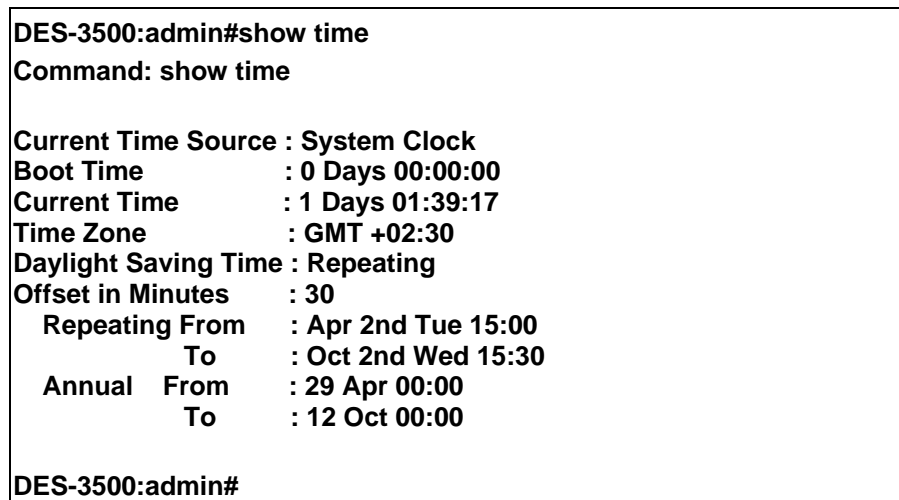

**31 ARP COMMANDS**

The ARP commands in the Command Line Interface (CLI) are listed (along with the appropriate parameters) in the following table.

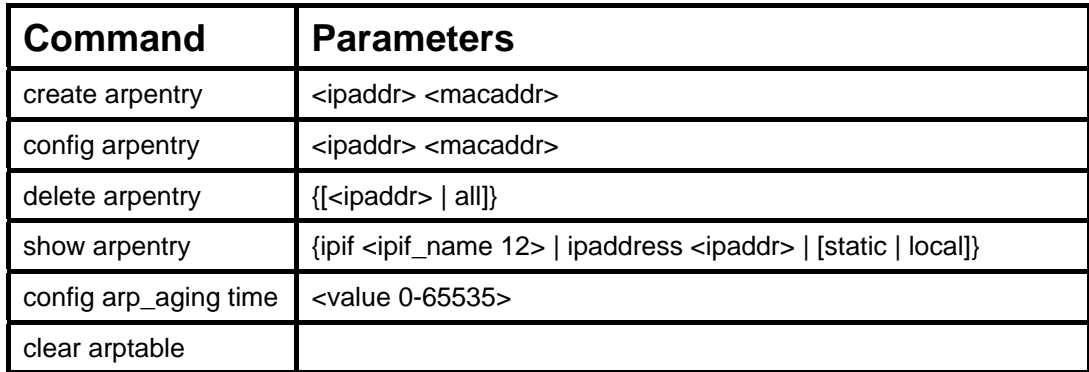

Each command is listed, in detail, in the following sections.

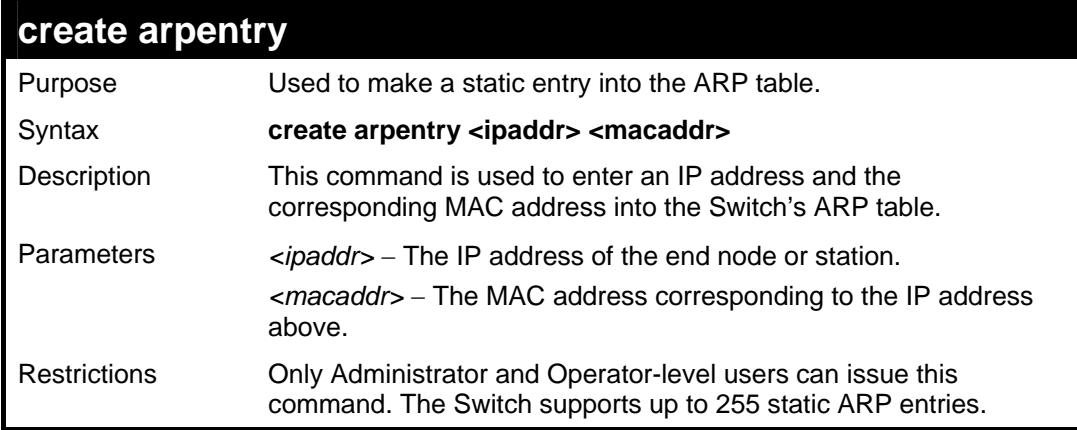

Example Usage:

To create a static arp entry for the IP address 10.48.74.121 and MAC address 00:50:BA:00:07:36:

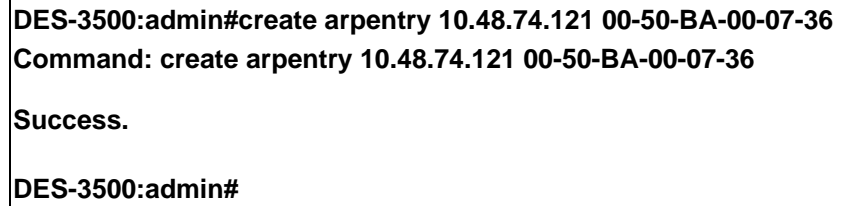

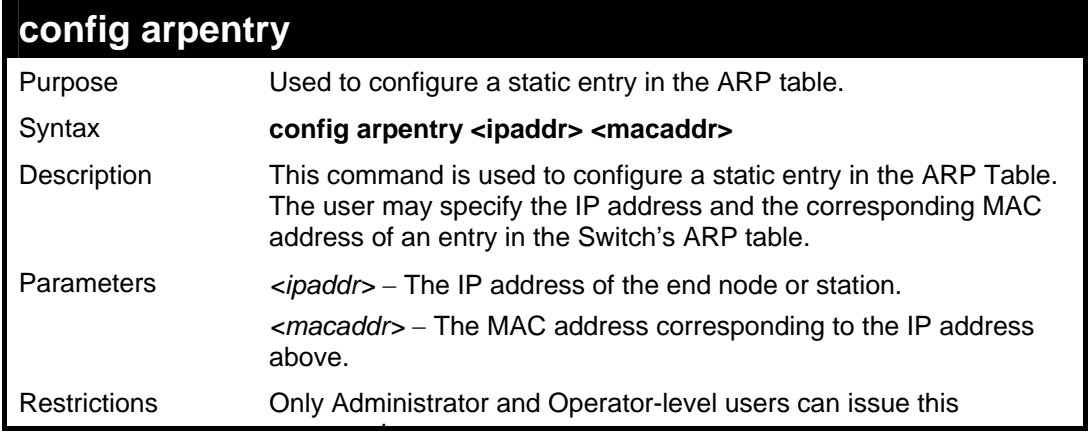

**config arpentry** 

command.

#### Example Usage:

To configure a static arp entry for the IP address 10.48.74.12 and MAC address 00:50:BA:00:07:36:

**DES-3500:admin#config arpentry 10.48.74.12 00-50-BA-00-07-36 Command: config arpentry 10.48.74.12 00-50-BA-00-07-36** 

**Success.** 

**DES-3500:admin#** 

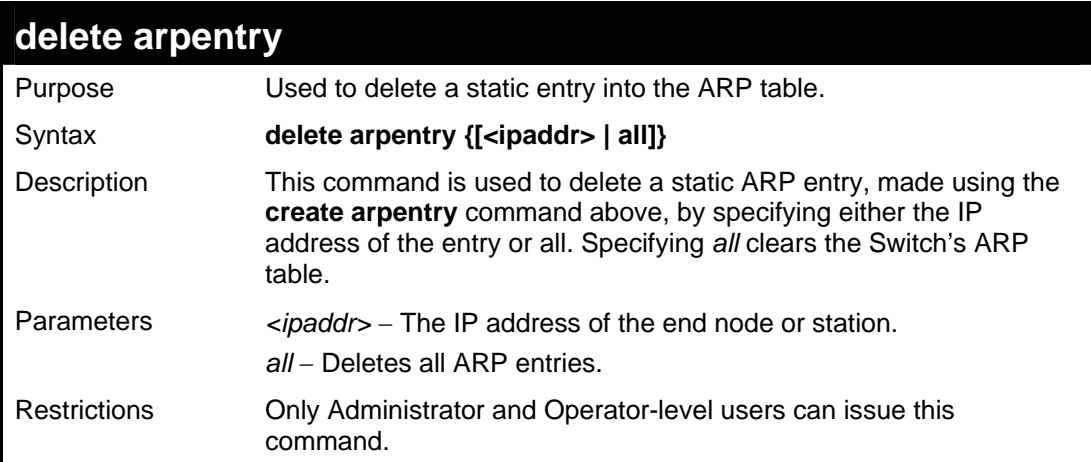

#### Example Usage:

To delete an entry of IP address 10.48.74.121 from the ARP table:

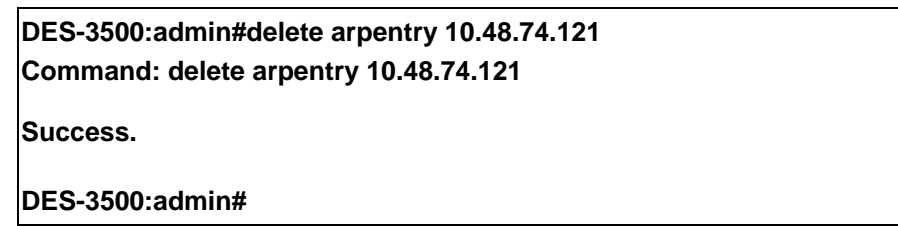

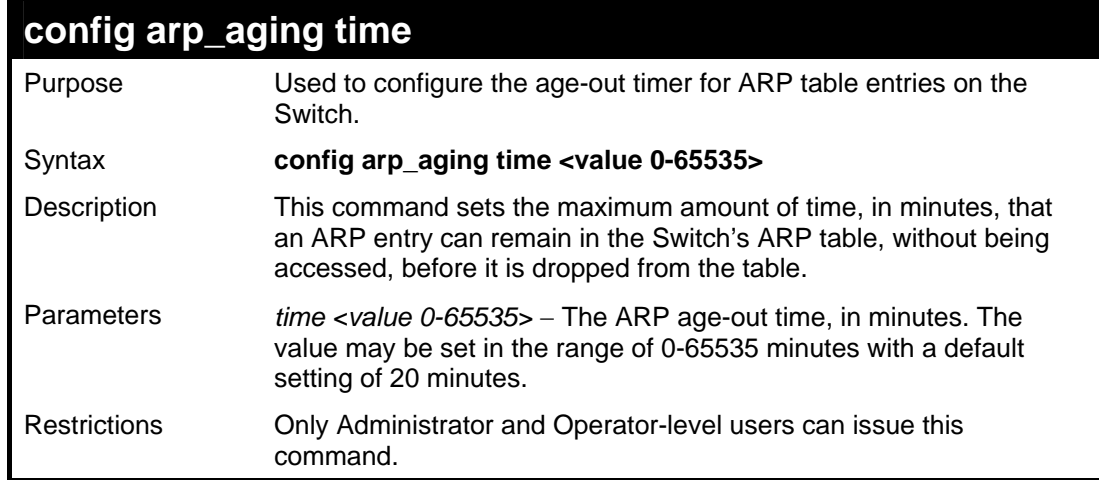

Example Usage:

To configure ARP aging time:

**DES-3500:admin#config arp\_aging time 30 Command: config arp\_aging time 30** 

**Success.** 

**DES-3500:admin#** 

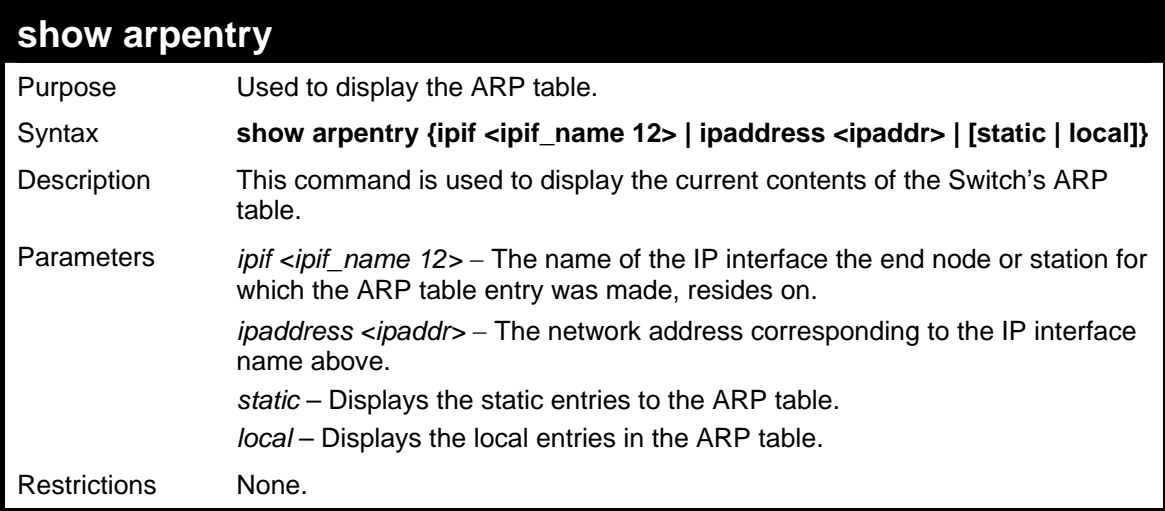

### Example Usage:

To display the ARP table**:** 

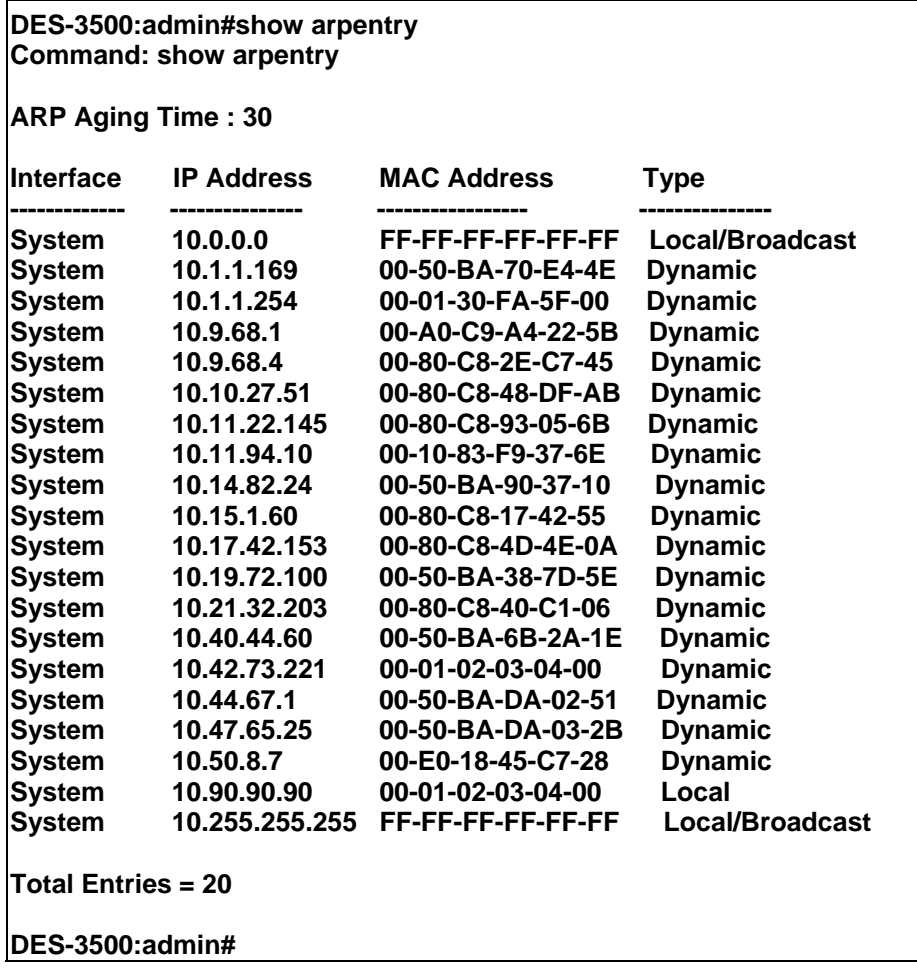

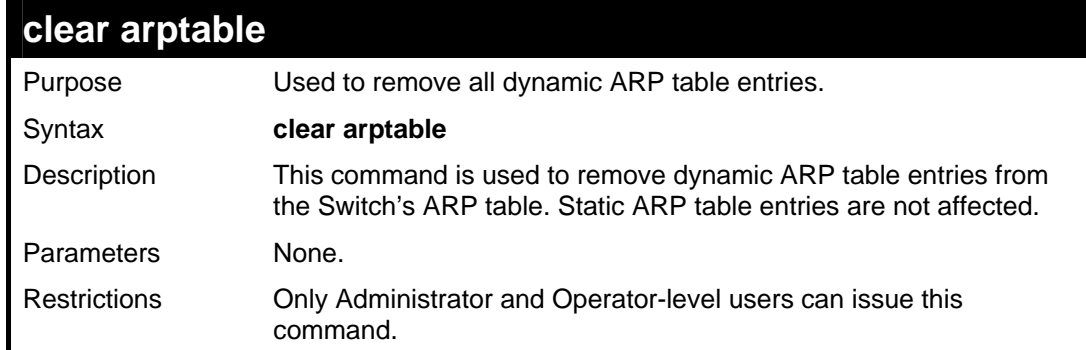

To remove dynamic entries in the ARP table:

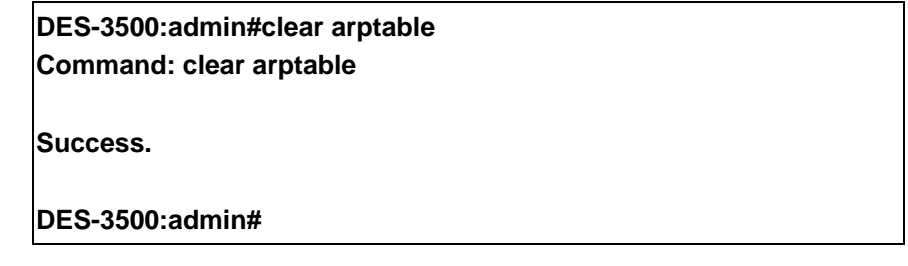

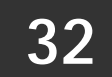

## **ROUTING TABLE COMMANDS**

The routing table commands in the Command Line Interface (CLI) are listed (along with the appropriate parameters) in the following table.

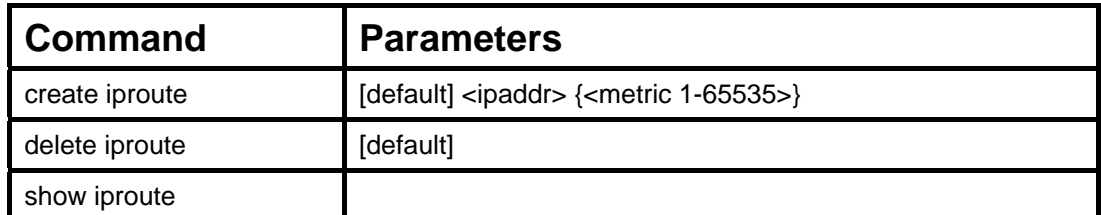

Each command is listed, in detail, in the following sections.

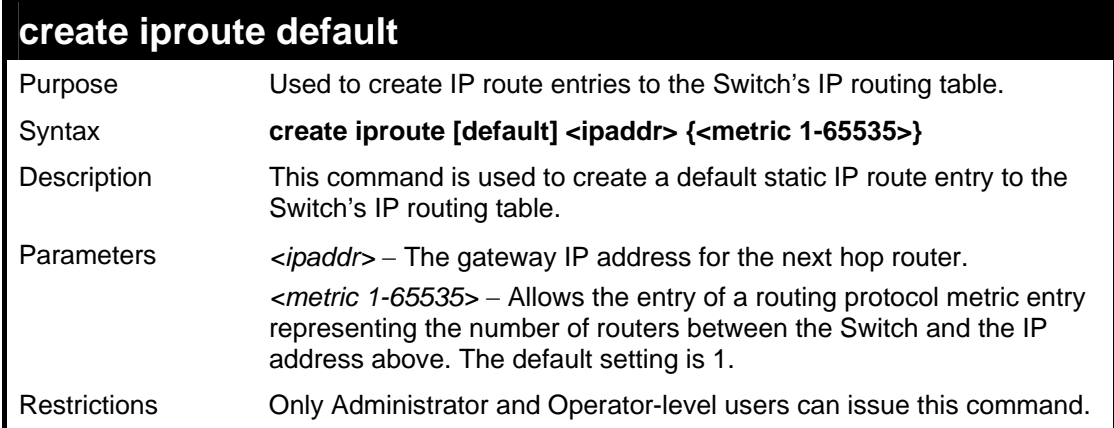

Example usage:

To add the default static address 10.48.74.121, with a metric setting of 1, to the routing table:

**DES-3500:admin#create iproute default 10.48.74.121 1 Command: create iproute default 10.48.74.121 1** 

**Success.** 

**DES-3500:admin#** 

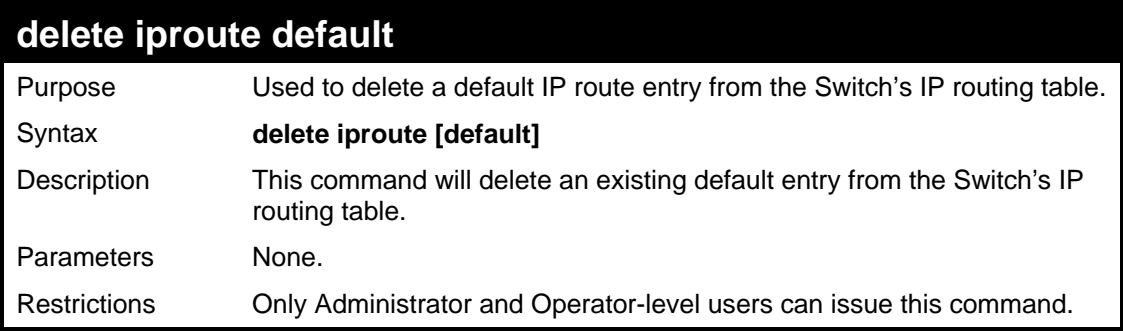

Example usage:

To delete the default IP route 10.53.13.254:

**DES-3500:admin#delete iproute default 10.53.13.254 Command: delete iproute default 10.53.13.254** 

**Success.** 

**DES-3500:admin#** 

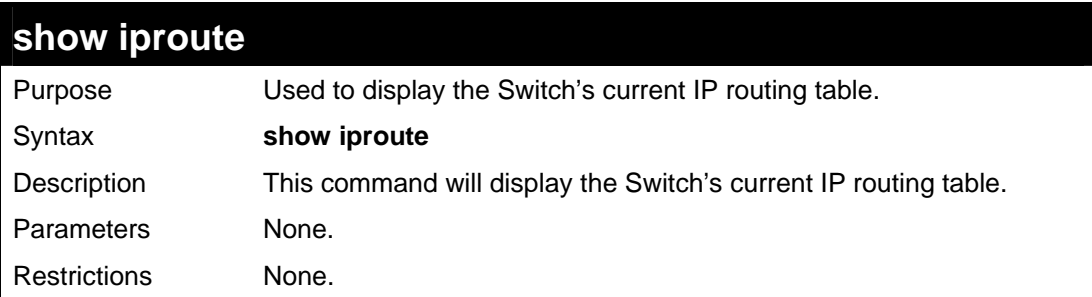

Example usage:

To display the contents of the IP routing table:

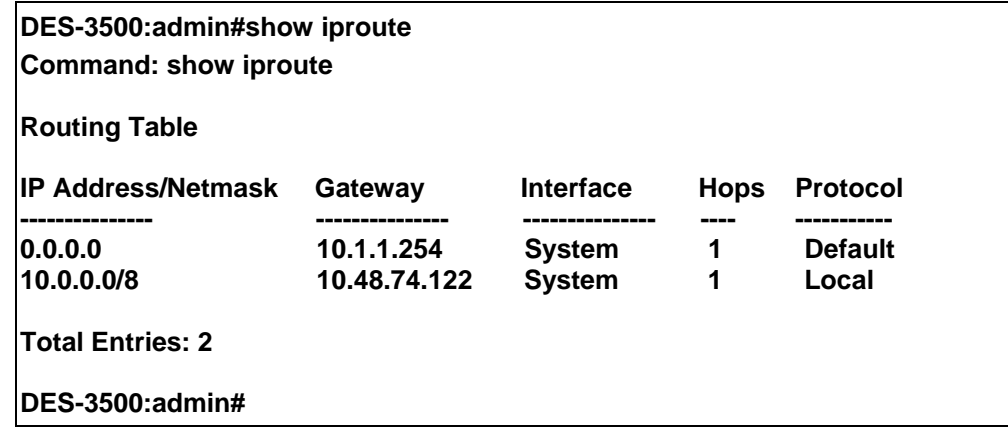

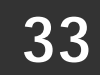

## **MAC NOTIFICATION COMMANDS**

The MAC notification commands in the Command Line Interface (CLI) are listed, in the following table, along with their appropriate parameters.

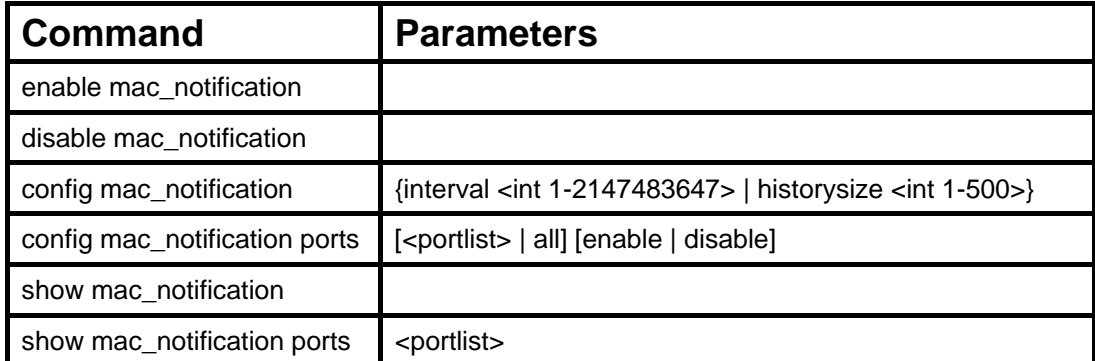

Each command is listed, in detail, in the following sections.

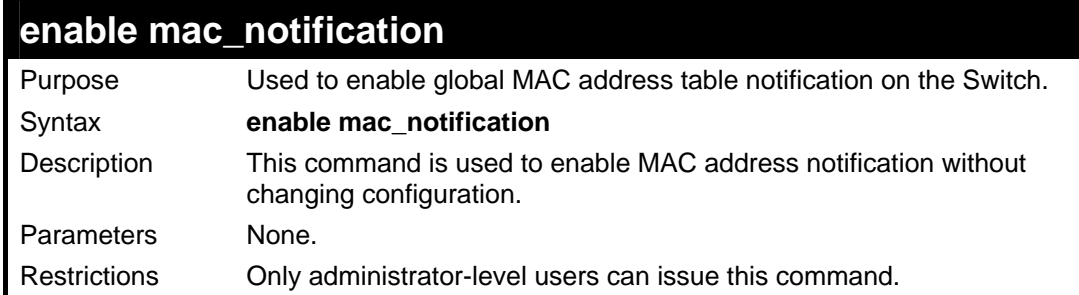

#### Example usage:

To enable MAC notification without changing basic configuration:

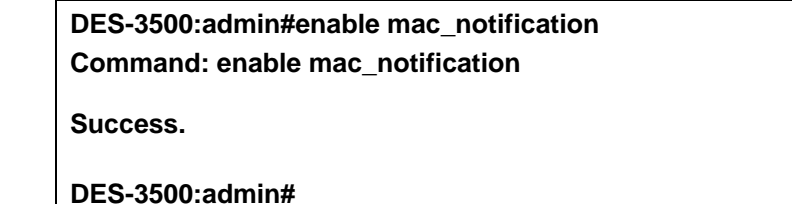

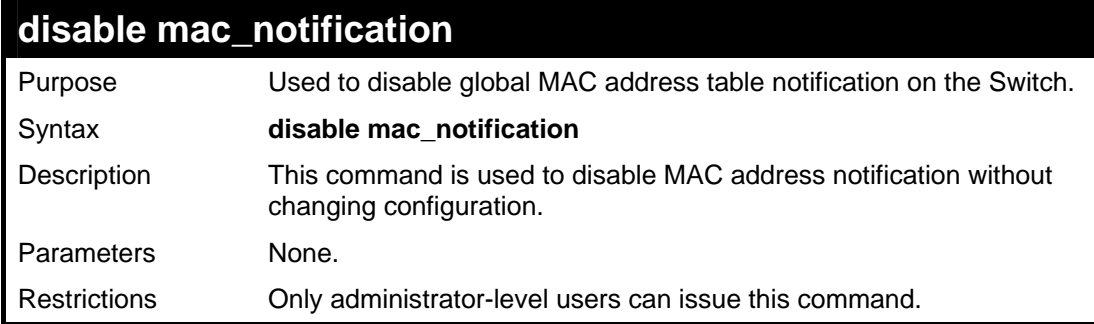

#### Example usage:

To disable MAC notification without changing basic configuration:

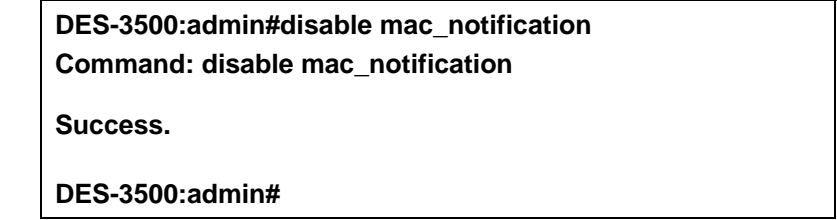

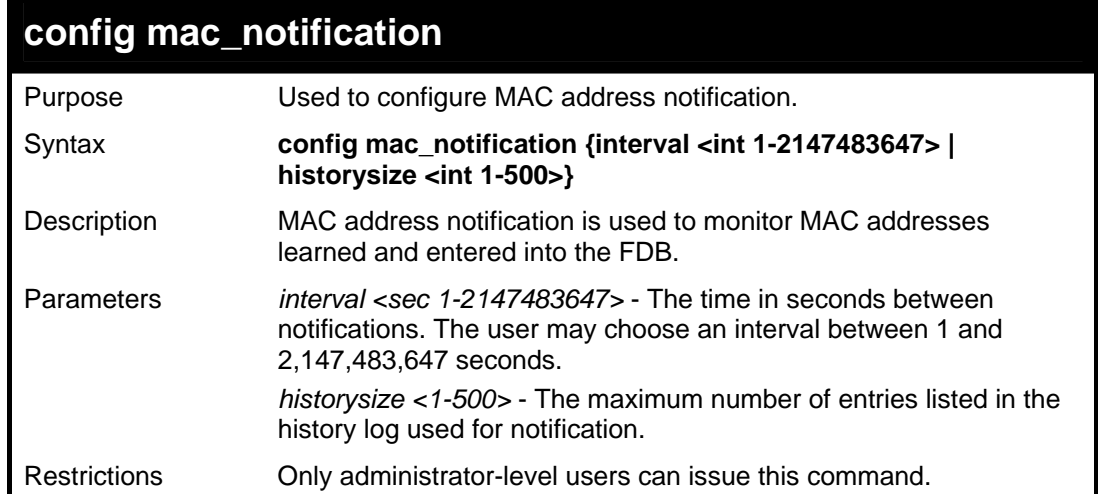

To configure the Switch's MAC address table notification global settings:

**DES-3500:admin#config mac\_notification interval 1 historysize 500 Command: config mac\_notification interval 1 historysize 500 Success. DES-3500:admin#** 

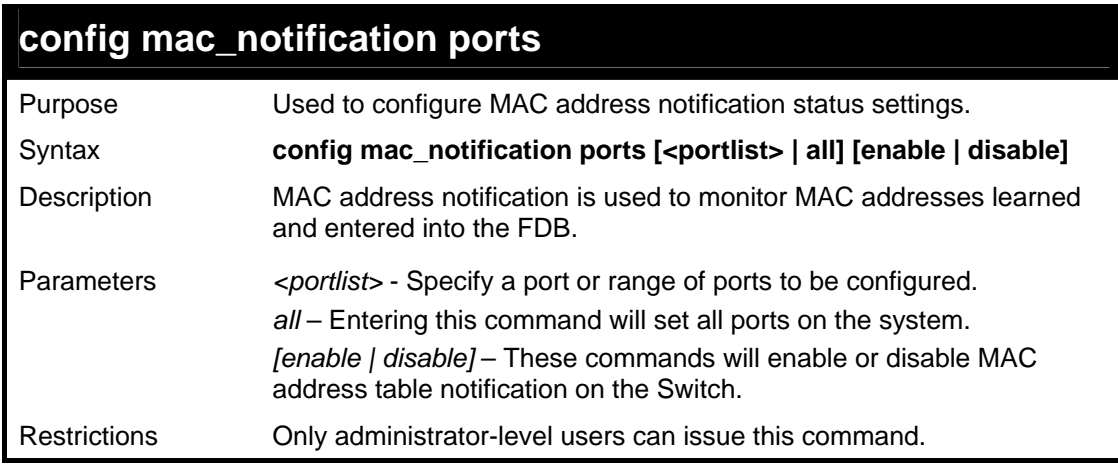

#### Example usage:

To enable port 7 for MAC address table notification:

**DES-3500:admin#config mac\_notification ports 7 enable Command: config mac\_notification ports 7 enable Success. DES-3500:admin#** 

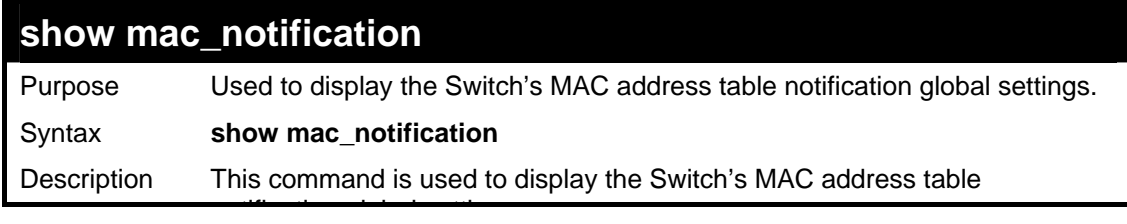

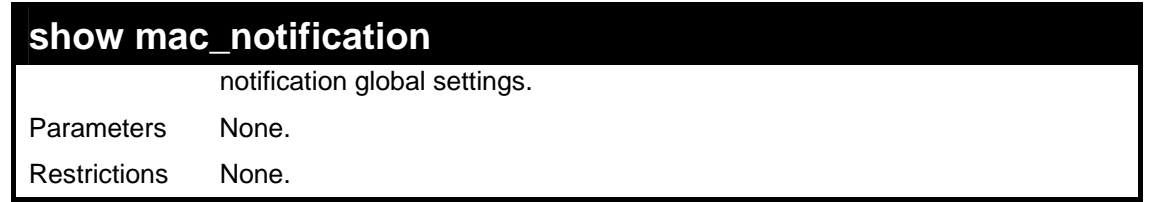

To view the Switch's MAC address table notification global settings:

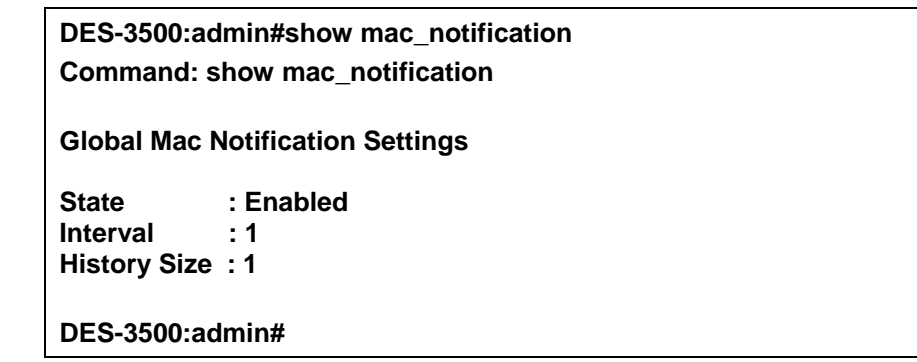

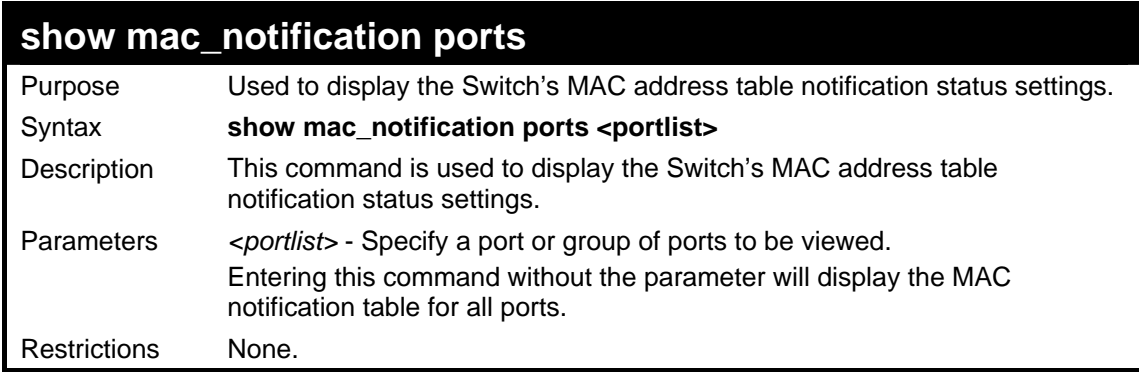

#### Example usage:

To display all port's MAC address table notification status settings:

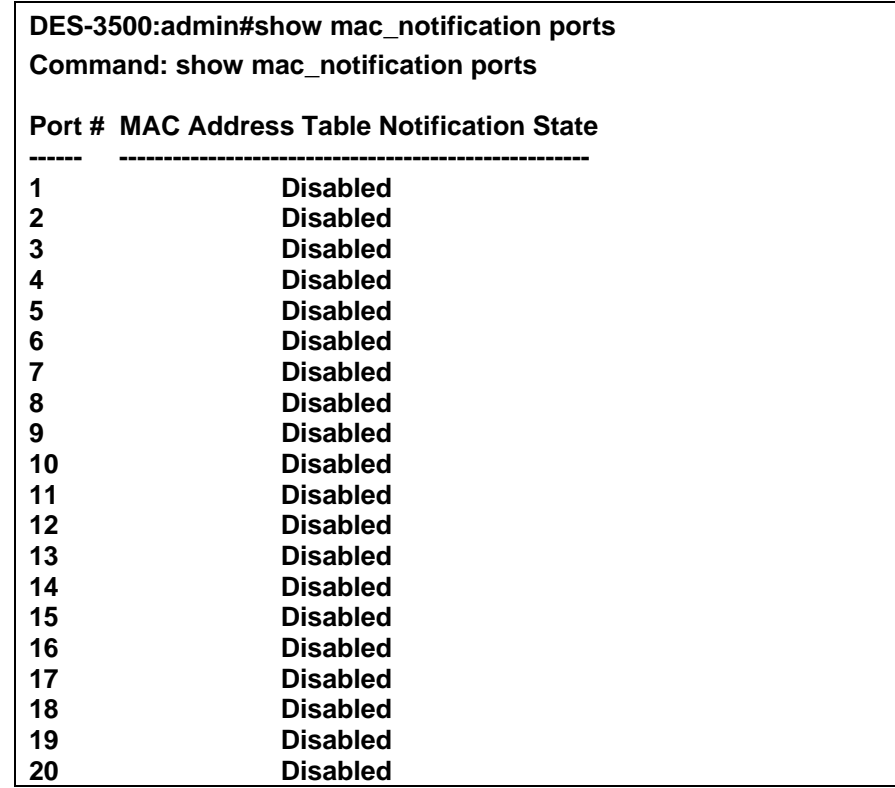

**CTRL+C ESC q Quit SPACE n Next Page p Previous Page r Refresh** 

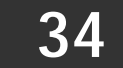

# **ACCESS AUTHENTICATION CONTROL COMMANDS**

The TACACS / XTACACS / TACACS + / RADIUS commands allows secure access to the Switch using the TACACS / XTACACS / TACACS+ / RADIUS protocols. When a user logs in to the Switch or tries to access the administrator level privilege, he or she is prompted for a password. If  $TACACS / XTACACS / TACACS + / RADIUS$  authentication is enabled on the Switch, it will contact a TACACS / XTACACS / TACACS+ / RADIUS server to verify the user. If the user is verified, he or she is granted access to the Switch.

There are currently three versions of the TACACS security protocol, each a separate entity. The Switch's software supports the following versions of TACACS:

• TACACS (Terminal Access Controller Access Control System) —Provides password checking and authentication, and notification of user actions for security purposes utilizing via one or more centralized TACACS servers, utilizing the UDP protocol for packet transmission.

• Extended TACACS (XTACACS) — An extension of the TACACS protocol with the ability to provide more types of authentication requests and more types of response codes than TACACS. This protocol also uses UDP to transmit packets.

• TACACS+ (Terminal Access Controller Access Control System plus) — Provides detailed access control for authentication for network devices. TACACS+ is facilitated through Authentication commands via one or more centralized servers. The TACACS+ protocol encrypts all traffic between the Switch and the TACACS+ daemon, using the TCP protocol to ensure reliable delivery.

The Switch also supports the RADIUS protocol for authentication using the Access Authentication Control commands. RADIUS or Remote Authentication Dial In User Server also uses a remote server for authentication and can be responsible for receiving user connection requests, authenticating the user and returning all configuration information necessary for the client to deliver service through the user. RADIUS may be facilitated on this Switch using the commands listed in this section.

In order for the TACACS / XTACACS / TACACS+ / RADIUS security function to work properly, a TACACS / XTACACS / TACACS+ / RADIUS server must be configured on a device other than the Switch, called a *server host* and it must include usernames and passwords for authentication. When the user is prompted by the Switch to enter usernames and passwords for authentication, the Switch contacts the TACACS / XTACACS / TACACS+ / RADIUS server to verify, and the server will respond with one of three messages:

- A) The server verifies the username and password, and the user is granted normal user privileges on the Switch.
- B) The server will not accept the username and password and the user is denied access to the Switch.
- C) The server doesn't respond to the verification query. At this point, the Switch receives the timeout from the server and then moves to the next method of verification configured in the method list.

The Switch has four built-in *server groups*, one for each of the TACACS, XTACACS, TACACS+ and RADIUS protocols. These built-in *server groups* are used to authenticate users trying to access the Switch. The users will set *server hosts* in a preferable order in the built-in *server group* and when a user tries to gain access to the Switch, the Switch will ask the first *server host* for authentication. If no authentication is made, the second *server host* in the list will be queried, and so on. The built-in *server group* can only have hosts that are running the specified protocol. For example, the TACACS *server group* can only have TACACS *server hosts*.

The administrator for the Switch may set up 5 different authentication techniques per user-defined *method list* (TACACS / XTACACS / TACACS+ / RADIUS / local / none) for authentication. These techniques will be listed in an order preferable, and defined by the user for normal user authentication on the Switch, and may contain up to eight authentication techniques. When a user attempts to access the Switch, the Switch will select the first technique listed for authentication. If the first technique goes through its *server hosts* and no authentication is returned, the Switch will then go to the next technique listed in the server group for authentication, until the authentication has been verified or denied, or the list is exhausted.

Please note that user granted access to the Switch will be granted normal user privileges on the Switch. To gain access to admin level privileges, the user must enter the *enable admin* command, which is only available for logining in the Switch from the three versions of the TACACS server, and then enter a password, which was previously configured by the administrator of the Switch.

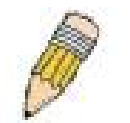

**NOTE:** TACACS, XTACACS and TACACS+ are separate entities and are not compatible. The Switch and the server must be configured exactly the same, using the same protocol. (For example, if the Switch is set up for TACACS authentication, so must be the host server.)

The Access Authentication Control commands in the Command Line Interface (CLI) are listed (along with the appropriate parameters) in the following table.

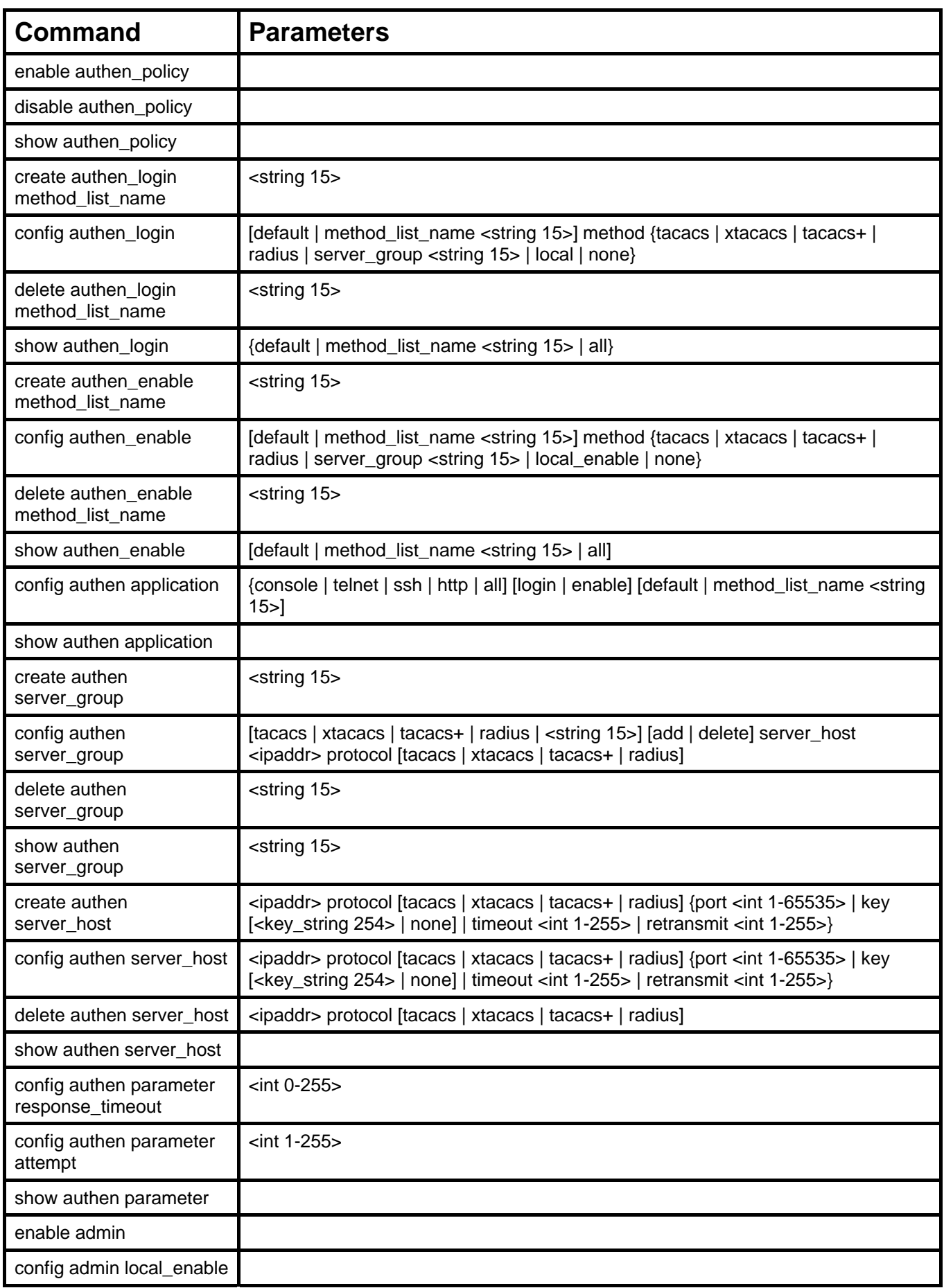

Each command is listed, in detail, in the following sections.

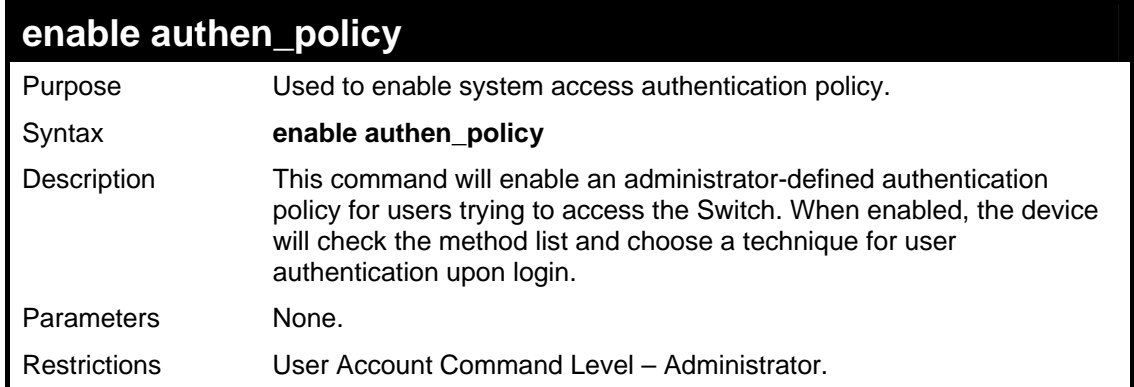

To enable the system access authentication policy:

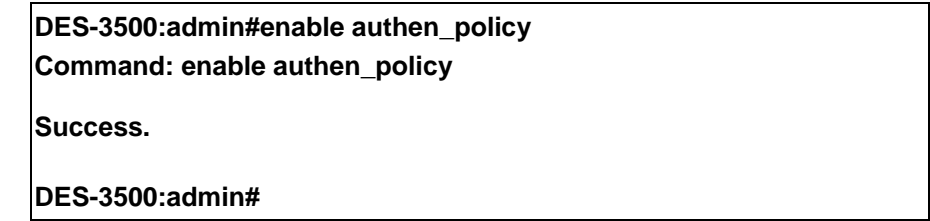

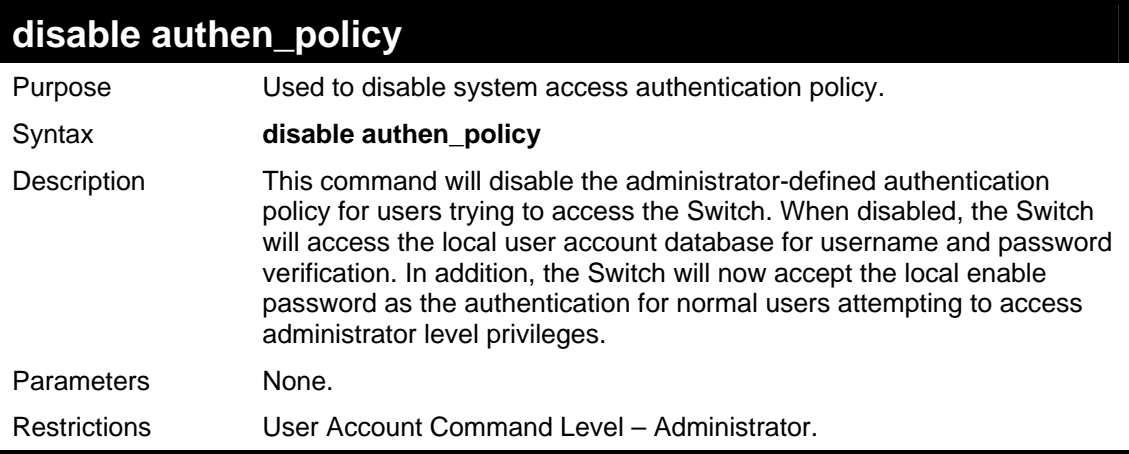

Example usage:

To disable the system access authentication policy:

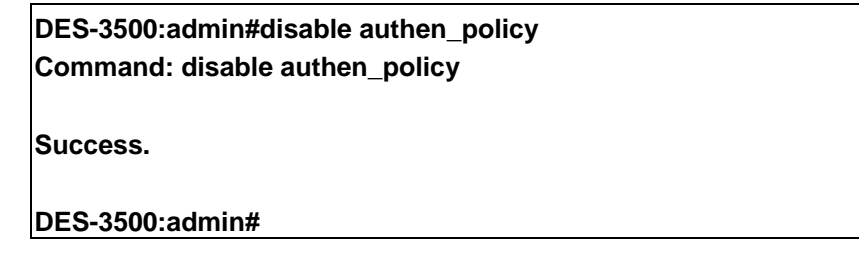

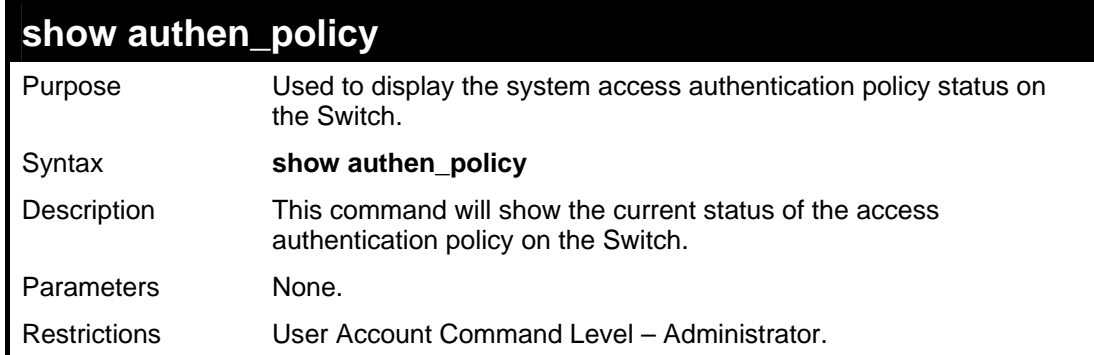

To display the system access authentication policy:

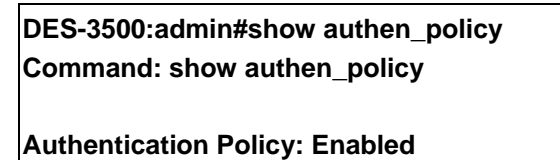

**DES-3500:admin#** 

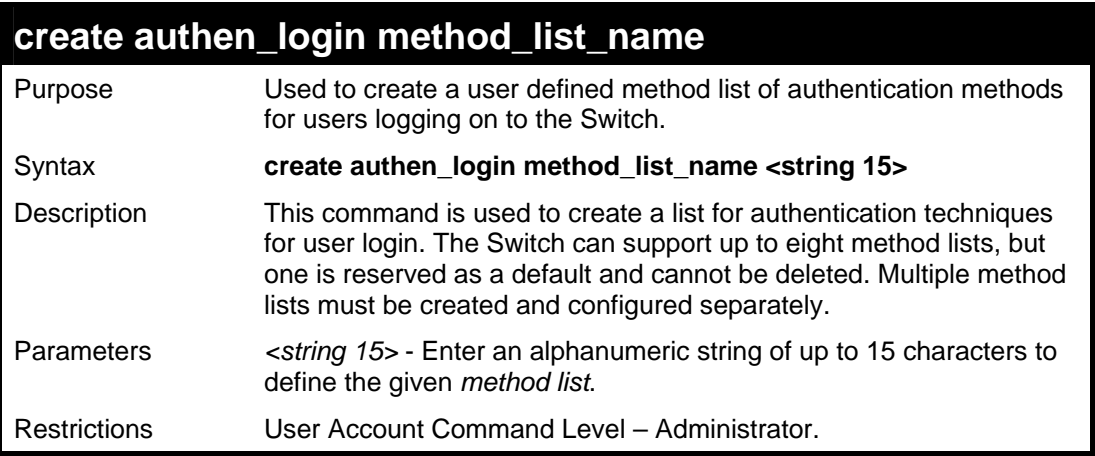

Example usage:

To create the method list "Trinity.":

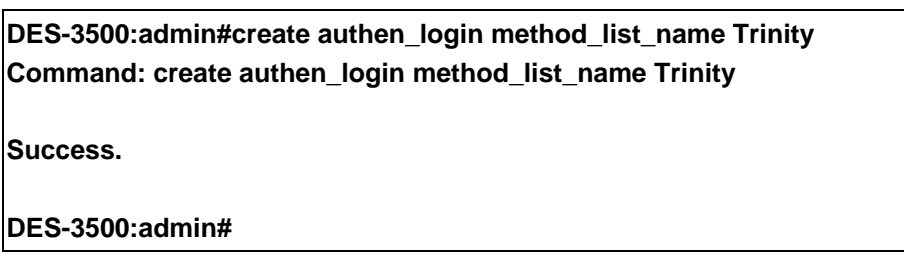

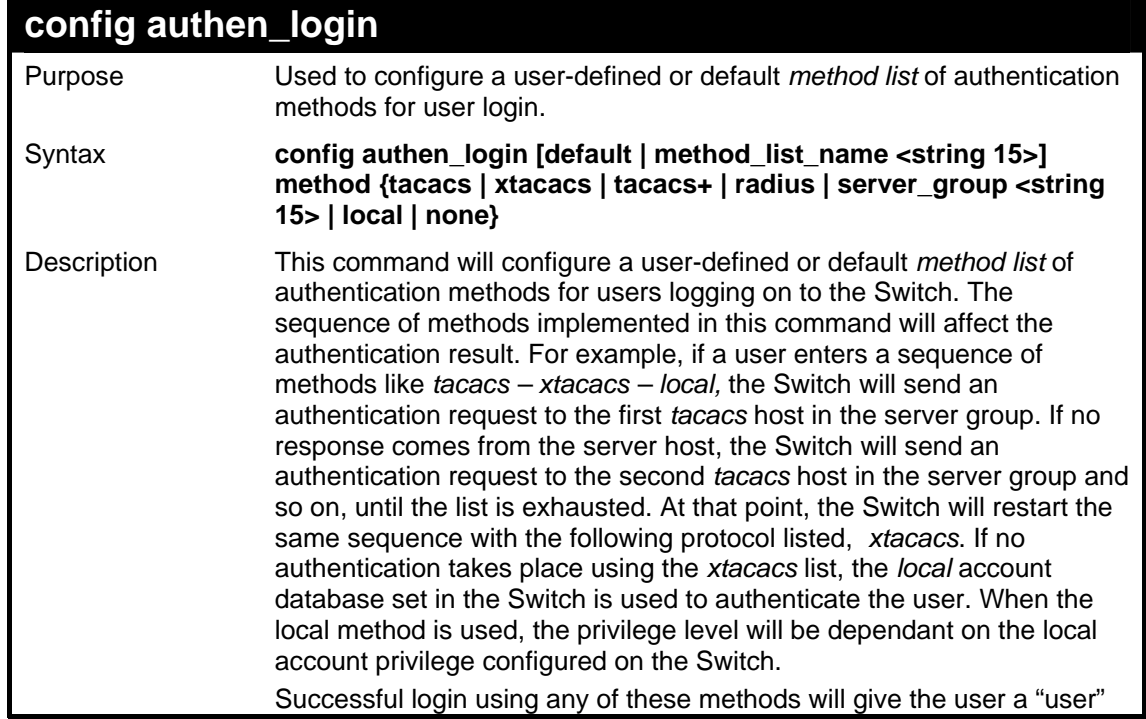

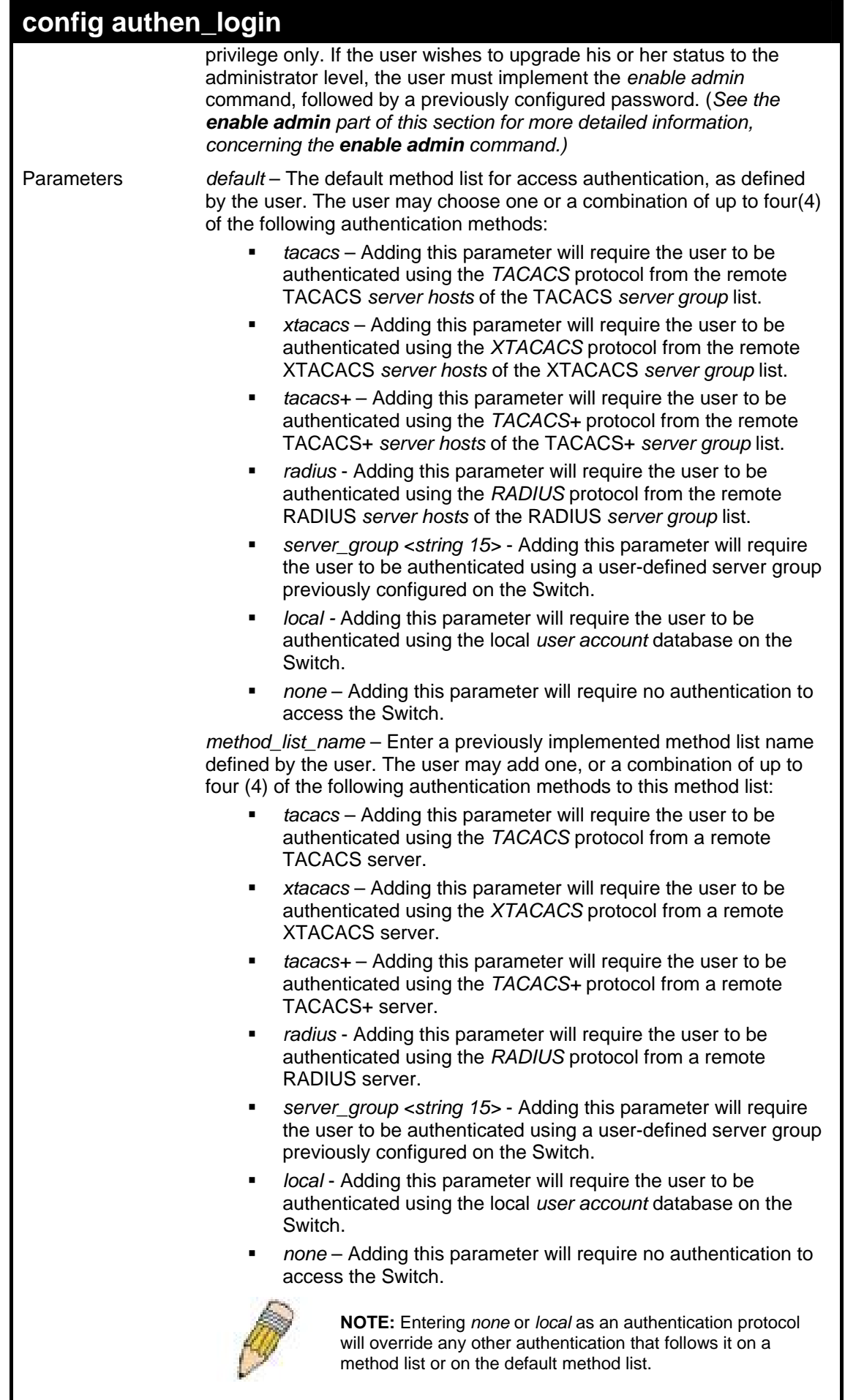

Restrictions User Account Command Level – Administrator.
To configure the user defined method list "Trinity" with authentication methods TACACS, XTACACS and local, in that order.

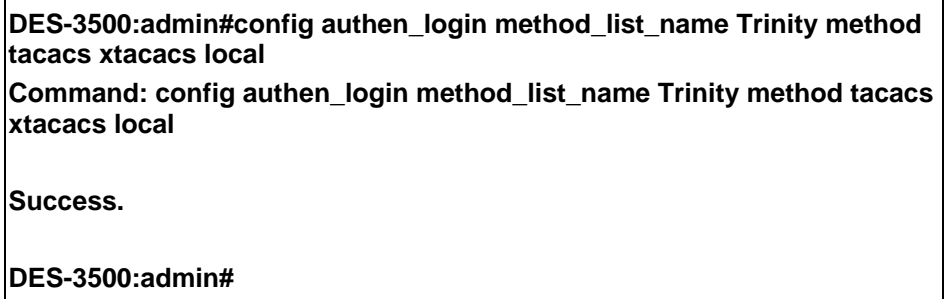

Example usage:

To configure the default method list with authentication methods XTACACS, TACACS+ and local, in that order:

**DES-3500:admin#config authen\_login default method xtacacs tacacs+ local Command: config authen\_login default method xtacacs tacacs+ local Success. DES-3500:admin#** 

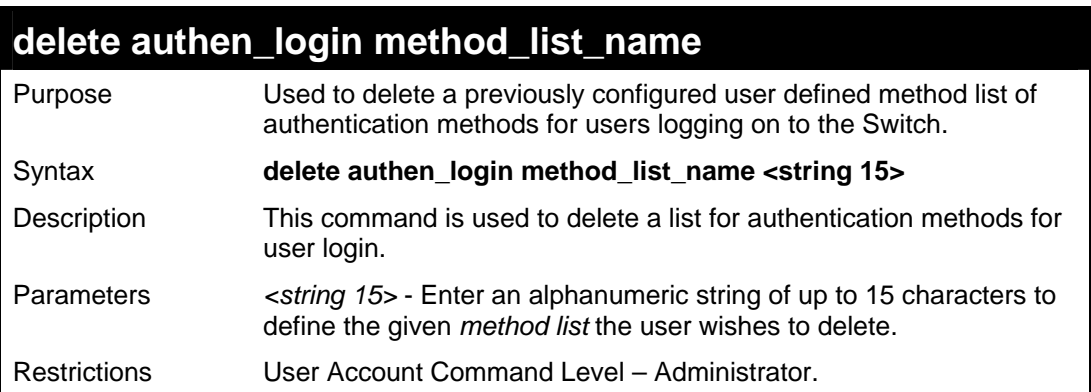

Example usage:

To delete the method list name "Trinity":

**DES-3500:admin#delete authen\_login method\_list\_name Trinity Command: delete authen\_login method\_list\_name Trinity** 

**Success.** 

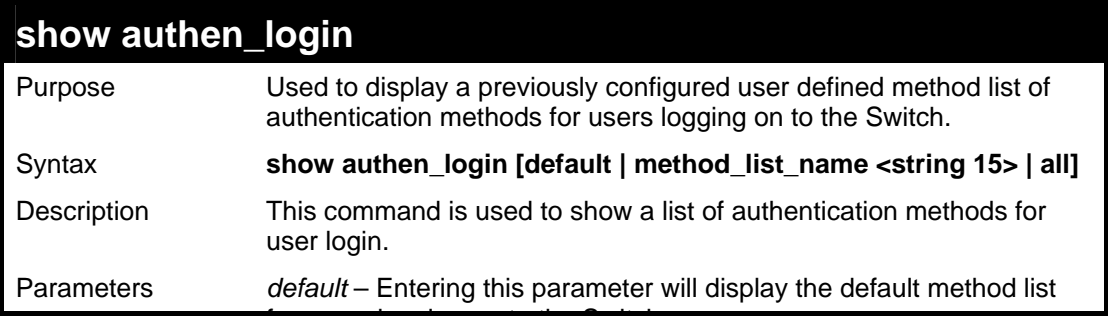

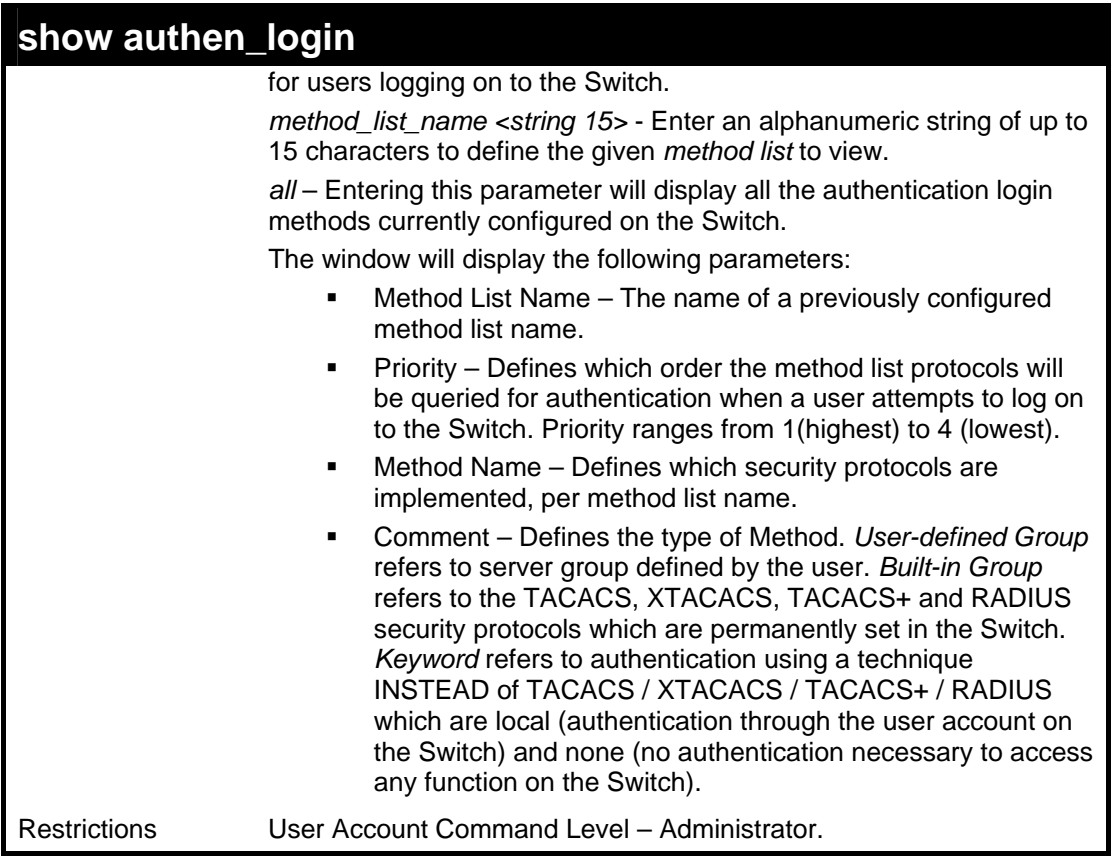

To view the authentication login method list named Trinity:

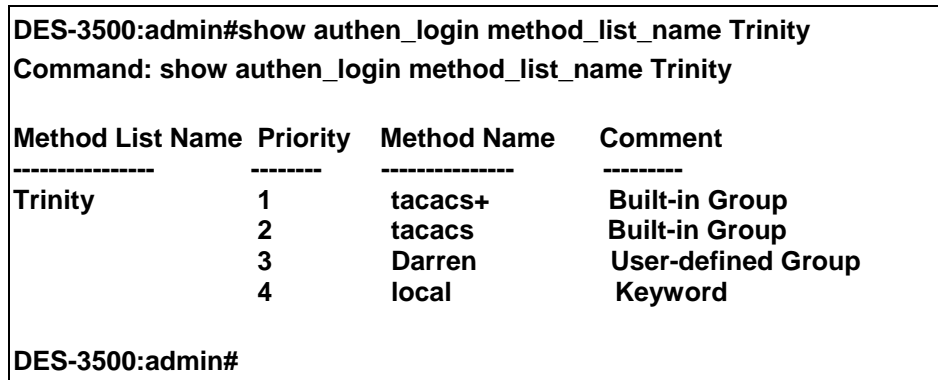

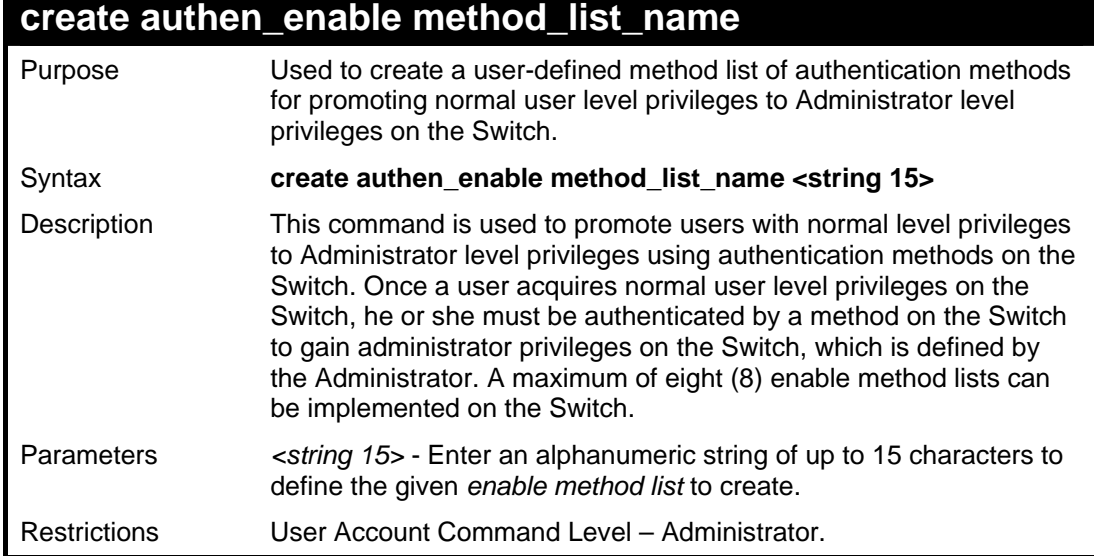

**DES-3500:admin#** 

To create a user-defined method list, named "Permit" for promoting user privileges to Administrator privileges:

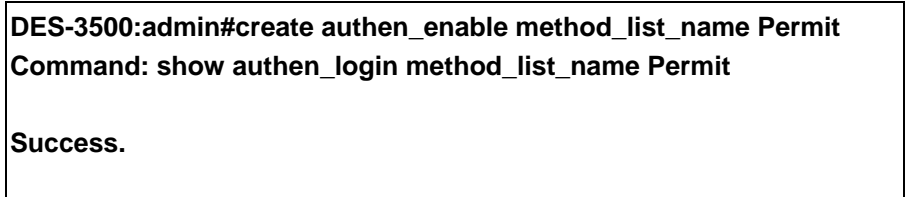

**config authen\_enable**  Purpose Used to configure a user-defined method list of authentication methods for promoting normal user level privileges to Administrator level privileges on the Switch. Syntax **config authen\_enable [default | method\_list\_name <string 15>] method {tacacs | xtacacs | tacacs+ | radius | server\_group <string 15> | local\_enable | none}**  Description This command is used to promote users with normal level privileges to Administrator level privileges using authentication methods on the Switch. Once a user acquires normal user level privileges on the Switch, he or she must be authenticated by a method on the Switch to gain administrator privileges on the Switch, which is defined by the Administrator. A maximum of eight (8) enable method lists can be implemented simultaneously on the Switch. The sequence of methods implemented in this command will affect the authentication result. For example, if a user enters a sequence of methods like *tacacs – xtacacs – local\_enable,* the Switch will send an authentication request to the first *TACACS* host in the server group. If no verification is found, the Switch will send an authentication request to the second *TACACS* host in the server group and so on, until the list is exhausted. At that point, the Switch will restart the same sequence with the following protocol listed, *xtacacs*. If no authentication takes place using the *xtacacs* list, the *local\_enable* password set in the Switch is used to authenticate the user. Successful authentication using any of these methods will give the user an "Admin" level privilege. Parameters *default* – The default method list for administration rights authentication, as defined by the user. The user may choose one or a combination of up to four (4) of the following authentication methods: *tacacs* – Adding this parameter will require the user to be authenticated using the *TACACS* protocol from the remote TACACS *server hosts* of the TACACS *server group* list. *xtacacs* – Adding this parameter will require the user to be authenticated using the *XTACACS* protocol from the remote XTACACS *server hosts* of the XTACACS *server group* list. *tacacs+* – Adding this parameter will require the user to be authenticated using the *TACACS+* protocol from the remote TACACS+ *server hosts* of the TACACS+ *server group* list. *radius* – Adding this parameter will require the user to be authenticated using the *RADIUS* protocol from the remote RADIUS *server hosts* of the RADIUS *server group* list. *server\_group <string 15>* - Adding this parameter will require the user to be authenticated using a user-defined

server group previously configured on the Switch.

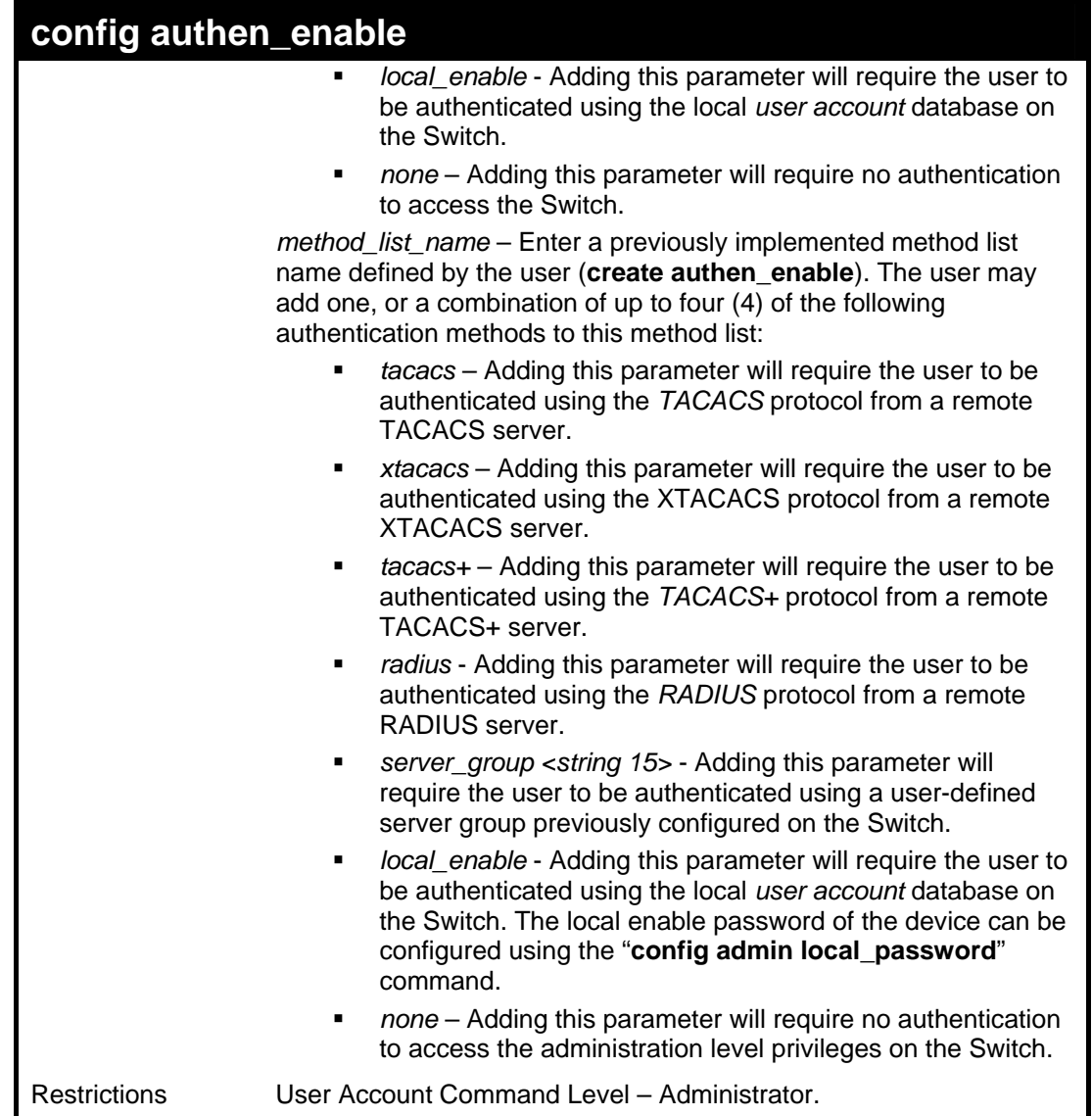

 To configure the user defined method list "Permit" with authentication methods TACACS, XTACACS and local, in that order.

> **DES-3500:admin#config authen\_enable method\_list\_name Trinity method tacacs xtacacs local Command: config authen\_enable method\_list\_name Trinity method tacacs xtacacs local Success. DES-3500:admin#**

Example usage:

To configure the default method list with authentication methods XTACACS, TACACS+ and local, in that order:

**DES-3500:admin#config authen\_enable default method xtacacs tacacs+ local Command: config authen\_enable default method xtacacs tacacs+ local Success. DES-3500:admin#** 

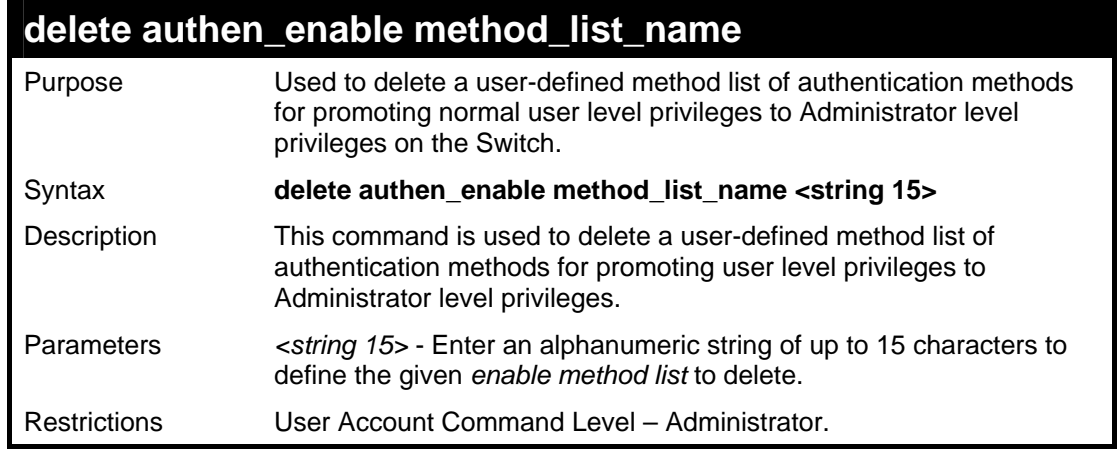

To delete the user-defined method list "Permit"

**DES-3500:admin#delete authen\_enable method\_list\_name Permit Command: delete authen\_enable method\_list\_name Permit** 

**Success.** 

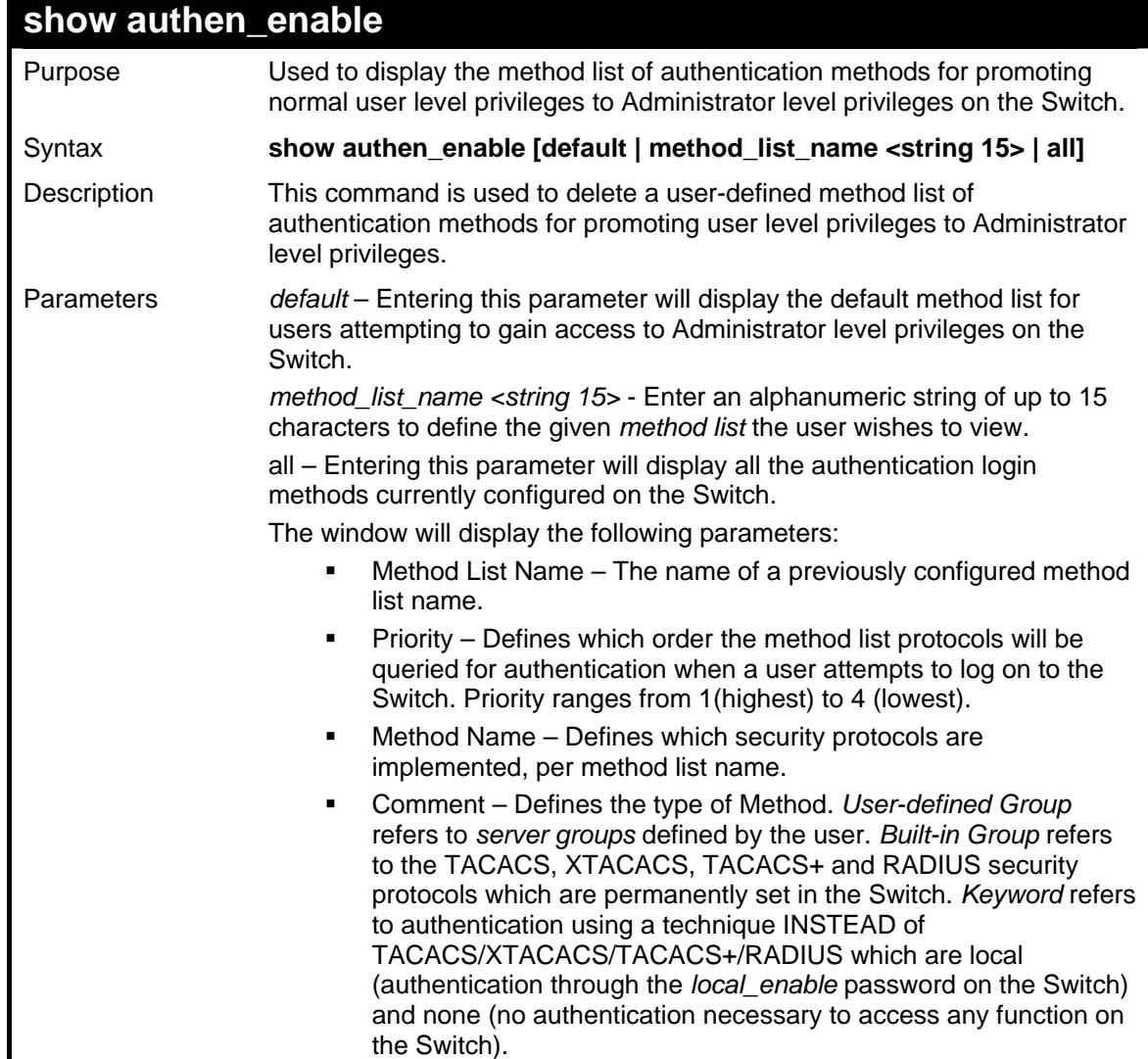

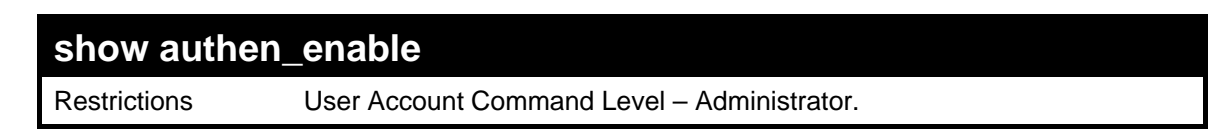

To display all method lists for promoting user level privileges to administrator level privileges.

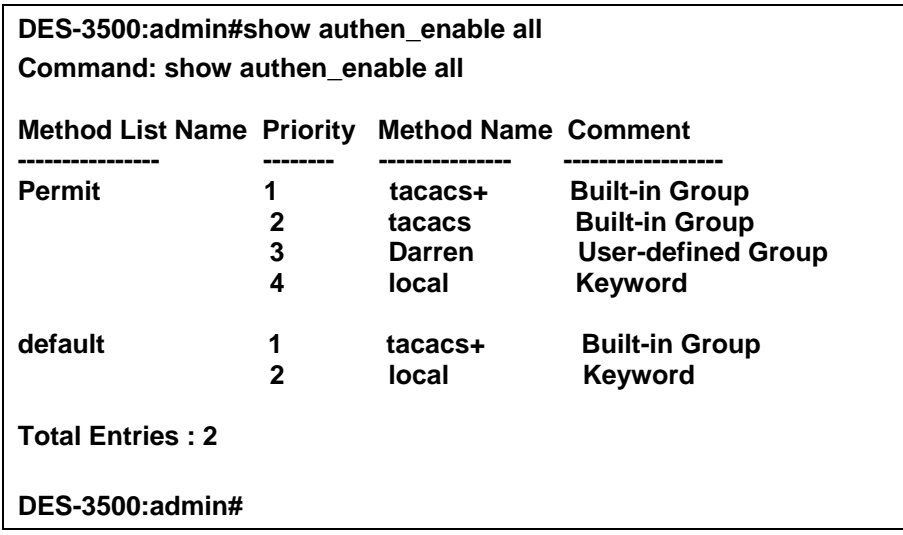

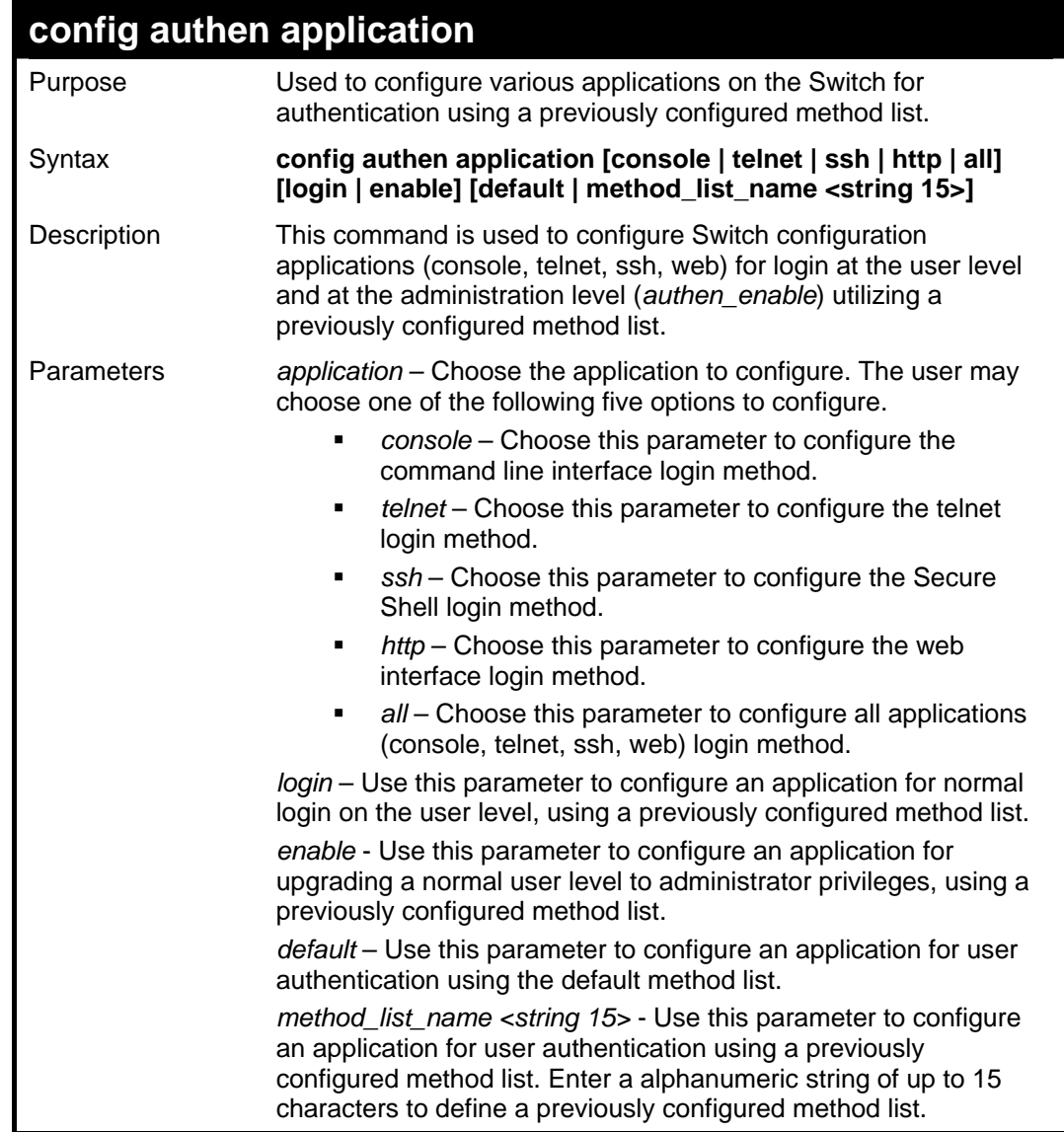

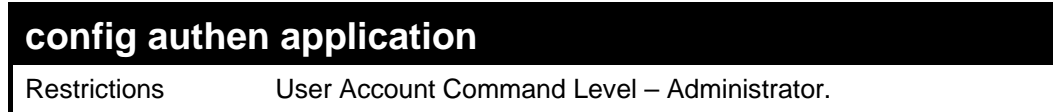

To configure the default method list for the web interface:

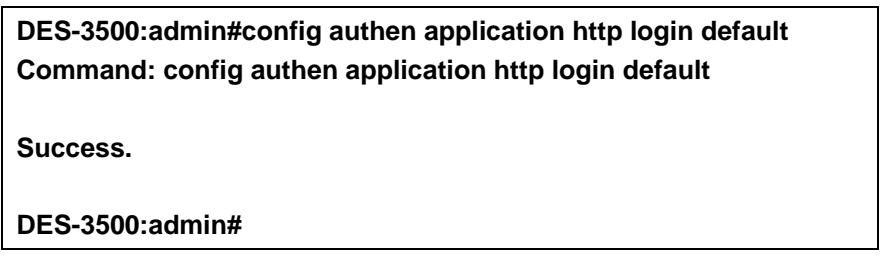

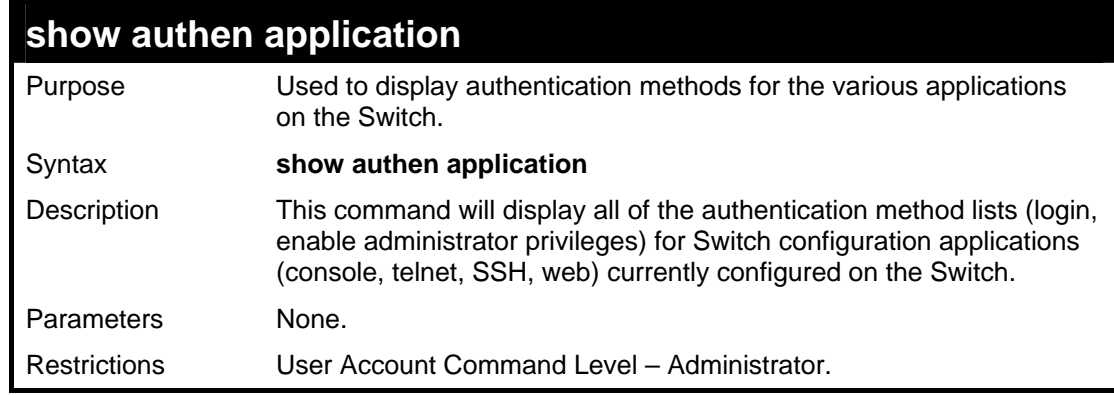

Example usage:

To display the login and enable method list for all applications on the Switch:

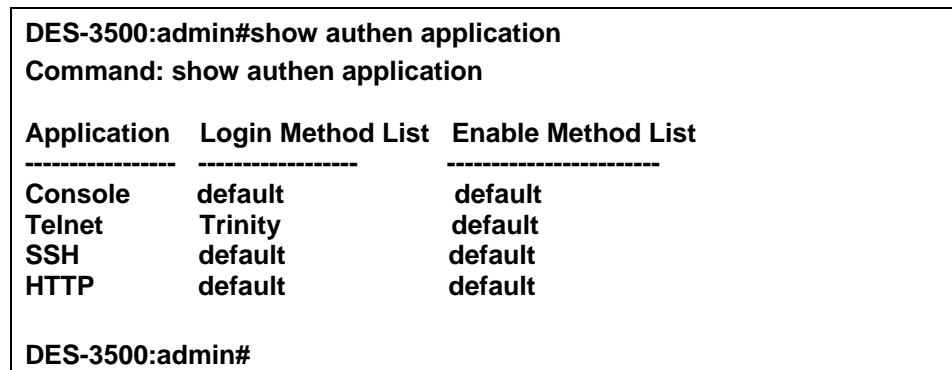

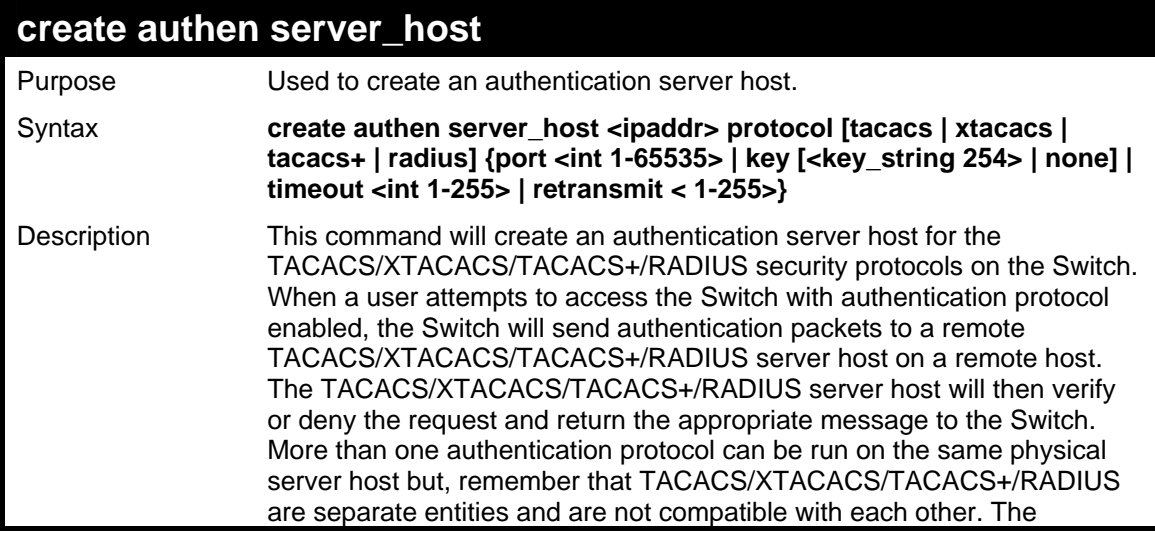

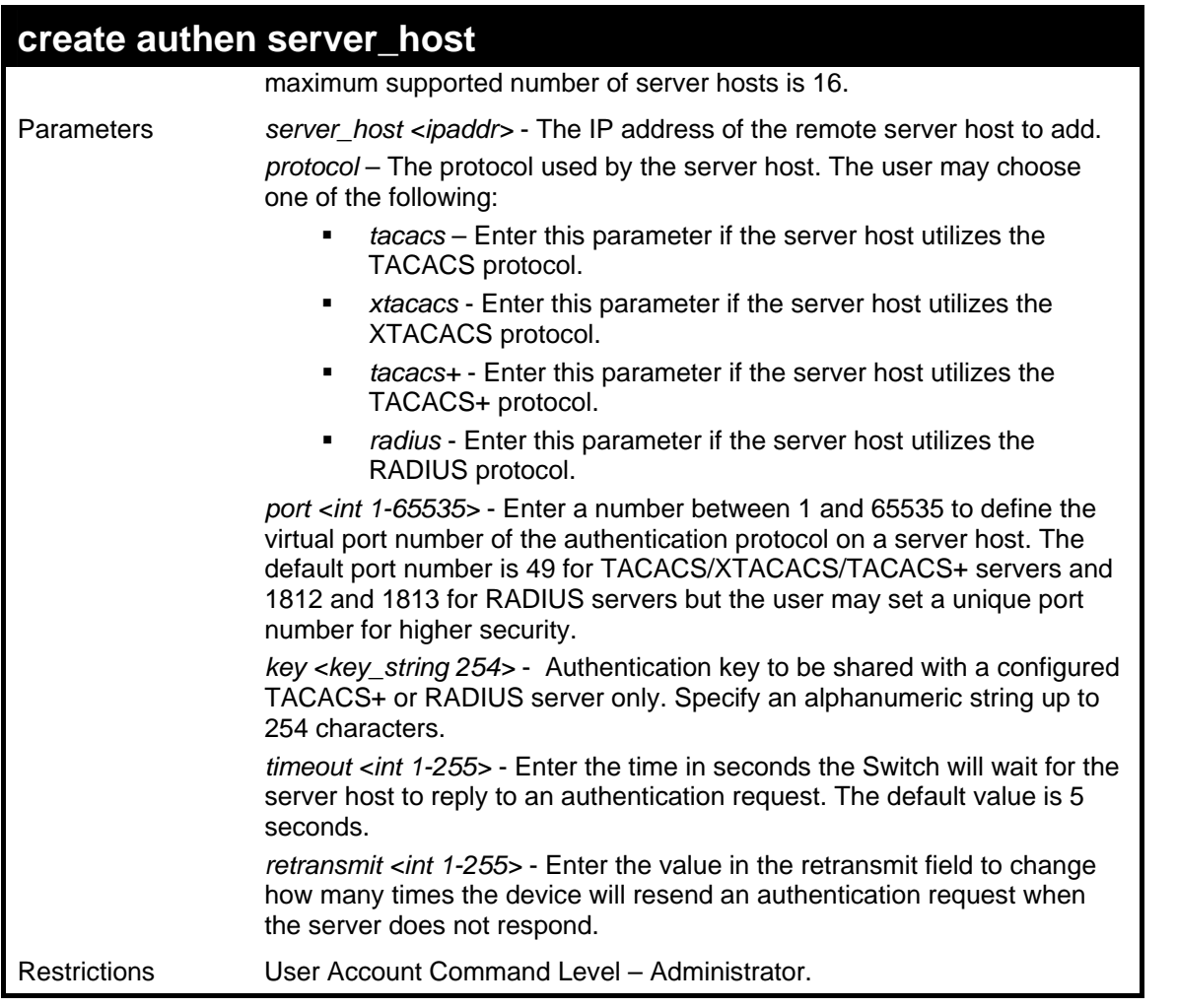

To create a TACACS+ authentication server host, with port number 1234, a timeout value of 10 seconds and a retransmit count of 5.

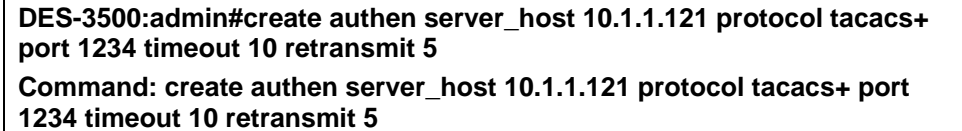

**Success.** 

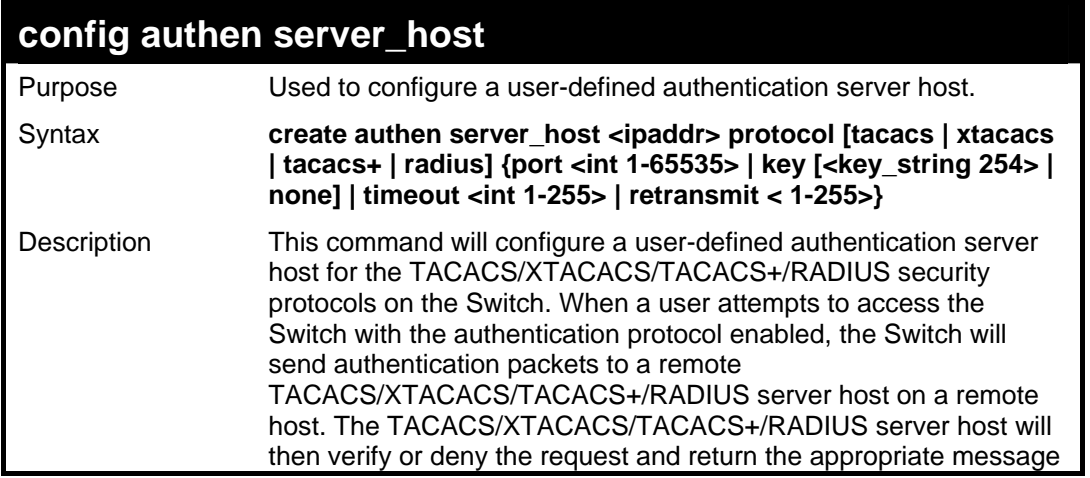

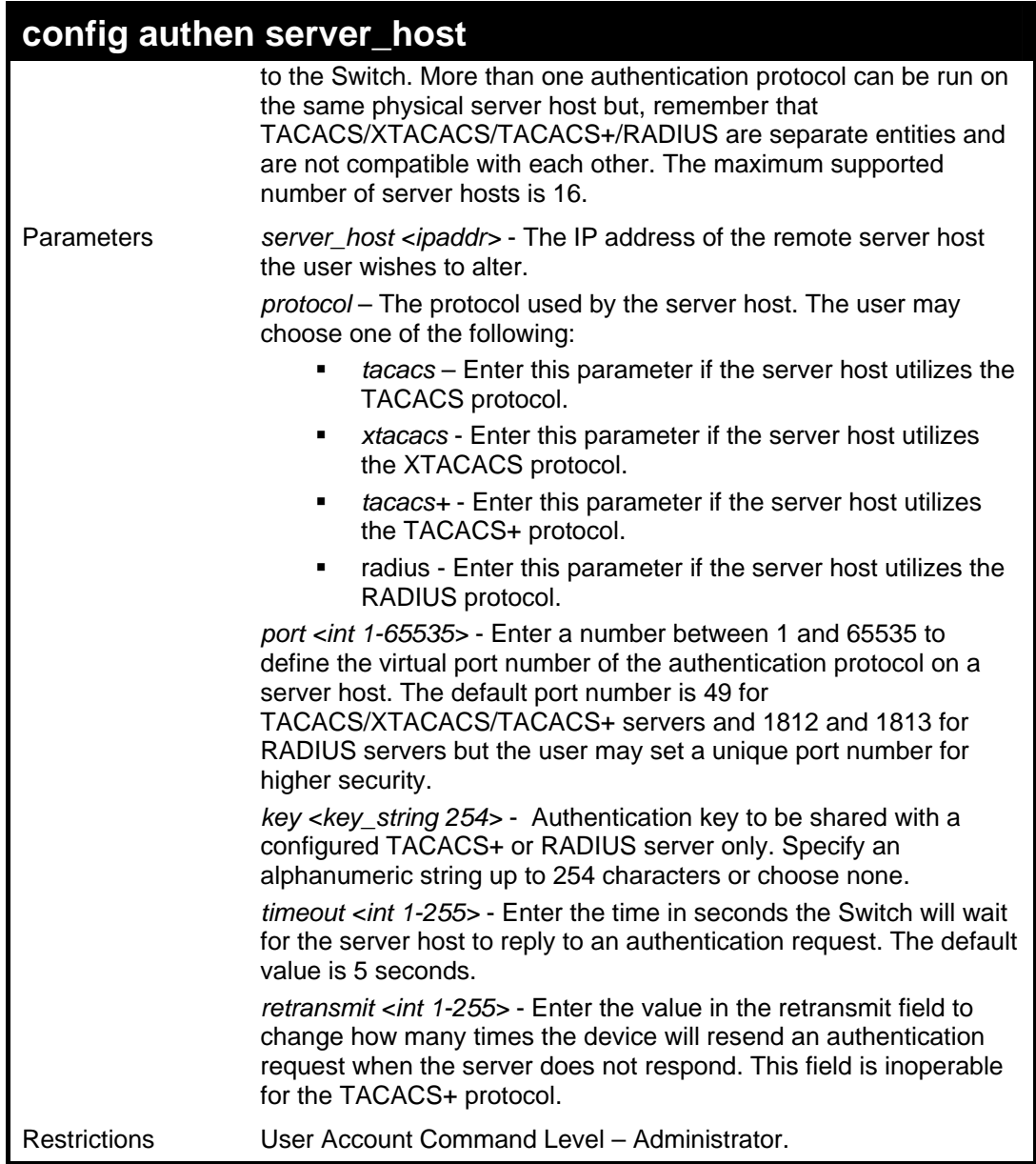

To configure a TACACS+ authentication server host, with port number 4321, a timeout value of 12 seconds and a retransmit count of 4.

> **DES-3500:admin#config authen server\_host 10.1.1.121 protocol tacacs+ port 4321 timeout 12 retransmit 4 Command: config authen server\_host 10.1.1.121 protocol tacacs+ port 4321 timeout 12 retransmit 4 Success.**

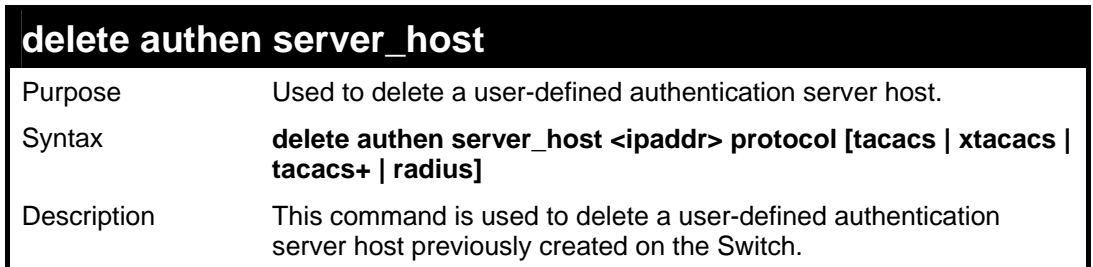

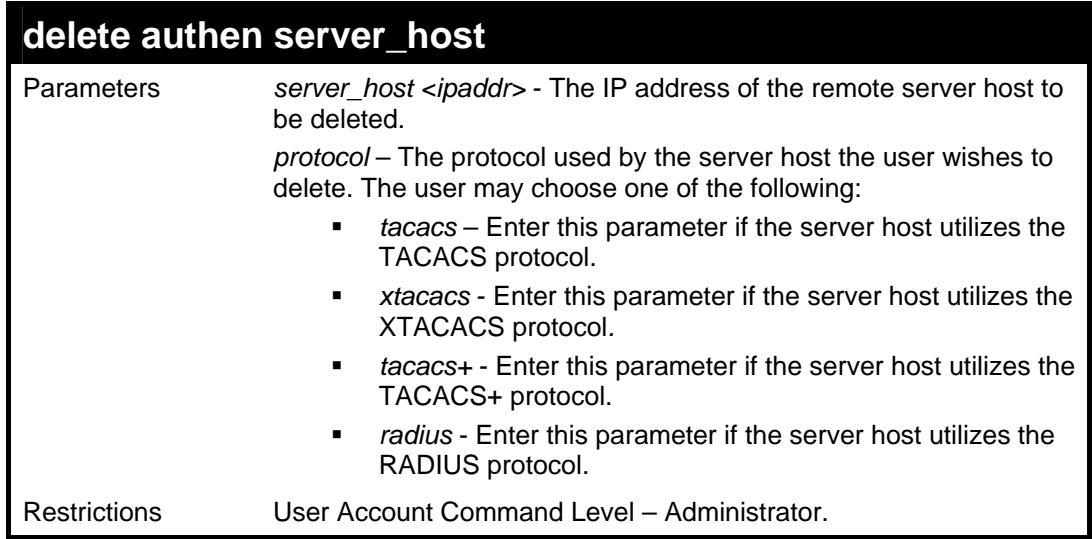

To delete a user-defined TACACS+ authentication server host:

**DES-3500:admin#delete authen server\_host 10.1.1.121 protocol tacacs+ Command: delete authen server\_host 10.1.1.121 protocol tacacs+** 

**Success.** 

**DES-3500:admin#** 

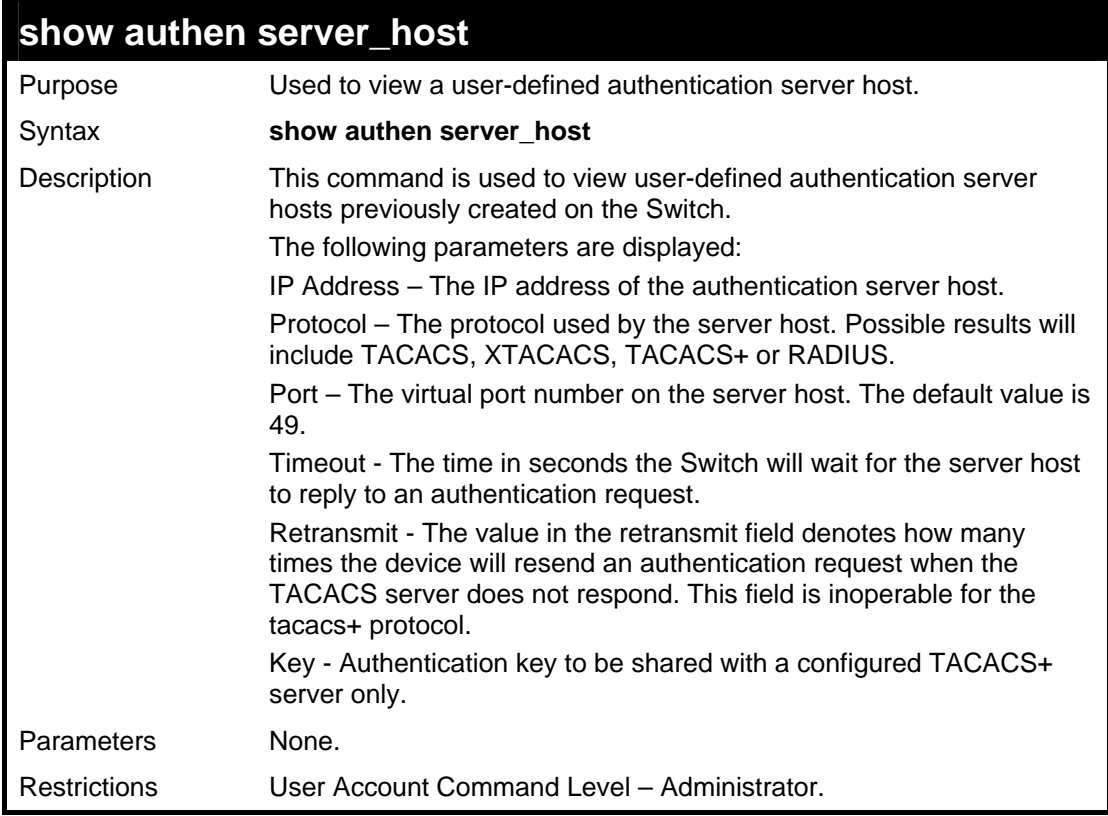

#### Example usage:

To view authentication server hosts currently set on the Switch:

**DES-3500:admin#show authen server\_host Command: show authen server\_host** 

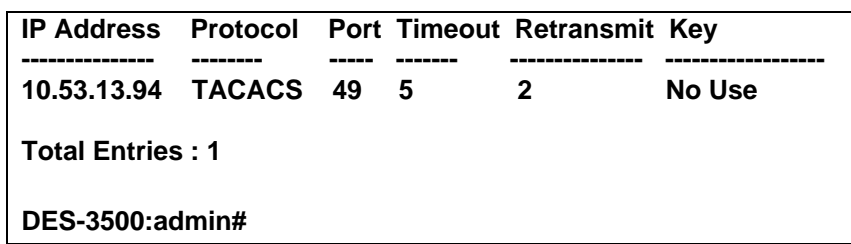

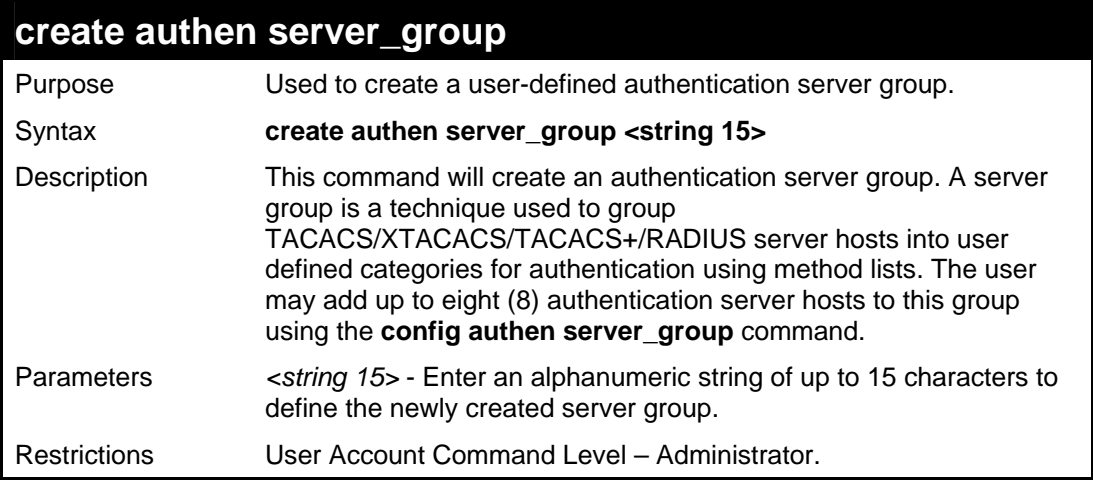

To create the server group "group\_1":

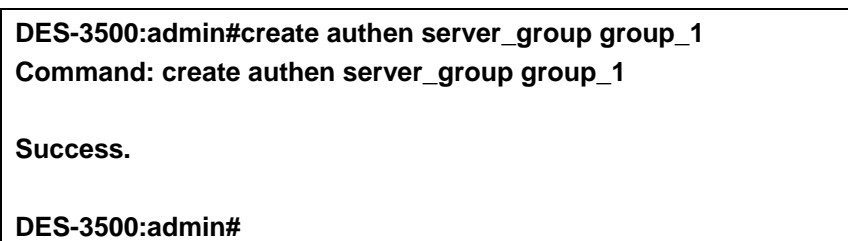

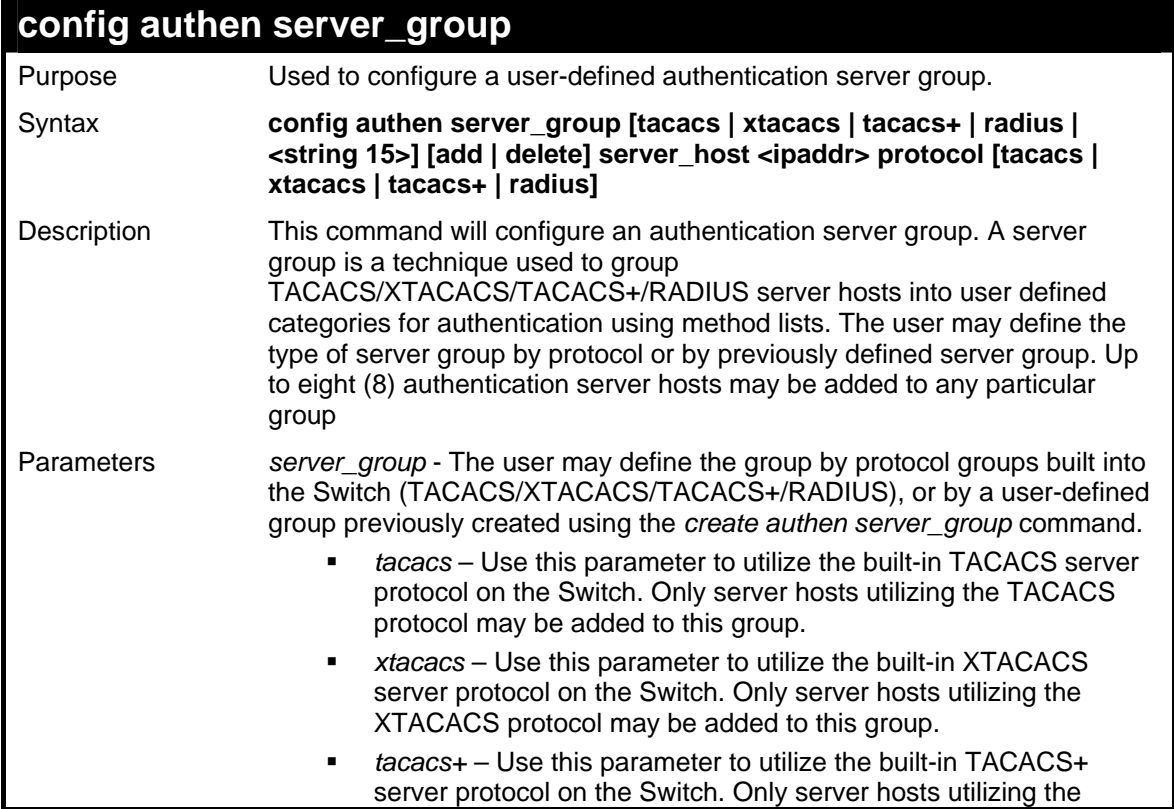

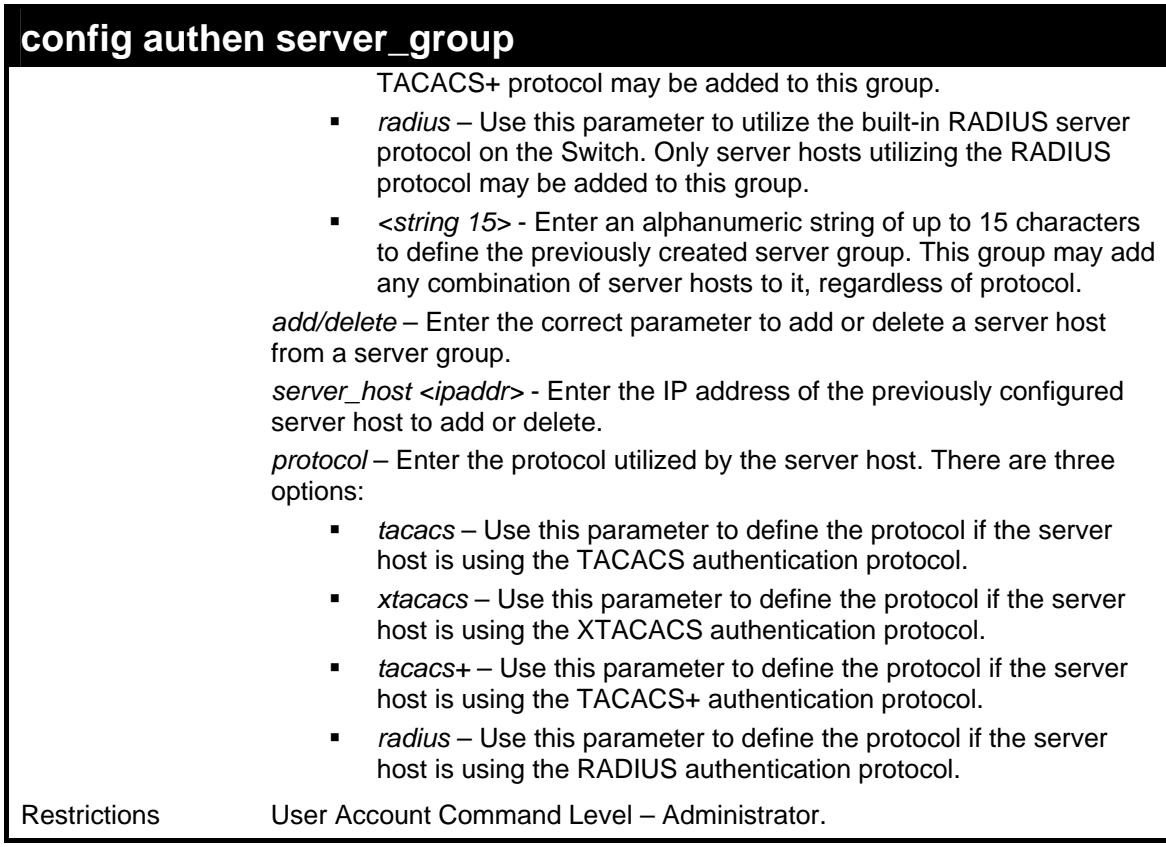

To add an authentication host to server group "group\_1":

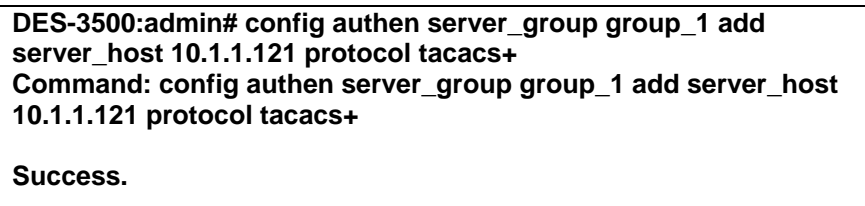

**DES-3500:admin#** 

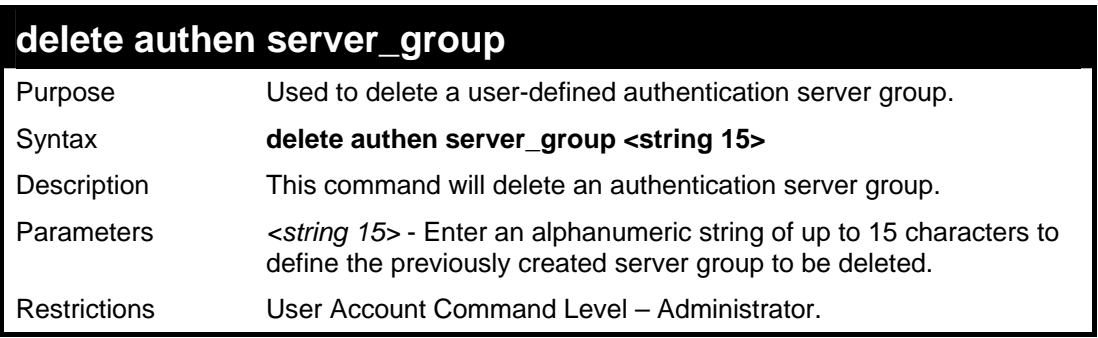

Example usage:

To delete the server group "group\_1":

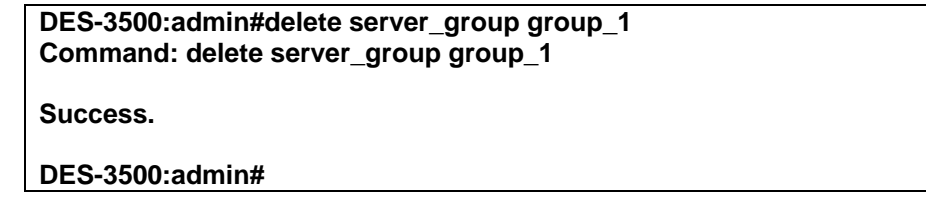

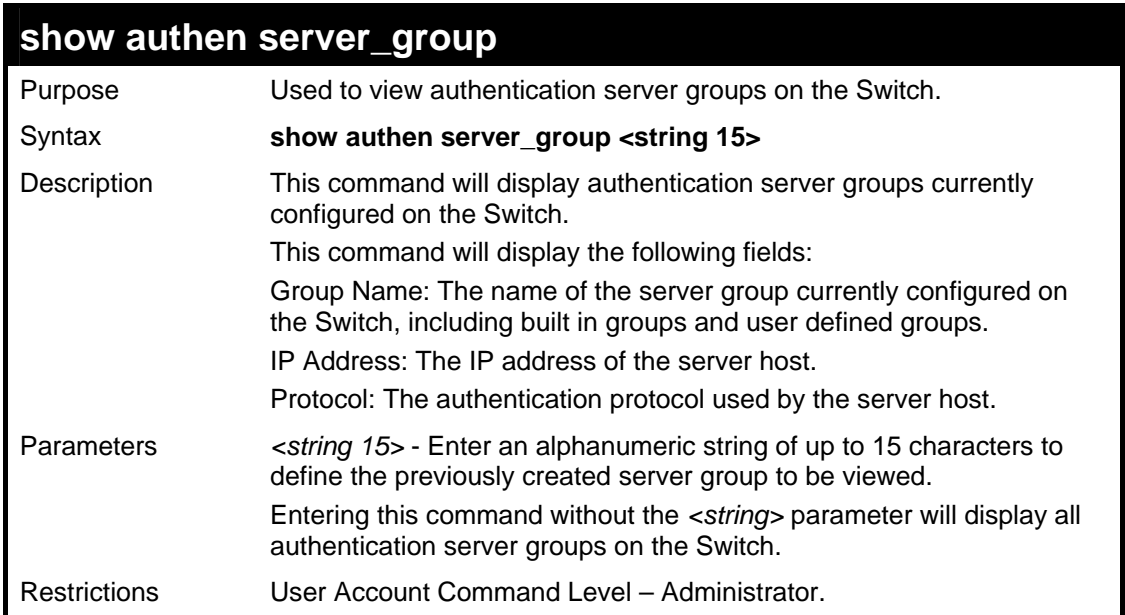

To view authentication server groups currently set on the Switch.

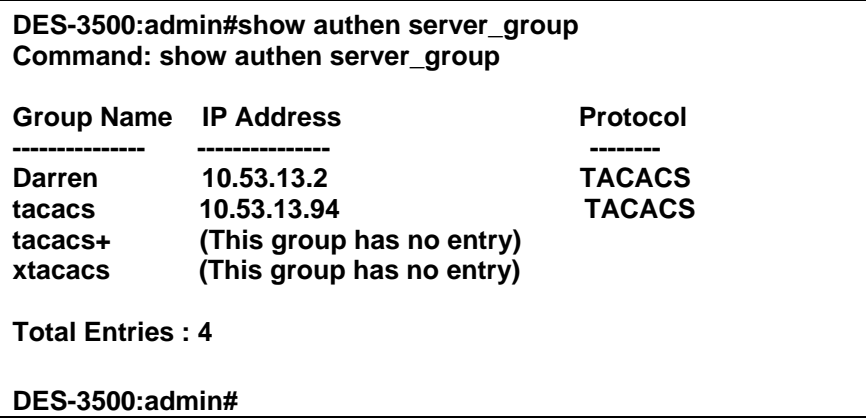

## **config authen parameter response\_timeout**

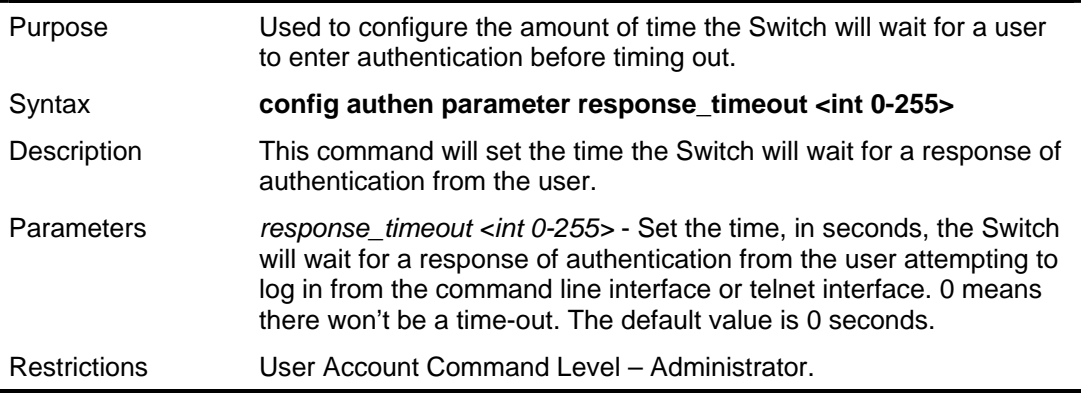

Example usage:

To configure the response timeout for 60 seconds:

**DES-3500:admin# config authen parameter response\_timeout 60 Command: config authen parameter response\_timeout 60** 

**Success.** 

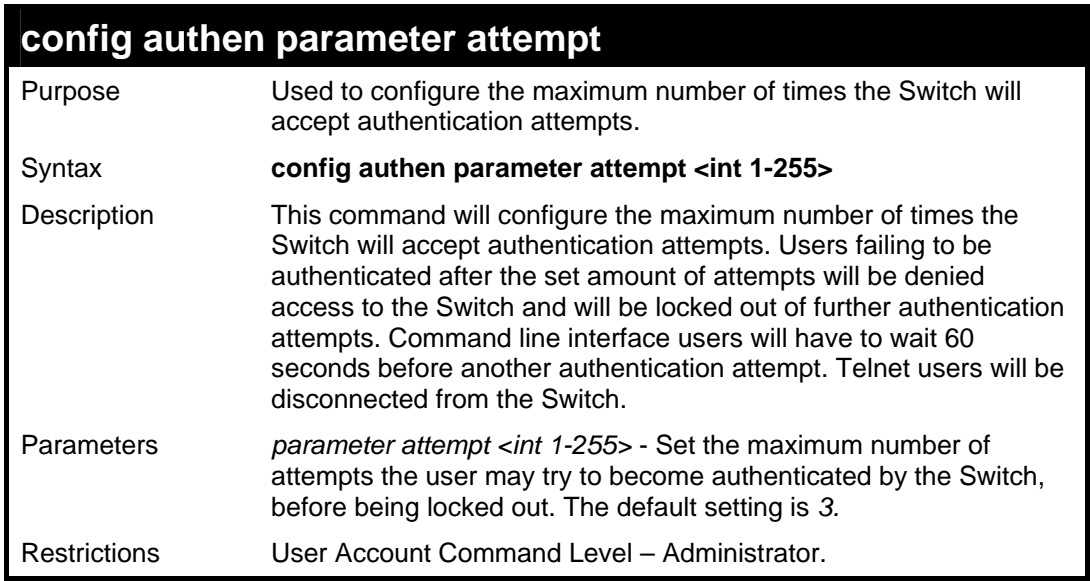

To set the maximum number of authentication attempts at 5:

## **DES-3500:admin# config authen parameter attempt 5 Command: config authen parameter attempt 5**

**Success.** 

**DES-3500:admin#** 

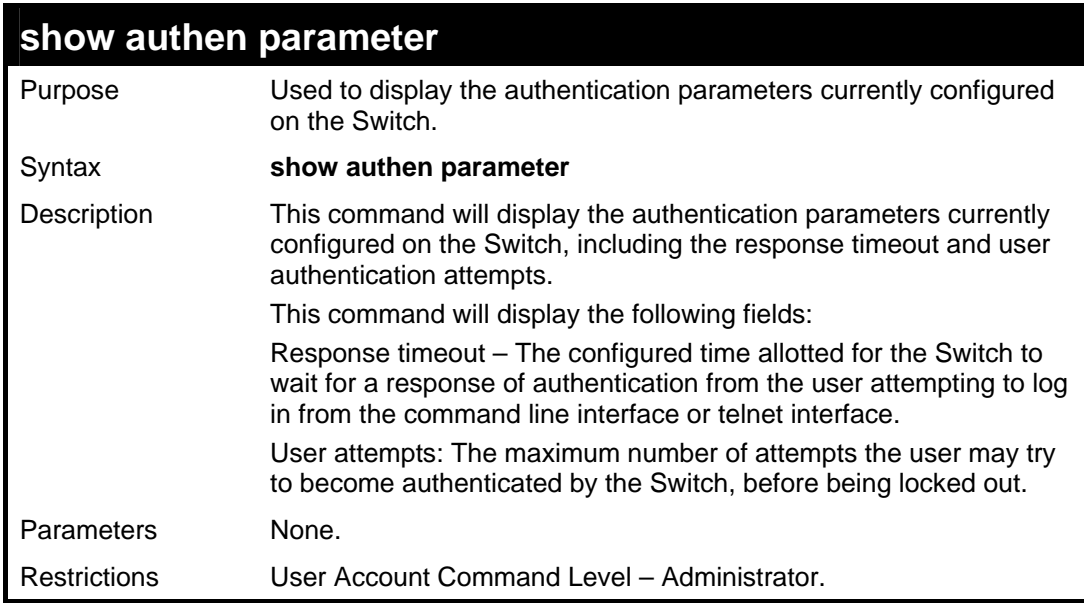

### Example usage:

To view the authentication parameters currently set on the Switch:

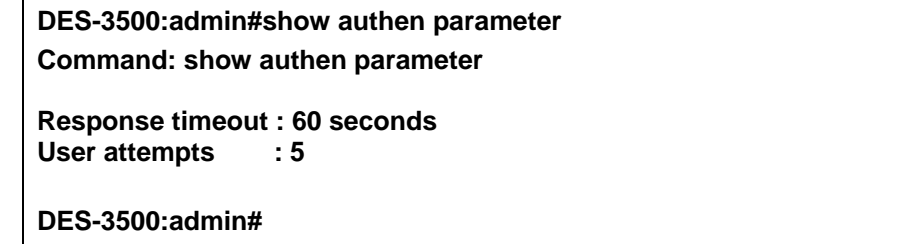

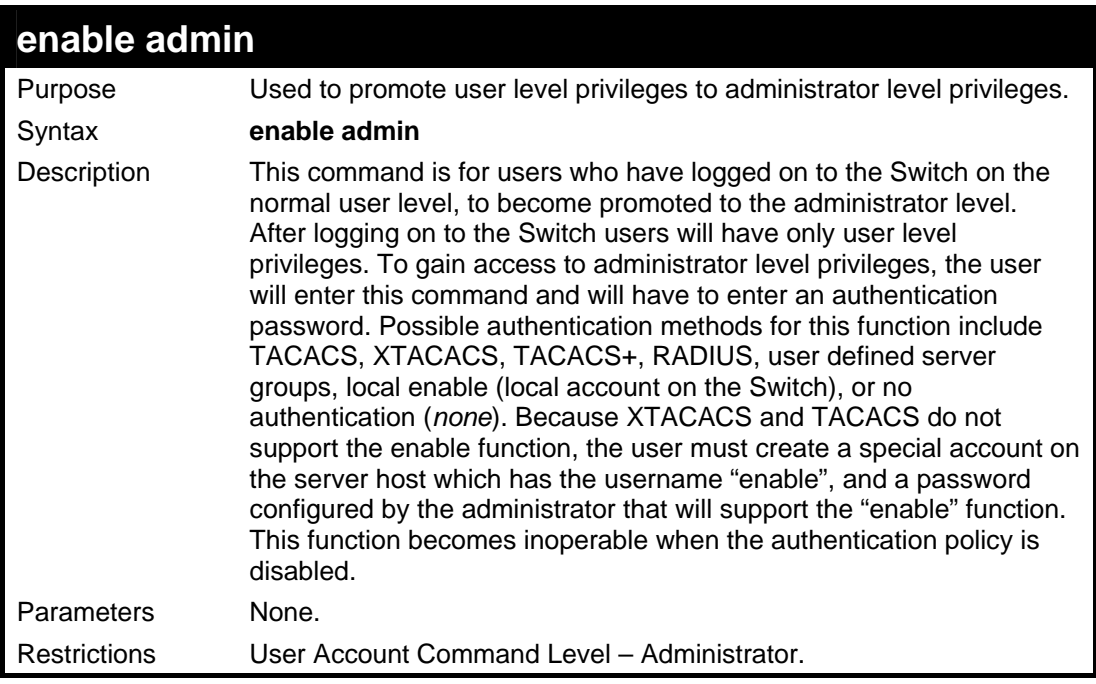

To enable administrator privileges on the Switch:

## **DES-3500:admin#enable admin Password: \*\*\*\*\*\***

**DES-3500:admin#** 

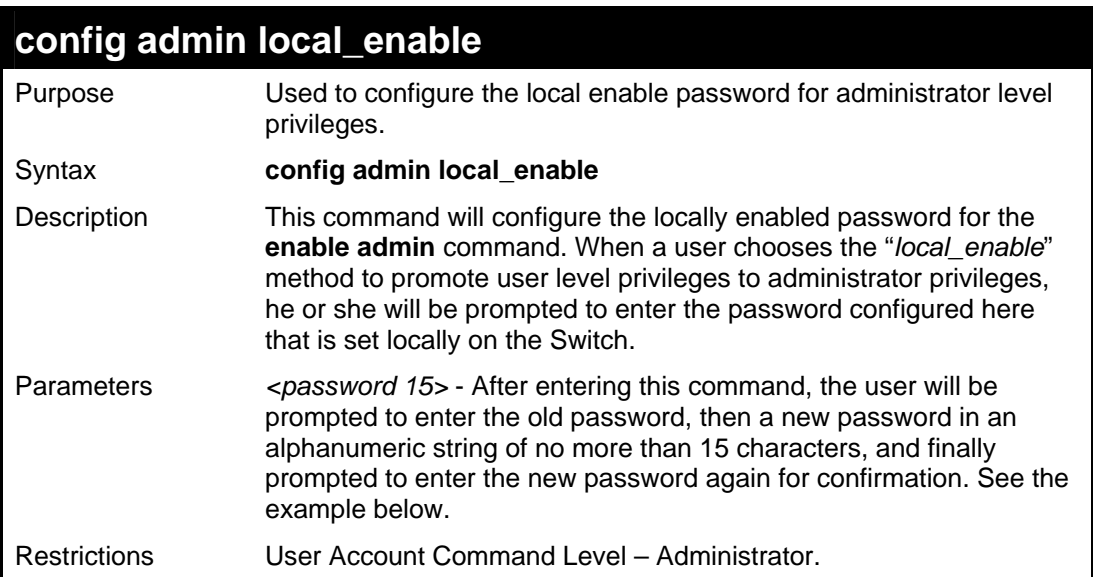

## Example usage:

To configure the password for the "local\_enable" authentication method.

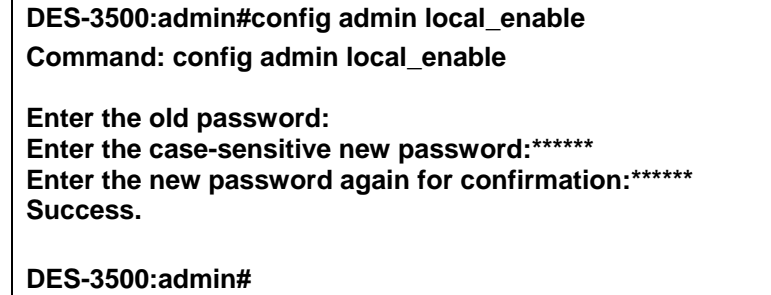

**35** 

**SSH COMMANDS**

The steps required to use the Secure Shell (SSH) protocol for secure communication between a remote PC (the SSH Client) and the Switch (the SSH Server), are as follows:

Create a user account with admin-level access using the **create account admin <username> <password>** command. This is identical to creating any other admin-lever user account on the Switch, including specifying a password. This password is used to login to the Switch, once secure communication has been established using the SSH protocol.

Configure the user account to use a specified authorization method to identify users that are allowed to establish SSH connections with the Switch using the **config ssh authmode** command. There are three choices as to the method SSH will use to authorize the user, and they are password, publickey and hostbased.

Configure the encryption algorithm that SSH will use to encrypt and decrypt messages sent between the SSH Client and the SSH Server.

Finally, enable SSH on the Switch using the **enable ssh command**.

After following the above steps, users can configure an SSH Client on the remote PC and manage the Switch using secure, inband communication.

The Secure Shell (SSH) commands in the Command Line Interface (CLI) are listed (along with the appropriate parameters) in the following table.

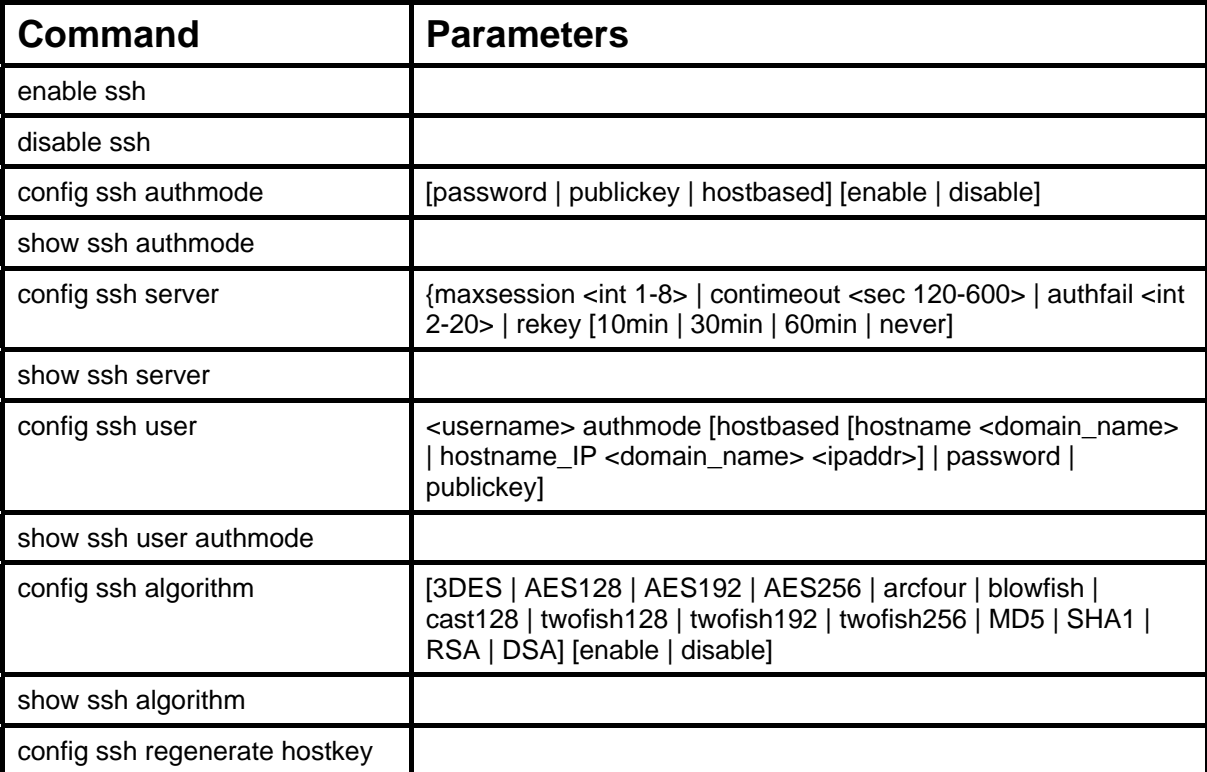

Each command is listed, in detail, in the following sections.

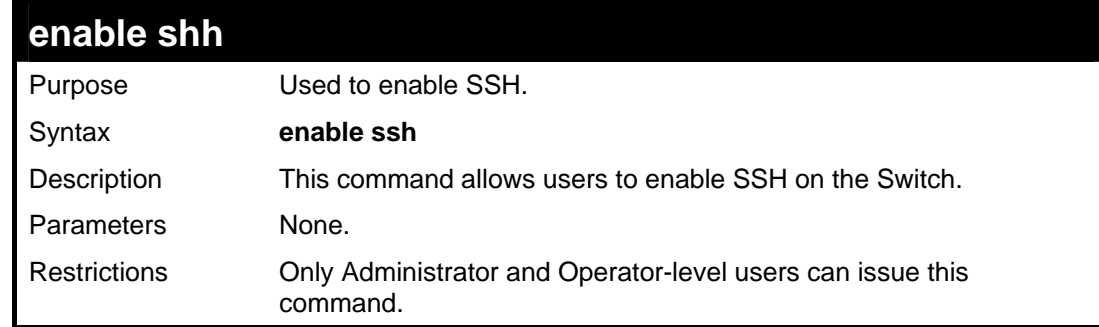

Usage example:

To enable SSH:

**DES-3500:admin#enable ssh Command: enable ssh** 

**Success.** 

**DES-3500:admin#** 

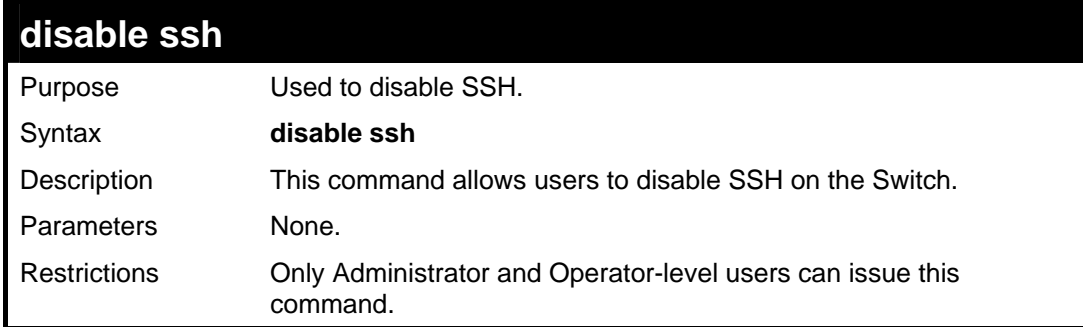

## Usage example:

To disable SSH:

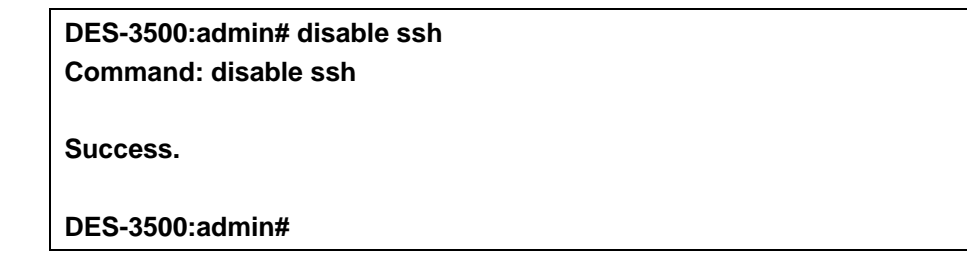

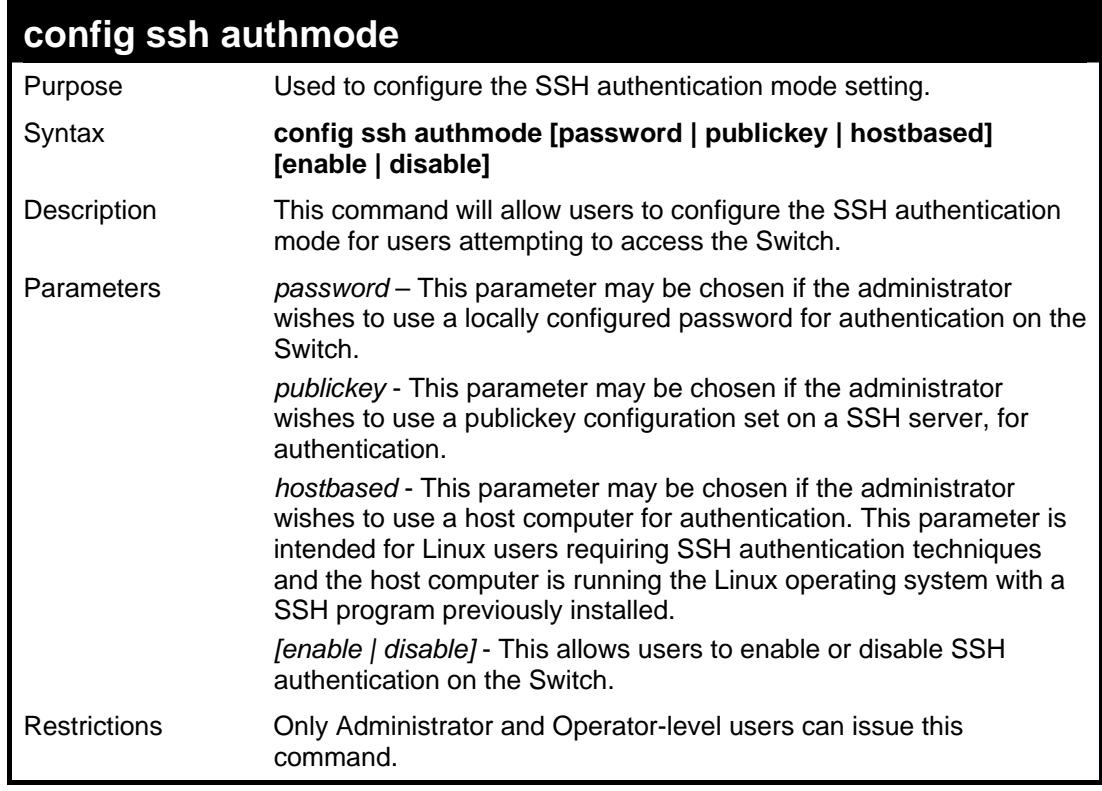

Example usage:

To enable the SSH authentication mode by password:

## **DES-3500:admin#config ssh authmode password enable Command: config ssh authmode password enable**

**Success.** 

**DES-3500:admin#** 

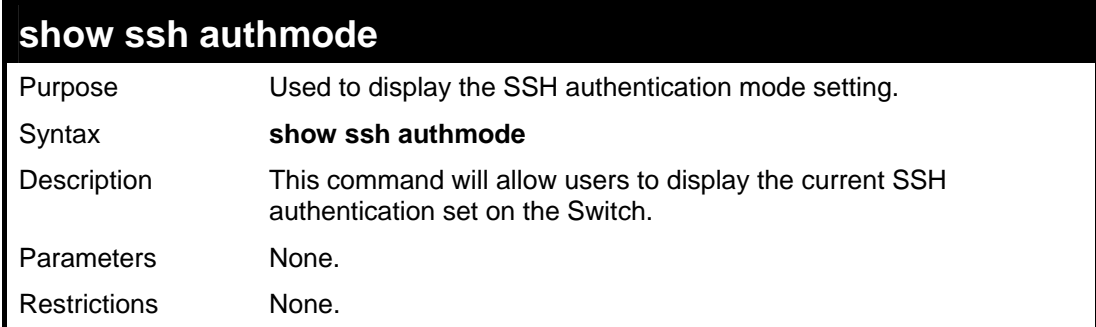

Example usage:

To view the current authentication mode set on the Switch:

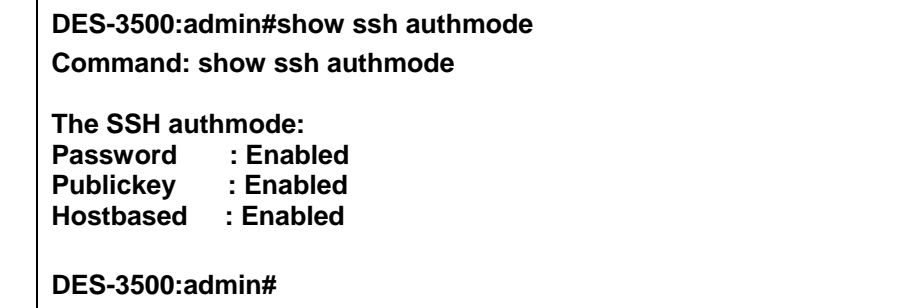

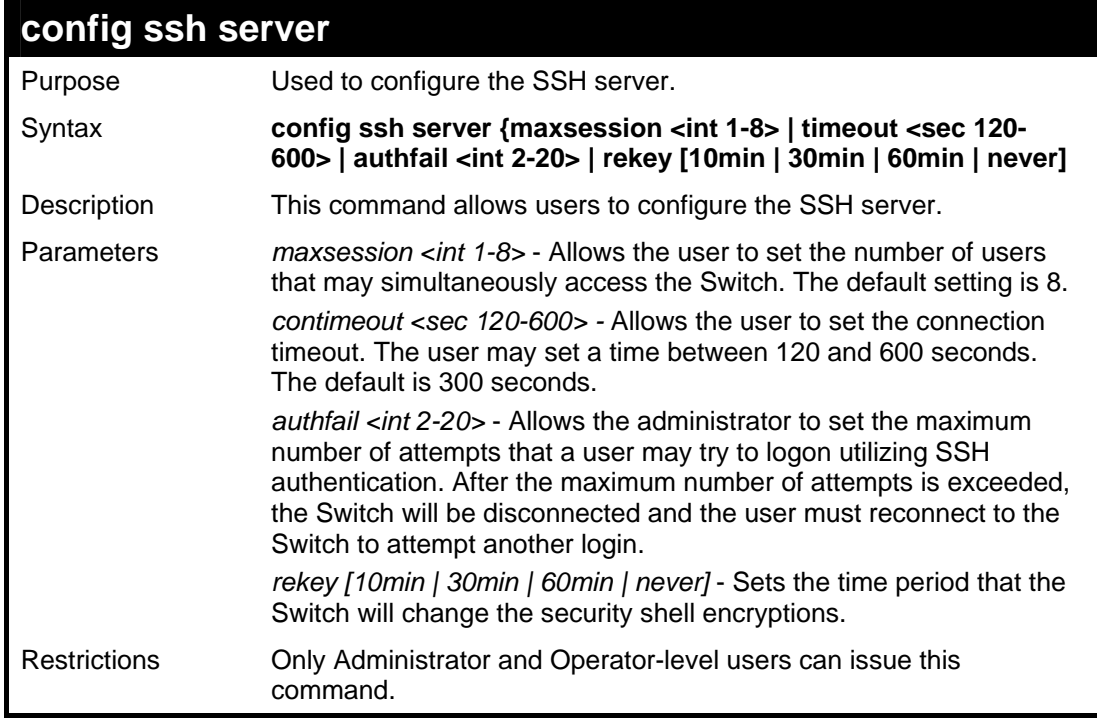

## Usage example:

To configure the SSH server:

**DES-3500:admin# config ssh server maxsession 2 contimeout 300 authfail 2 Command: config ssh server maxsession 2 contimeout 300 authfail 2 Success.** 

**DES-3500:admin#** 

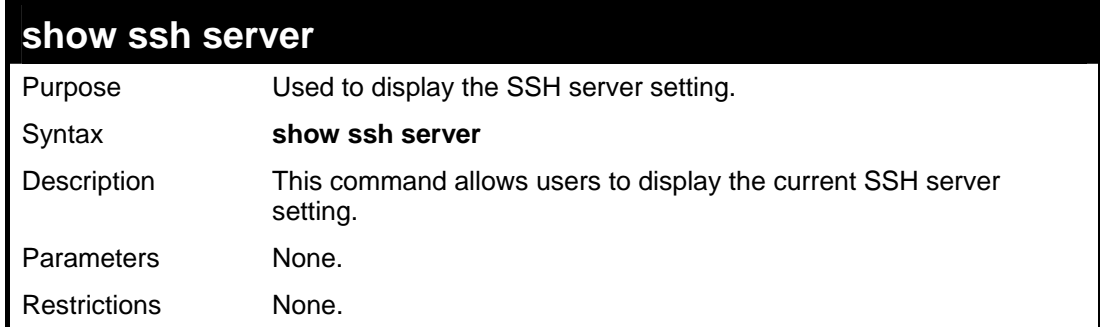

Usage example:

To display the SSH server:

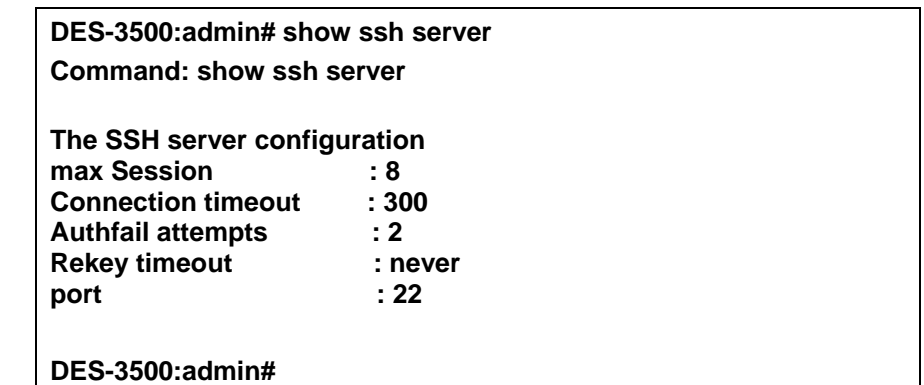

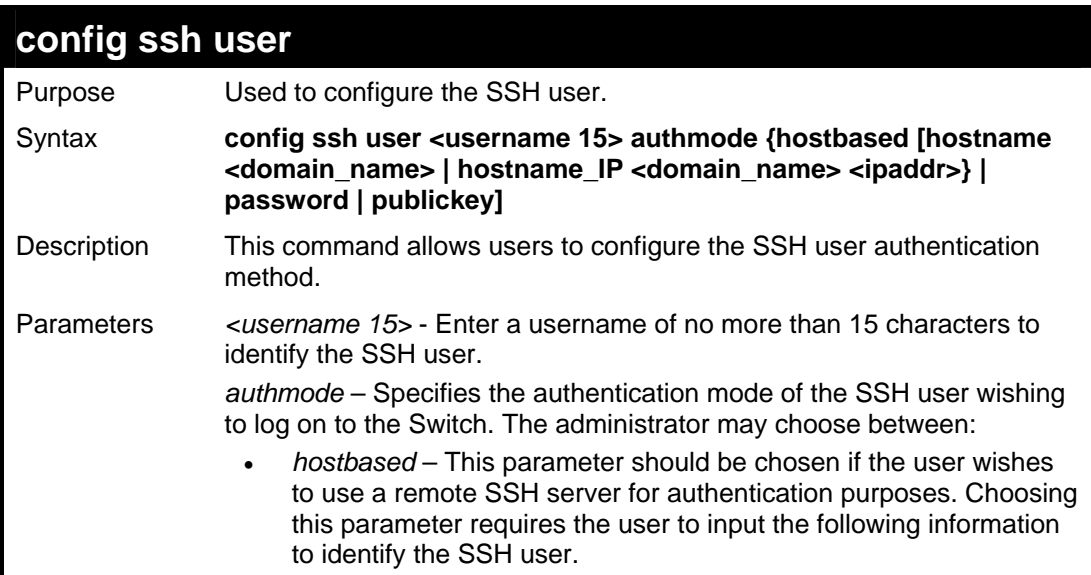

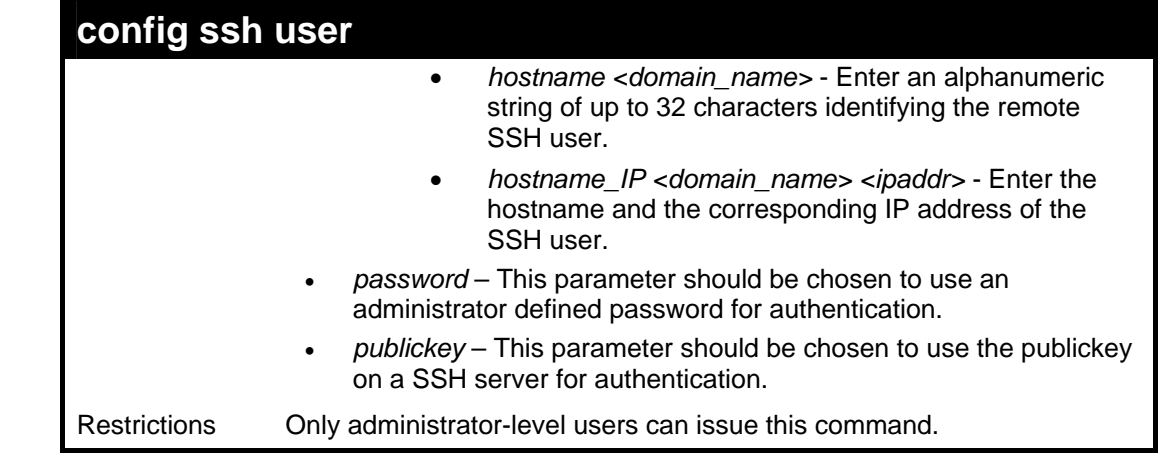

To configure the SSH user:

**DES-3500:admin# config ssh user Trinity authmode Password Command: config ssh user Trinity authmode Password** 

**Success.** 

**DES-3500:admin#** 

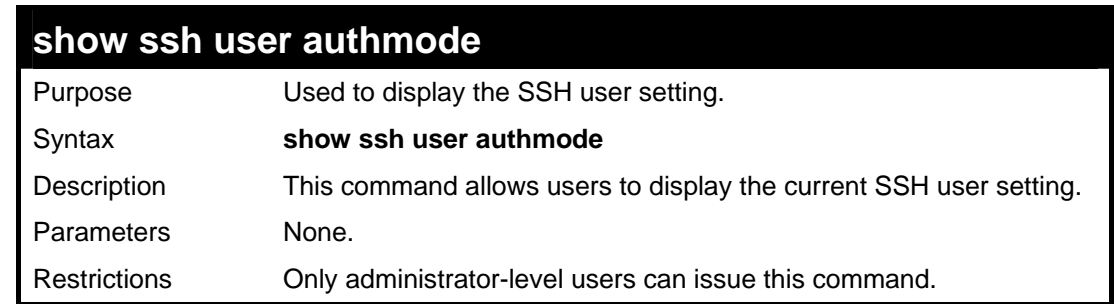

Example usage:

To display the SSH user:

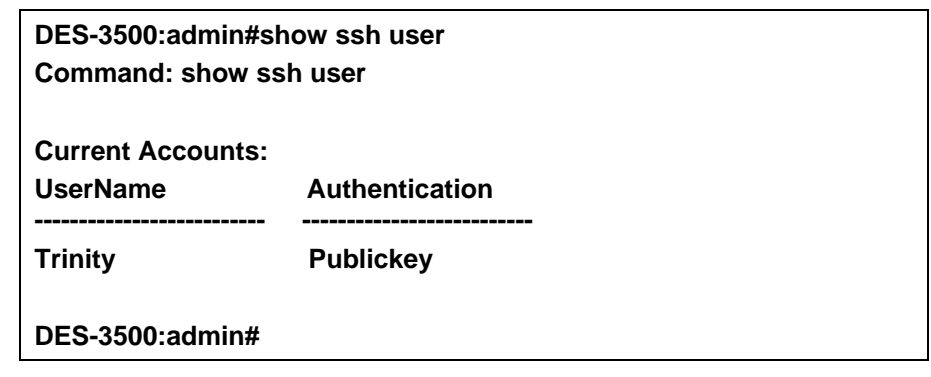

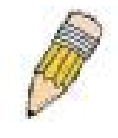

**Note**: To configure the SSH user, the administrator must create a user account on the Switch. For information concerning configuring a user account, please see the section of this manual entitled **Basic Switch Commands** and then the command, **create account**.

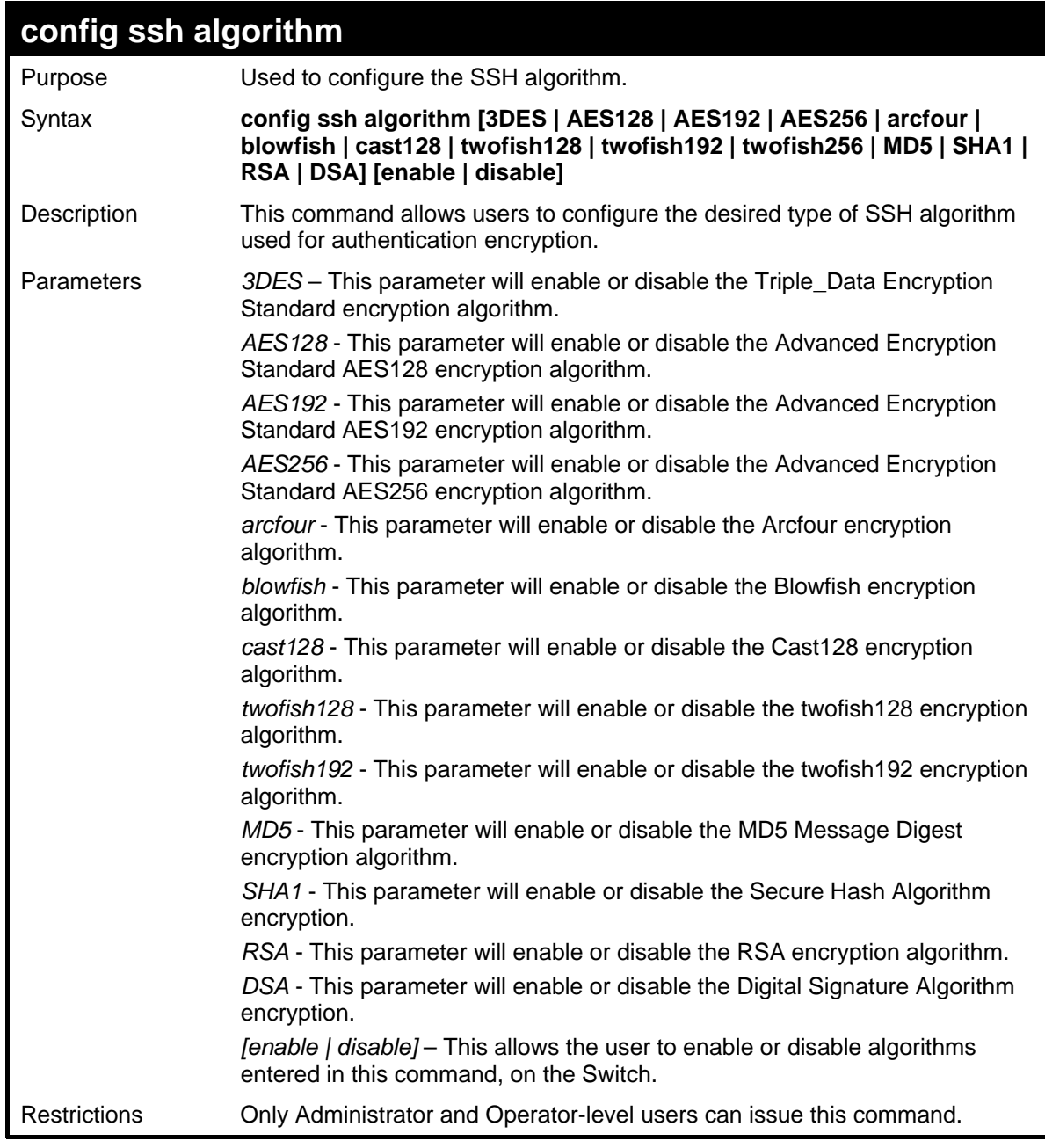

Usage example:

To configure SSH algorithm:

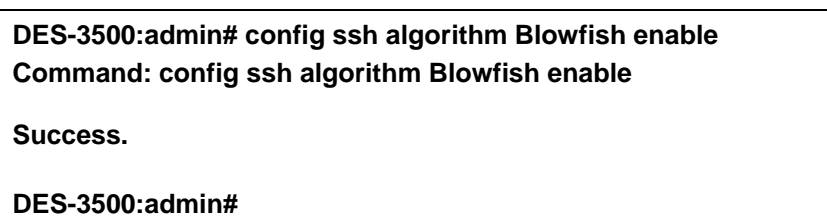

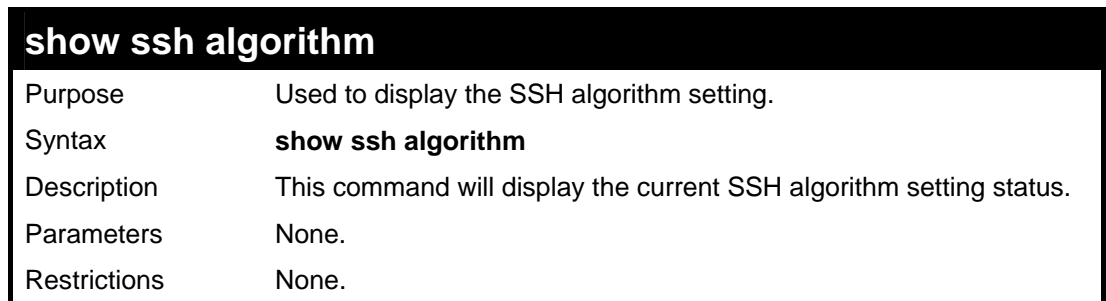

## Usage Example:

To display SSH algorithms currently set on the Switch:

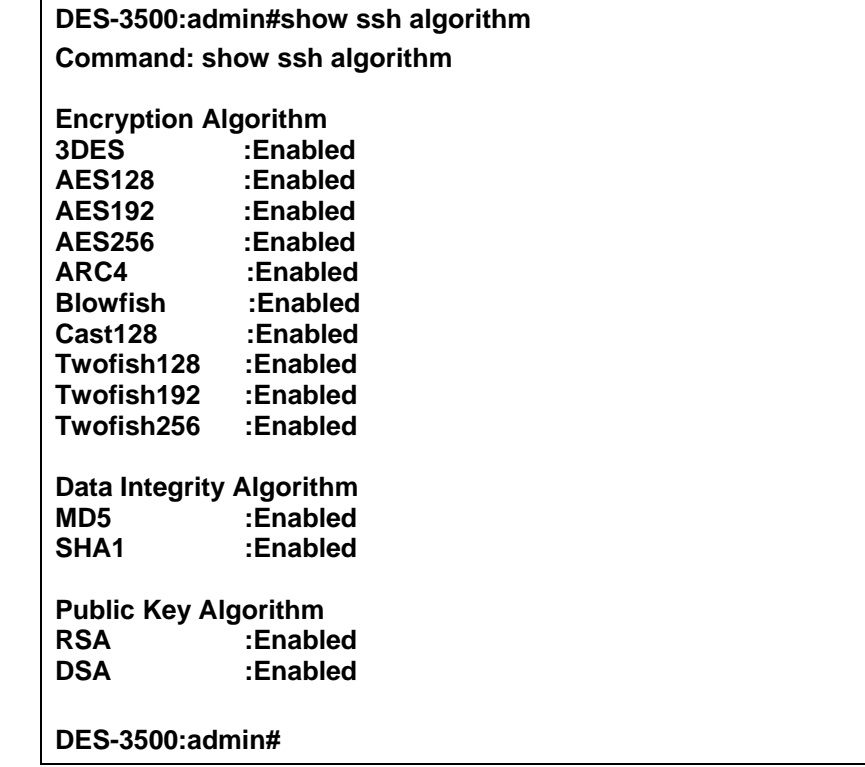

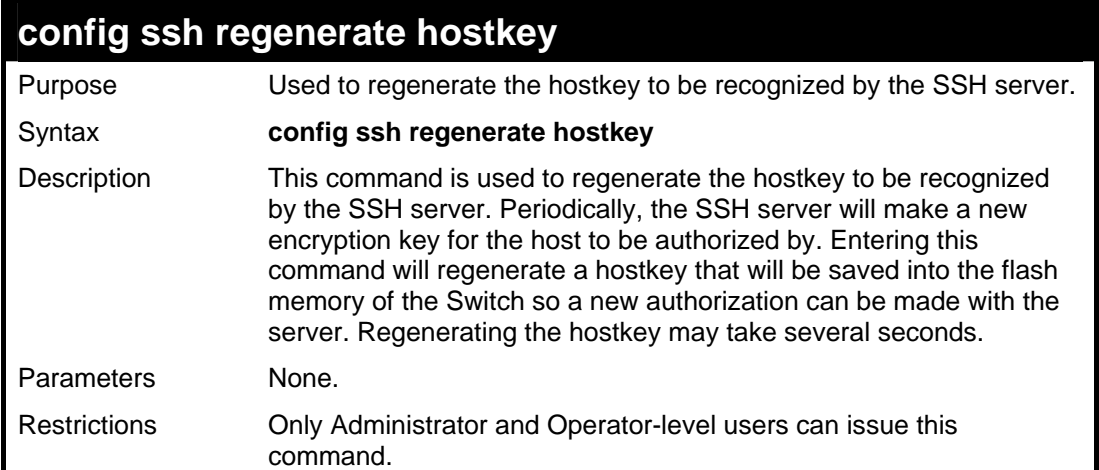

#### Example usage:

To regenerate the hostkey to be used by the Switch for authorization with the server.

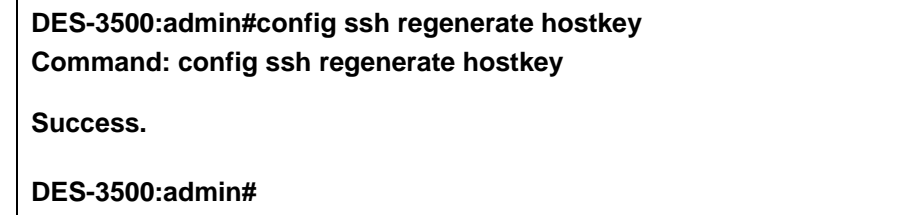

# **36 SSL COMMANDS**

**Secure Sockets Layer** or **SSL** is a security feature that will provide a secure communication path between a host and client through the use of authentication, digital signatures and encryption. These security functions are implemented through the use of a *ciphersuite*, which is a security string that determines the exact cryptographic parameters, specific encryption algorithms and key sizes to be used for an authentication session and consists of three levels:

- 1. **Key Exchange:** The first part of the cyphersuite string specifies the public key algorithm to be used. This Switch utilizes the Rivest Shamir Adleman (RSA) public key algorithm and the Digital Signature Algorithm (DSA), specified here as the *DHE\_DSS* Diffie-Hellman (DHE) public key algorithm. This is the first authentication process between client and host as they "exchange keys" in looking for a match and therefore authentication to be accepted to negotiate encryptions on the following level.
- 2. **Encryption:** The second part of the ciphersuite that includes the encryption used for encrypting the messages sent between client and host. The Switch supports two types of cryptology algorithms:
	- **Stream Ciphers**  There are two types of stream ciphers on the Switch, RC4 with 40-bit keys and RC4 with 128-bit keys. These keys are used to encrypt messages and need to be consistent between client and host for optimal use.
	- **CBC Block Ciphers** CBC refers to Cipher Block Chaining, which means that a portion of the previously encrypted block of encrypted text is used in the encryption of the current block. The Switch supports the 3DES\_EDE encryption code defined by the Data Encryption Standard (DES) to create the encrypted text.
- 3. **Hash Algorithm**: This part of the ciphersuite allows the user to choose a message digest function which will determine a Message Authentication Code. This Message Authentication Code will be encrypted with a sent message to provide integrity and prevent against replay attacks. The Switch supports two hash algorithms, *MD5* (Message Digest 5) and *SHA*  (Secure Hash Algorithm).

These three parameters are uniquely assembled in four choices on the Switch to create a three layered encryption code for secure communication between the server and the host. The user may implement any one or combination of the ciphersuites available, yet different ciphersuites will affect the security level and the performance of the secured connection. The information included in the ciphersuites is not included with the Switch and requires downloading from a third source in a file form called a *certificate*. This function of the Switch cannot be executed without the presence and implementation of the certificate file and can be downloaded to the Switch by utilizing a TFTP server. The Switch supports SSLv3 and TLSv1. Other versions of SSL may not be compatible with this Switch and may cause problems upon authentication and transfer of messages from client to host.

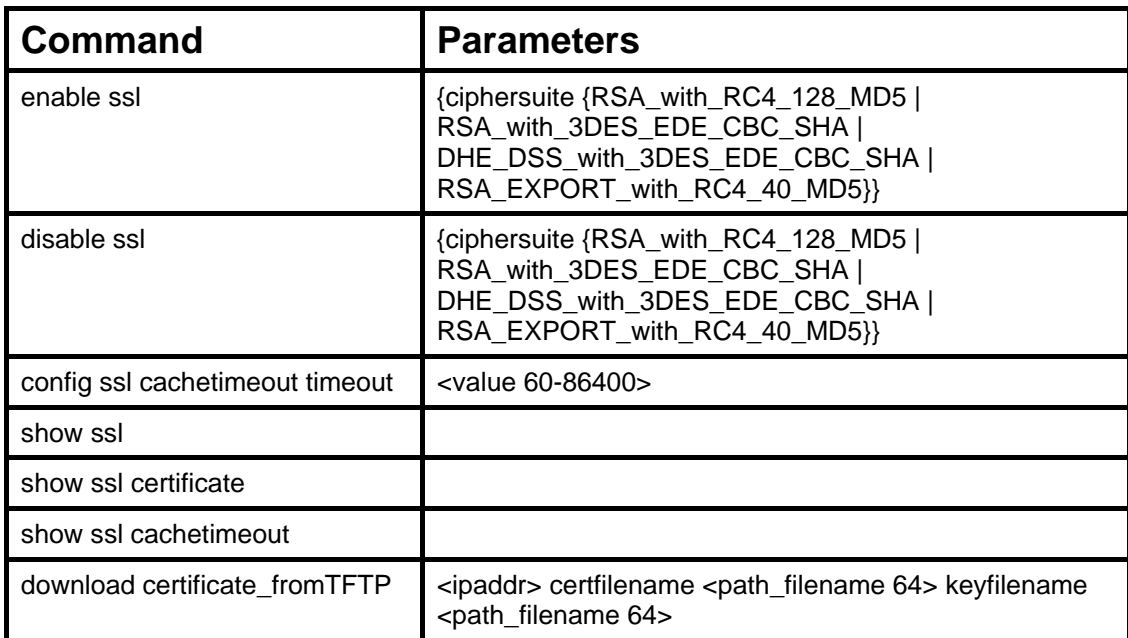

Each command is listed, in detail, in the following sections.

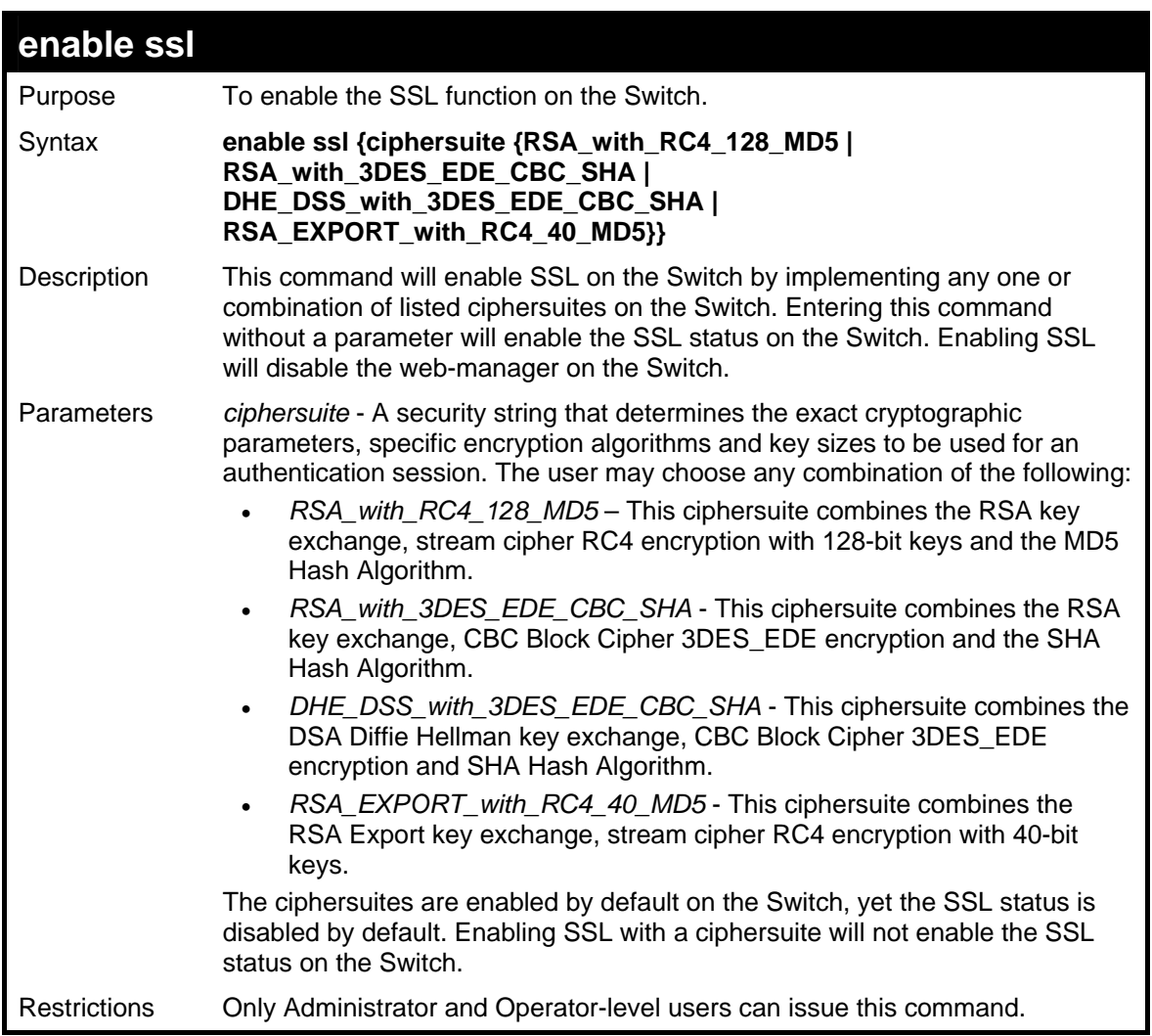

To enable SSL on the Switch for all ciphersuites:

**DES-3500:admin#enable ssl** 

**Command: enable ssl Note: Web will be disabled if SSL is enabled. Success.** 

**DES-3500:admin#** 

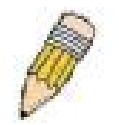

**NOTE:** Enabling SSL on the Switch will enable all ciphersuites. To utilize a particular ciphersuite, the user must eliminate other ciphersuites by using the **disable ssl** command along with the appropriate ciphersuites.

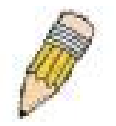

**NOTE:** Enabling the SSL function on the Switch will disable the port for the web manager (port 80). To log on to the web based manager, the entry of the URL must begin with *https://*. (ex. https://10.90.90.90)

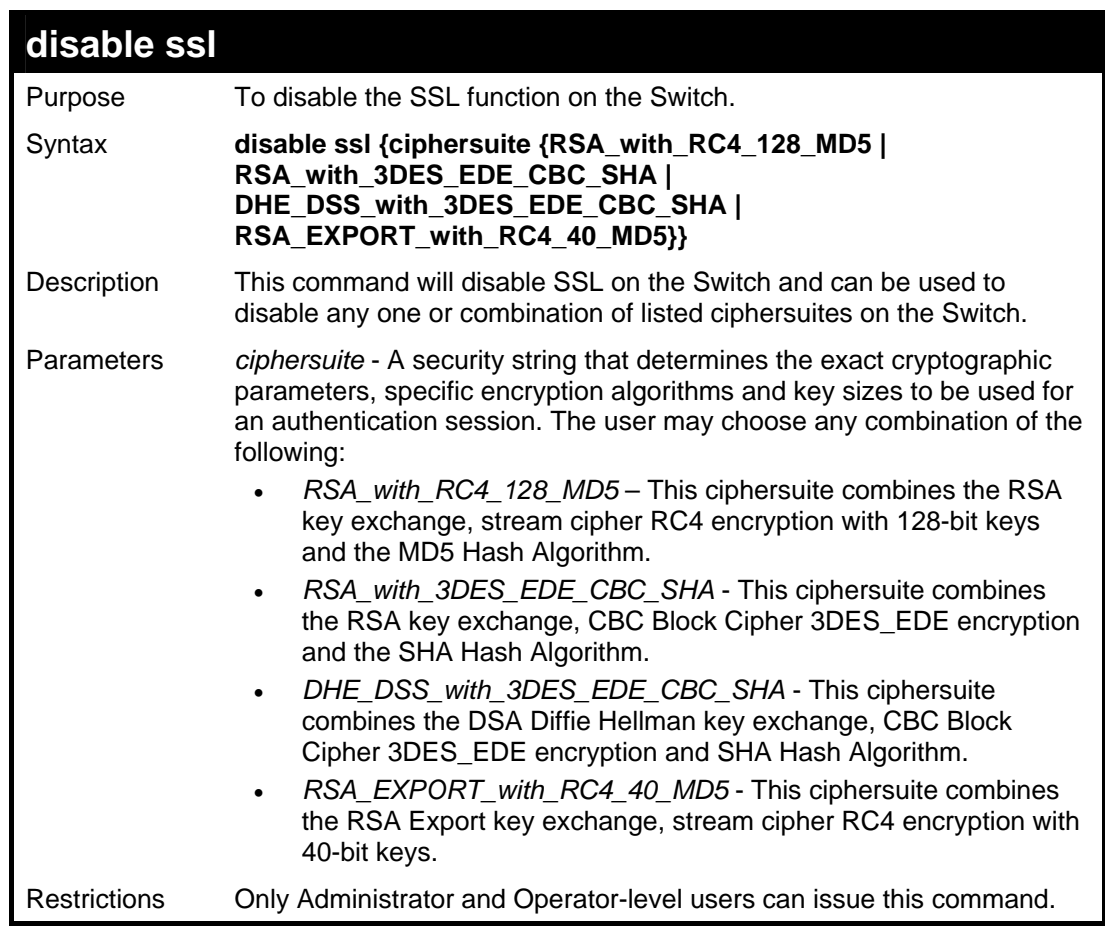

To disable the SSL status on the Switch:

**DES-3500:admin#disable ssl Command: disable ssl Success. DES-3500:admin#** 

To disable ciphersuite *RSA\_EXPORT\_with\_RC4\_40\_MD5* only:

**DES-3500:admin#disable ssl ciphersuite RSA\_EXPORT\_with\_RC4\_40\_MD5 Command: disable ssl ciphersuite RSA\_EXPORT\_with\_RC4\_40\_MD5** 

**Success.** 

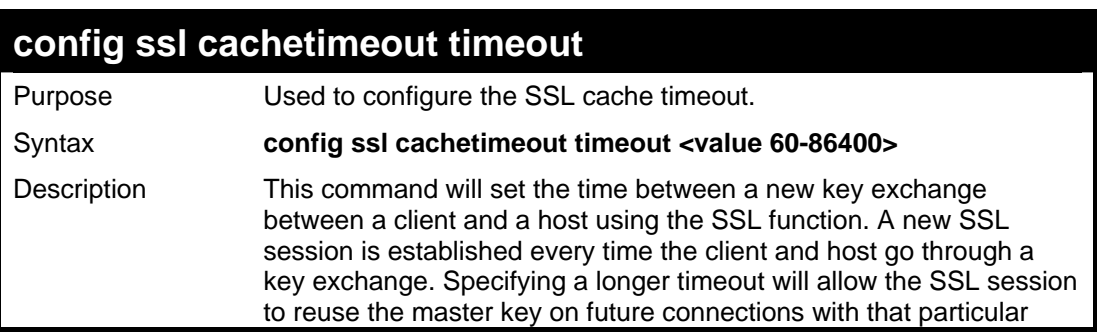

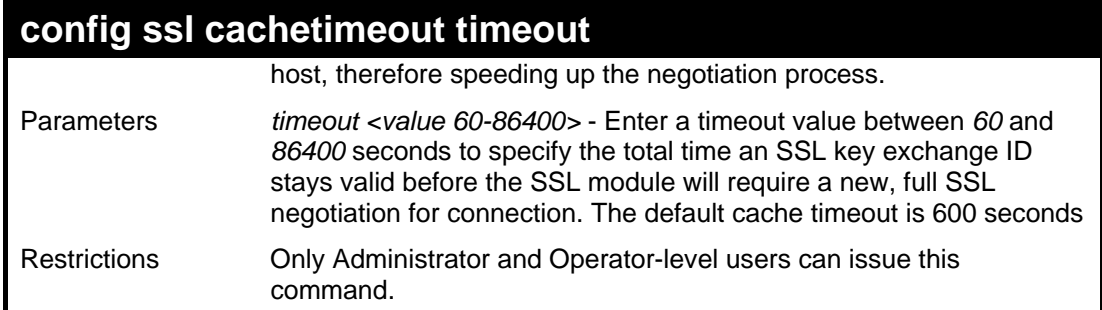

To set the SSL cachetimeout for 7200 seconds:

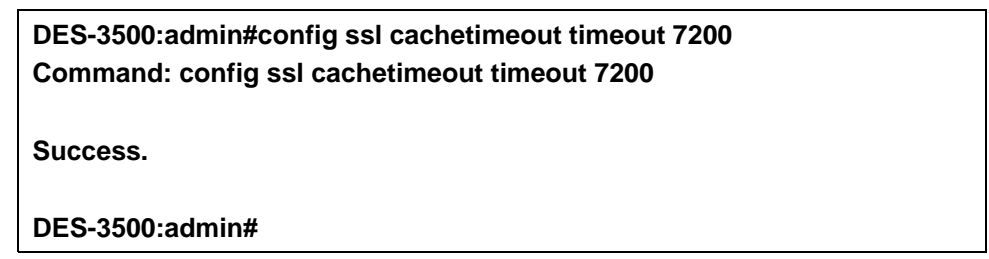

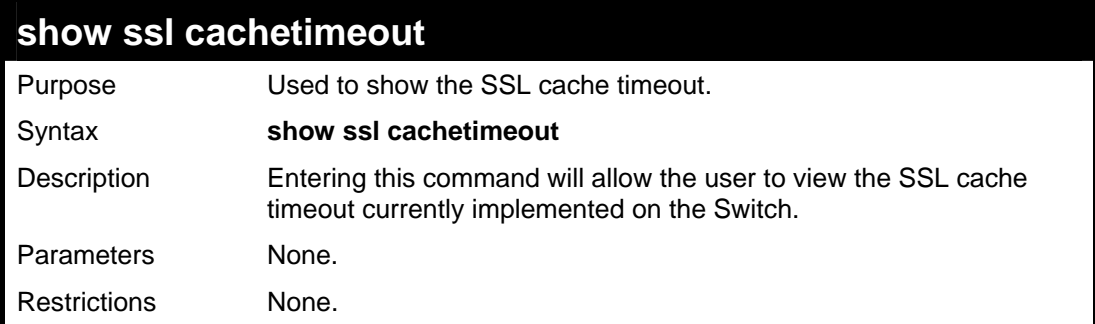

Example usage:

To view the SSL cache timeout on the Switch:

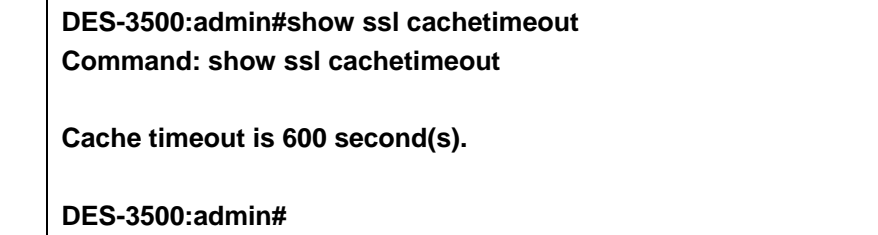

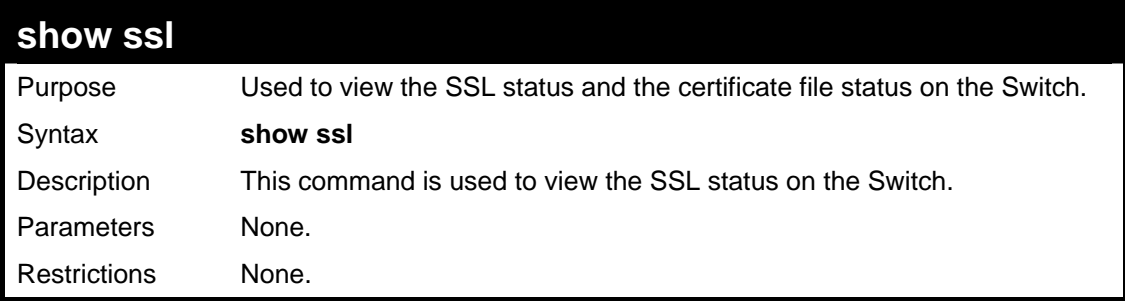

Example usage:

To view the SSL status on the Switch:

**DES-3500:admin#show ssl Command: show ssl SSL status** Disabled<br>
RSA WITH RC4 128 MD5 0x0004 Enabled **RSA\_WITH\_RC4\_128\_MD5 RSA\_WITH\_3DES\_EDE\_CBC\_SHA 0x000A Enabled DHE\_DSS\_WITH\_3DES\_EDE\_CBC\_SHA 0x0013 Enabled**  RSA\_EXPORT\_WITH\_RC4\_40\_MD5

**DES-3500:admin#** 

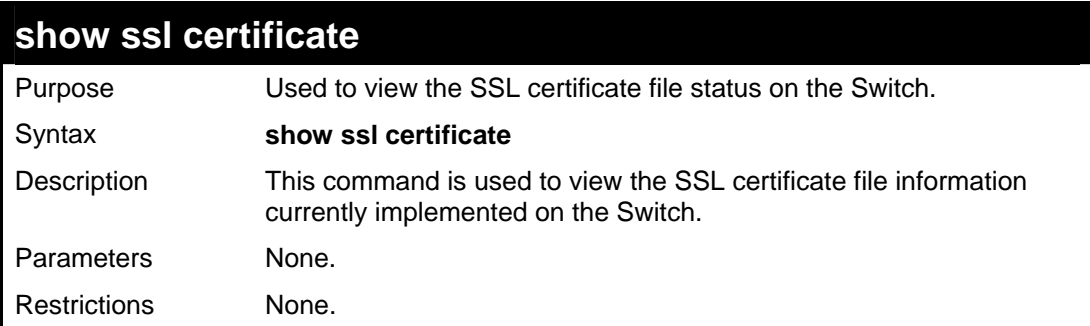

Example usage:

To view certificate file information on the Switch:

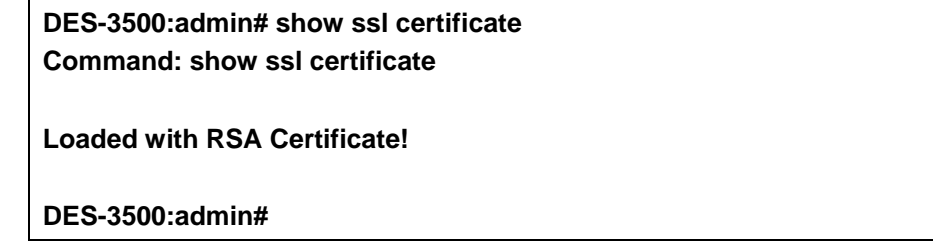

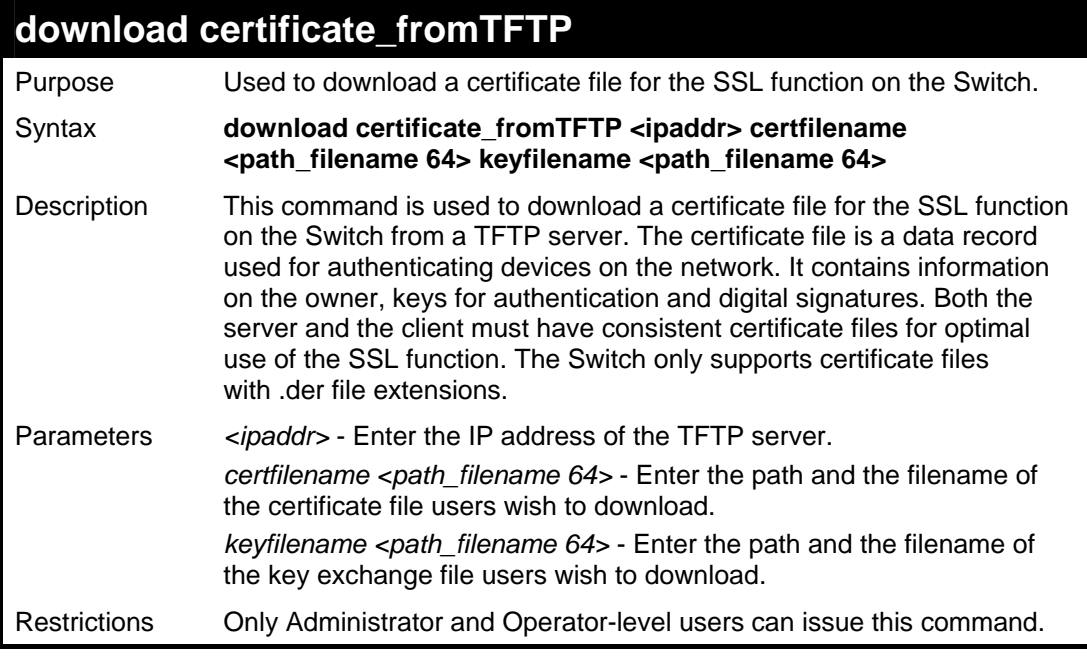

Example usage:

To download a certificate file and key file to the Switch:

**DES-3500:admin# DES-3500:admin#download certificate\_fromTFTP 10.53.13.94 certfilename c:/cert.der keyfilename c:/pkey.der Command: download certificate\_fromTFTP 10.53.13.94 certfilename c:/cert.der keyfilename c:/pkey.der** 

**Certificate Loaded Successfully!** 

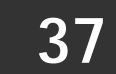

## **D-LINK SINGLE IP MANAGEMENT COMMANDS**

Simply put, D-Link Single IP Management is a concept that will stack switches together over Ethernet instead of using stacking ports or modules. Switches using D-Link Single IP Management (labeled here as SIM) must conform to the following rules:

SIM is an optional feature on the Switch and can easily be enabled or disabled. SIM grouping has no effect on the normal operation of the Switch in the user's network.

There are three classifications for switches using SIM. The **Commander Switch(CS)**, which is the master switch of the group, **Member Switch(MS)**, which is a switch that is recognized by the CS a member of a SIM group, and a **Candidate Switch(CaS)**, which is a switch that has a physical link to the SIM group but has not been recognized by the CS as a member of the SIM group.

A SIM group can only have one Commander Switch(CS).

All switches in a particular SIM group must be in the same IP subnet (broadcast domain). Members of a SIM group cannot cross a router.

A SIM group accepts one Commander Switch (numbered 0) and up to 32 switches (numbered 0-31).

There is no limit to the number of SIM groups in the same IP subnet (broadcast domain), however a single switch can only belong to one group.

If multiple VLANs are configured, the SIM group will only utilize the default VLAN on any switch.

SIM allows intermediate devices that do not support SIM. This enables the user to manage a switch that are more than one hop away from the CS.

The SIM group is a group of switches that are managed as a single entity. The DES-3500 may take on three different roles:

**Commander Switch(CS)** – This is a switch that has been manually configured as the controlling device for a group, and takes on the following characteristics:

- It has an IP Address.
- It is not a Commander Switch or Member Switch of another Single IP group.
- It is connected to the Member Switches through its management VLAN.

**Member Switch(MS)** – This is a switch that has joined a single IP group and is accessible from the CS, and it takes on the following characteristics:

- It is not a CS or MS of another IP group.
- It is connected to the CS through the CS management VLAN.

**Candidate Switch(CaS)** – This is a switch that is ready to join a SIM group but is not yet a member of the SIM group. The Candidate Switch may join the SIM group through an automatic function of the DES-3500, or by manually configuring it to be a MS of a SIM group. A switch configured as a CaS is not a member of a SIM group and will take on the following characteristics:

- It is not a CS or MS of another Single IP group.
- It is connected to the CS through the CS management VLAN.

The following rules also apply to the above roles:

- 1. Each device begins in the Commander state.
- 2. CS's must change their role to CaS and then to MS, to become a MS of a SIM group. Thus the CS cannot directly be converted to a MS.
- 3. The user can manually configure a CS to become a CaS.
- 4. A MS can become a CaS by:
	- a. Being configured as a CaS through the CS.
	- b. If report packets from the CS to the MS time out.
- 5. The user can manually configure a CaS to become a CS
- 6. The CaS can be configured through the CS to become a MS.

After configuring one switch to operate as the CS of a SIM group, additional DES-3500 switches may join the group by either an automatic method or by manually configuring the Switch to be a MS. The CS will then serve as the in band entry point for access to the MS. The CS's IP address will become the path to all MS's of the group and the CS's Administrator's password, and/or authentication will control access to all MS's of the SIM group.

With SIM enabled, the applications in the CS will redirect the packet instead of executing the packets. The applications will decode the packet from the administrator, modify some data, then send it to the MS. After execution, the CS may receive a response packet from the MS, which it will encode and send back to the administrator.

When a CS becomes a MS, it automatically becomes a member of the first SNMP community (include read/write and read only) to which the CS belongs. However if a MS has its own IP address, it can belong to SNMP communities to which other switches in the group, including the CS, do not belong.

## **The Upgrade to v1.6**

To better improve SIM management, the xStack DES-3500 series switches have been upgraded to version 1.6 in this release. Many improvements have been made, including:

The Commander Switch (CS) now has the capability to automatically rediscover member switches that have left the SIM group, either through a reboot or web malfunction. This feature is accomplished through the use of Discover packets and Maintain packets that previously set SIM members will emit after a reboot. Once a MS has had its MAC address and password saved to the CS's database, if a reboot occurs in the MS, the CS will keep this MS information in its database and when a MS has been rediscovered, it will add the MS back into the SIM tree automatically. No configuration will be necessary to rediscover these switches. There are some instances where pre-saved MS switches cannot be rediscovered. For example, if the Switch is still powered down, if it has become the member of another group, or if it has been configured to be a Commander Switch, the rediscovery process cannot occur.

This version will support multiple switch upload and downloads for firmware, configuration files and log files, as follows:

- Firmware The switch now supports multiple MS firmware downloads from a TFTP server.
- Configuration Files This switch now supports multiple downloading and uploading of configuration files both to (for configuration restoration) and from (for configuration backup) MS's, using a TFTP server..
- Log The switch now supports uploading multiple MS log files to a TFTP server.

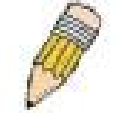

**NOTE:** For more details regarding improvements made in SIMv1.6, please refer to the White Paper located on the D-Link website.

The SIM commands in the Command Line Interface (CLI) are listed (along with the appropriate parameters) in the following table.

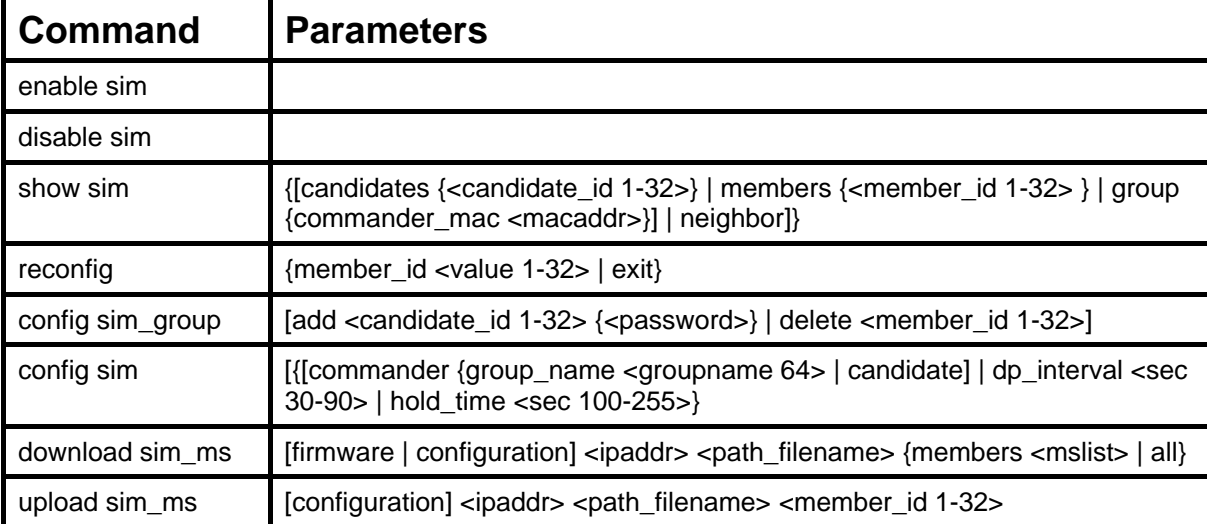

Each command is listed, in detail, in the following sections.

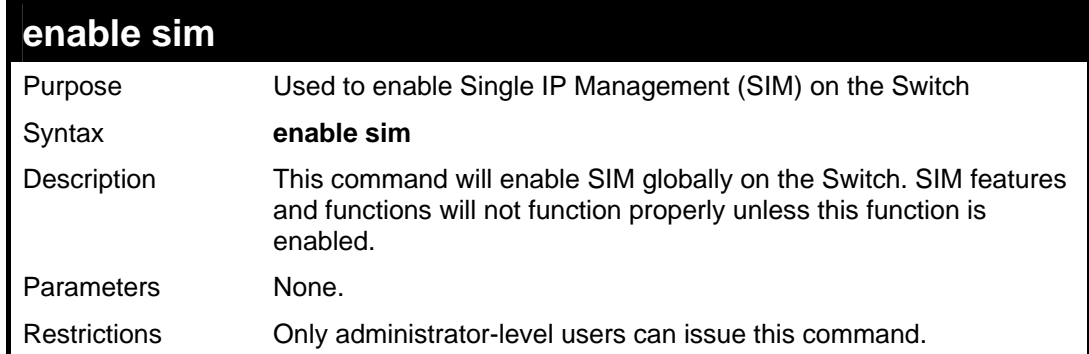

To enable SIM on the Switch:

**DES-3500:admin#enable sim Command: enable sim** 

**Success.** 

**DES-3500:admin#** 

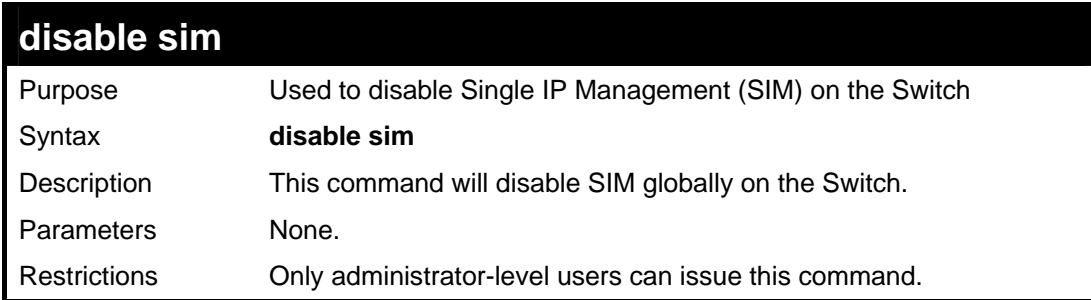

Example usage:

To disable SIM on the Switch:

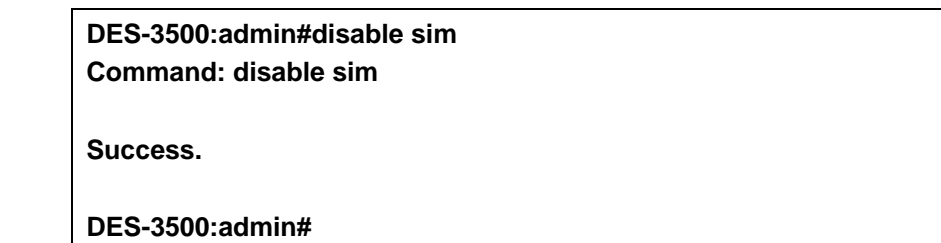

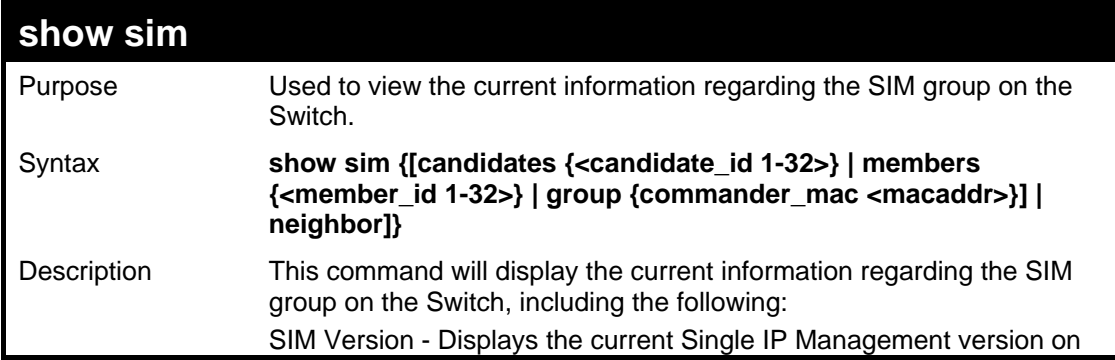

*DES-3500 Layer 2 Fast Ethernet Switch CLI Reference Manual*

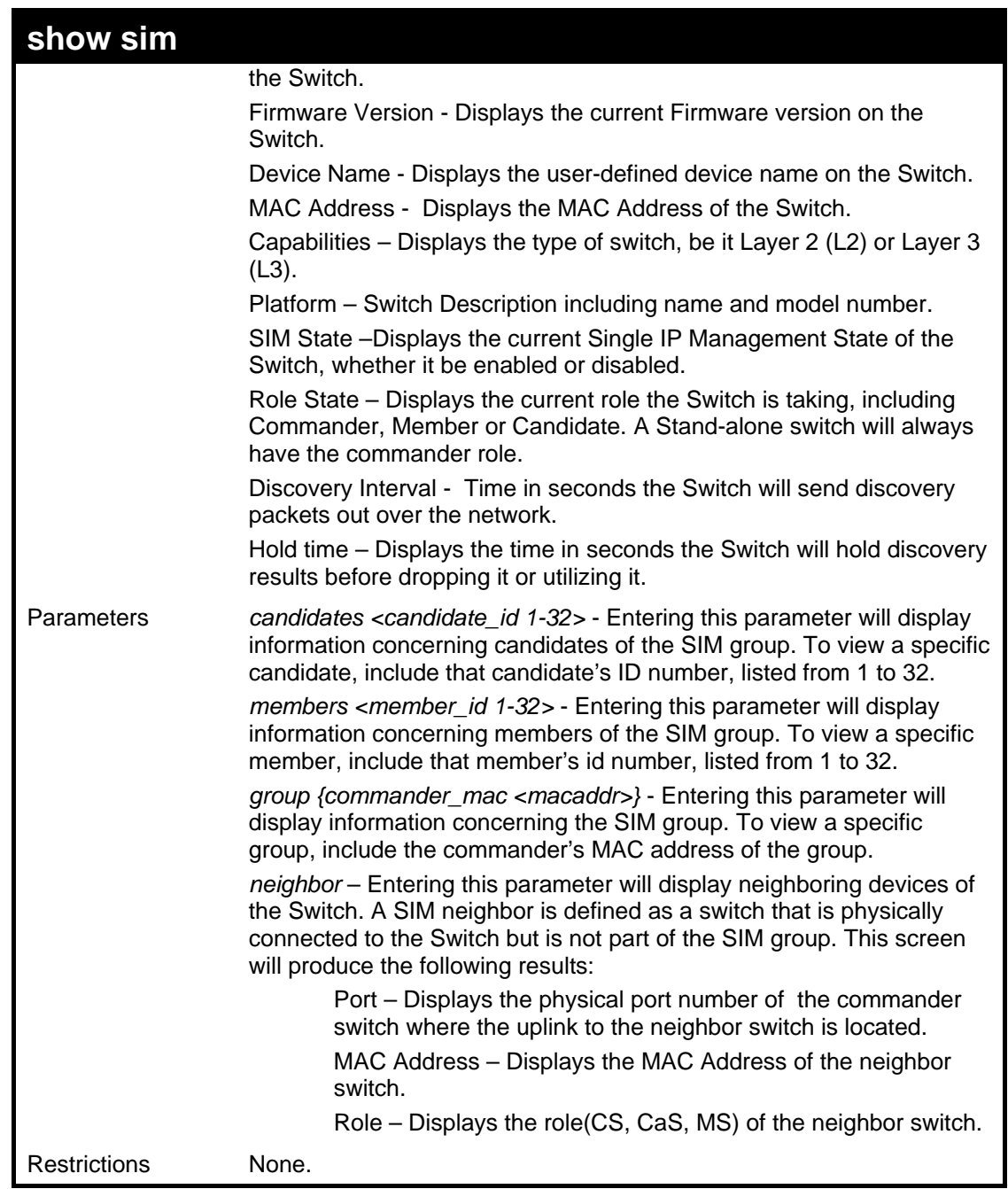

Example usage:

To show the SIM information in detail:

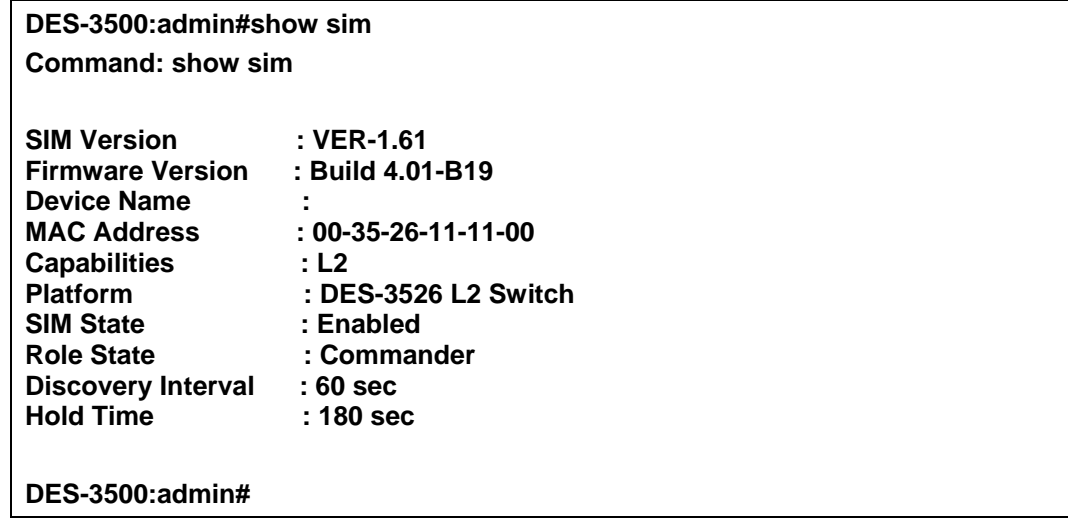

To show the candidate information in summary, if the candidate ID is specified:

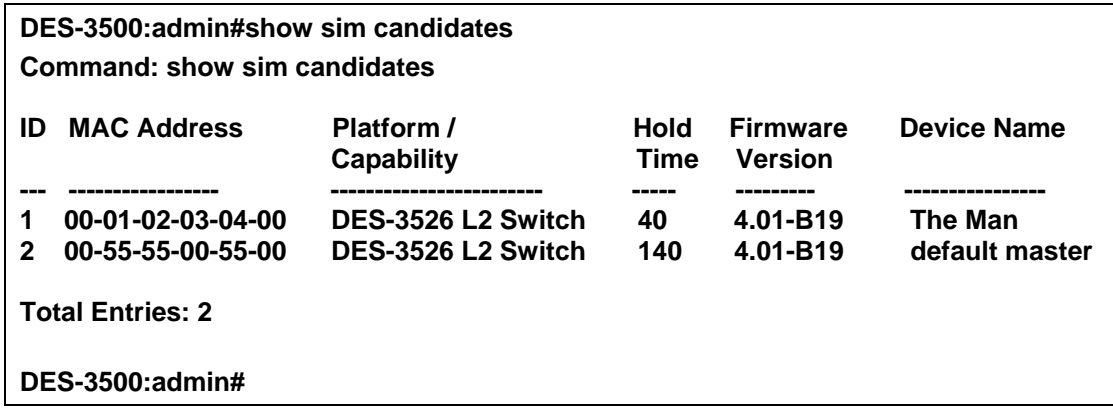

To show the member information in summary:

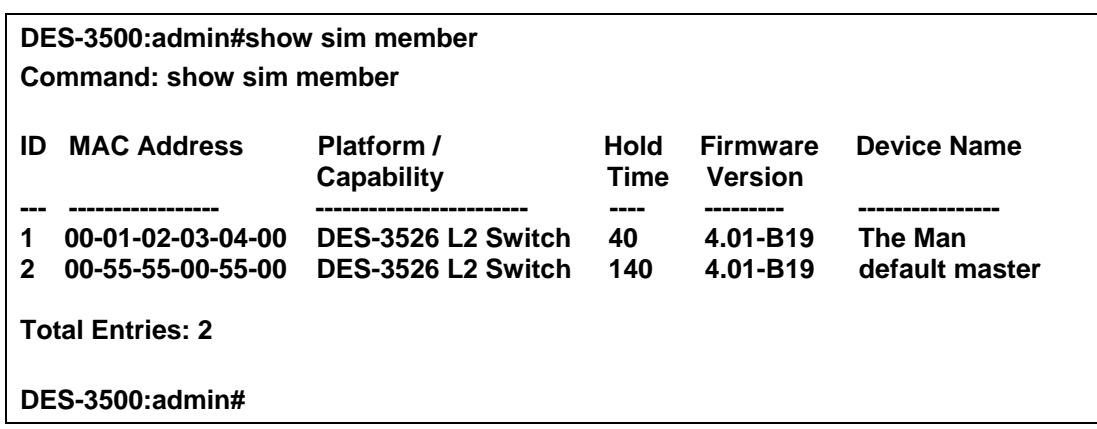

To show other groups information in summary, if group is specified:

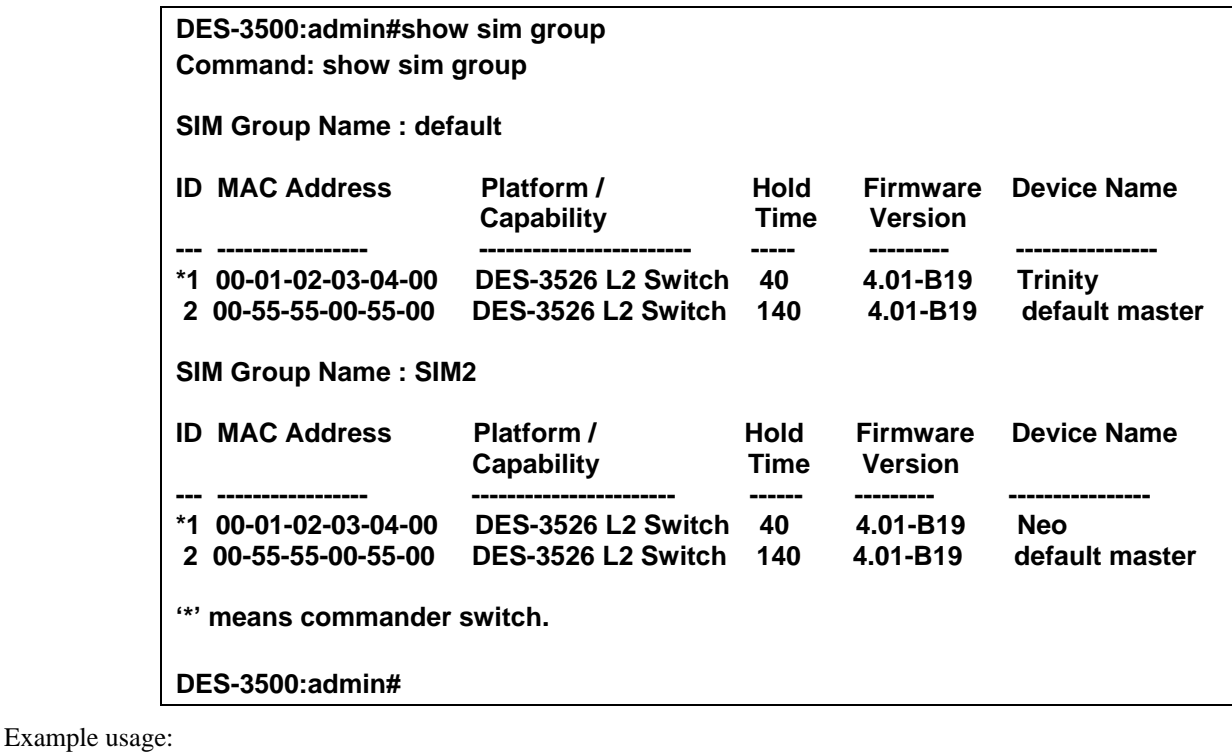

To view SIM neighbors:

**DES-3500:admin#show sim neighbor Command: show sim neighbor Neighbor Info Table** 

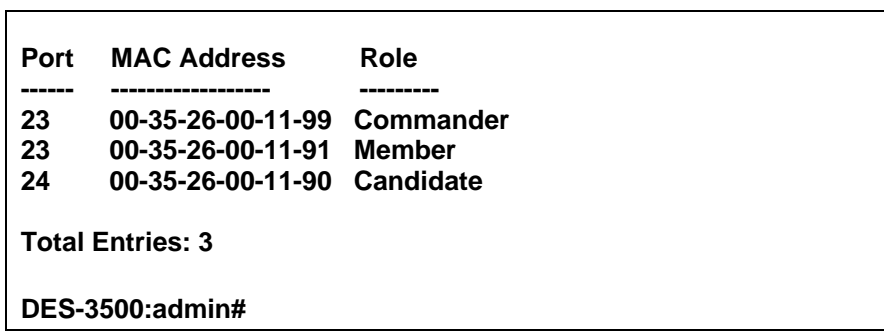

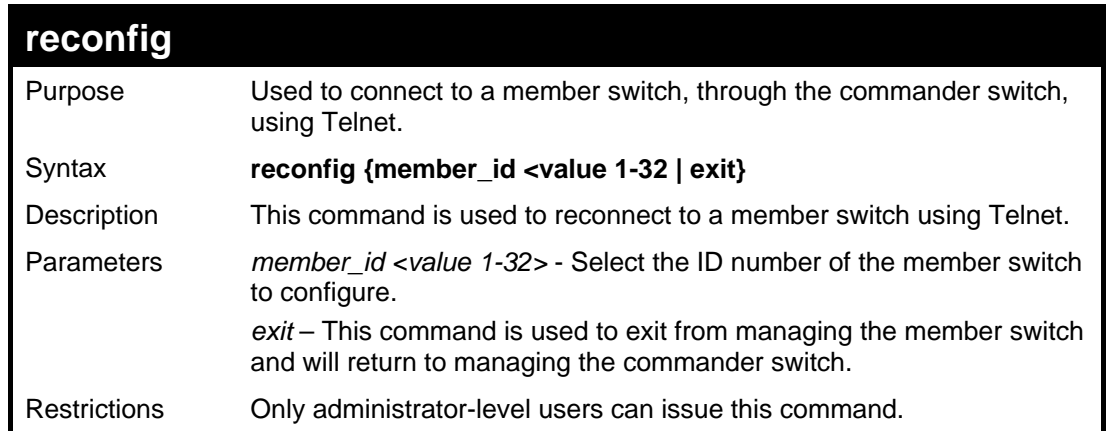

To connect to the MS, with member ID 2, through the CS, using the command line interface:

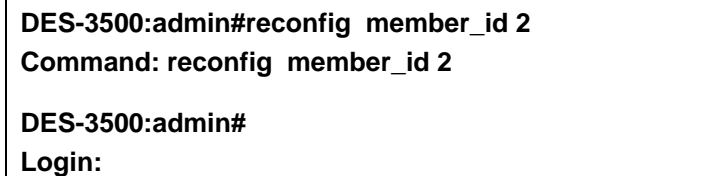

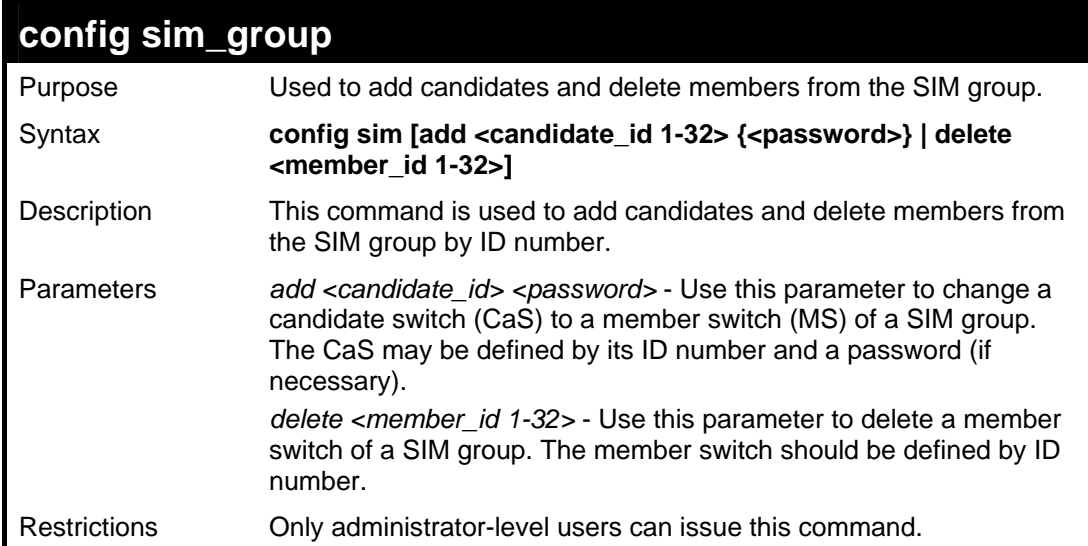

Example usage:

To add a member:

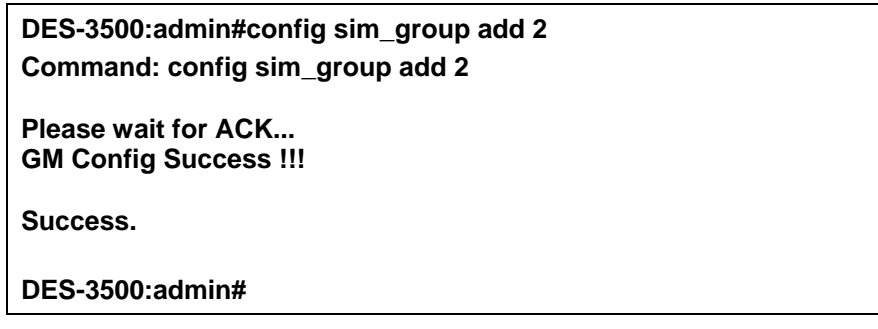

To delete a member:

**DES-3500:admin# config sim delete 1 Command: config sim delete 1** 

**Please wait for ACK... Success.** 

**DES-3500:admin#** 

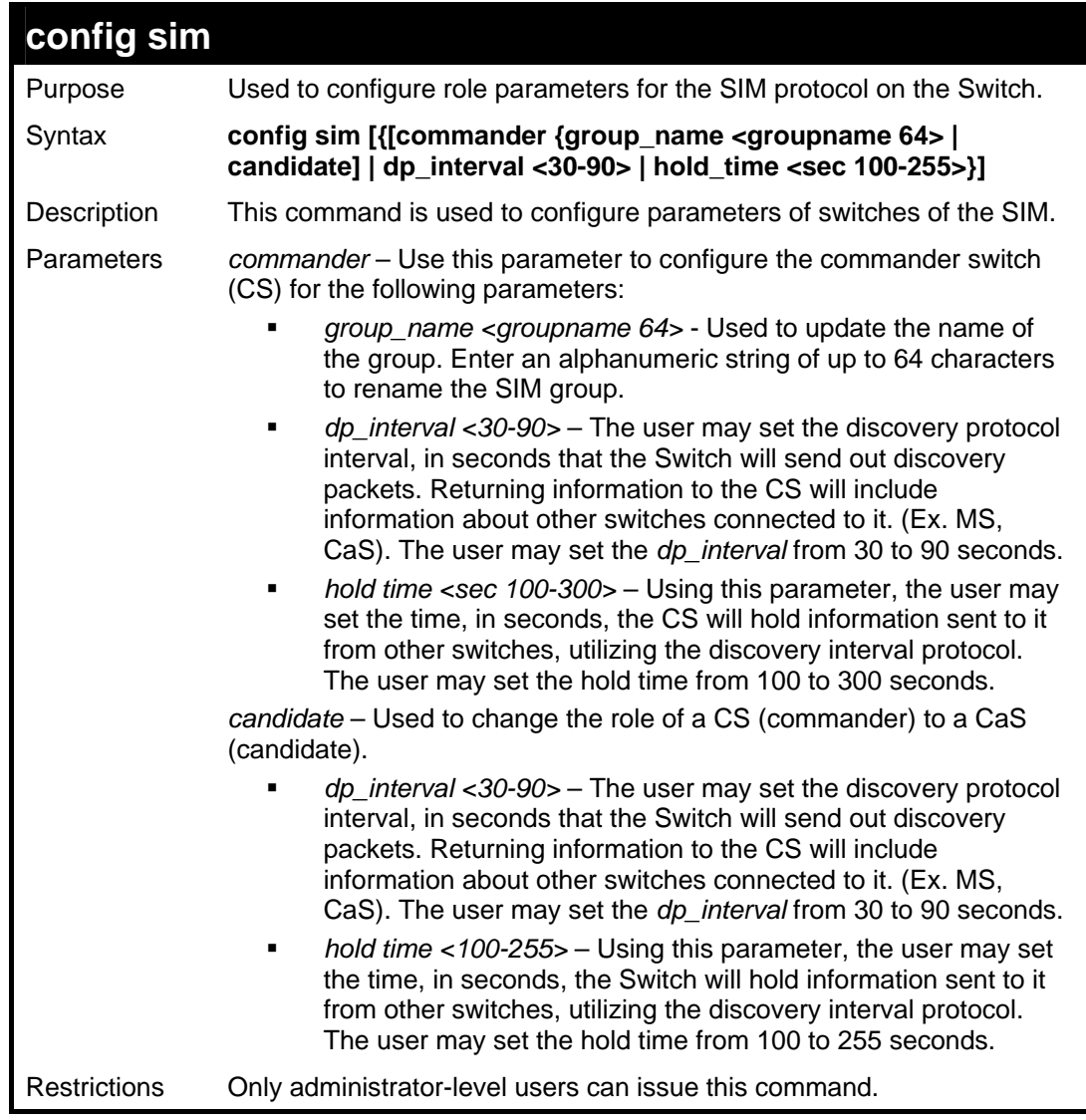

## Example usage:

To change the time interval of the discovery protocol:

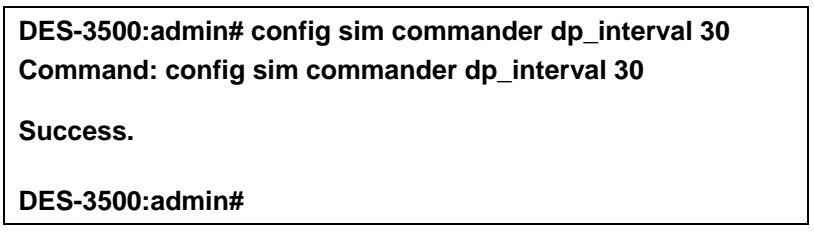

To change the hold time of the discovery protocol:
**DES-3500:admin# config sim commander hold\_time 120 Command: config sim commander hold\_time 120** 

**Success.** 

**DES-3500:admin#** 

To transfer the CS (commander) to be a CaS (candidate):

**DES-3500:admin# config sim\_role candidate Command: config sim\_role candidate** 

**Success.** 

**DES-3500:admin#** 

To transfer the Switch to be a CS:

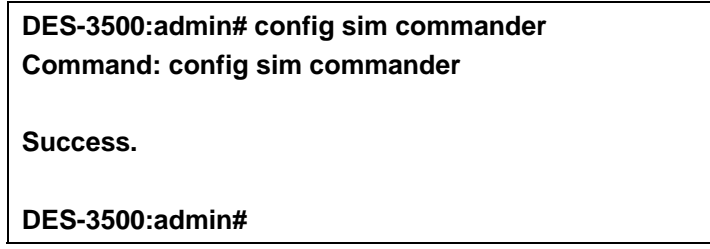

To update the name of a group:

**DES-3500:admin# config sim commander group\_name Trinity Command: config sim commander group\_name Trinity Success. DES-3500:admin#** 

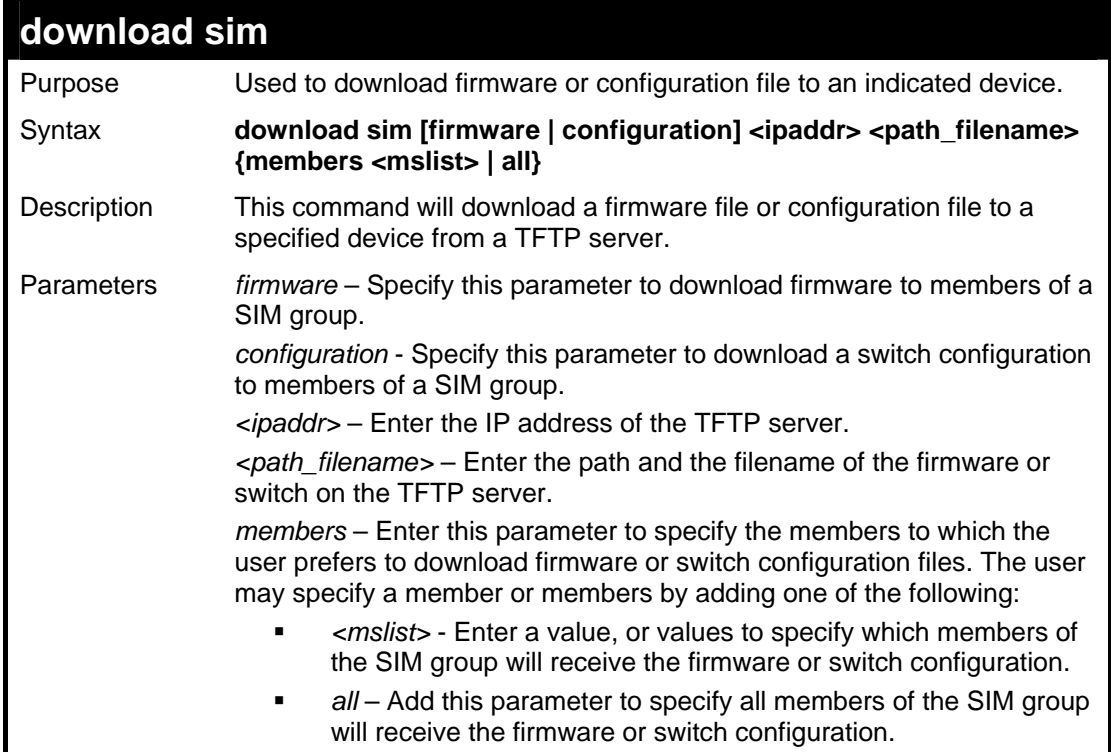

**download sim** 

Restrictions Only administrator-level users can issue this command.

#### Example usage:

To download firmware:

**DES-3500:admin# download sim firmware 10.53.13.94 c:/des3526.had members all** 

**Command: download sim firmware 10.53.13.94 c:/des3526.had members all** 

**This device is updating firmware. Please wait...** 

**Download Status :** 

- **ID MAC Address Result**
- **--- ----------------- ---------------- 1 00-01-02-03-04-00 Success**
- **2 00-07-06-05-04-03 Success**
- **3 00-07-06-05-04-03 Success**

**DES-3500:admin#** 

To download configuration files:

**DES-3500:admin# download sim configuration 10.53.13.94 c:/des3526.txt members all Command: download sim firmware 10.53.13.94 c:/des3526.txt members all This device is updating configuration. Please wait... Download Status : ID MAC Address Result --- ----------------- ---------------- 1 00-01-02-03-04-00 Success 2 00-07-06-05-04-03 Success 3 00-07-06-05-04-03 Success DES-3500:admin#** 

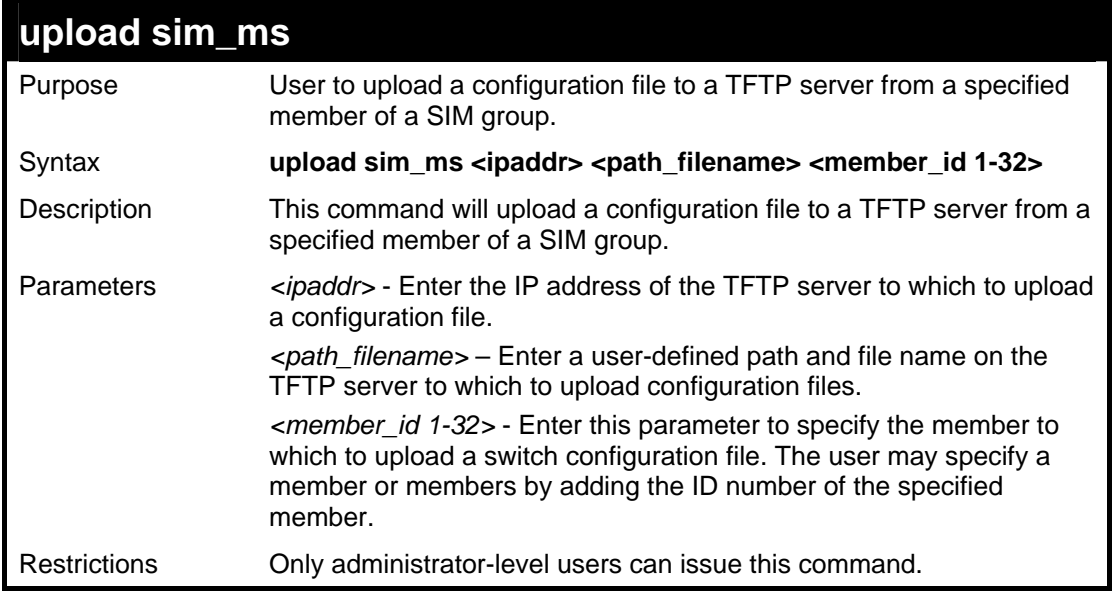

Example usage:

To upload configuration files to a TFTP server:

**DES-3500:admin# upload sim\_ms configuration 10.55.47.1 D:\configuration.txt 1 Command: upload sim\_ms configuration 10.55.47.1 D:\configuration.txt 1** 

**Success.** 

**DES-3500:admin#** 

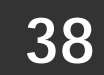

## **COMMAND HISTORY LIST**

The switch history commands in the Command Line Interface (CLI) are listed (along with the appropriate parameters) in the following table.

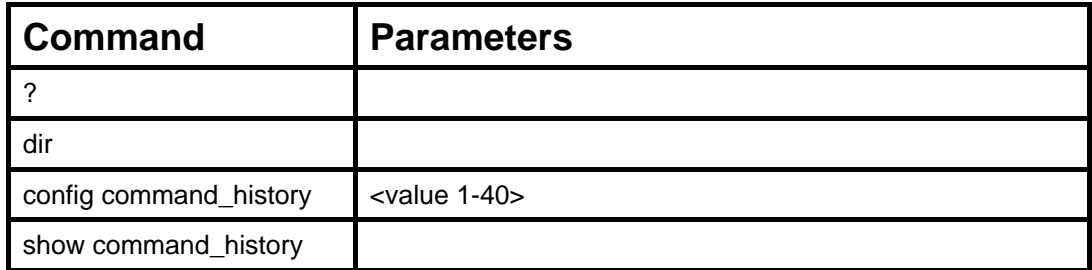

Each command is listed, in detail, in the following sections.

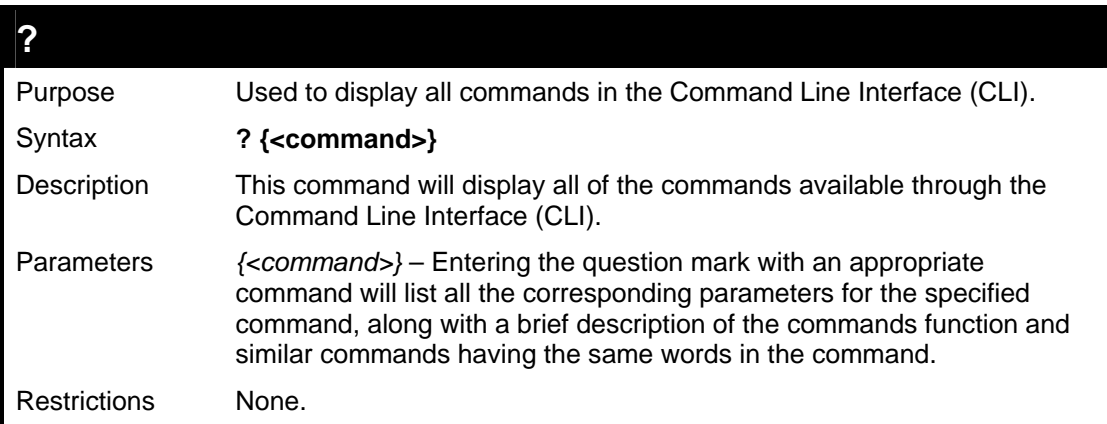

Example usage

To display all of the commands in the CLI:

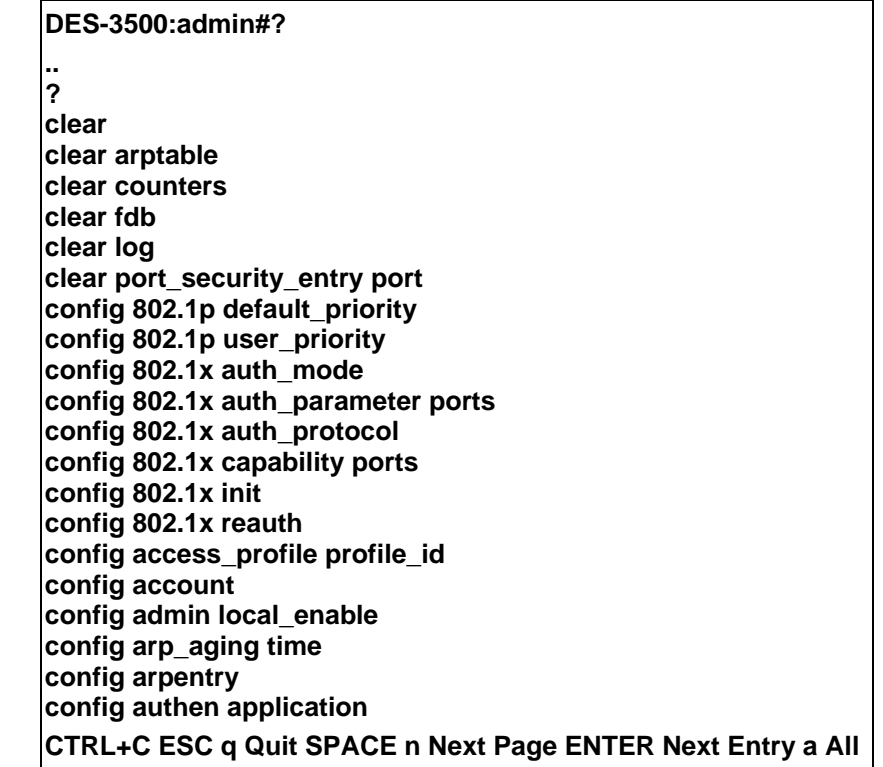

To display the parameters for a specific command:

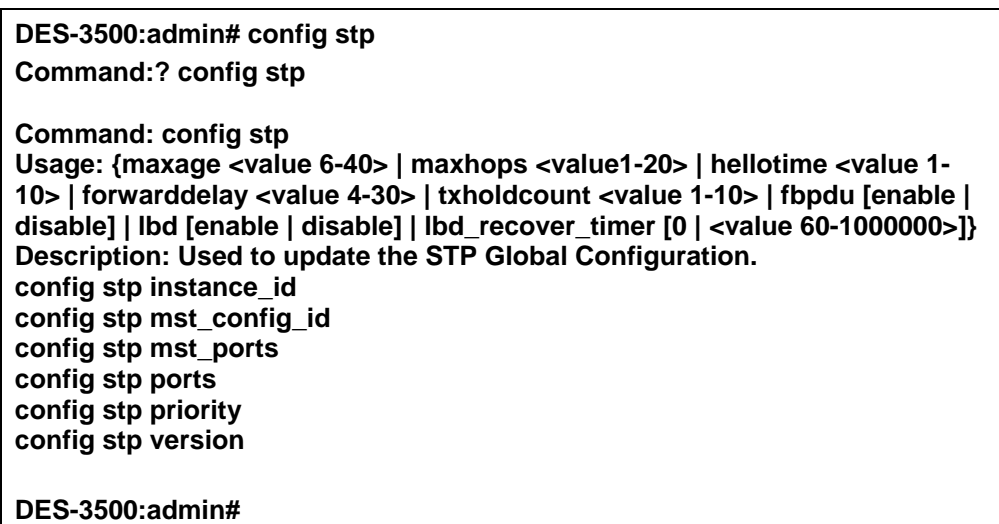

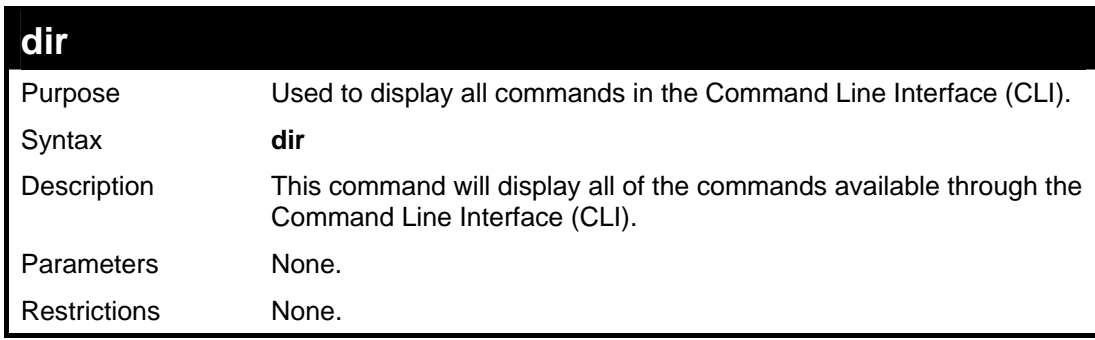

### Example usage:

To display all commands:

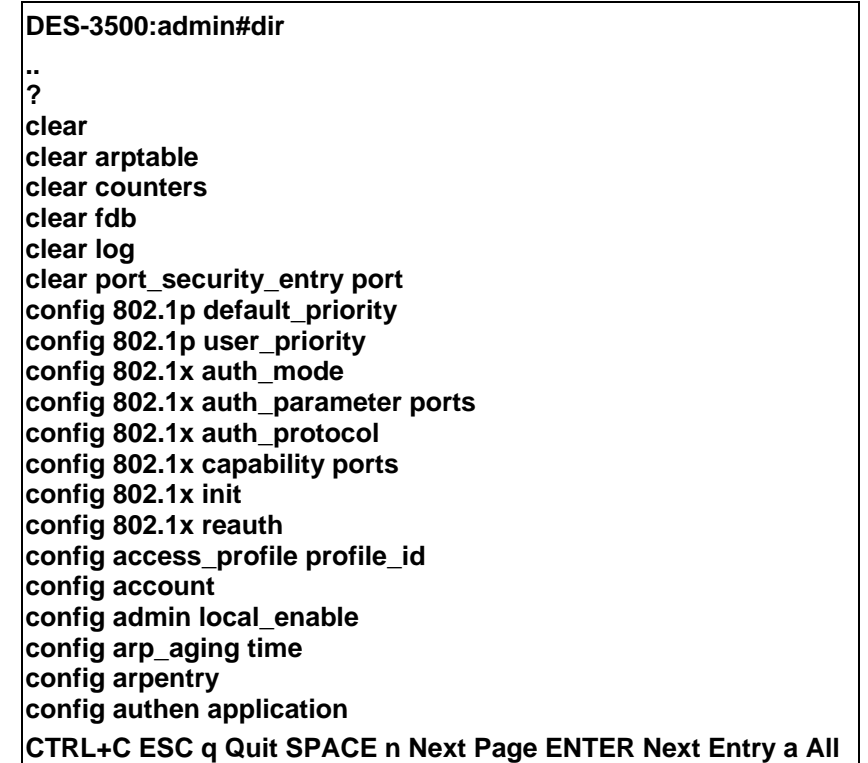

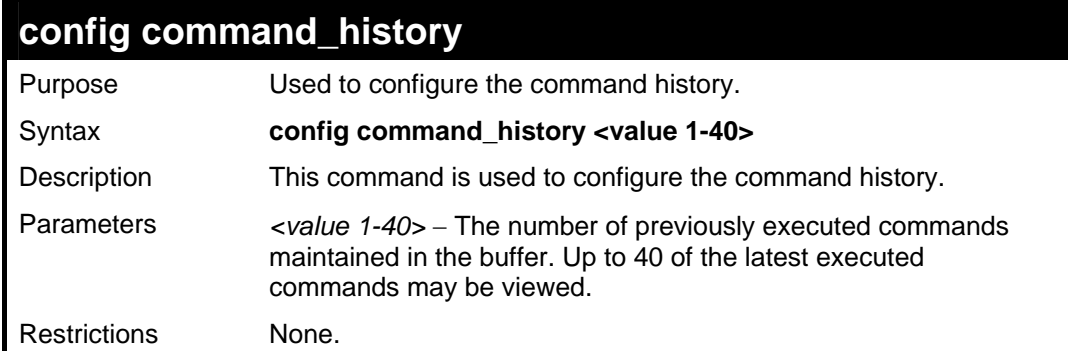

### Example usage

To configure the command history:

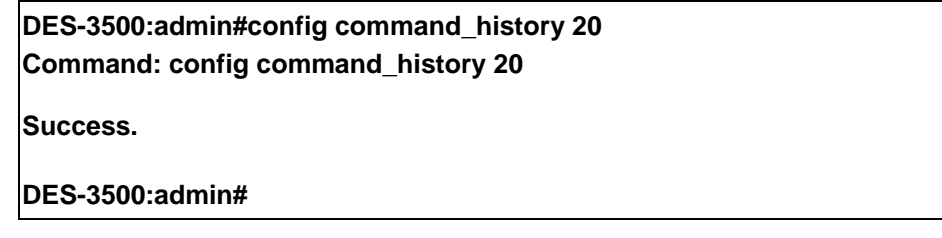

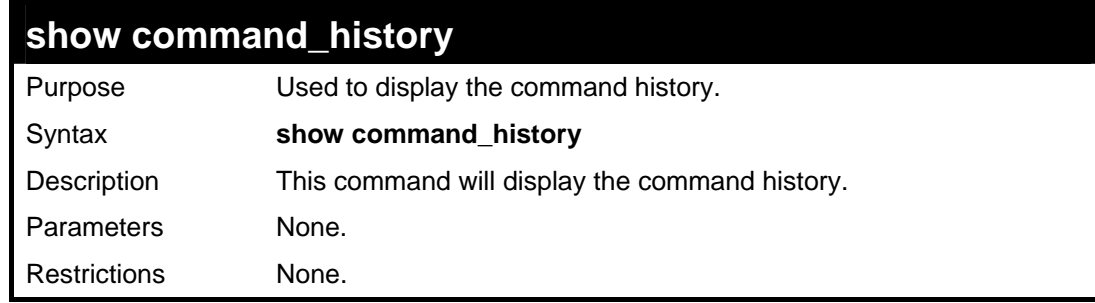

Example usage

To display the command history:

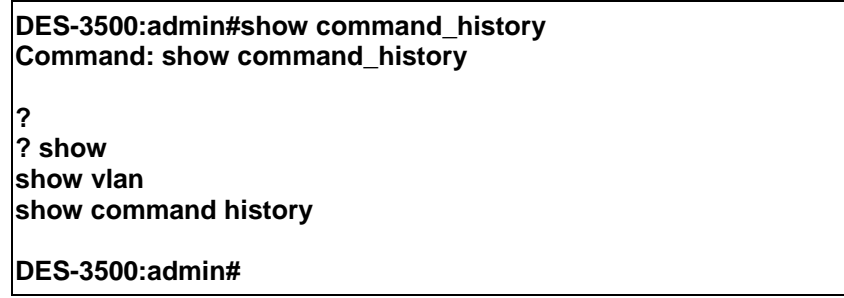

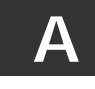

# **TECHNICAL SPECIFICATIONS**

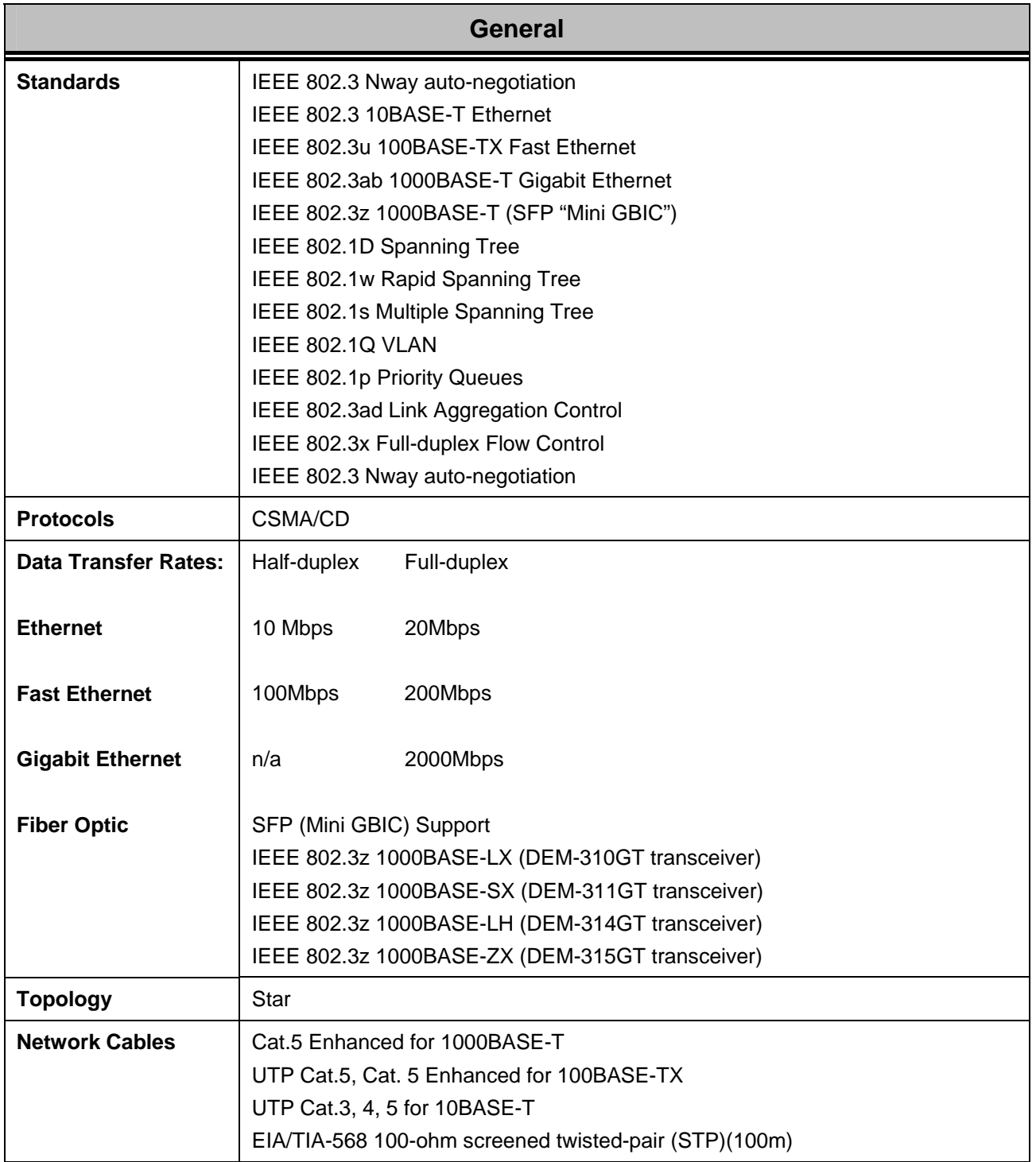

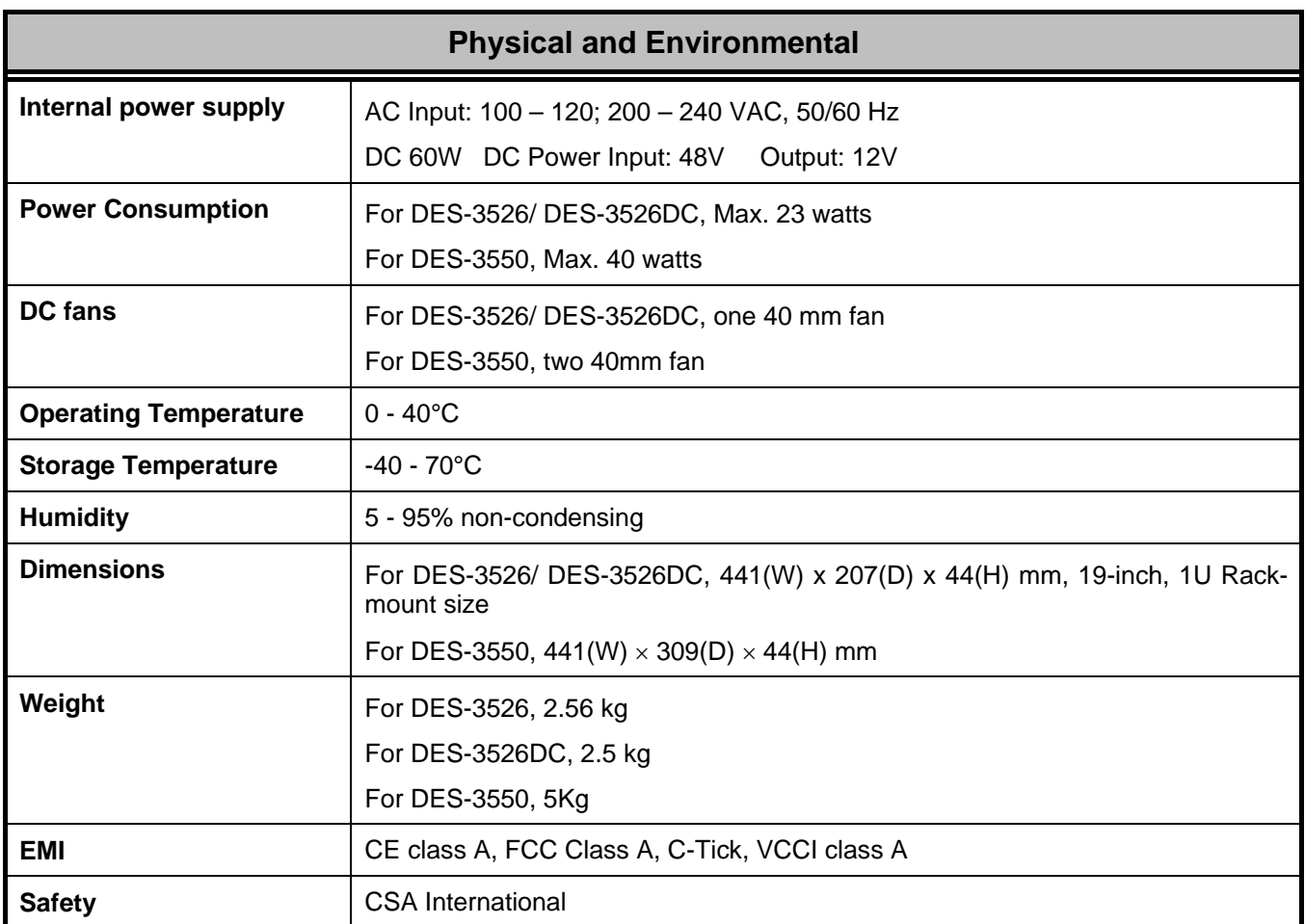

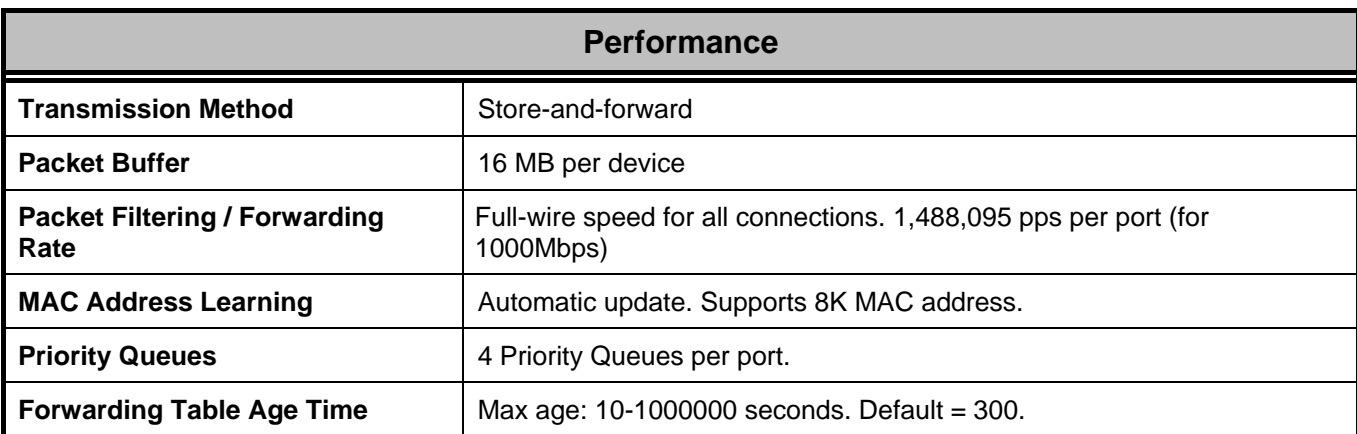